# Description of Device Parameters Proline Promag 100 **HART**

Electromagnetic flowmeter

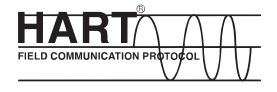

GP01038D/06/EN/01.15

71288057 Valid as of version 01.01.zz (Device firmware)

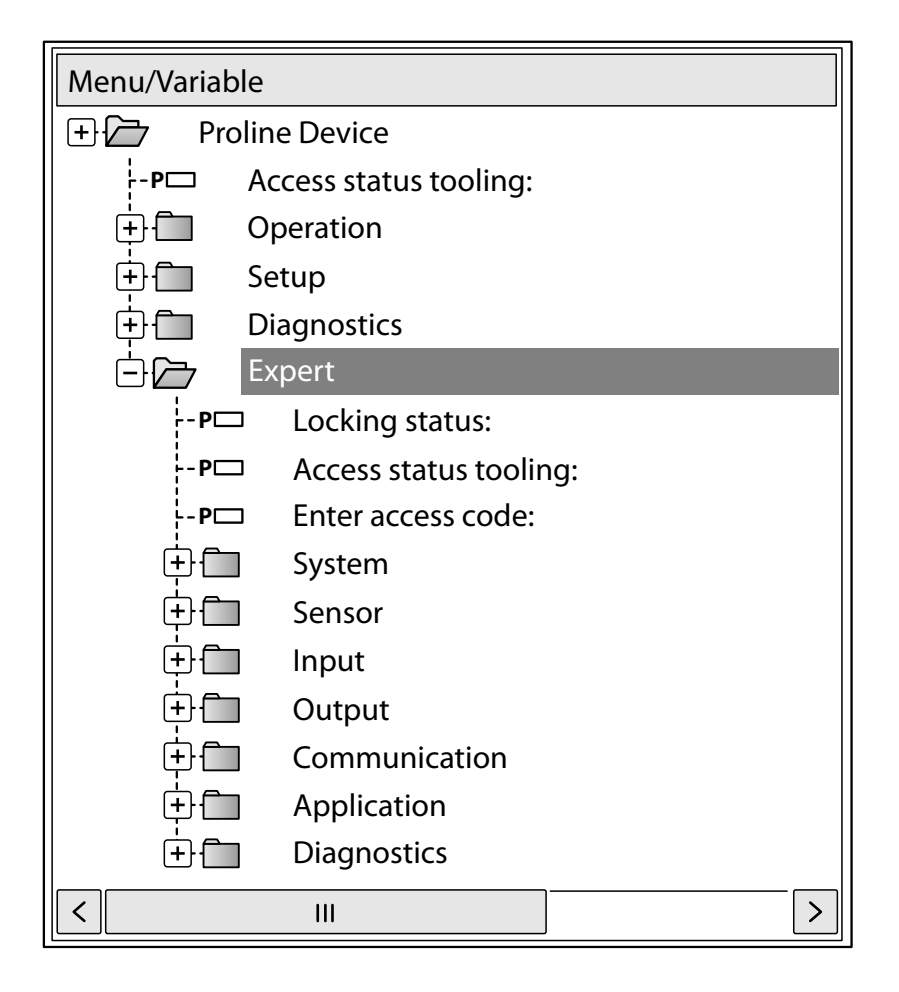

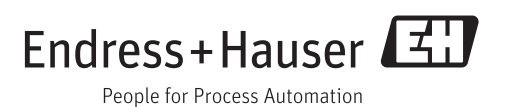

# Table of contents

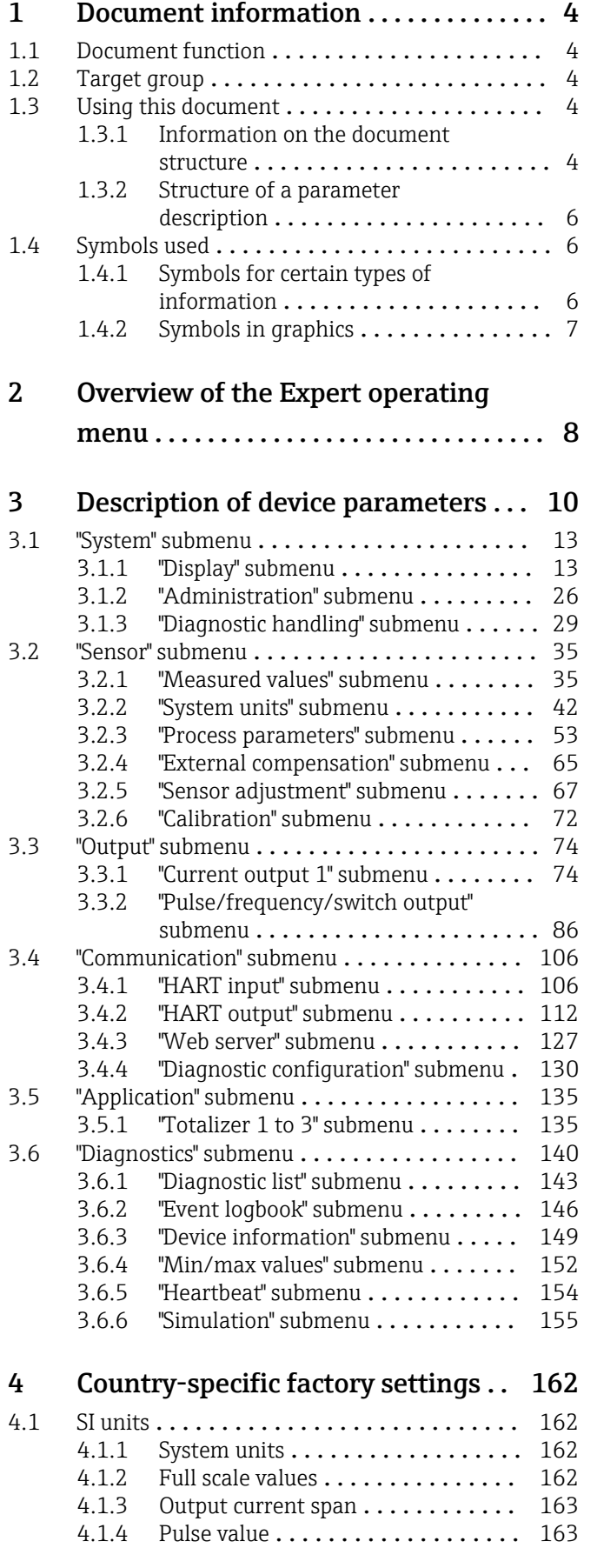

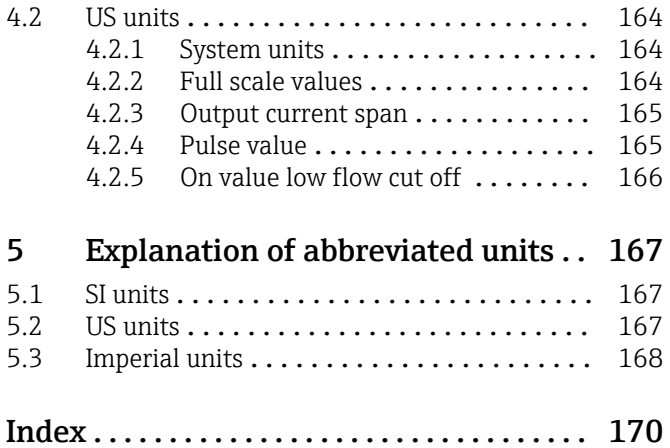

[4.1.5 On value low flow cut off](#page-162-0) ......... 163

## <span id="page-3-0"></span>1 Document information

## 1.1 Document function

The document is part of the Operating Instructions and serves as a reference for parameters, providing a detailed explanation of each individual parameter of the Expert operating menu.

## 1.2 Target group

The document is aimed at specialists who work with the device over the entire life cycle and perform specific configurations.

## 1.3 Using this document

### 1.3.1 Information on the document structure

This document lists the submenus and their parameters according to the structure of the Expert menu ( $\rightarrow \Box$ ) menu that are available once the "Operator" user role or the "Maintenance" user role is enabled.

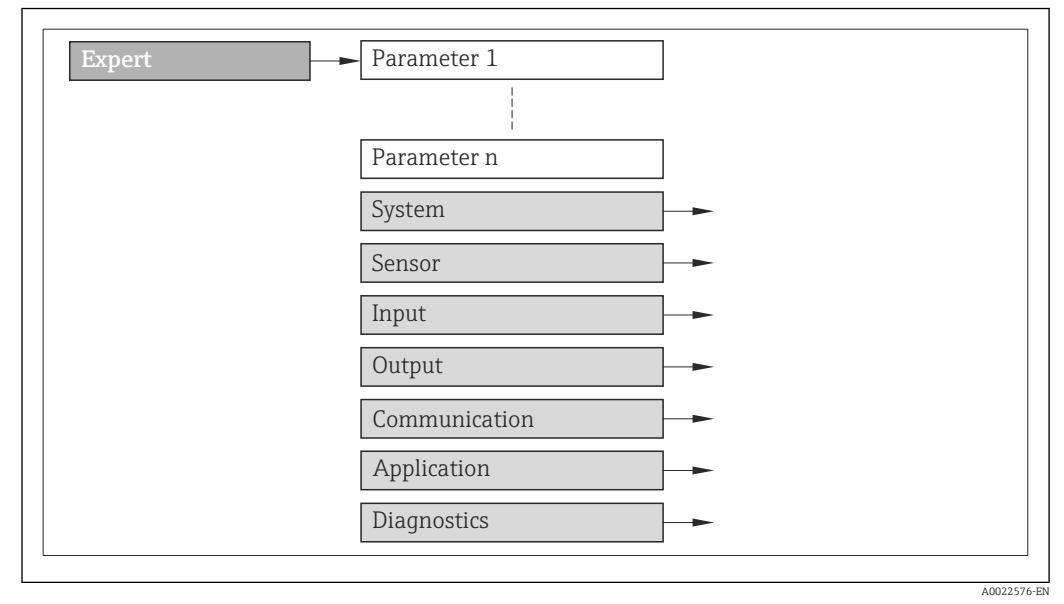

 *1 Sample graphic*

For information on the arrangement of the parameters according to the structure of the Operation menu, Setup menu, Diagnostics menu ( $\rightarrow \Box$  140), along with a brief description, see the Operating Instructions for the device.

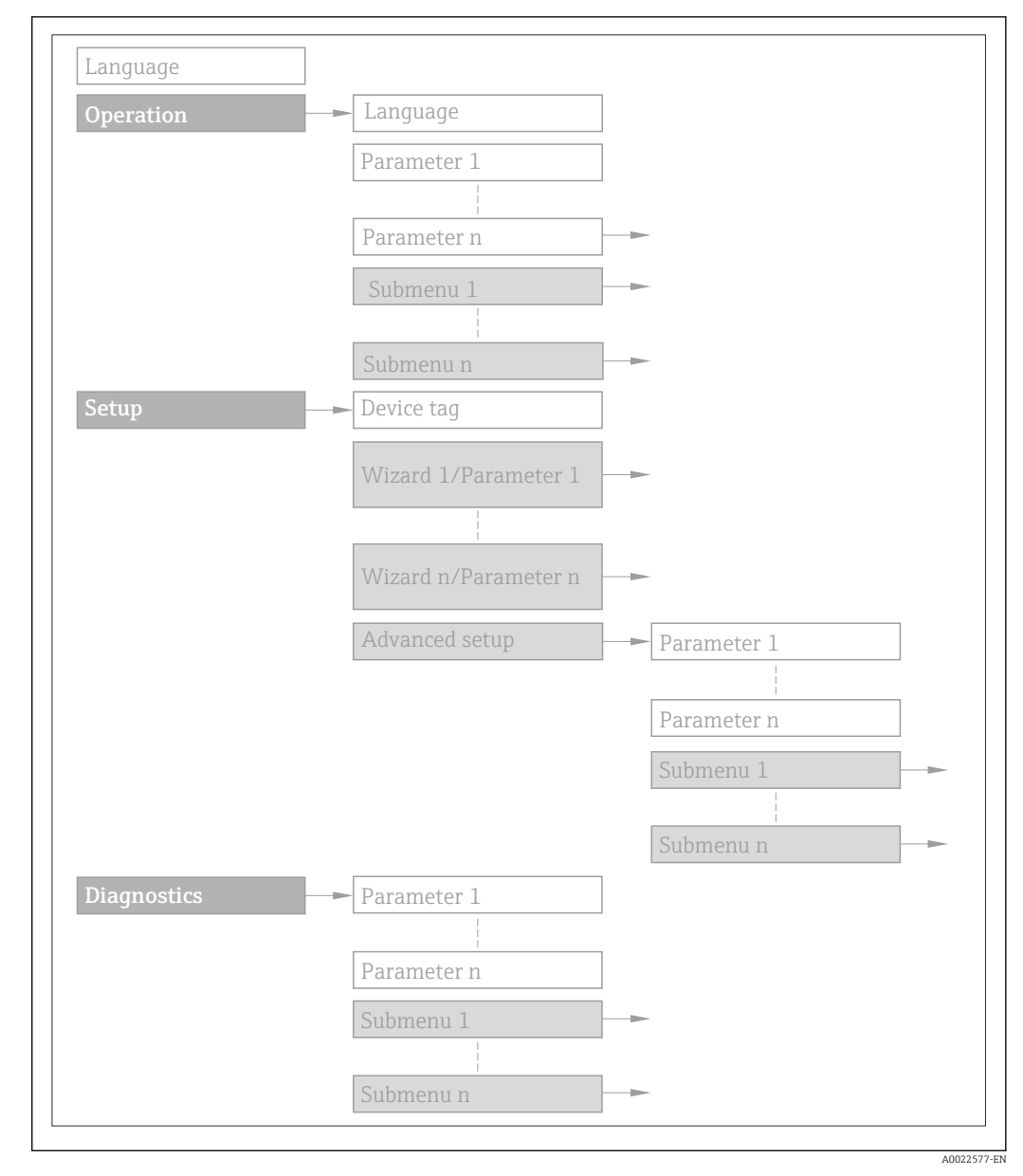

#### *2 Sample graphic*

For information about the operating philosophy, see the "Operating philosophy" 圓 chapter in the device's Operating Instructions

### 1.3.2 Structure of a parameter description

The individual parts of a parameter description are described in the following section:

<span id="page-5-0"></span>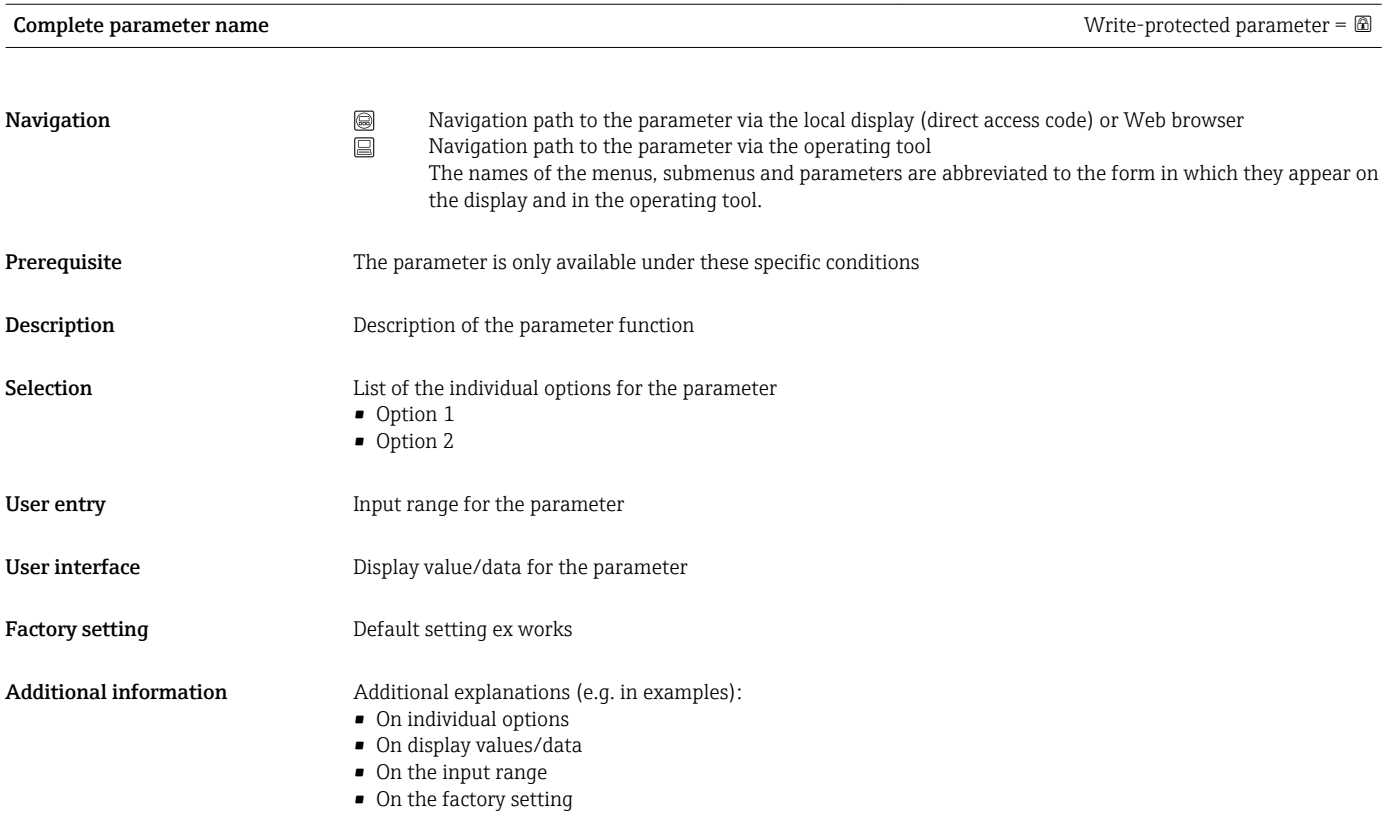

• On the parameter function

## 1.4 Symbols used

## 1.4.1 Symbols for certain types of information

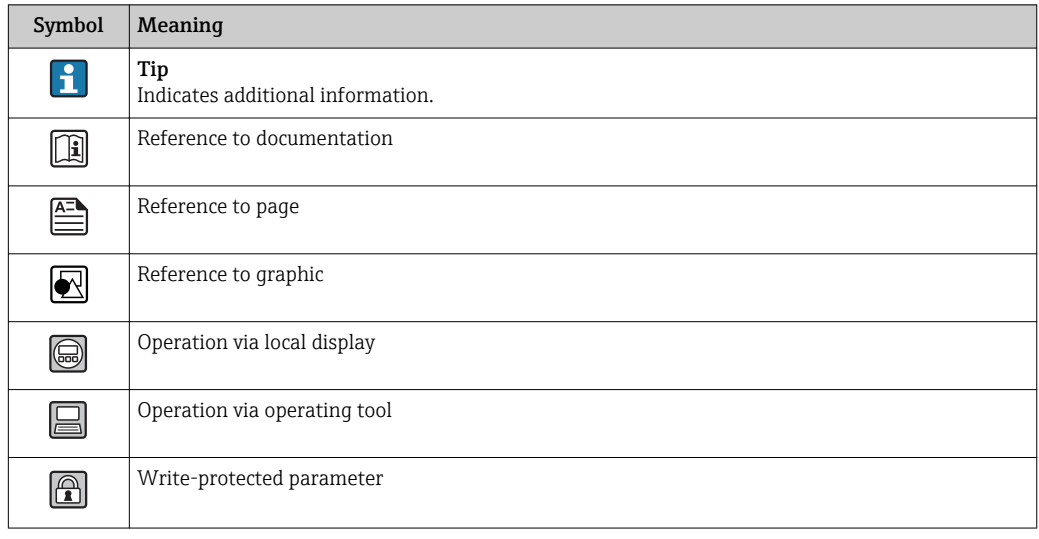

<span id="page-6-0"></span>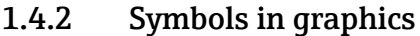

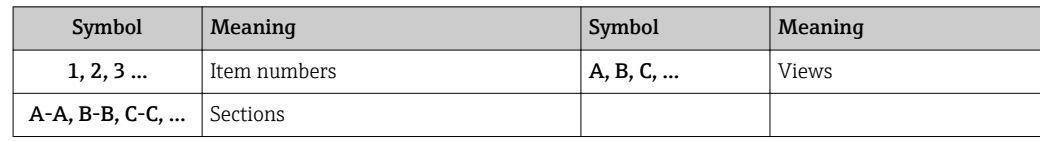

# <span id="page-7-0"></span>2 Overview of the Expert operating menu

The following table provides an overview of the menu structure of the expert operating menu and its parameters. The page reference indicates where the associated description of the submenu or parameter can be found.

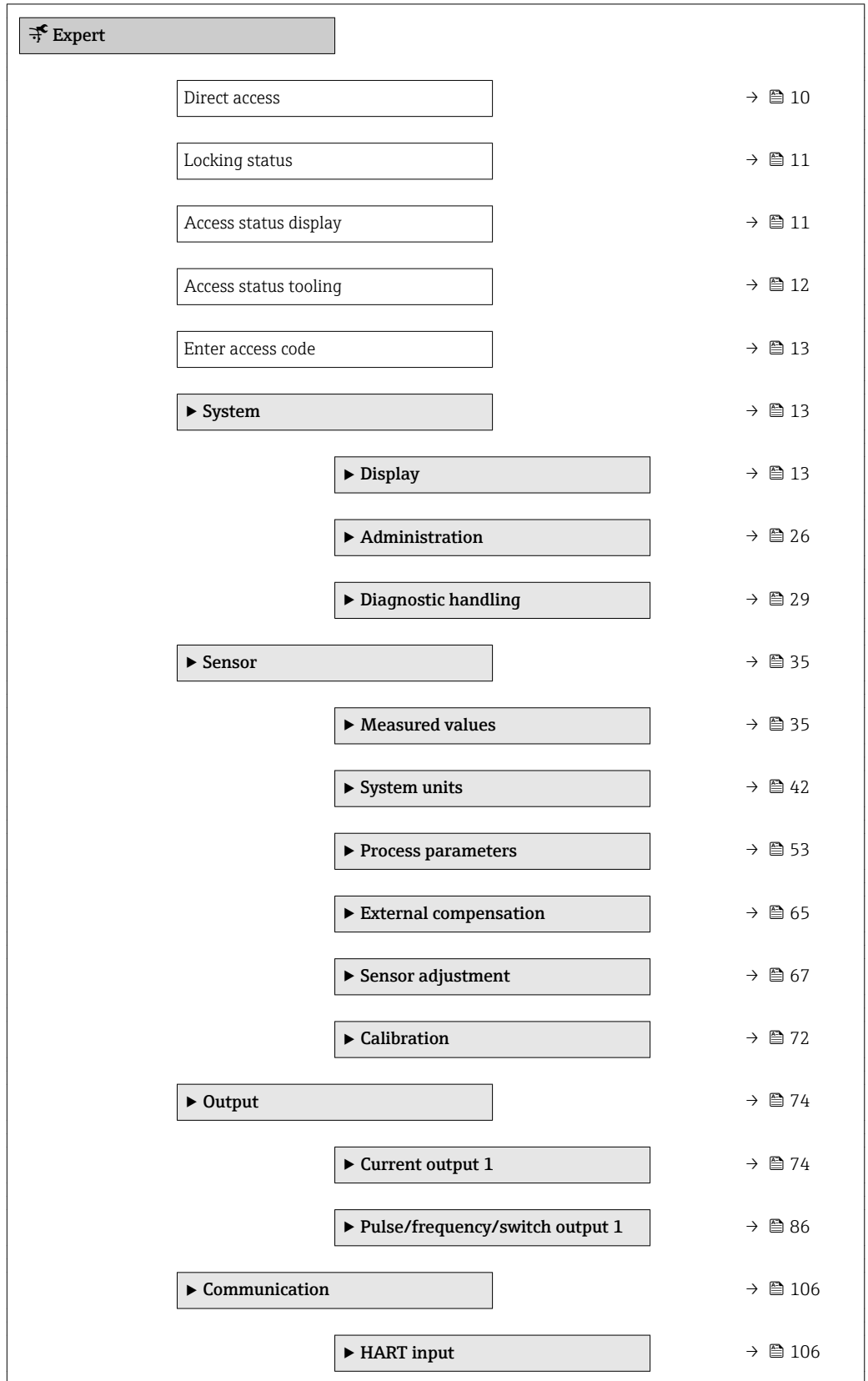

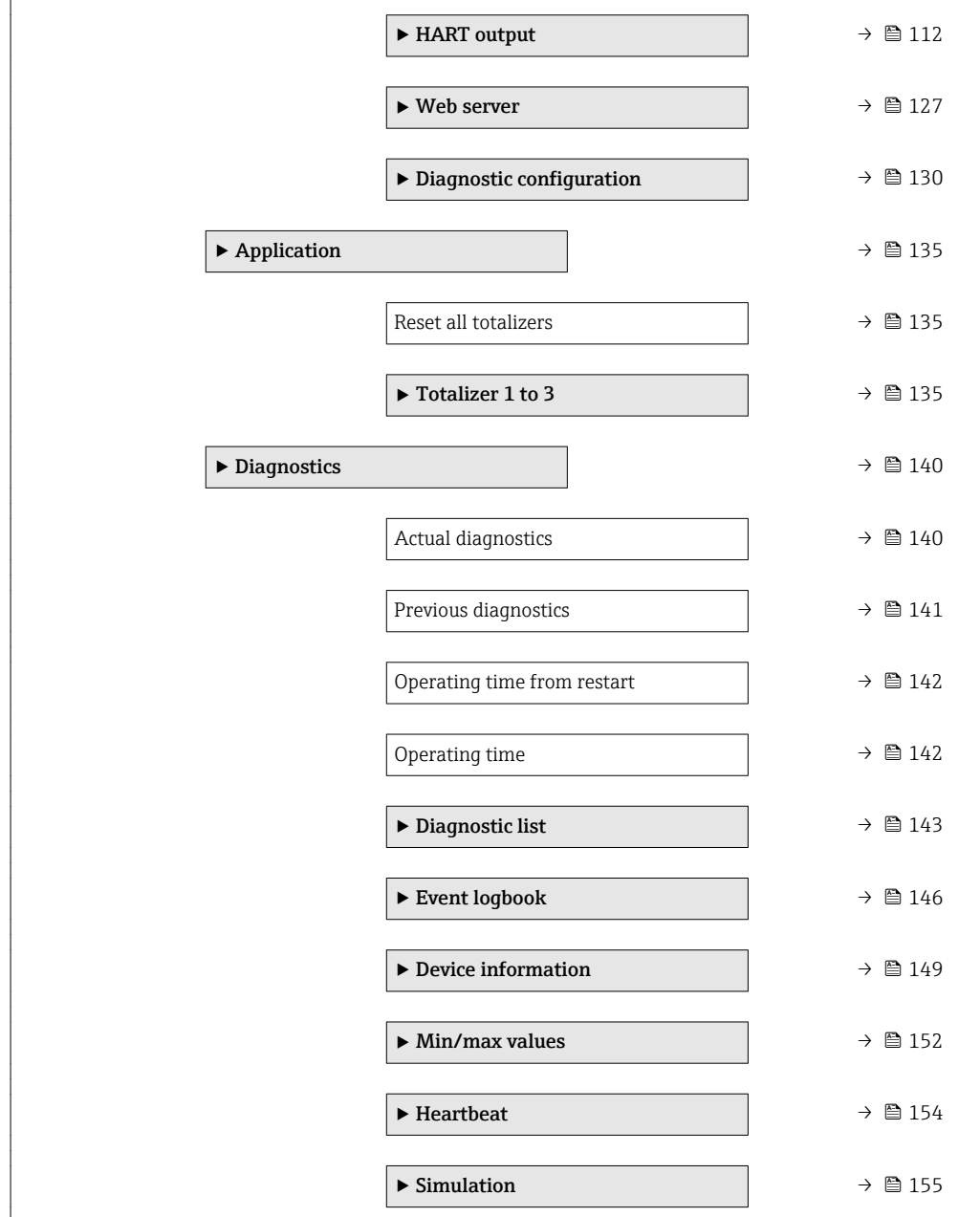

# <span id="page-9-0"></span>3 Description of device parameters

In the following section, the parameters are listed according to the menu structure of the local display. Specific parameters for the operating tools are included at the appropriate points in the menu structure.

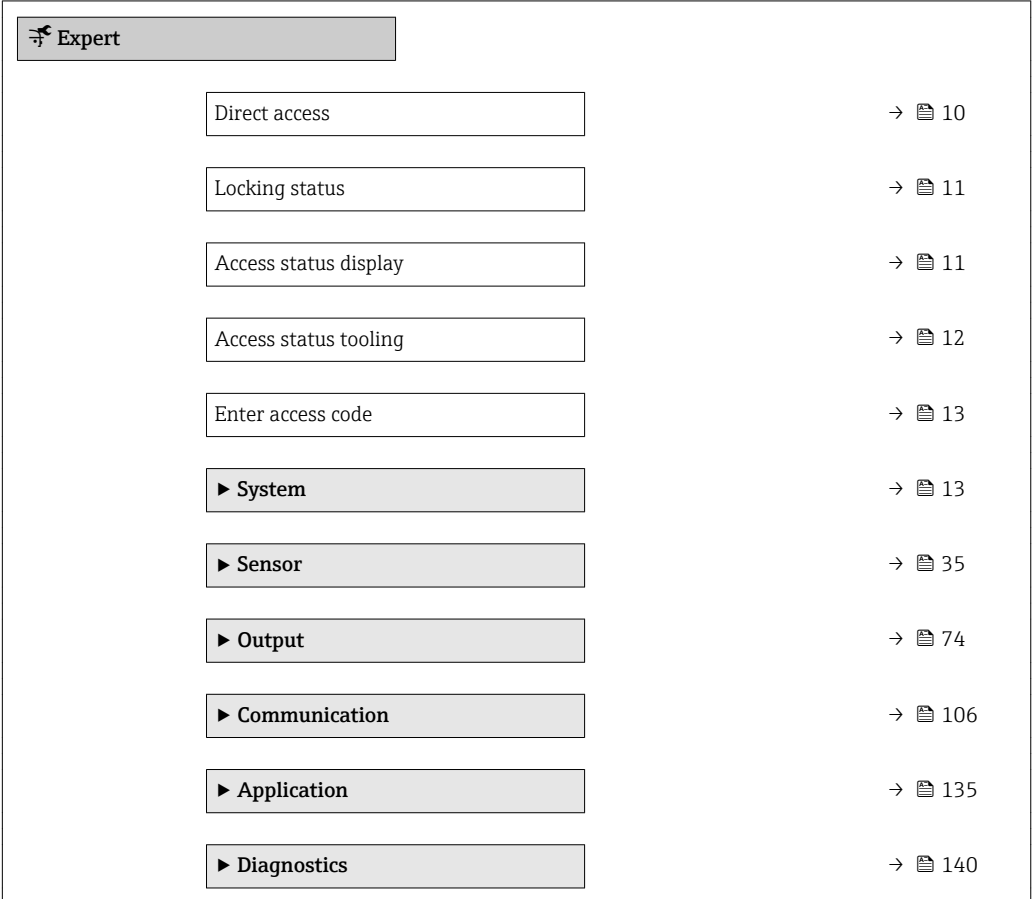

#### **Direct access**

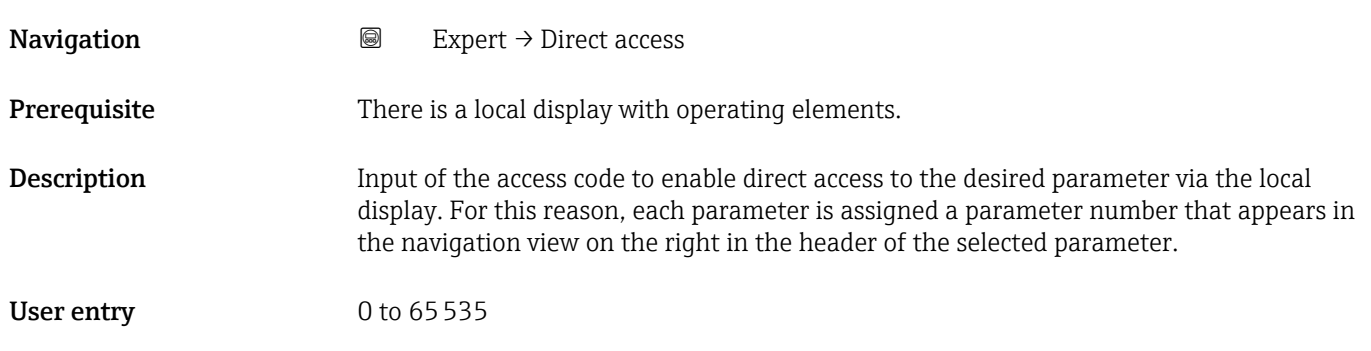

## <span id="page-10-0"></span>Additional information *User entry*

The direct access code consists of a 4-digit number and the channel number, which identifies the channel of a process variable: e.g. 0914-1

- The leading zeros in the direct access code do not have to be entered.  $\lceil \cdot \rceil$ Example: Input of "914" instead of "0914"
	- If no channel number is entered, channel 1 is jumped to automatically. Example: Enter 0914  $\rightarrow$  Assign process variable parameter
	- If a different channel is jumped to: Enter the direct access code with the corresponding channel number.

Example: Enter 0914-3  $\rightarrow$  Assign process variable parameter

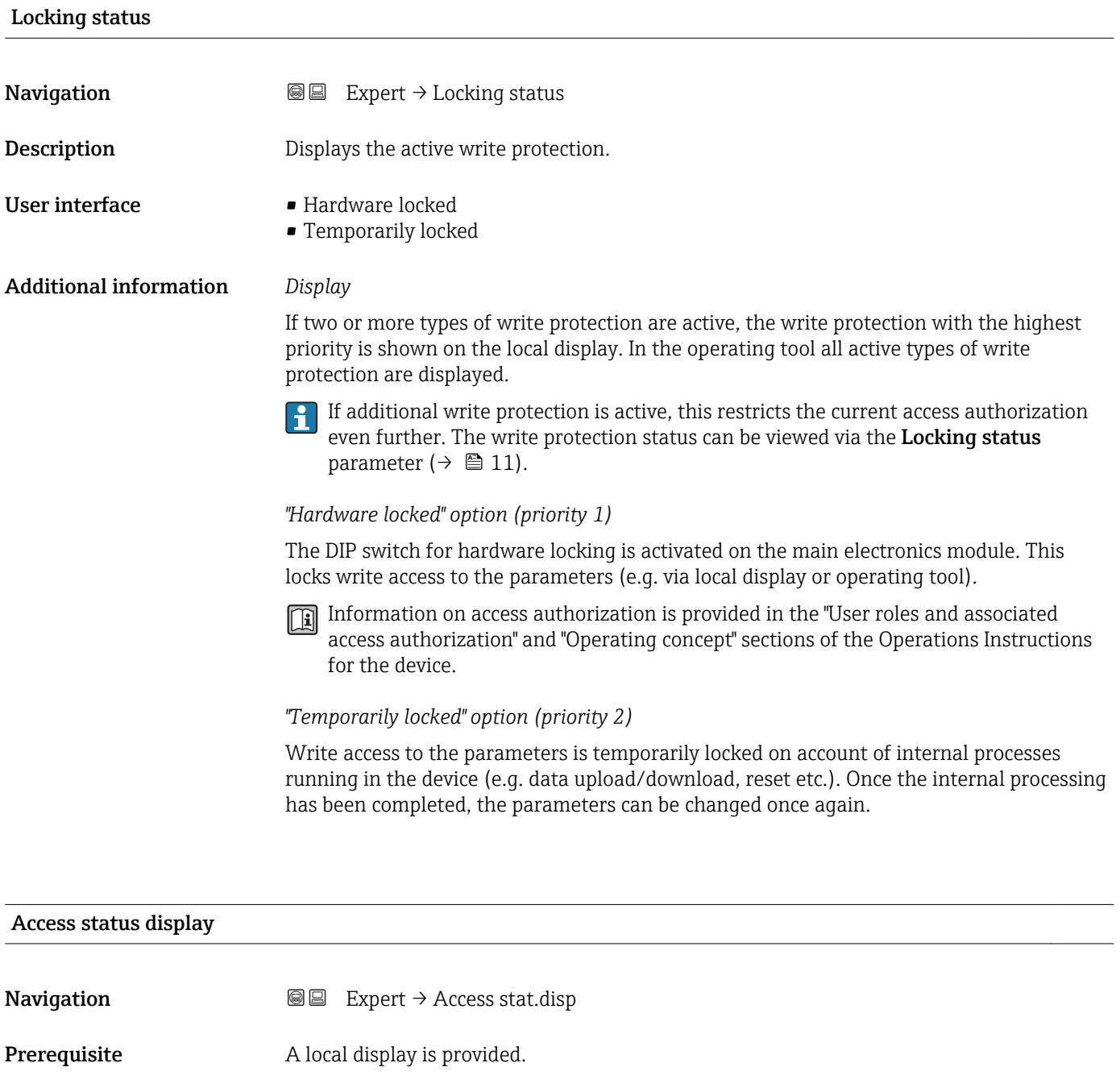

**Description** Displays the access authorization to the parameters via the local display.

<span id="page-11-0"></span>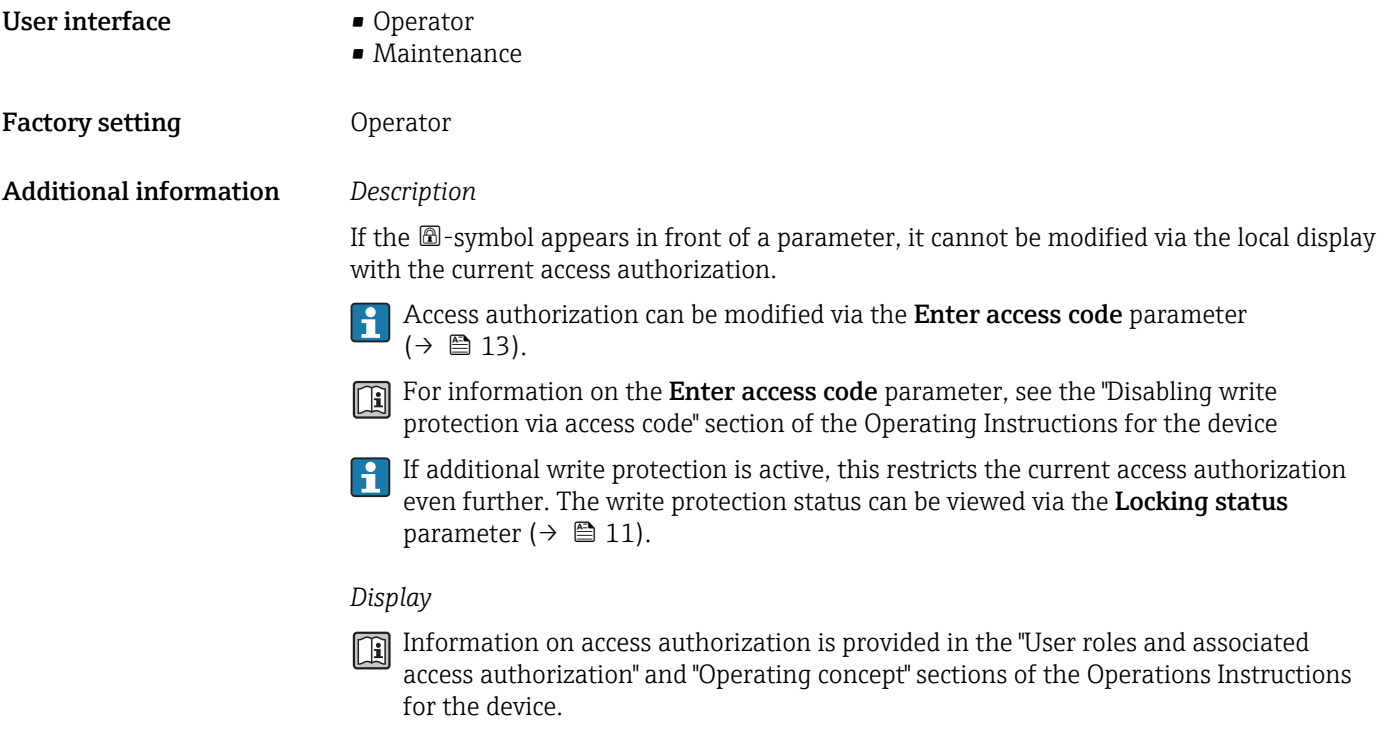

#### Access status tooling

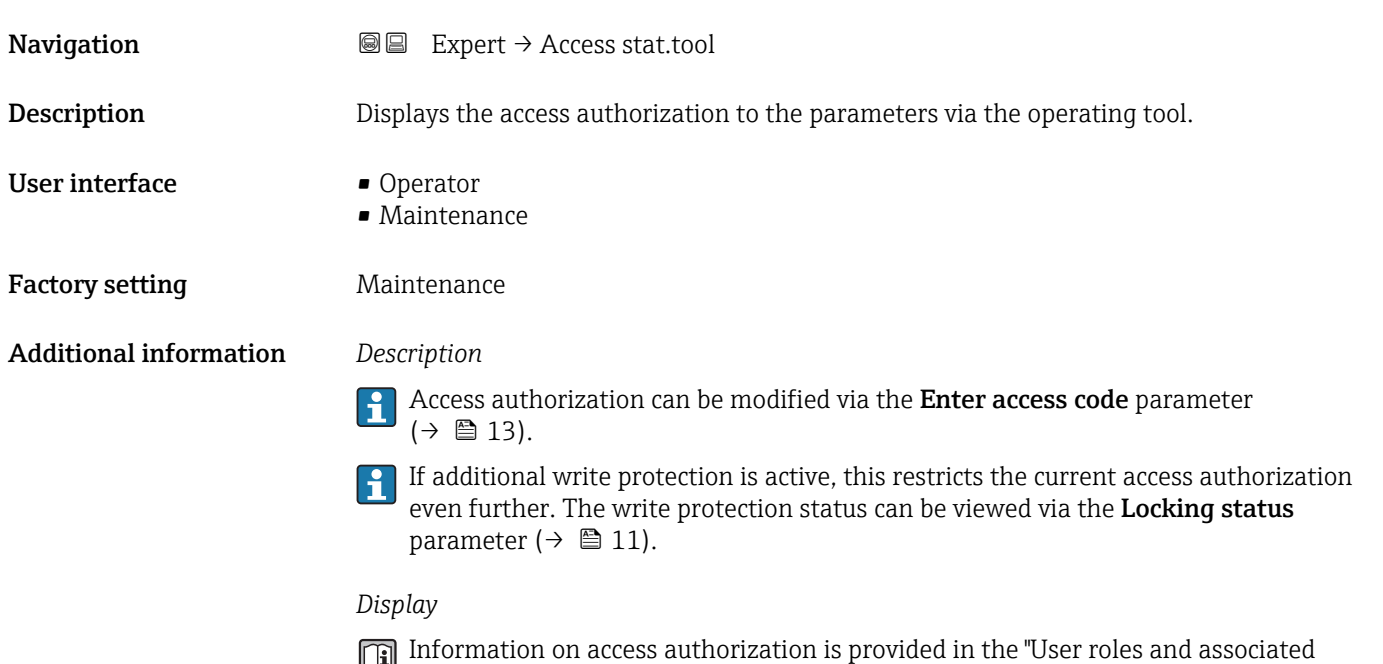

for the device.

access authorization" and "Operating concept" sections of the Operations Instructions

<span id="page-12-0"></span>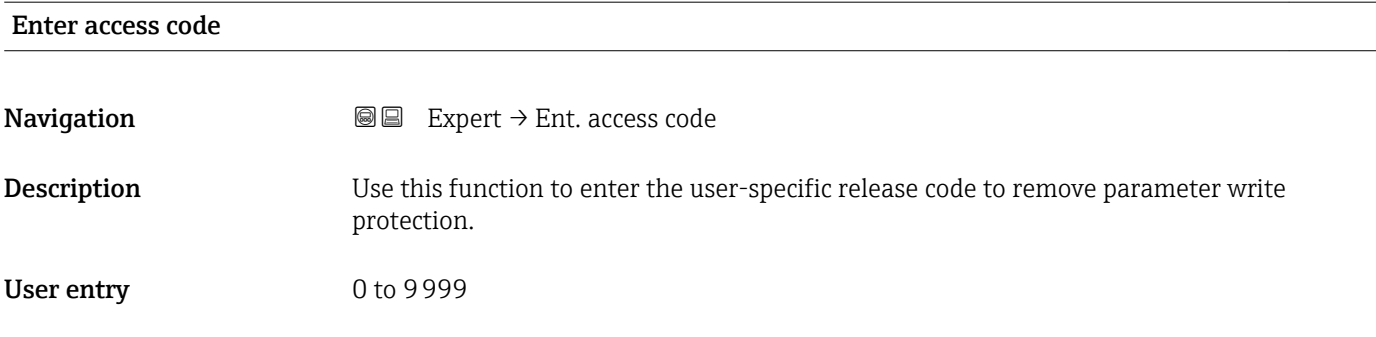

## 3.1 "System" submenu

*Navigation* ■■ Expert → System

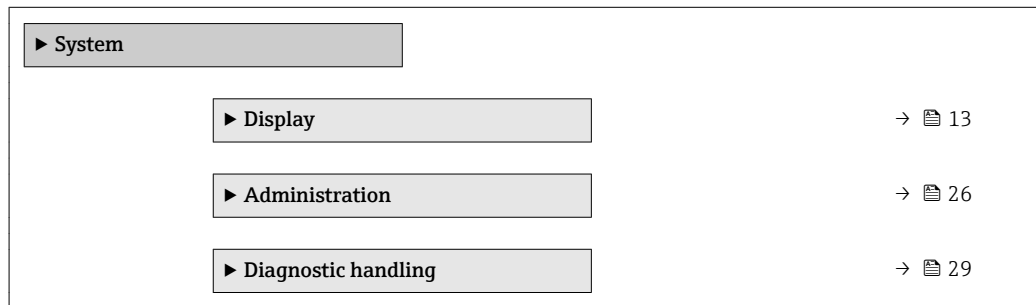

## 3.1.1 "Display" submenu

*Navigation* 
■■ Expert → System → Display

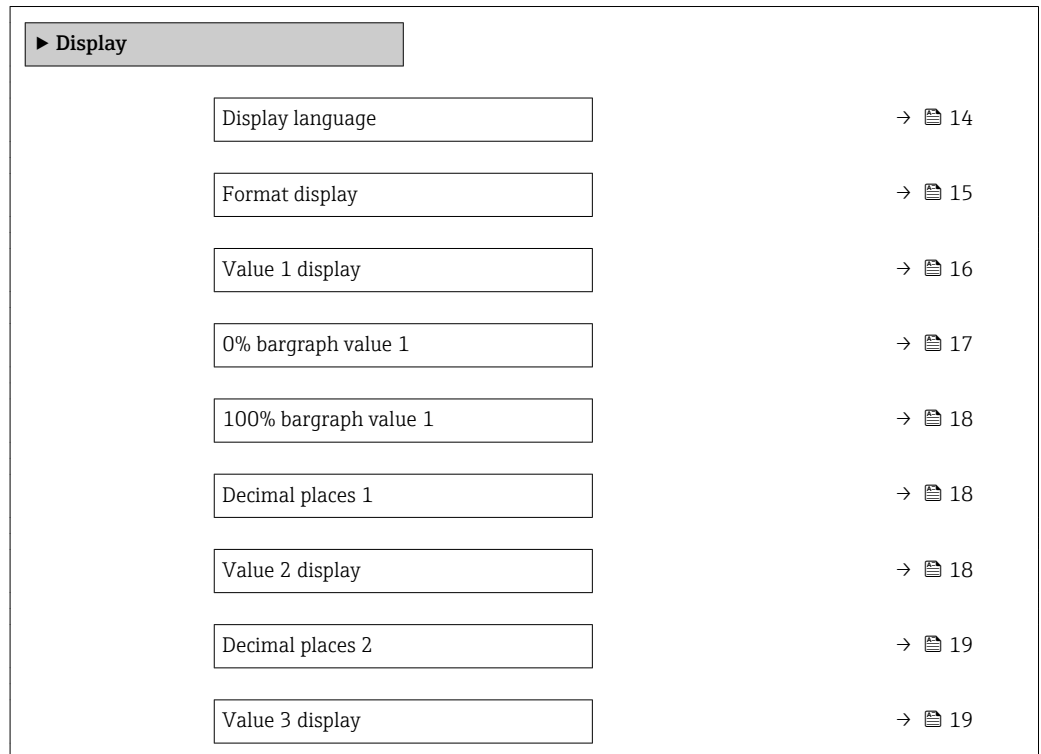

<span id="page-13-0"></span>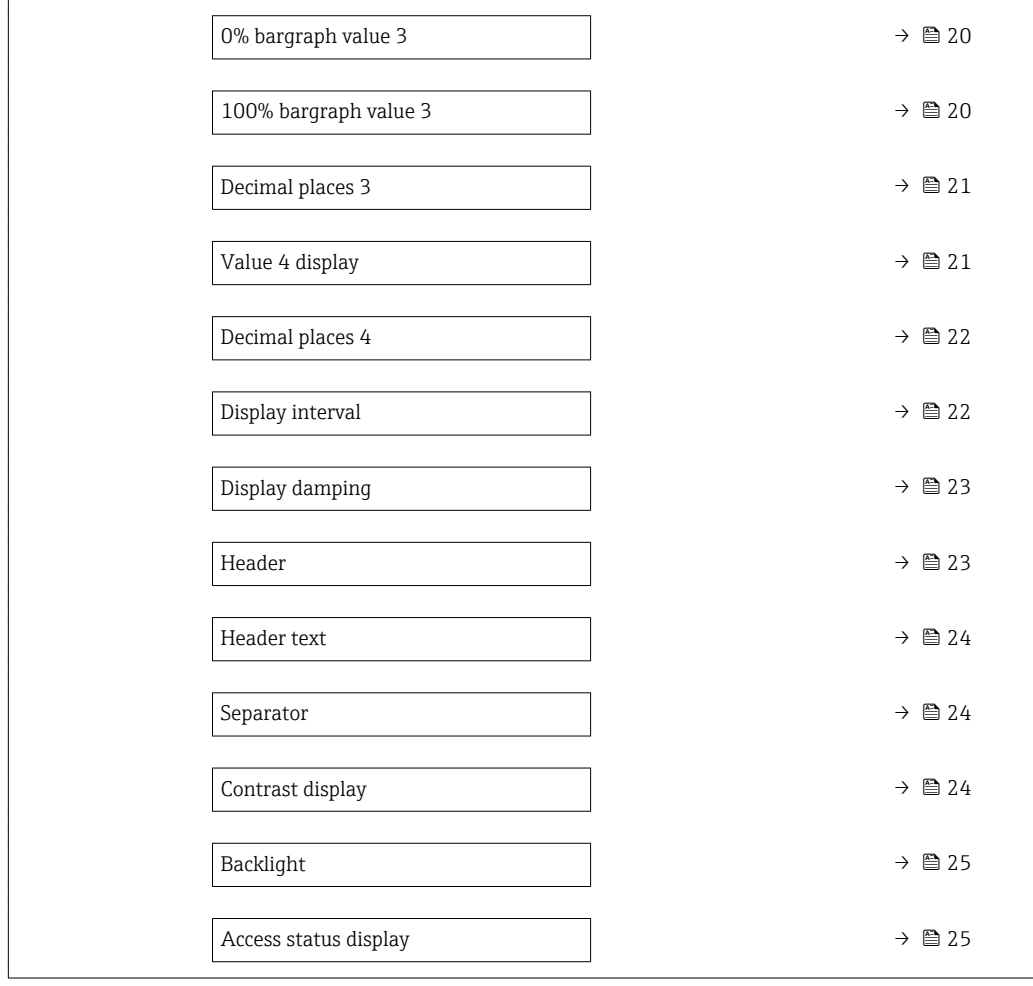

#### Display language

**Navigation**  $\text{■}$  Expert  $\rightarrow$  System  $\rightarrow$  Display  $\rightarrow$  Display language

Prerequisite A local display is provided.

**Description** Use this function to select the configured language on the local display.

- Selection **•** English
	- Deutsch \*
	- Français \*
	- Español \*
	- Italiano \*
	-
	- Nederlands \*
	- Portuguesa \*
	- $\bullet$  Polski
	- русский язык (Russian) \*
	- $\blacksquare$  Svenska
	- Türkçe \*
	- 中文 (Chinese) \*
	- 日本語 (Japanese)<sup>\*</sup>

Visibility depends on order options or device settings

<span id="page-14-0"></span>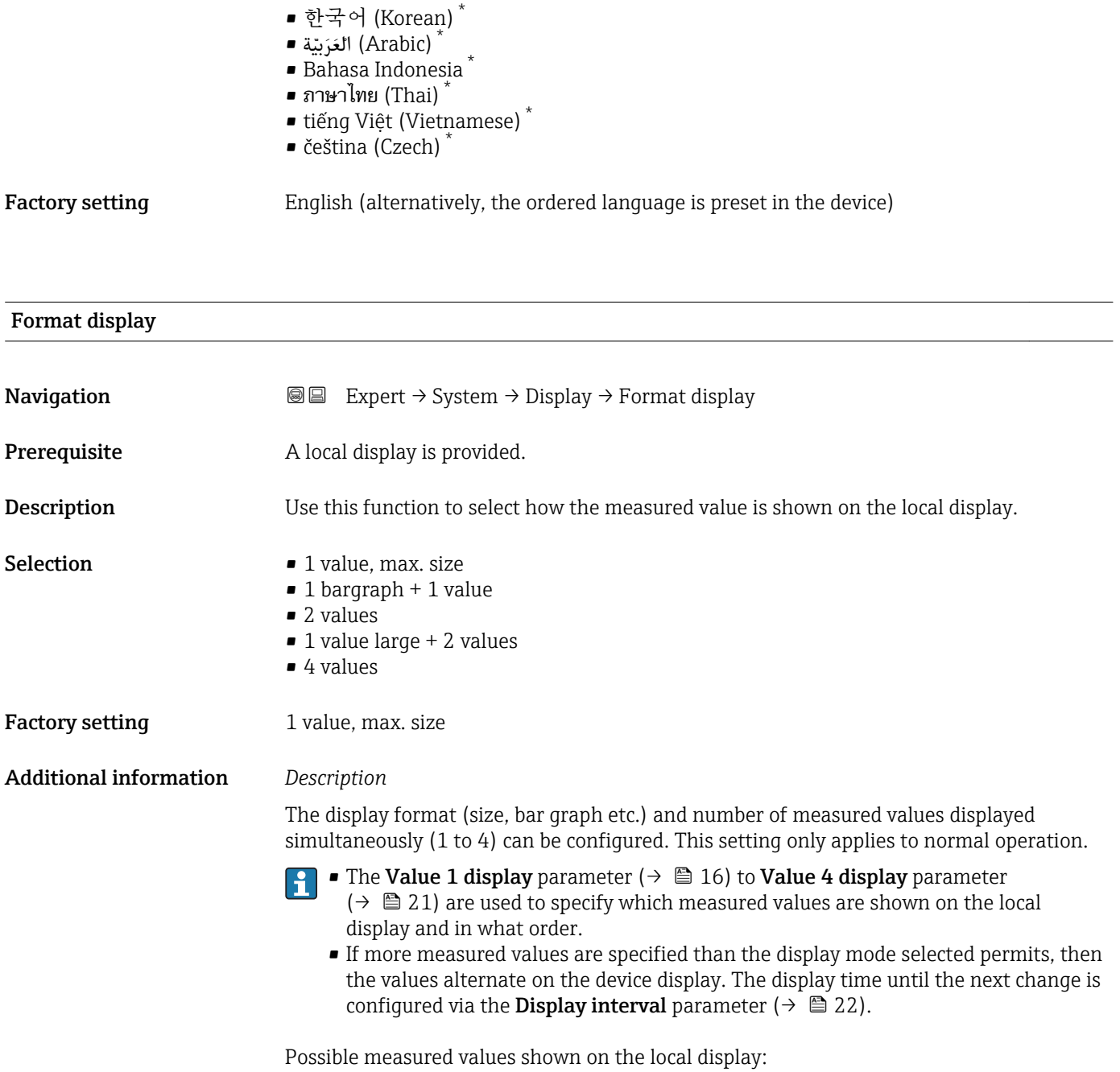

*"1 value, max. size" option*

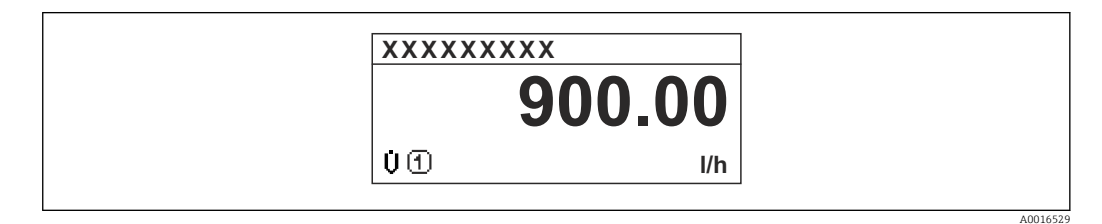

<sup>\*</sup> Visibility depends on order options or device settings

A0016531

A0016533

#### <span id="page-15-0"></span>*"1 bargraph + 1 value" option*

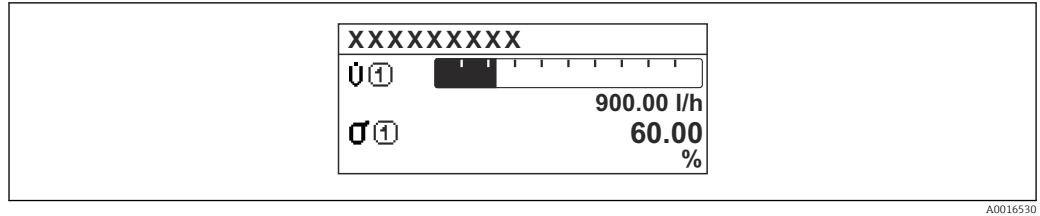

#### *"2 values" option*

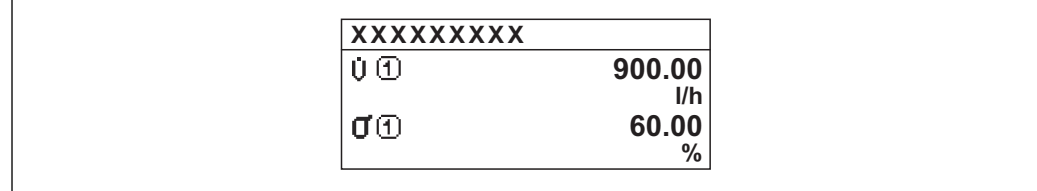

#### *3*

*"1 value large + 2 values" option*

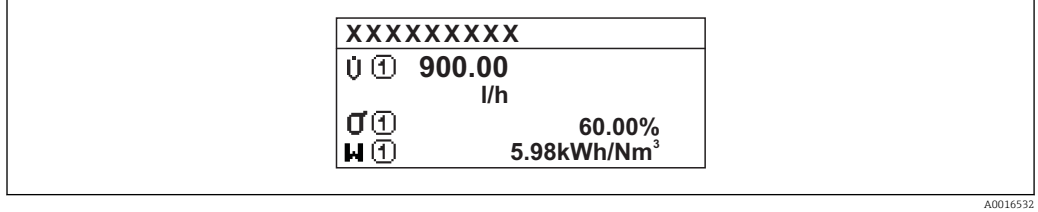

#### *"4 values" option*

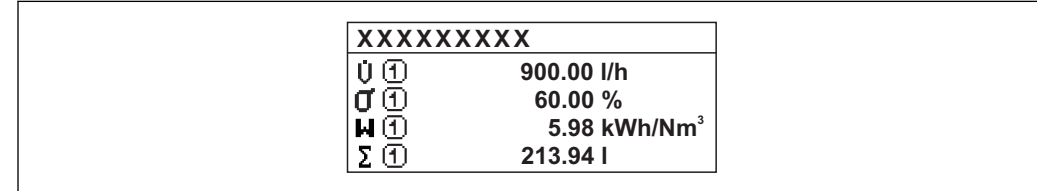

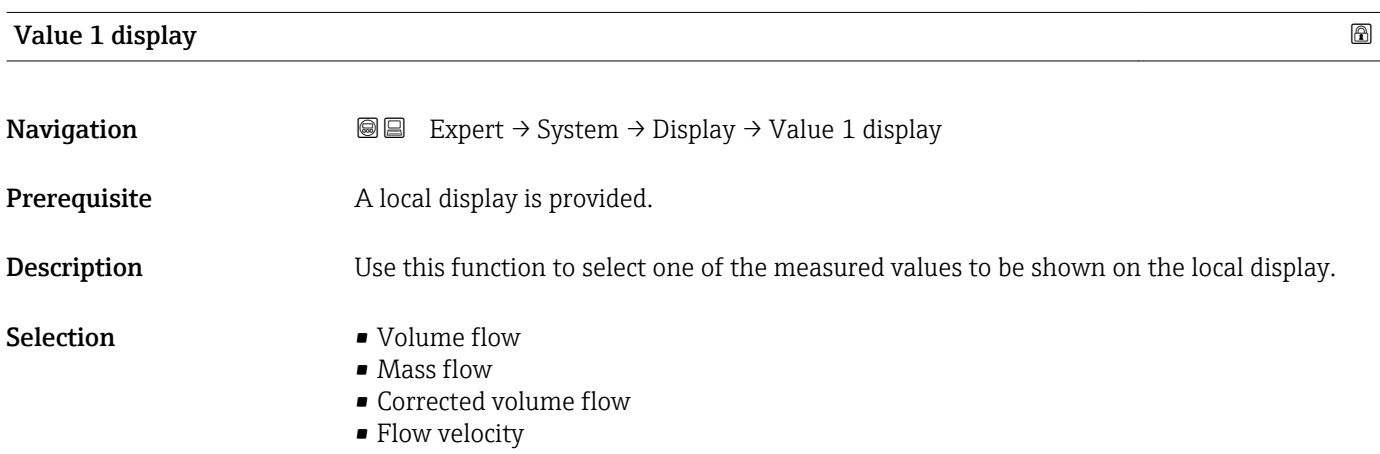

<span id="page-16-0"></span>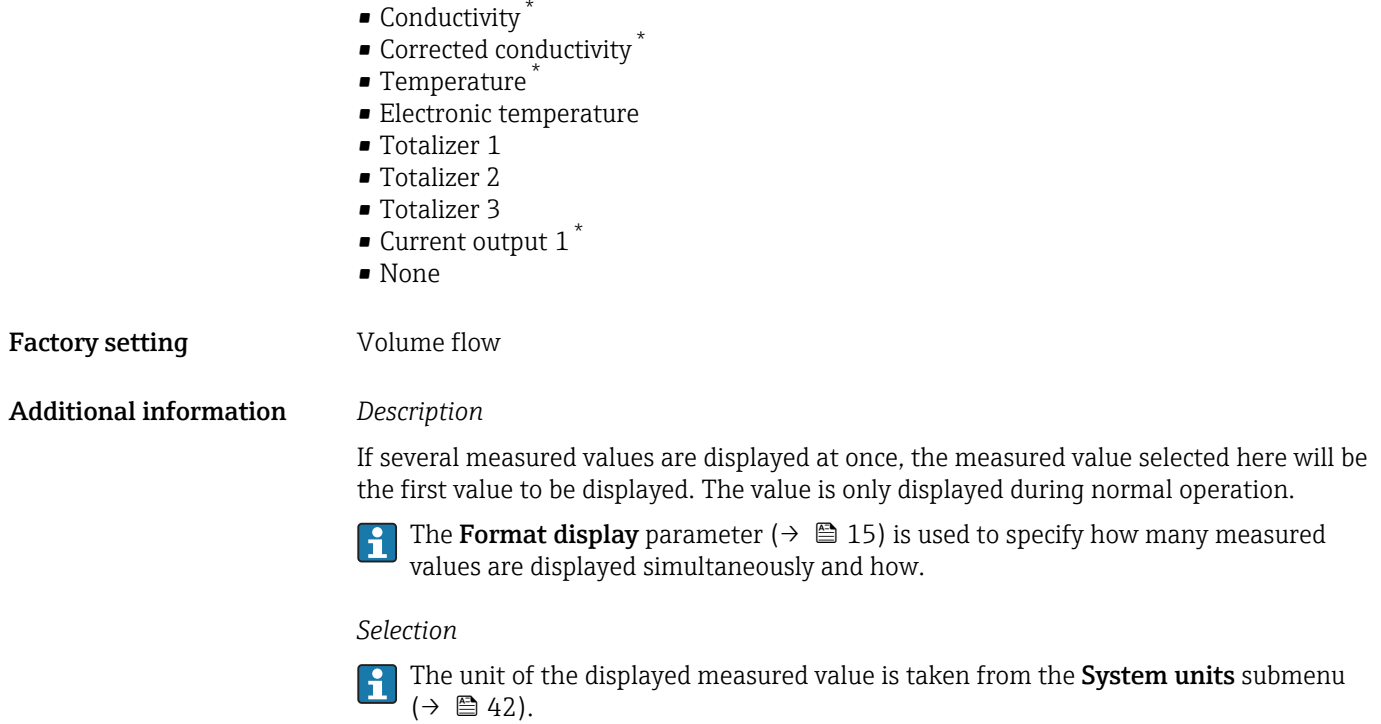

## 0% bargraph value 1

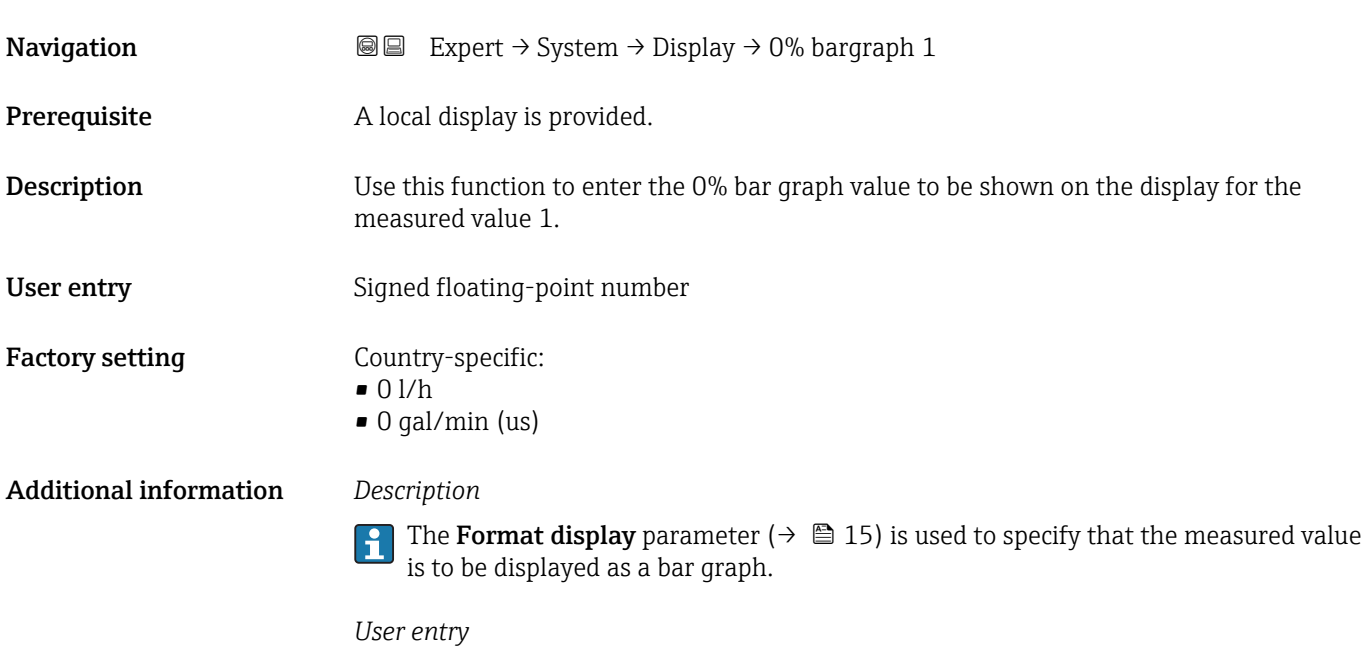

The unit of the displayed measured value is taken from the **System units** submenu  $(\rightarrow \Box$  42).

<sup>\*</sup> Visibility depends on order options or device settings

## <span id="page-17-0"></span>100% bargraph value 1

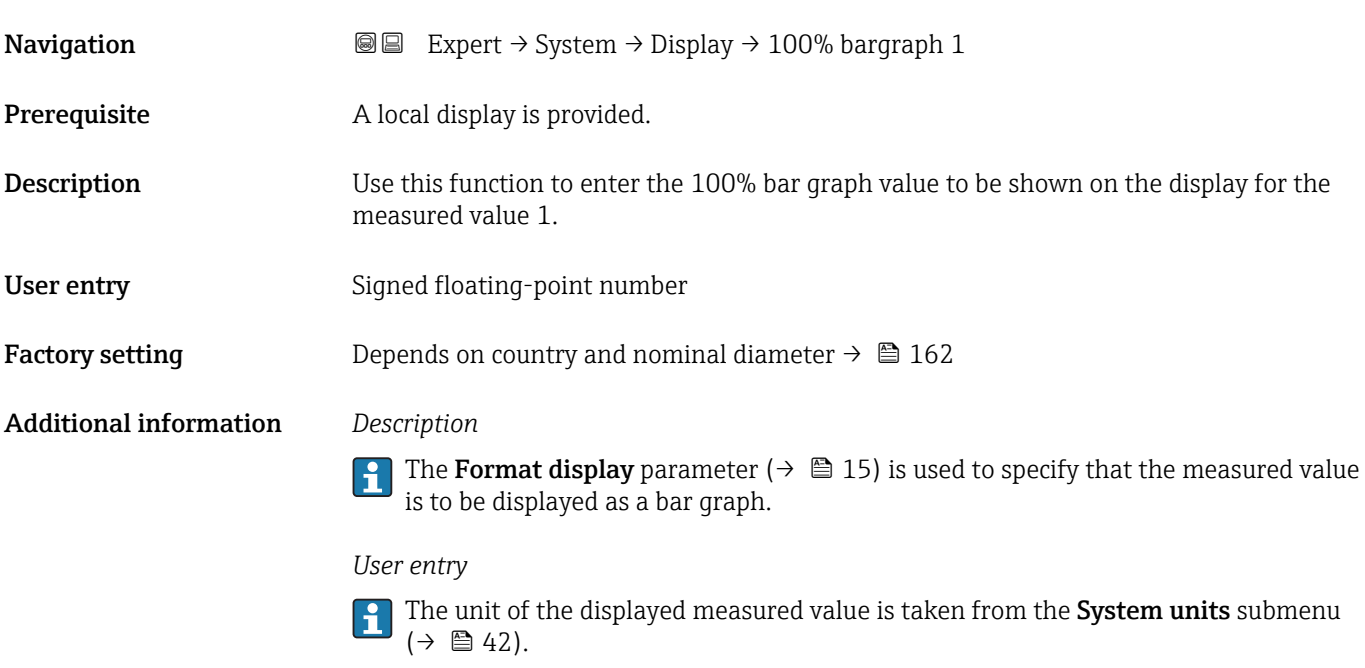

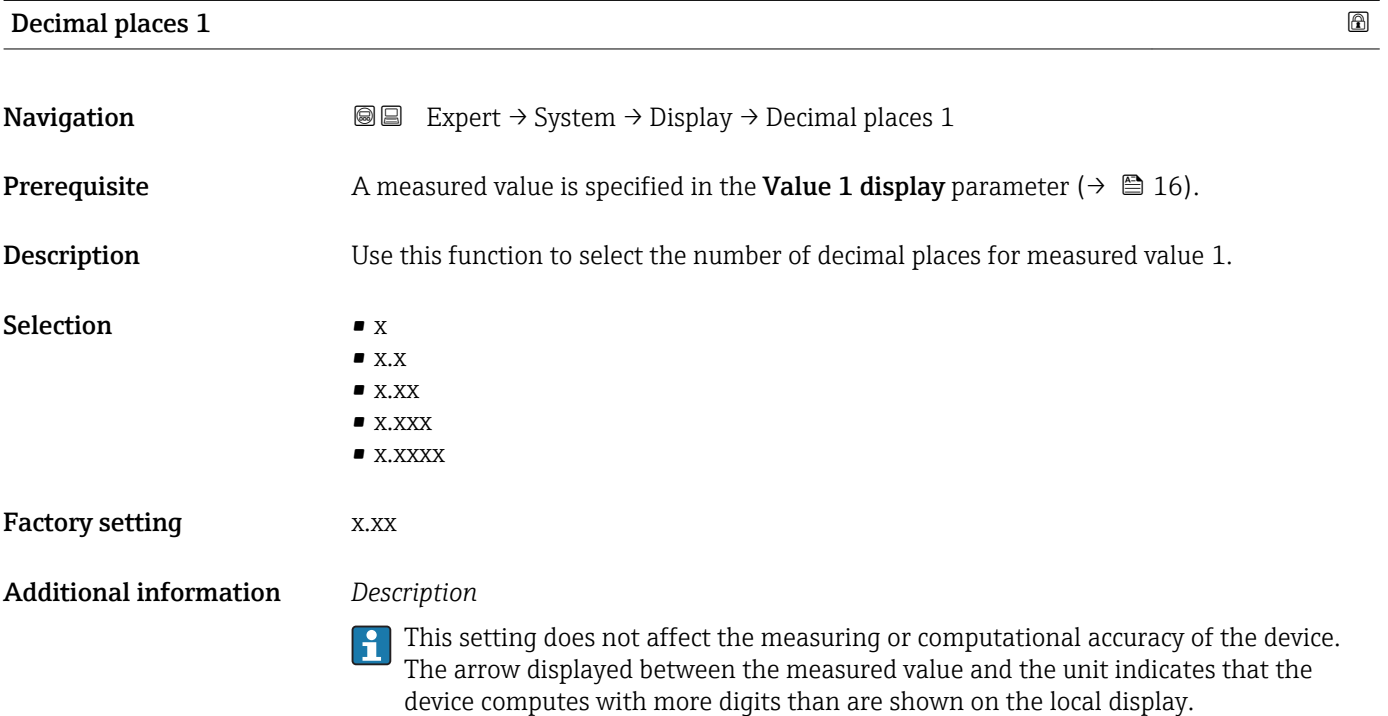

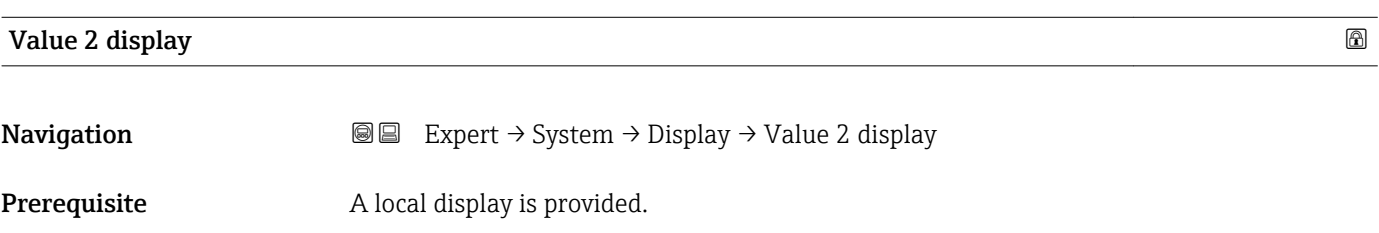

<span id="page-18-0"></span>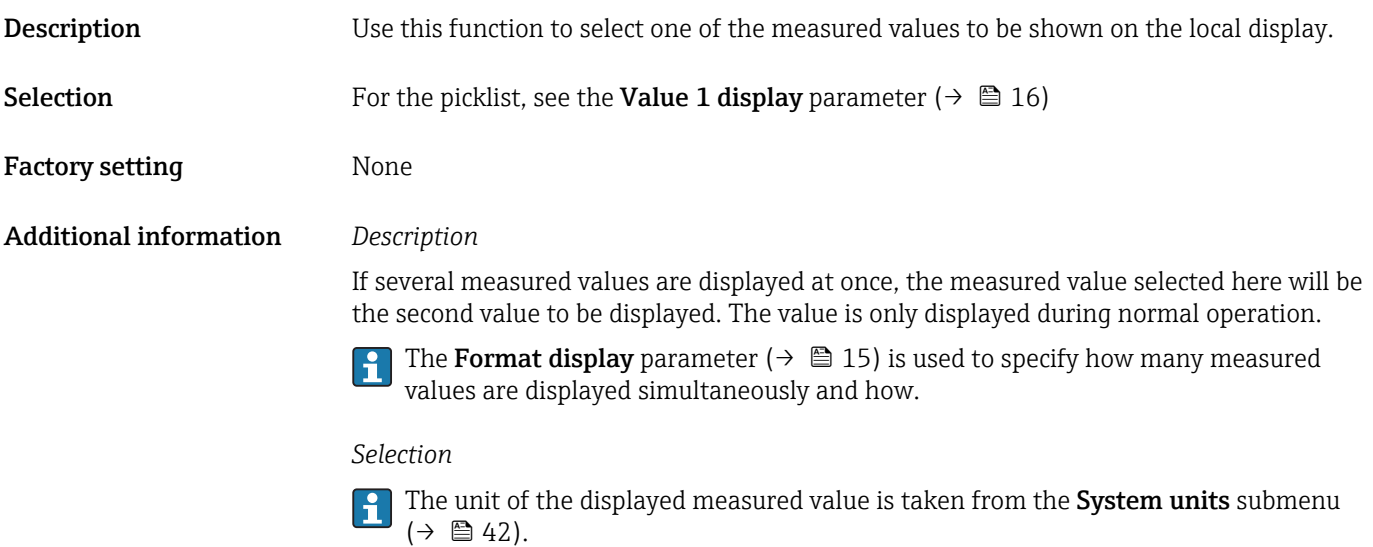

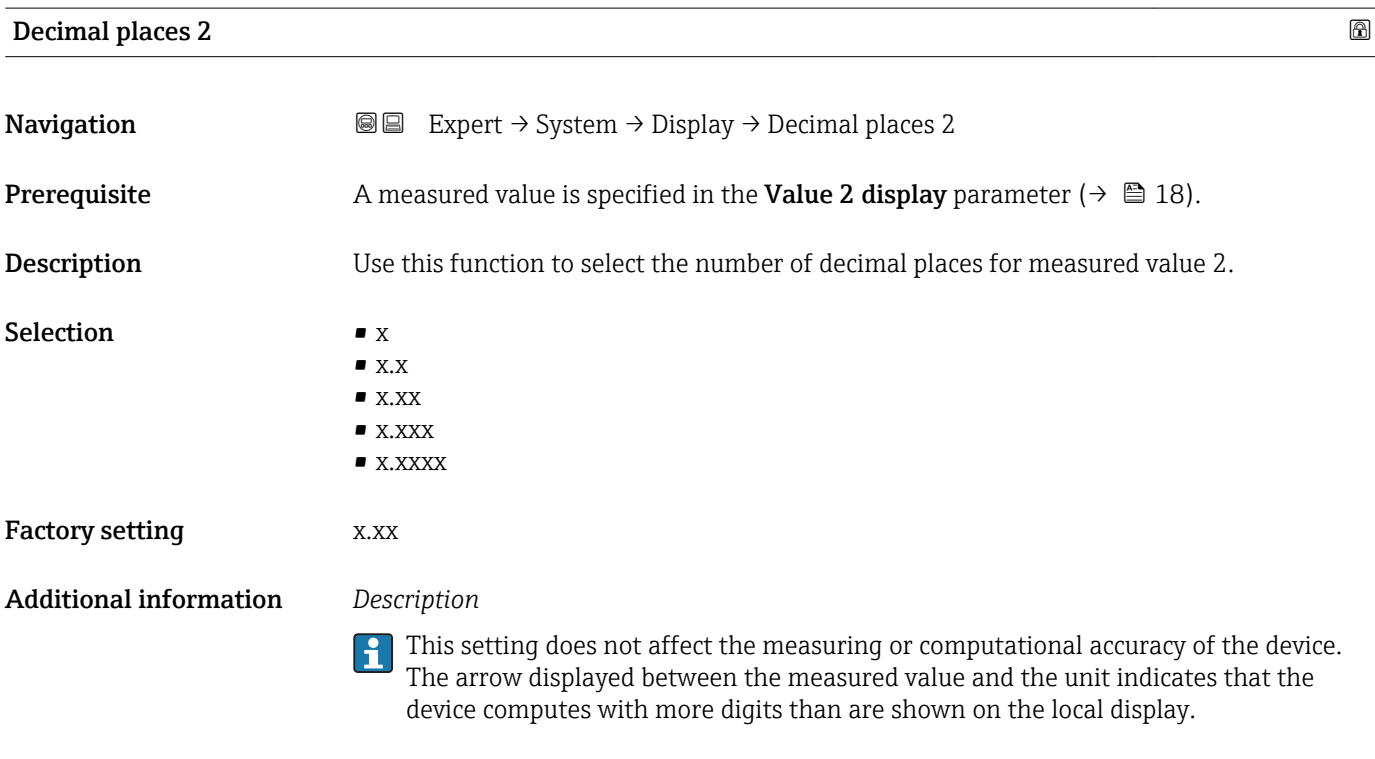

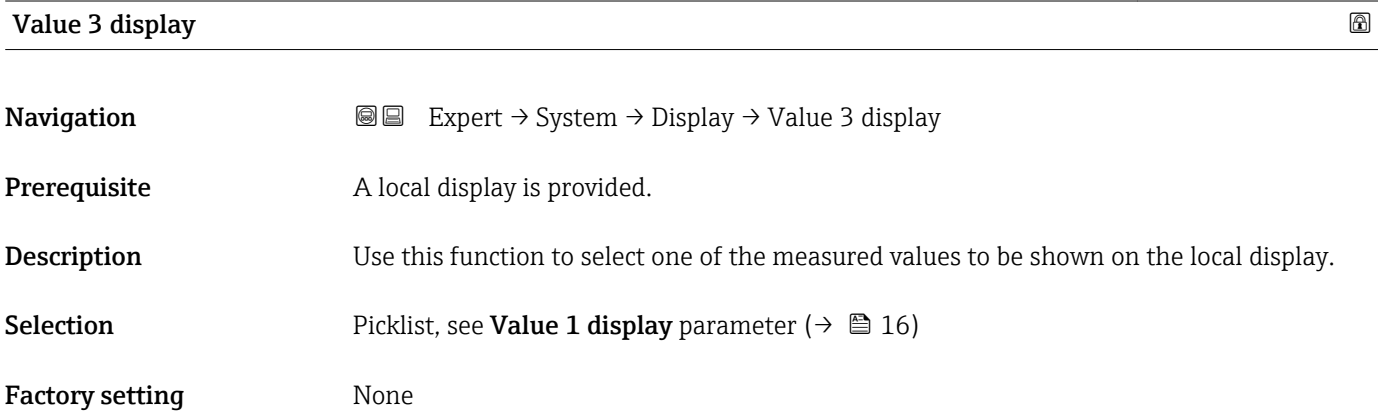

#### <span id="page-19-0"></span>Additional information *Description*

If several measured values are displayed at once, the measured value selected here will be the third value to be displayed. The value is only displayed during normal operation.

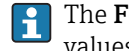

The Format display parameter ( $\rightarrow \cong 15$ ) is used to specify how many measured values are displayed simultaneously and how.

#### *Selection*

The unit of the displayed measured value is taken from the **System units** submenu  $(\rightarrow \blacksquare 42)$ .

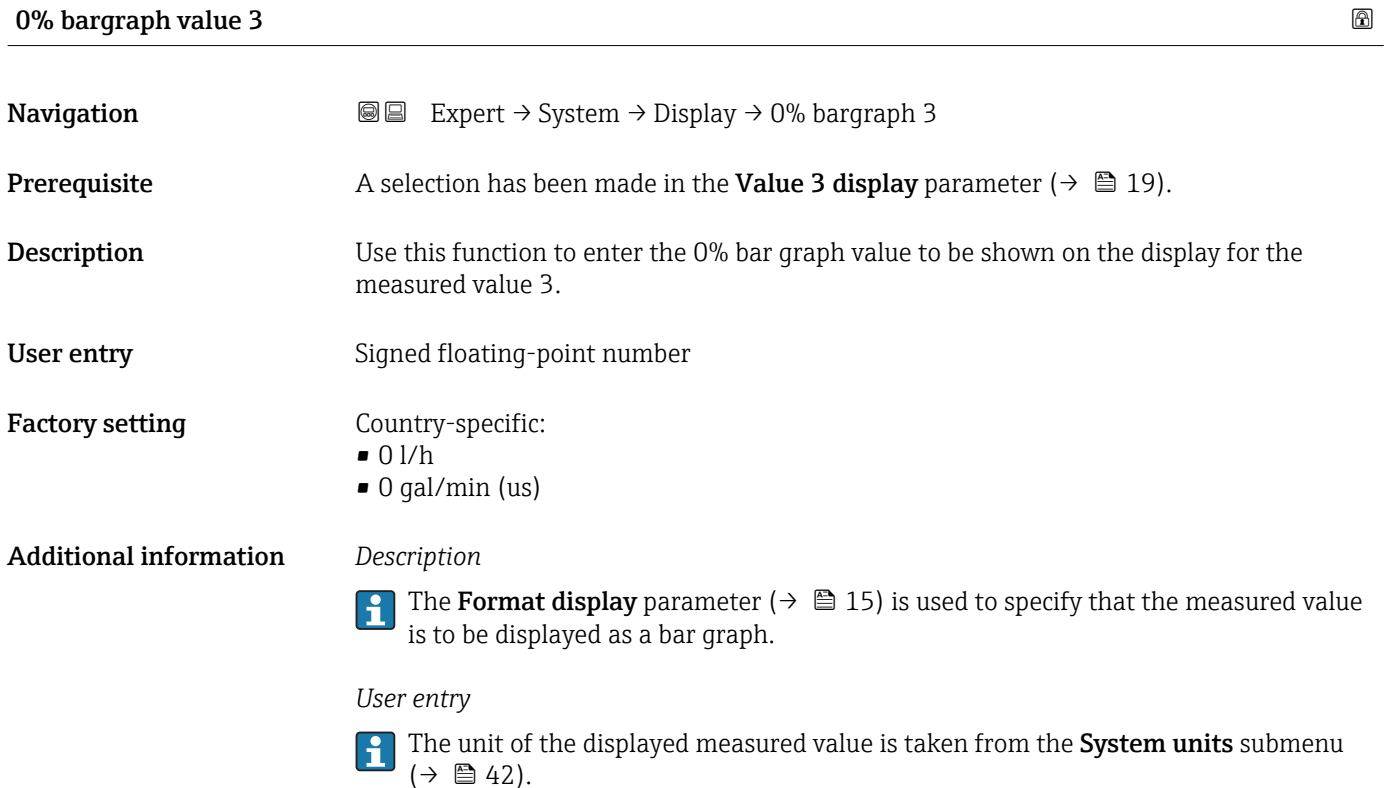

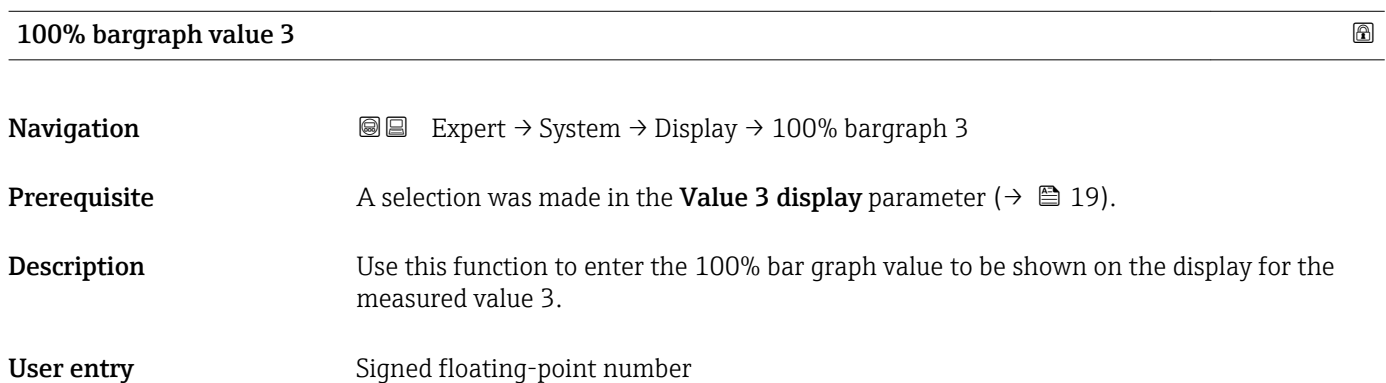

Factory setting  $0$ 

#### <span id="page-20-0"></span>Additional information *Description*

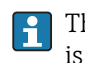

The Format display parameter ( $\rightarrow \Box$  15) is used to specify that the measured value is to be displayed as a bar graph.

*User entry*

The unit of the displayed measured value is taken from the System units submenu  $(\rightarrow \square$  42).

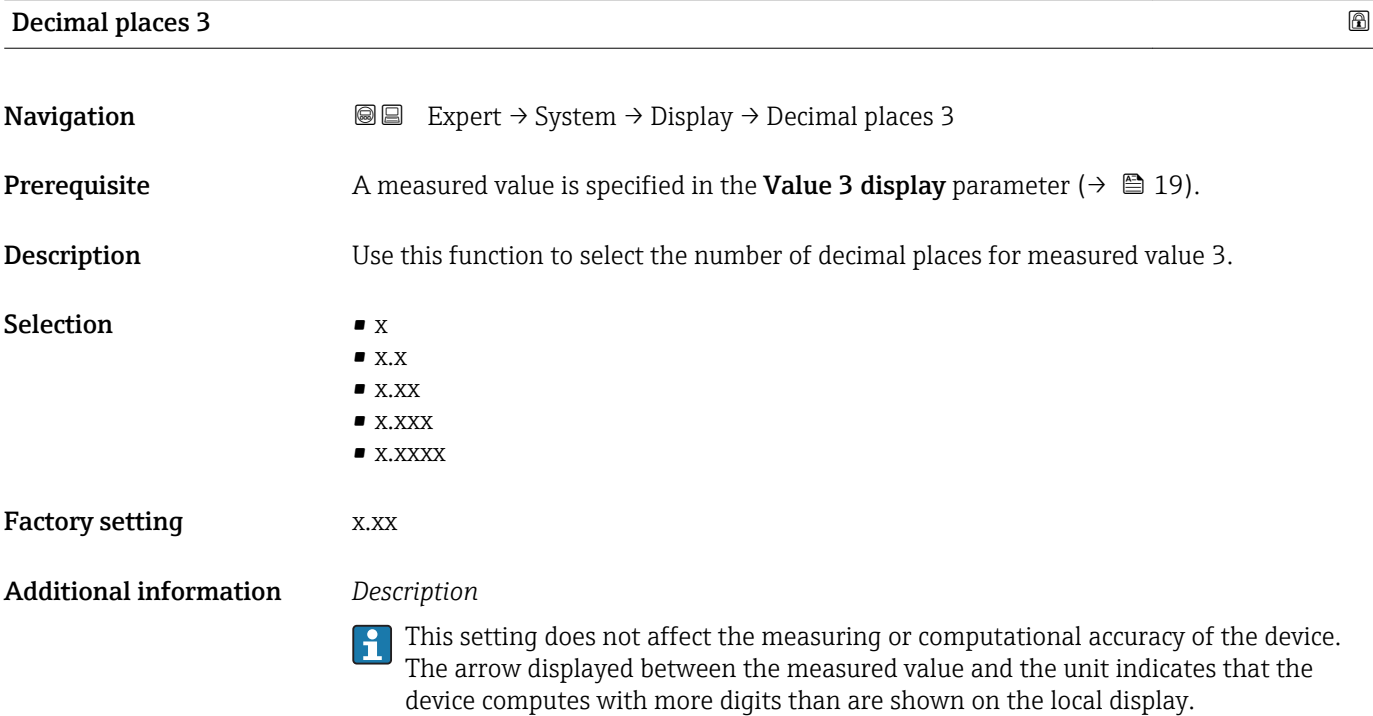

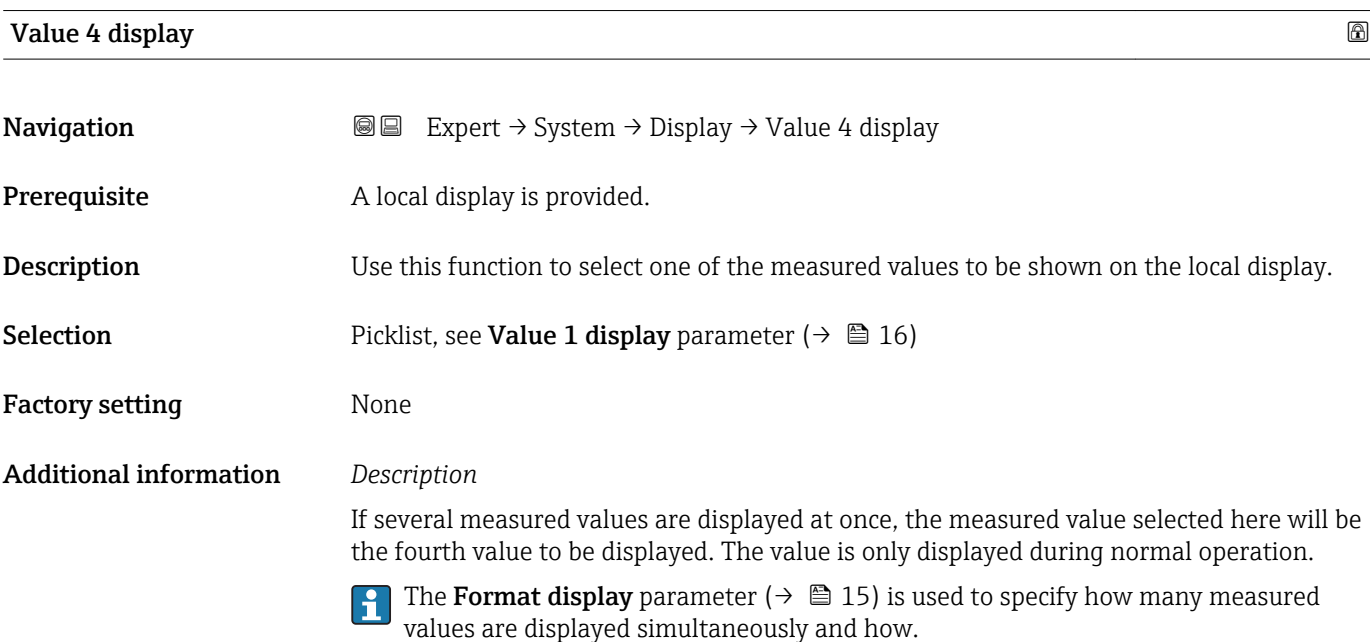

#### *Selection*

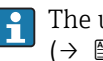

The unit of the displayed measured value is taken from the **System units** submenu  $(\rightarrow \boxplus 42)$ .

<span id="page-21-0"></span>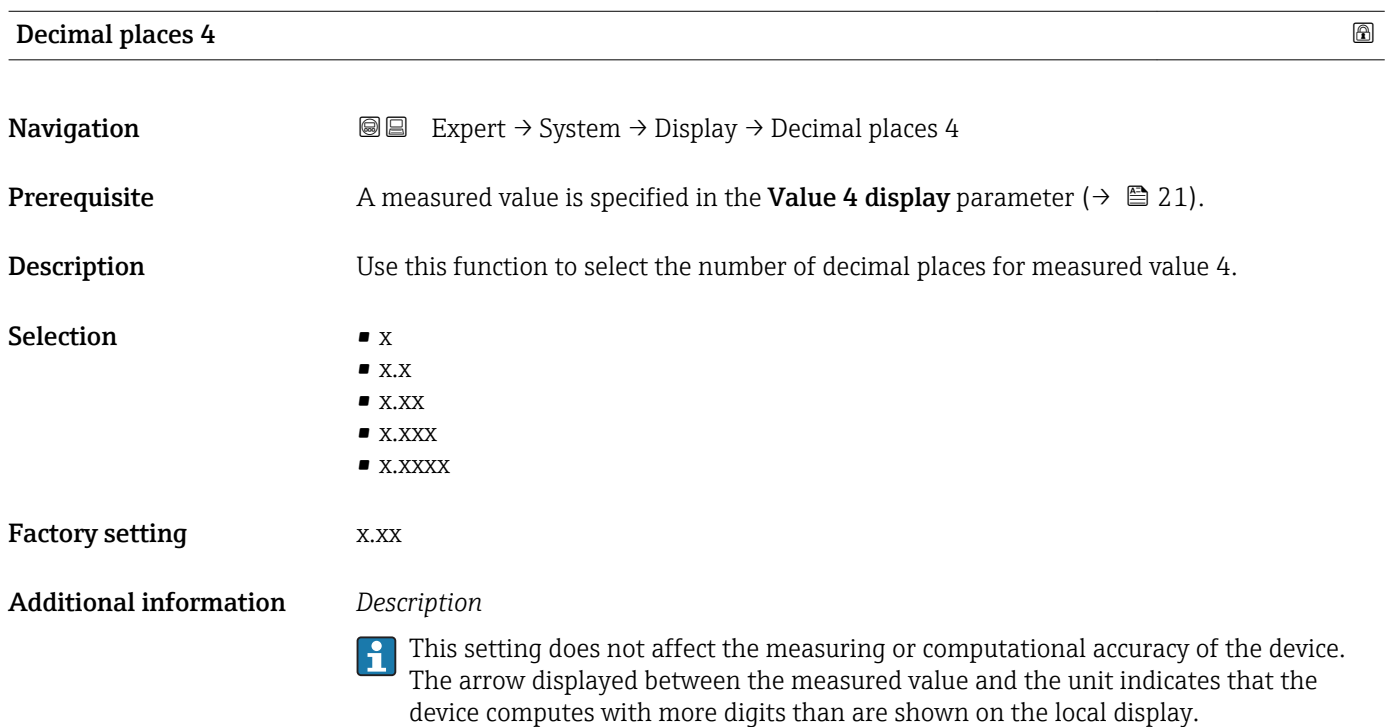

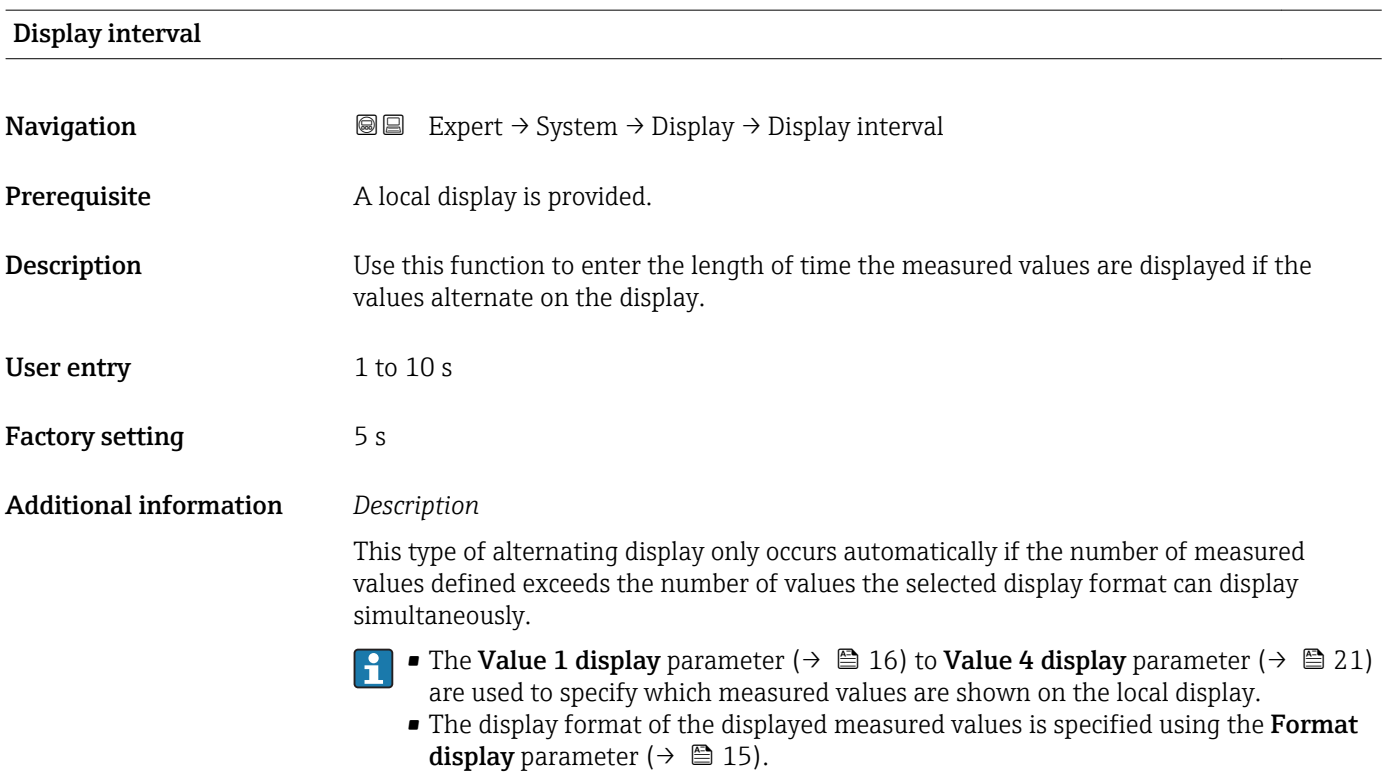

<span id="page-22-0"></span>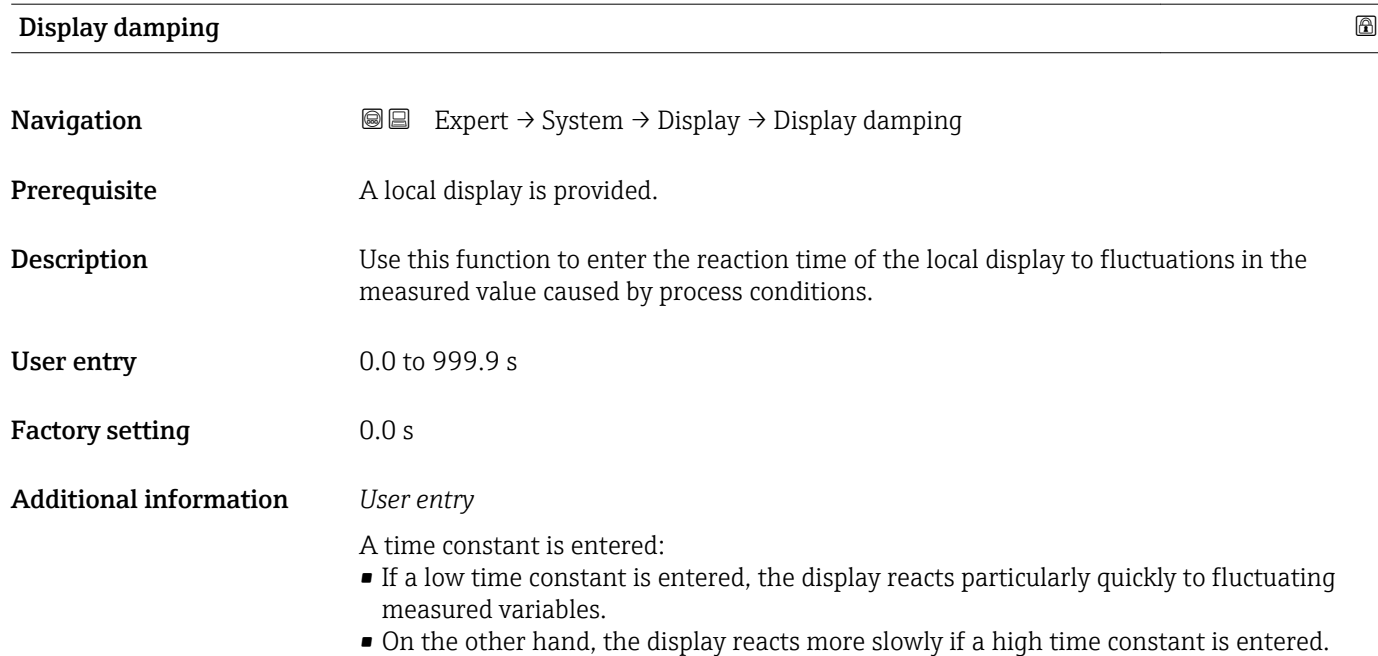

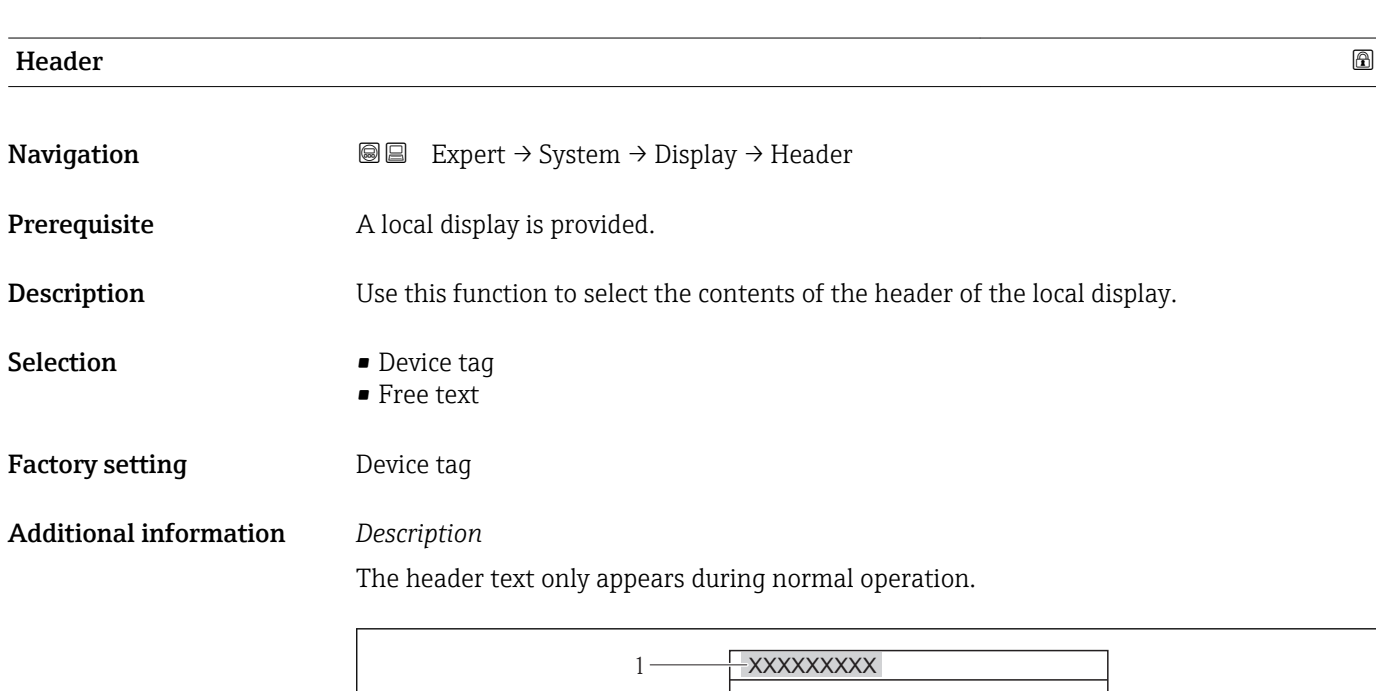

*1 Position of the header text on the display*

*Selection*

- Device tag
- Is defined in the **Device tag** parameter ( $\rightarrow \Box$  149).
- Free text
	- Is defined in the **Header text** parameter ( $\rightarrow \blacksquare$  24).

A0013375

<span id="page-23-0"></span>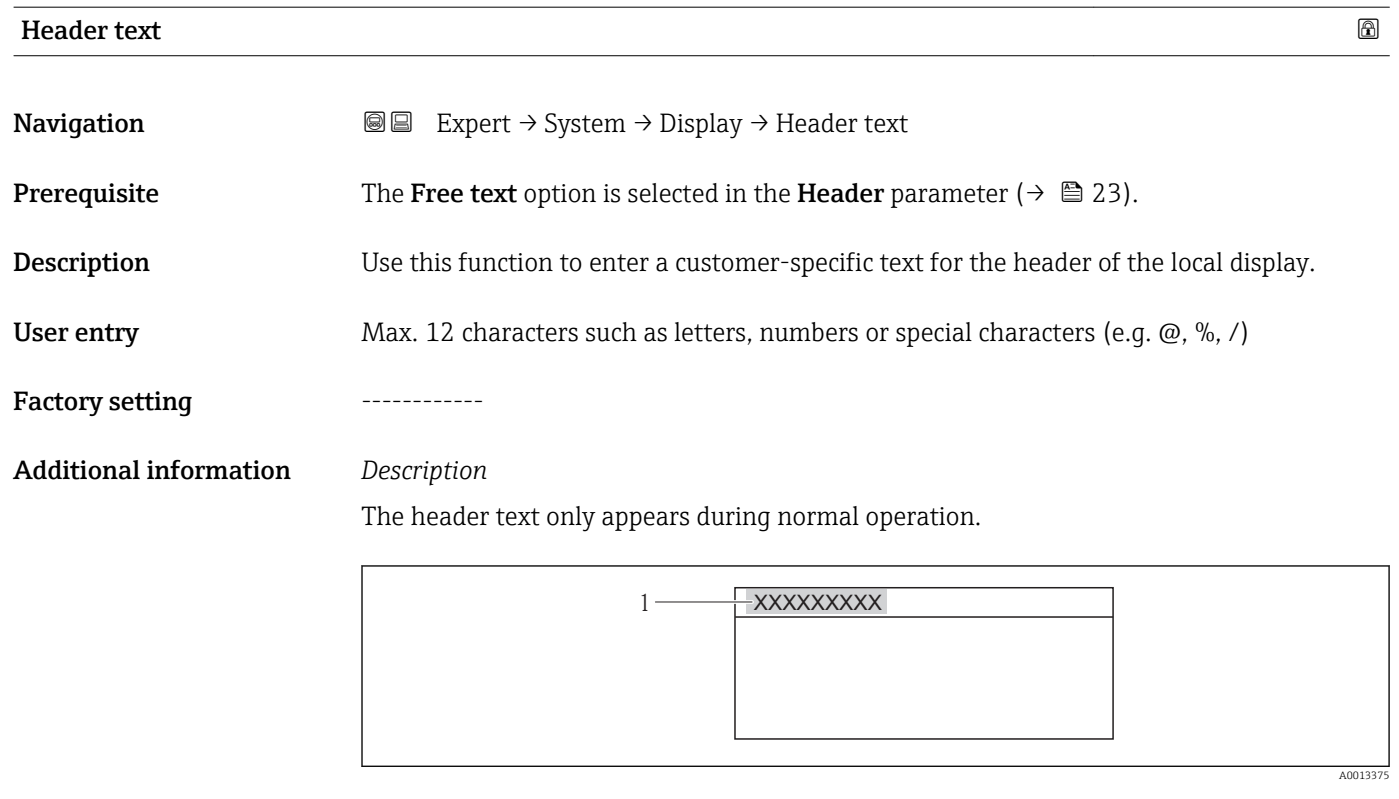

*1 Position of the header text on the display*

## *User entry* The number of characters displayed depends on the characters used.

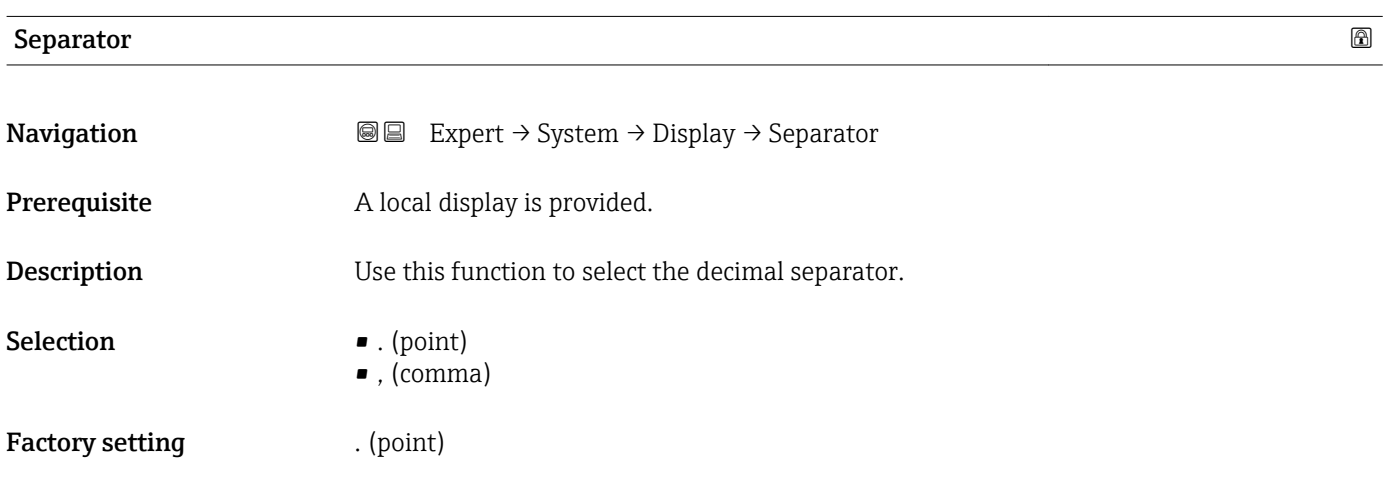

### Contrast display

**Navigation EXpert** → System → Display → Contrast display

Prerequisite A local display is provided.

<span id="page-24-0"></span>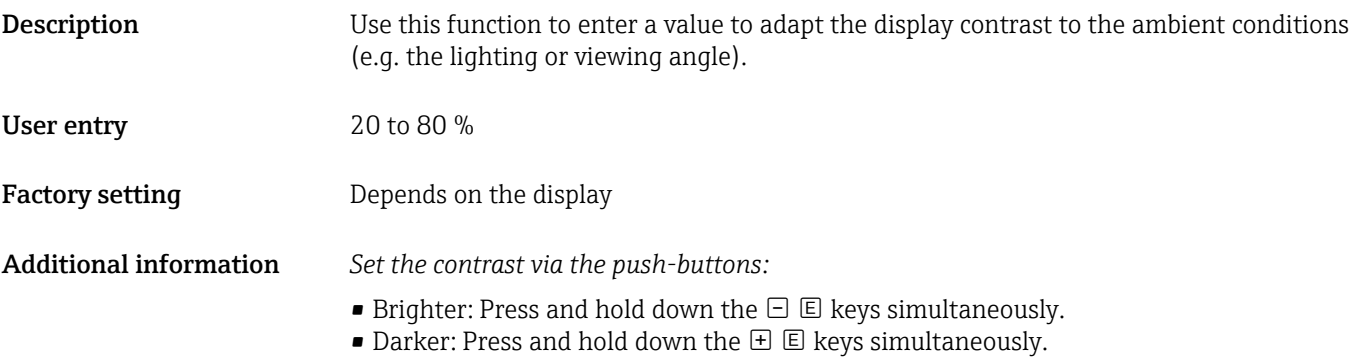

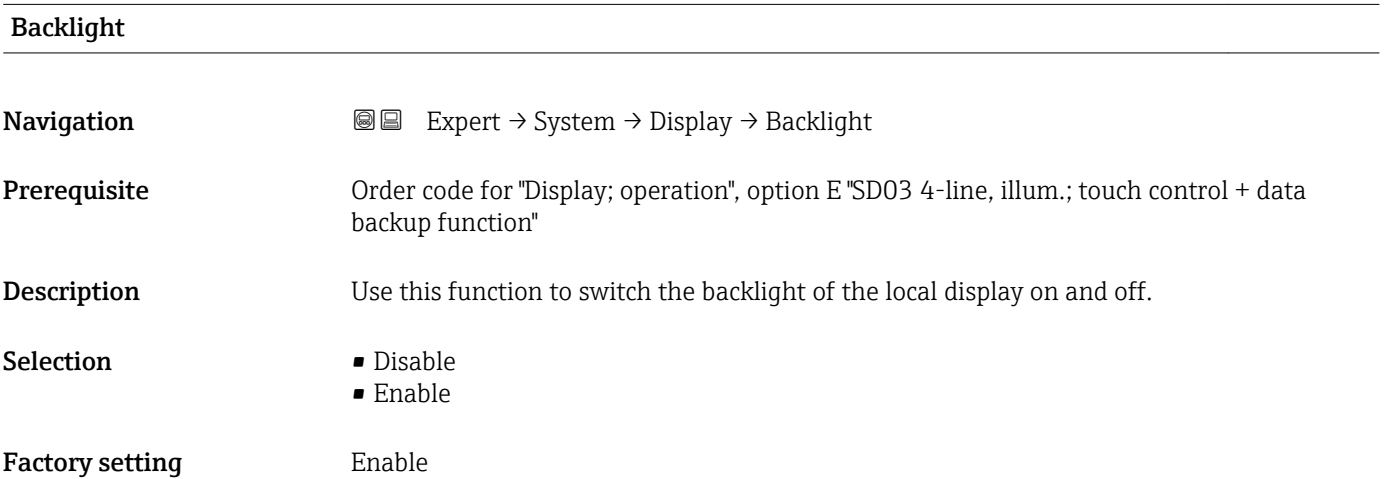

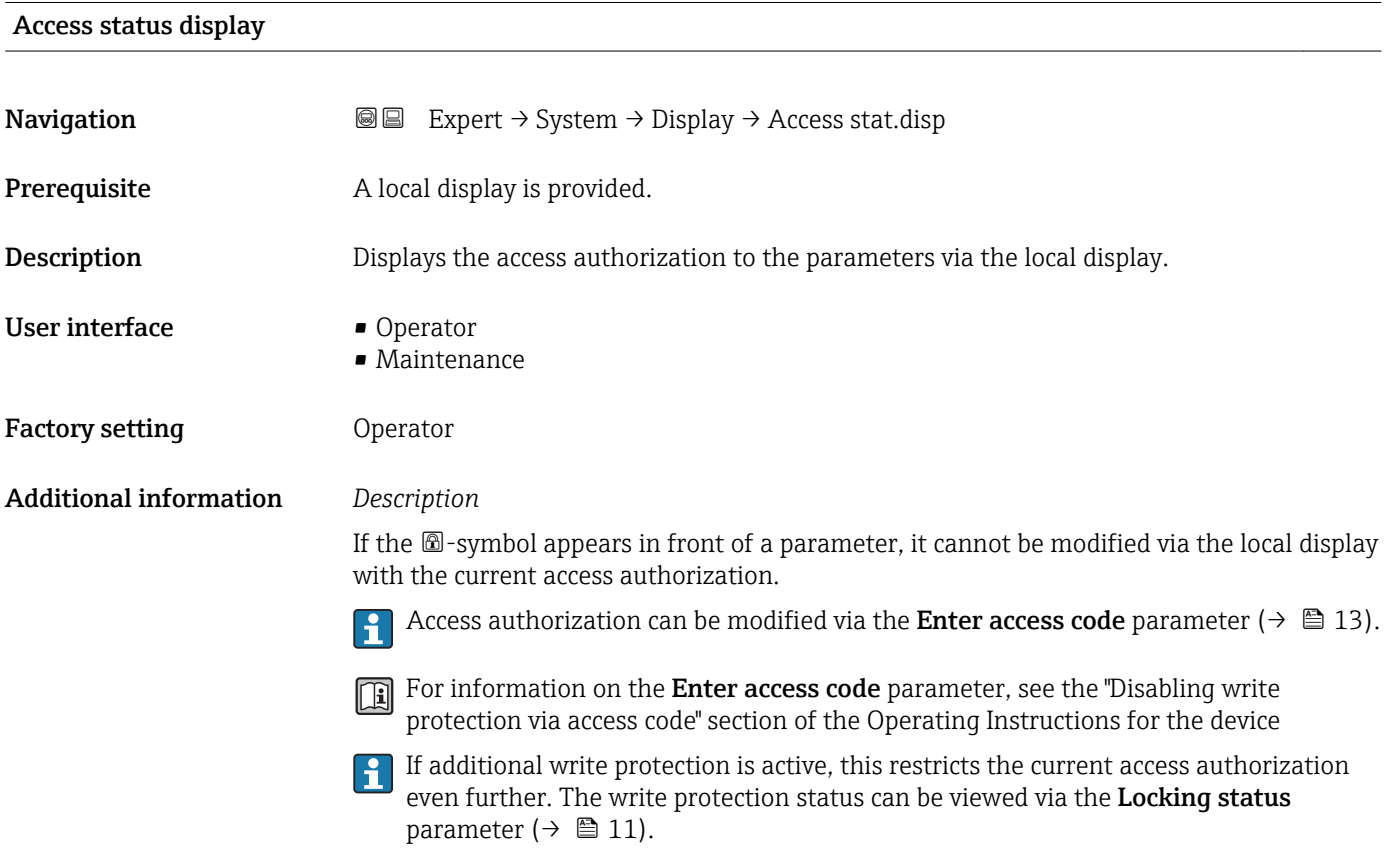

#### <span id="page-25-0"></span>*Display*

Information on access authorization is provided in the "User roles and associated access authorization" and "Operating concept" sections of the Operations Instructions for the device.

#### 3.1.2 "Administration" submenu

*Navigation* Expert → System → Administration

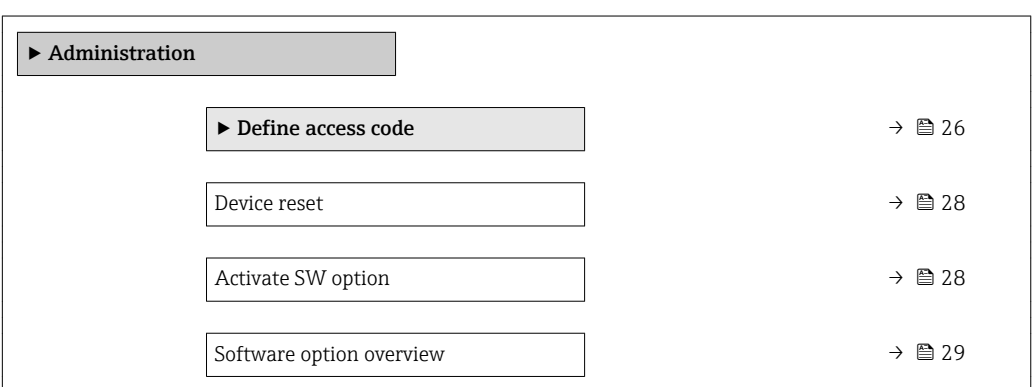

#### "Define access code" wizard

**The Define access code** wizard is only available if operating using the local display. If you are operating using the operating tool, the Define access code parameter  $(\rightarrow \triangleq 27)$  is directly in the Administration submenu. The Confirm access code parameter is not available if you are operating using the operating tool.

*Navigation* Expert → System → Administration → Def. access code

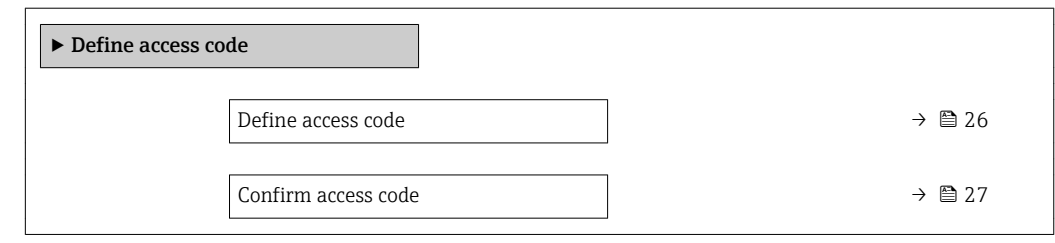

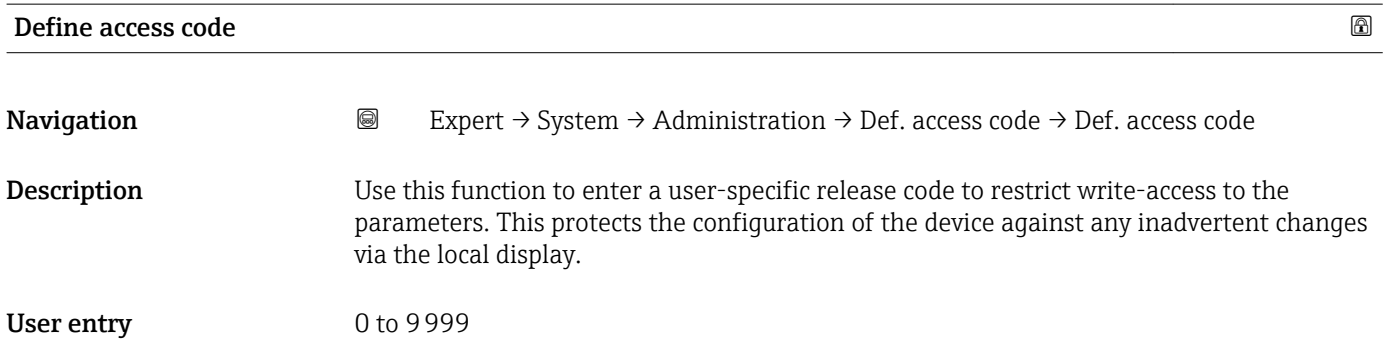

Factory setting  $0$ 

#### <span id="page-26-0"></span>Additional information *Description*

The write protection affects all parameters in the document marked with the  $\mathbf{\mathfrak{D}}$  symbol. On the local display, the  $\circledB$  symbol in front of a parameter indicates that the parameter is write-protected.

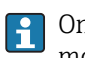

Once the access code has been defined, write-protected parameters can only be modified if the access code is entered in the **Enter access code** parameter ( $\rightarrow \Box$  13).

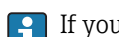

If you lose the access code, please contact your Endress+Hauser Sales Center.

#### *User entry*

A message is displayed if the access code is not in the input range.

#### *Factory setting*

If the factory setting is not changed or  $0$  is defined as the access code, the parameters are not write-protected and the device configuration data can be modified. The user is logged on in the "Maintenance" role.

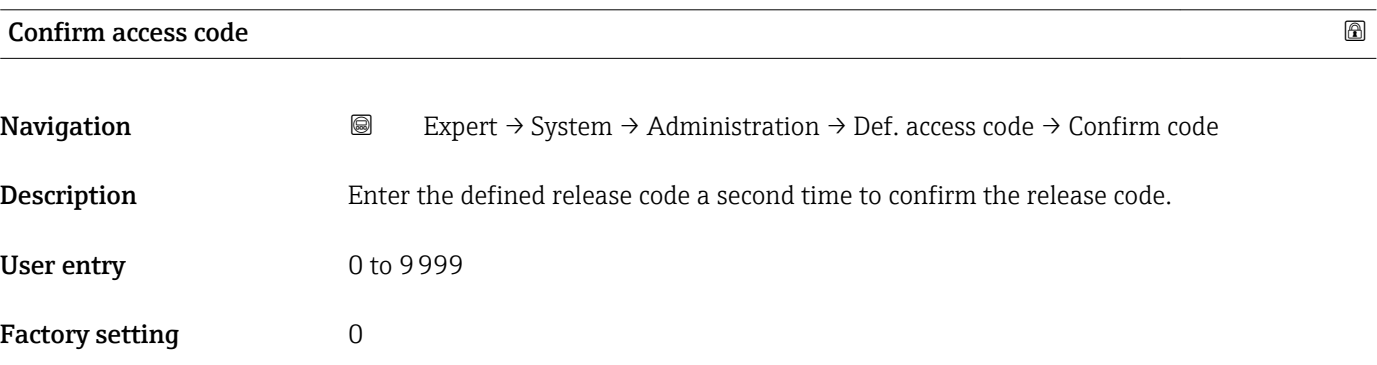

#### Additional parameters in the "Administration" submenu

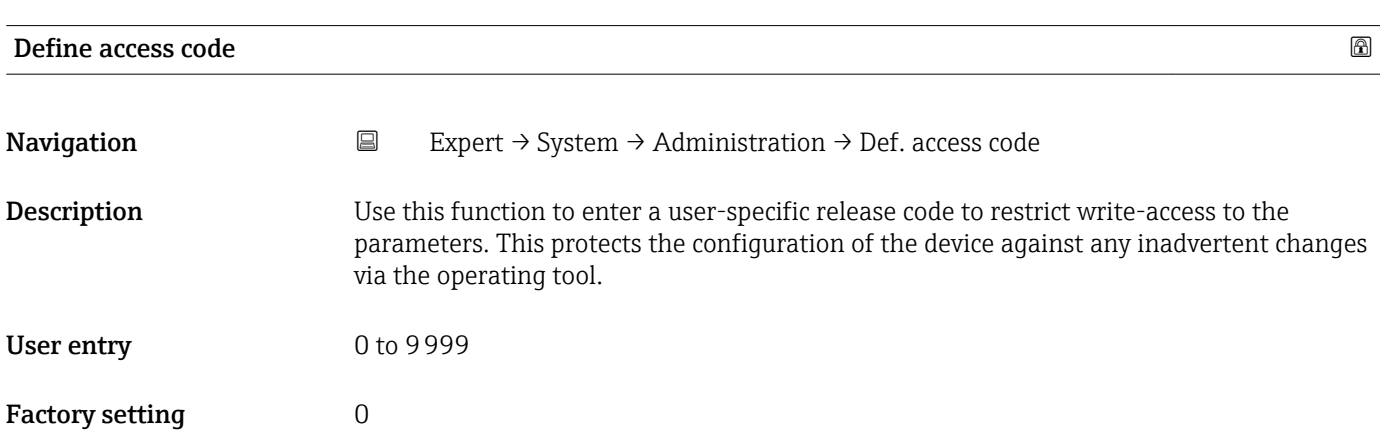

#### <span id="page-27-0"></span>Additional information *Description*

The write protection affects all parameters in the document marked with the  $\mathbf{\mathfrak{D}}$  symbol.

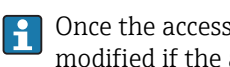

Once the access code has been defined, write-protected parameters can only be modified if the access code is entered in the **Enter access code** parameter ( $\rightarrow \Box$  13).

If you lose the access code, please contact your Endress+Hauser Sales Center.  $\vert$   $\vert$   $\vert$ 

#### *User entry*

A message is displayed if the access code is not in the input range.

#### *Factory setting*

If the factory setting is not changed or  $0$  is defined as the access code, the parameters are not write-protected and the device configuration data can be modified. The user is logged on in the "Maintenance" role.

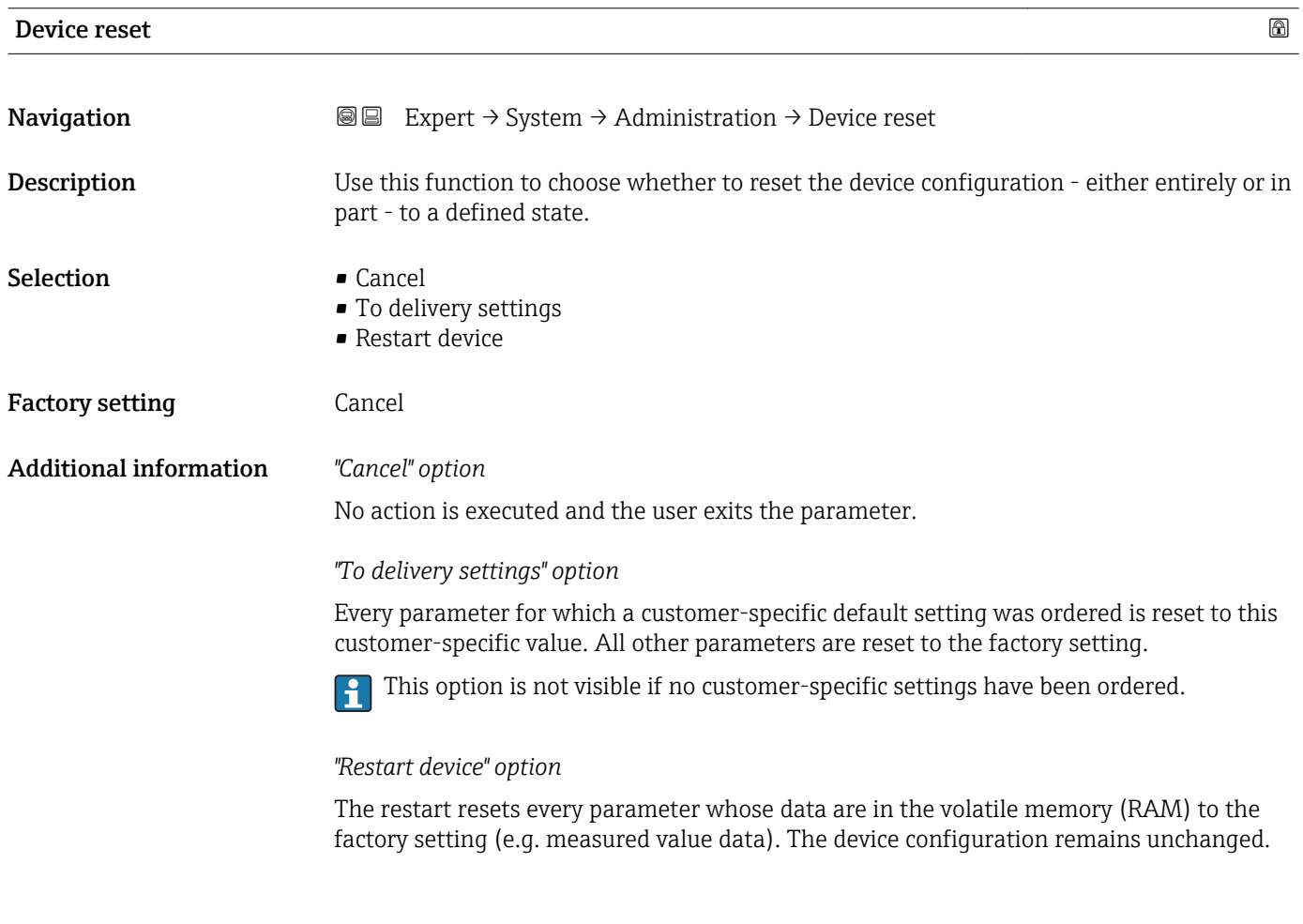

#### Activate SW option

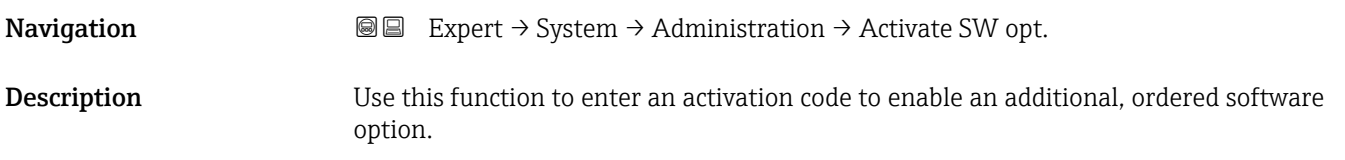

<span id="page-28-0"></span>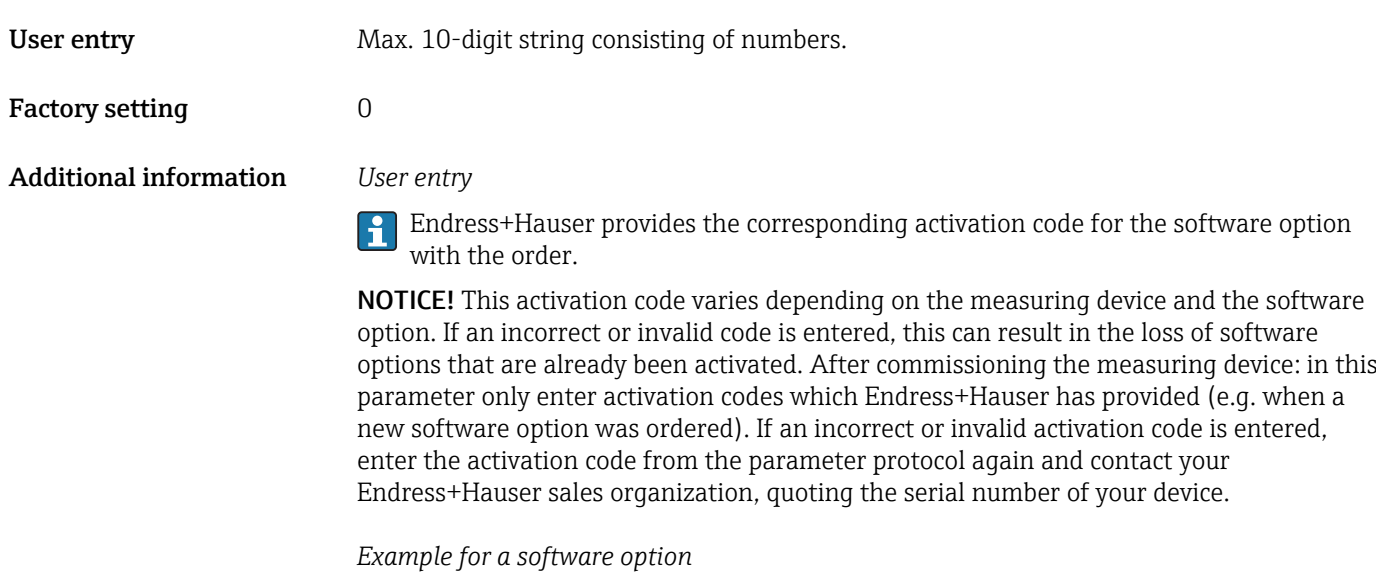

Order code for "Application package", option EB "Heartbeat Verification + Monitoring"

#### Software option overview

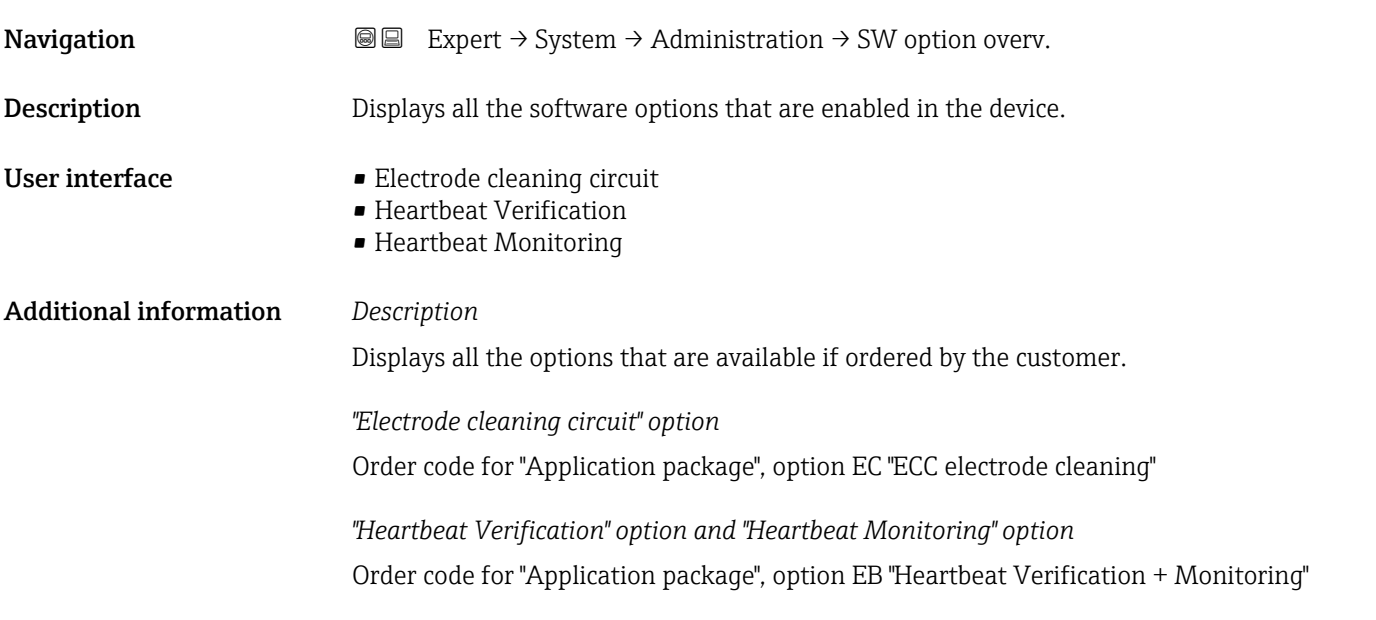

### 3.1.3 "Diagnostic handling" submenu

*Navigation* 
■■ Expert → System → Diagn. handling

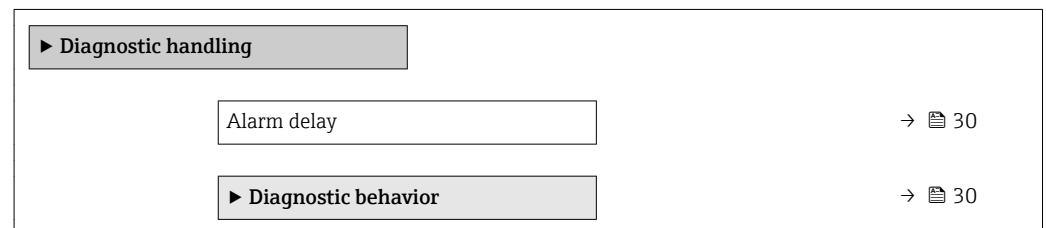

<span id="page-29-0"></span>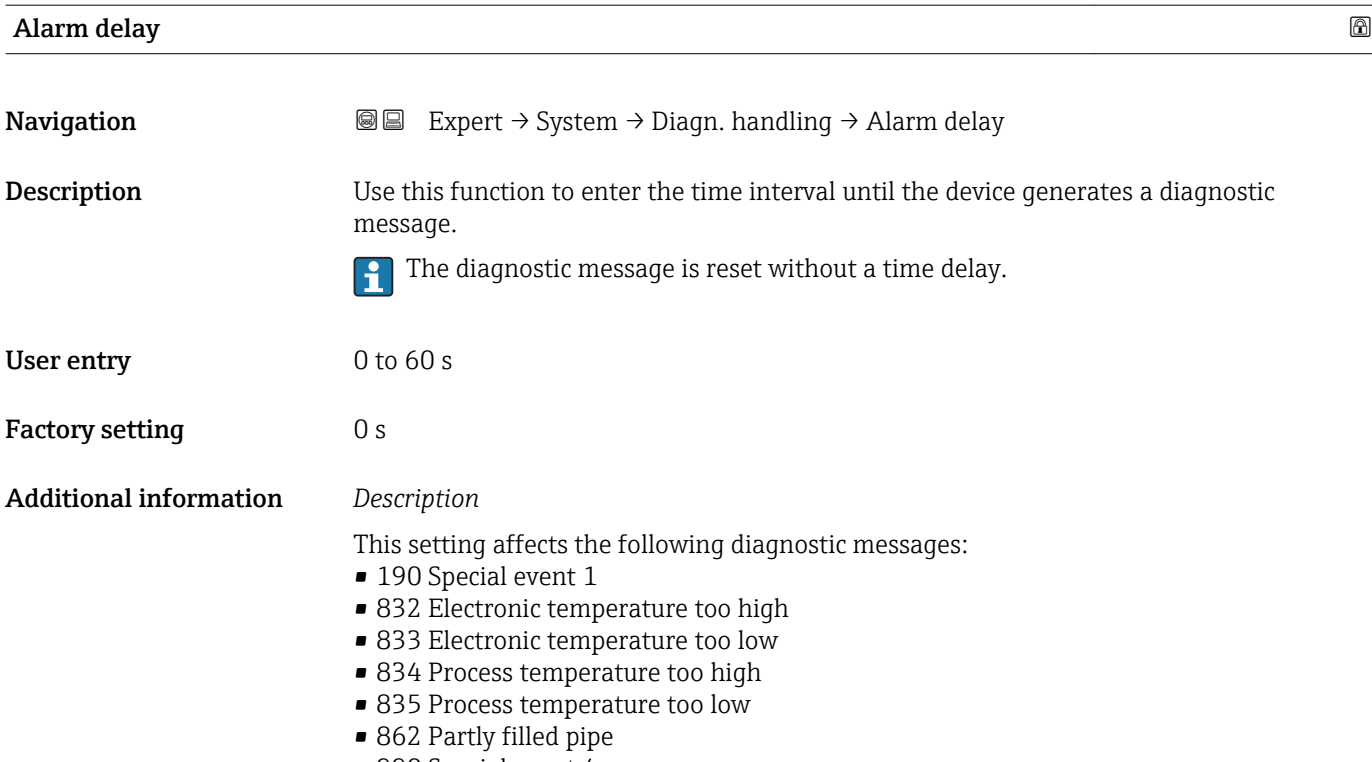

• 990 Special event 4

#### "Diagnostic behavior" submenu

For a list of all the diagnostic events, see the Operating Instructions for the device.

Modifying the diagnostic behavior of a diagnostic event. Each diagnostic event is | - | assigned a certain diagnostic behavior at the factory. The user can change this assignment for certain diagnostics events.

The following options are available in the Assign behavior of diagnostic no. xxx parameters:

• Off option

The diagnostic event is ignored; it is neither entered into the Event logbook, nor is a diagnostic message generated.

• Alarm option

The device continues to measure. The signal outputs assume the defined alarm condition. A diagnostic message is generated.

• Warning option

The device continues to measure. A diagnostic message is generated.

• Logbook entry only option

The device continues to measure. The diagnostic message is entered in the Event logbook submenu (→  $\triangleq$  146) (Event list submenu (→  $\triangleq$  148)) only and is not displayed in alternation with the measured value display.

*Navigation* 
■■ Expert → System → Diagn. handling → Diagn. behavior

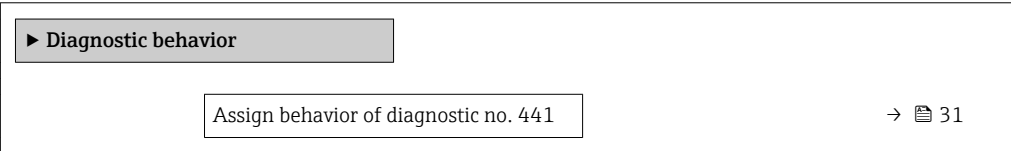

<span id="page-30-0"></span>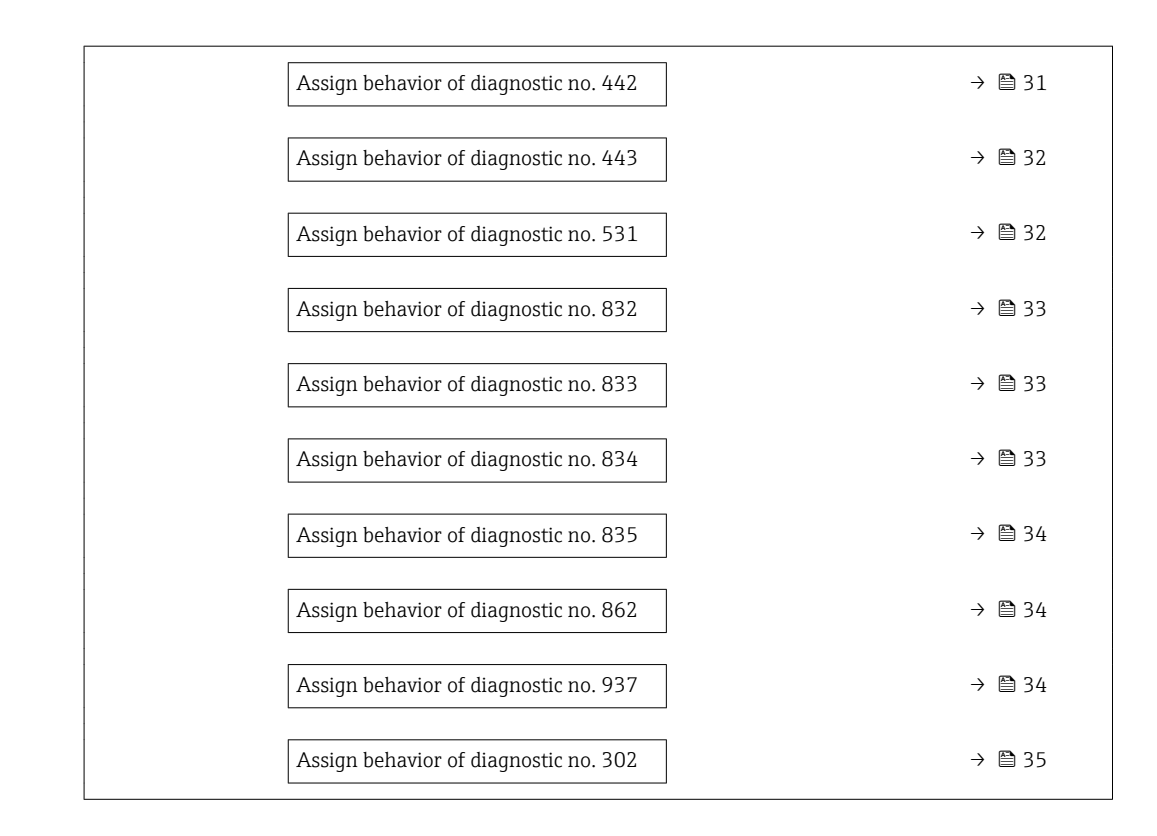

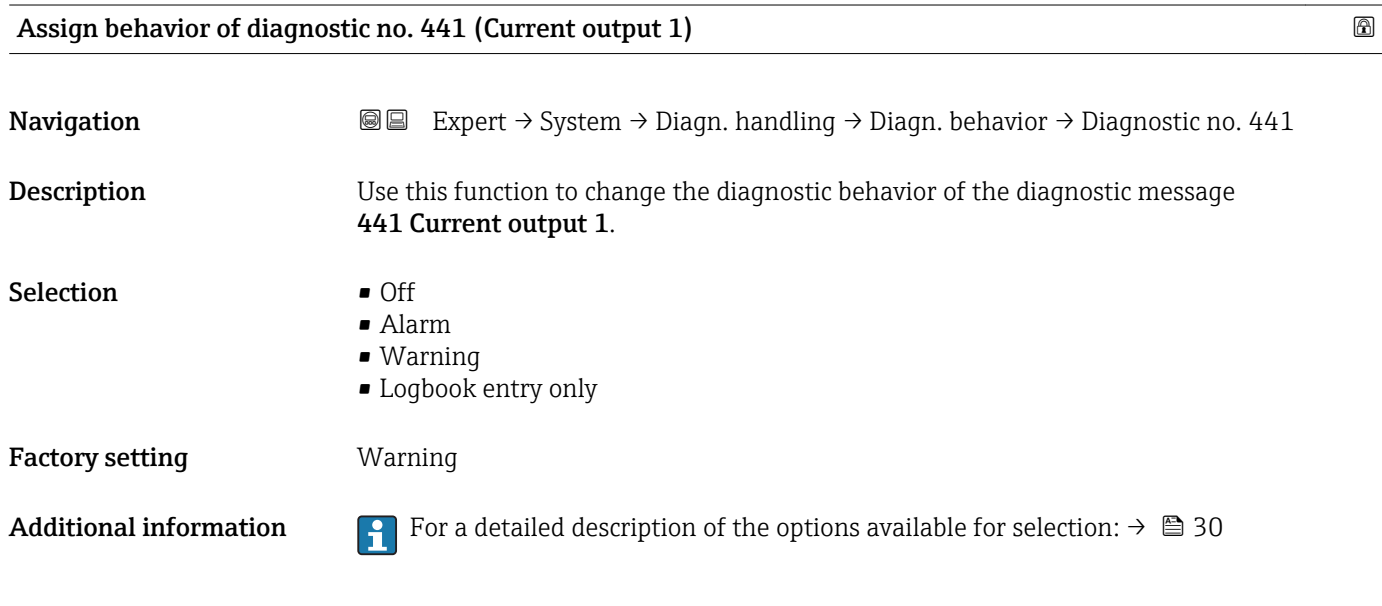

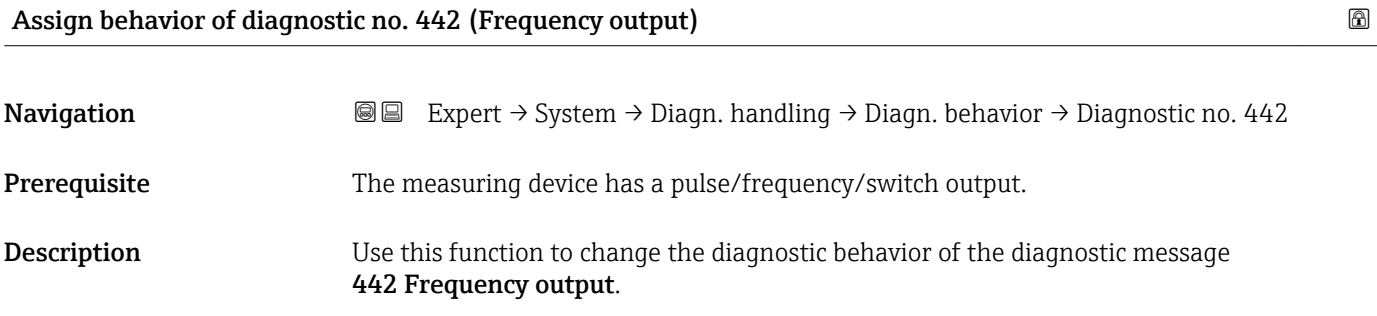

<span id="page-31-0"></span>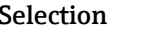

- $\bullet$  Off • Alarm
	- Warning
	- Logbook entry only

Factory setting **Warning** 

Additional information For a detailed description of the options available for selection:  $\rightarrow \Box$  30

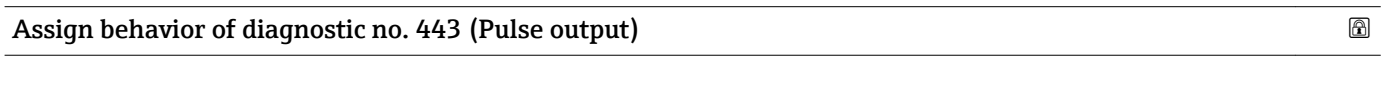

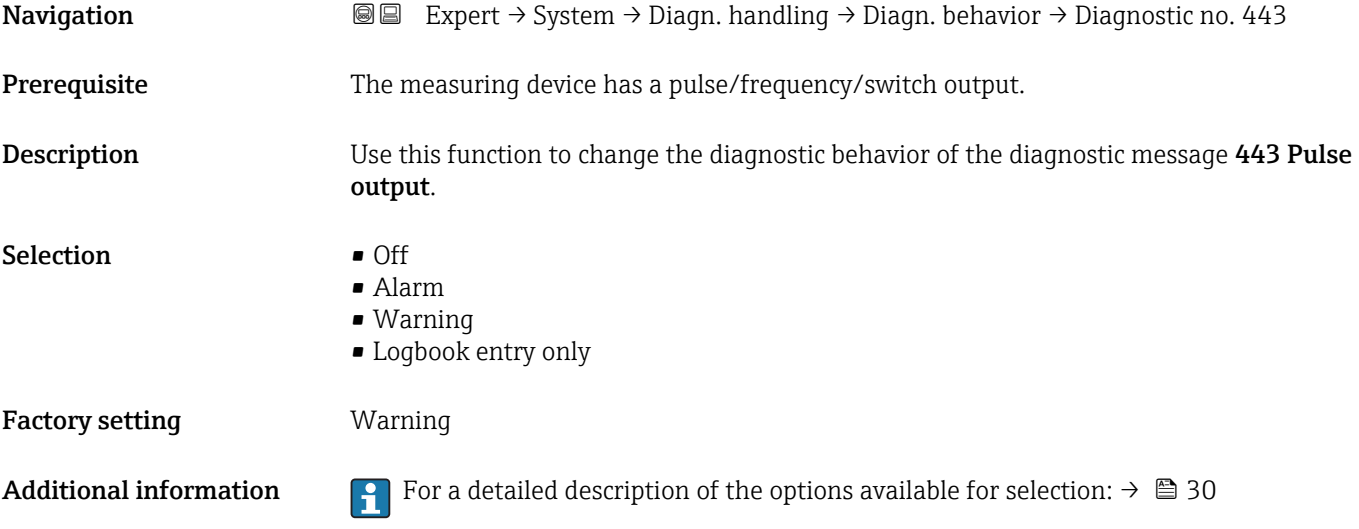

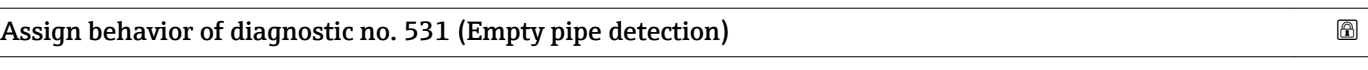

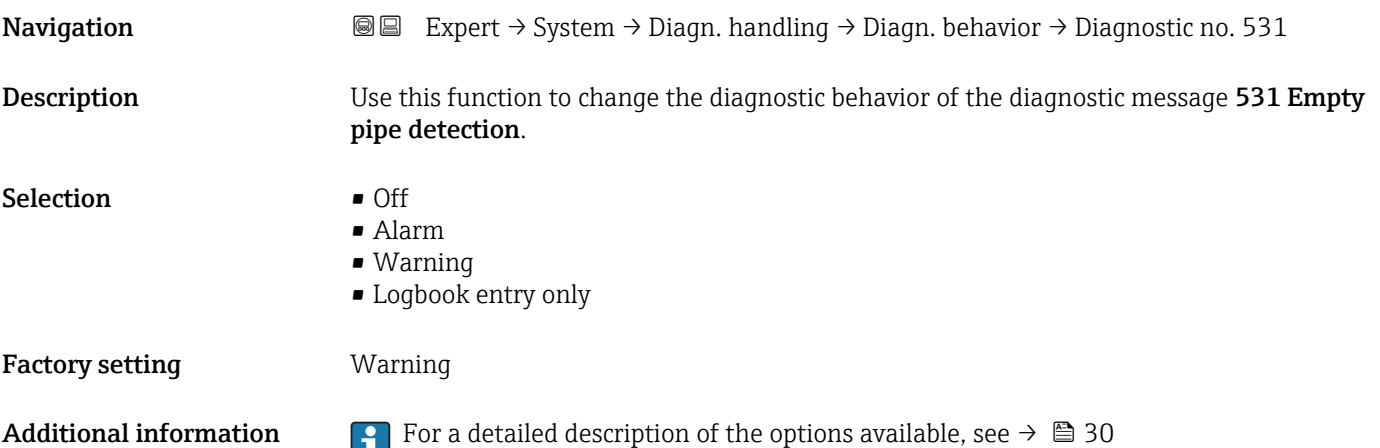

<span id="page-32-0"></span>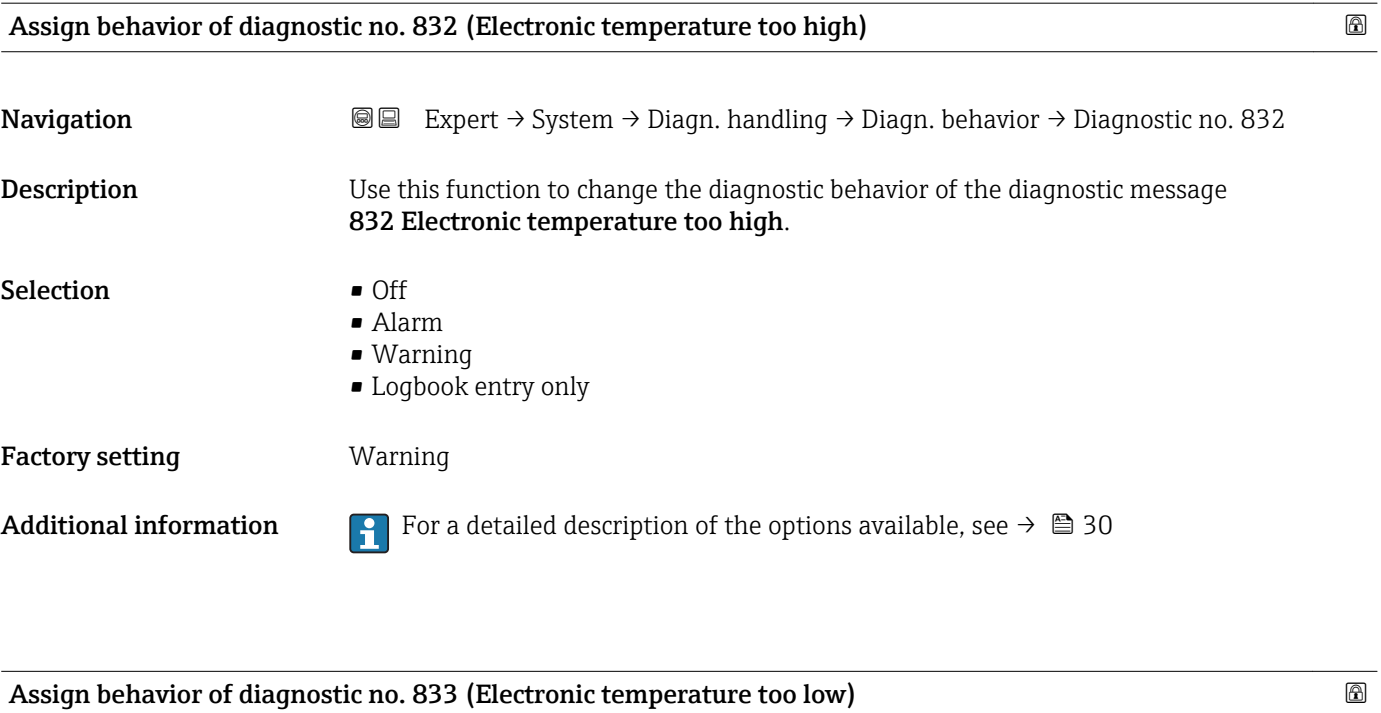

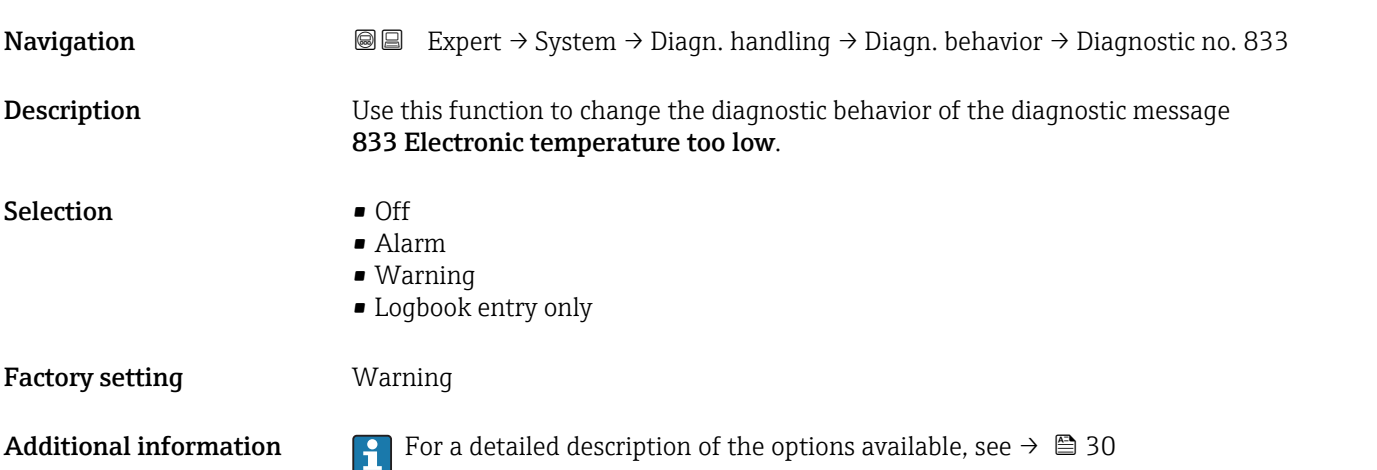

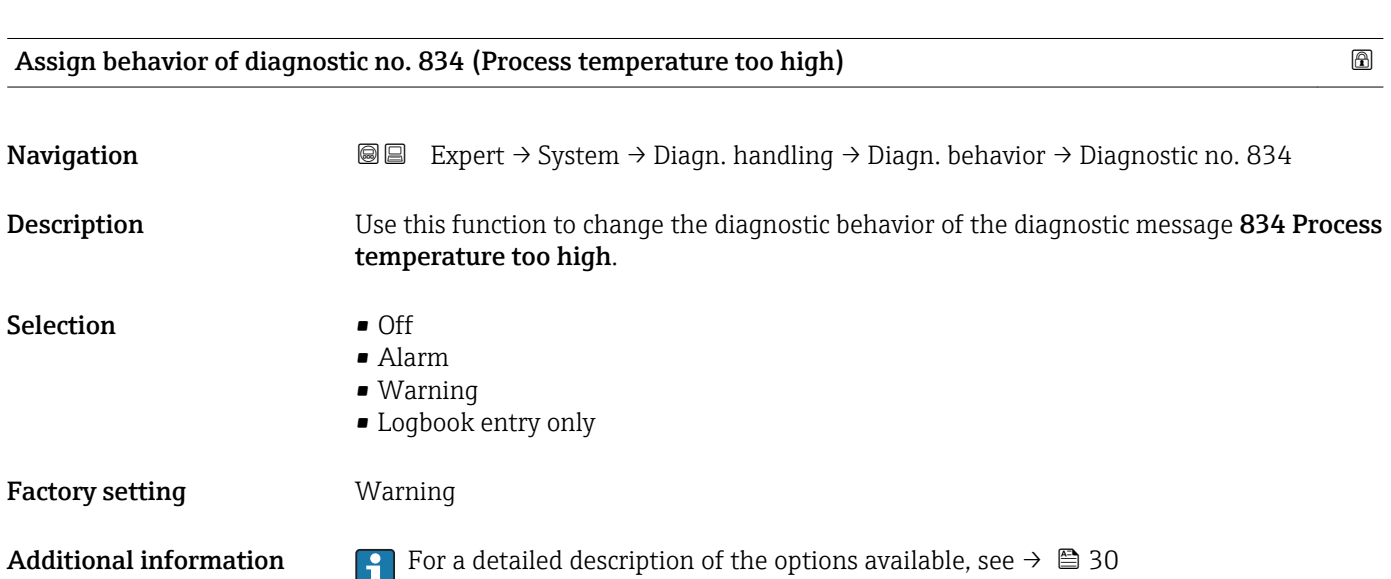

<span id="page-33-0"></span>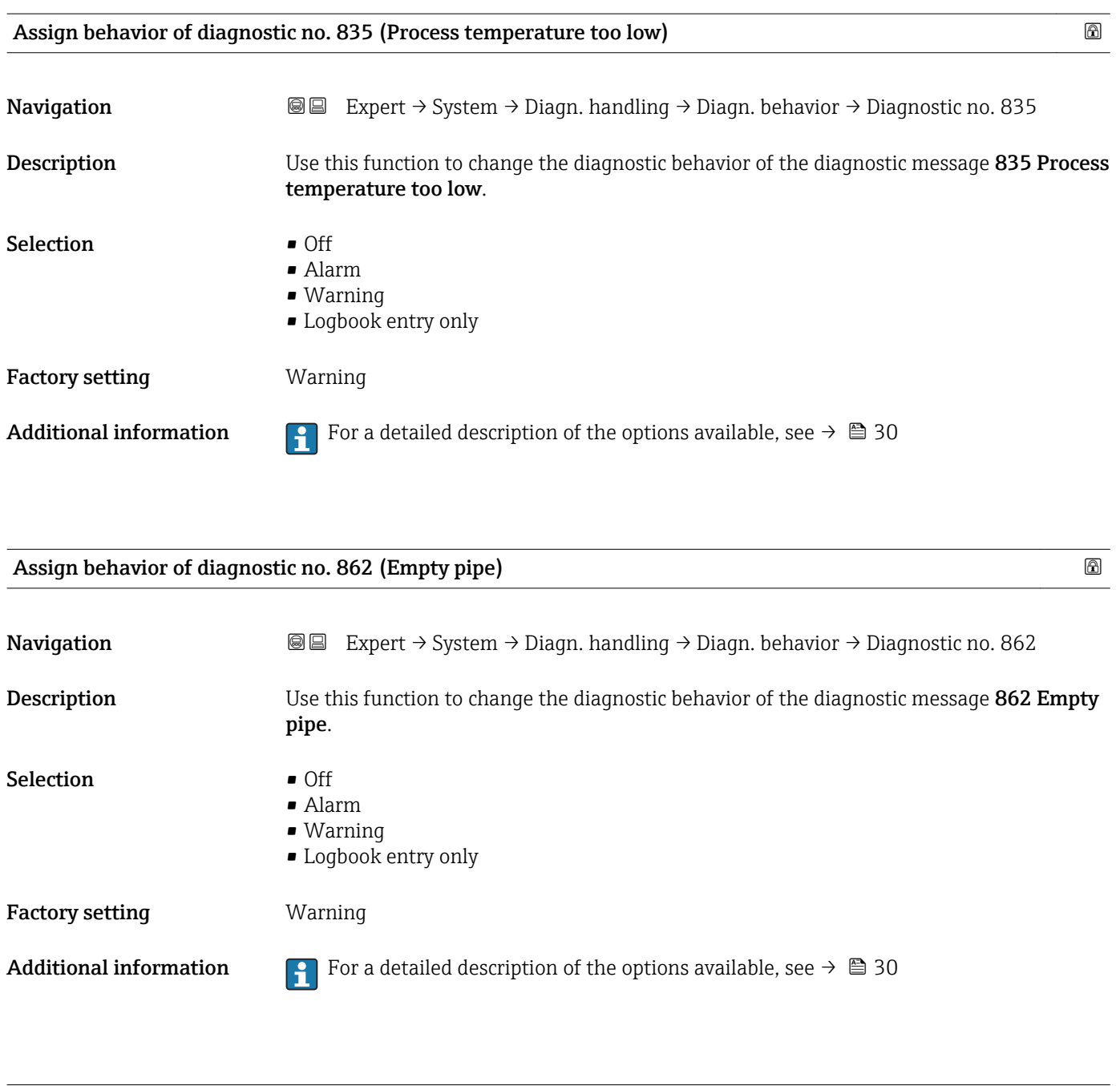

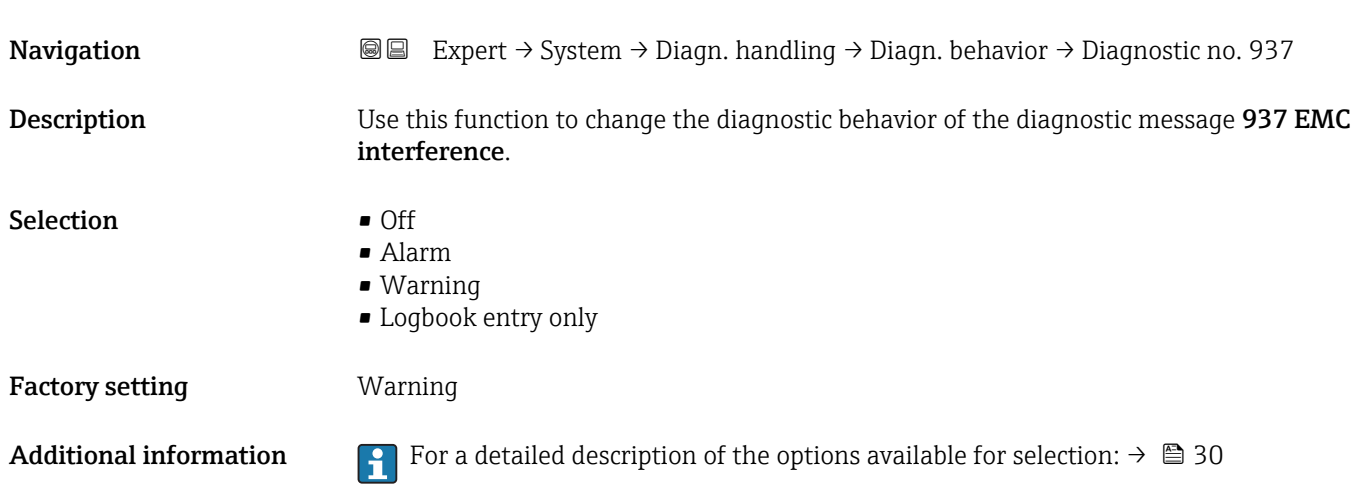

Assign behavior of diagnostic no. 937 (EMC interference) and the state of the state  $\Box$ 

<span id="page-34-0"></span>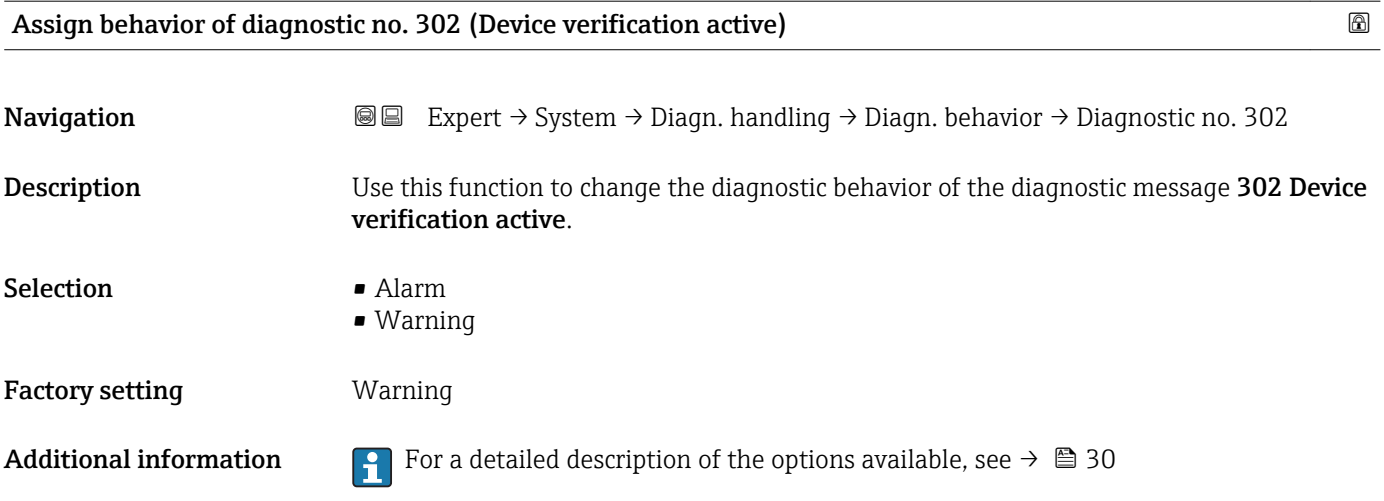

## 3.2 "Sensor" submenu

*Navigation* **■** Expert → Sensor

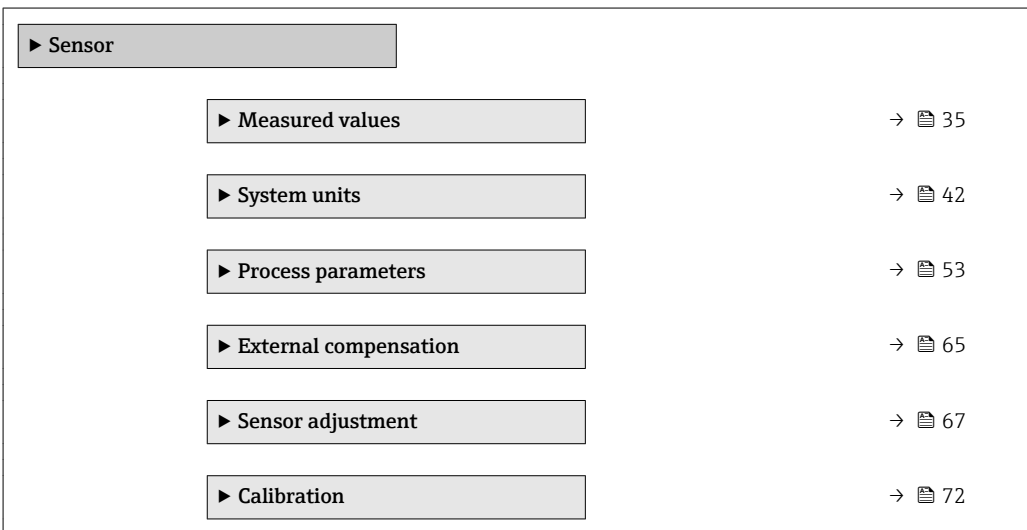

## 3.2.1 "Measured values" submenu

*Navigation* 
■■ Expert → Sensor → Measured val.

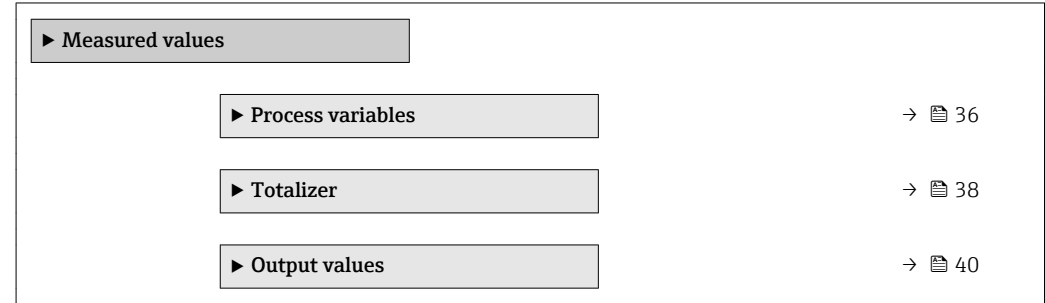

#### <span id="page-35-0"></span>"Process variables" submenu

```
Navigation \text{Q} \subseteq \text{Expert} \rightarrow Sensor \rightarrow Measured val. \rightarrow Process variab.
```
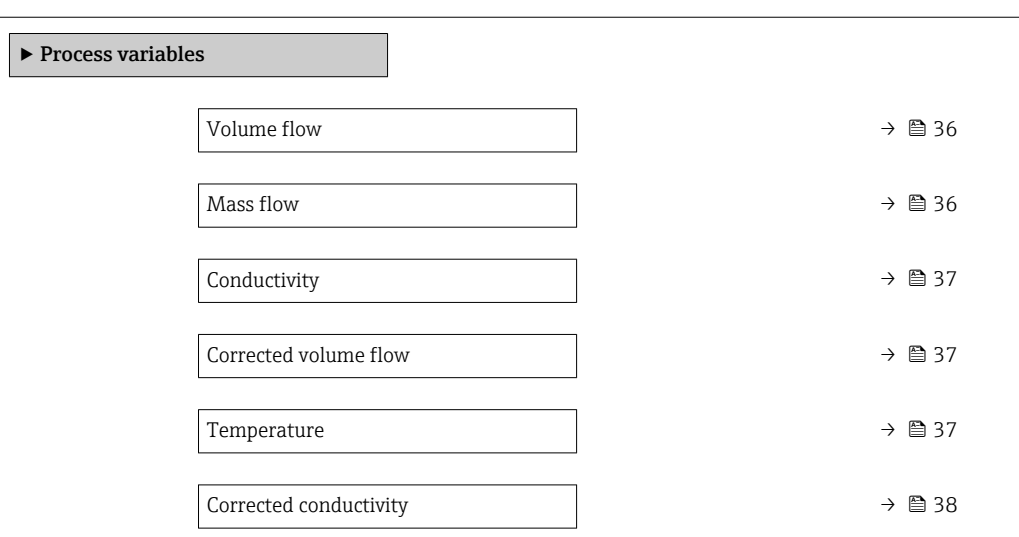

#### Volume flow

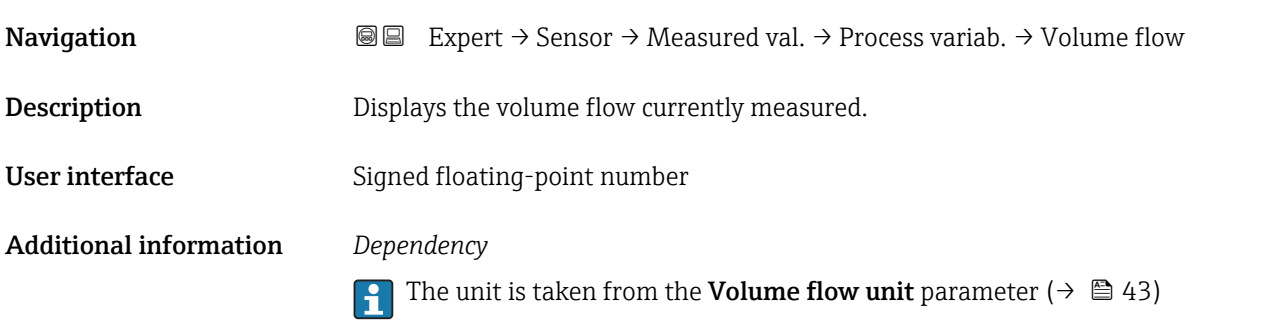

# Mass flow **Navigation EXPERT** Expert  $\rightarrow$  Sensor  $\rightarrow$  Measured val.  $\rightarrow$  Process variab.  $\rightarrow$  Mass flow **Description** Displays the mass flow currently calculated. User interface Signed floating-point number Additional information *Dependency* The unit is taken from the **Mass flow unit** parameter ( $\rightarrow \Box$ 46)  $\mathbf{R}$
<span id="page-36-0"></span>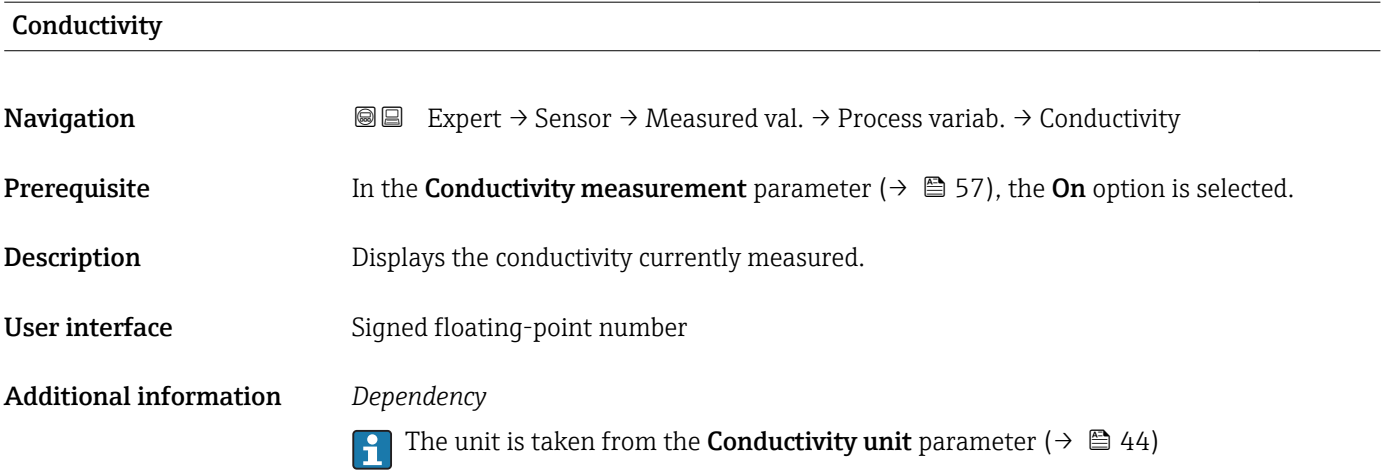

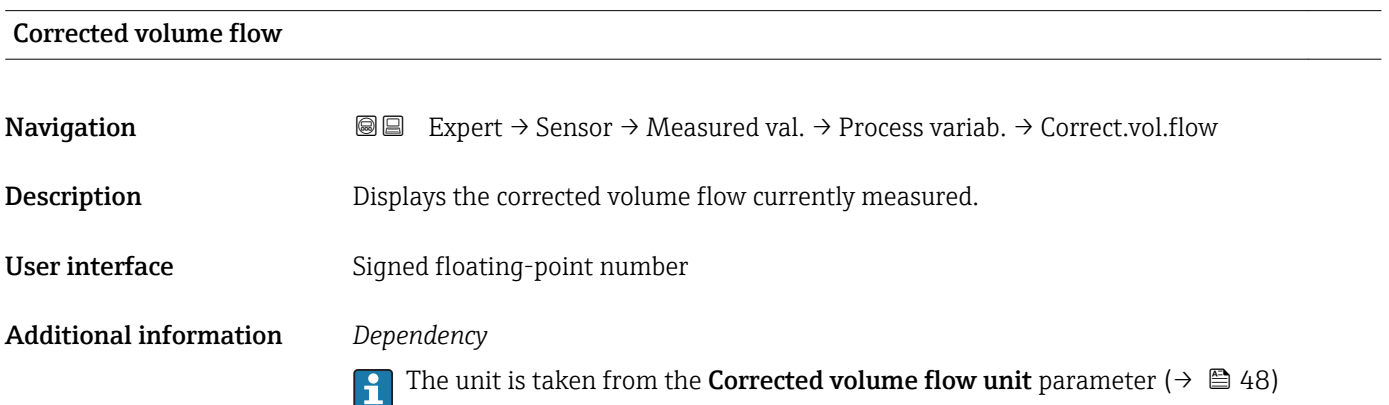

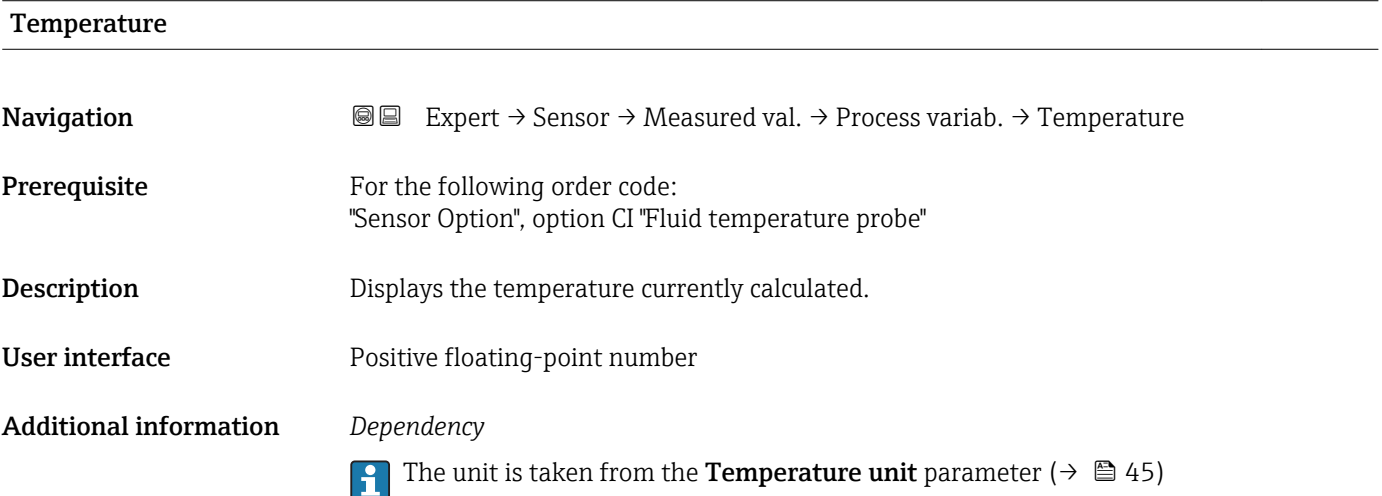

# <span id="page-37-0"></span>Corrected conductivity

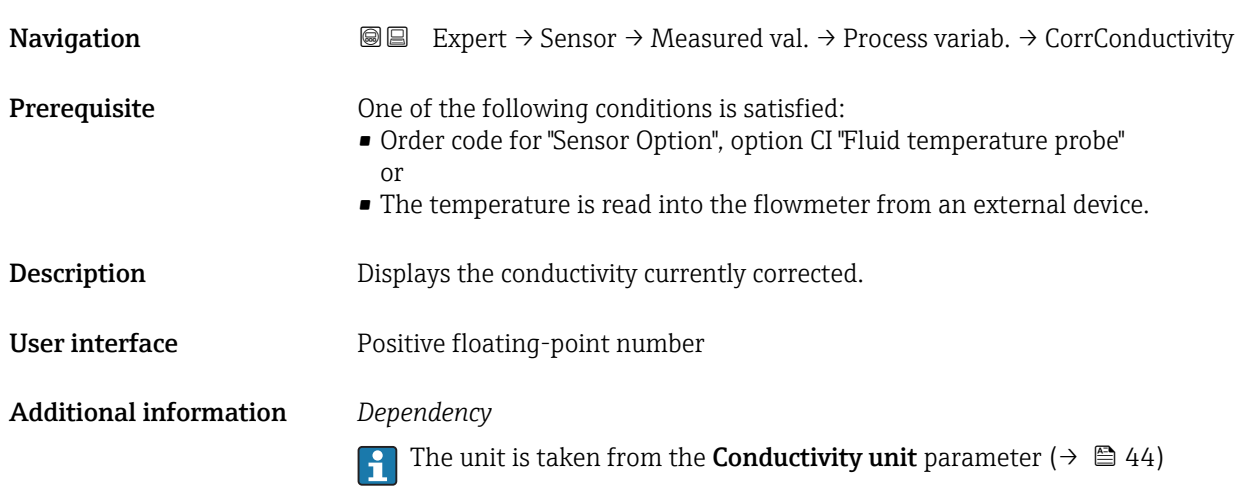

## "Totalizer" submenu

*Navigation* **III** Expert → Sensor → Measured val. → Totalizer

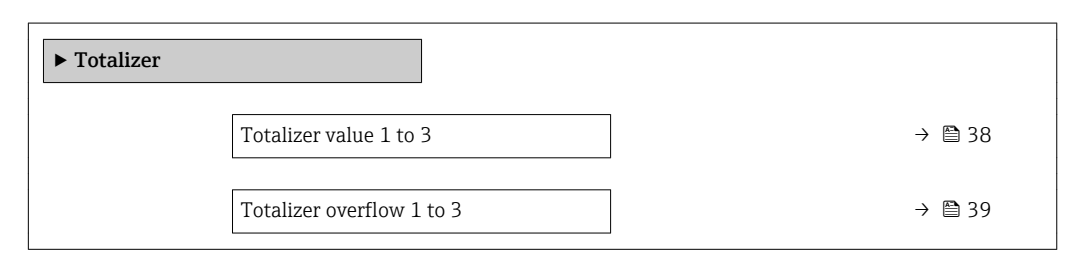

# Totalizer value 1 to 3

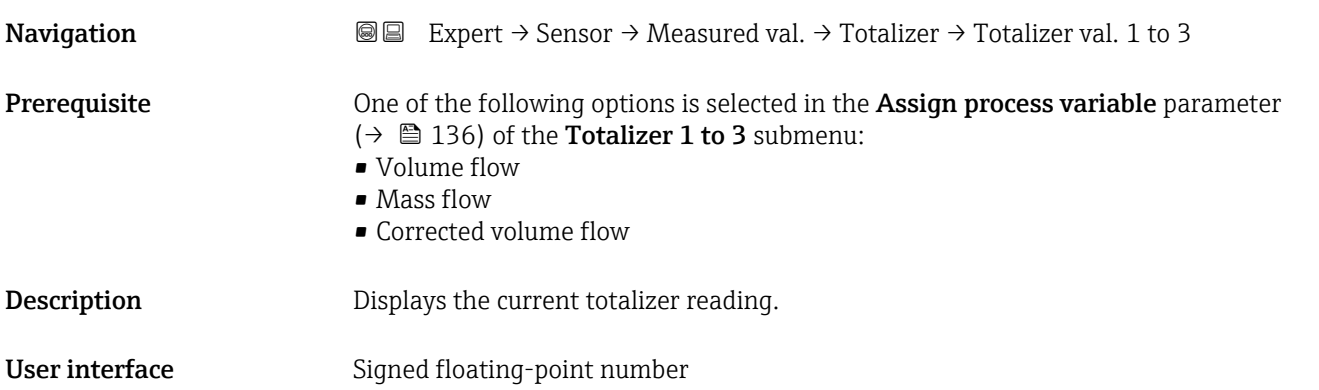

### <span id="page-38-0"></span>Additional information *Description*

As it is only possible to display a maximum of 7 digits, the current counter value is the sum of the totalizer value and the overflow value from the Totalizer overflow 1 to 3 parameter if the display range is exceeded.

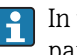

In the event of an error, the totalizer adopts the mode defined in the Failure mode parameter ( $\rightarrow \blacksquare$  139).

### *Display*

The value of the process variable totalized since measuring began can be positive or negative. This depends on the settings in the Totalizer operation mode parameter  $(\rightarrow \triangleq 137)$ .

The unit of the selected process variable is specified for the totalizer in the Unit totalizer parameter ( $\rightarrow \Box$  136).

### *Example*

Calculation of the current totalizer reading when the value exceeds the 7-digit display range:

- Value in the **Totalizer value 1** parameter:  $196845.7 \text{ m}^3$
- Value in the **Totalizer overflow 1** parameter:  $1 \cdot 10^6$  (1 overflow) = 1000000 [m<sup>3</sup>]
- Current totalizer reading:  $1196845.7 \text{ m}^3$

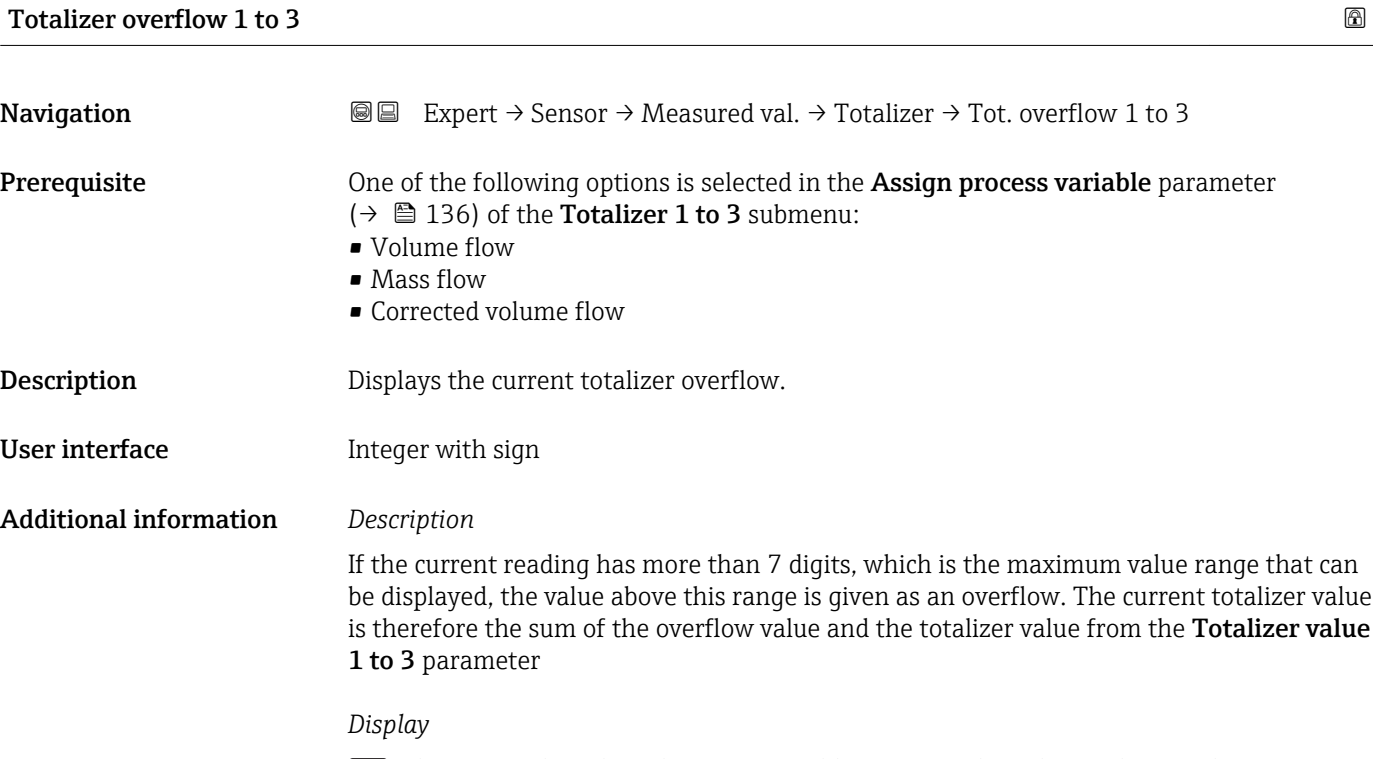

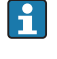

The unit of the selected process variable is specified for the totalizer in the Unit totalizer parameter ( $\rightarrow \Box$  136).

### *Example*

Calculation of the current totalizer reading when the value exceeds the 7-digit display range:

- Value in the **Totalizer value 1** parameter:  $196845.7 \text{ m}^3$
- Value in the **Totalizer overflow 1** parameter:  $2 \cdot 10^6$  (2 overflows) = 2000000 [m<sup>3</sup>]
- Current totalizer reading: 2 196 845.7  $m^3$

### "Output values" submenu

*Navigation* 
■■ Expert → Sensor → Measured val. → Output values

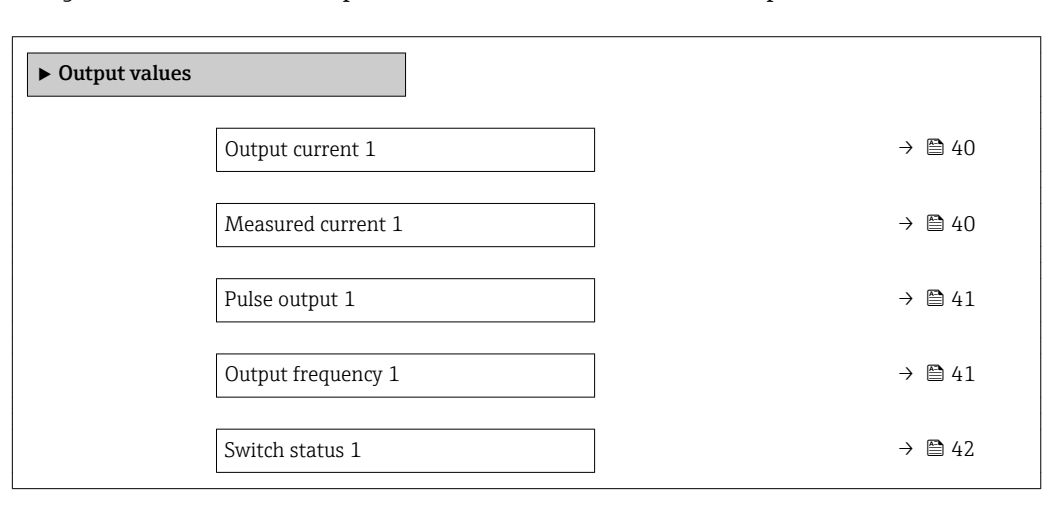

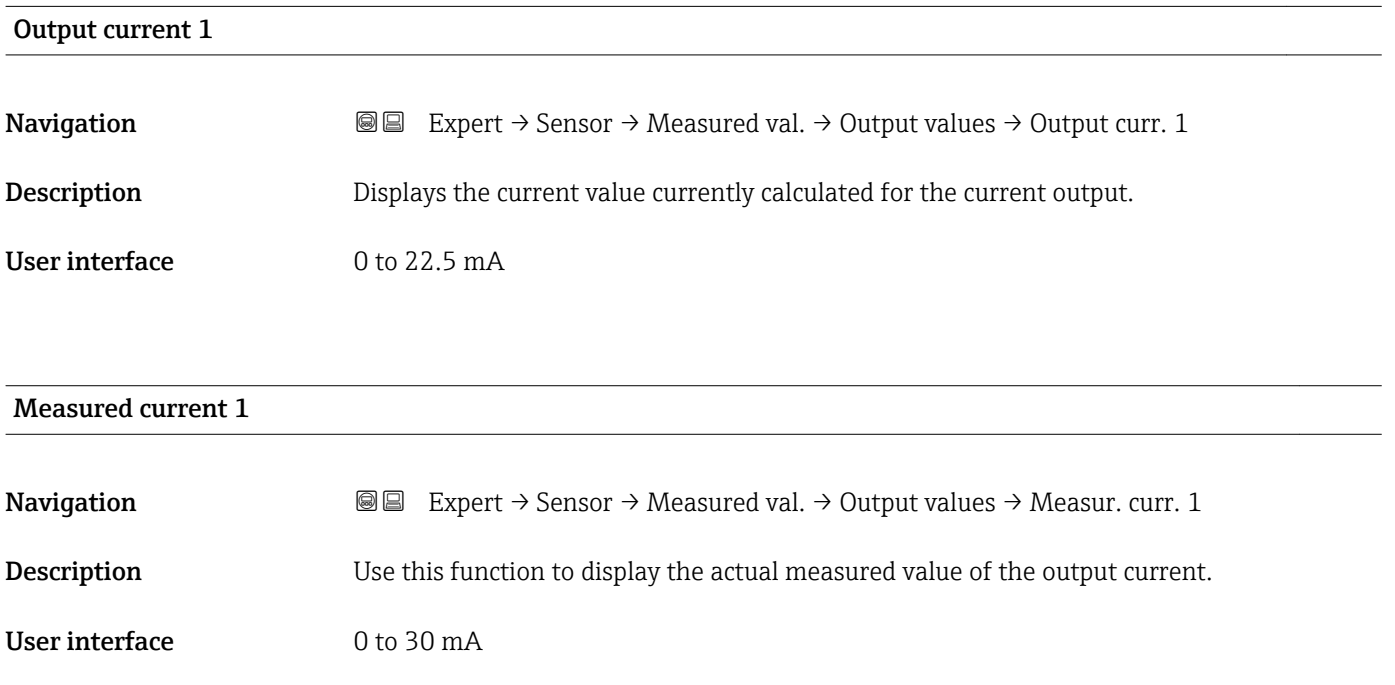

### <span id="page-40-0"></span>Pulse output 1

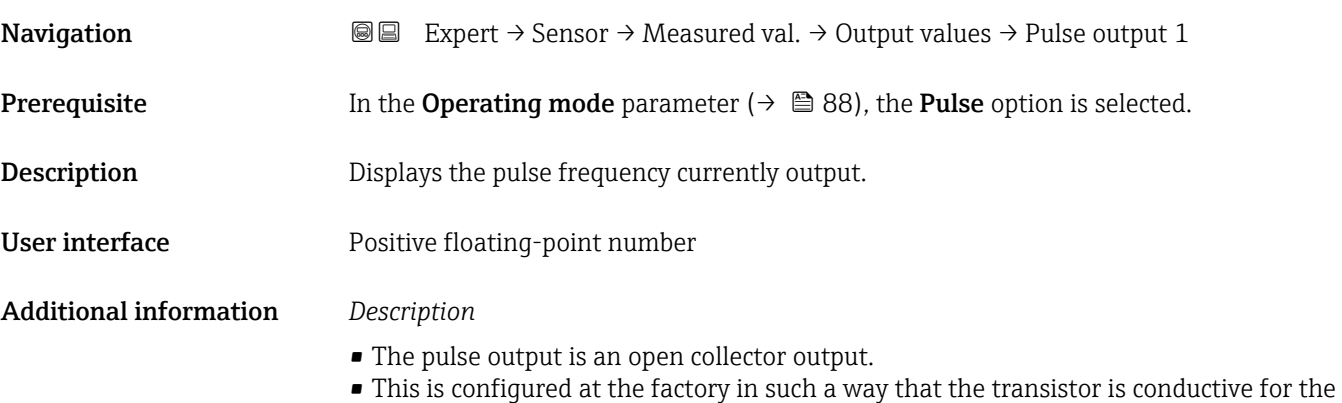

- duration of the pulse (NO contact) and is safety-oriented. • The Value per pulse parameter ( $\rightarrow \Box$  90) and Pulse width parameter ( $\rightarrow \Box$  90) can be used to define the value (i.e. the measured value amount that corresponds to a
	- pulse) and the duration of the pulse.

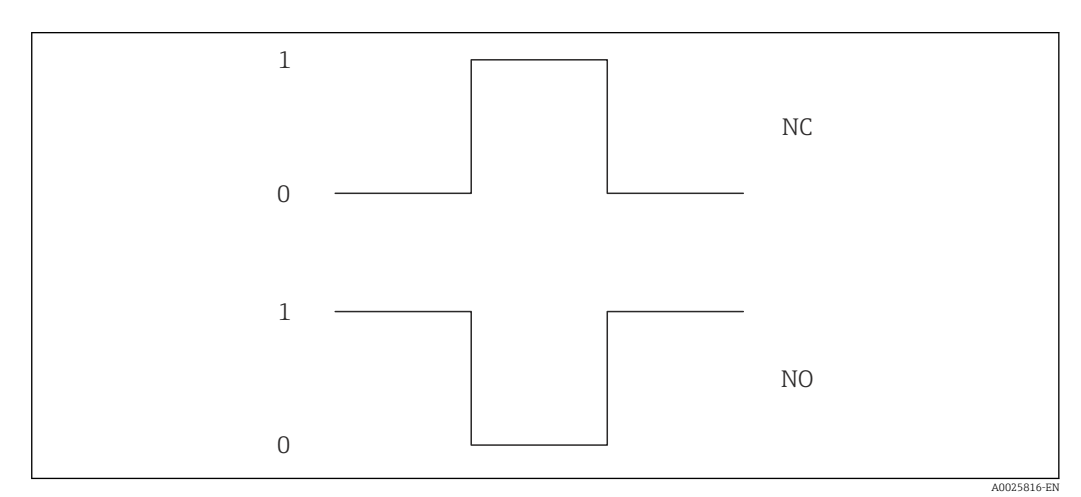

*0 Non-conductive*

*1 Conductive*

*NC NC contact (normally closed)*

*NO NO contact (normally open)*

The output behavior can be reversed via the **Invert output signal** parameter ( $\rightarrow \Box$  105) i.e. the transistor does not conduct for the duration of the pulse.

In addition, the behavior of the output in the event of a device alarm (Failure mode parameter ( $\rightarrow \blacksquare$  92)) can be configured.

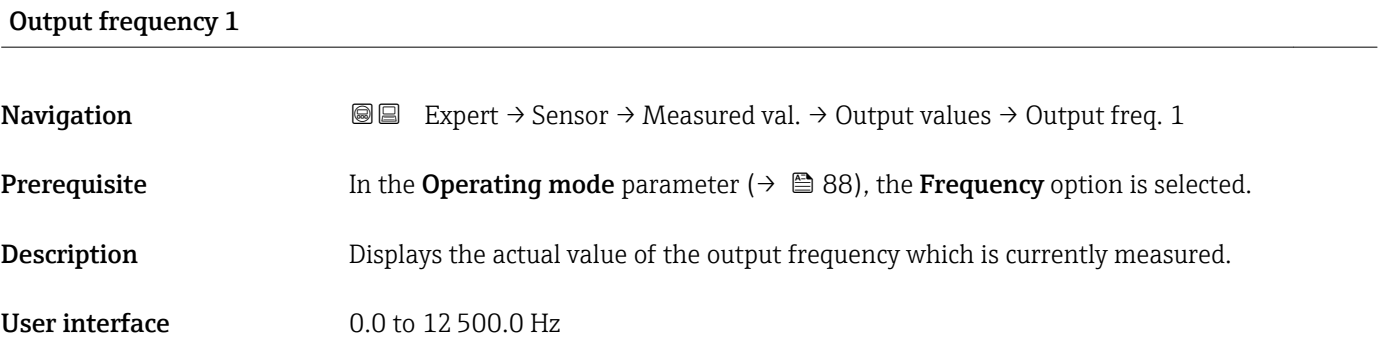

# <span id="page-41-0"></span>Switch status 1

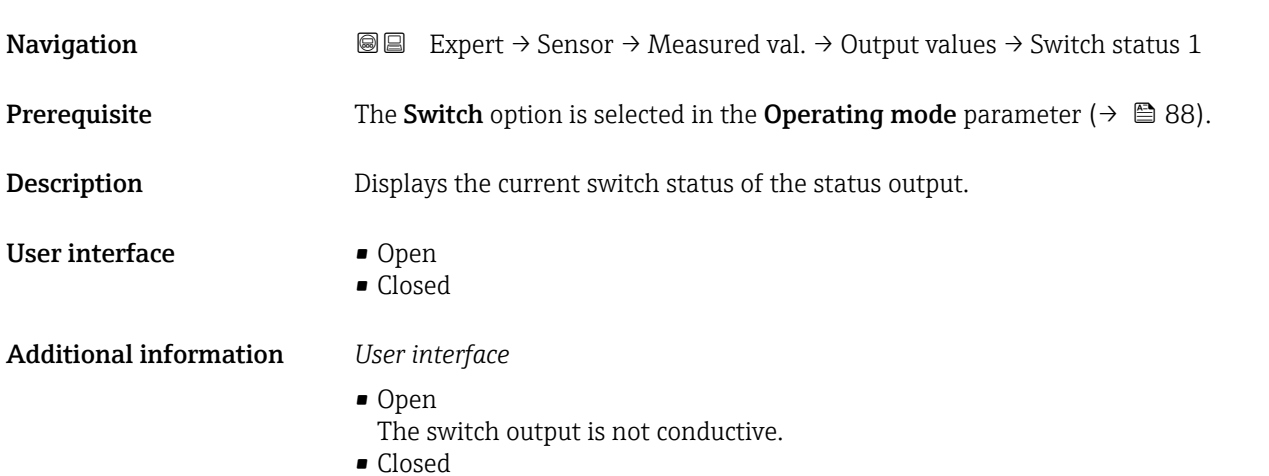

The switch output is conductive.

# 3.2.2 "System units" submenu

*Navigation* 
■■ Expert → Sensor → System units

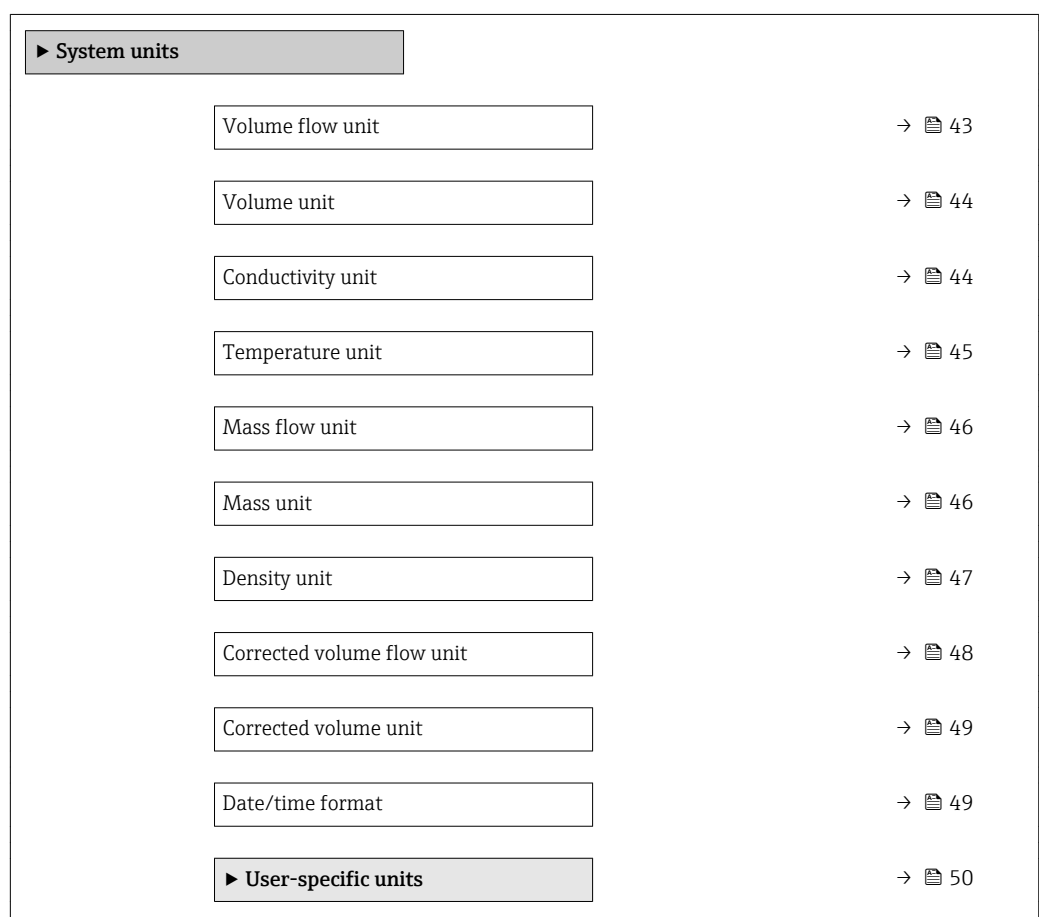

<span id="page-42-0"></span>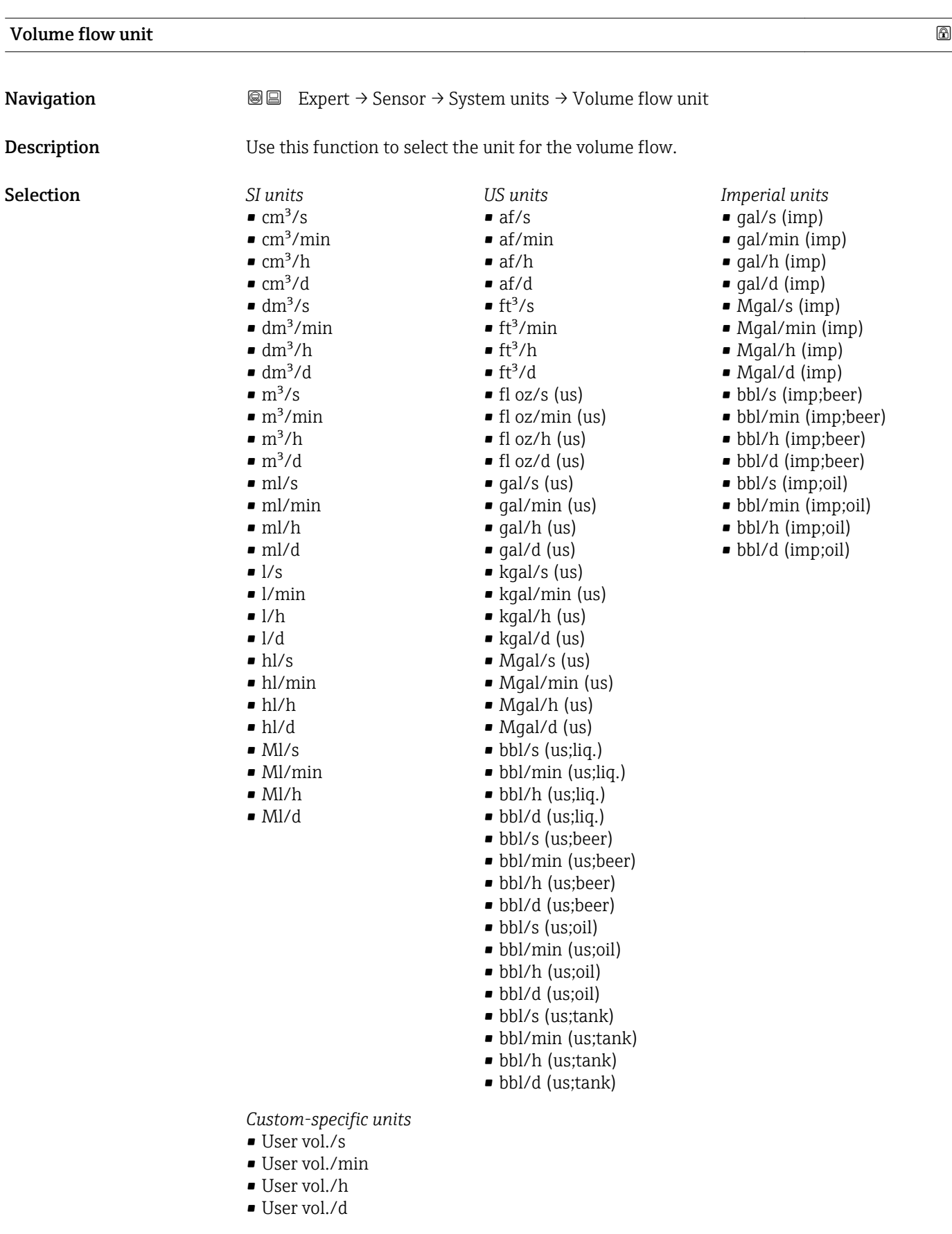

Factory setting **Country-specific:** 

- $\blacksquare$ <br/> $1/h$
- gal/min (us)

### <span id="page-43-0"></span>Additional information *Result*

The selected unit applies for: Volume flow parameter ( $\rightarrow \cong$  36)

### *Selection*

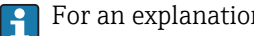

For an explanation of the abbreviated units:  $\rightarrow \blacksquare$  167

### *Customer-specific units*

The unit for the customer-specific volume is specified in the User volume text  $\mathbf{a}$ parameter ( $\rightarrow \blacksquare$  50).

### Volume unit

**Navigation EXPERE** Expert  $\rightarrow$  Sensor  $\rightarrow$  System units  $\rightarrow$  Volume unit **Description** Use this function to select the unit for the volume. Selection *SI units*  $\blacksquare$  cm<sup>3</sup>  $d m<sup>3</sup>$  $m<sup>3</sup>$ • ml • l • hl • Ml Mega *US units* • af  $f{t}$ <sup>3</sup> • fl oz (us)  $\bullet$  gal (us) • kgal (us) • Mgal (us) • bbl (us;oil) • bbl (us;liq.) • bbl (us;beer) • bbl (us;tank) *Imperial units* • gal (imp) • Mgal (imp) • bbl (imp;beer) • bbl (imp;oil) *Custom-specific units* User vol. Factory setting Country-specific:  $m<sup>3</sup>$  $\bullet$  gal (us) Additional information *Selection* For an explanation of the abbreviated units:  $\rightarrow \blacksquare$  167 *Customer-specific units* The unit for the customer-specific volume is specified in the User volume text parameter ( $\rightarrow \blacksquare$  50).

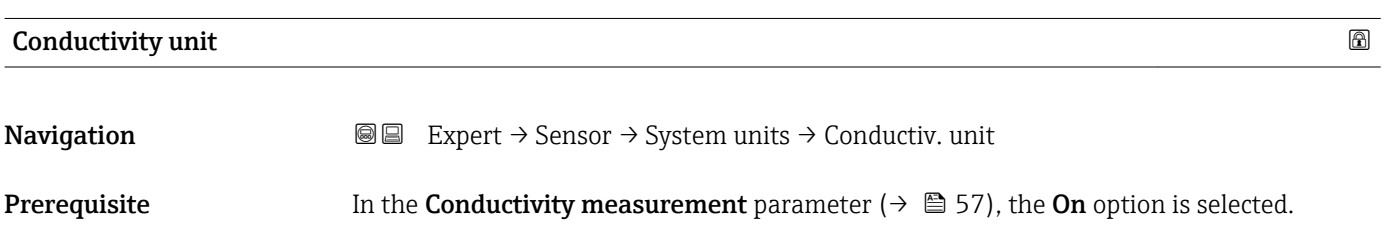

<span id="page-44-0"></span>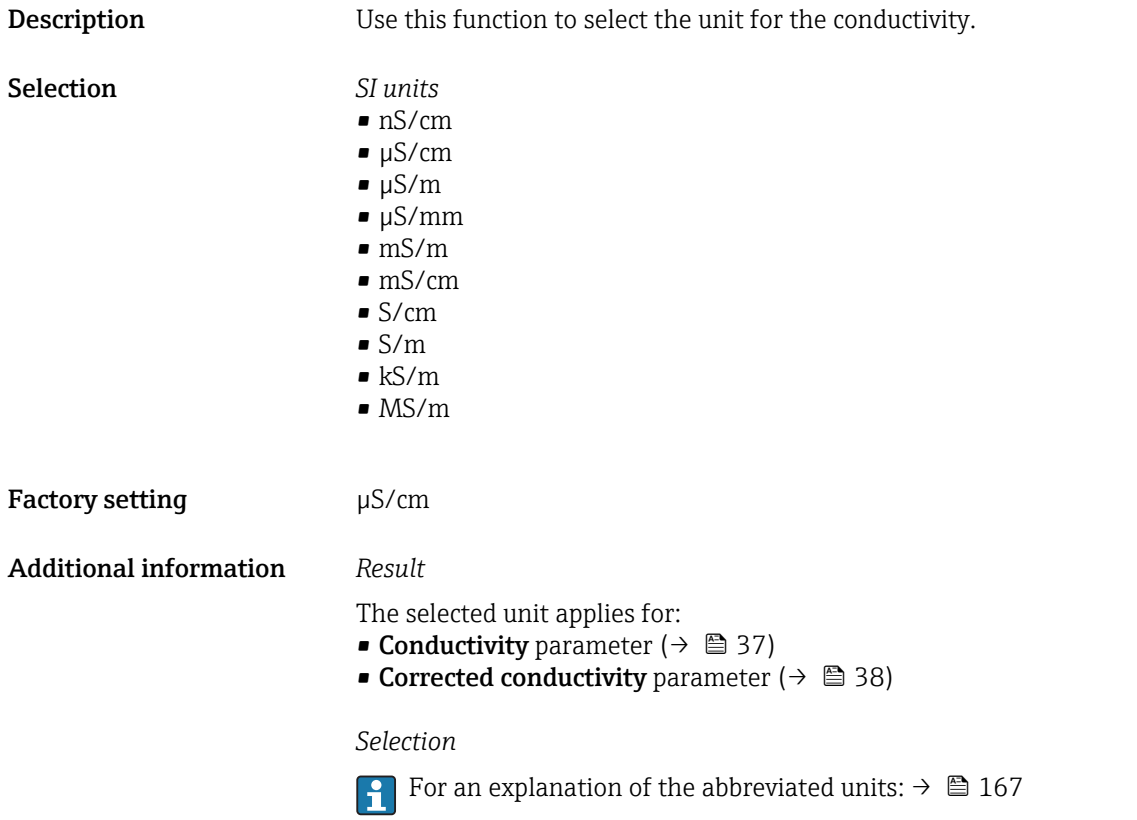

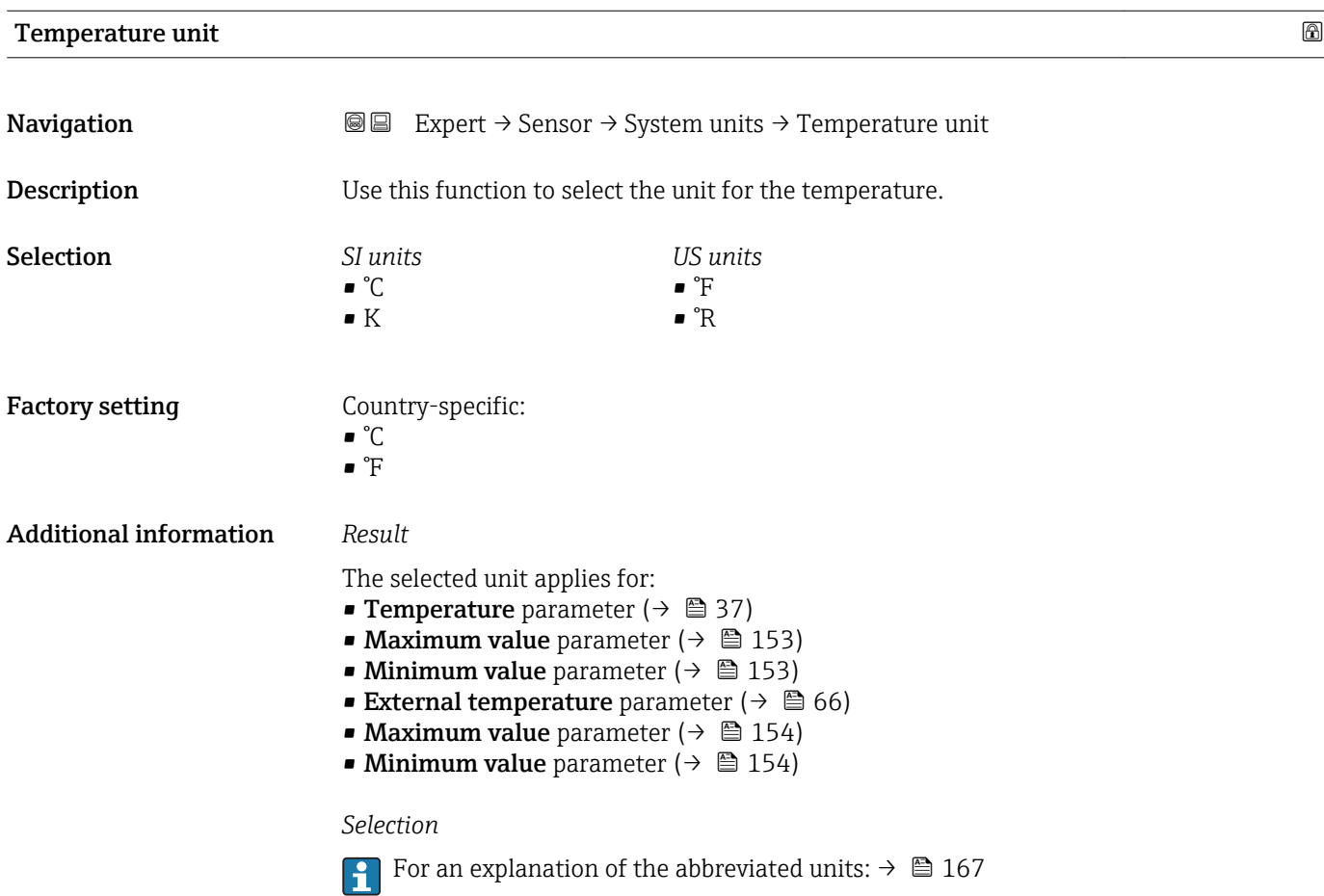

<span id="page-45-0"></span>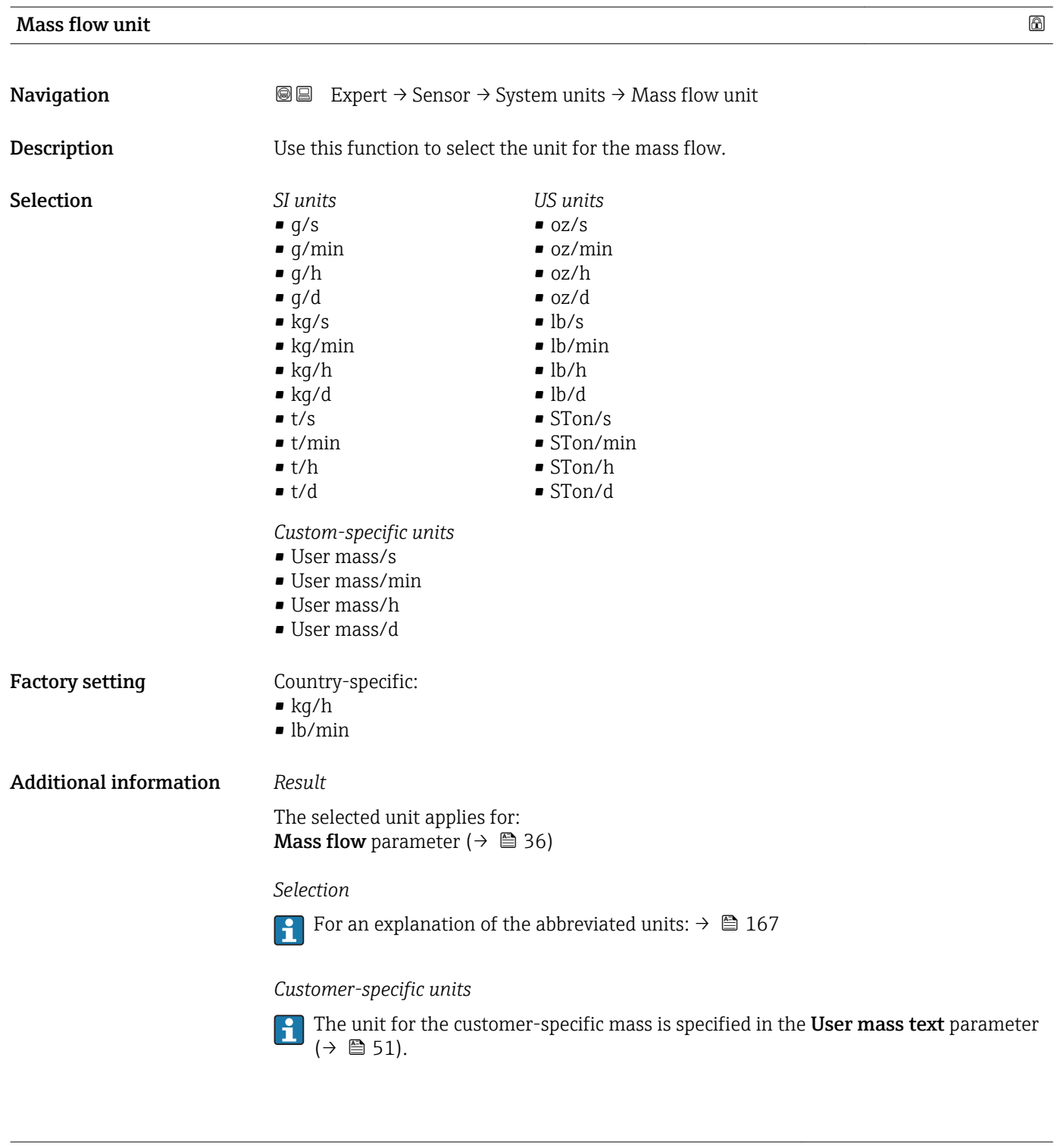

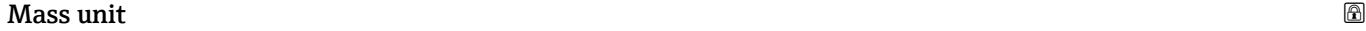

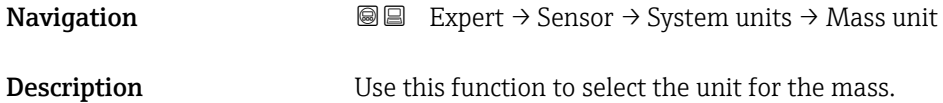

<span id="page-46-0"></span>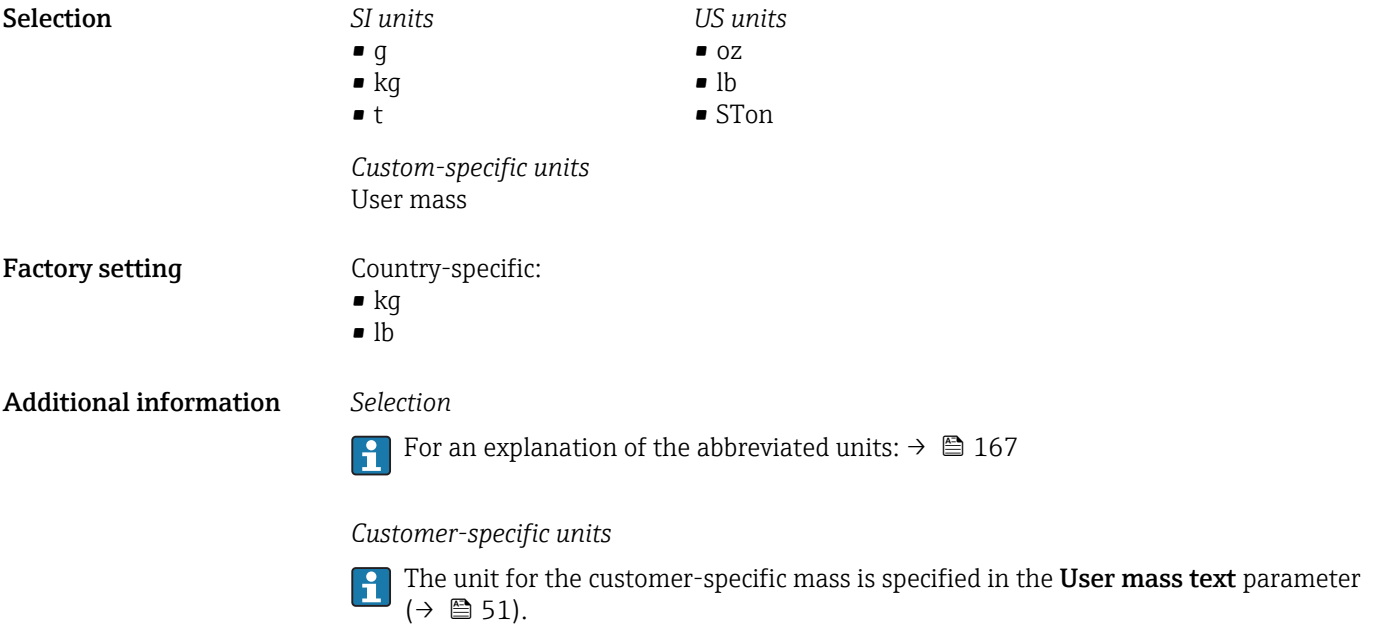

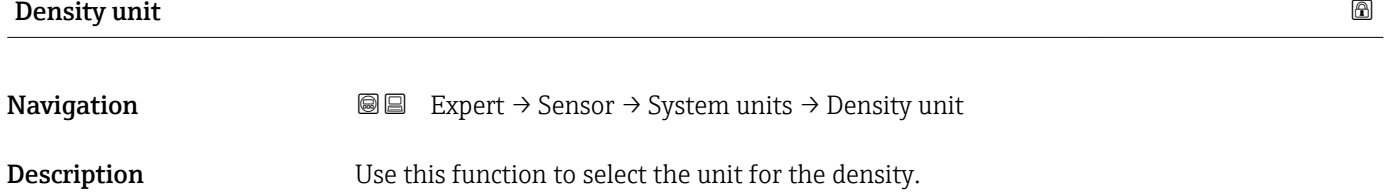

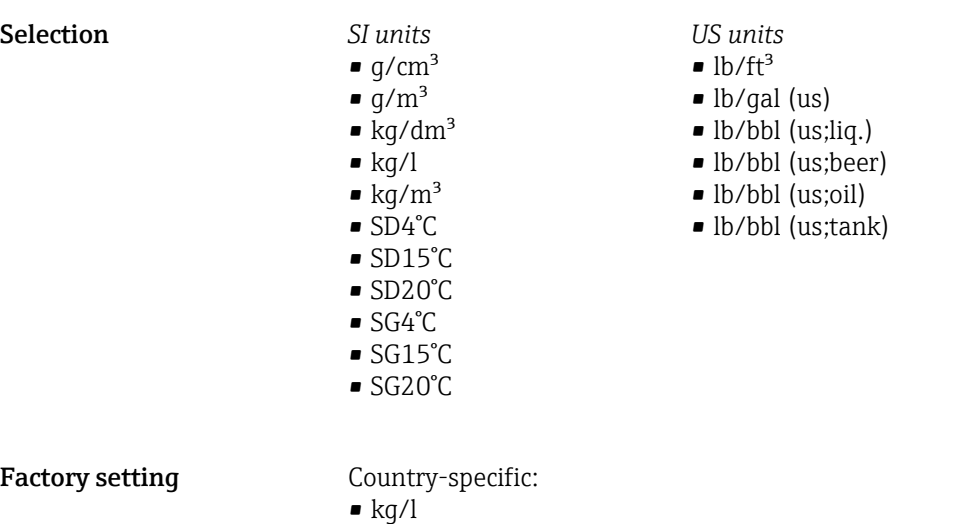

*Imperial units* • lb/gal (imp) • lb/bbl (imp;beer)

• lb/bbl (imp;oil)

 $\blacksquare$ lb/ft<sup>3</sup>

Additional information *Result*

- The selected unit applies for: • External density parameter ( $\rightarrow \blacksquare$  66)
- Fixed density parameter ( $\rightarrow \Box$  66)

### <span id="page-47-0"></span>*Selection*

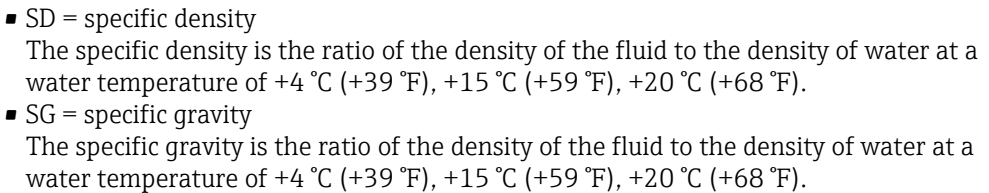

**For an explanation of the abbreviated units:**  $\rightarrow \blacksquare$  167

### Corrected volume flow unit

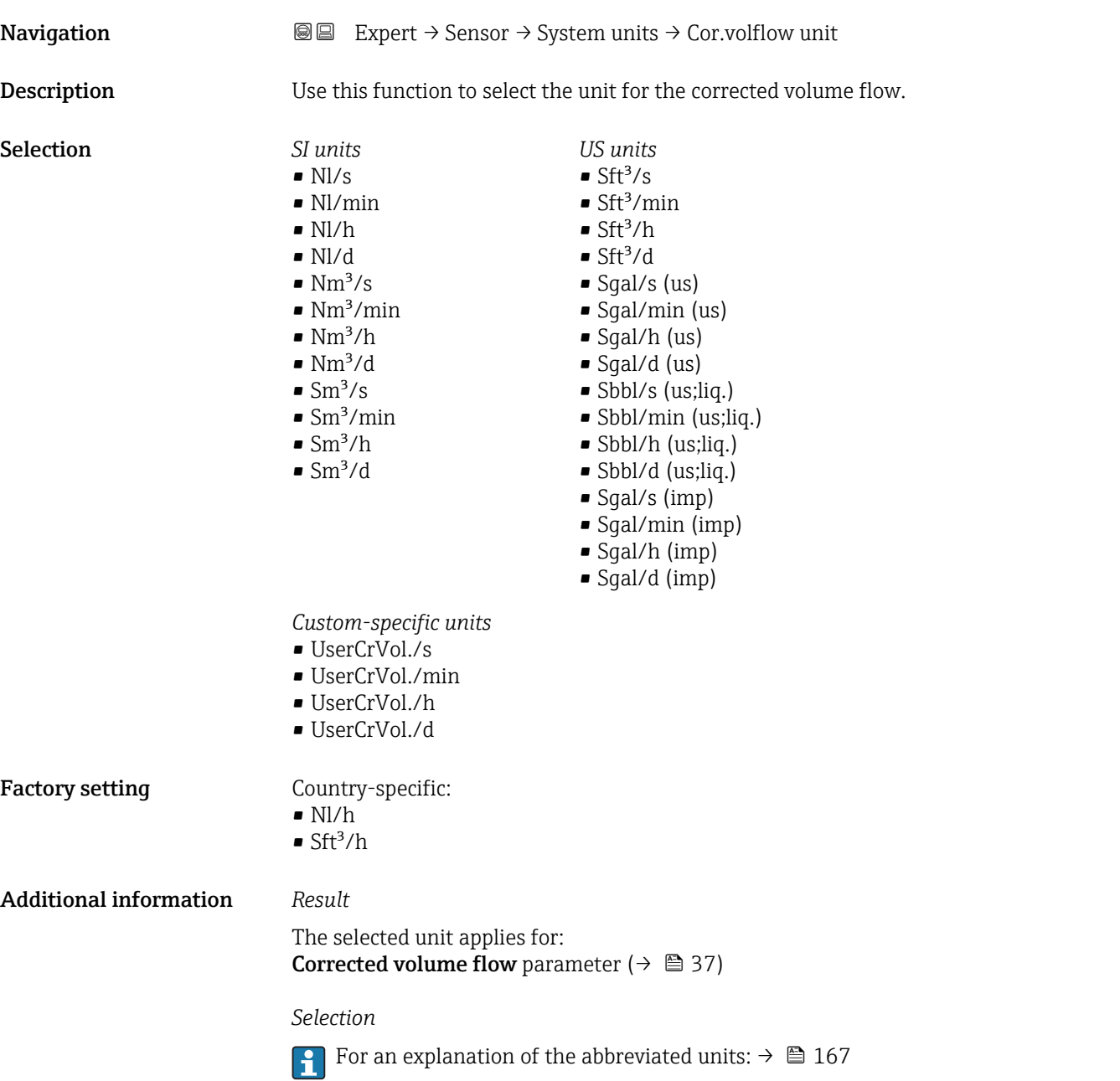

*Customer-specific units*

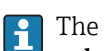

The unit for the customer-specific corrected volume is defined in the User corrected **volume text** parameter (→ 圖 52).

<span id="page-48-0"></span>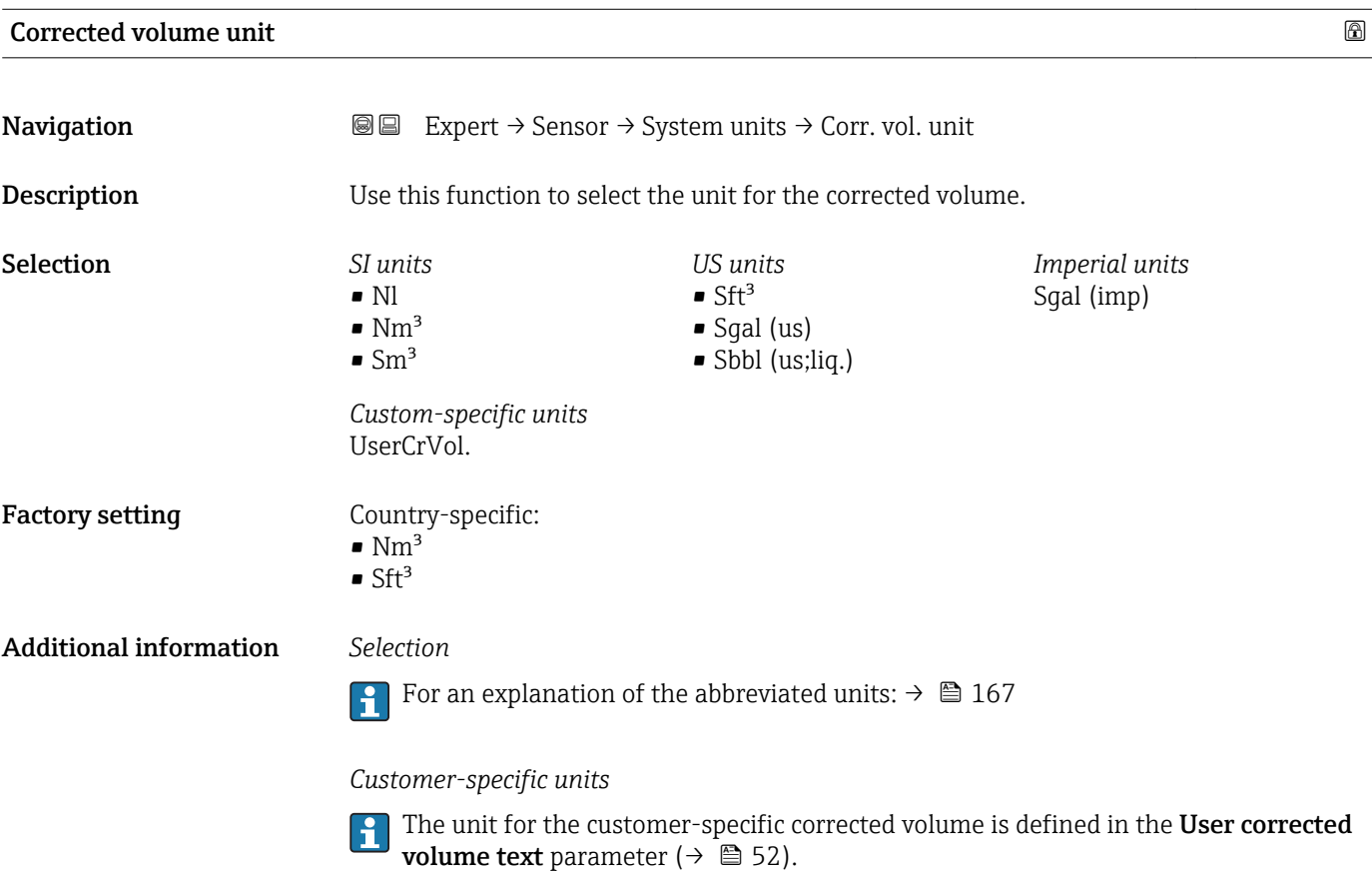

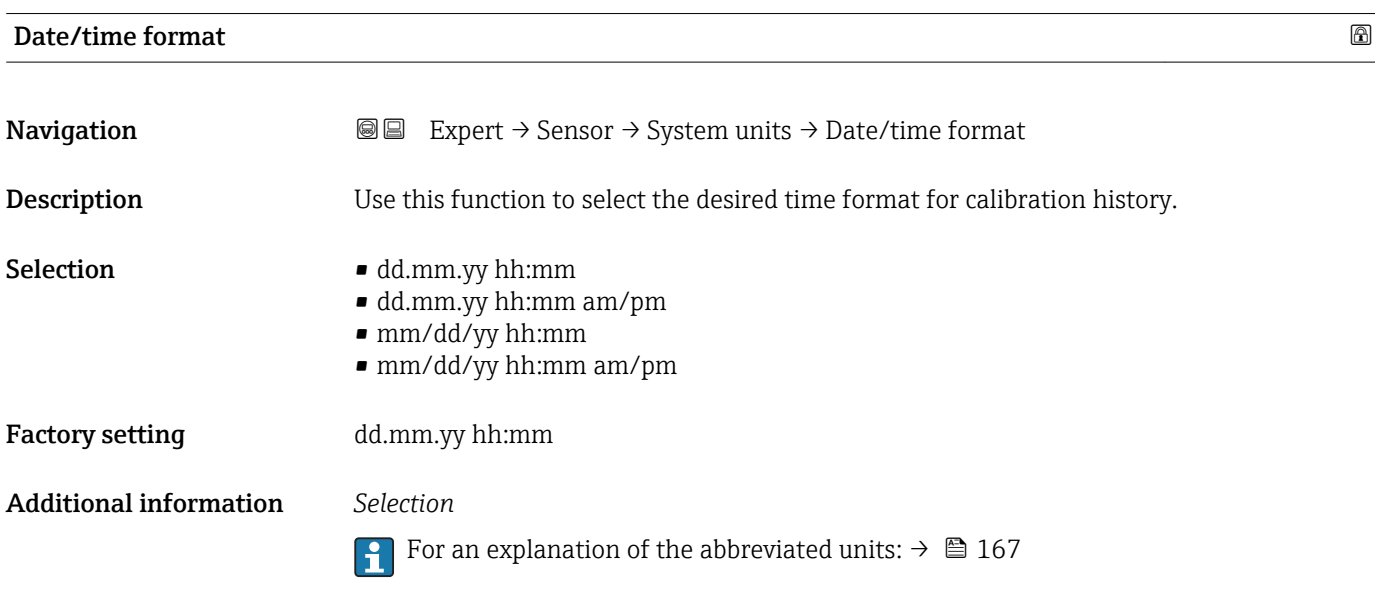

### <span id="page-49-0"></span>"User-specific units" submenu

*Navigation* 
■■ Expert → Sensor → System units → User-spec. units

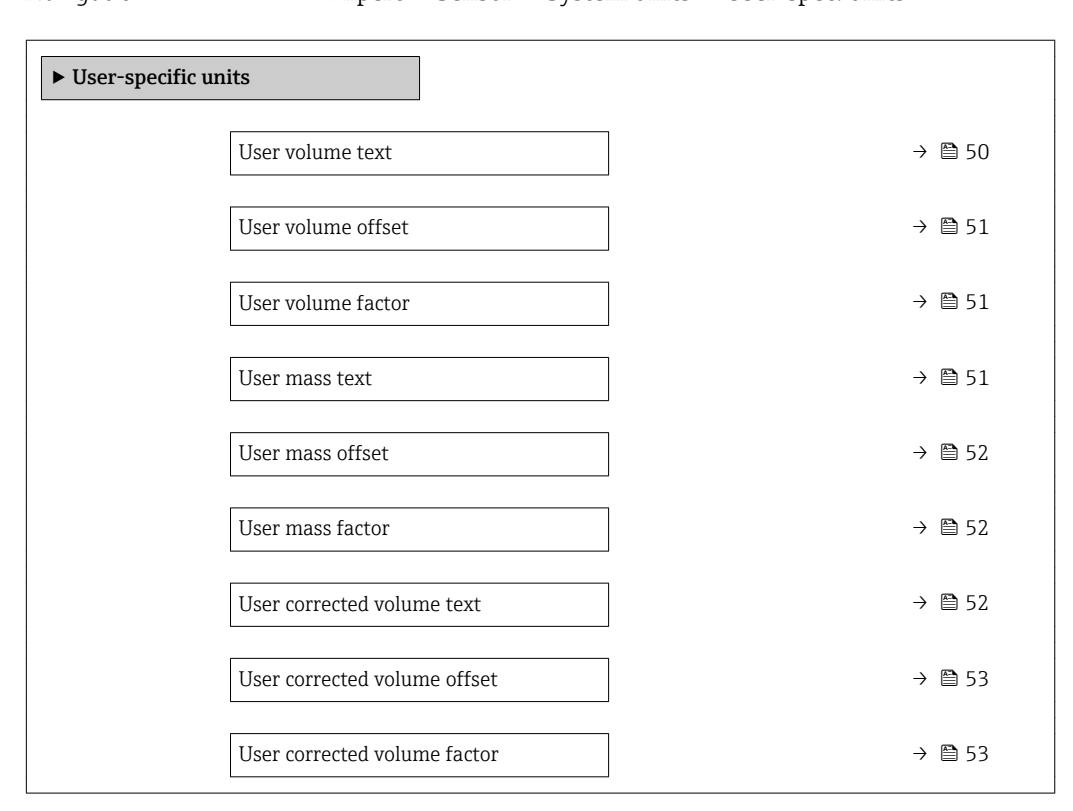

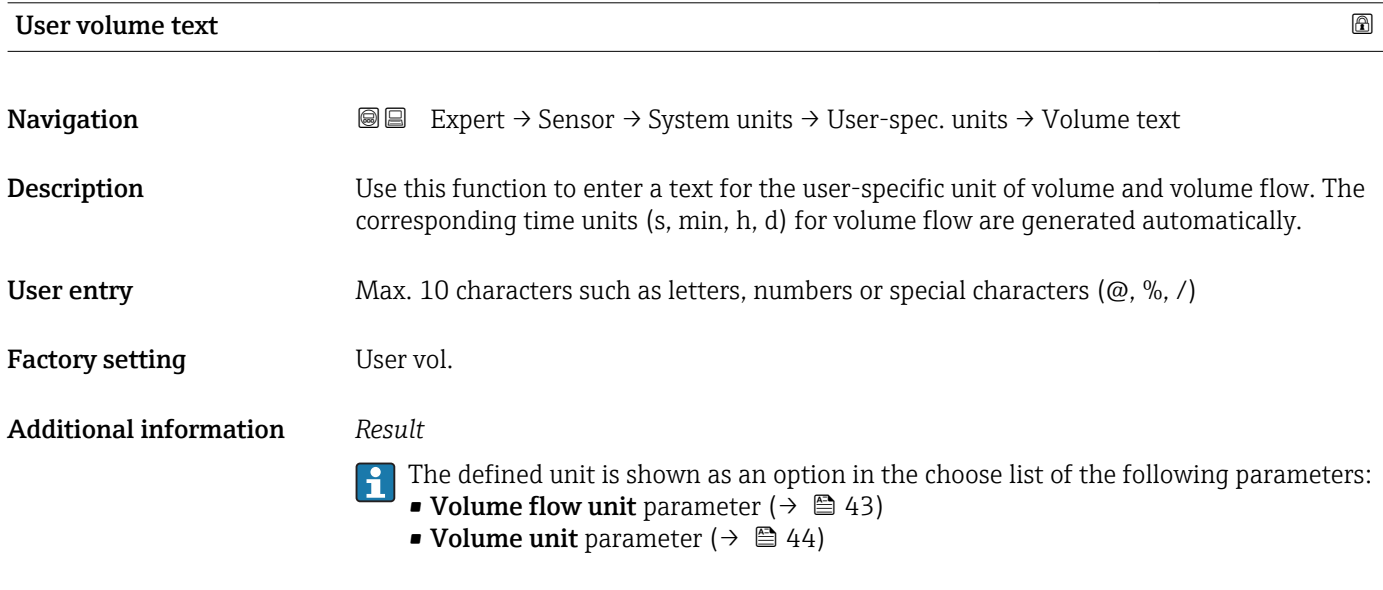

### *Example*

If the text GLAS is entered, the choose list of the **Volume flow unit** parameter ( $\rightarrow \cong 43$ ) shows the following options:

- GLAS/s
- GLAS/min
- GLAS/h
- GLAS/d

<span id="page-50-0"></span>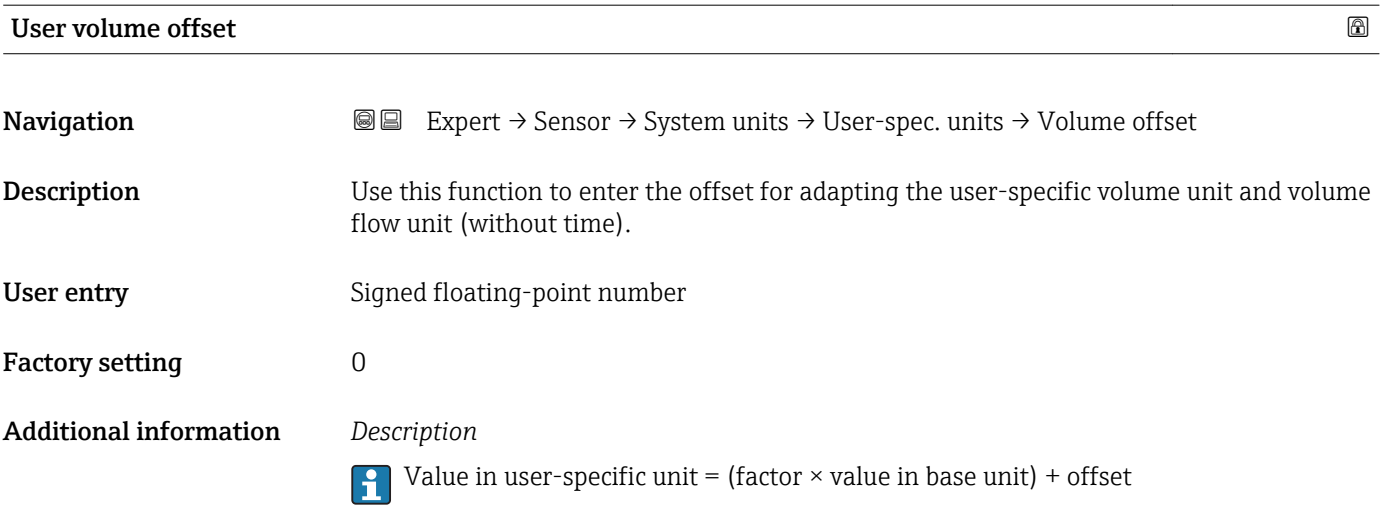

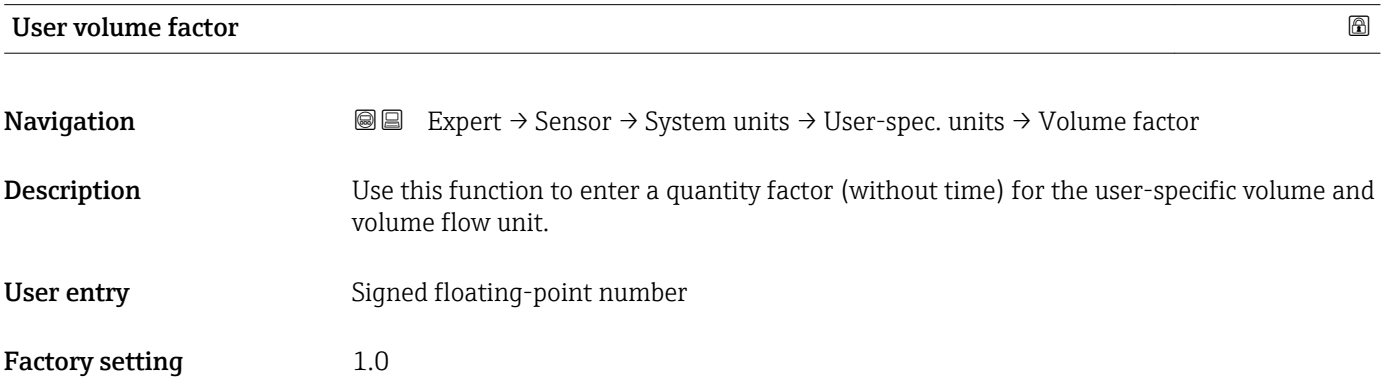

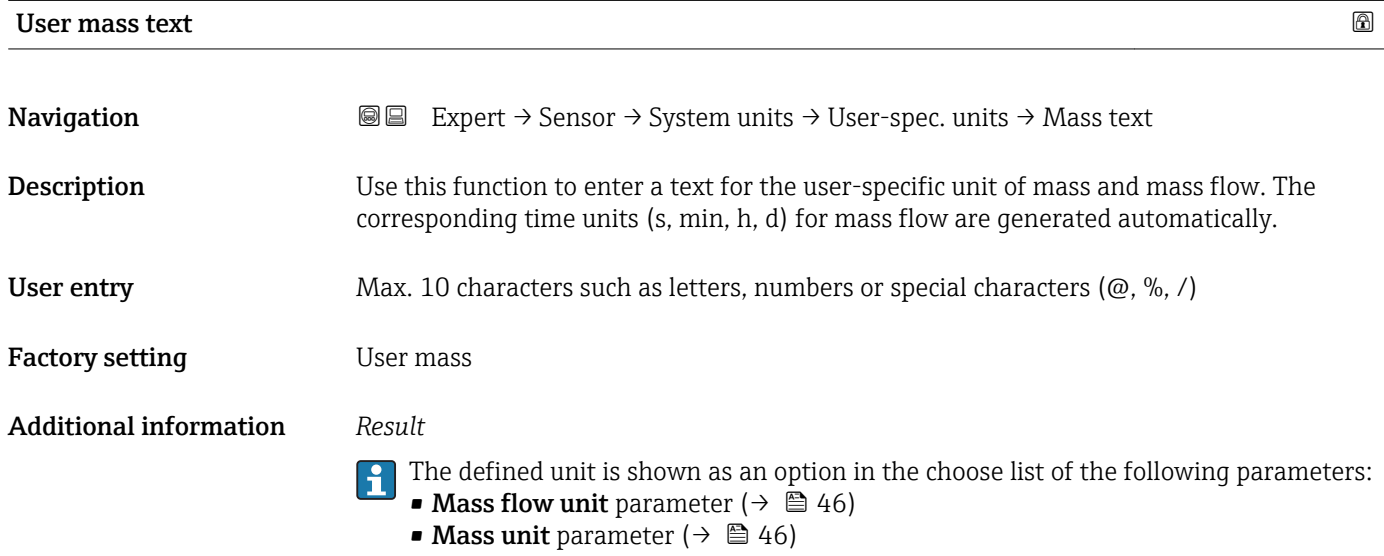

### <span id="page-51-0"></span>*Example*

If the text GLAS is entered, the following options are displayed in the picklist for the Mass flow unit parameter ( $\rightarrow \cong 46$ ):

- GLAS/s
- GLAS/min
- GLAS/h
- GLAS/d

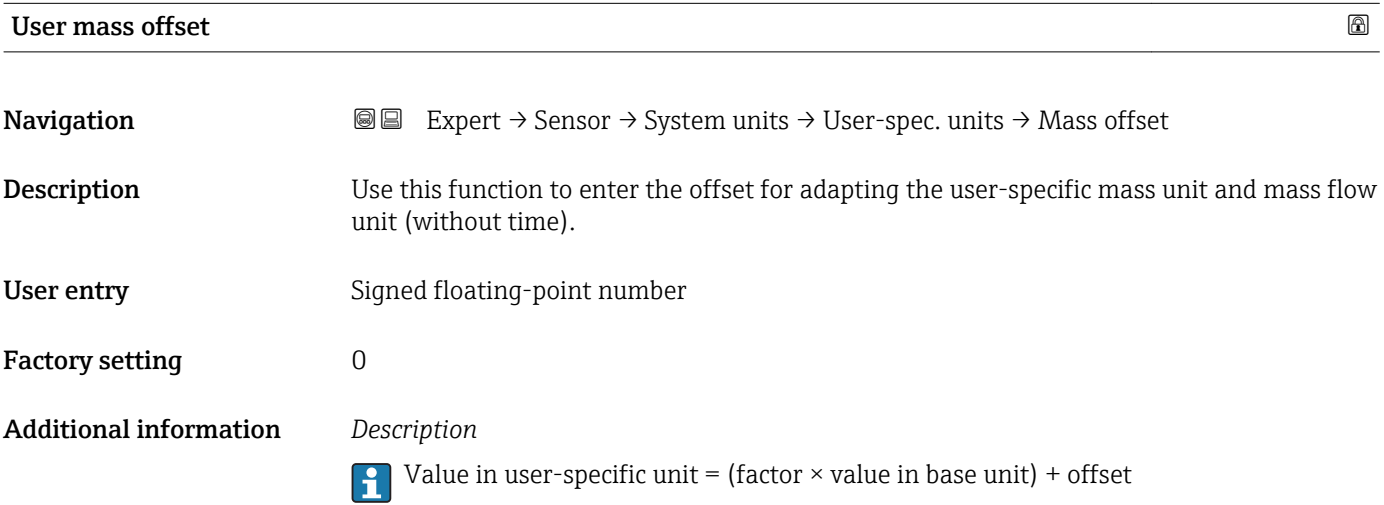

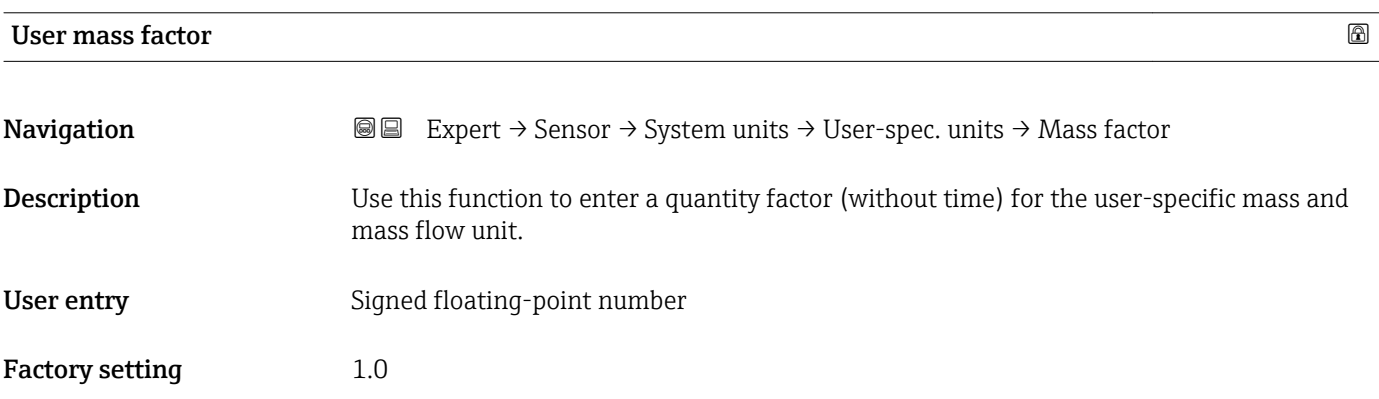

## User corrected volume text

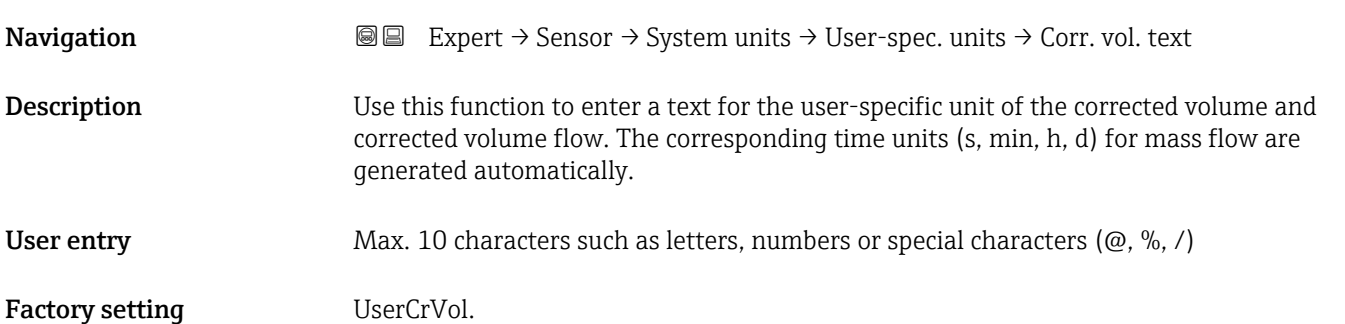

### <span id="page-52-0"></span>Additional information *Result*

The defined unit is shown as an option in the choose list of the following parameters: • Corrected volume flow unit parameter ( $\rightarrow \Box$  48)

• Corrected volume unit parameter ( $\rightarrow$   $\overset{\frown}{\blacksquare}$  49)

### *Example*

If the text GLAS is entered, the choose list of the Corrected volume flow unit parameter  $(\rightarrow \triangleq 48)$  shows the following options:

- GLAS/s
- GLAS/min
- GLAS/h
- GLAS/d

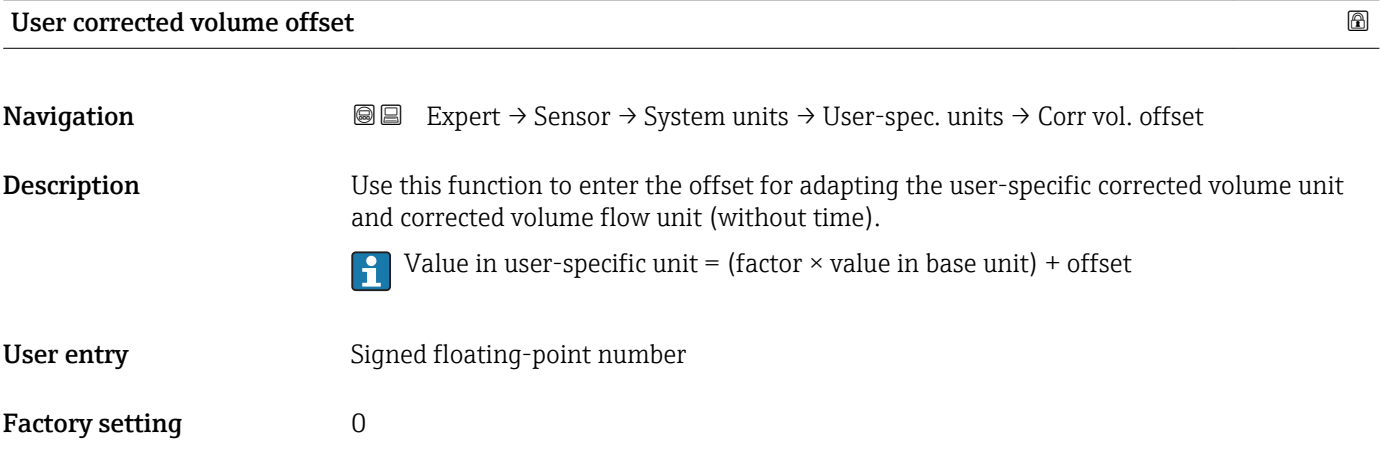

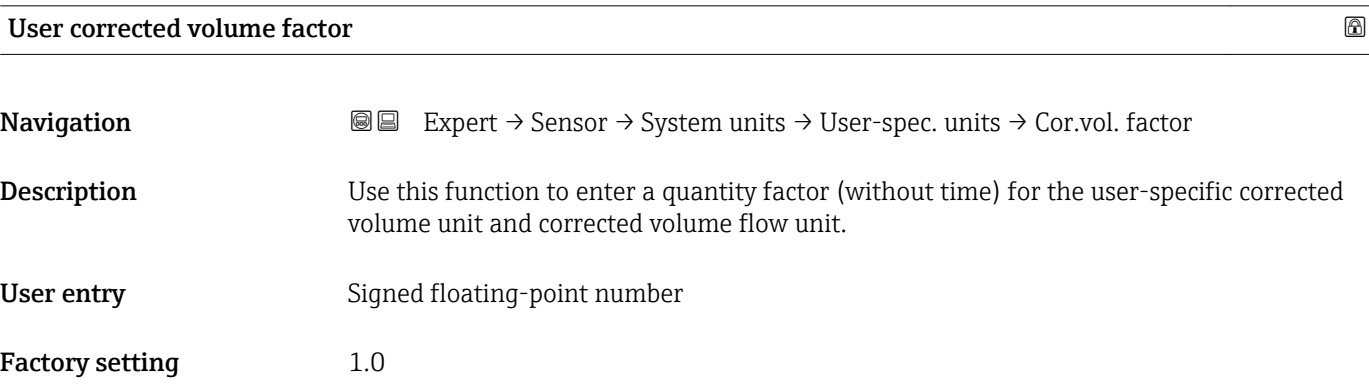

### 3.2.3 "Process parameters" submenu

*Navigation* **■** Expert → Sensor → Process param.

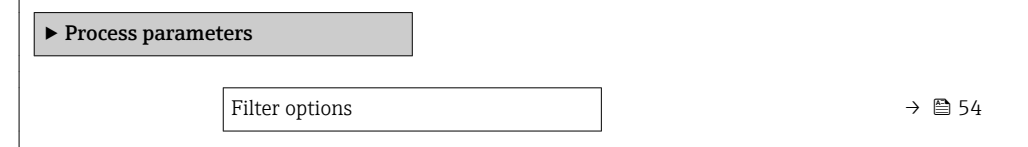

<span id="page-53-0"></span>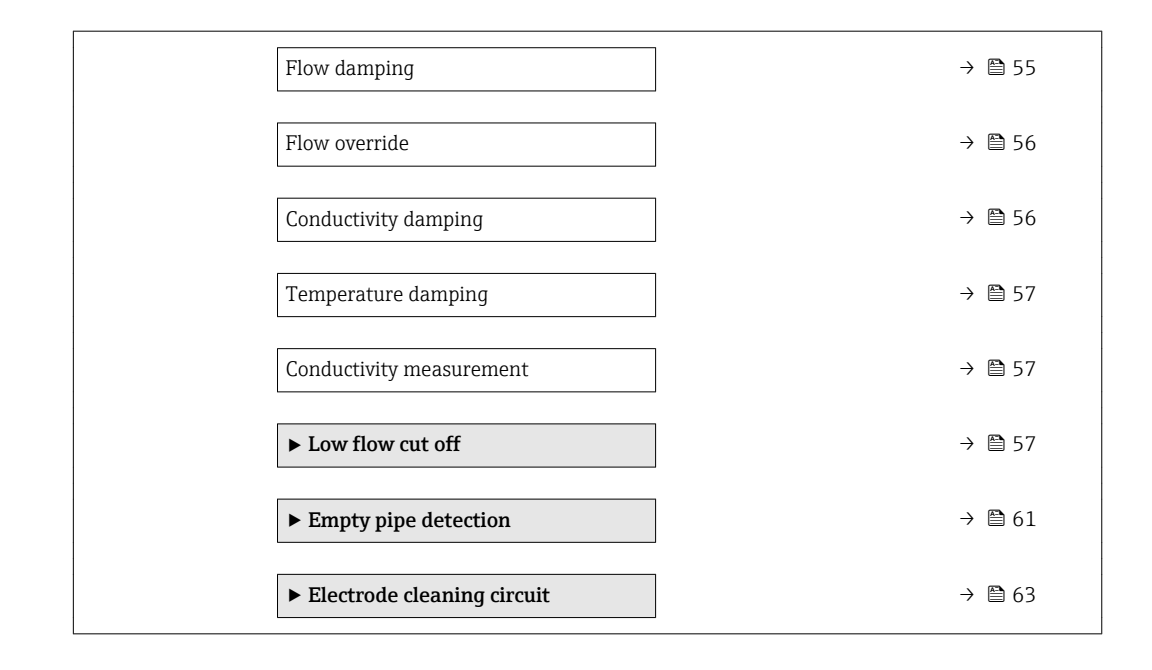

# Filter options

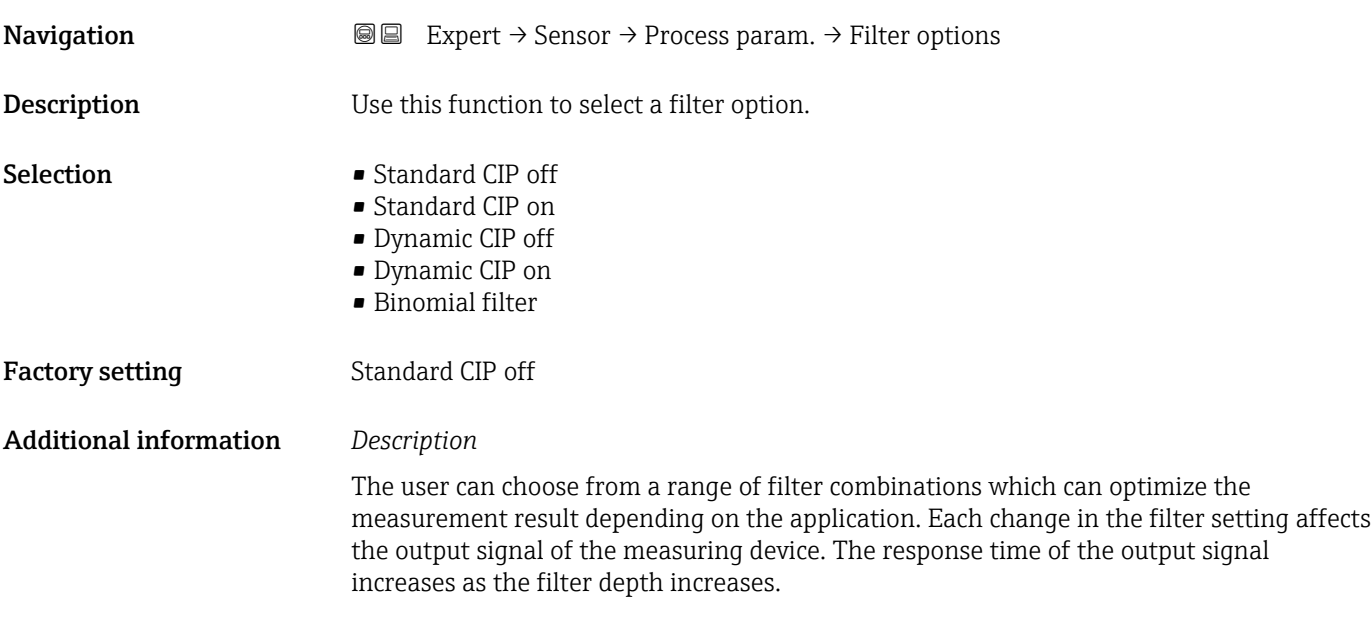

<span id="page-54-0"></span>*Selection*

### • Standard

- Strong flow damping with a short output signal response time.
- Some time is needed before a stable output signal can be generated.
- Not suitable for pulsating flow as the average flow can be different here.
- Dynamic
	- Average flow damping with a delayed output signal response time.
	- The average flow is displayed correctly over a measuring interval determined over a long period.
- Binominal
	- Weak flow damping with a short output signal response time.
	- The average flow is displayed correctly over a measuring interval determined over a long period.
- CIP
	- This filter is also available for the **Standard** and **Dynamic** filter options.
	- If the CIP filter has detected a change in the medium (abrupt increase in the noise level, e.g. quickly changing medium conductivity values during CIP cleaning), flow damping is greatly increased and the raw value (before flow damping) is limited by the mean value (delimiter). This eliminates extremely high measured errors (up to several 100 m/s).
	- If the CIP filter is enabled, the response time of the entire measuring system increases and the output signal is delayed accordingly.

### *Examples*

### *Possible applications for the filters*

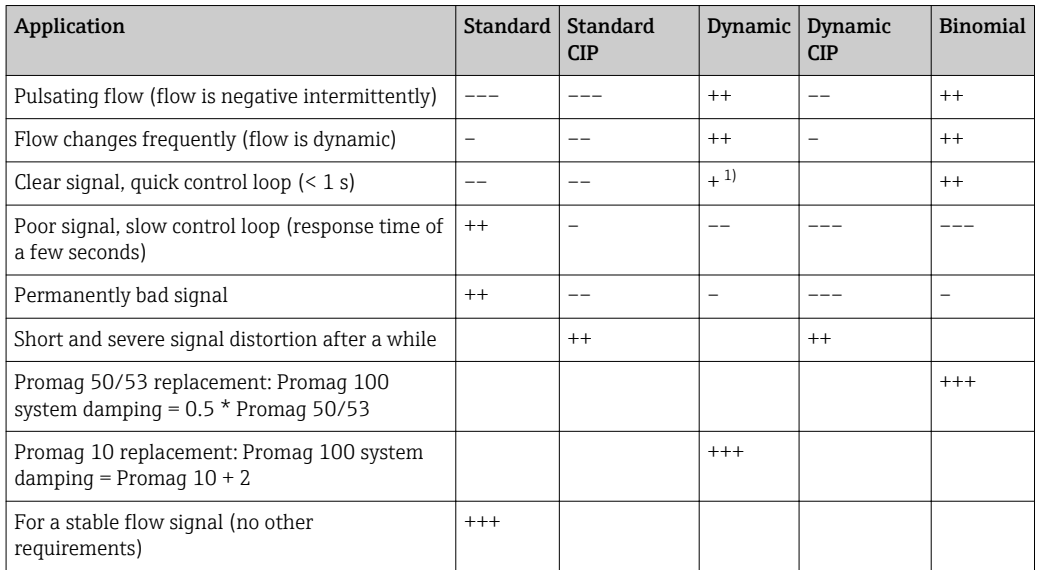

1) Flow damping value < 6

### Flow damping the set of the set of the set of the set of the set of the set of the set of the set of the set of the set of the set of the set of the set of the set of the set of the set of the set of the set of the set of

**Navigation EXPERT + Sensor → Process param.**  $\rightarrow$  Flow damping Description Use this function to enter flow damping. Reduction of the variability of the flow measured value (in relation to interference). For this purpose, the depth of the flow filter is adjusted: when the filter setting increases, the reaction time of the device also increases.

<span id="page-55-0"></span>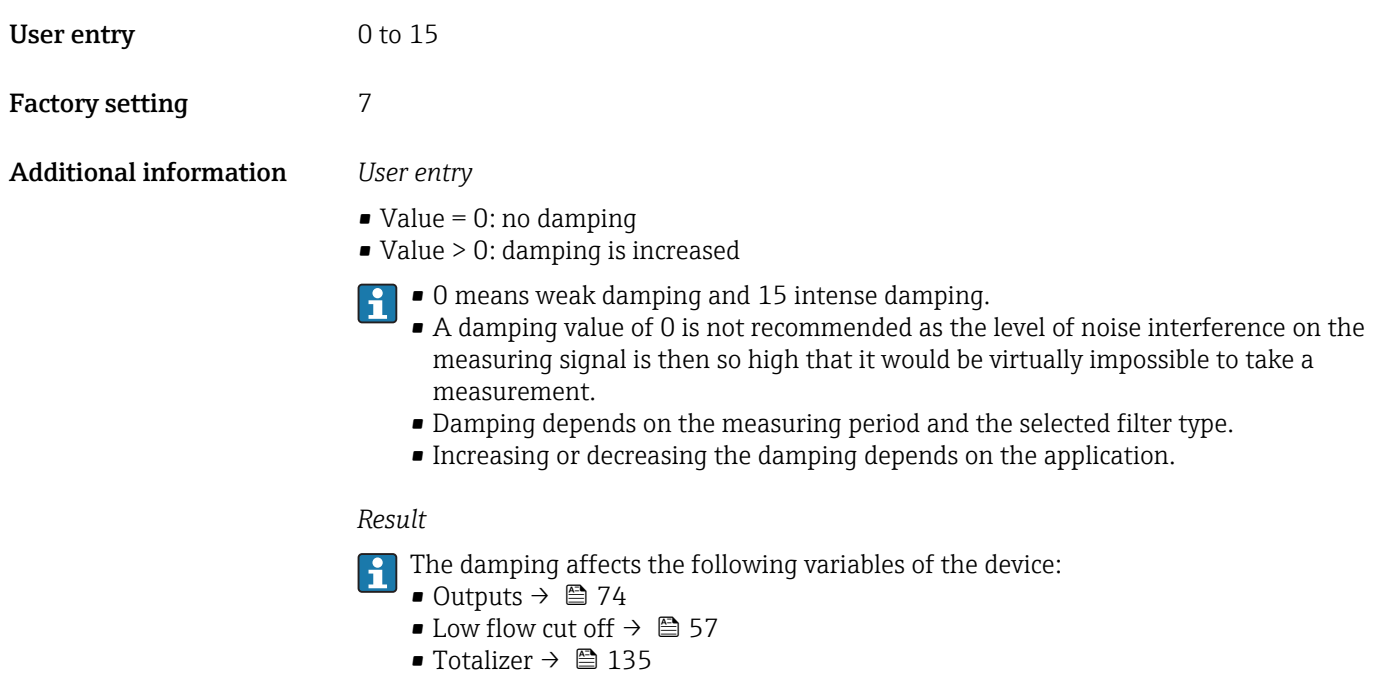

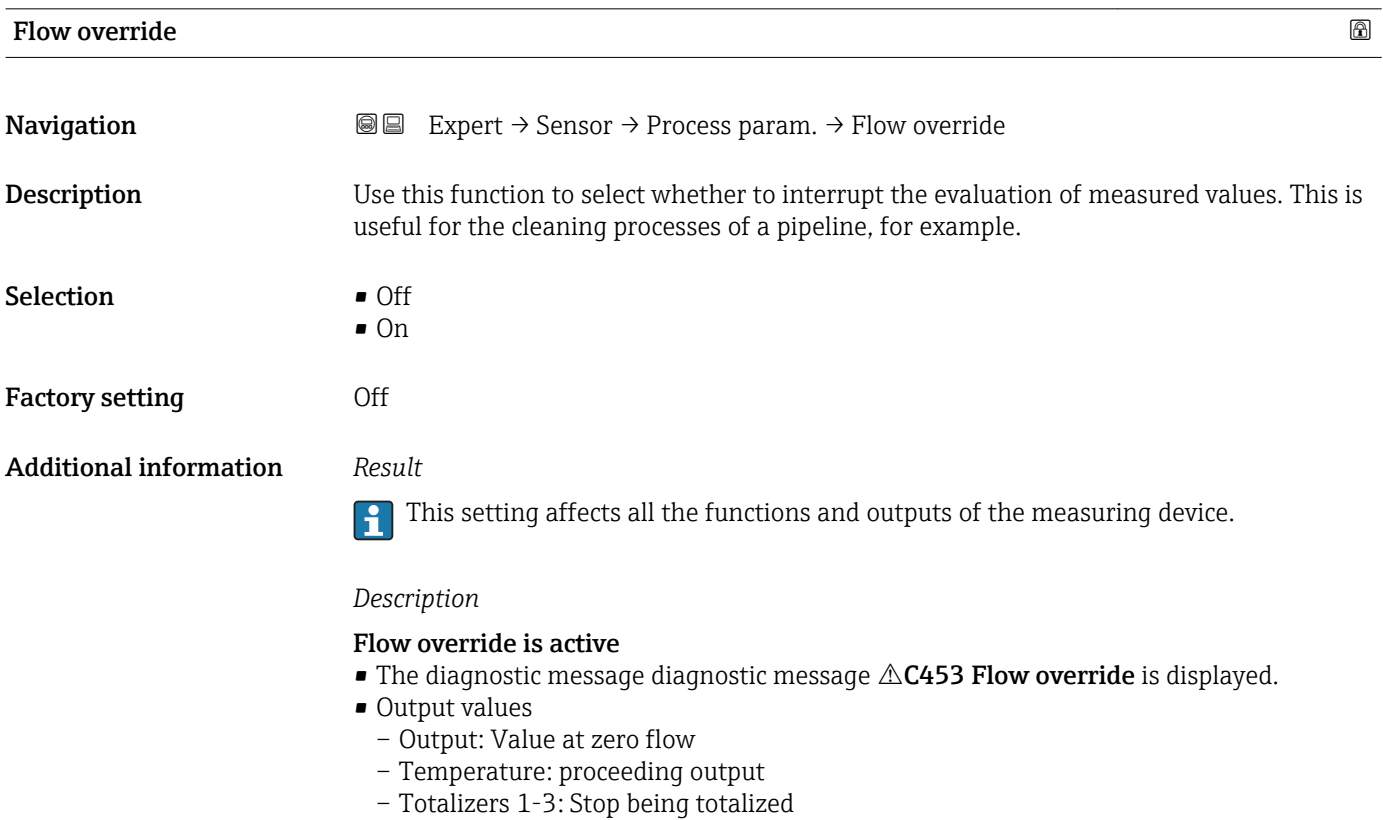

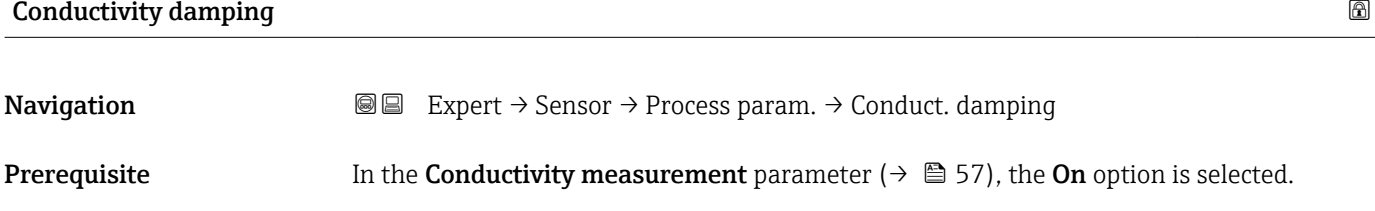

<span id="page-56-0"></span>**Description** Use this function to enter the time constant for conductivity damping. User entry 0 to 999.9 s Factory setting 0 s

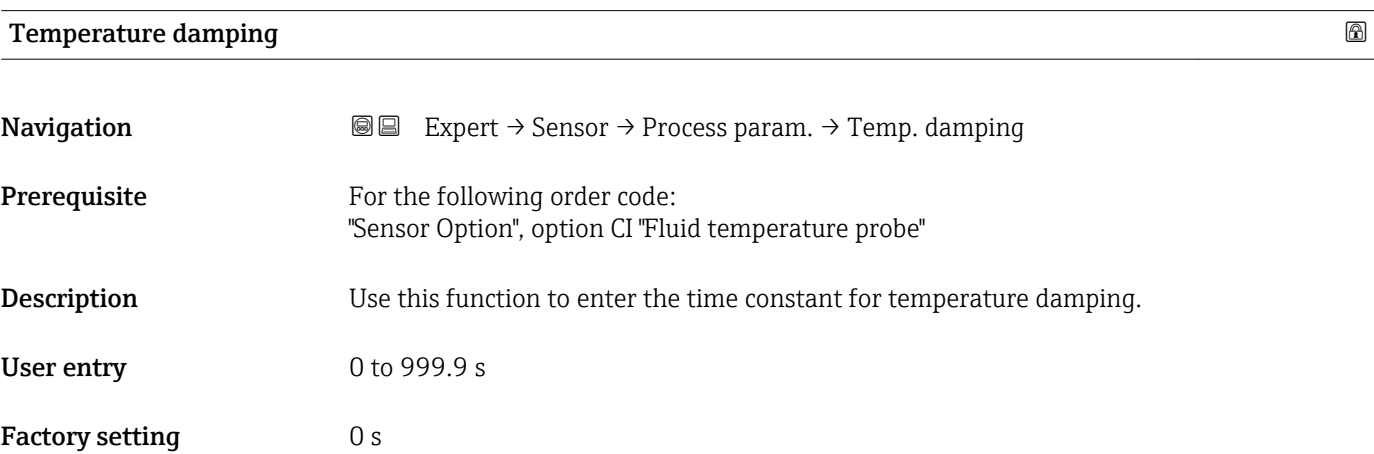

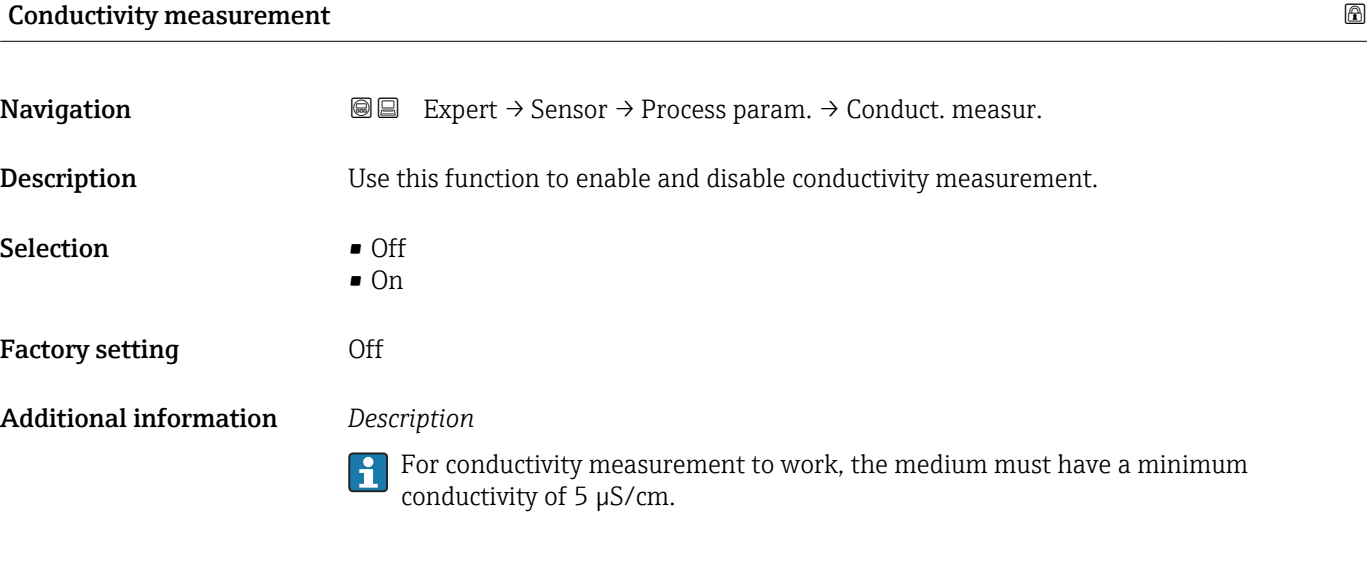

## "Low flow cut off" submenu

*Navigation* **III** III Expert → Sensor → Process param. → Low flow cut off

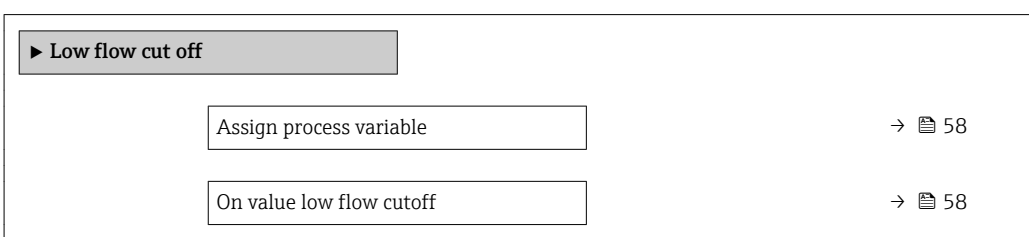

<span id="page-57-0"></span>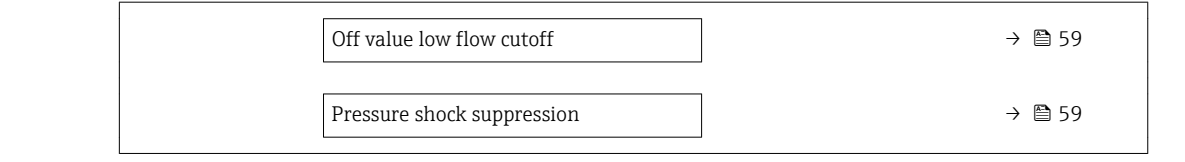

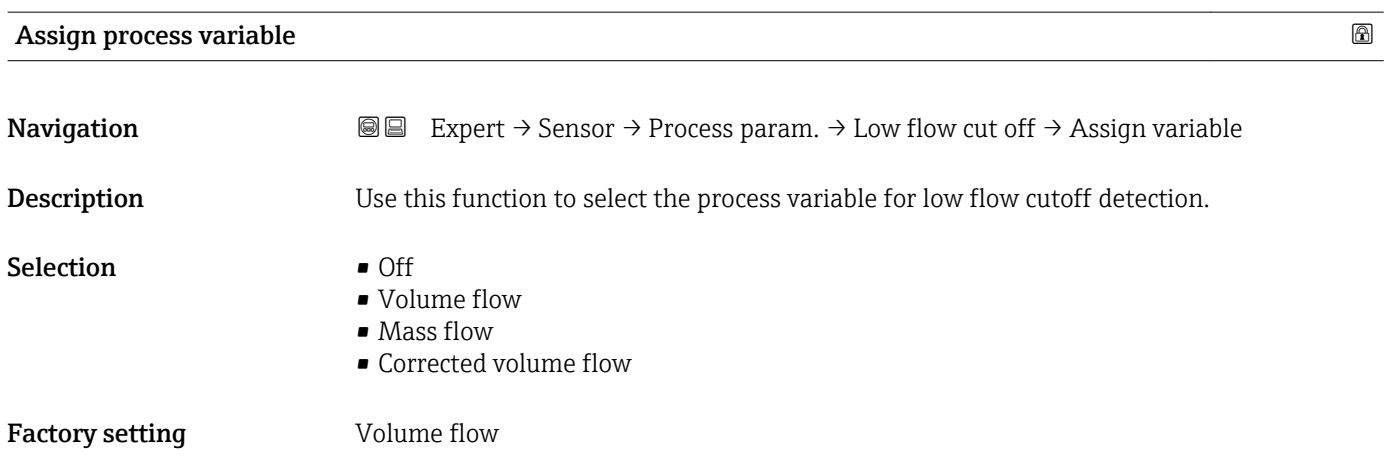

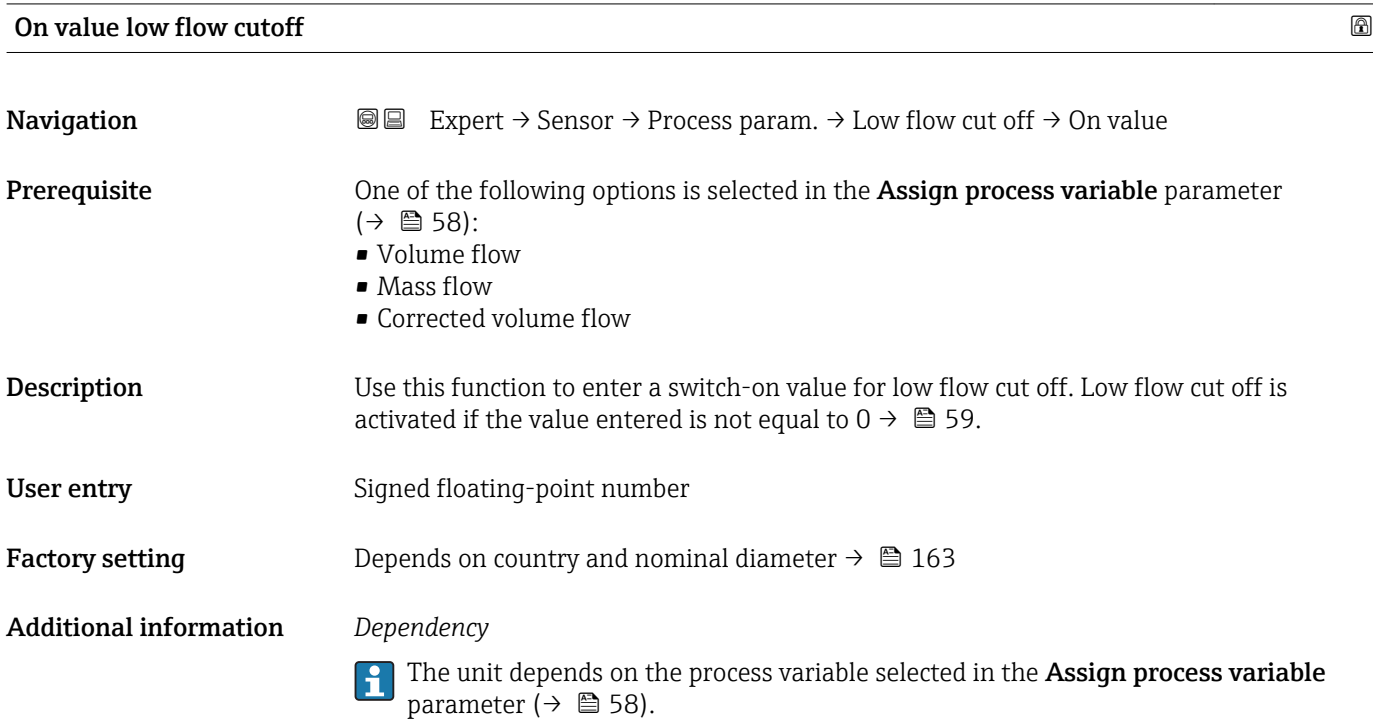

<span id="page-58-0"></span>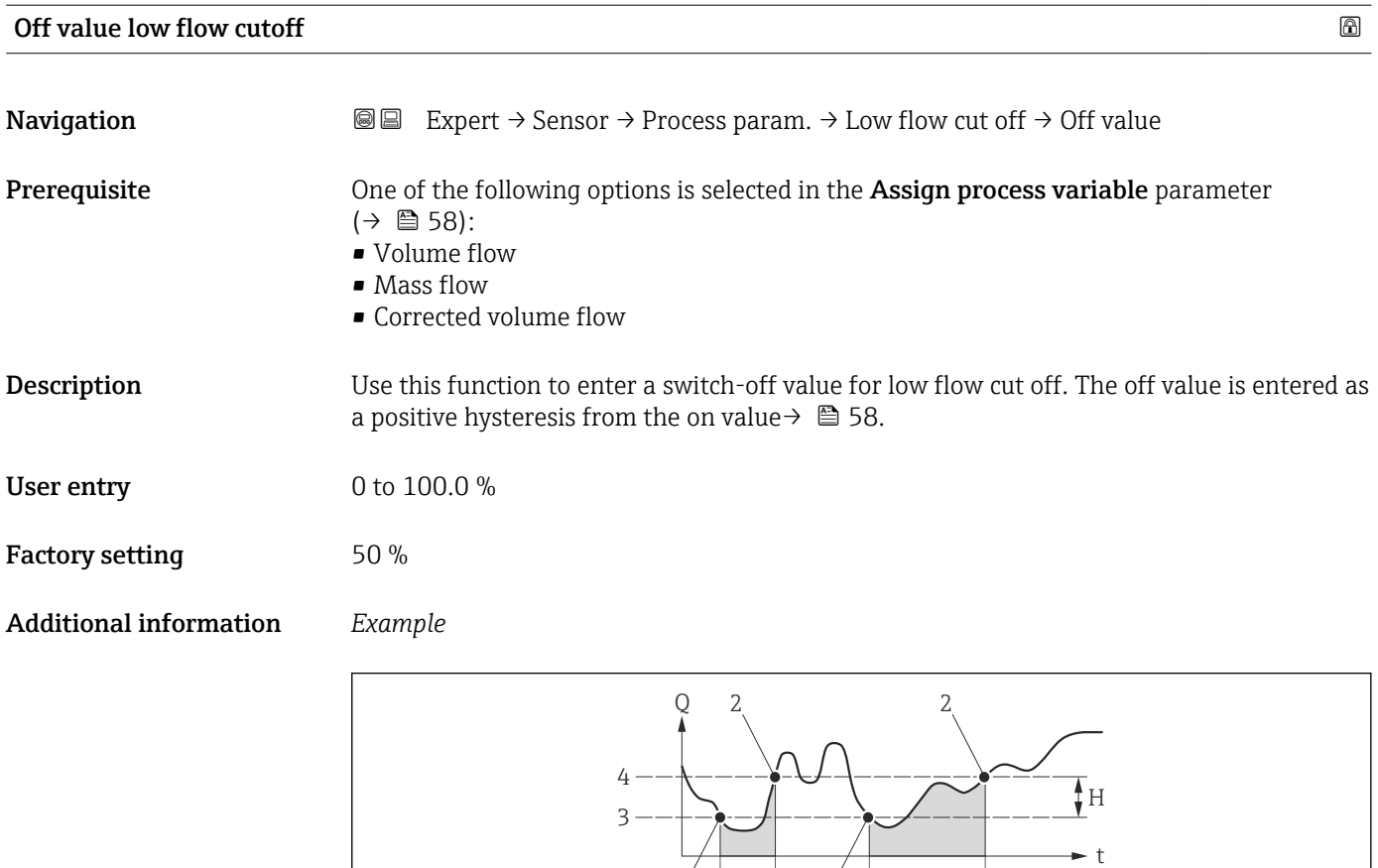

 $1 \leftarrow A$   $1 \leftarrow A$ 

- *Q Flow*
- *t Time*
- *H Hysteresis*
- *A Low flow cut off active*
- *1 Low flow cut off is activated*
- *2 Low flow cut off is deactivated*
- *3 On value entered*
- *4 Off value entered*

### Pressure shock suppression

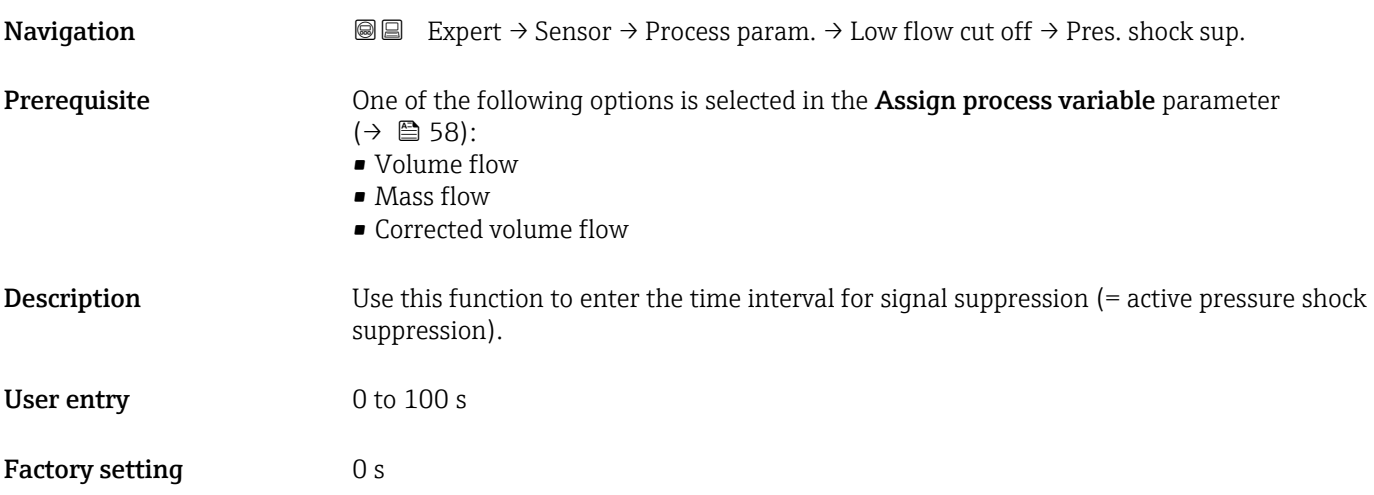

A0012887

### Additional information *Description*

### Pressure shock suppression is enabled

- Prerequisite:
	- Flow rate < on-value of low flow cut off
- Output values
	- Current output: outputs the current corresponding to zero flow.
	- Flow displayed: 0
	- Totalizer: the totalizers are pegged at the last correct value

### Pressure shock suppression is disabled

- Prerequisite: the time interval set in this function has elapsed.
- If the flow also exceeds the switch-off value for low flow cut off, the device starts processing the current flow value again and displays it.

### *Example*

When closing a valve, momentarily strong fluid movements may occur in the pipeline, which are registered by the measuring system. These totalized flow values lead to a false totalizer status, particularly during batching processes.

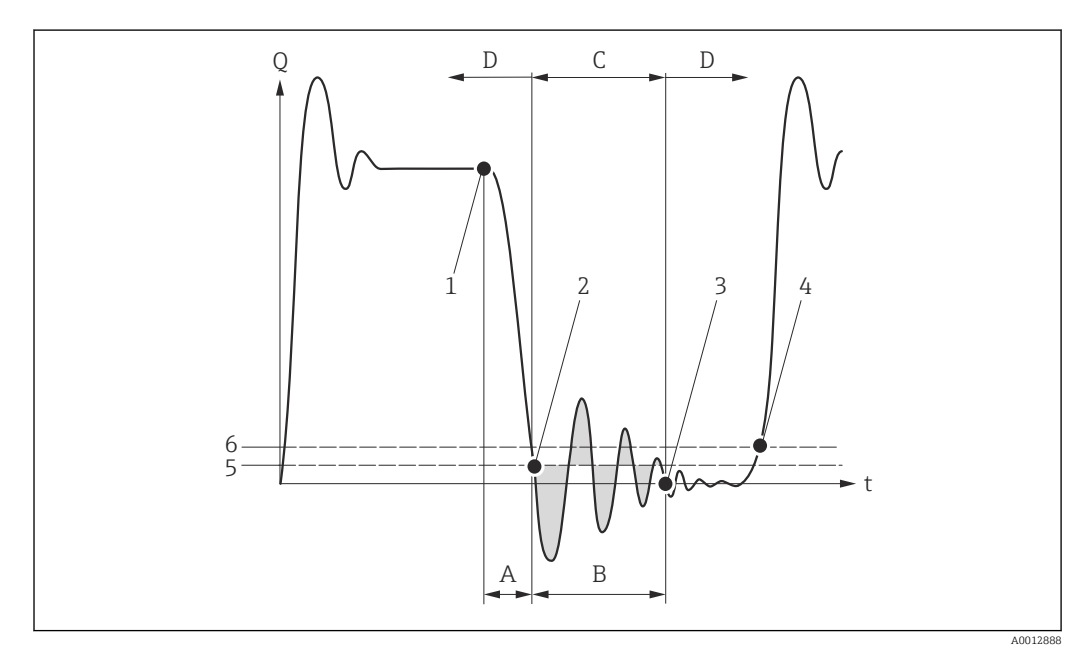

- *Q Flow*
- *t Time*
- *A Drip*
- *B Pressure shock*
- *C Pressure shock suppression active as specified by the time entered*
- *D Pressure shock suppression inactive*
- *1 Valve closes*
- *2 Flow falls below the on-value of the low flow cut off: pressure shock suppression is activated*
- *3 The time entered has elapsed: pressure shock suppression is deactivated*
- *4 The actual flow value is now displayed and output*
- *5 On value for low flow cut off*
- *6 Off value for low flow cut off*

### <span id="page-60-0"></span>"Empty pipe detection" submenu

*Navigation* 
■■ Expert → Sensor → Process param. → Empty pipe det.

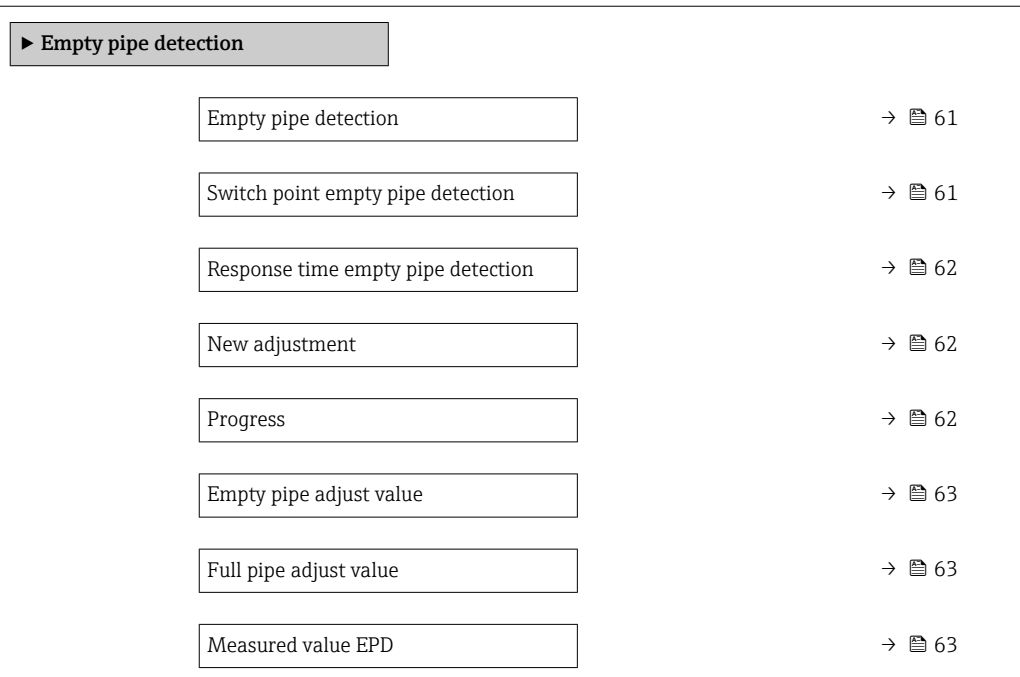

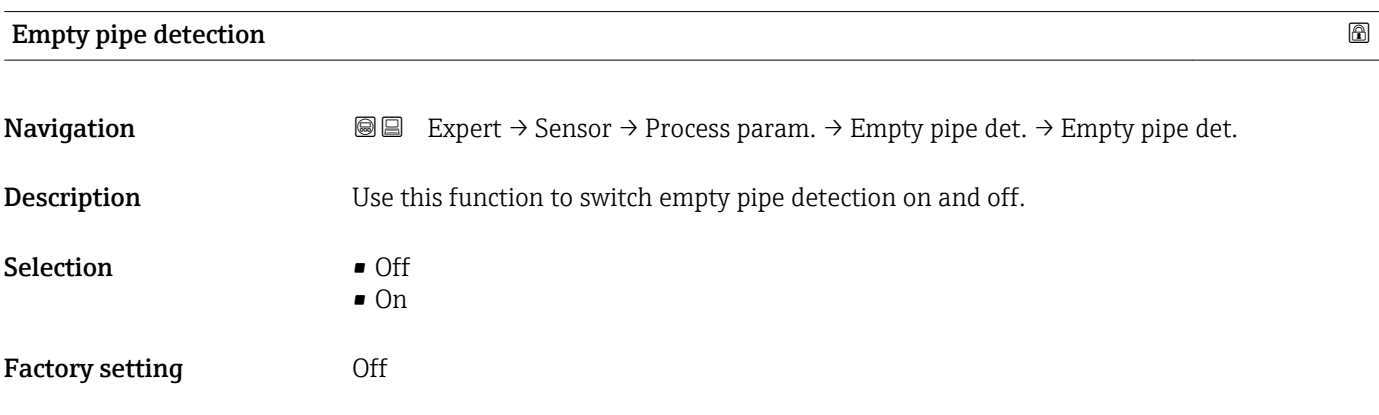

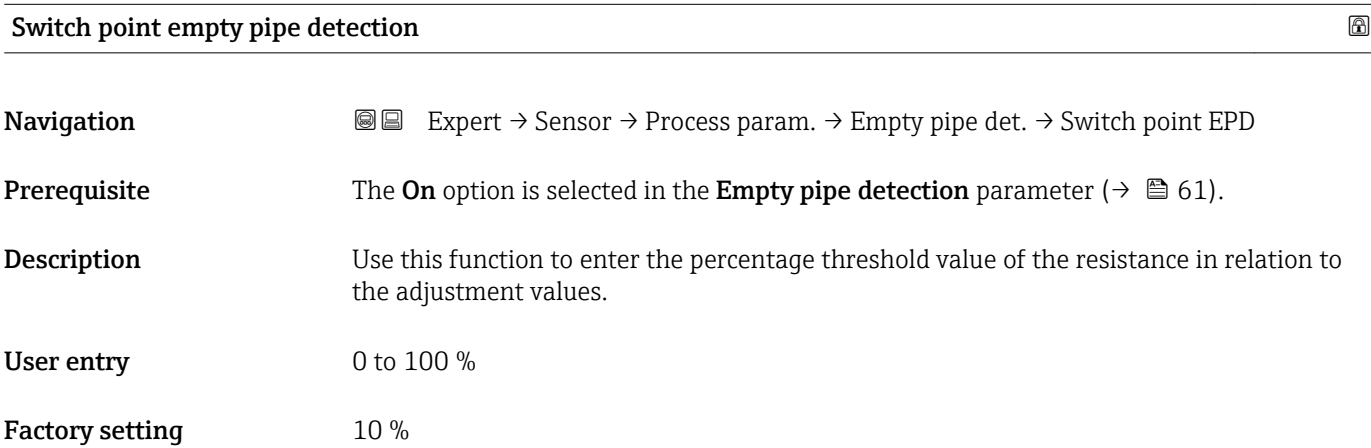

<span id="page-61-0"></span>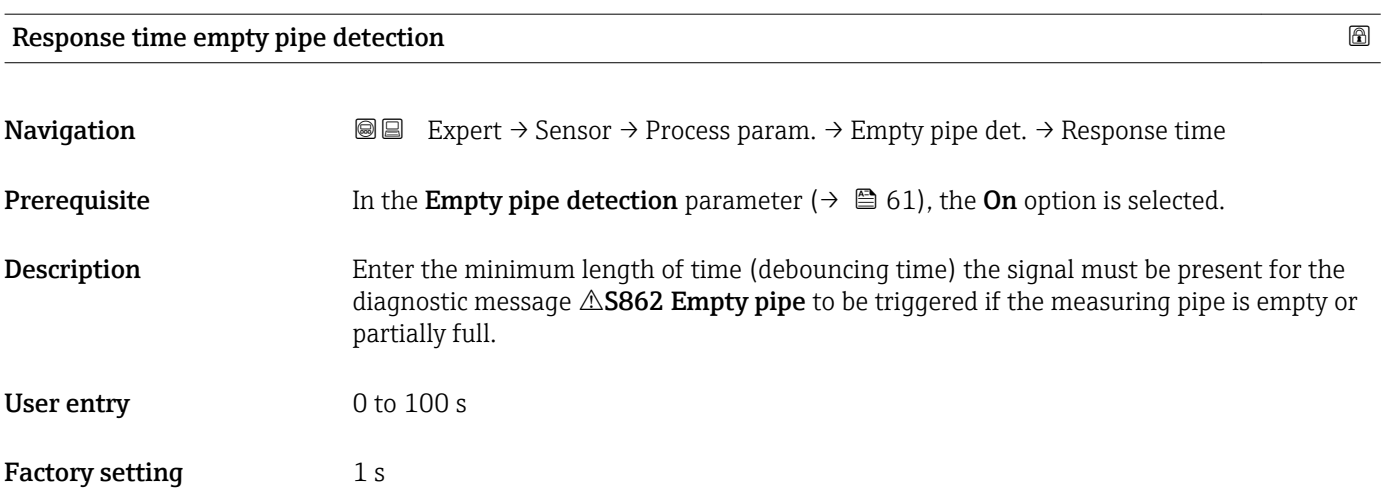

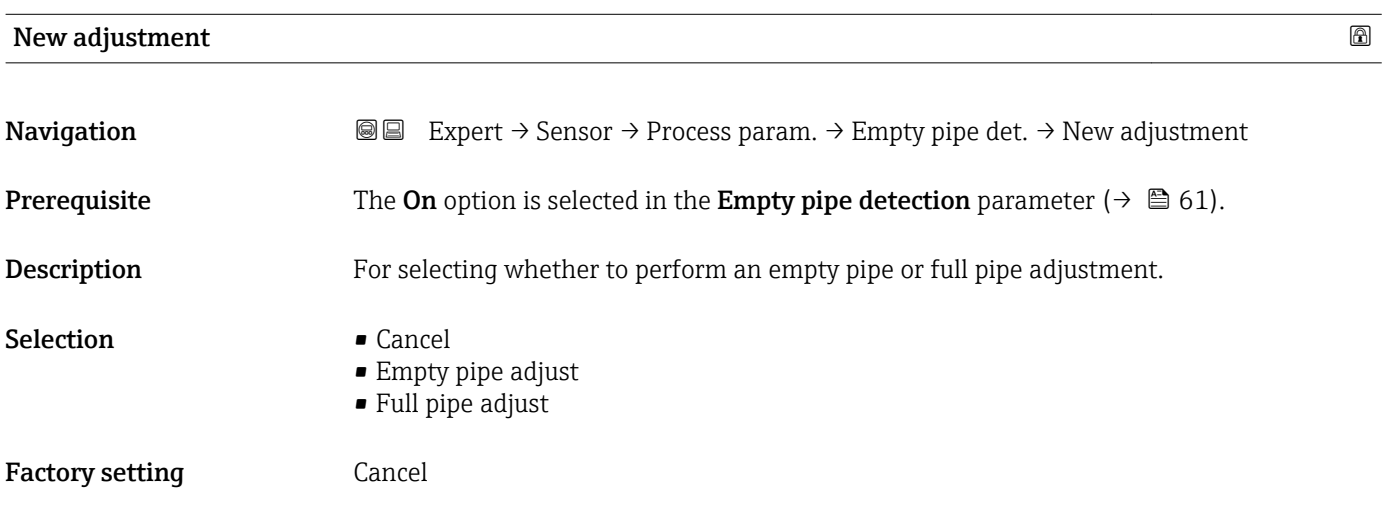

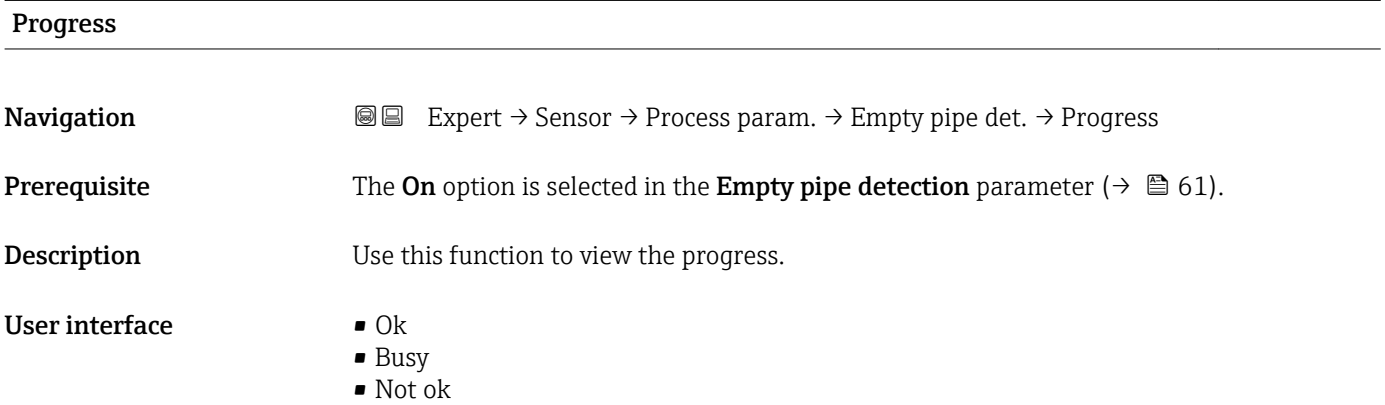

62 Endress+Hauser

<span id="page-62-0"></span>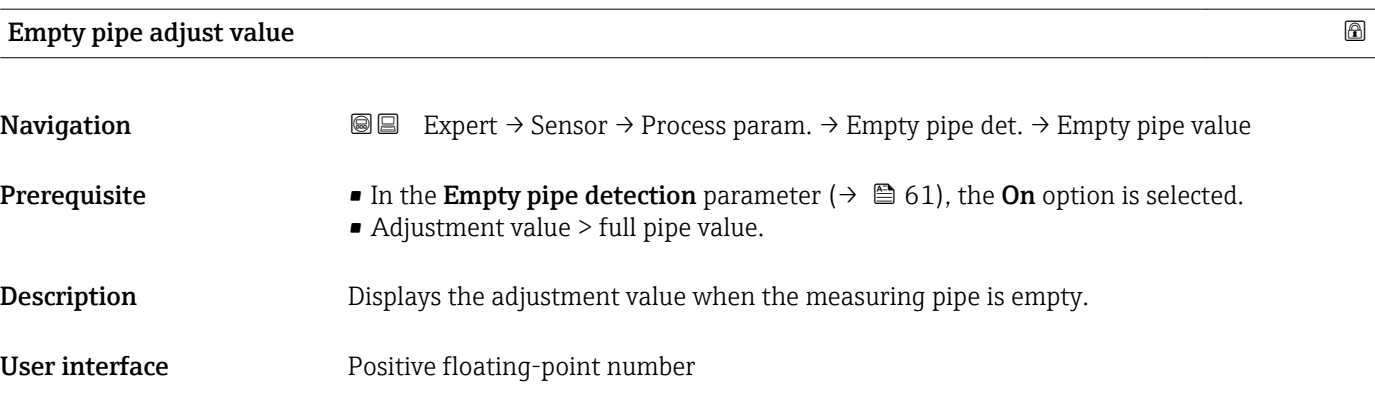

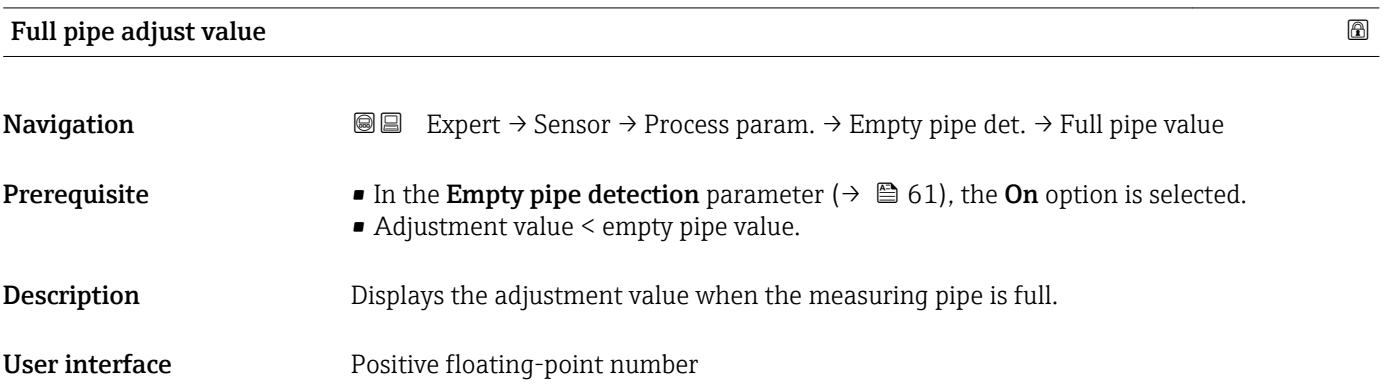

### Measured value EPD

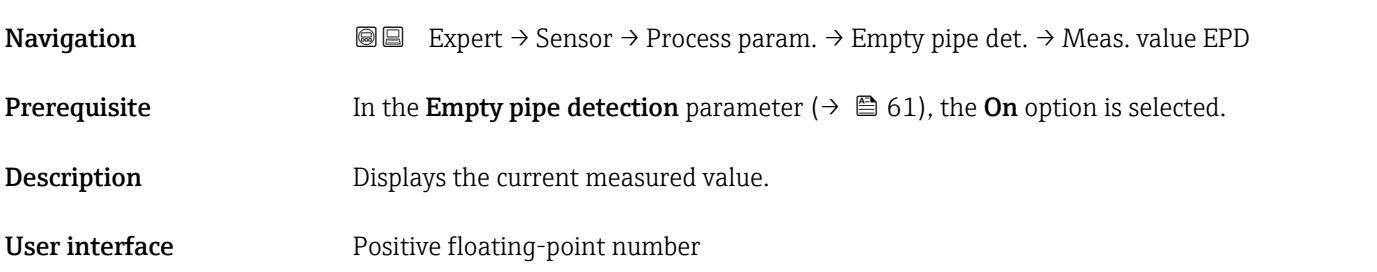

# "Electrode cleaning circuit" submenu

*Navigation* **III** Expert → Sensor → Process param. → ECC

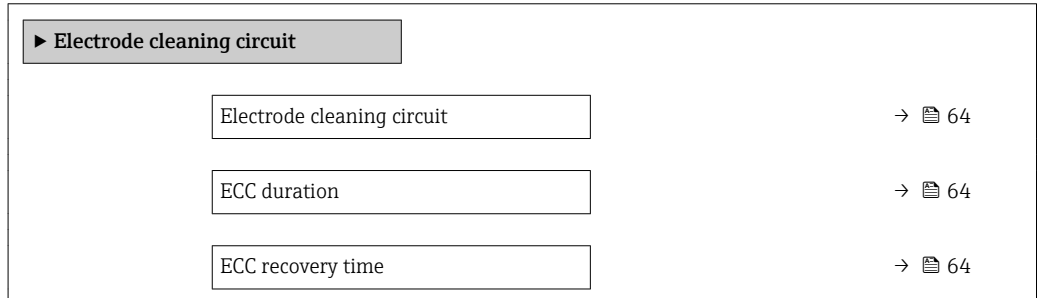

<span id="page-63-0"></span>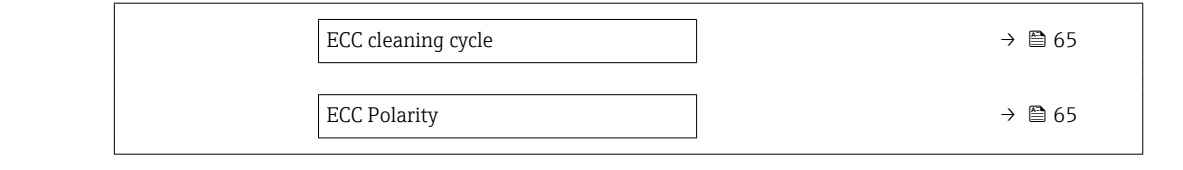

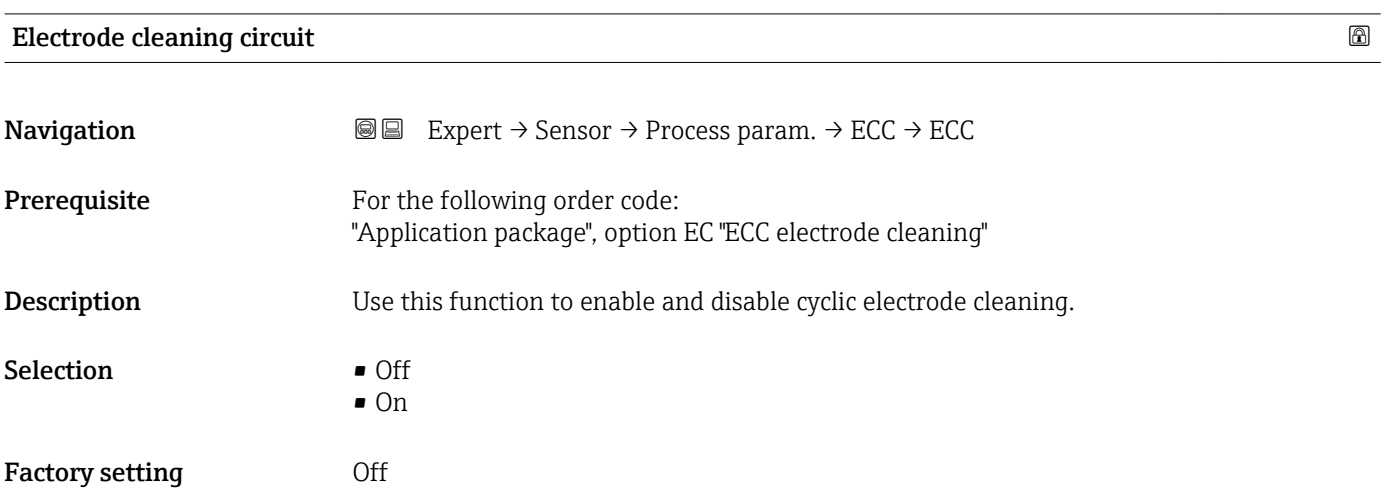

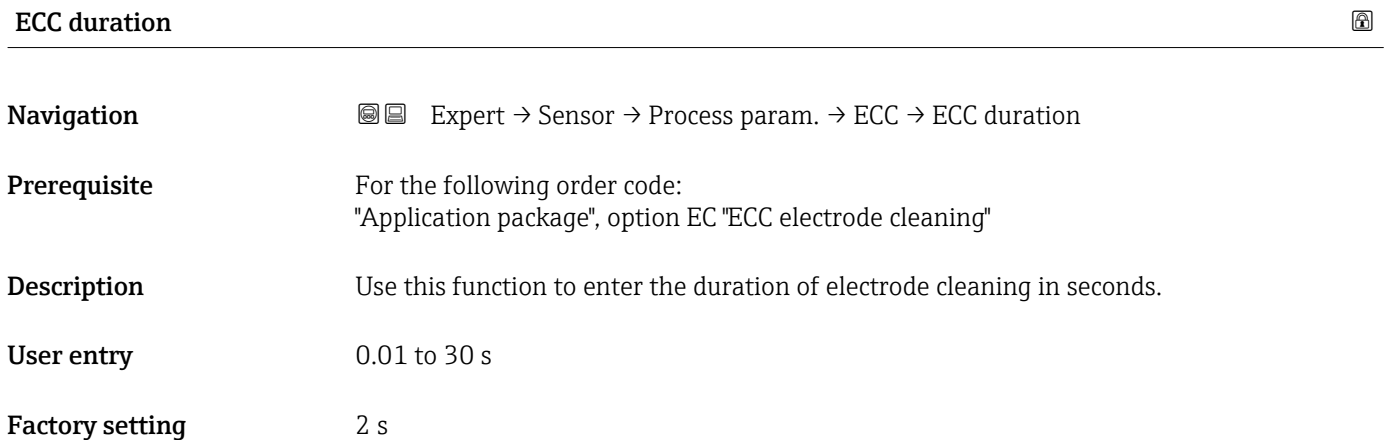

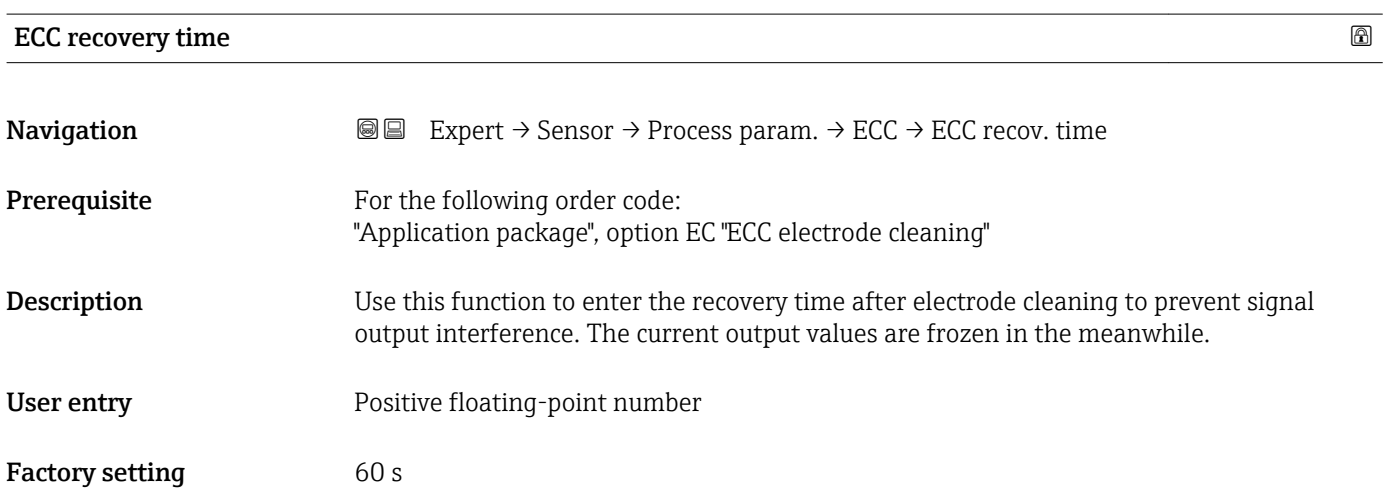

# <span id="page-64-0"></span>ECC cleaning cycle

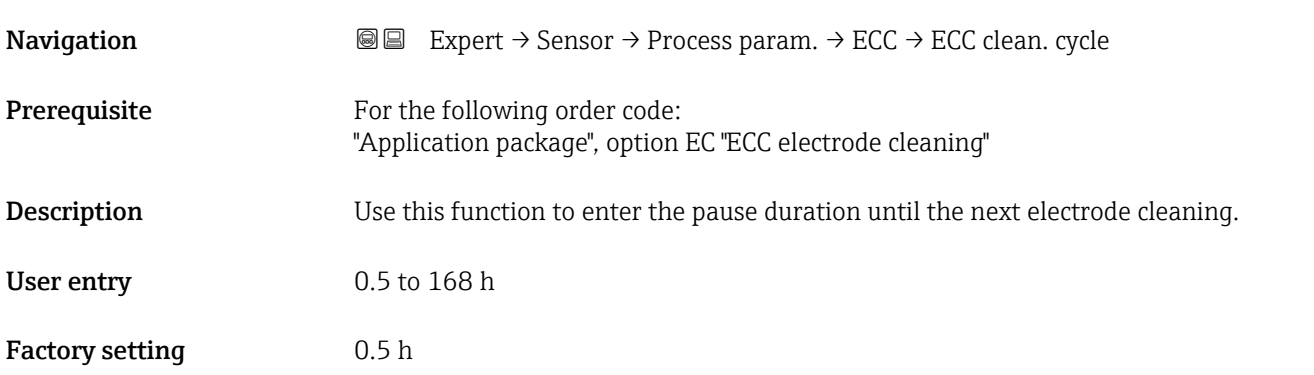

# ECC Polarity

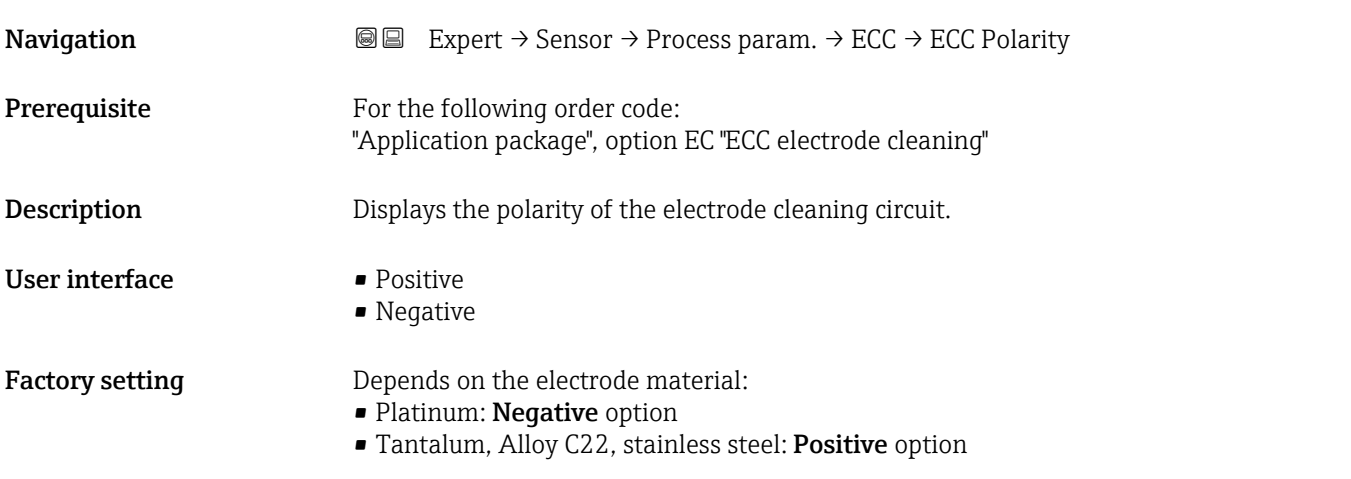

# 3.2.4 "External compensation" submenu

*Navigation* **■** Expert → Sensor → External comp.

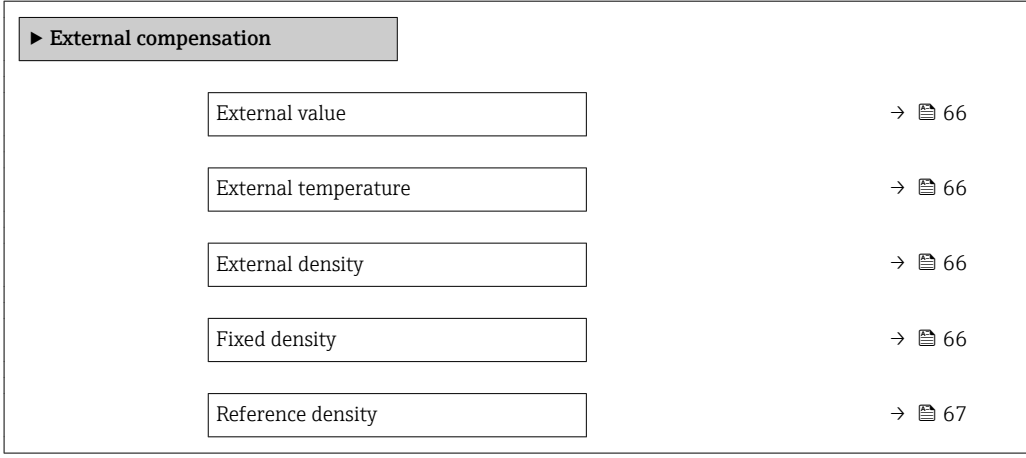

<span id="page-65-0"></span>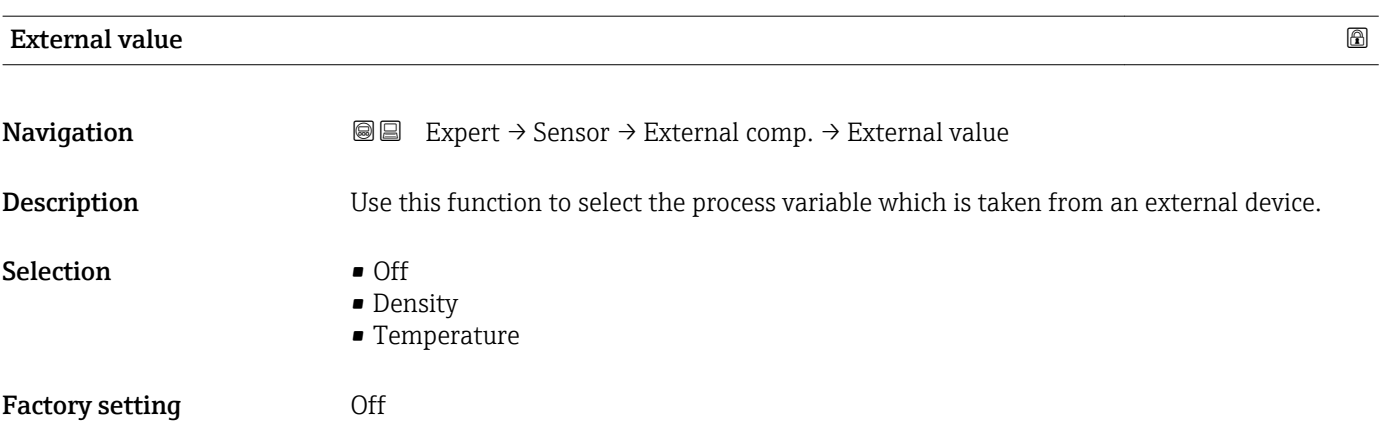

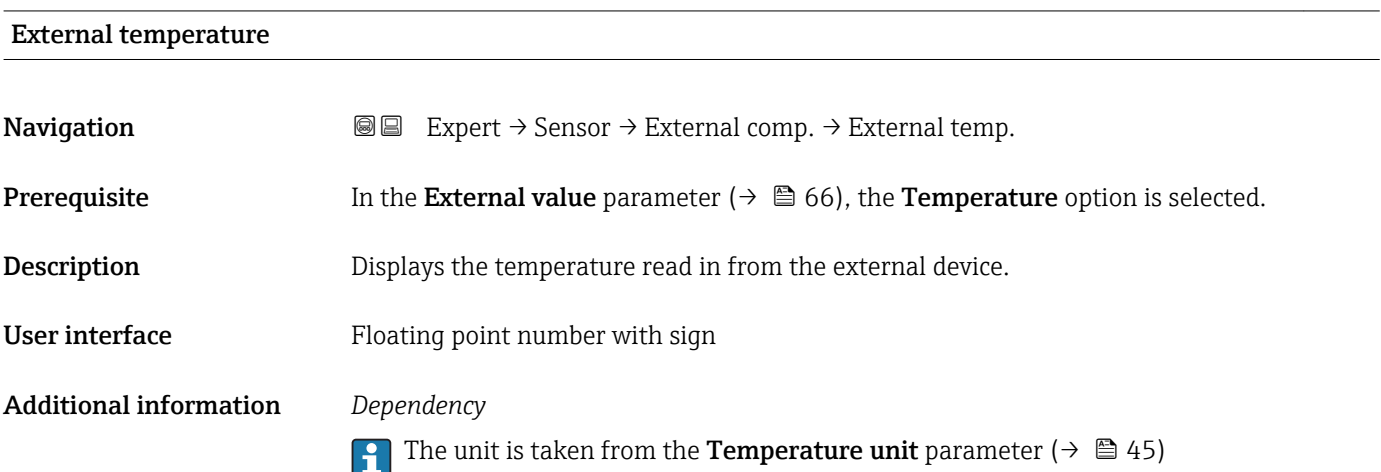

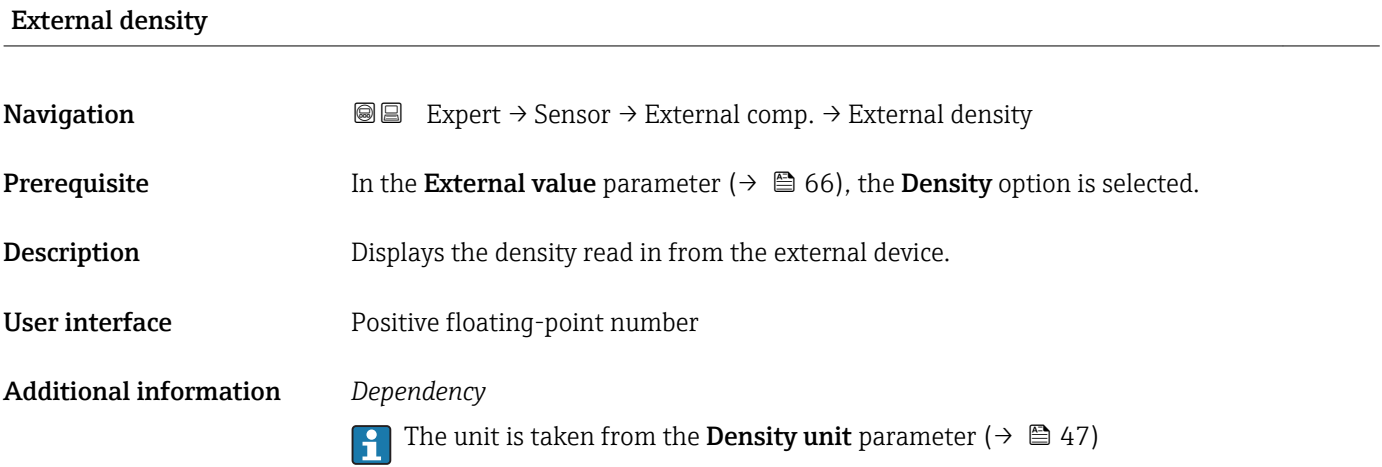

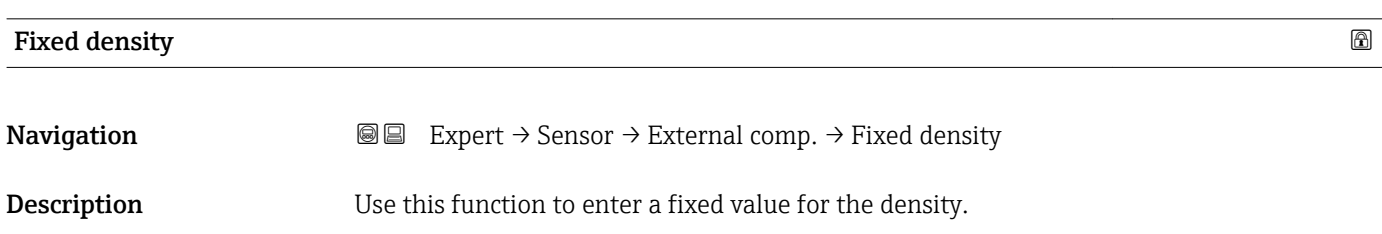

<span id="page-66-0"></span>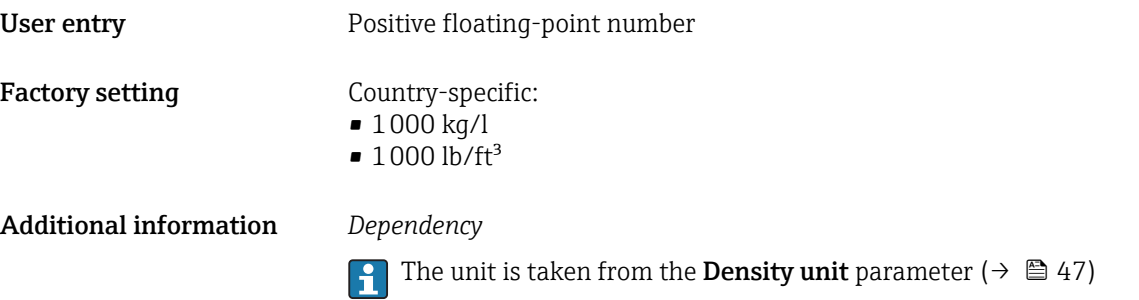

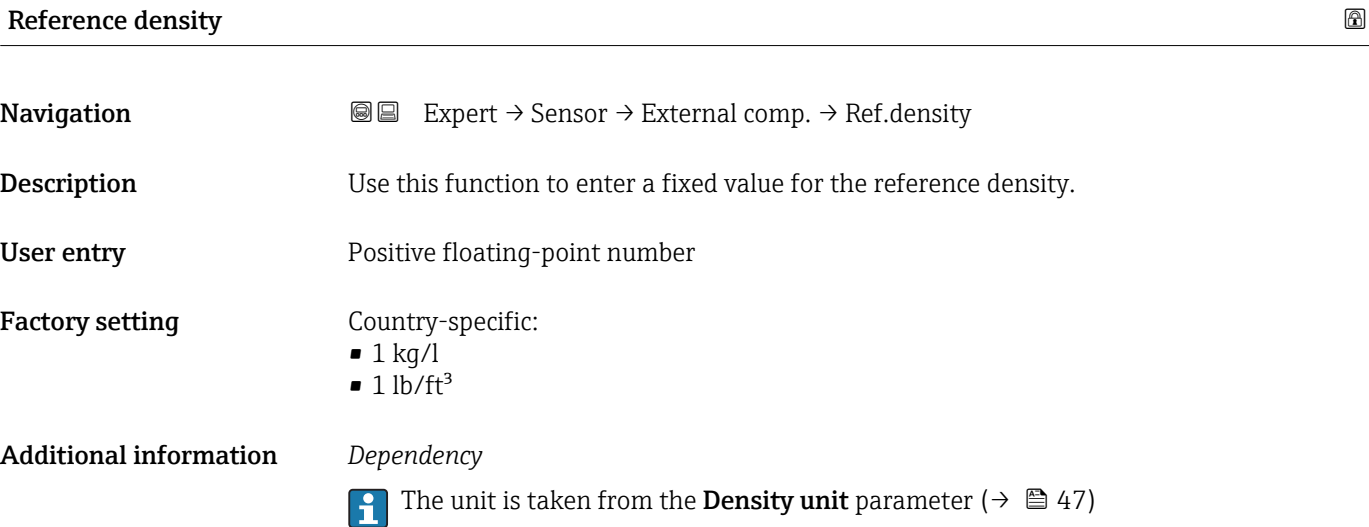

# 3.2.5 "Sensor adjustment" submenu

*Navigation* 
■ Expert → Sensor → Sensor adjustm.

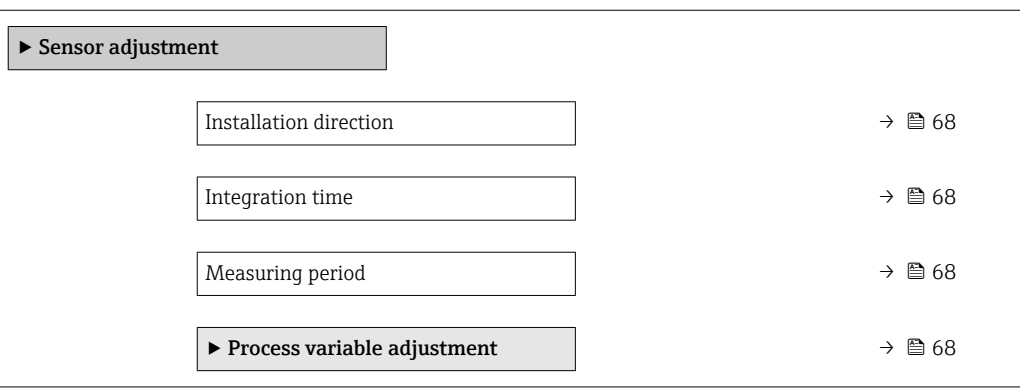

# <span id="page-67-0"></span>Installation direction

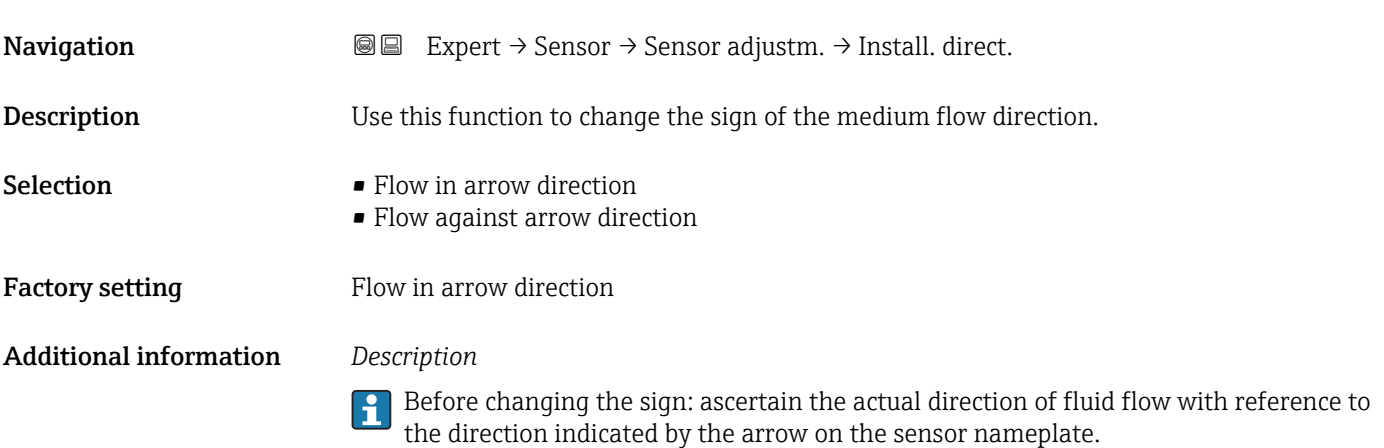

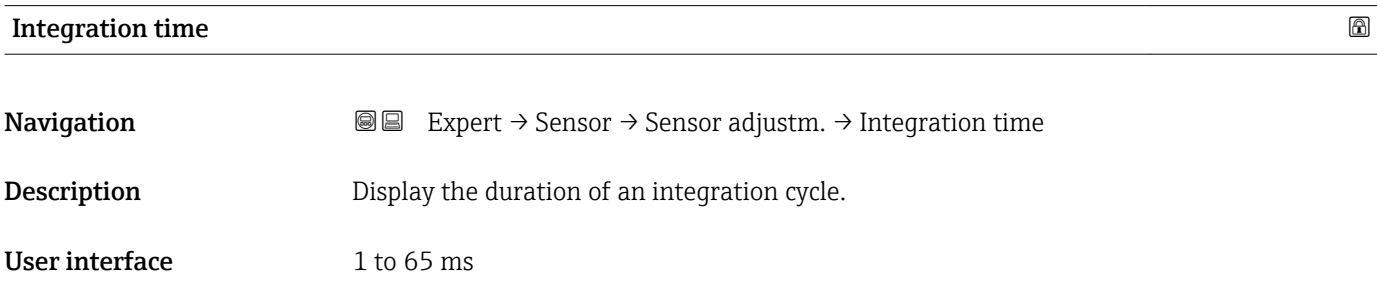

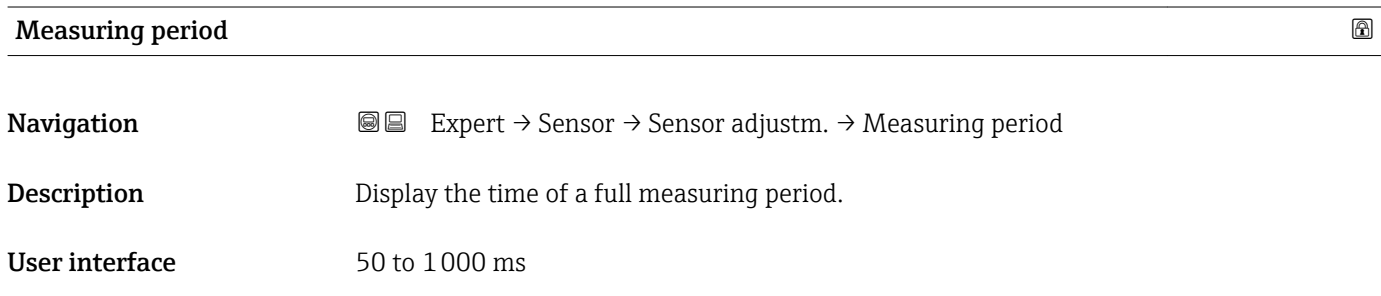

### "Process variable adjustment" submenu

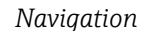

*Navigation* 
■■ Expert → Sensor → Sensor adjustm. → Variable adjust

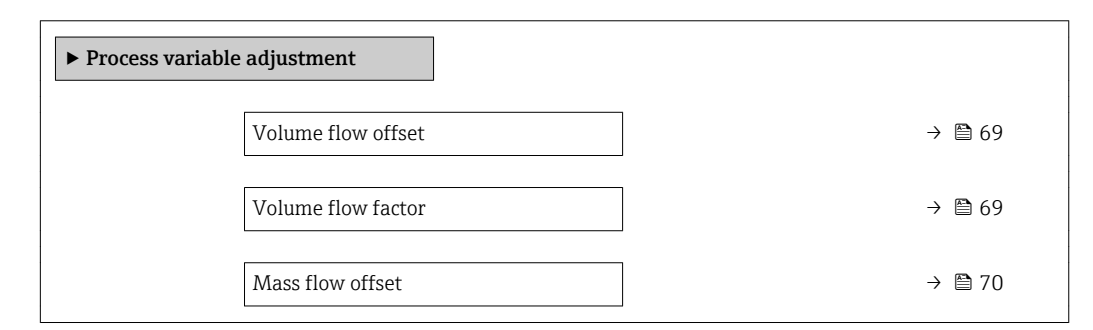

<span id="page-68-0"></span>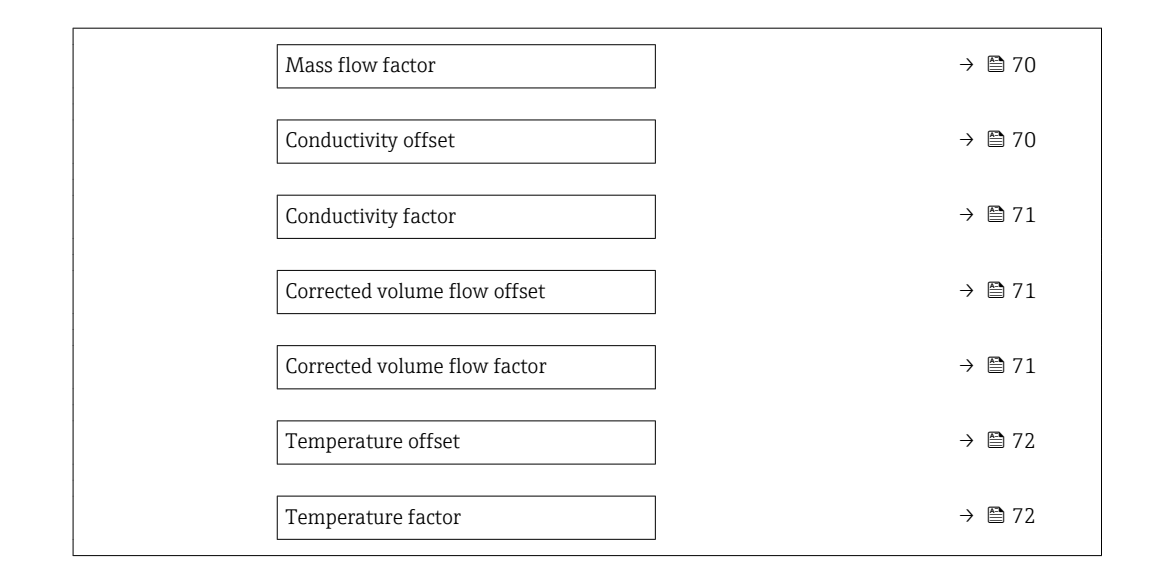

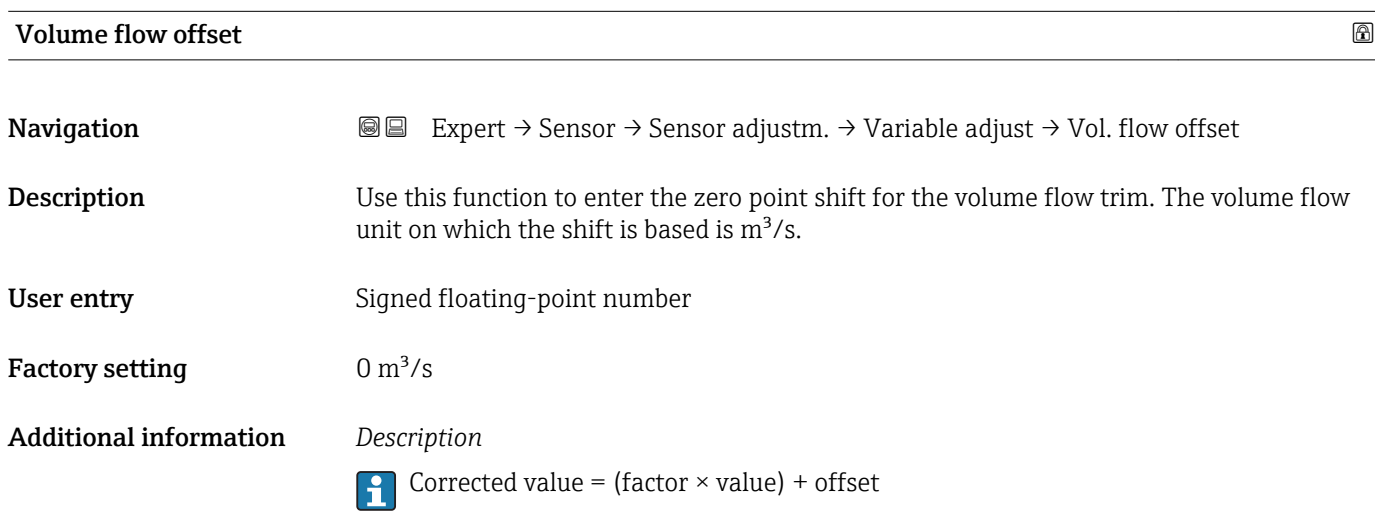

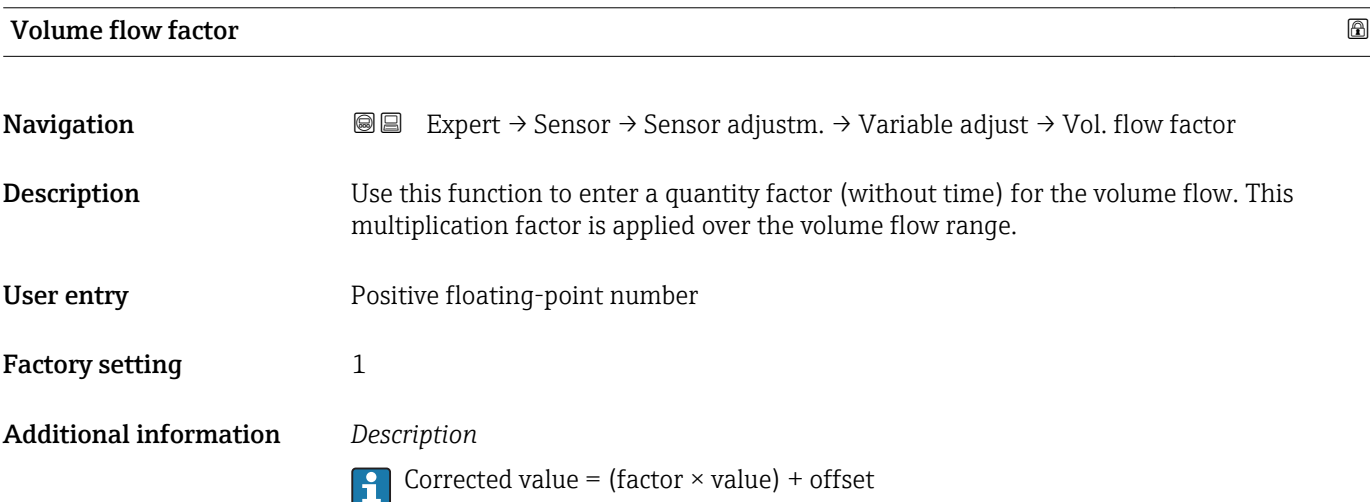

<span id="page-69-0"></span>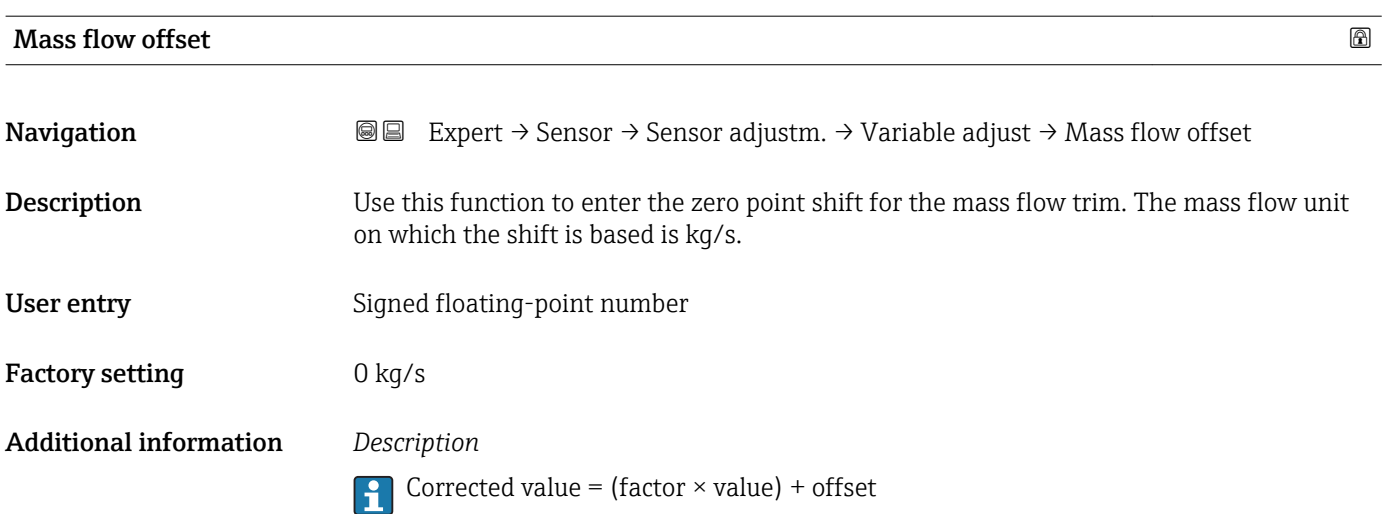

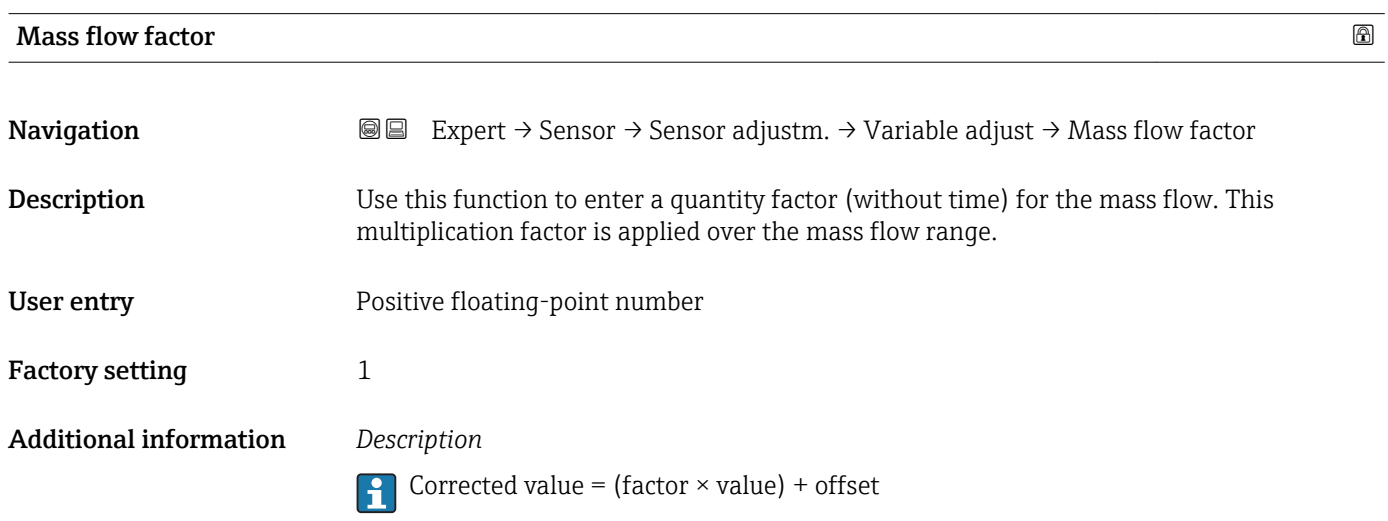

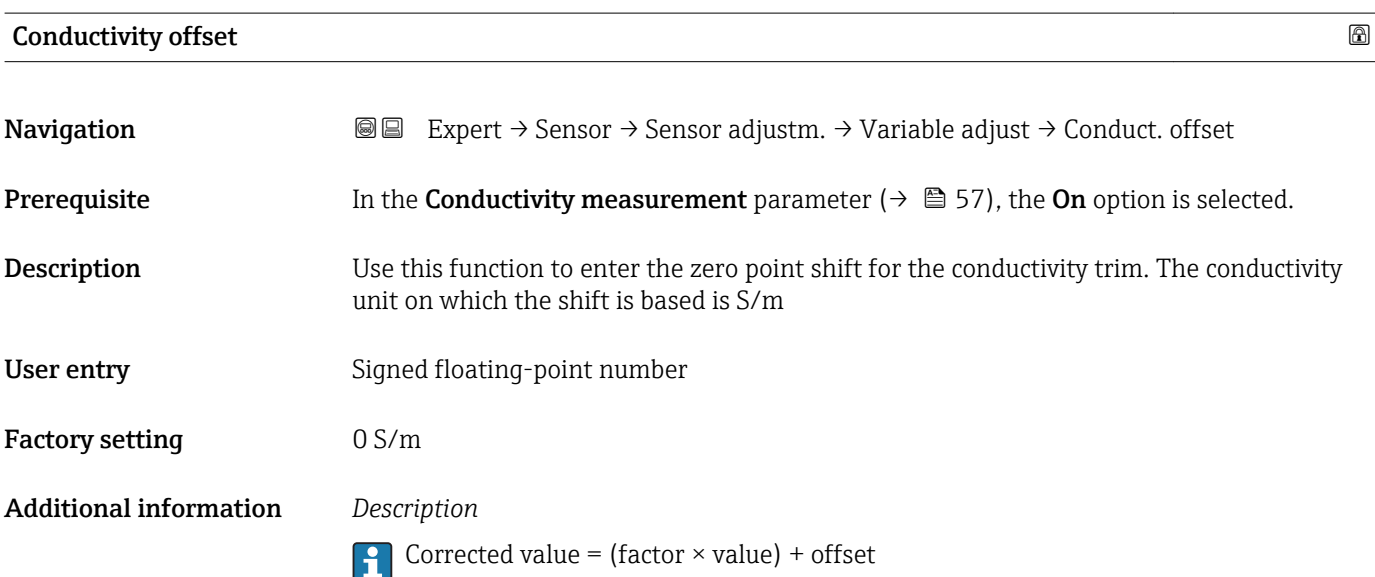

<span id="page-70-0"></span>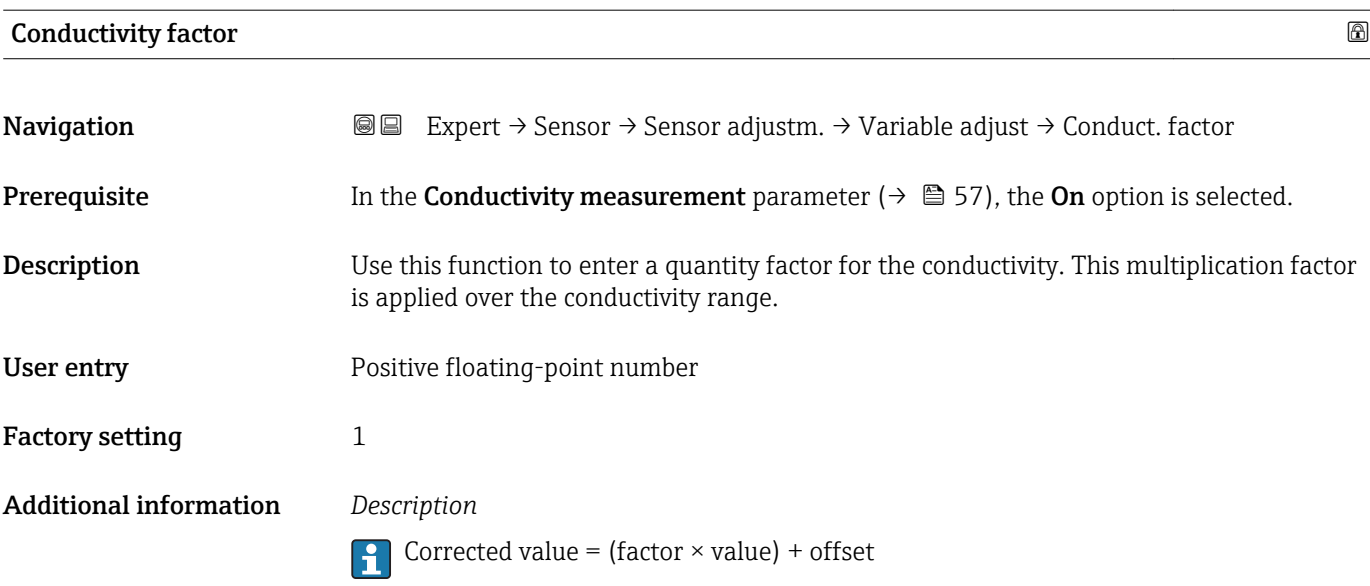

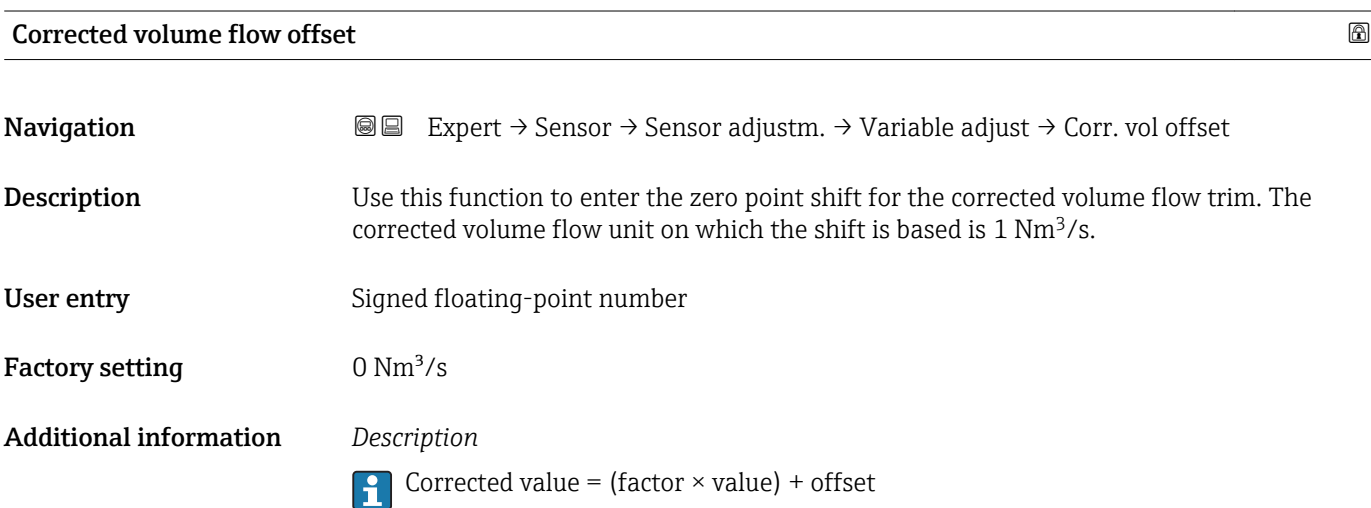

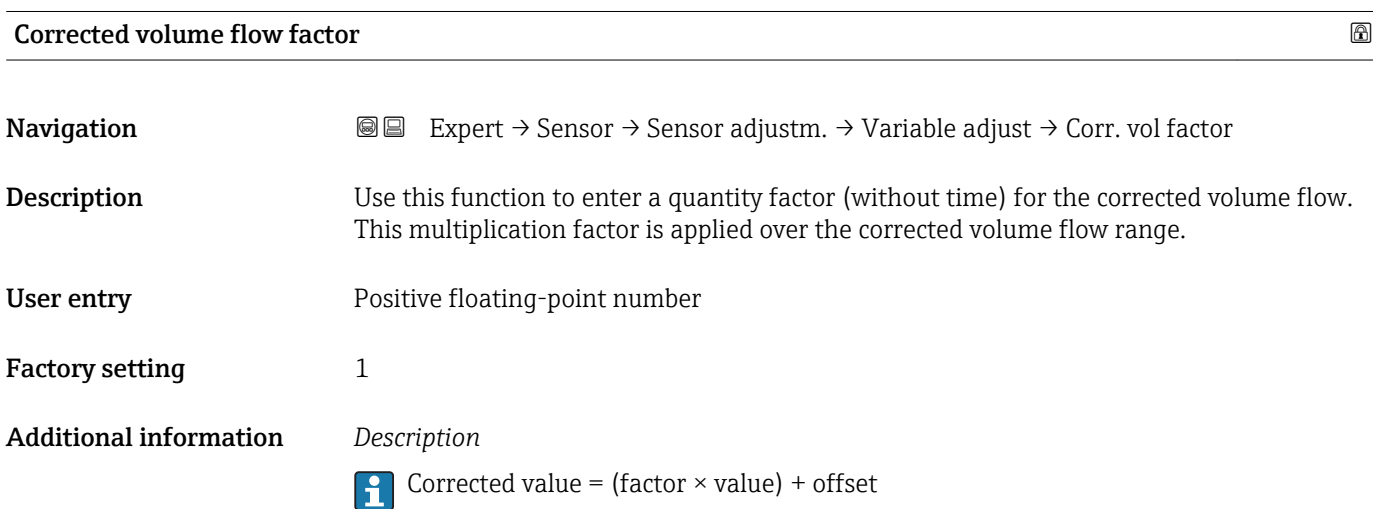

# <span id="page-71-0"></span>Temperature offset

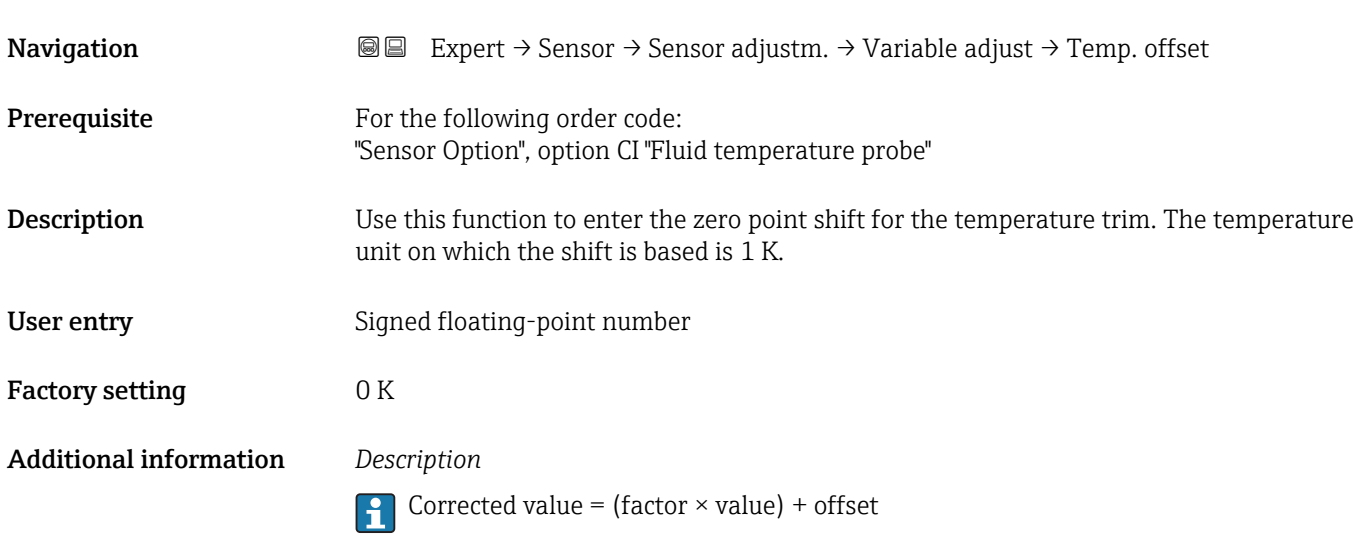

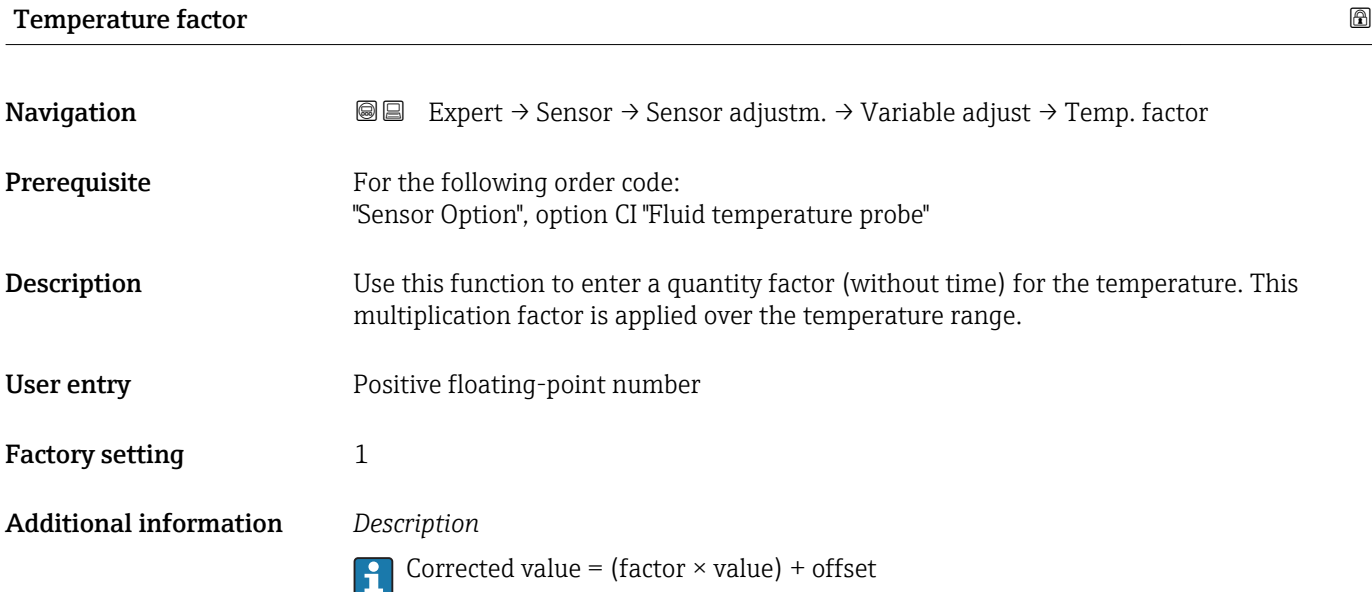

# 3.2.6 "Calibration" submenu

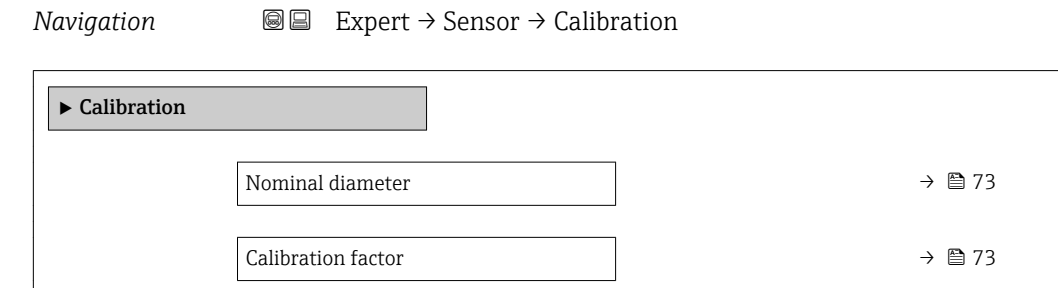
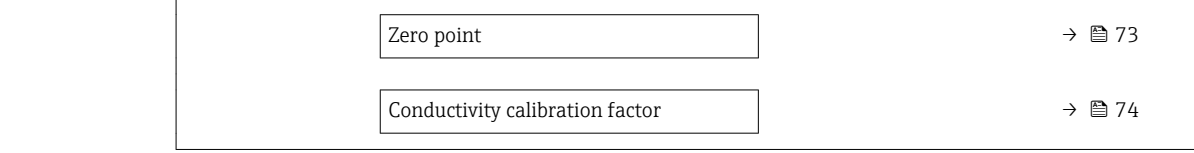

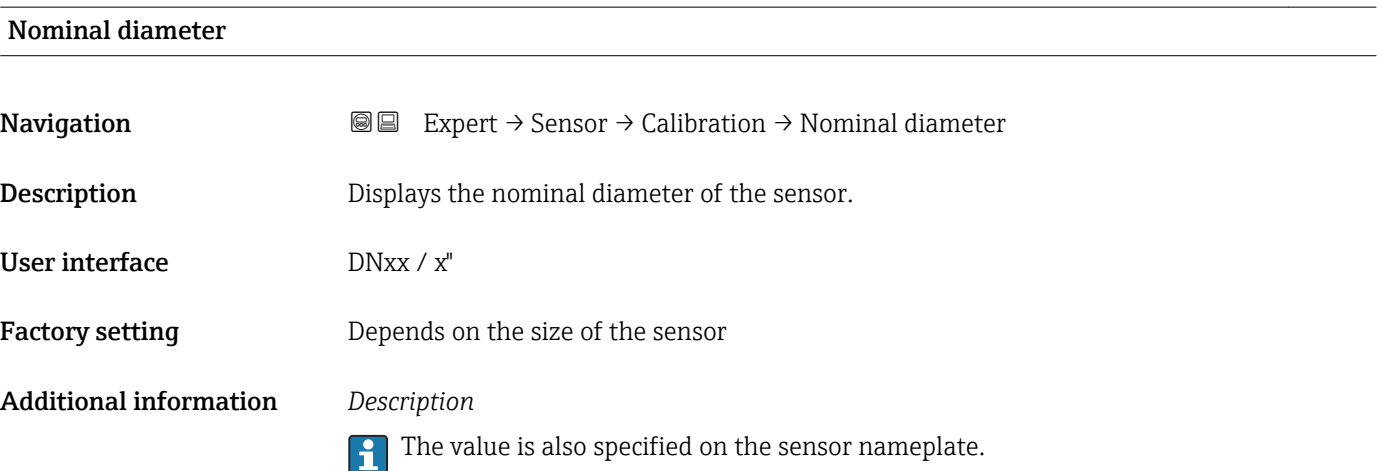

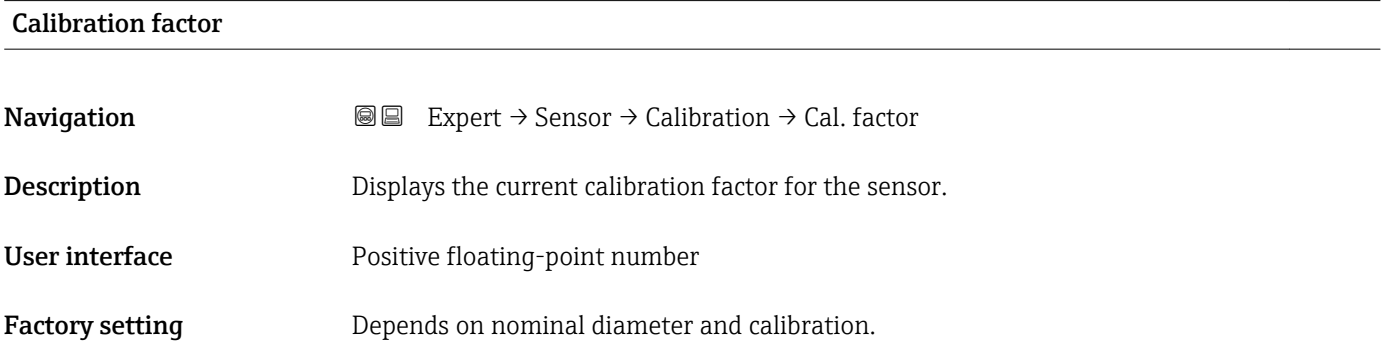

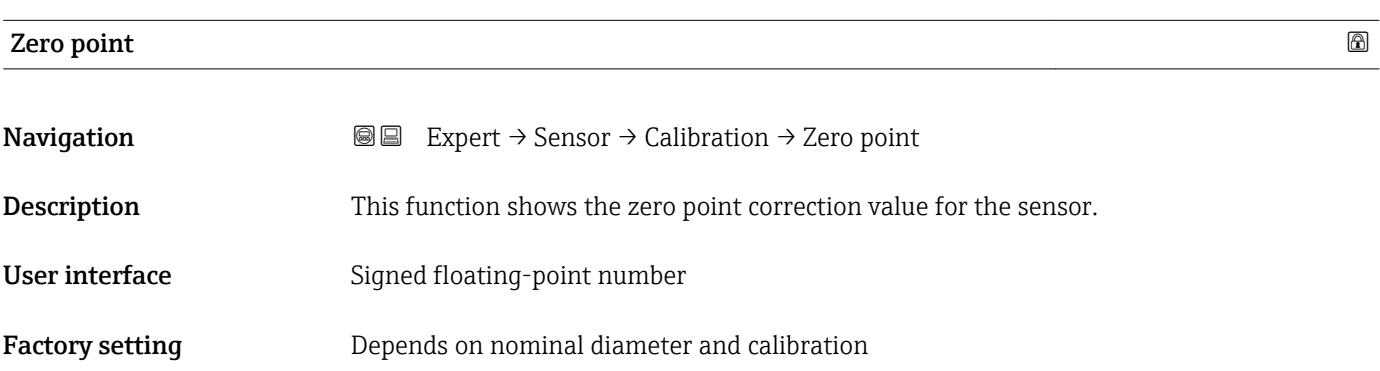

<span id="page-73-0"></span>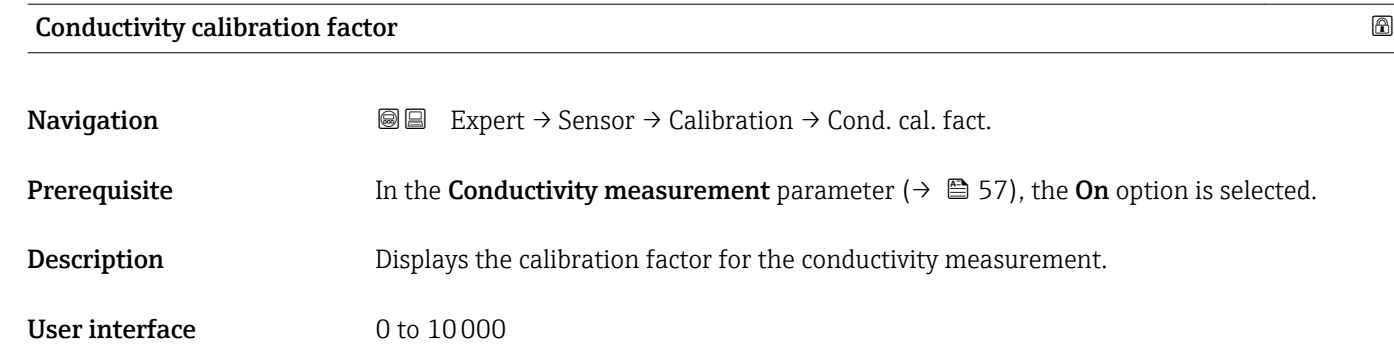

# 3.3 "Output" submenu

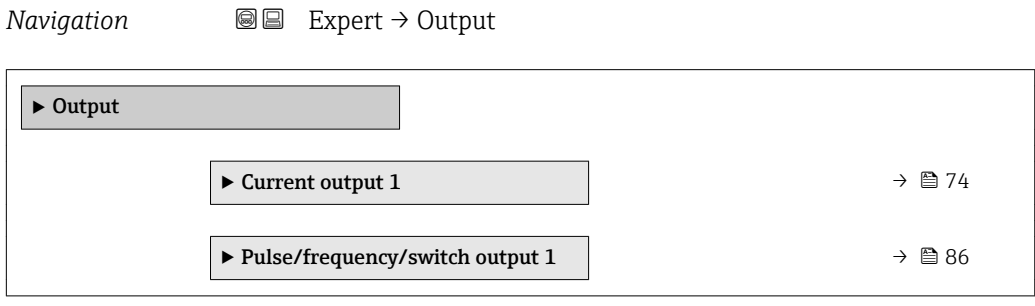

# 3.3.1 "Current output 1" submenu

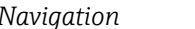

*Navigation* Expert → Output → Curr.output 1

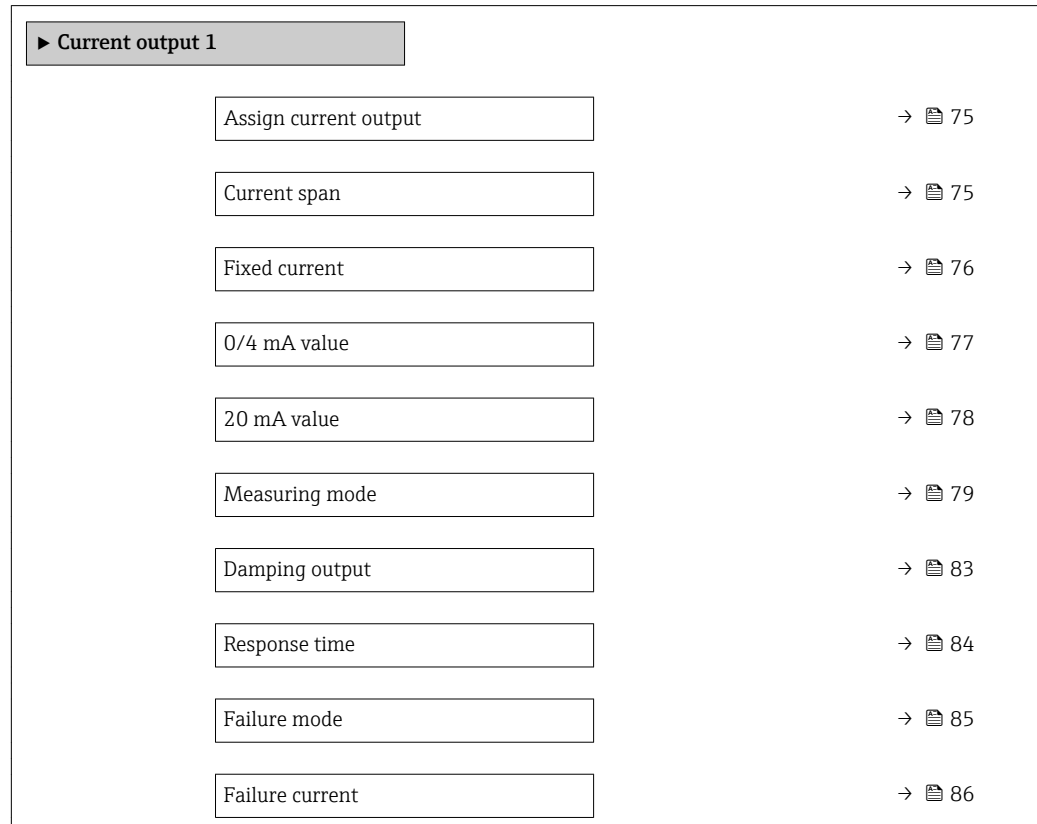

<span id="page-74-0"></span>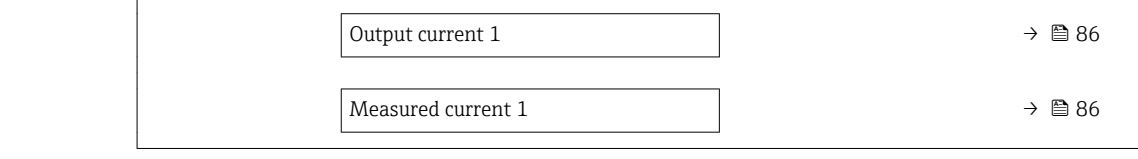

| Assign current output         |                                                                                                    | ß |
|-------------------------------|----------------------------------------------------------------------------------------------------|---|
| Navigation                    | <b>Somet</b> Expert $\rightarrow$ Output $\rightarrow$ Curr.output 1 $\rightarrow$ Assign curr.                                                                                                    |   |
| Description                   | Use this function to select a process variable for the current output.                                                                                                    |   |
| Selection                     | $\bullet$ Off<br>• Volume flow<br>• Mass flow<br>Corrected volume flow<br>• Flow velocity<br>Conductivity<br>Corrected conductivity<br>$\blacksquare$ Temperature $\smash{\raisebox{.3pt}{\scriptsize{*}}}$<br>$\blacksquare$ Electronic temperature                                                                                                    |   |
| <b>Factory setting</b>        | Volume flow                                                                                                    |   |
| Current span                  |                                                                                                    | ß |
| Navigation                    | <b>S</b> Expert $\rightarrow$ Output $\rightarrow$ Curr.output 1 $\rightarrow$ Current span                                                                                                    |   |
| Description                   | Use this function to select the current range for the process value output and the upper<br>and lower level for signal on alarm.                                                                                                    |   |
| Selection                     | $-420$ mA NAMUR<br>$-420$ mA US<br>$420$ mA<br>$020$ mA<br>■ Fixed current                                                                                                    |   |
| <b>Factory setting</b>        | Country-specific:<br>$-420$ mA NAMUR<br>$420$ mA US                                                                                                    |   |
| <b>Additional information</b> | Description<br>In the event of a device alarm, the current output adopts the value specified in the<br>$\mathbf{h}$<br><b>Failure mode</b> parameter ( $\rightarrow \Box$ 85).<br>If the measured value is outside the measuring range, the diagnostic message<br>△S441 Current output 1 is displayed.<br>■ The measuring range is specified via the 0/4 mA value parameter ( $\rightarrow \Box$ 77) and<br><b>20 mA value</b> parameter ( $\rightarrow \Box$ 78). |   |

<sup>\*</sup> Visibility depends on order options or device settings

# <span id="page-75-0"></span>*"Fixed current" option*

The current value is set via the Fixed current parameter ( $\rightarrow \Box$  76).

# *Example*

Shows the relationship between the current span for the output of the process variable and the lower and upper alarm levels:

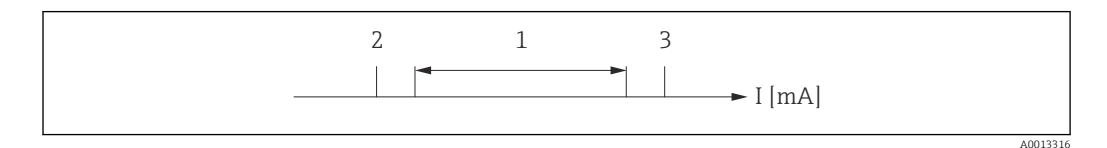

*I Current*

*1 Current span for process value*

- *2 Lower level for signal on alarm*
- *3 Upper level for signal on alarm*

### *Selection*

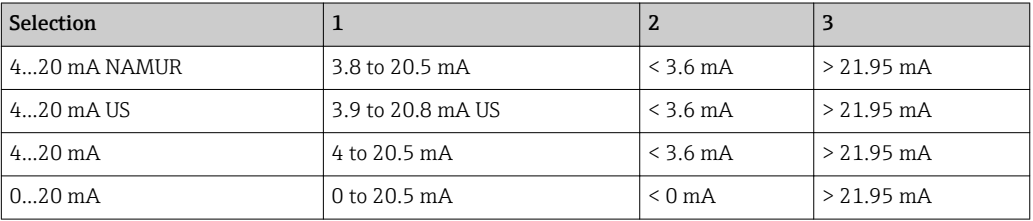

If the flow exceeds or falls below the upper or lower signal on alarm level, the diagnostic message  $\triangle$  S441 Current output 1 is displayed.

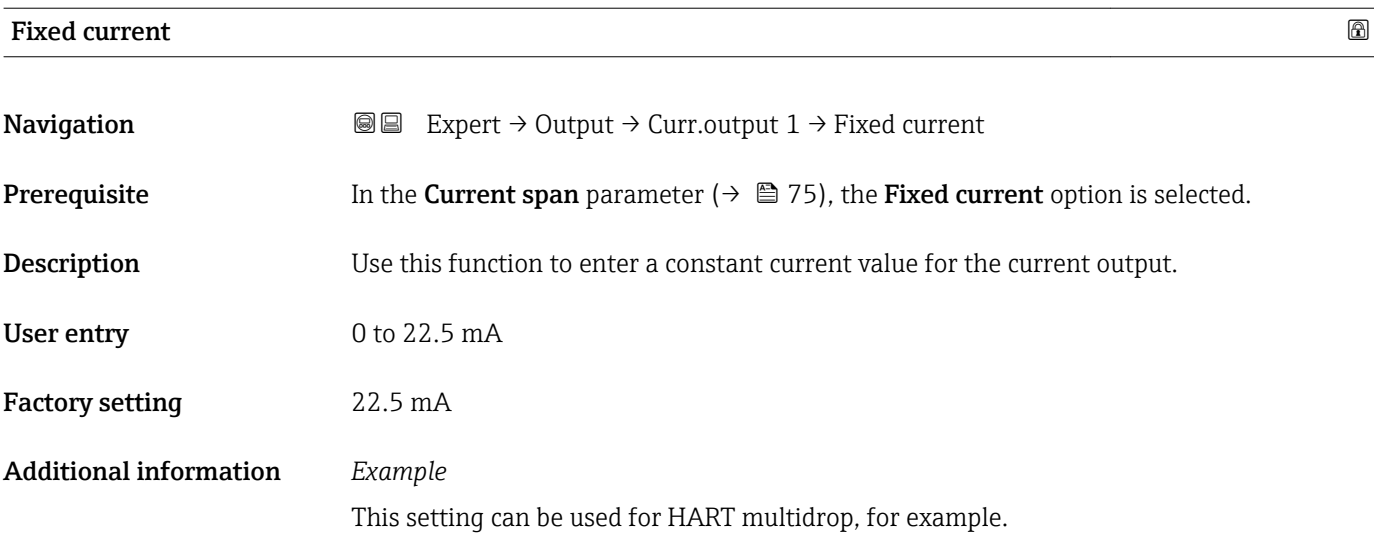

# <span id="page-76-0"></span> $0/4$  mA value  $\qquad \qquad \textcircled{\footnotesize\textcircled{\small 1}}$

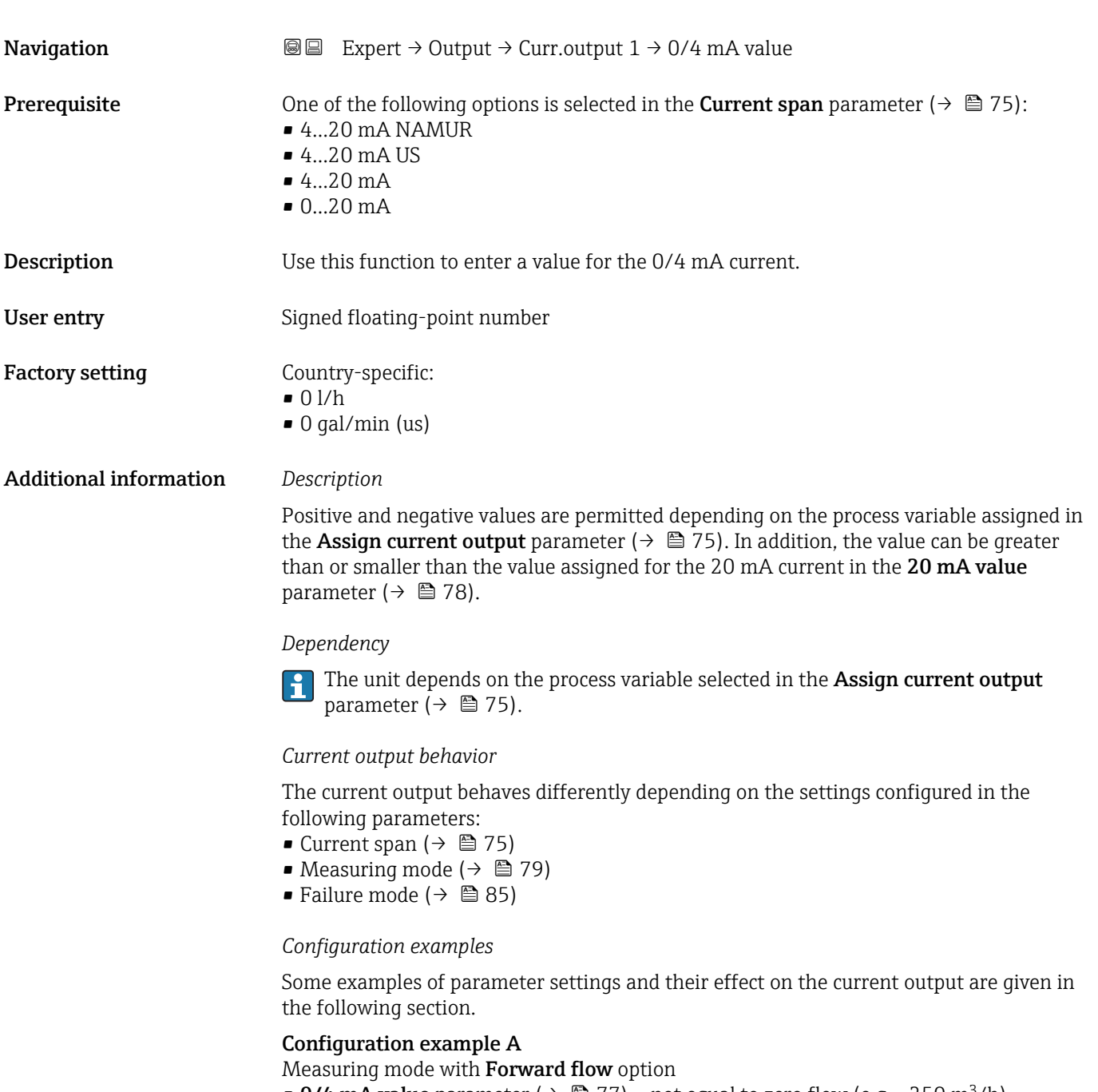

- 0/4 mA value parameter ( $\rightarrow \Box$  77) = not equal to zero flow (e.g. -250 m<sup>3</sup>/h)
- 20 mA value parameter ( $\rightarrow \blacksquare$  78) = not equal to zero flow (e.g. +750 m<sup>3</sup>/h)
- $\bullet$  Calculated current value = 8 mA at zero flow

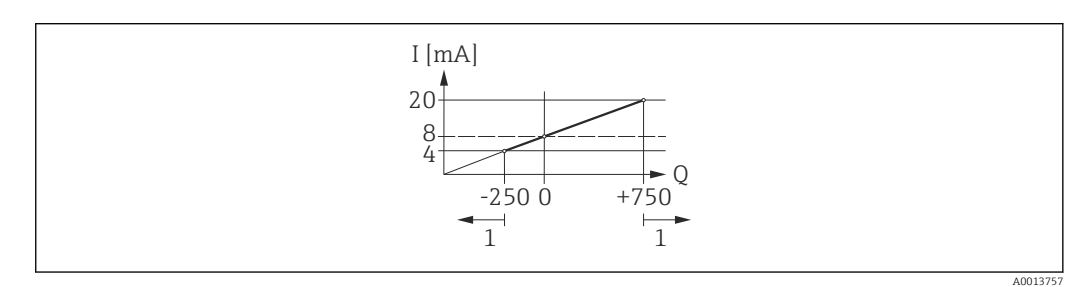

- *Q Flow*
- *I Current*
- *1 Measuring range is exceeded or undershot*

<span id="page-77-0"></span>The operational range of the measuring device is defined by the values entered for the  $0/4$ **mA value** parameter ( $\rightarrow \blacksquare$  77) and 20 mA value parameter ( $\rightarrow \blacksquare$  78). If the effective flow exceeds or falls below this operational range, the diagnostic message  $\triangle$ S441 Current output 1 is displayed.

# Configuration example B

Measuring mode with Forward/Reverse flow option

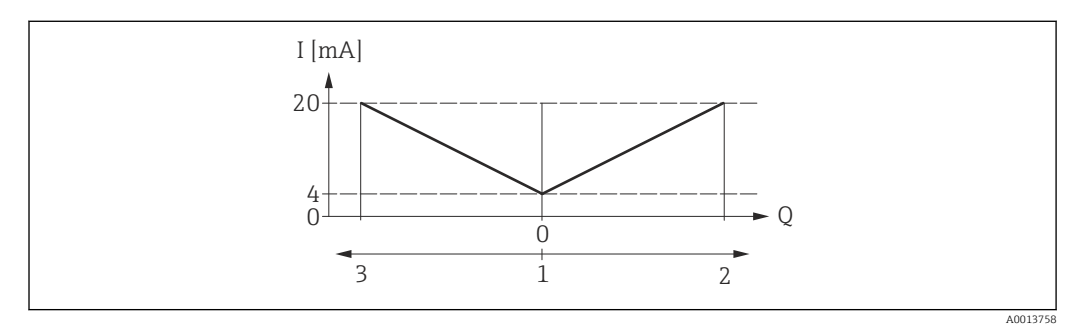

*I Current*

 $F_{\text{D}}$ 

- *1 Value assigned to the 0/4 mA current*
- *2 Forward flow*
- *3 Reverse flow*

The current output signal is independent of the direction of flow (absolute amount of the measured variable). The values for the 0/4 mA value parameter ( $\rightarrow \Box$  77) and 20 mA **value** parameter ( $\rightarrow$   $\blacksquare$  78) must have the same sign. The value for the 20 mA value parameter ( $\rightarrow \equiv$  78) (e.g. reverse flow) corresponds to the mirrored value for the 20 **mA value** parameter ( $\rightarrow$   $\mathbb{R}$  78) (e.g. forward flow).

#### Configuration example C

Measuring mode with Reverse flow compensation option

If flow is characterized by severe fluctuations (e.g. when using reciprocating pumps), flow components outside the measuring range are buffered, balanced and output after a maximum delay of 60 s  $\rightarrow$   $\blacksquare$  79.

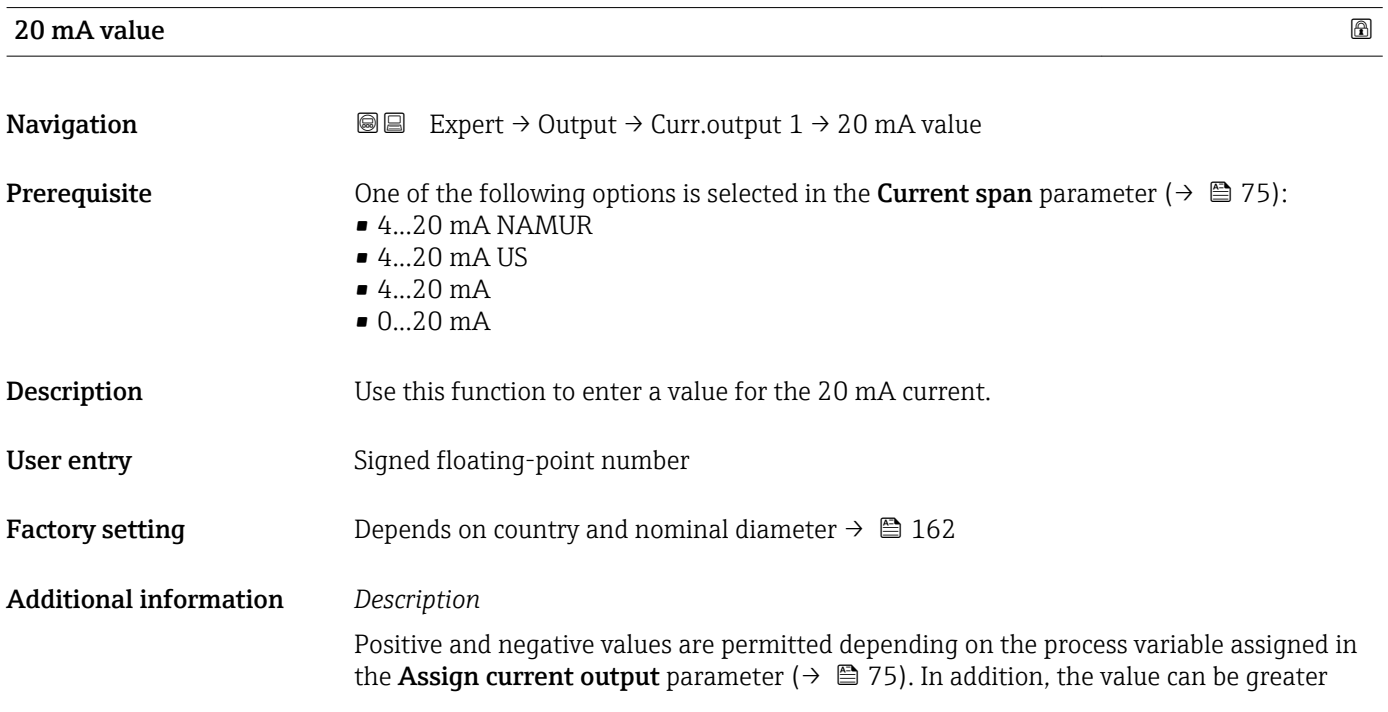

<span id="page-78-0"></span>than or smaller than the value assigned for the 0/4 mA current in the 0/4 mA value parameter ( $\rightarrow \blacksquare$  77).

*Dependency*

The unit depends on the process variable selected in the Assign current output parameter ( $\rightarrow \Box$  75).

*Example*

- Value assigned to  $0/4$  mA =  $-250$  m<sup>3</sup>/h
- Value assigned to 20 mA =  $+750$  m<sup>3</sup>/h
- Calculated current value  $= 8$  mA (at zero flow)

If the Forward/Reverse flow option is selected in the Measuring mode parameter  $(\rightarrow \Box$  79), different signs cannot be entered for the values of the 0/4 mA value parameter ( $\rightarrow \Box$  77) and 20 mA value parameter ( $\rightarrow \Box$  78). The diagnostic message S441 Current output 1 is displayed.

*Configuration examples*

Observe the configuration examples for the 0/4 mA value parameter ( $\rightarrow \Box$  77).

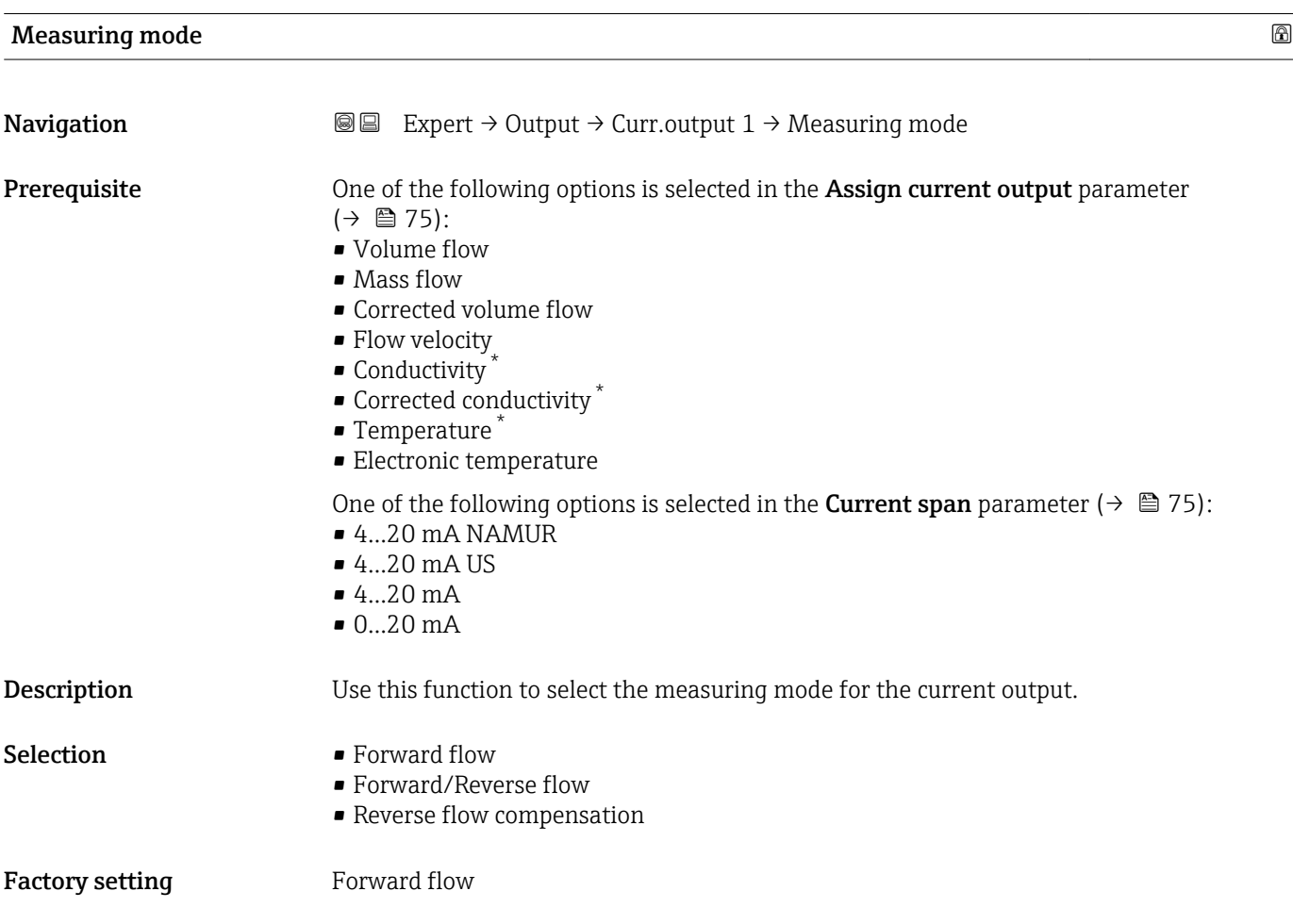

<sup>\*</sup> Visibility depends on order options or device settings

# Additional information *Description*

The process variable that is assigned to the current output via the **Assign current** output parameter ( $\rightarrow \blacksquare$  75) is displayed below the parameter.

#### *"Forward flow" option*

The current output signal is proportional to the process variable assigned. The measuring range is defined by the values that are assigned to the 0/4 mA and 20 mA current value.

The flow components outside the scaled measuring range are taken into account for signal output as follows:

- Both values are defined such that they are not equal to zero flow e.g.:
	- $-0/4$  mA current value =  $-5$  m<sup>3</sup>/h
	- $-20$  mA current value =  $10 \text{ m}^3/h$
- If the effective flow exceeds or falls below this measuring range, the diagnostic message S441 Current output 1 is displayed.

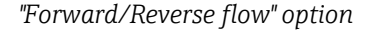

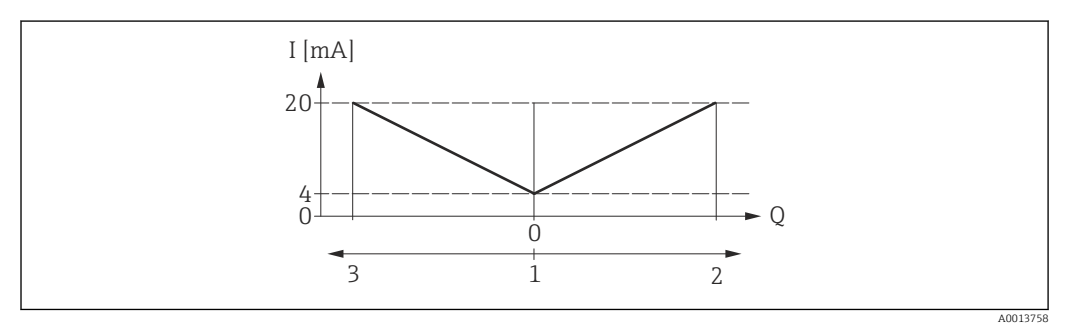

- *I Current*
- *Q Flow*
- *1 Value assigned to the 0/4 mA current*
- *2 Forward flow*
- *3 Reverse flow*
- The current output signal is independent of the direction of flow (absolute amount of the measured variable). The values for the  $0/4$  mA value parameter ( $\rightarrow \Box$  77) and 20 mA **value** parameter ( $\rightarrow$  **△** 78) must have the same sign.
- The value for the 20 mA value parameter ( $\rightarrow \Box$  78) (e.g. reverse flow) corresponds to the mirrored value for the 20 mA value parameter ( $\rightarrow \Box$  78) (e.g. forward flow).

#### *"Reverse flow compensation" option*

If flow is characterized by severe fluctuations (e.g. when using reciprocating pumps), flow components outside the measuring range are buffered, balanced and output after a maximum delay of 60 s.

If buffering cannot be processed within approx. 60 s, the diagnostic message S441 Current output 1 is displayed.

Under certain plant conditions, flow values can aggregate in the buffer, for example in the case of prolonged and unwanted fluid reverse flow. However, this buffer is reset in all relevant programming adjustments which affect the current output.

#### *Examples of how the current output behaves*

#### Example 1

Defined measuring range: lower range value and upper range value with the **same** sign

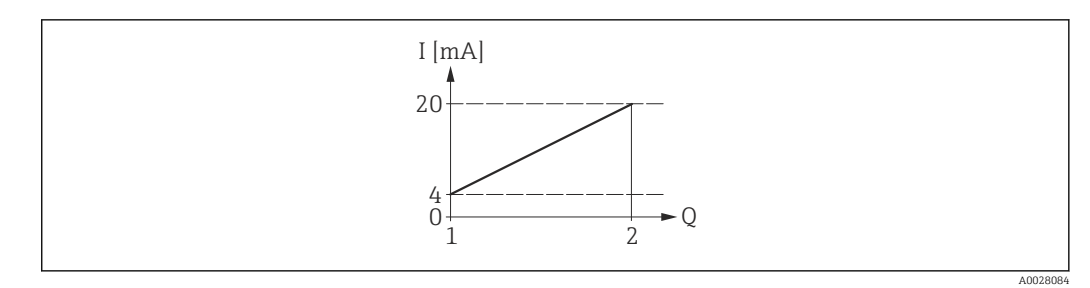

- *4 Measuring range*
- *I Current*
- *Q Flow*
- *1 Lower range value (value assigned to 0/4 mA current)*
- *2 Upper range value (value assigned to 20 mA current)*

With the following flow response:

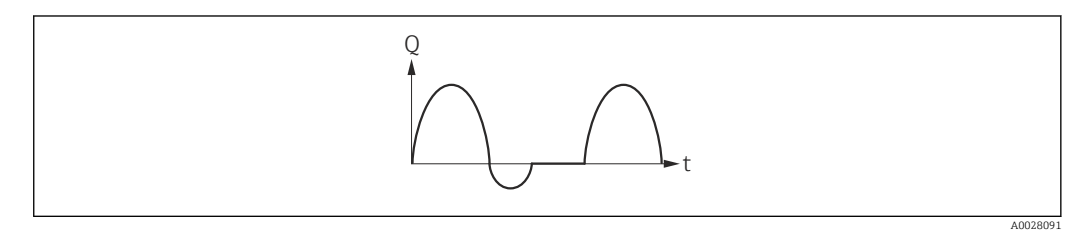

- *5 Flow response*
- *Q Flow*
- *t Time*

#### With Forward flow option

The current output signal is proportional to the process variable assigned. The flow components outside the scaled measuring range are not taken into account for signal output:.

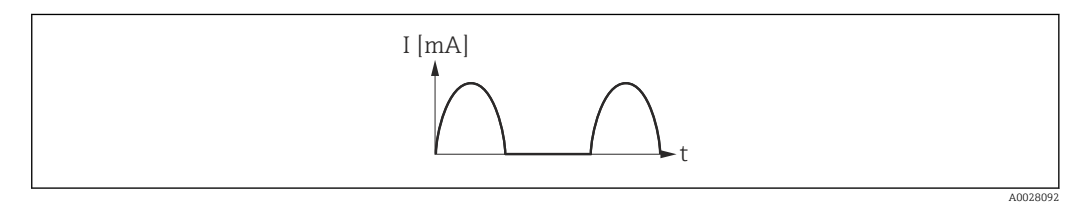

*I Current*

*t Time*

### With Forward/Reverse flow option

The current output signal is independent of the direction of flow.

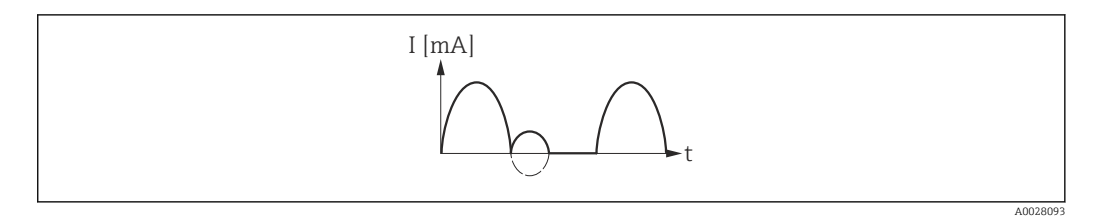

*I Current*

*t Time*

# With Reverse flow compensation option

Flow components outside the span are buffered, balanced and output after a maximum delay of 60 s.

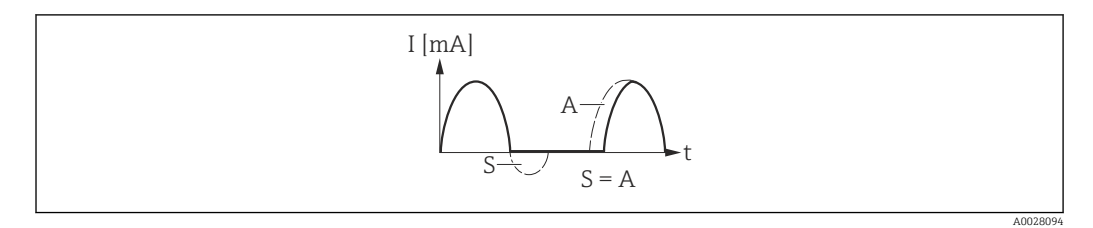

- *I Current*
- *t Time*
- *S Flow components saved*
- *A Balancing of saved flow components*

## Example 2

Defined measuring range: lower range value and upper range value with different signs

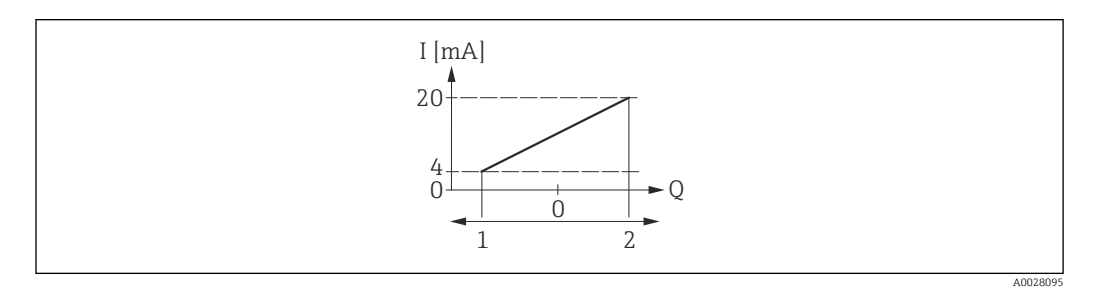

#### *6 Measuring range*

- *I Current*
- *Q Flow*
- *1 Lower range value (value assigned to 0/4 mA current)*
- *2 Upper range value (value assigned to 20 mA current)*

With flow a  $(-)$  outside, b  $(-)$  inside the measuring range

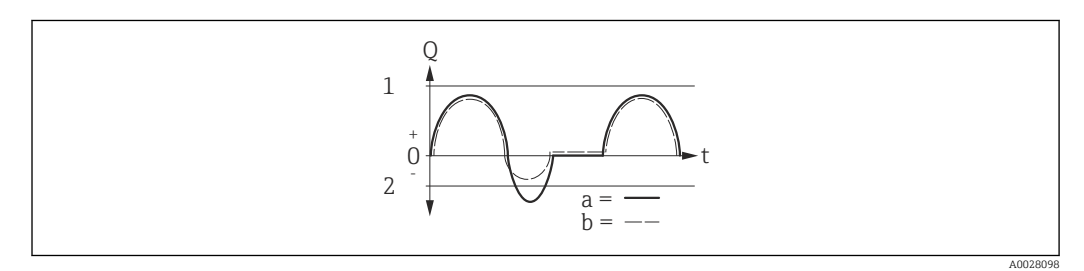

- *Q Flow*
- *t Time*
- *1 Lower range value (value assigned to 0/4 mA current)*
- *2 Upper range value (value assigned to 20 mA current)*

#### With Forward flow option

 $\bullet$  a  $\left(\left(\left(-\right)\right)$ : The flow components outside the scaled measuring range cannot be taken into account for signal output.

The diagnostic message  $\triangle$ S441 Current output 1 is displayed.

• b (- -): The current output signal is proportional to the process variable assigned.

<span id="page-82-0"></span>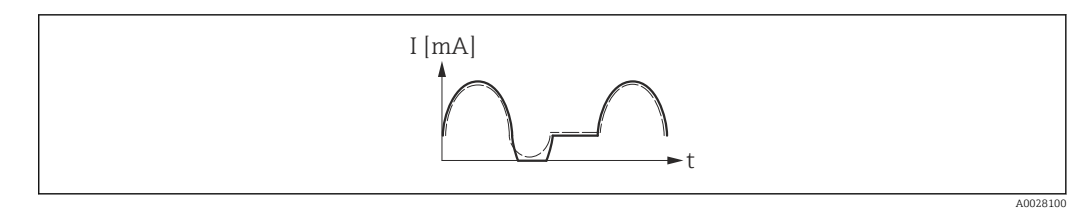

*I Current*

*t Time*

## With Forward/Reverse flow option

This option is not possible in this case as the values for the  $0/4$  mA value parameter (→  $\triangleq$  77) and 20 mA value parameter (→  $\triangleq$  78) have different signs.

### With Reverse flow compensation option

Flow components outside the span are buffered, balanced and output after a maximum delay of 60 s.

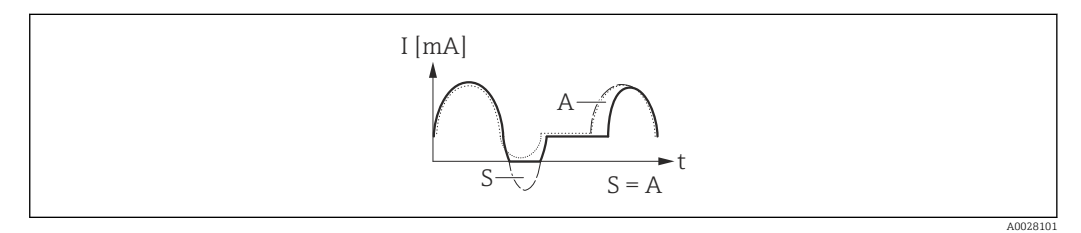

*I Current*

*t Time*

*S Flow components saved*

*A Balancing of saved flow components*

| Damping output |                                                                                                    | $^{\circ}$ |
|----------------|----------------------------------------------------------------------------------------------------|------------|
| Navigation     | 88<br>Expert $\rightarrow$ Output $\rightarrow$ Curr.output $1 \rightarrow$ Damping out.                                                                                                    |            |
| Prerequisite   | One of the following options is selected in the <b>Assign current output</b> parameter<br>$\left(\rightarrow \boxplus 75\right)$ :<br>• Volume flow<br>$\blacksquare$ Mass flow<br>• Corrected volume flow<br>• Flow velocity<br>• Conductivity<br>$\bullet$ Corrected conductivity<br>$\blacksquare$ Temperature<br>• Electronic temperature |            |
|                | One of the following options is selected in the <b>Current span</b> parameter ( $\rightarrow \Box$ 75):<br>$-420$ mA NAMUR<br>$-420$ mA US<br>$420$ mA<br>$020$ mA                                                                                                    |            |
| Description    | Use this function to enter the reaction time of the current output signal to fluctuations in<br>the measured value caused by process conditions.                                                                                                    |            |

<sup>\*</sup> Visibility depends on order options or device settings

<span id="page-83-0"></span>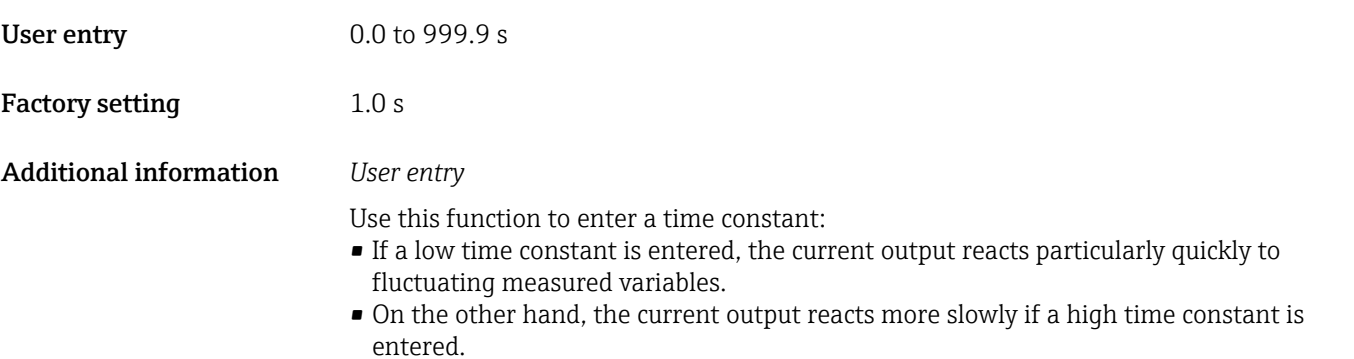

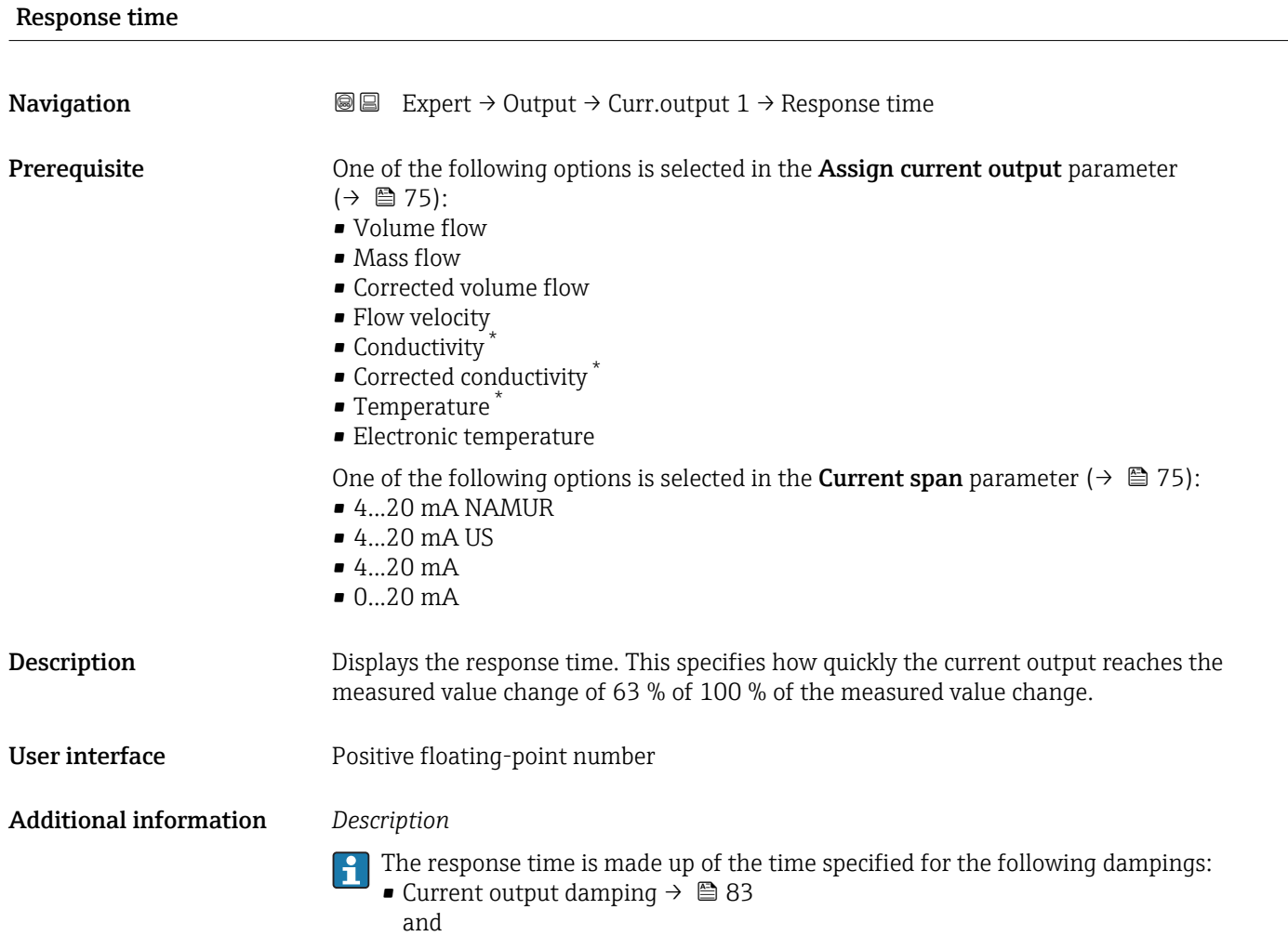

• Depending on the measured variable assigned to the output. Flow damping

<sup>\*</sup> Visibility depends on order options or device settings

<span id="page-84-0"></span>

| <b>Failure mode</b>           | ß                                                                                                    |
|-------------------------------|----------------------------------------------------------------------------------------------------|
| Navigation                    | Expert $\rightarrow$ Output $\rightarrow$ Curr.output 1 $\rightarrow$ Failure mode<br>88                                                                                                    |
| Prerequisite                  | One of the following options is selected in the Assign current output parameter<br>$(\rightarrow \triangleq 75)$ :<br>• Volume flow<br>• Mass flow<br>• Corrected volume flow<br>• Flow velocity<br>• Conductivity<br>$\bullet$ Corrected conductivity $\check{\phantom{\phi}}$<br>$\blacksquare$ Temperature $\smash{^*}$<br>• Electronic temperature<br>One of the following options is selected in the <b>Current span</b> parameter ( $\rightarrow \Box$ 75):<br>$-420$ mA NAMUR<br>$420$ mA US<br>$420$ mA<br>$020$ mA                                                                                                    |
| Description                   | Use this function to select the value of the current output in the event of a device alarm.                                                                                                    |
| Selection                     | $\blacksquare$ Min.<br>$\blacksquare$ Max.<br>• Last valid value<br>• Actual value<br>• Defined value                                                                                                    |
| <b>Factory setting</b>        | Max.                                                                                                    |
| <b>Additional information</b> | Description<br>This setting does not affect the failsafe mode of other outputs and totalizers. This is<br>i<br>specified in separate parameters.<br>"Min." option<br>The current output adopts the value of the lower level for signal on alarm.<br>The signal on alarm level is defined via the <b>Current span</b> parameter ( $\rightarrow \Box$ 75).<br>"Max." option<br>The current output adopts the value of the upper level for signal on alarm.<br>The signal on alarm level is defined via the <b>Current span</b> parameter ( $\rightarrow \Box$ 75).<br>"Last valid value" option<br>The current output adopts the last measured value that was valid before the device alarm<br>occurred.<br>"Actual value" option<br>The current output adopts the measured value on the basis of the current flow |

<sup>\*</sup> Visibility depends on order options or device settings

*"Defined value" option*

The current output adopts a defined measured value.

The measured value is defined via the Failure current parameter ( $\rightarrow \Box$  86). R

<span id="page-85-0"></span>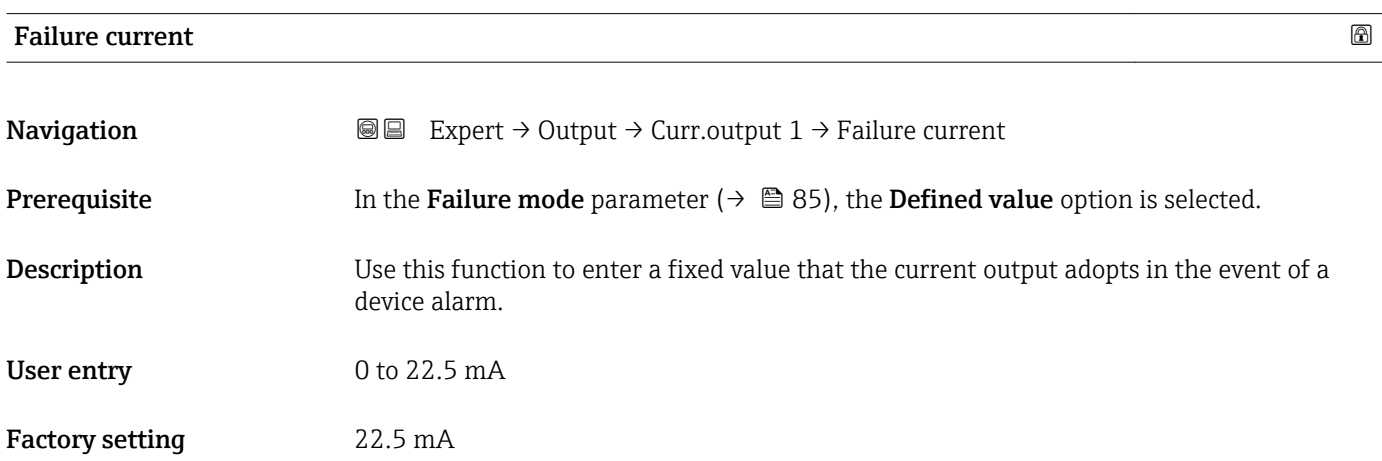

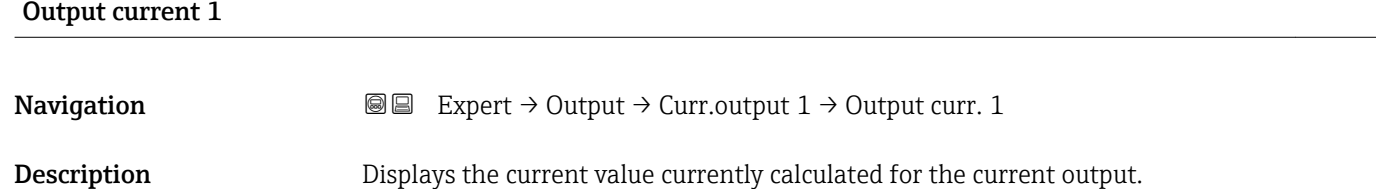

User interface 0 to 22.5 mA

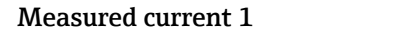

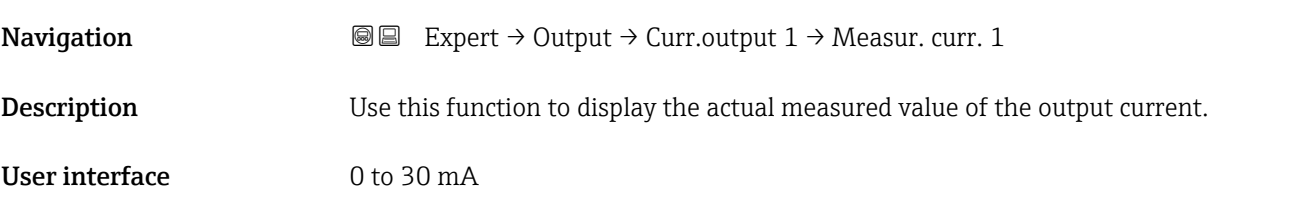

# 3.3.2 "Pulse/frequency/switch output" submenu

*Navigation* 
■■ Expert → Output → PFS output

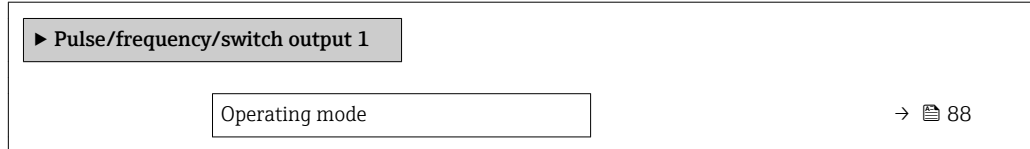

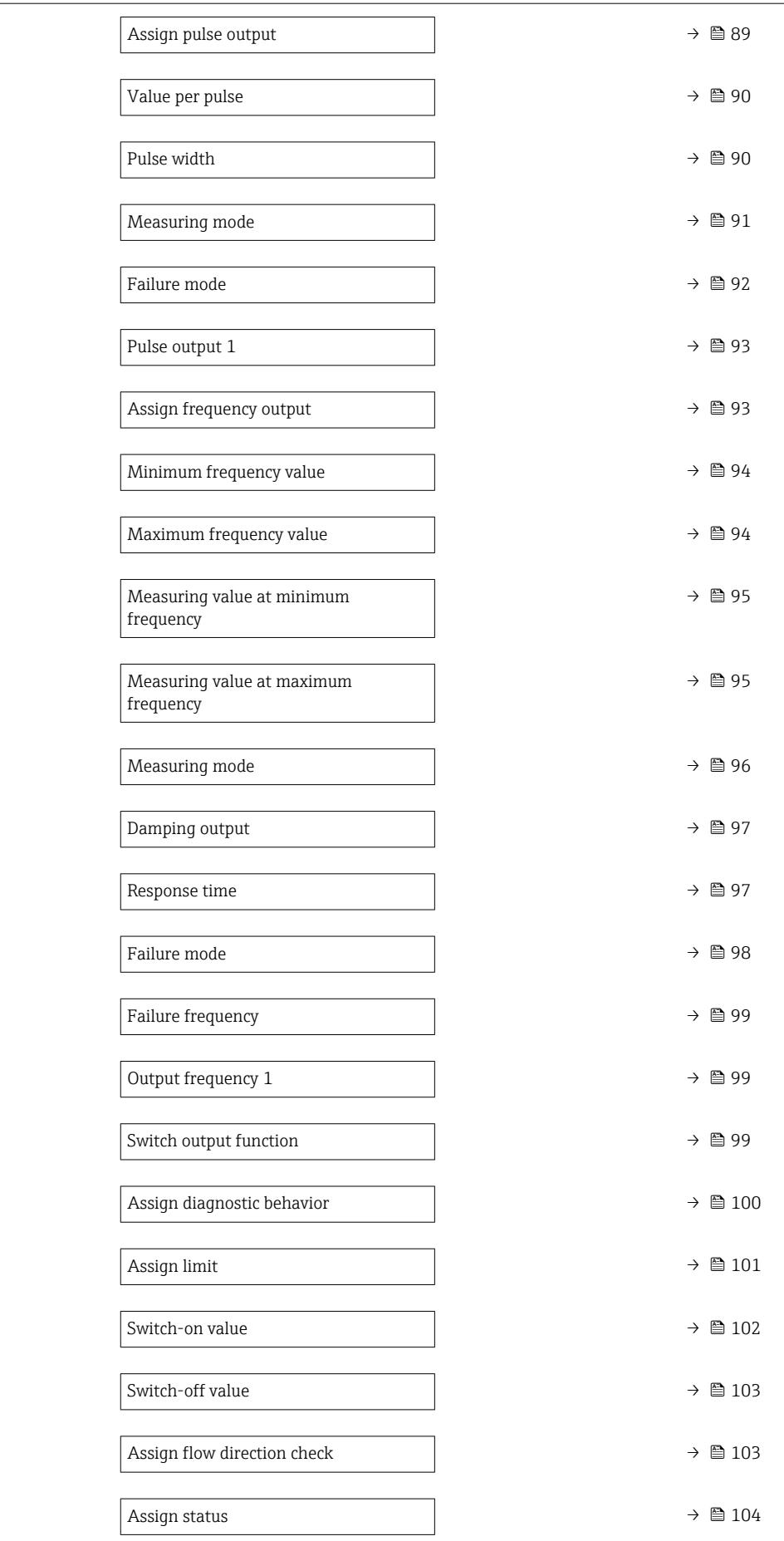

<span id="page-87-0"></span>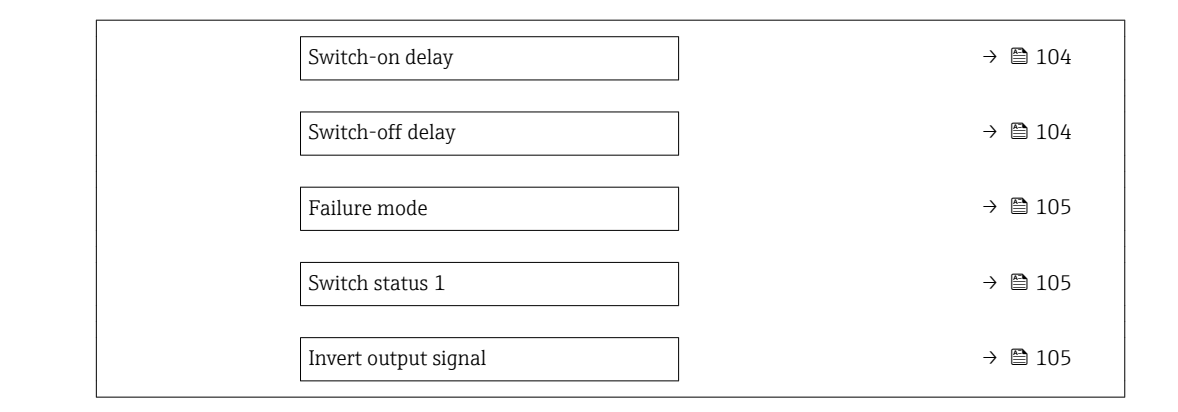

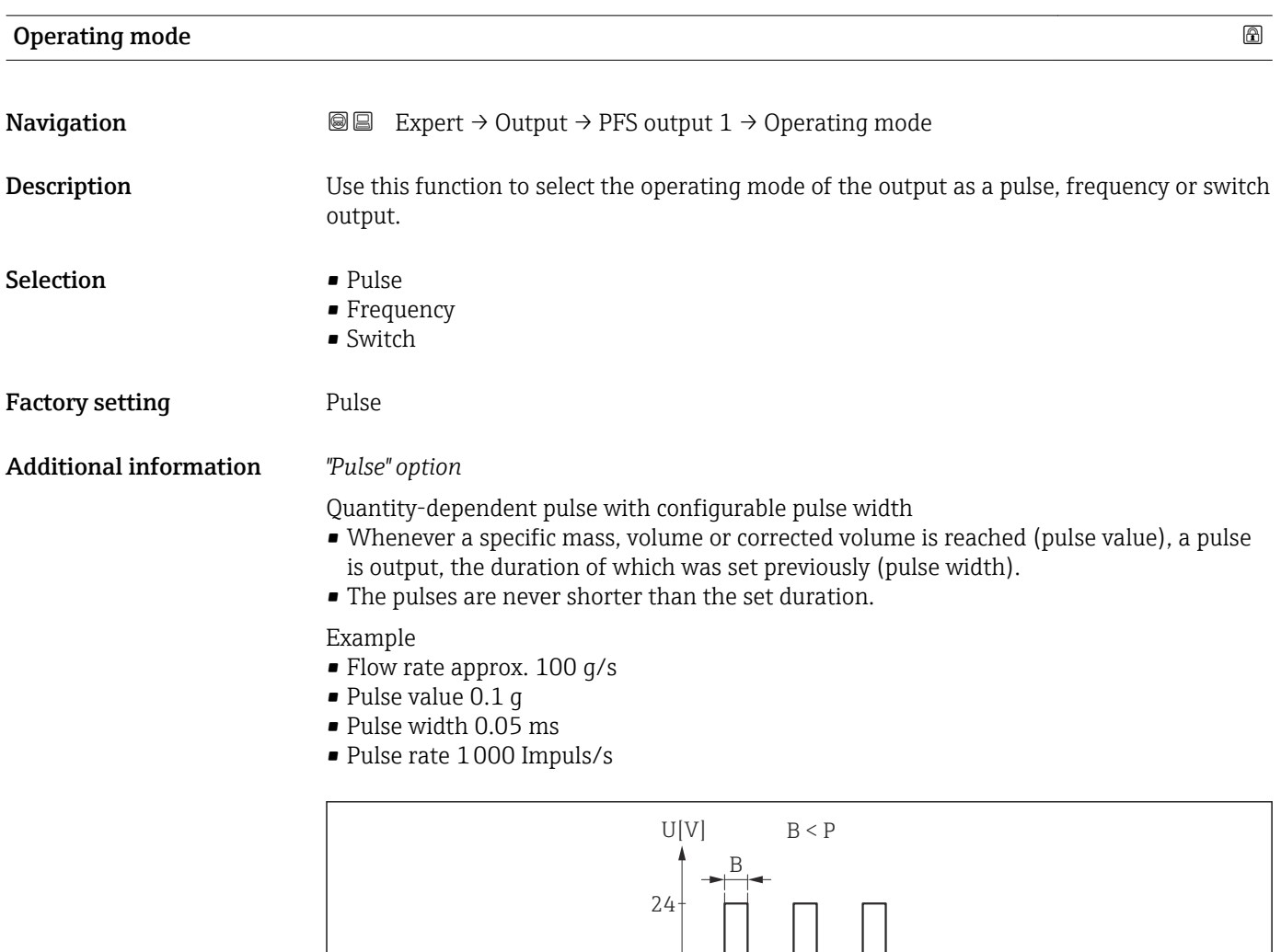

 *7 Quantity-proportional pulse (pulse value) with pulse width to be configured*

 $0<sup>l</sup>$ 

 $\overline{D}$ 

 $\rightarrow$ t

- *B Pulse width entered*
- *P Pauses between the individual pulses*

A0026883

#### <span id="page-88-0"></span>*"Frequency" option*

Flow-proportional frequency output with 1:1 on/off ratio

An output frequency is output that is proportional to the value of a process variable, such as mass flow, volume flow, corrected volume flow, flow velocity, conductivity, corrected conductivity, temperature or electronic temperature.

#### Example

- Flow rate approx. 100 g/s
- Max. frequency 10 kHz
- Flow rate at max. frequency 1000 g/s
- Output frequency approx. 1000 Hz

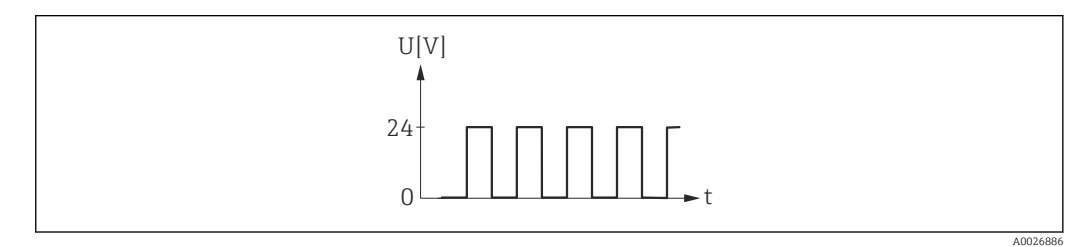

 *8 Flow-proportional frequency output*

#### *"Switch" option*

Contact for displaying a condition (e.g. alarm or warning if a limit value is reached)

#### Example

Alarm response without alarm

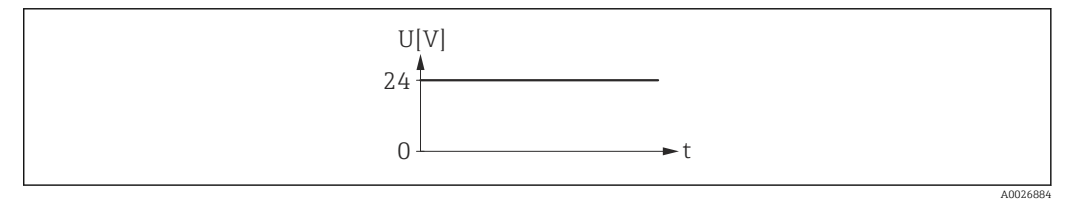

 *9 No alarm, high level*

#### Example

Alarm response in case of alarm

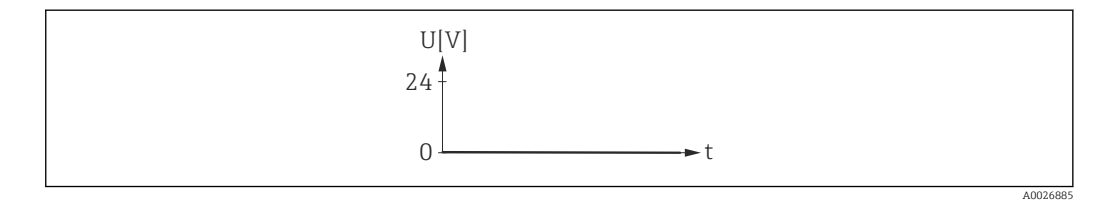

 *10 Alarm, low level*

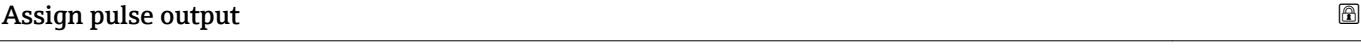

**Navigation EXPERT** Expert  $\rightarrow$  Output  $\rightarrow$  PFS output 1  $\rightarrow$  Assign pulse **Prerequisite** The **Pulse** option is selected in the **Operating mode** parameter ( $\rightarrow \Box$  88). **Description** Use this function to select the process variable for the pulse output.

<span id="page-89-0"></span>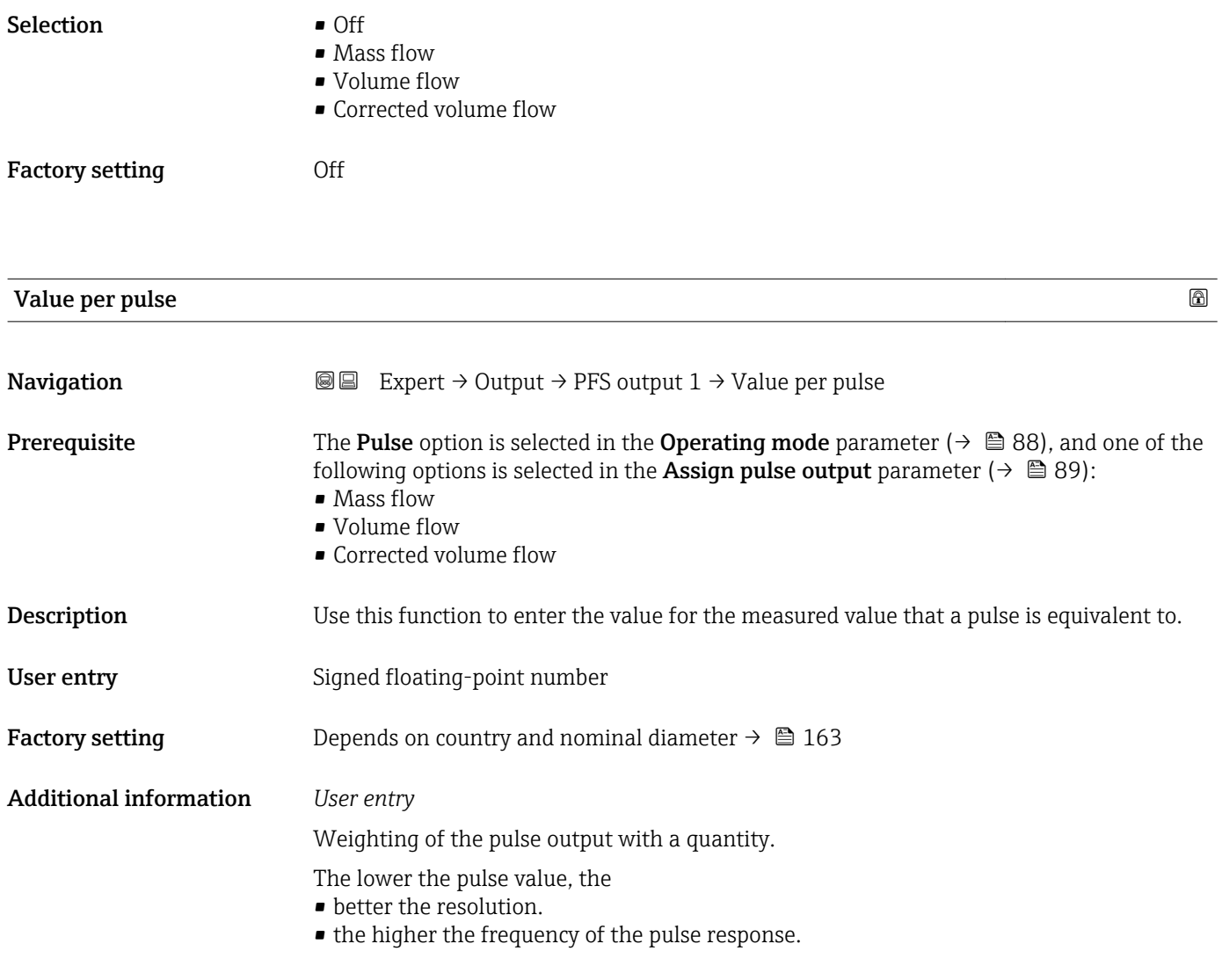

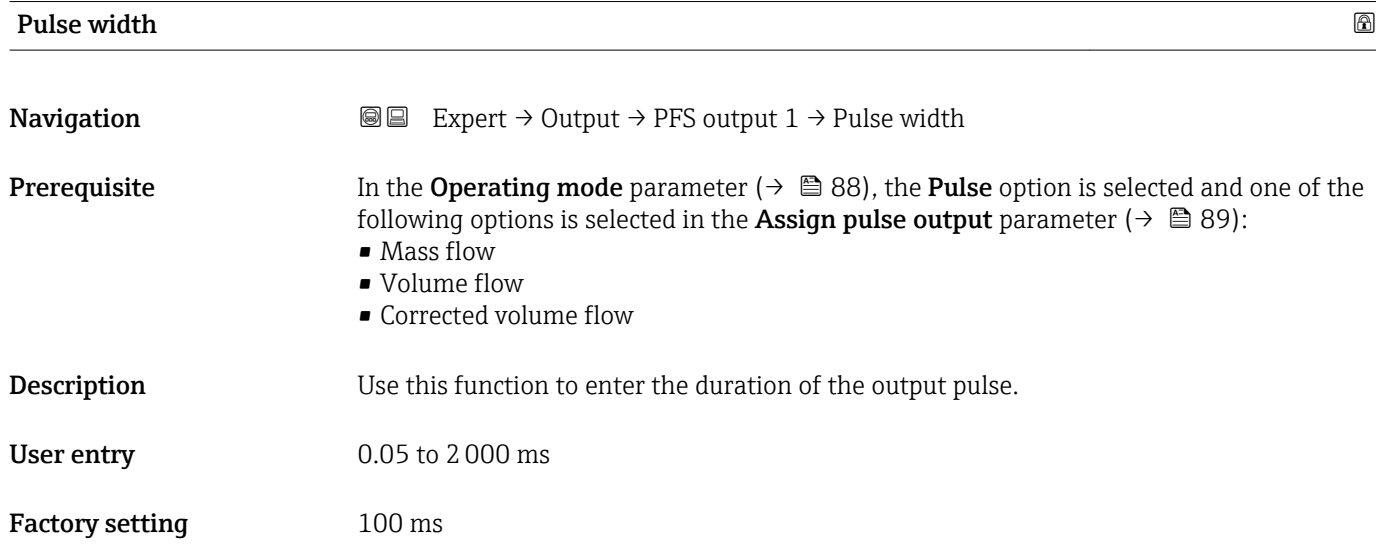

# <span id="page-90-0"></span>Additional information *Description*

- Define how long a pulse is (duration).
- The maximum pulse rate is defined by  $f_{\text{max}} = 1 / (2 \times \text{pulse width}).$
- The interval between two pulses lasts at least as long as the set pulse width.
- The maximum flow is defined by  $Q_{max} = f_{max} \times$  pulse value.
- If the flow exceeds these limit values, the measuring device displays the diagnostic message  $\triangle$ S443 Pulse output 1 to 2.

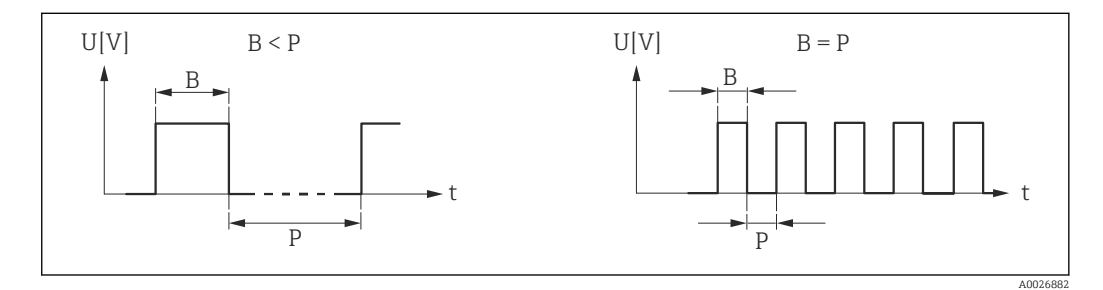

*B Pulse width entered*

*P Intervals between the individual pulses*

#### *Example*

- Pulse value: 0.1 g
- Pulse width: 0.1 ms
- $f_{\text{max}}$ : 1 / (2 × 0.1 ms) = 5 kHz
- $\bullet$  Q<sub>max</sub>: 5 kHz  $\times$  0.1 g = 0.5 kg/s

The pulse width is not relevant for **Automatic pulse** option.  $\boxed{2}$ 

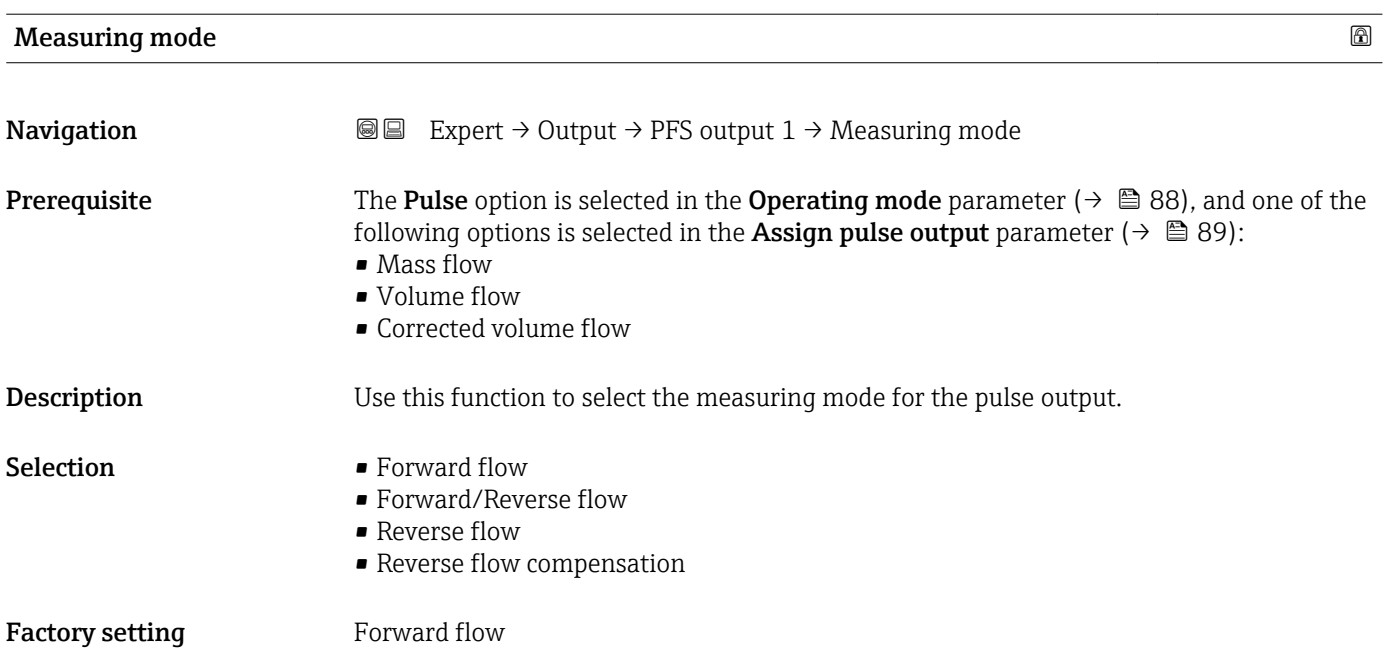

<span id="page-91-0"></span>Additional information *Selection*

- Forward flow Positive flow is output, negative flow is not output.
- Forward/Reverse flow Positive and negative flow are output (absolute value), but a distinction is not made between positive and negative flow.
- Reverse flow Negative flow is output, positive flow is not output.
	- Reverse flow compensation The flow components outside the span are buffered, balanced and output after a maximum delay of 60 s.
	- For a detailed description of the options available, see the Measuring mode  $\mathbf{H}$ parameter ( $\rightarrow$   $\blacksquare$  79)

# *Examples*

For a detailed description of the configuration examples, see the **Measuring mode** parameter ( $\rightarrow \Box$  79)

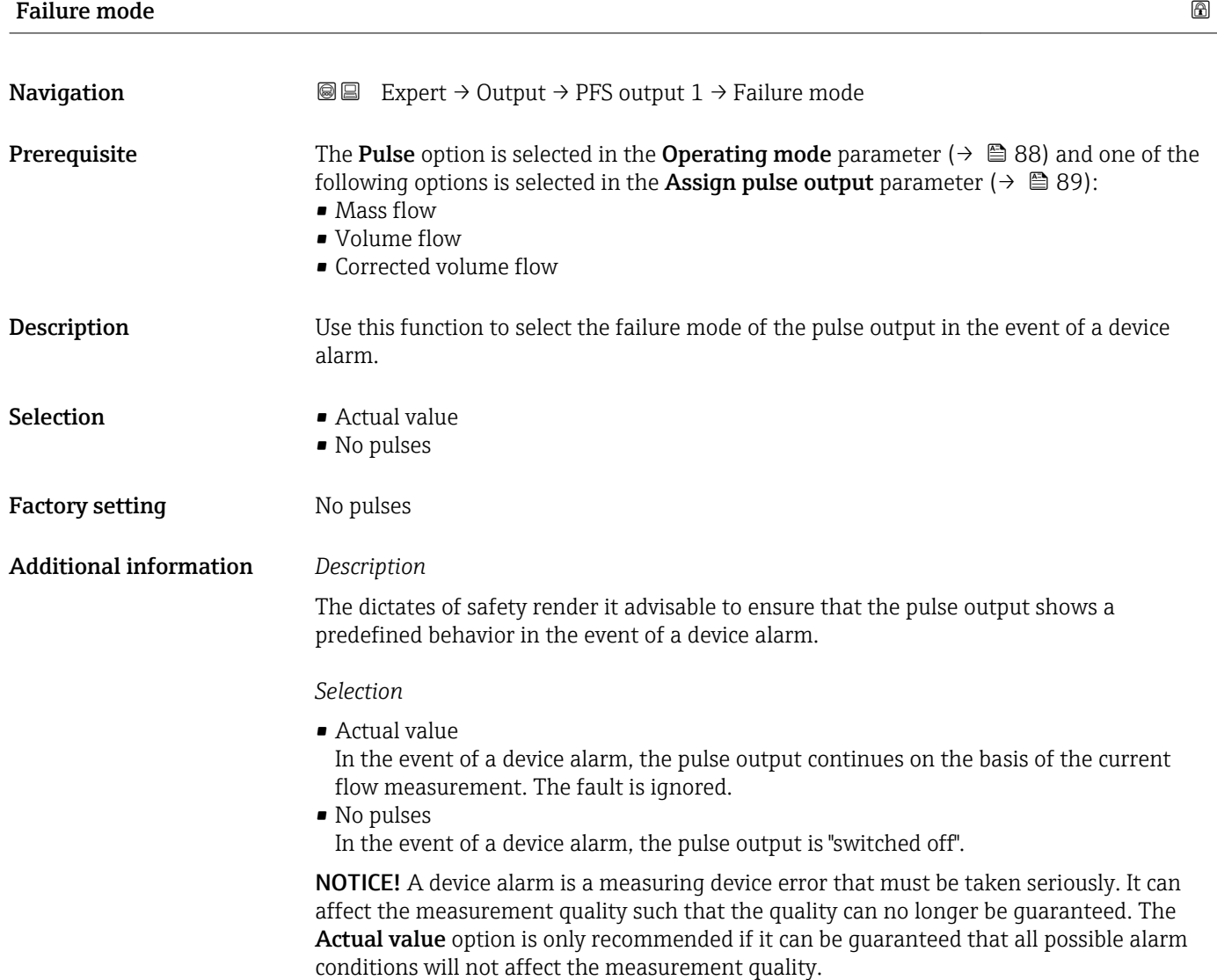

# <span id="page-92-0"></span>Pulse output 1

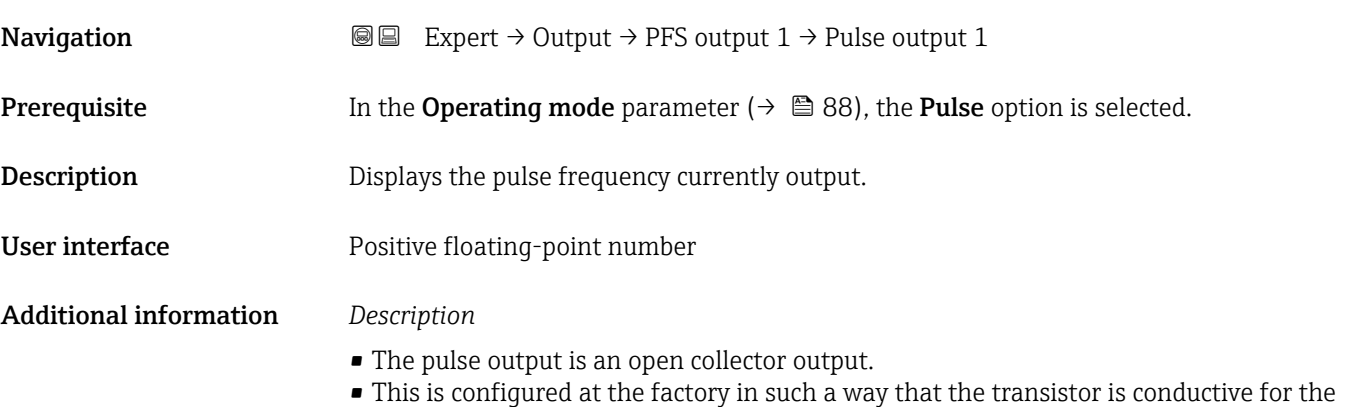

duration of the pulse (NO contact) and is safety-oriented. • The Value per pulse parameter ( $\rightarrow \Box$  90) and Pulse width parameter ( $\rightarrow \Box$  90) can be used to define the value (i.e. the measured value amount that corresponds to a pulse)

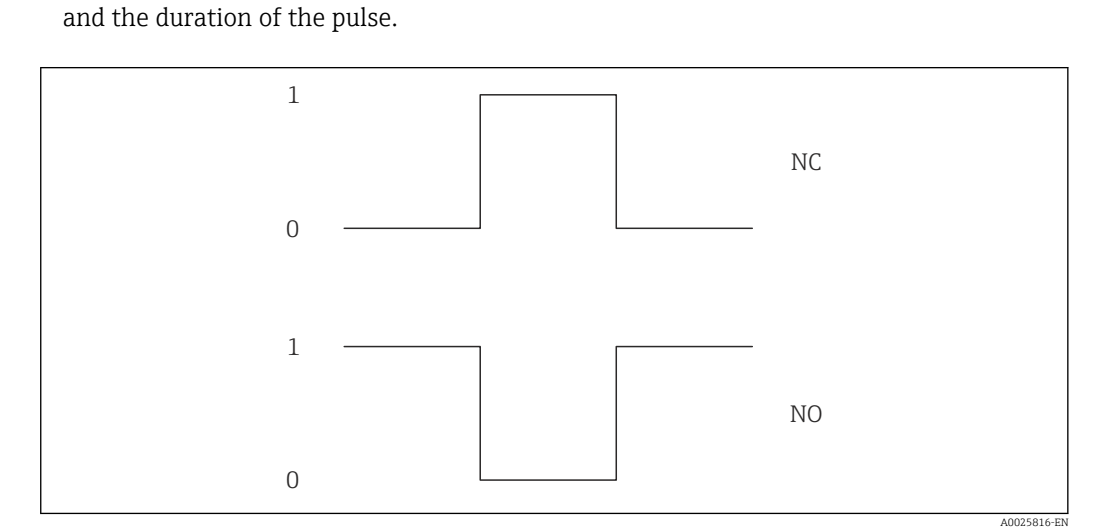

*0 Non-conductive*

*1 Conductive*

*NC NC contact (normally closed)*

*NO NO contact (normally open)*

The output behavior can be reversed via the **Invert output signal** parameter ( $\rightarrow \Box$  105) i.e. the transistor does not conduct for the duration of the pulse.

In addition, the behavior of the output in the event of a device alarm (Failure mode parameter ( $\rightarrow \blacksquare$  92)) can be configured.

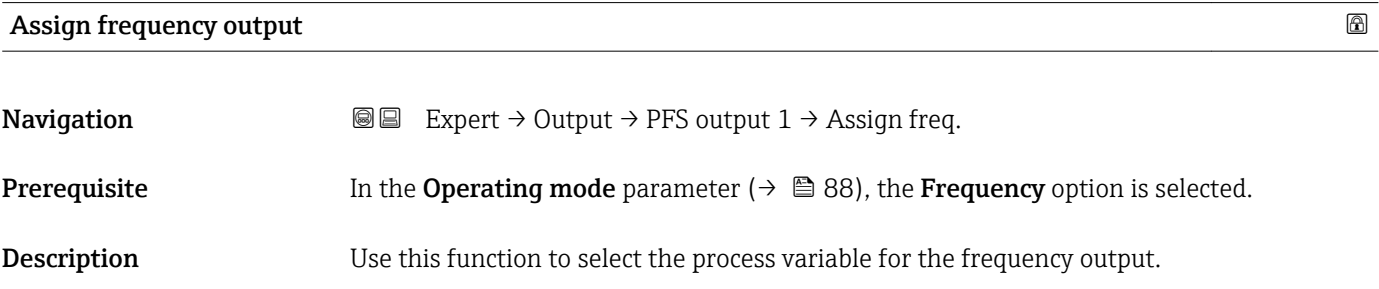

<span id="page-93-0"></span>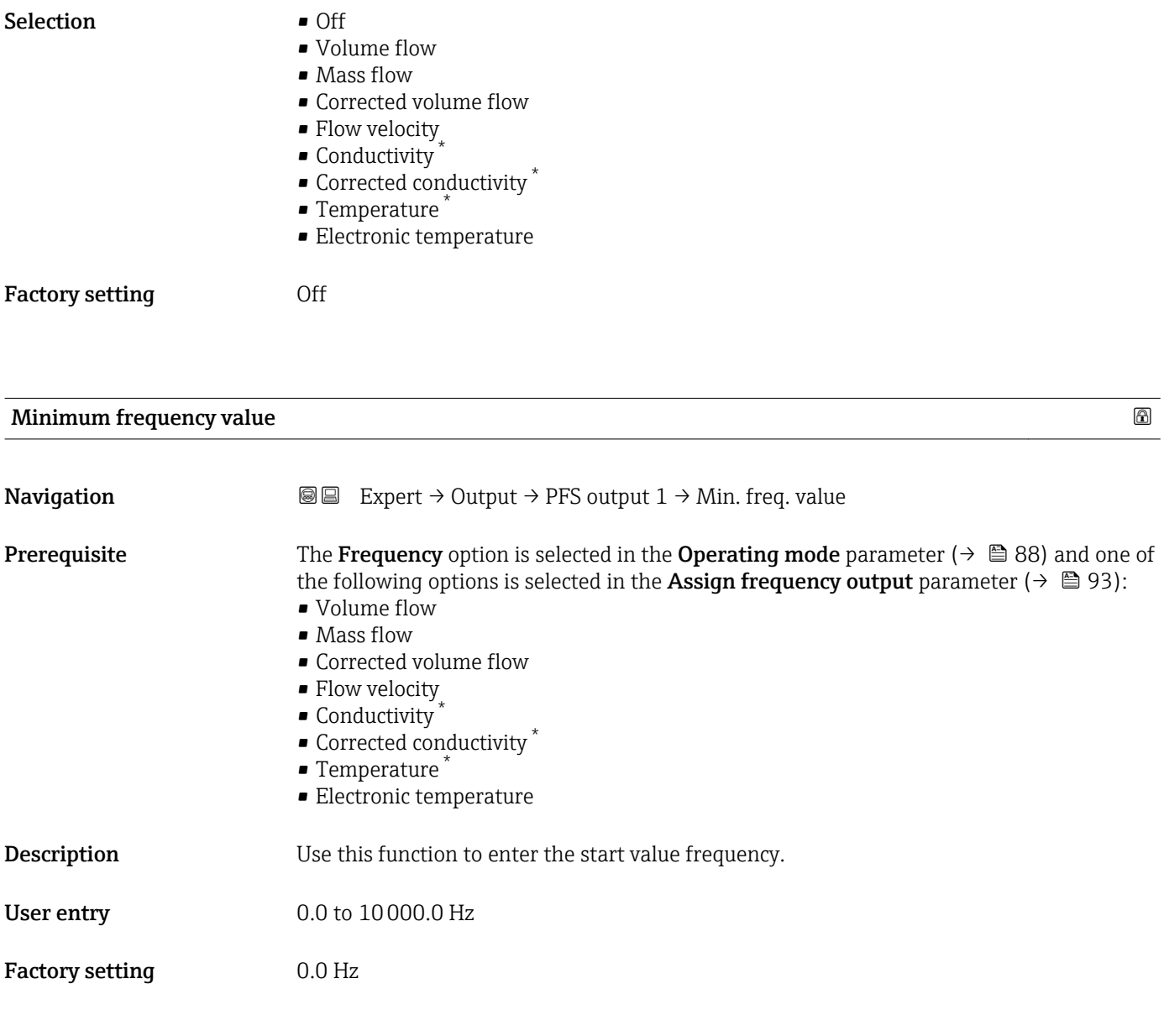

| Maximum frequency value | ß                                                                                                    |
|-------------------------|----------------------------------------------------------------------------------------------------|
| Navigation              | 88<br>Expert $\rightarrow$ Output $\rightarrow$ PFS output $1 \rightarrow$ Max. freq. value                                                                                                    |
| Prerequisite            | The <b>Frequency</b> option is selected in the <b>Operating mode</b> parameter ( $\rightarrow \Box$ 88) and one of<br>the following options is selected in the <b>Assign frequency output</b> parameter ( $\rightarrow \Box$ 93):<br>• Volume flow<br>$\blacksquare$ Mass flow<br>• Corrected volume flow<br>• Flow velocity<br>$\blacksquare$ Conductivity<br>$\bullet$ Corrected conductivity $\check{\phantom{a}}$<br>$\blacksquare$ Temperature<br>■ Electronic temperature |

<sup>\*</sup> Visibility depends on order options or device settings

<span id="page-94-0"></span>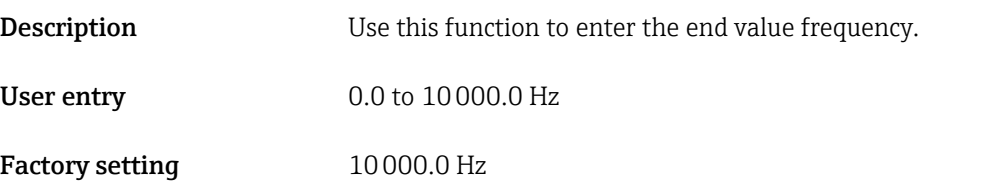

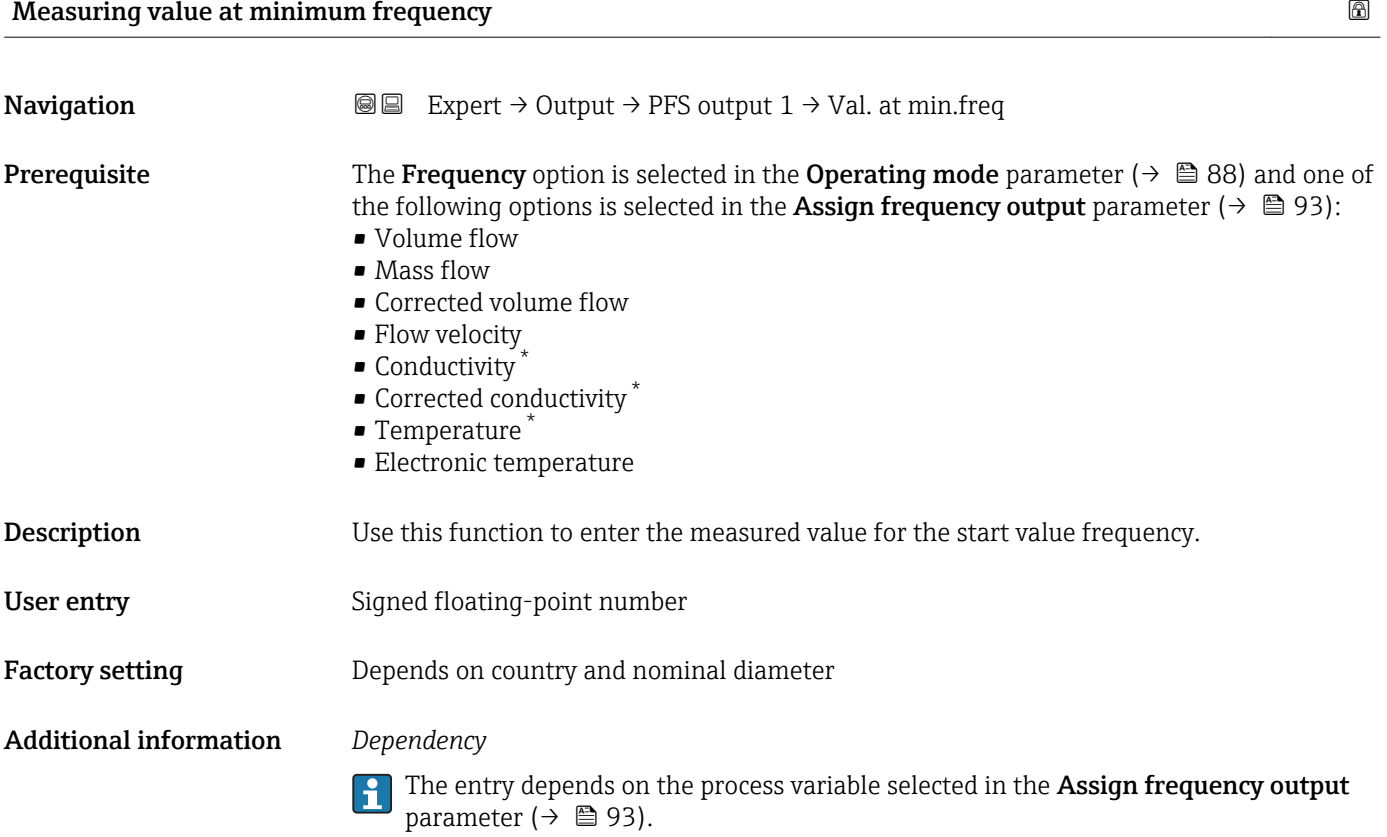

| Measuring value at maximum frequency |                                                                                                    |
|--------------------------------------|----------------------------------------------------------------------------------------------------|
| Navigation                           | Expert $\rightarrow$ Output $\rightarrow$ PFS output $1 \rightarrow$ Val. at max.freq<br>88                                                                                                    |
| Prerequisite                         | The <b>Frequency</b> option is selected in the <b>Operating mode</b> parameter ( $\rightarrow \Box$ 88) and one of<br>the following options is selected in the <b>Assign frequency output</b> parameter ( $\rightarrow \Box$ 93):<br>• Volume flow<br>$\blacksquare$ Mass flow<br>$\blacksquare$ Corrected volume flow<br>• Flow velocity<br>• Conductivity<br>Corrected conductivity<br>$\blacksquare$ Temperature<br>• Electronic temperature |
| Description                          | Use this function to enter the measured value for the end value frequency.                                                                                                    |

<sup>\*</sup> Visibility depends on order options or device settings

<span id="page-95-0"></span>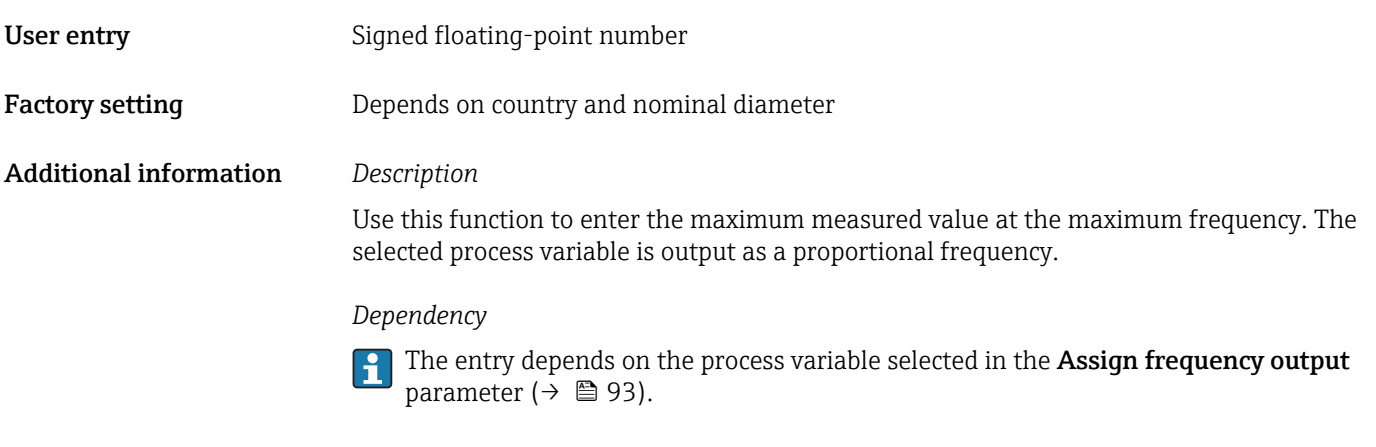

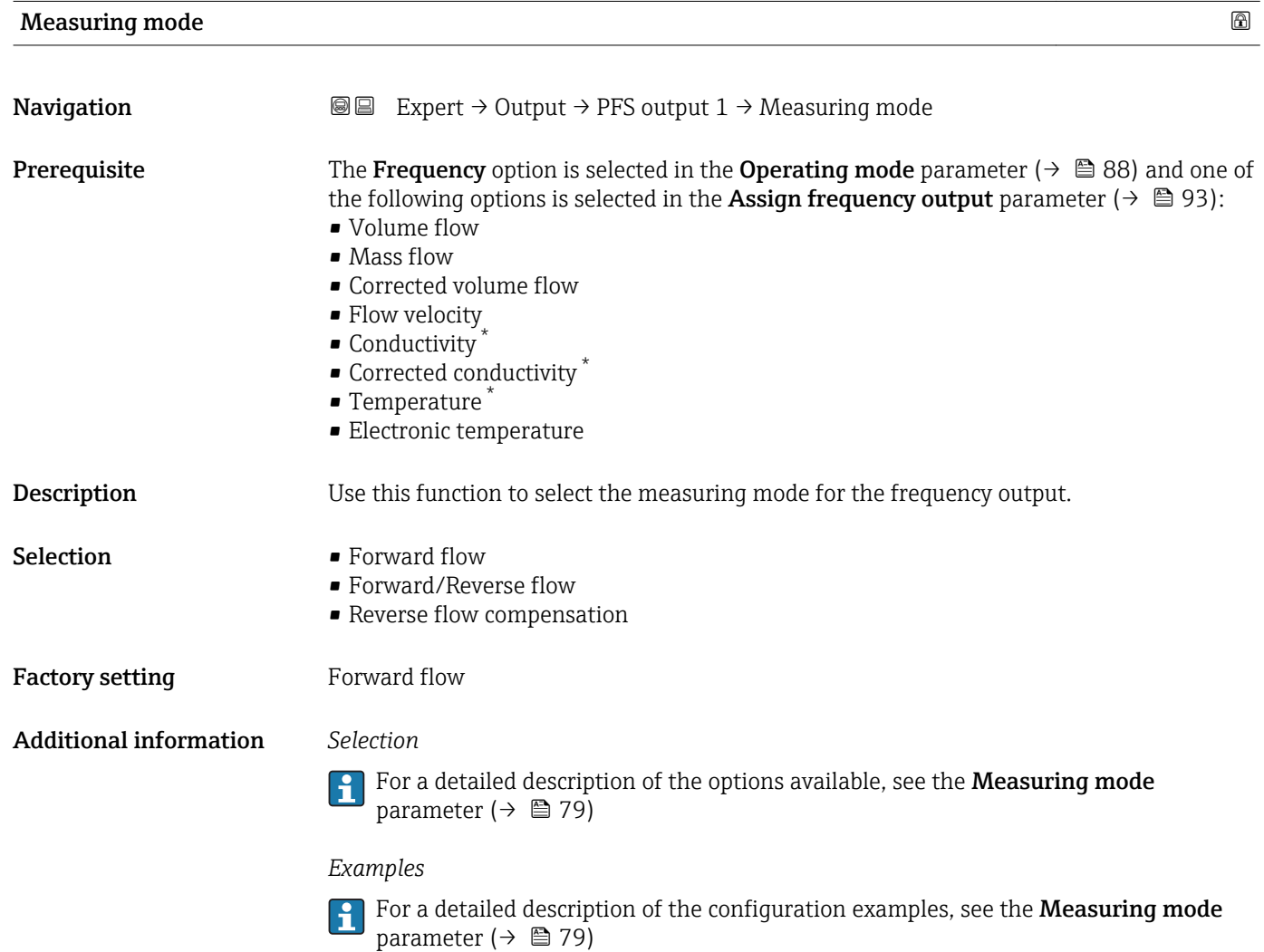

<sup>\*</sup> Visibility depends on order options or device settings

<span id="page-96-0"></span>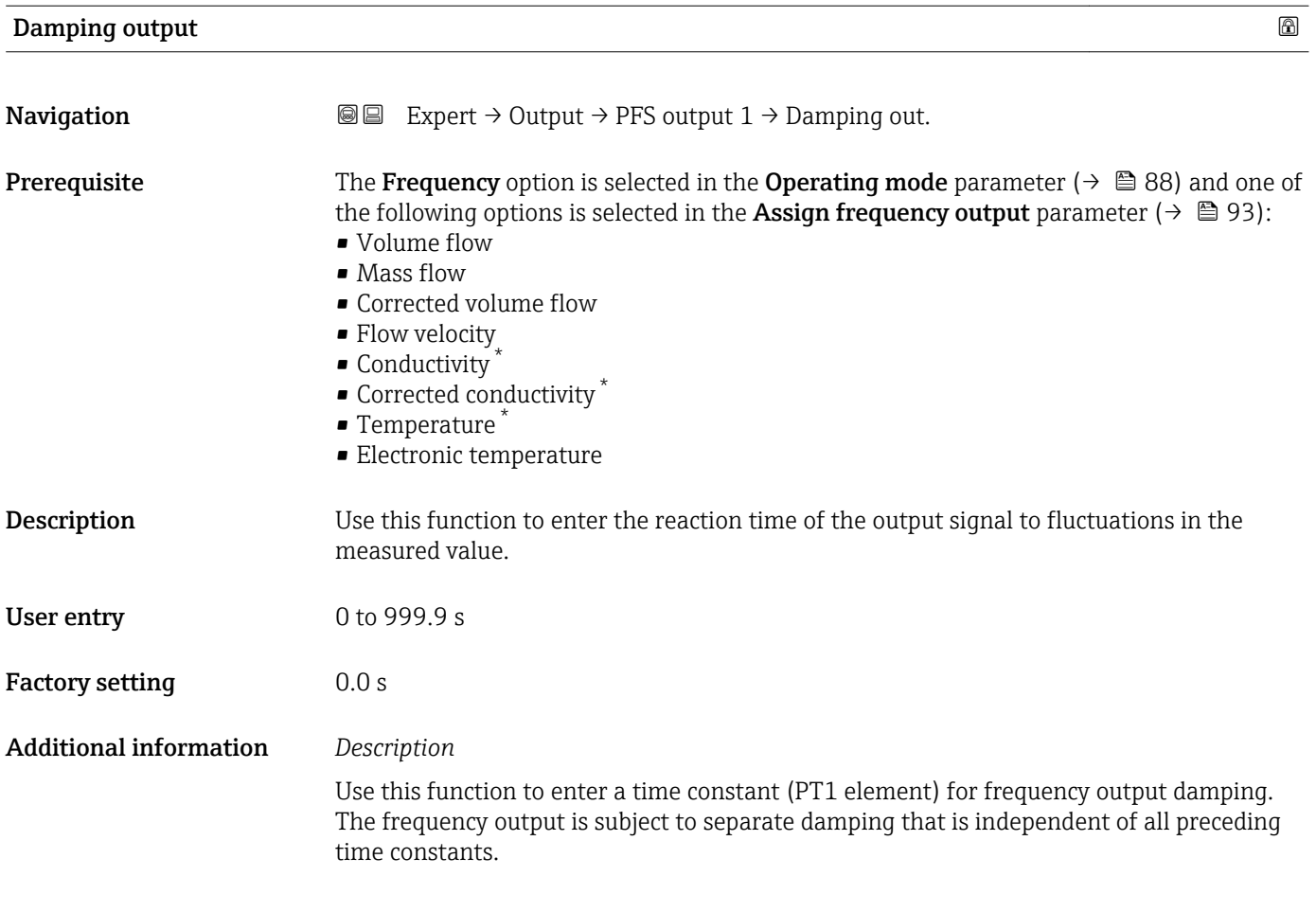

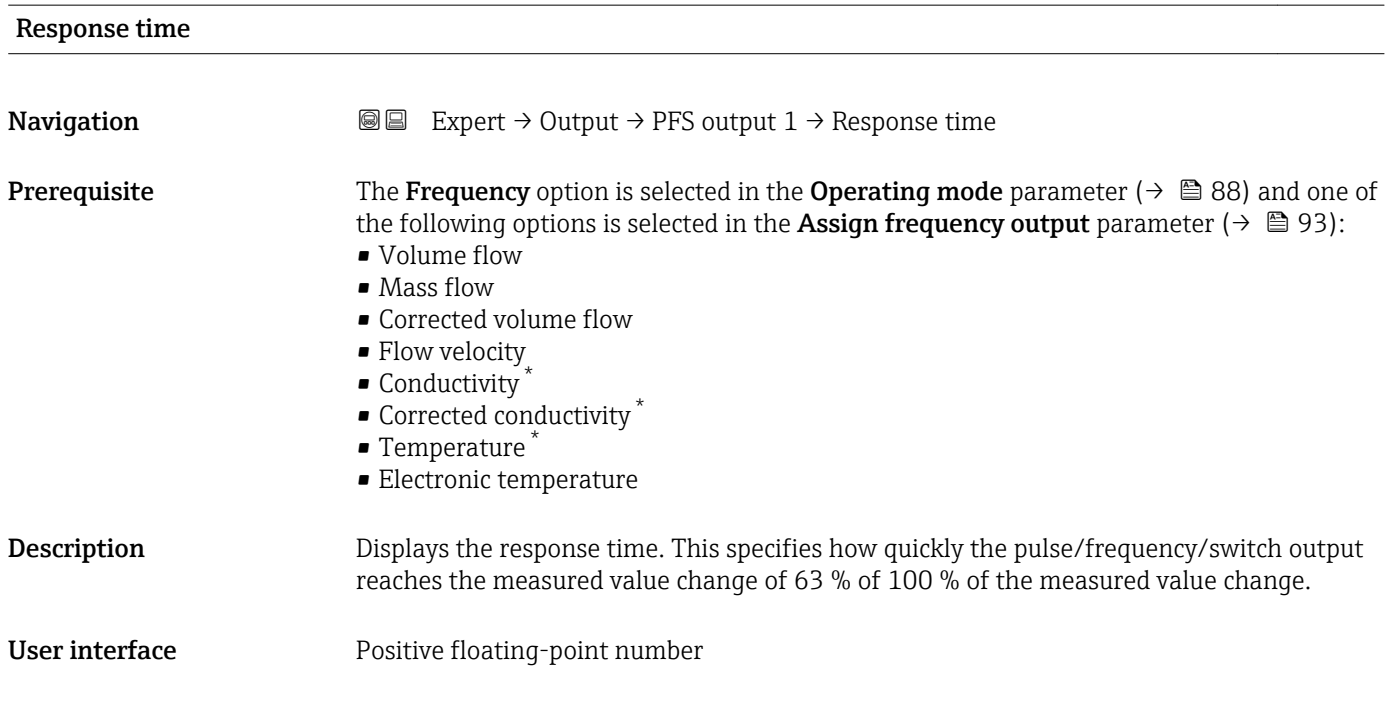

<sup>\*</sup> Visibility depends on order options or device settings

### <span id="page-97-0"></span>Additional information *Description*

- The response time is made up of the time specified for the following dampings:  $\boxed{1}$ 
	- Damping of pulse/frequency/switch output  $\rightarrow$  83 and
	- Depending on the measured variable assigned to the output. Flow damping

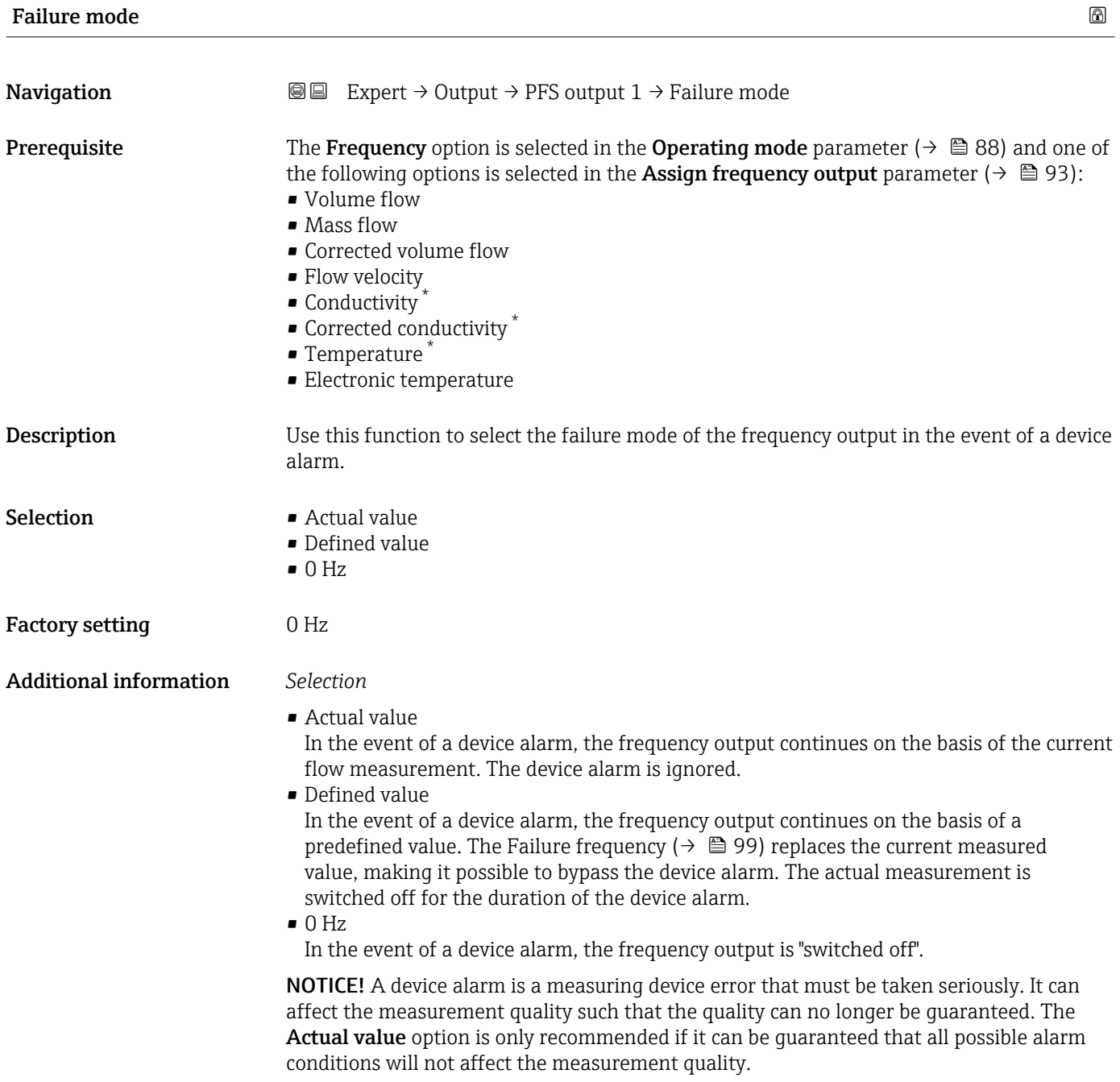

<sup>\*</sup> Visibility depends on order options or device settings

<span id="page-98-0"></span>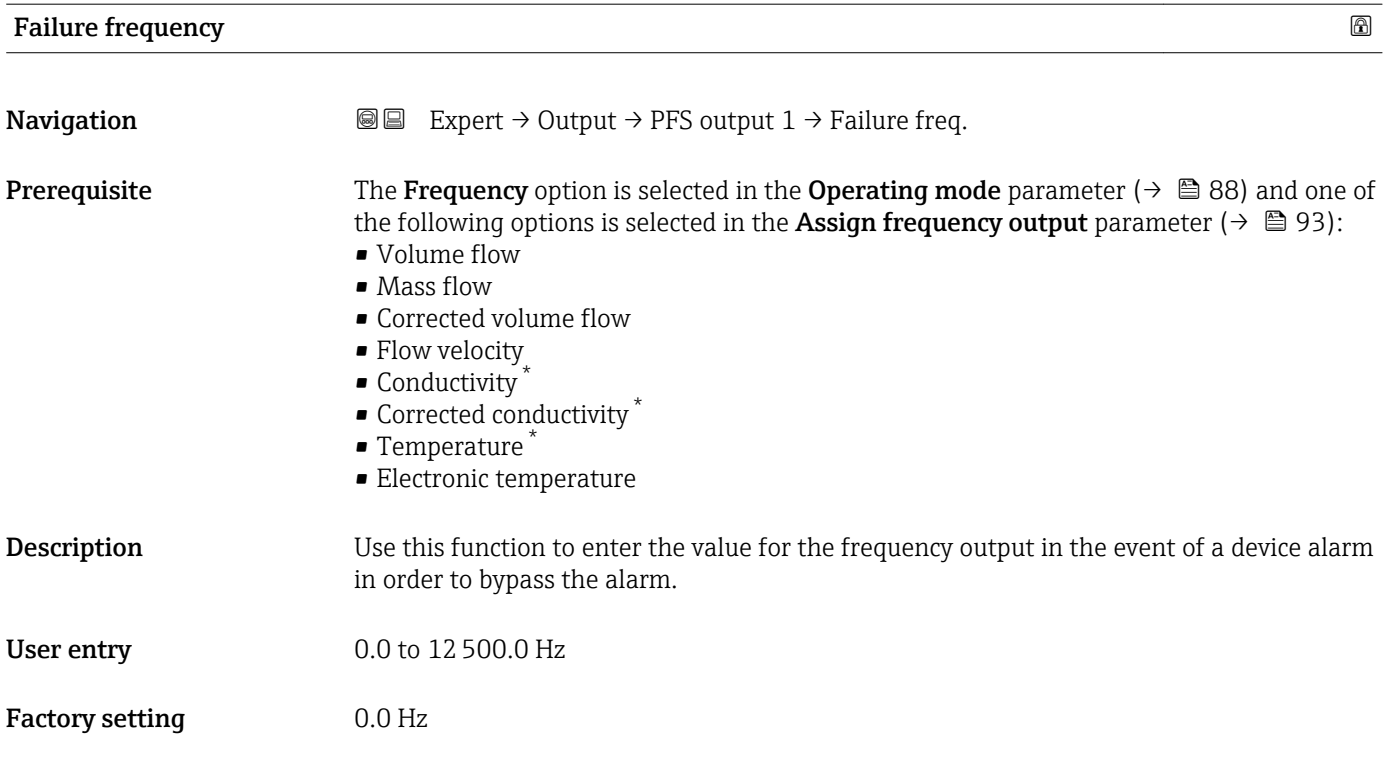

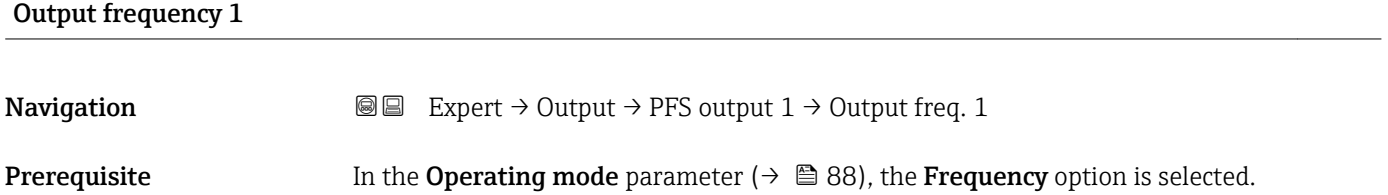

**Description** Displays the actual value of the output frequency which is currently measured.

User interface 0.0 to 12 500.0 Hz

| Switch output function |                                                                                                    | ß |
|------------------------|----------------------------------------------------------------------------------------------------|---|
| Navigation             | 8 E<br>Expert $\rightarrow$ Output $\rightarrow$ PFS output 1 $\rightarrow$ Switch out funct                                                        |   |
| Prerequisite           | In the <b>Operating mode</b> parameter ( $\rightarrow \Box$ 88) the <b>Switch</b> option is selected.                                               |   |
| Description            | Use this function to select a function for the switch output.                                                                                       |   |
| Selection              | $\bullet$ Off<br>$\blacksquare$ On<br>• Diagnostic behavior<br>$\blacksquare$ Limit<br>$\blacksquare$ Flow direction check<br>$\blacksquare$ Status |   |

<sup>\*</sup> Visibility depends on order options or device settings

<span id="page-99-0"></span>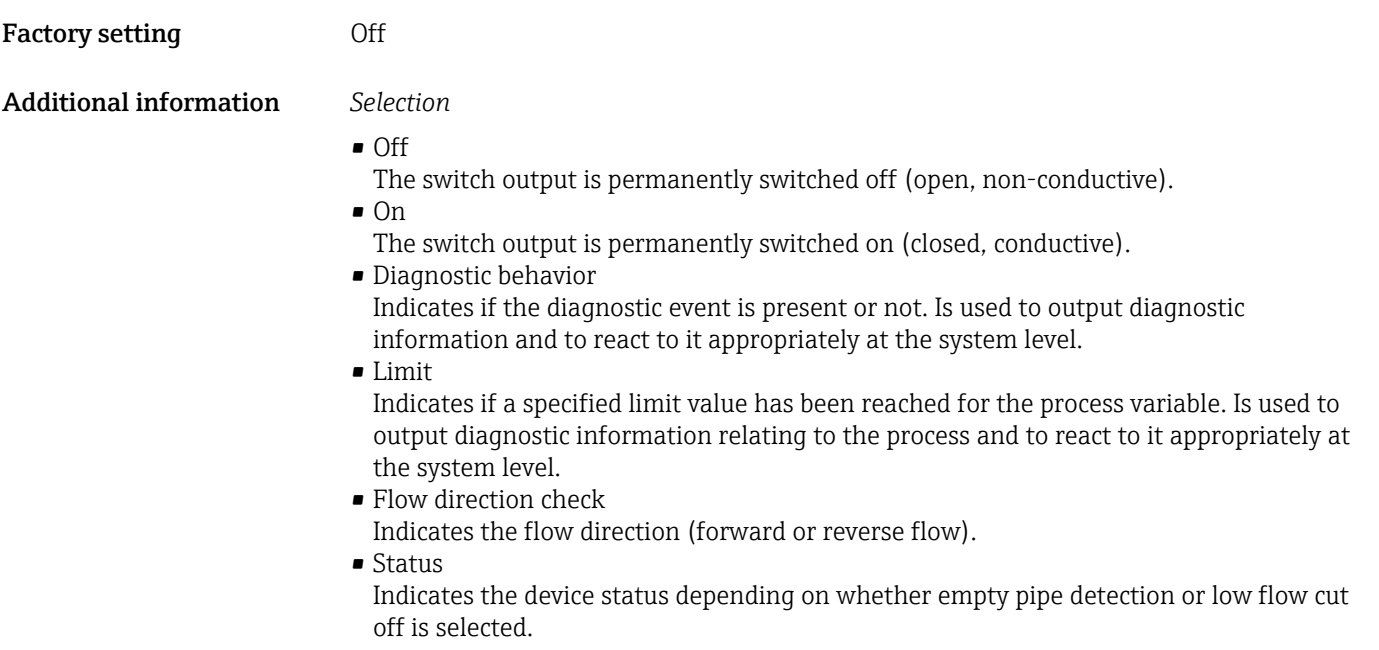

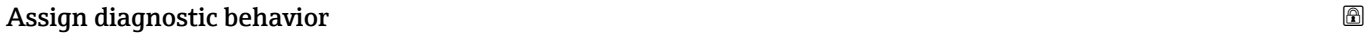

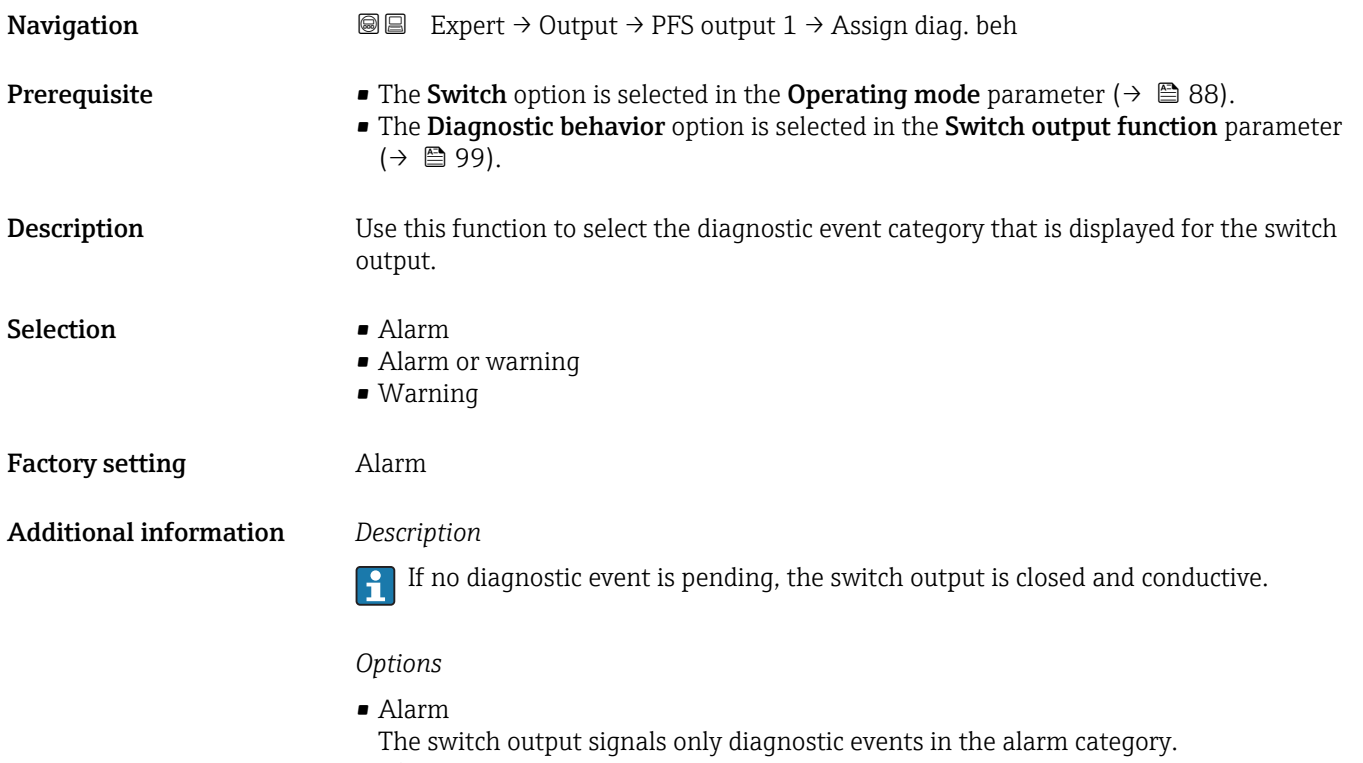

- Alarm or warning
- The switch output signals diagnostic events in the alarm and warning category. • Warning

The switch output signals only diagnostic events in the warning category.

<span id="page-100-0"></span>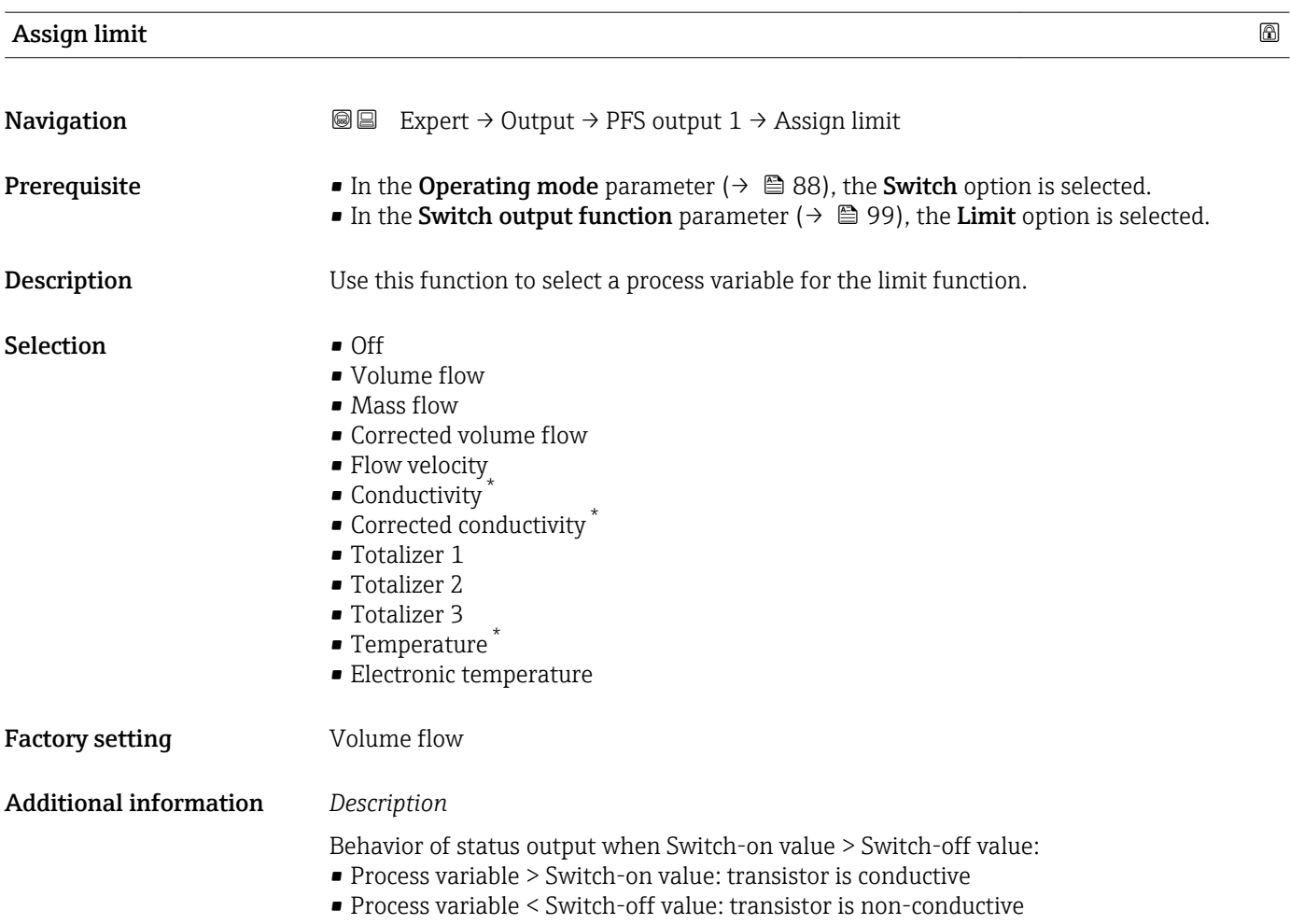

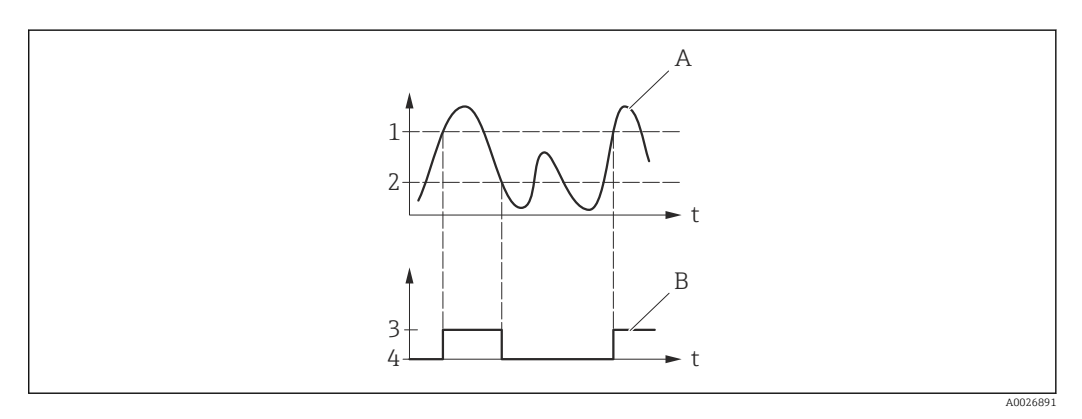

- *1 Switch-on value*
- *2 Switch-off value*
- *3 Conductive*
- *4 Non-conductive*
- *A Process variable B Status output*
- 

Behavior of status output when Switch-on value < Switch-off value: • Process variable < Switch-on value: transistor is conductive

- 
- Process variable > Switch-off value: transistor is non-conductive

<sup>\*</sup> Visibility depends on order options or device settings

<span id="page-101-0"></span>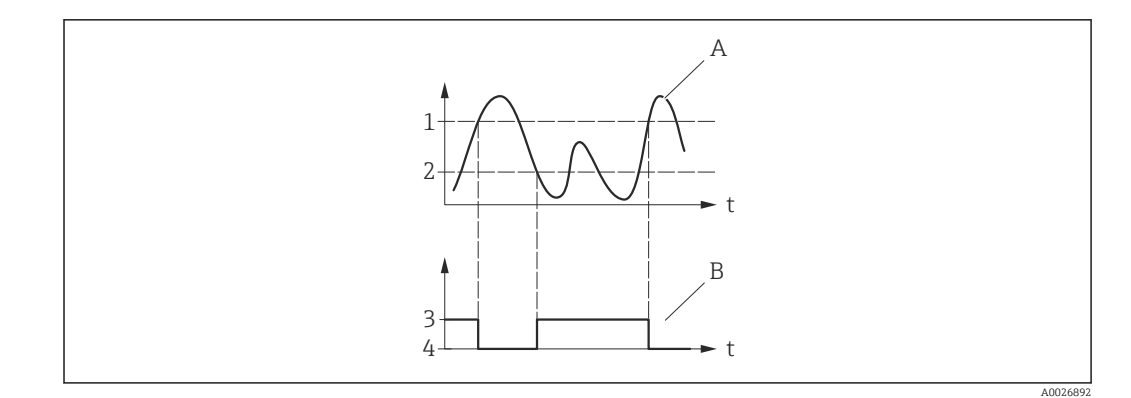

- *1 Switch-off value*
- *2 Switch-on value*
- *3 Conductive*
- *4 Non-conductive*
- *A Process variable*
- *B Status output*

Behavior of status output when Switch-on value = Switch-off value:

- Process variable > Switch-on value: transistor is conductive
- Process variable < Switch-off value: transistor is non-conductive

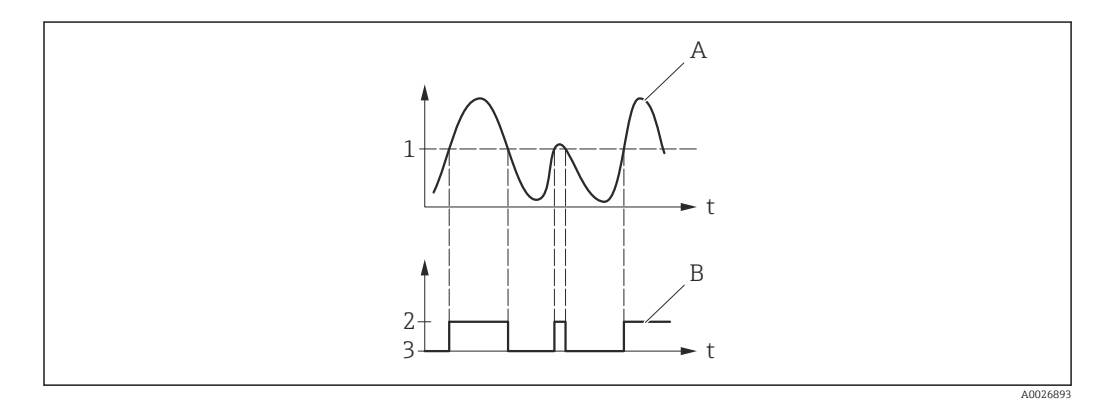

- *1 Switch-on value = Switch-off value*
- *2 Conductive*
- *3 Non-conductive*
- *A Process variable*
- *B Status output*

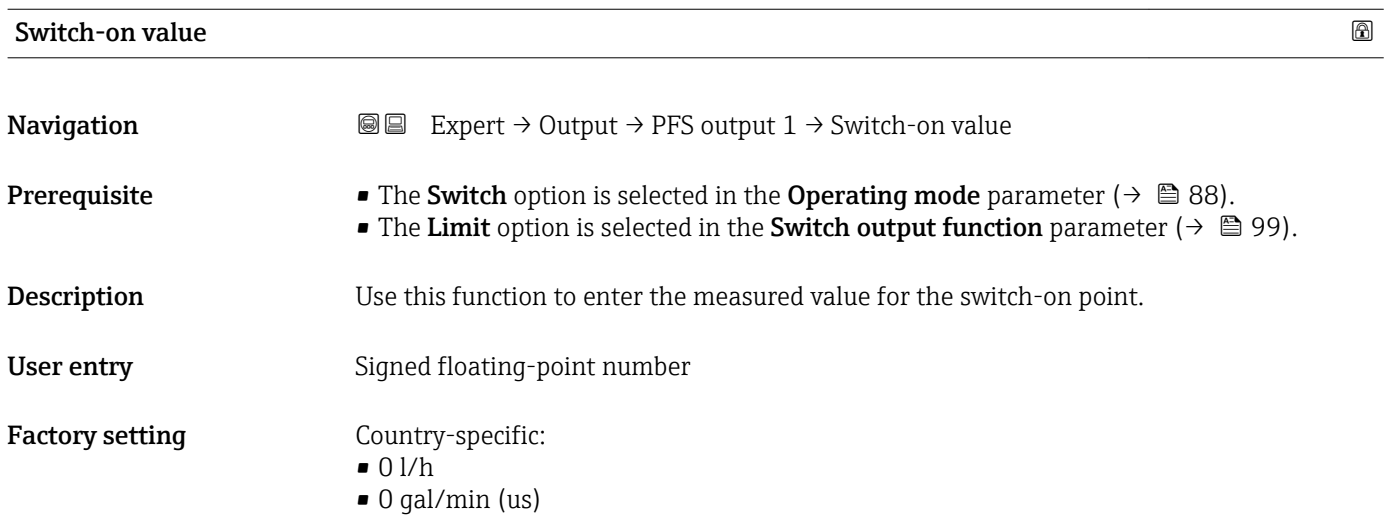

# <span id="page-102-0"></span>Additional information *Description*

Use this function to enter the limit value for the switch-on value (process variable > switch-on value = closed, conductive).

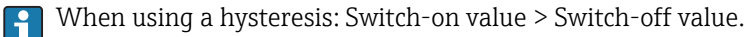

#### *Dependency*

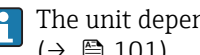

The unit depends on the process variable selected in the Assign limit parameter  $(\rightarrow \boxplus 101)$ .

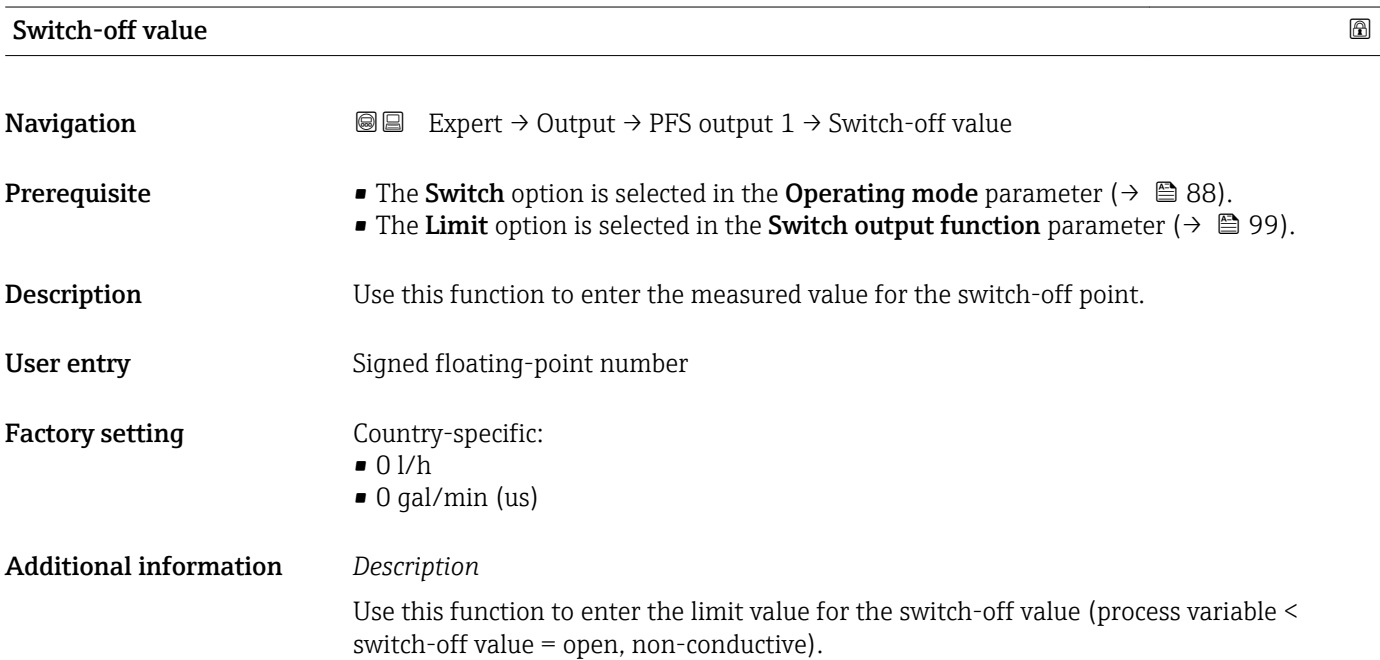

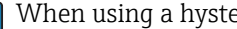

When using a hysteresis: Switch-on value > Switch-off value.

### *Dependency*

**The unit depends on the process variable selected in the Assign limit parameter**  $(\rightarrow \text{ } \text{ } \text{ } 101).$ 

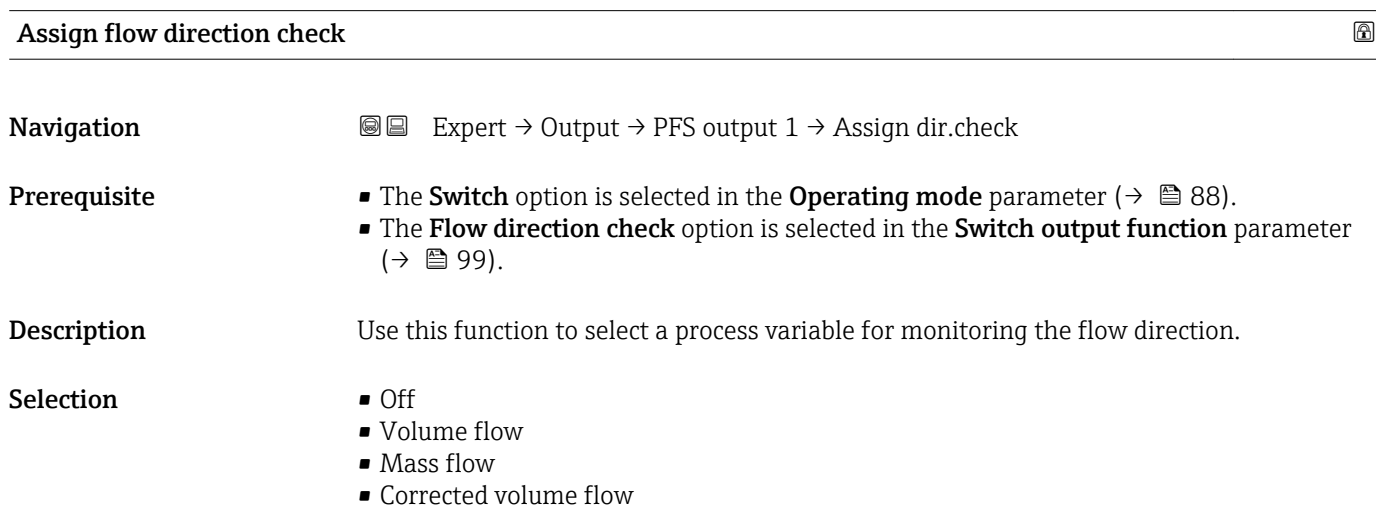

# <span id="page-103-0"></span>Factory setting  $V$

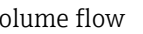

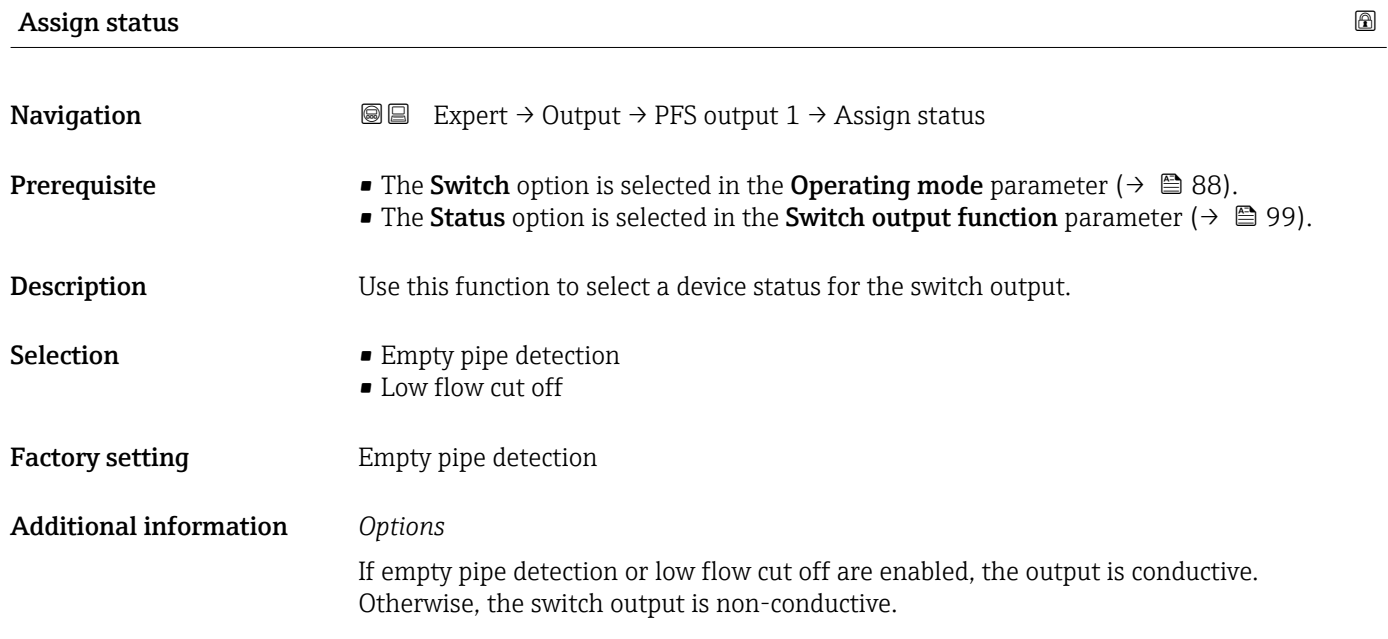

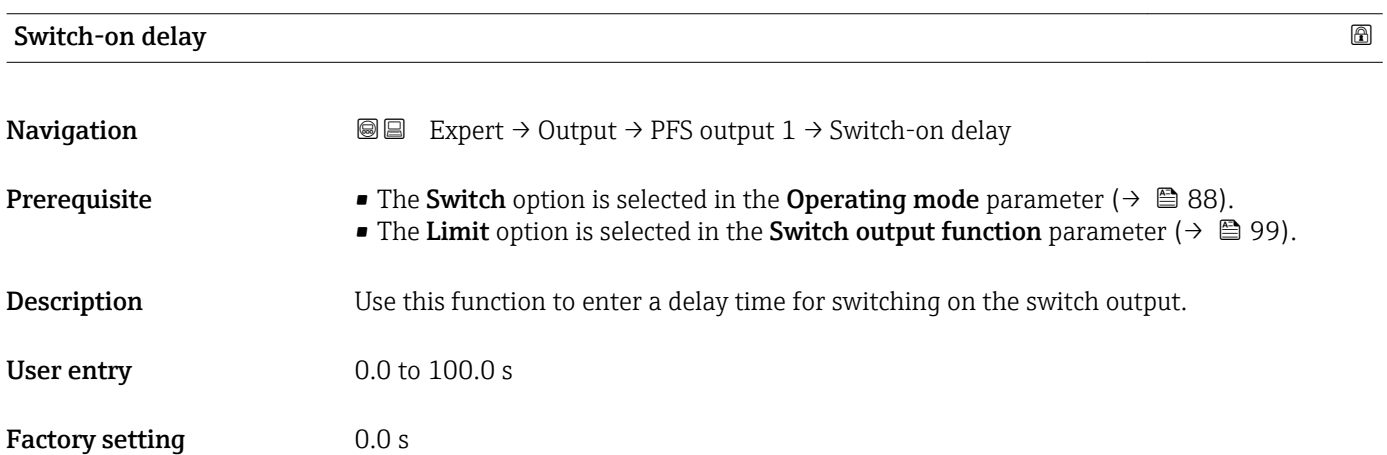

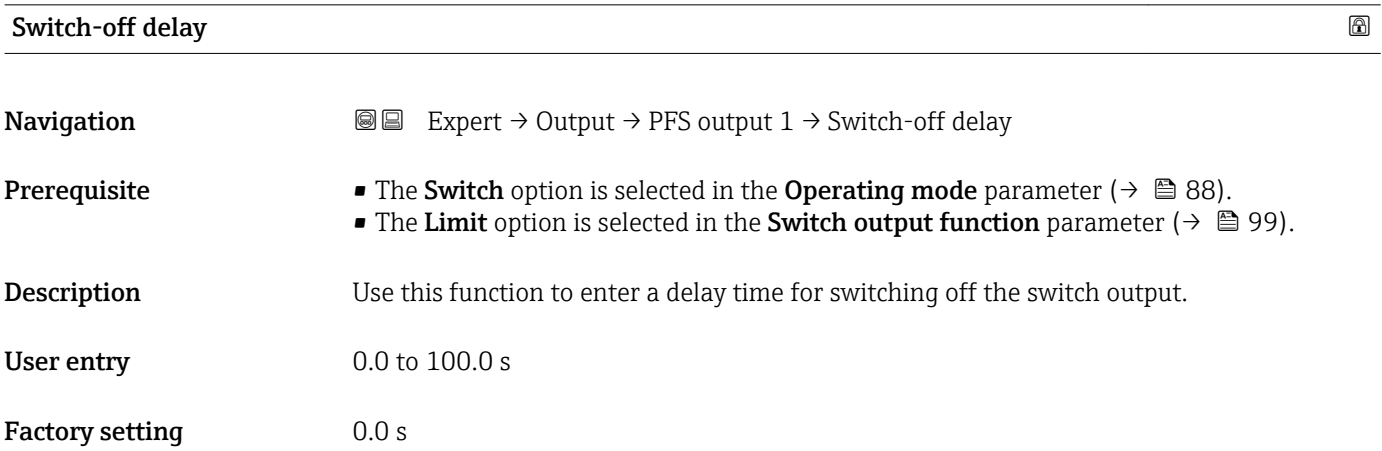

<span id="page-104-0"></span>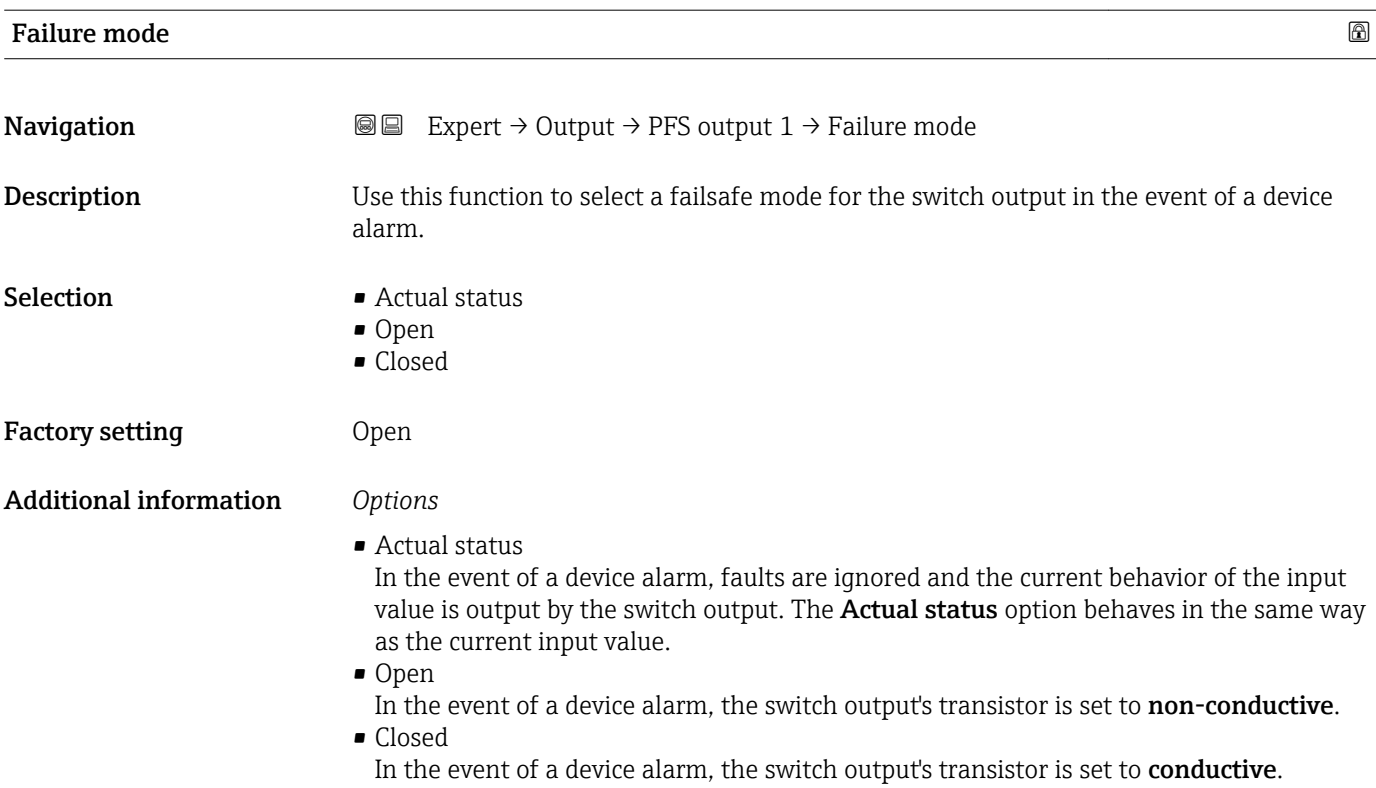

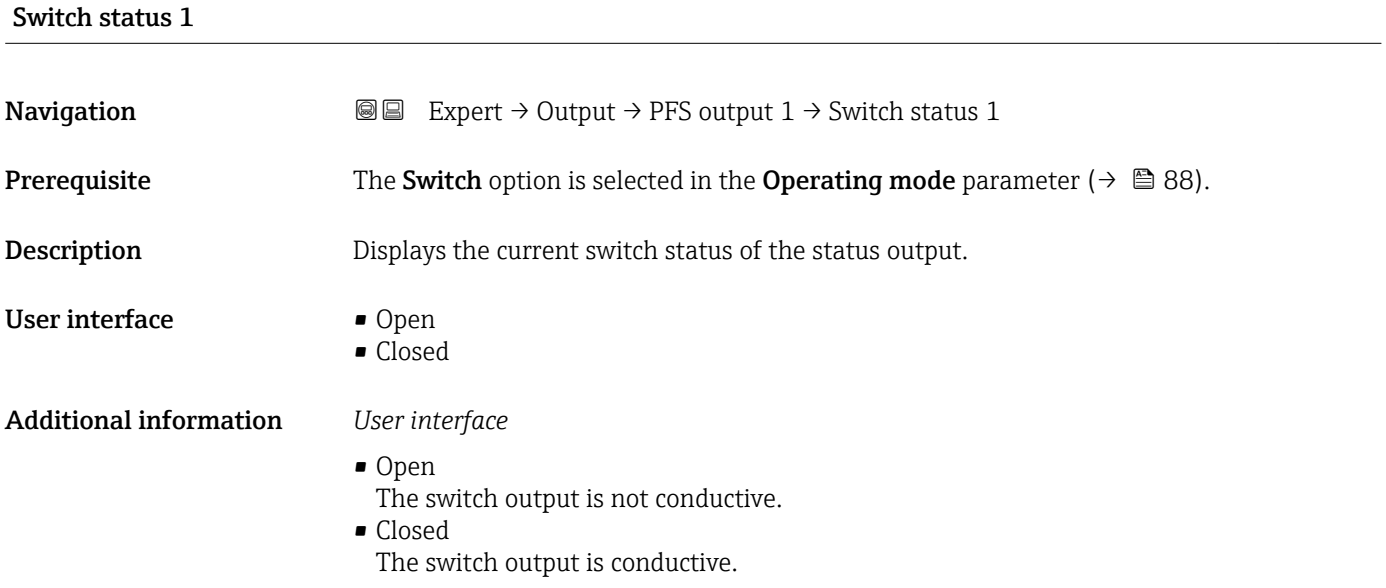

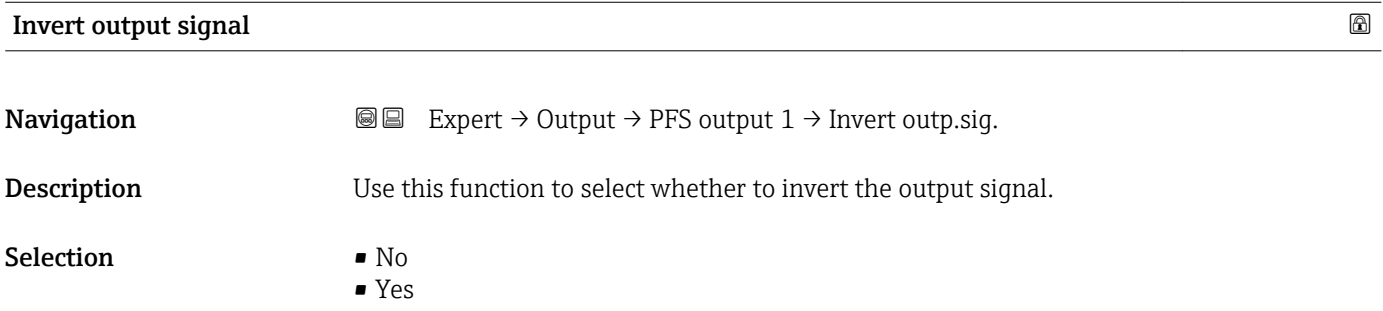

A0026693

# Factory setting No

Additional information *Selection*

No option (passive - negative)

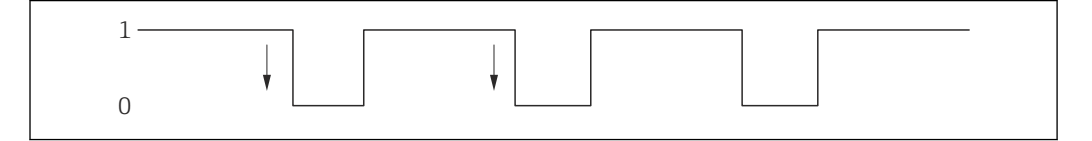

Yes option (passive - positive)

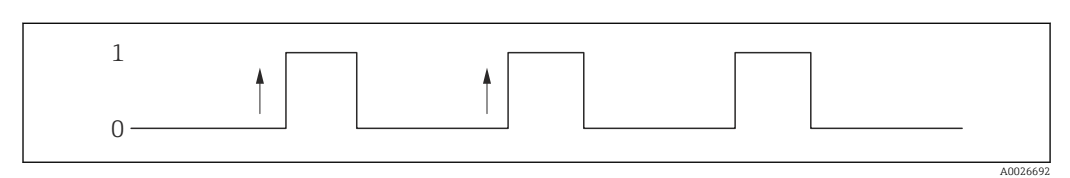

# 3.4 "Communication" submenu

*Navigation* 
■■ Expert → Communication

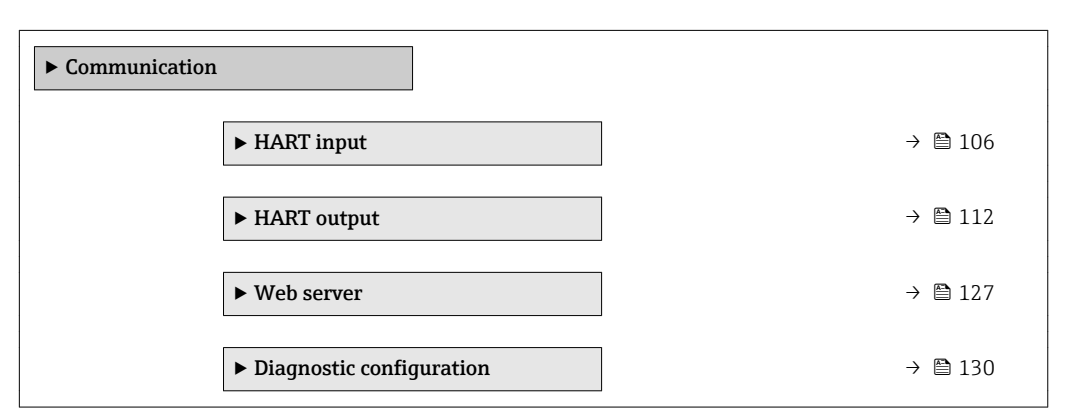

# 3.4.1 "HART input" submenu

*Navigation* 
■■ Expert → Communication → HART input

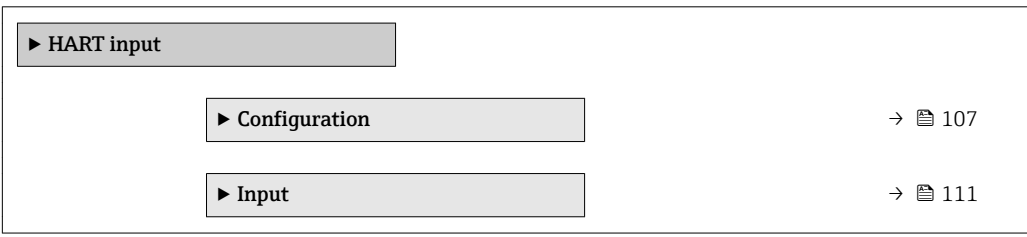

# <span id="page-106-0"></span>"Configuration" submenu

*Navigation* Expert → Communication → HART input → Configuration

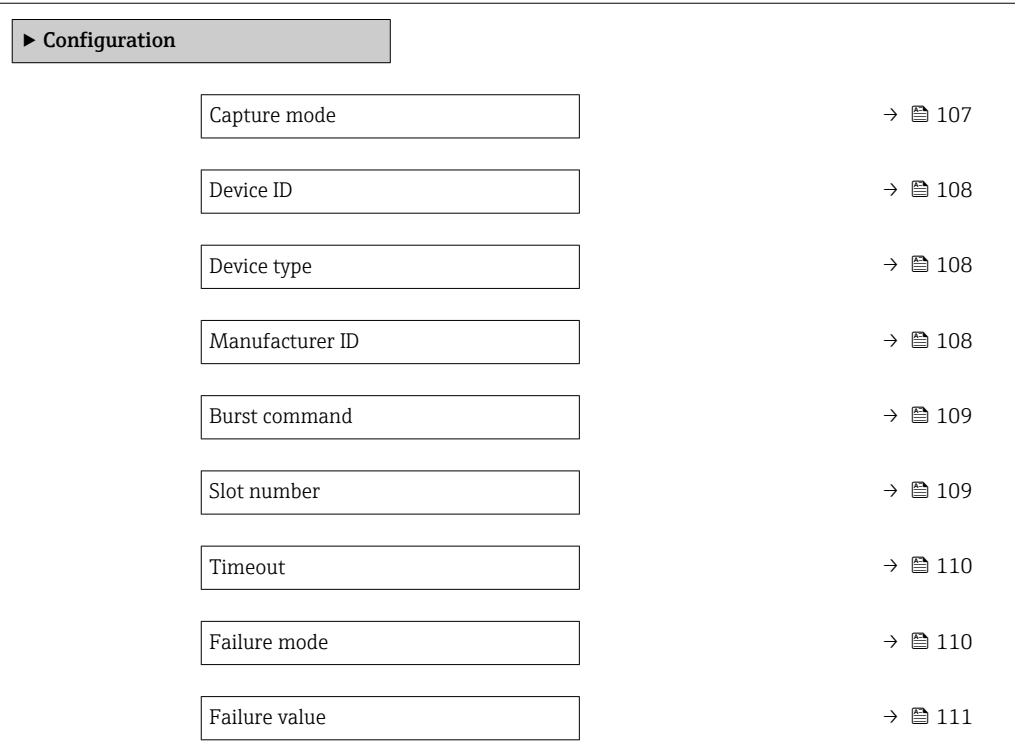

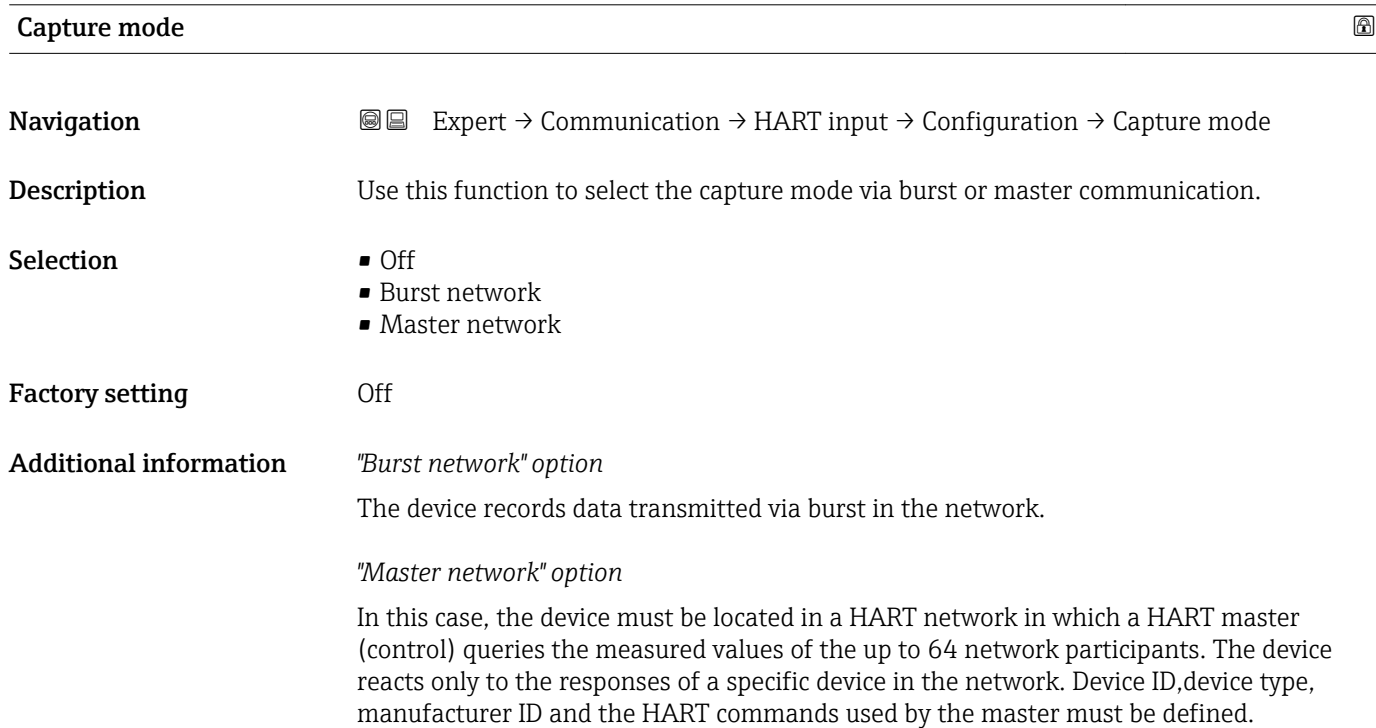

<span id="page-107-0"></span>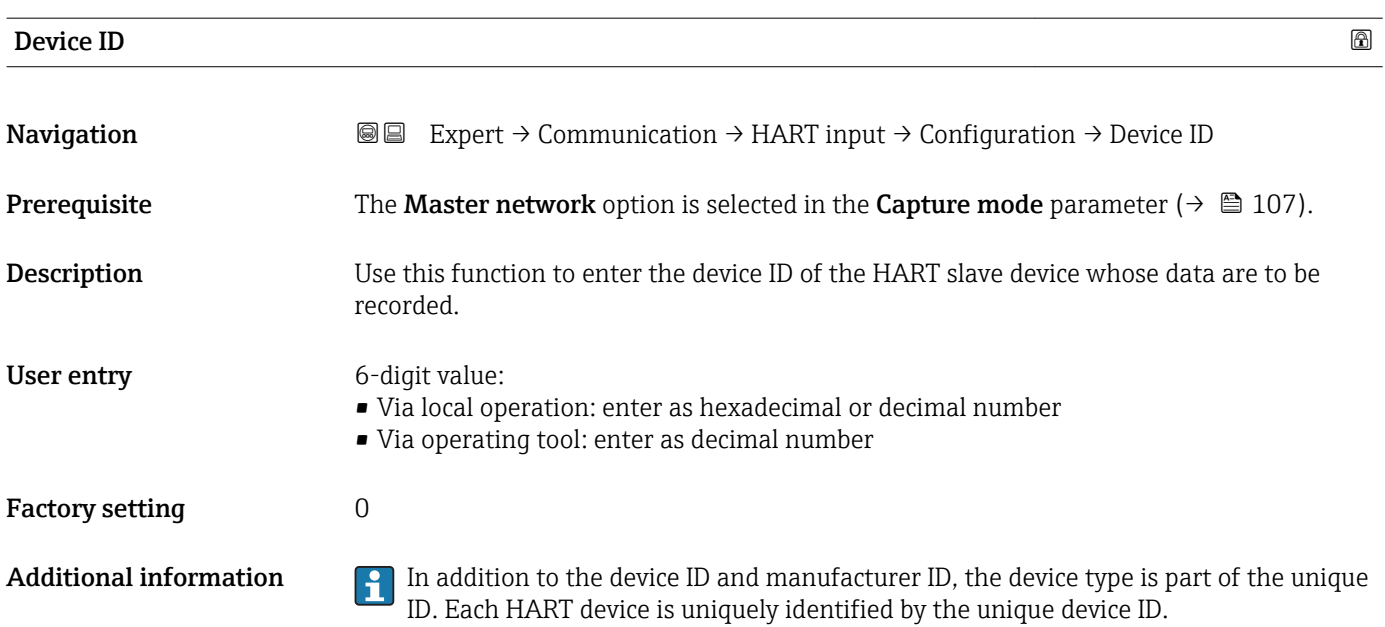

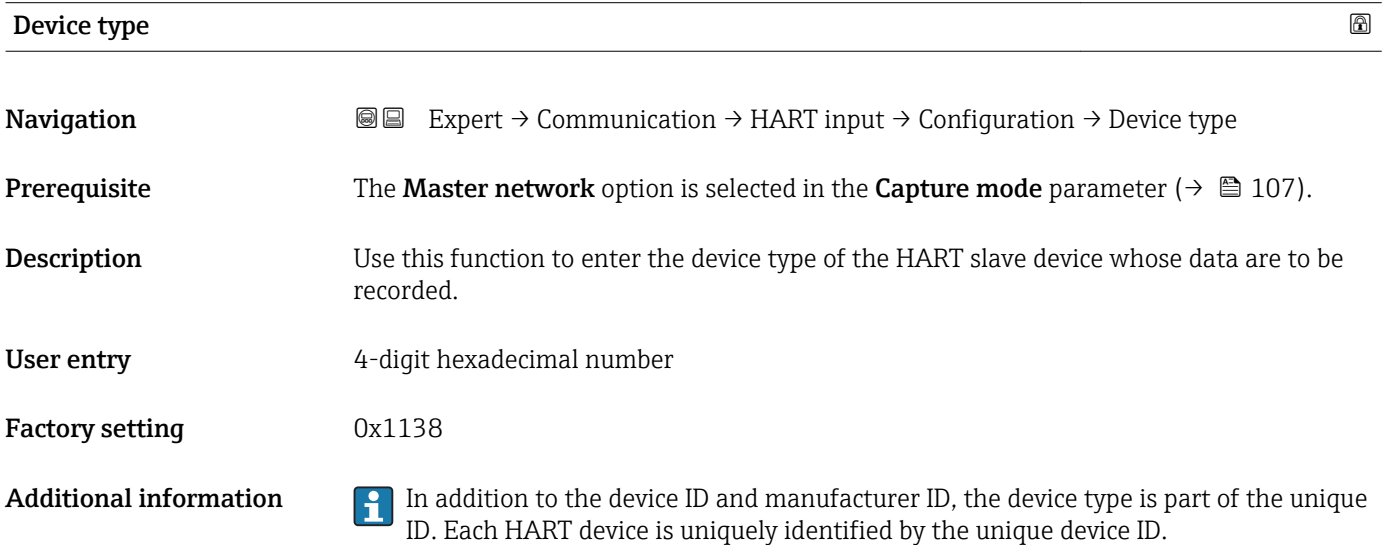

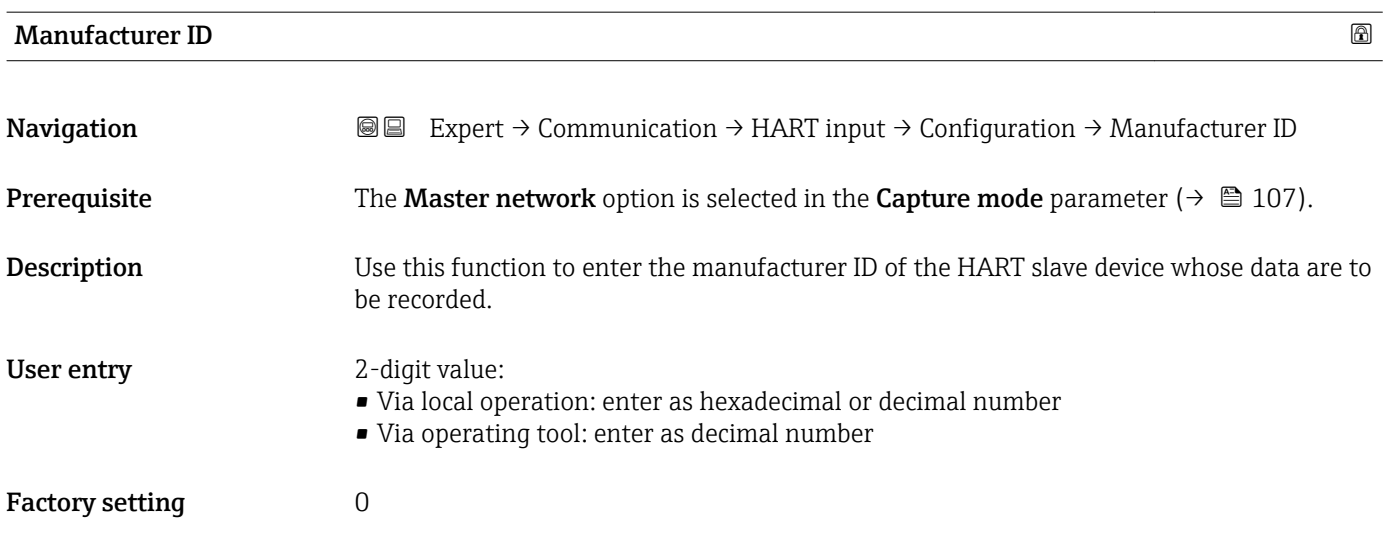
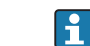

**Additional information In addition to the device ID and manufacturer ID, the device type is part of the unique** ID. Each HART device is uniquely identified by the unique device ID.

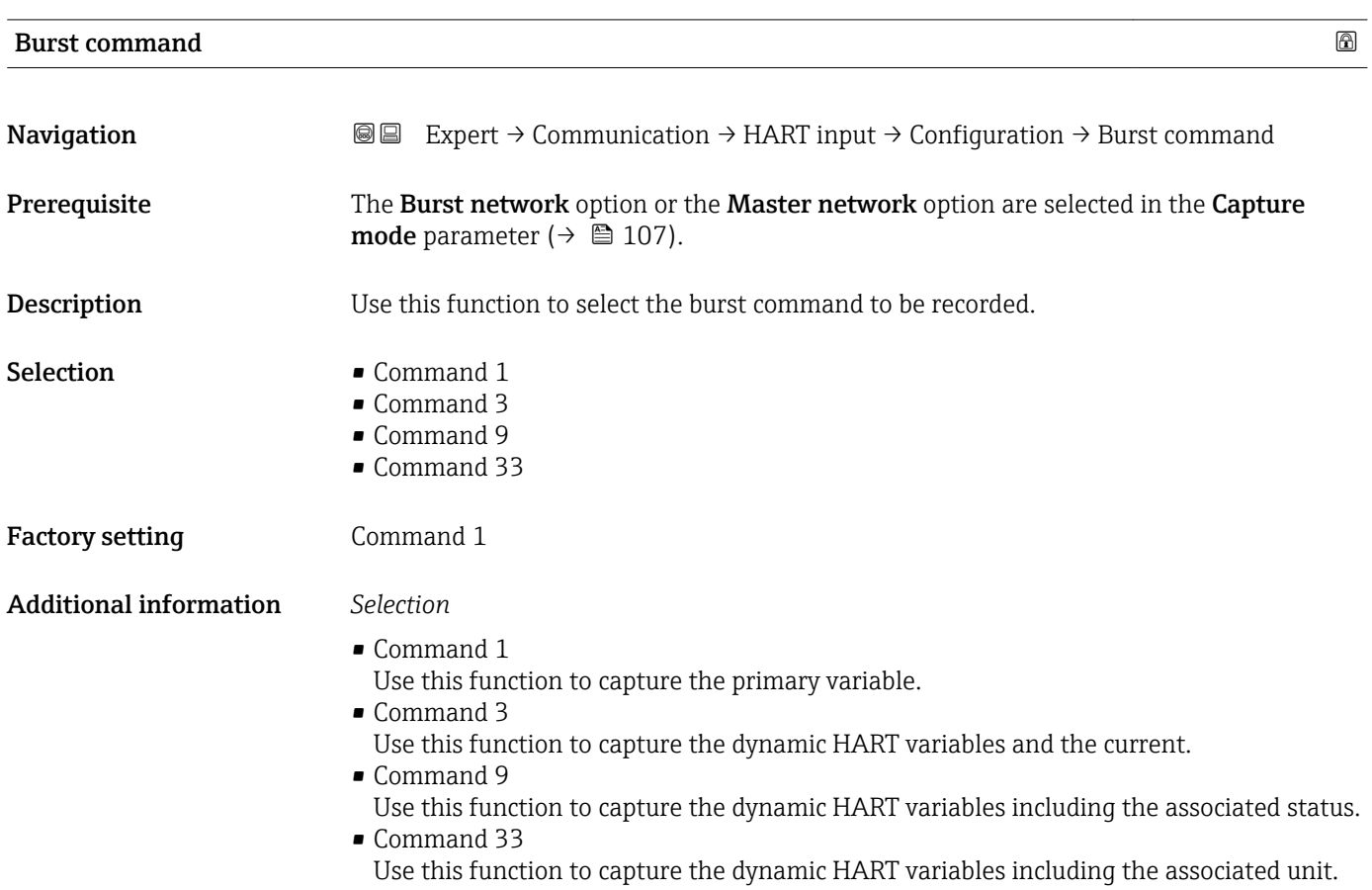

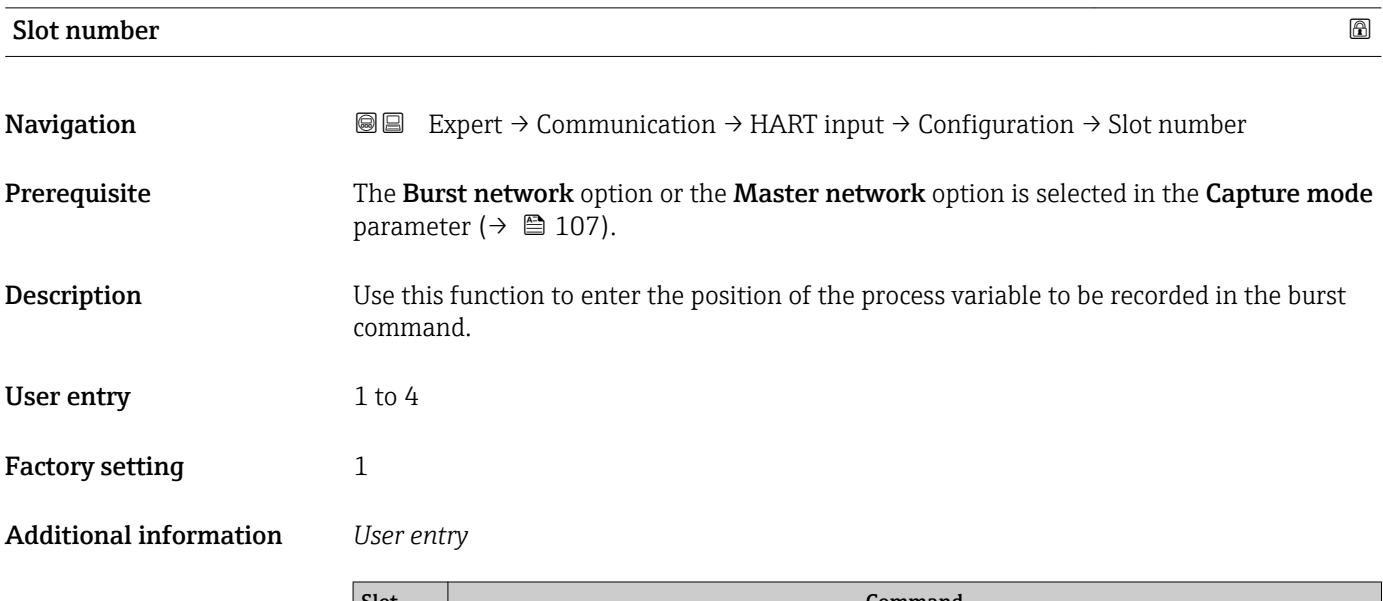

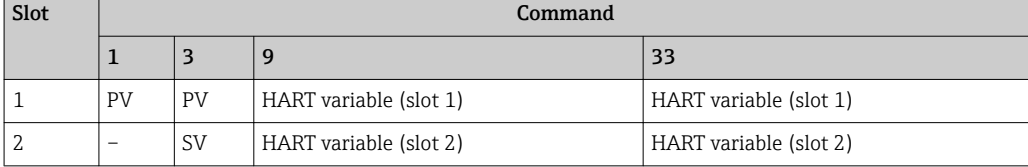

<span id="page-109-0"></span>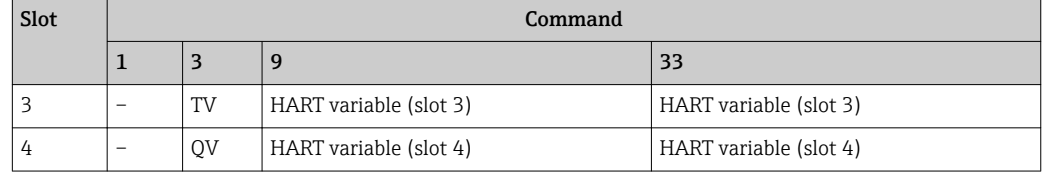

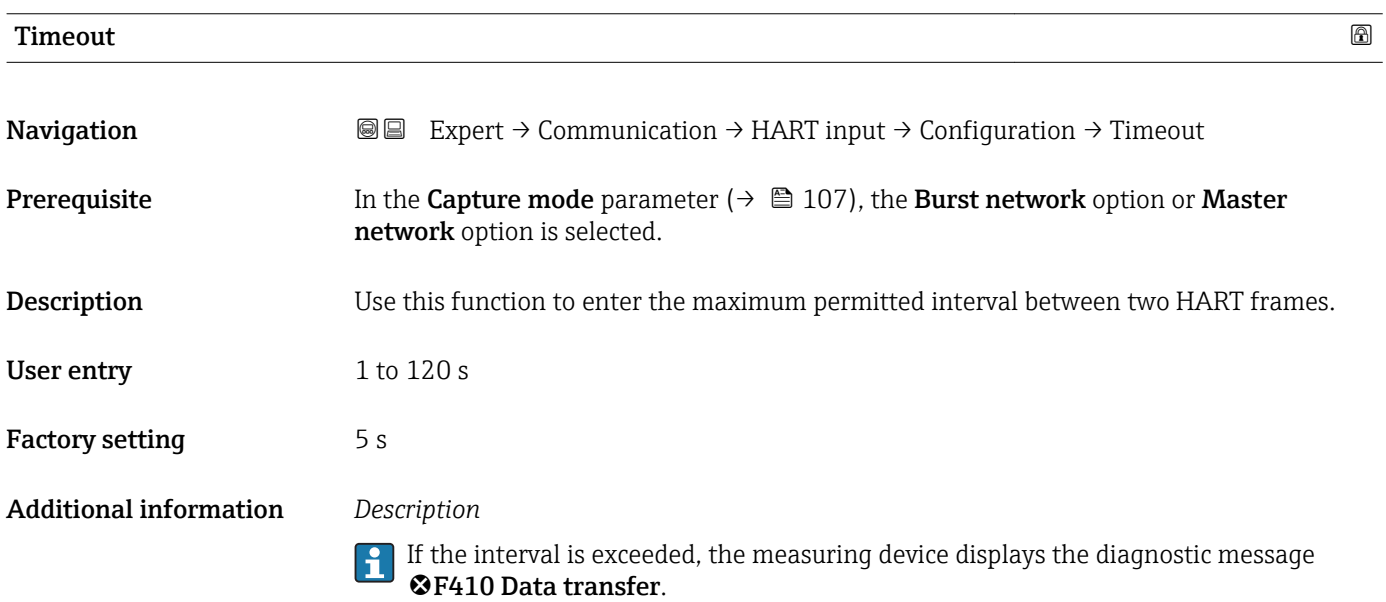

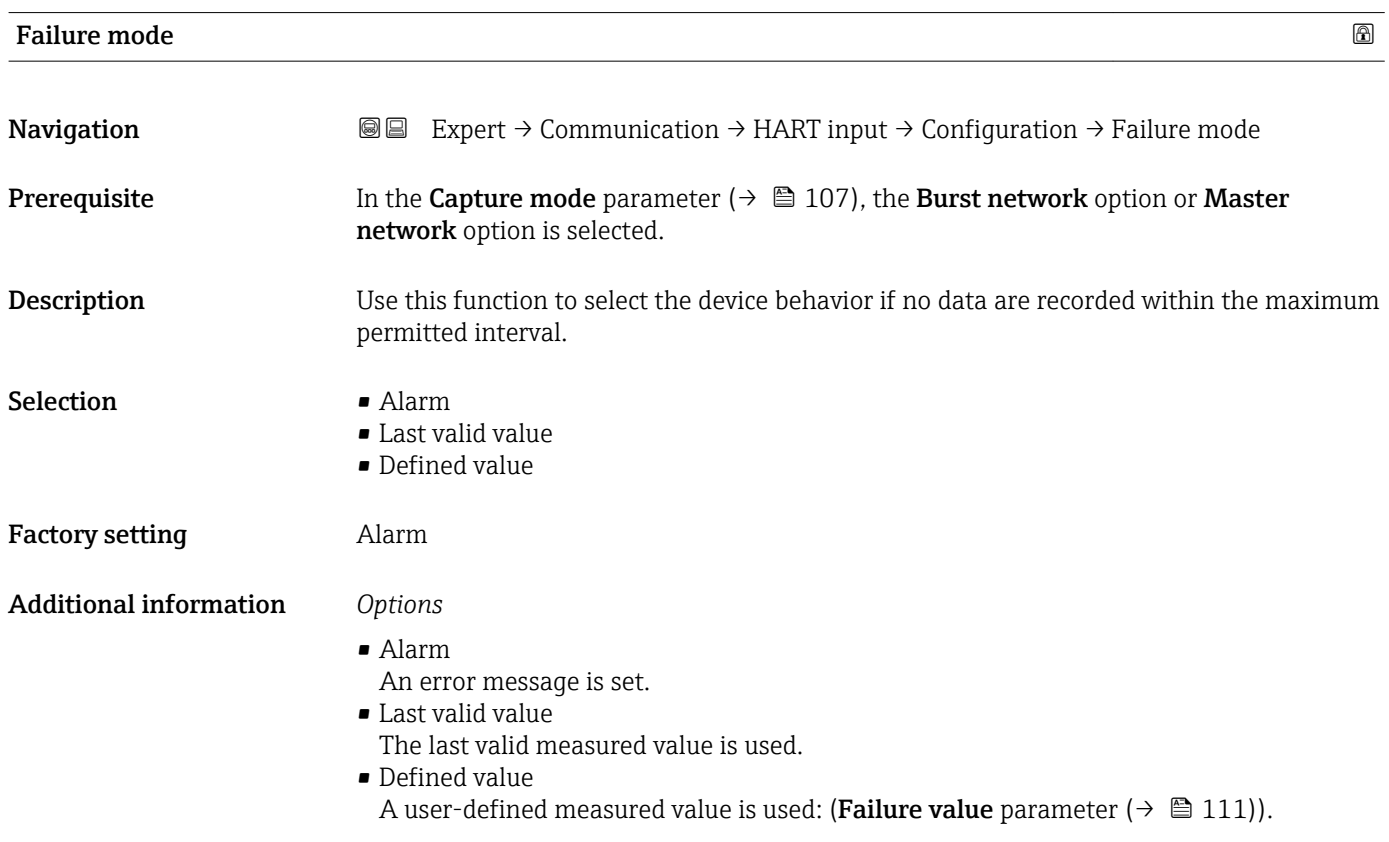

# <span id="page-110-0"></span>Failure value  $\qquad \qquad \textcircled{\tiny{R}}$ **Navigation EXPERT** → Communication → HART input → Configuration → Failure value **Prerequisite** The following conditions are met: • In the Capture mode parameter ( $\rightarrow \Box$  107), the Burst network option or Master network option is selected. • In the Failure mode parameter ( $\rightarrow \Box$  110), the Defined value option is selected. Description Use this function to enter the measured value to be used if no data are recorded within the maximum permitted interval. User entry Signed floating-point number Factory setting  $0$

#### "Input" submenu

*Navigation* Expert → Communication → HART input → Input

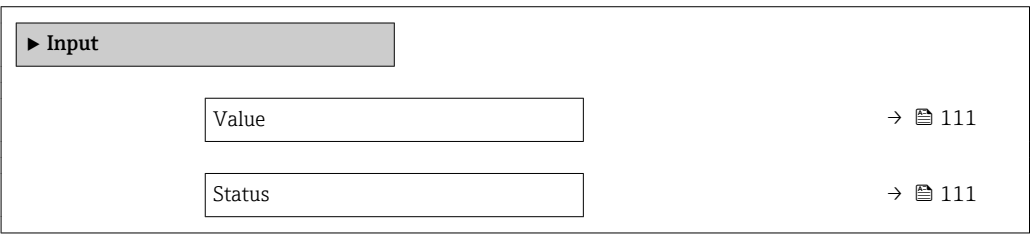

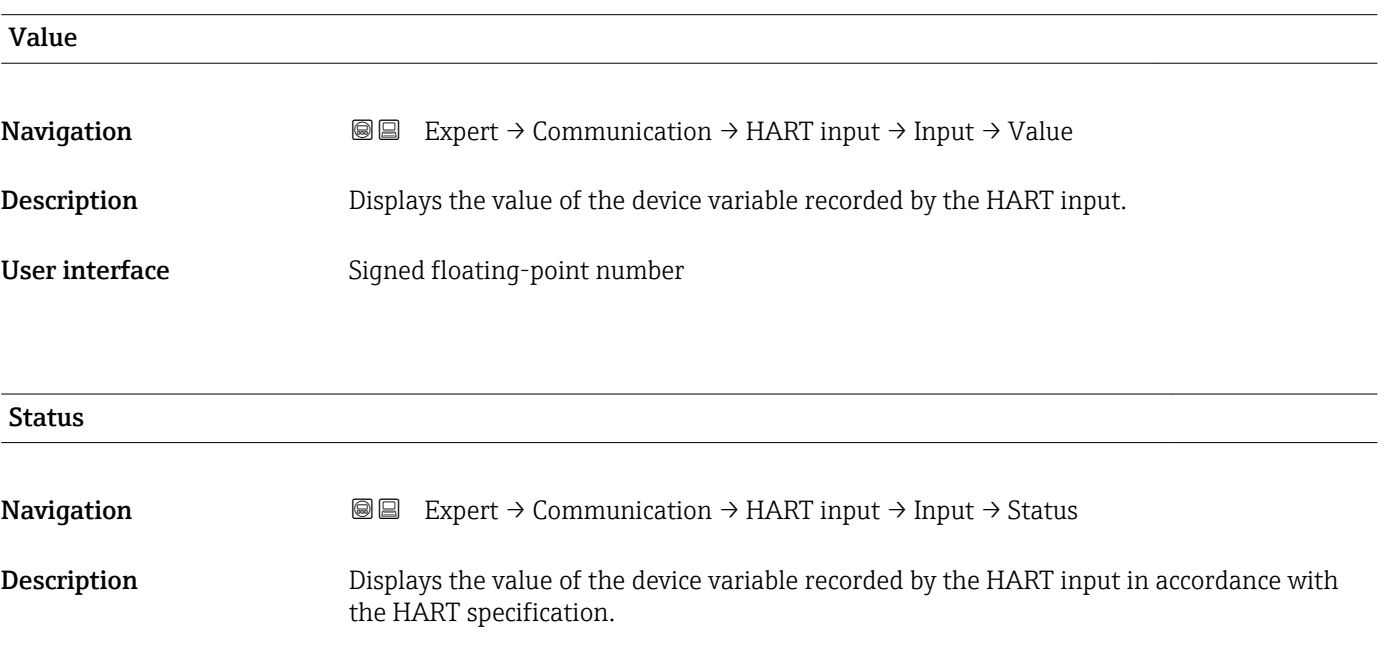

- User interface Manual/Fixed
	- Good
	- Poor accuracy
	- Bad

#### 3.4.2 "HART output" submenu

#### *Navigation* 
■■ Expert → Communication → HART output

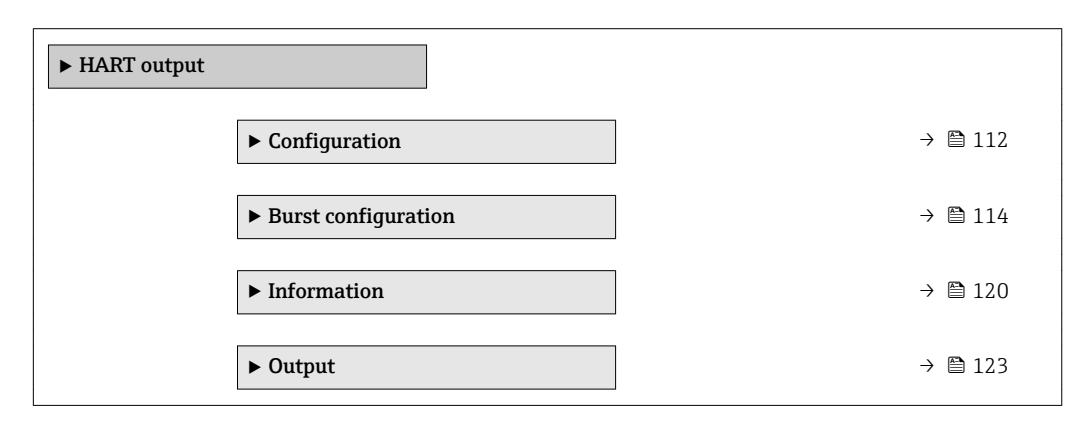

#### "Configuration" submenu

*Navigation* **III** III Expert → Communication → HART output → Configuration

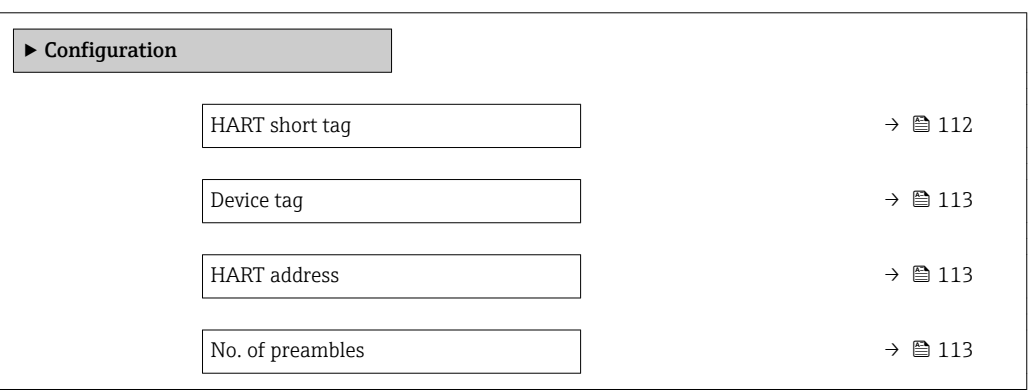

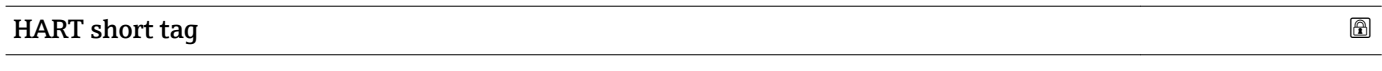

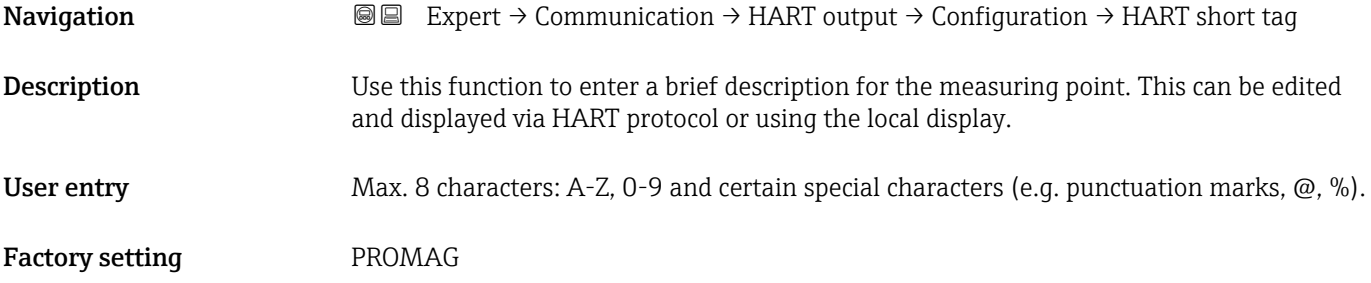

<span id="page-112-0"></span>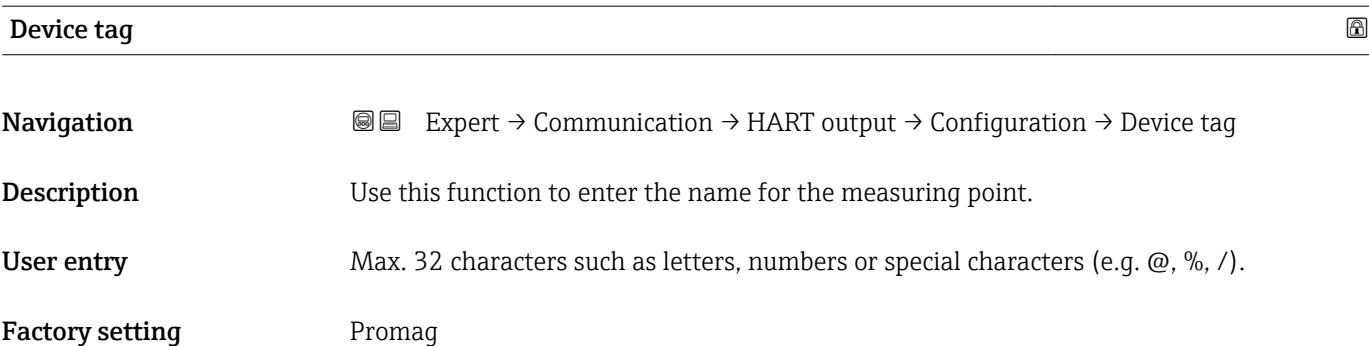

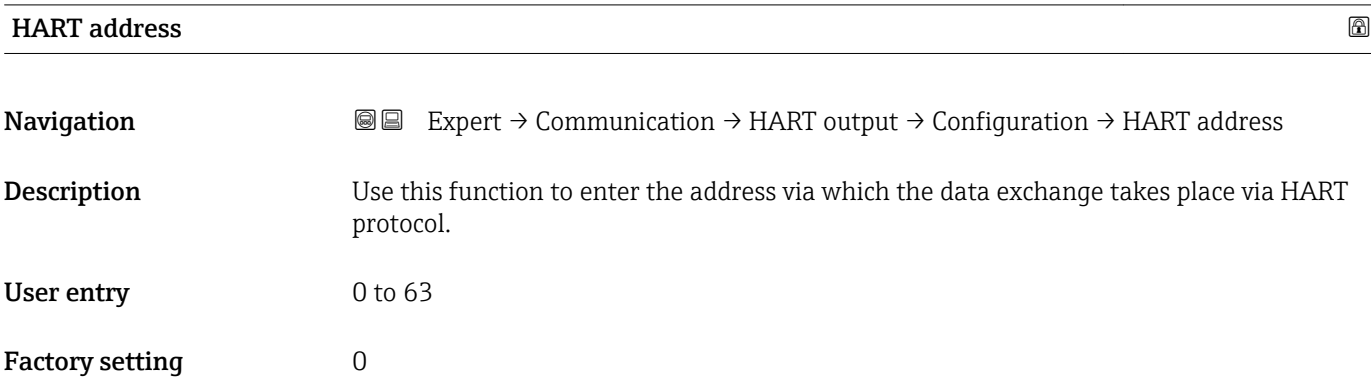

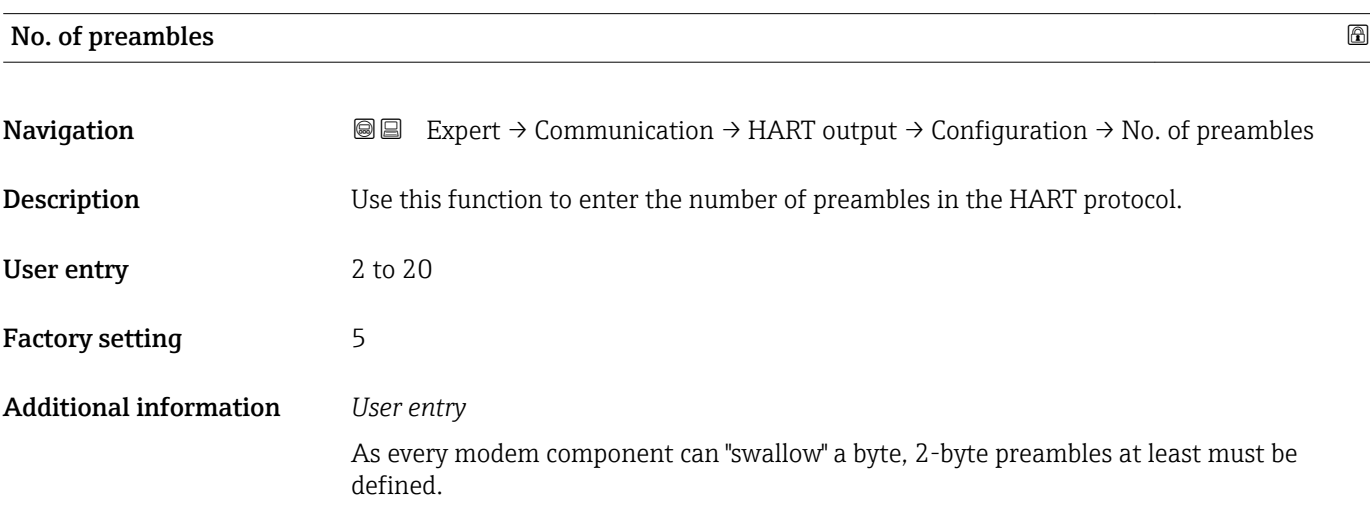

#### <span id="page-113-0"></span>"Burst configuration" submenu

*Navigation* 
■■ Expert → Communication → HART output → Burst config.  $\rightarrow$  Burst config. 1 to 3

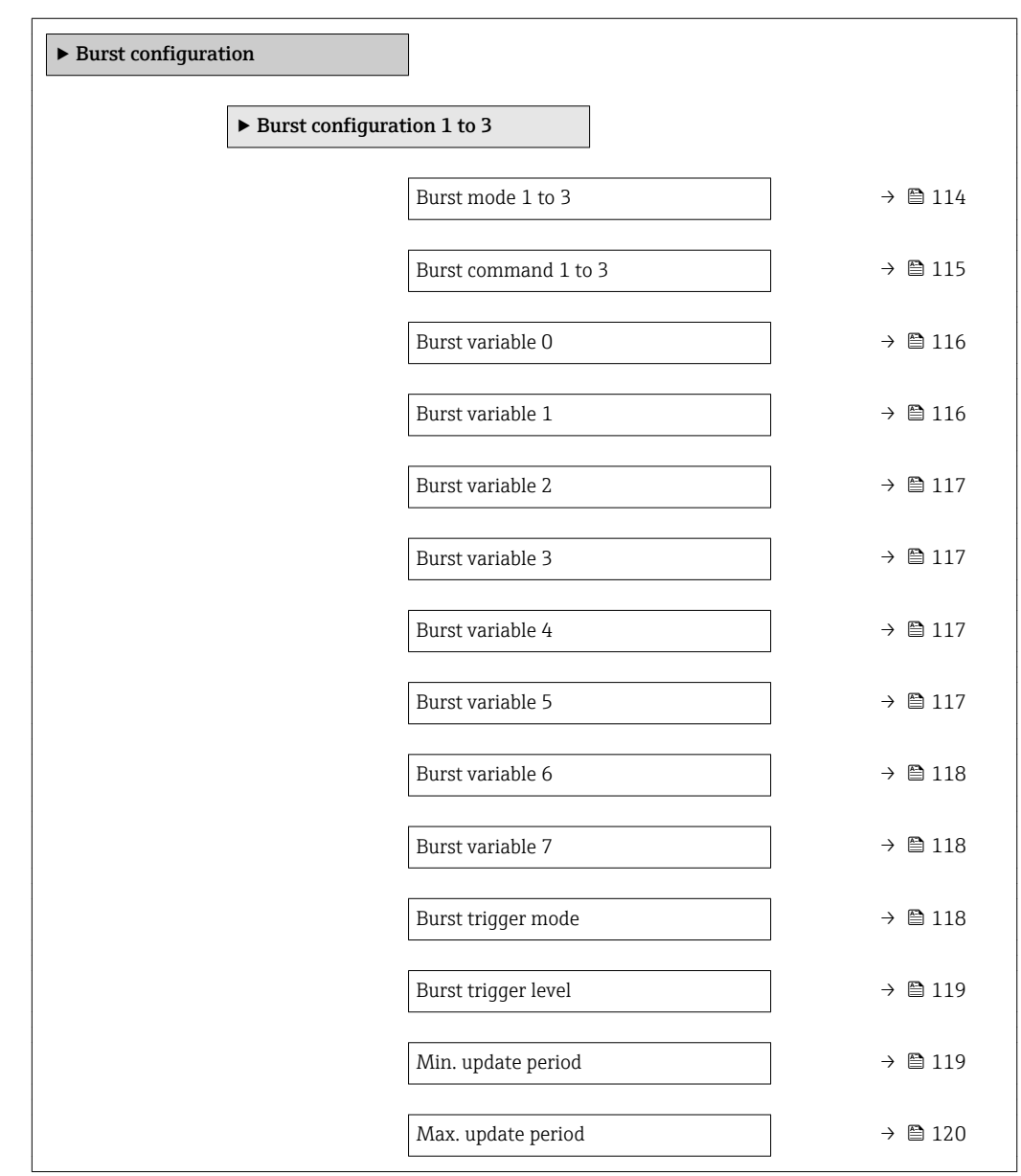

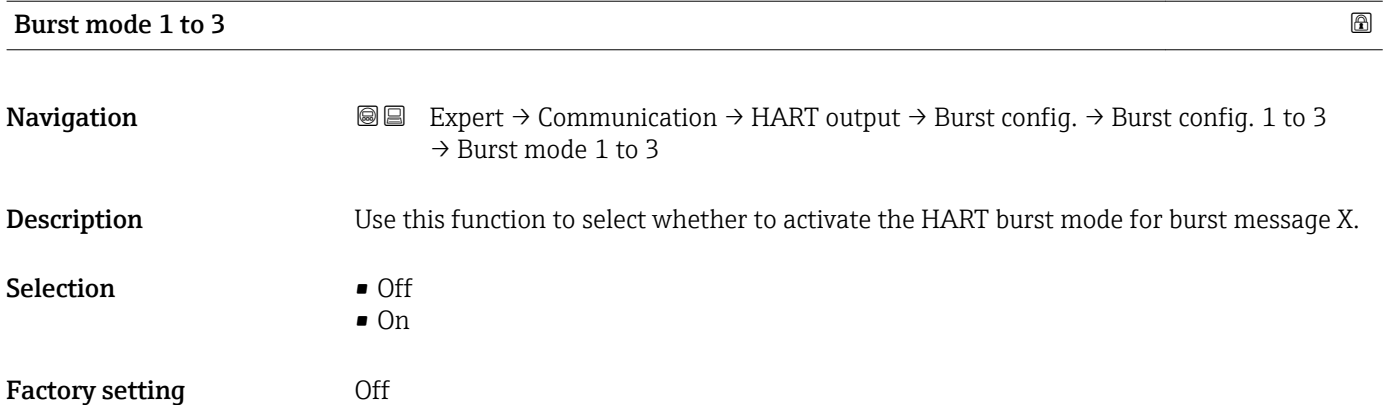

<span id="page-114-0"></span>

| <b>Additional information</b> | Options<br>$\bullet$ Off<br>The measuring device transmits data only when requested by the HART master.<br>$\bullet$ On<br>The measuring device transmits data regularly without being requested.                                                                                                    |   |
|-------------------------------|----------------------------------------------------------------------------------------------------|---|
| Burst command 1 to 3          |                                                                                                    | A |
| Navigation                    | 8 E<br>Expert $\rightarrow$ Communication $\rightarrow$ HART output $\rightarrow$ Burst config. $\rightarrow$ Burst config. 1 to 3<br>$\rightarrow$ Burst command 1 to 3                                                                                                    |   |
| Description                   | Use this function to select the HART command that is sent to the HART master.                                                                                                    |   |
| Selection                     | $\blacksquare$ Command 1<br>Command 2<br>Command 3<br>Command 9<br>Command 33<br>Command 48                                                                                                    |   |
| <b>Factory setting</b>        | Command 2                                                                                                    |   |
| <b>Additional information</b> | Selection<br>$\blacksquare$ Command 1<br>Read out the primary variable.<br>Command 2<br>Read out the current and the main measured value as a percentage.<br>Command 3<br>Read out the dynamic HART variables and the current.<br>Command 9<br>Read out the dynamic HART variables including the related status.<br>Command 33<br>Read out the dynamic HART variables including the related unit.<br>Command 48<br>Read out the complete device diagnostics. |   |
|                               | "Command 33" option<br>The HART device variables are defined via Command 107.<br>The following measured variables (HART device variables) can be read out:<br>• Volume flow<br>• Mass flow<br>Corrected volume flow<br>• Flow velocity<br>$\bullet$ Conductivity<br>$\bullet$ Corrected conductivity $\hat{ }$<br>• Electronic temperature<br>• Density<br>$\blacksquare$ Temperature<br>• HART input<br>■ Totalizer 13<br>• Percent Of Range                |   |

<sup>\*</sup> Visibility depends on order options or device settings

- <span id="page-115-0"></span>• Measured current
- Primary variable (PV)
- Secondary variable (SV)
- Tertiary variable (TV)
- Quaternary variable (QV)

#### *Commands*

Information about the defined details of the command: HART specifications

The measured variables (HART device variables) are assigned to the dynamic  $\mathbf{h}$ variables in the **Output** submenu ( $\rightarrow \Box$  74).

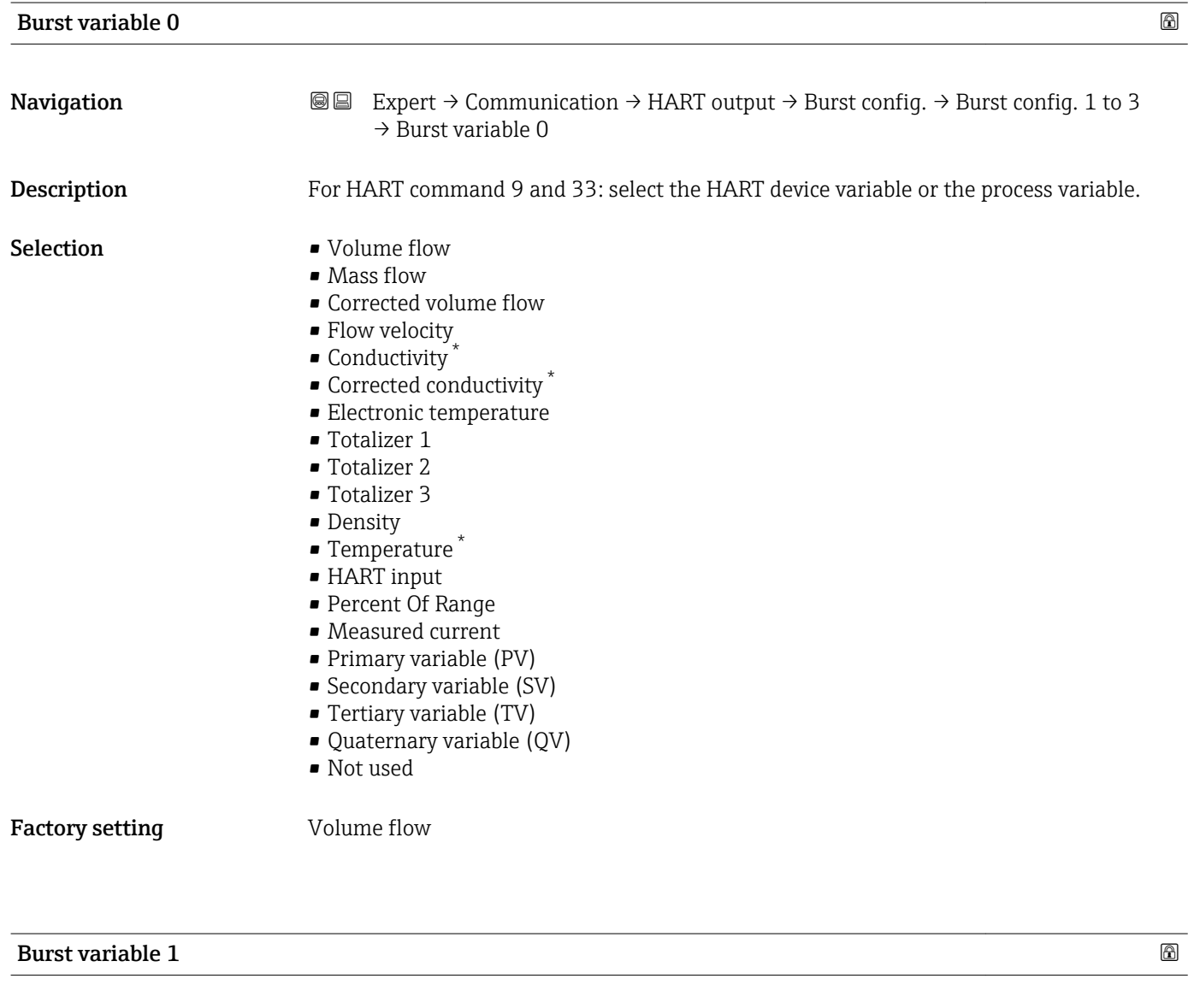

## **Navigation EXPERT** → Communication → HART output → Burst config.  $\rightarrow$  Burst config. 1 to 3  $\rightarrow$  Burst variable 1

#### Description For HART command 9 and 33: select the HART device variable or the process variable.

Visibility depends on order options or device settings

<span id="page-116-0"></span>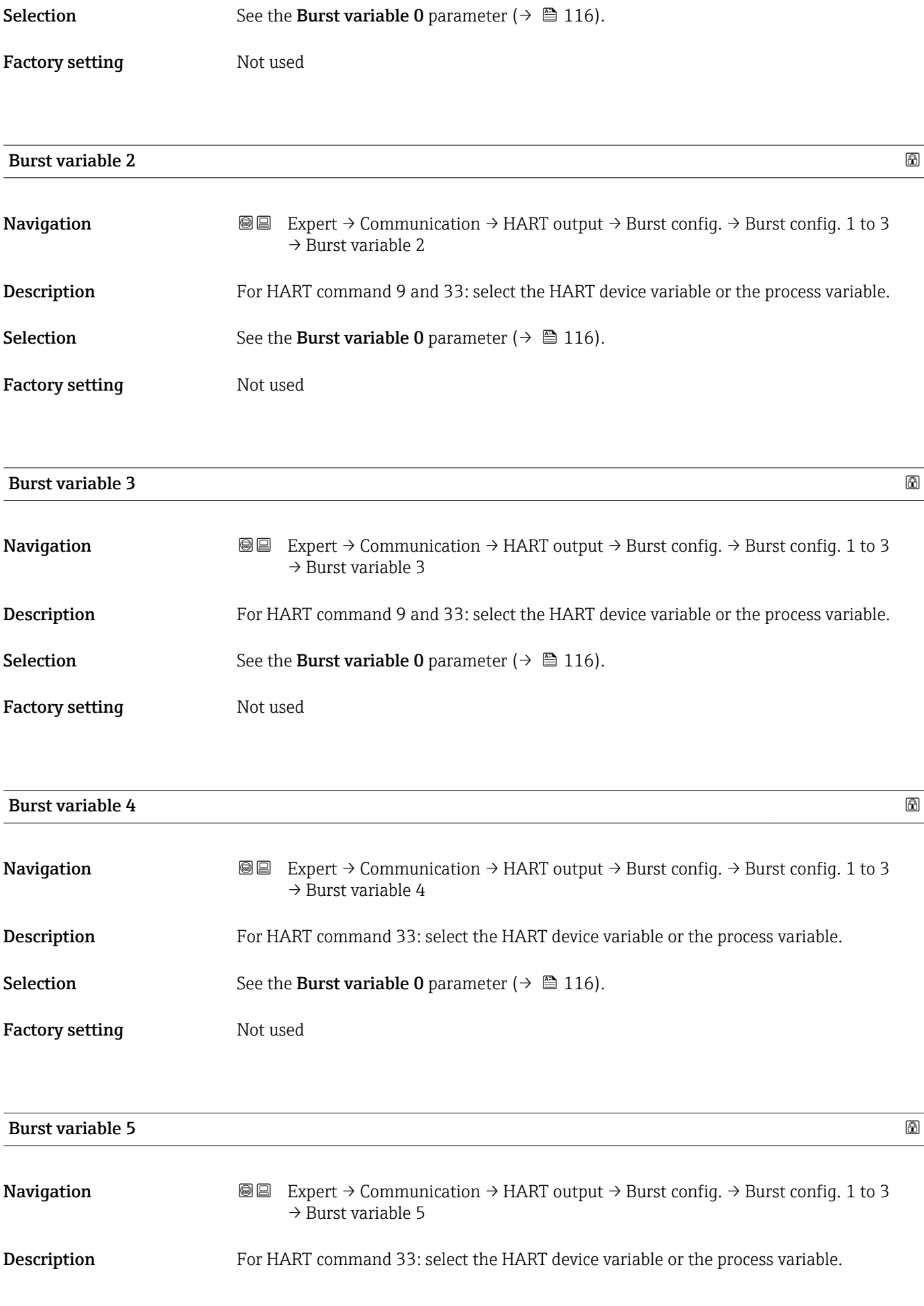

<span id="page-117-0"></span>Selection See the Burst variable 0 parameter (→  $\triangleq$  116).

Factory setting Not used

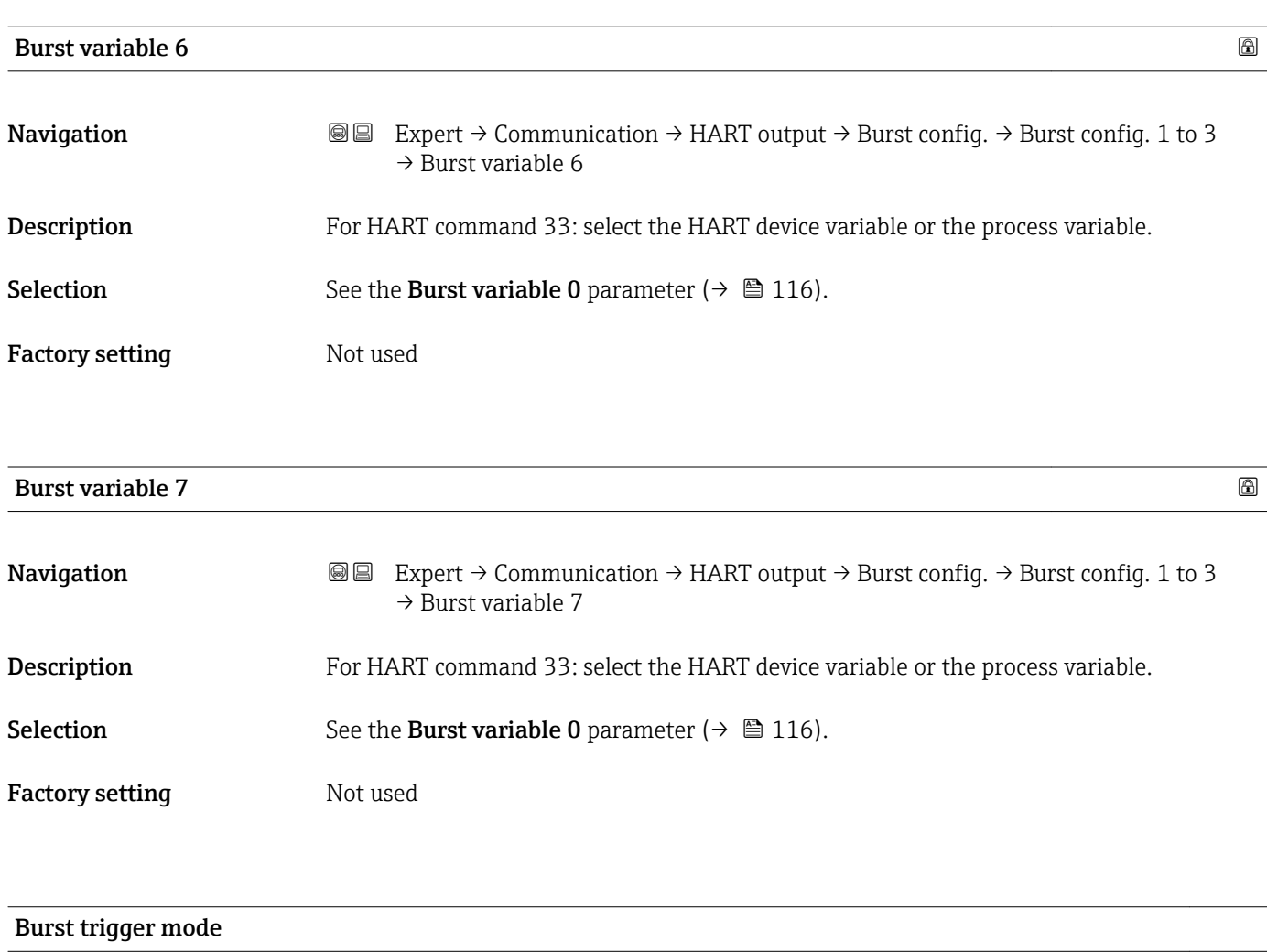

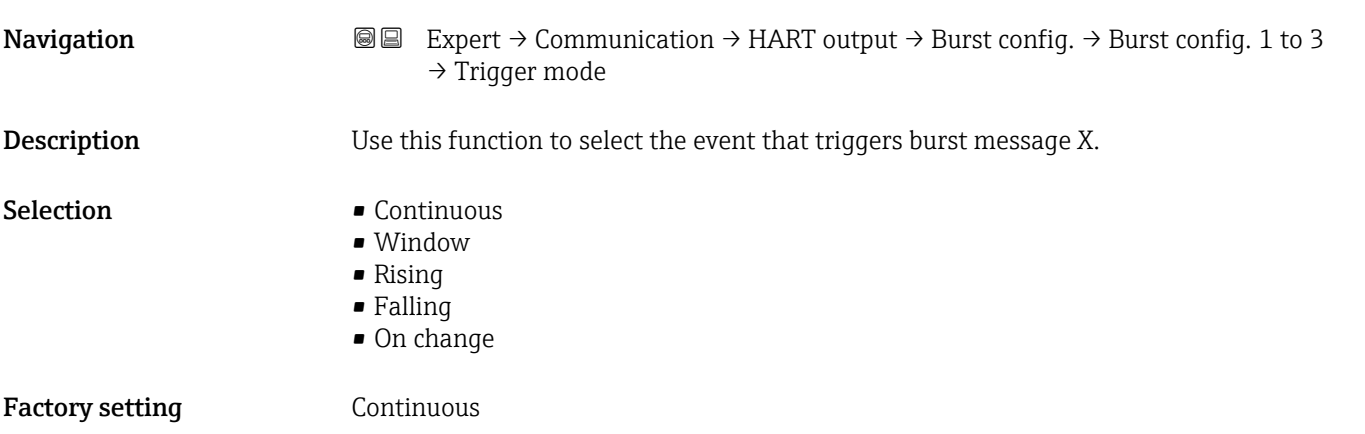

<span id="page-118-0"></span>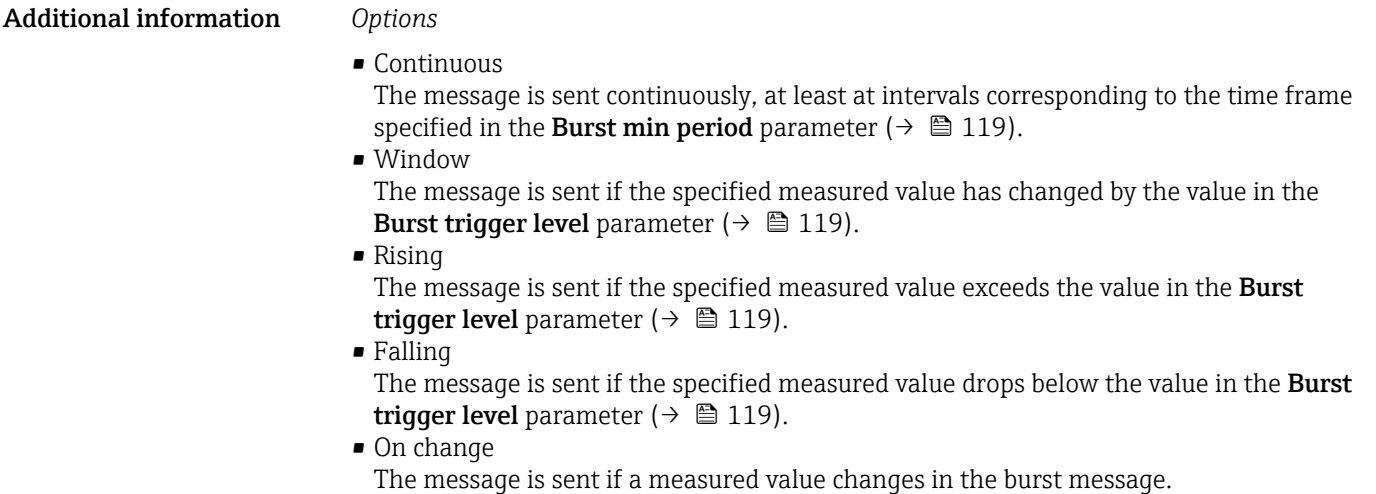

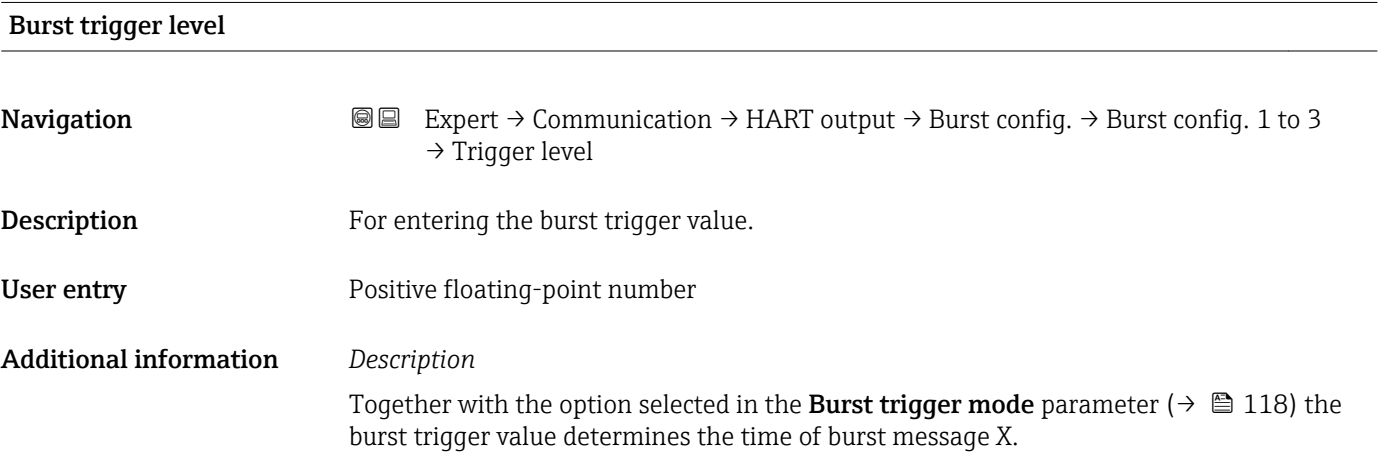

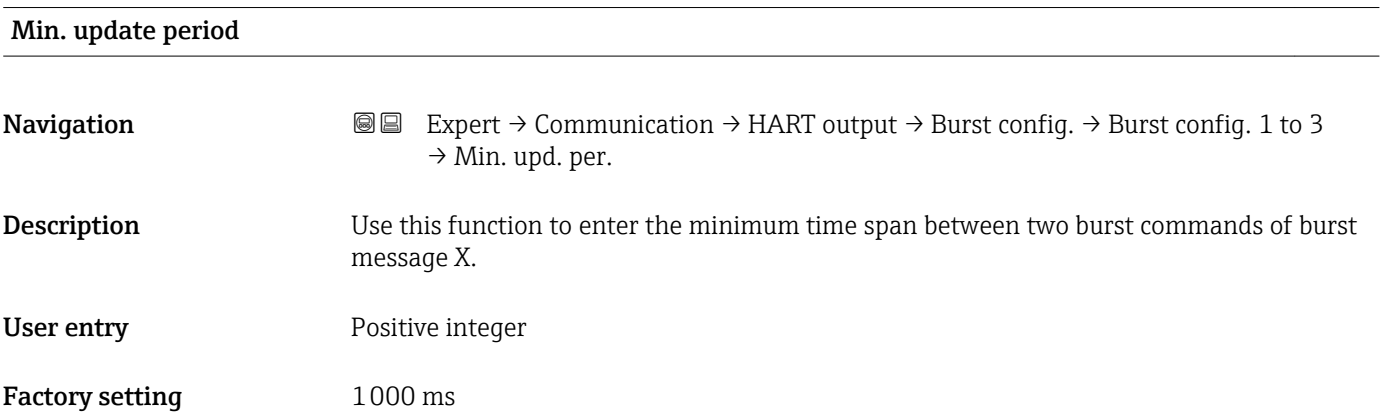

<span id="page-119-0"></span>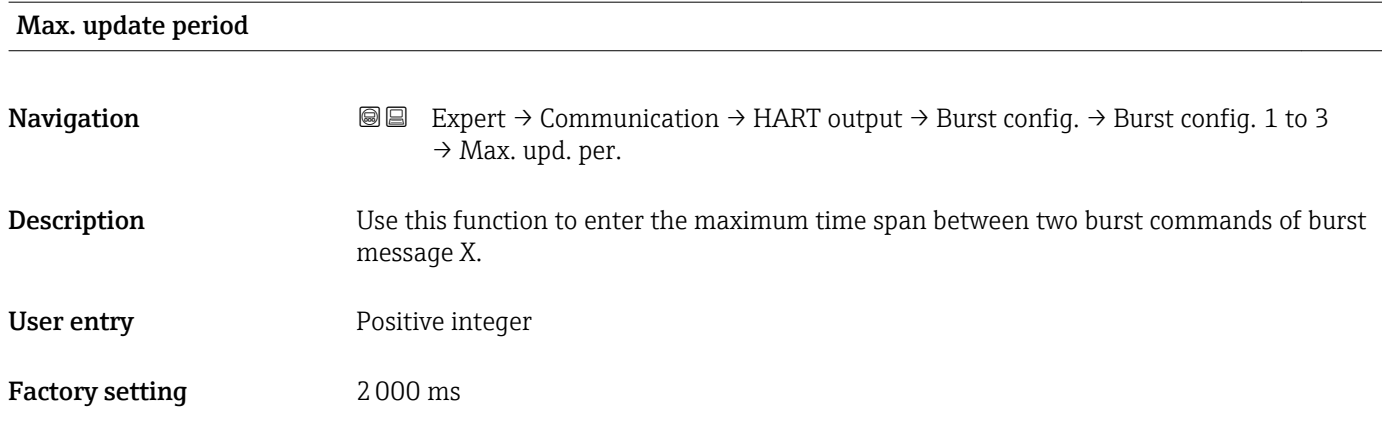

#### "Information" submenu

*Navigation* Expert → Communication → HART output → Information

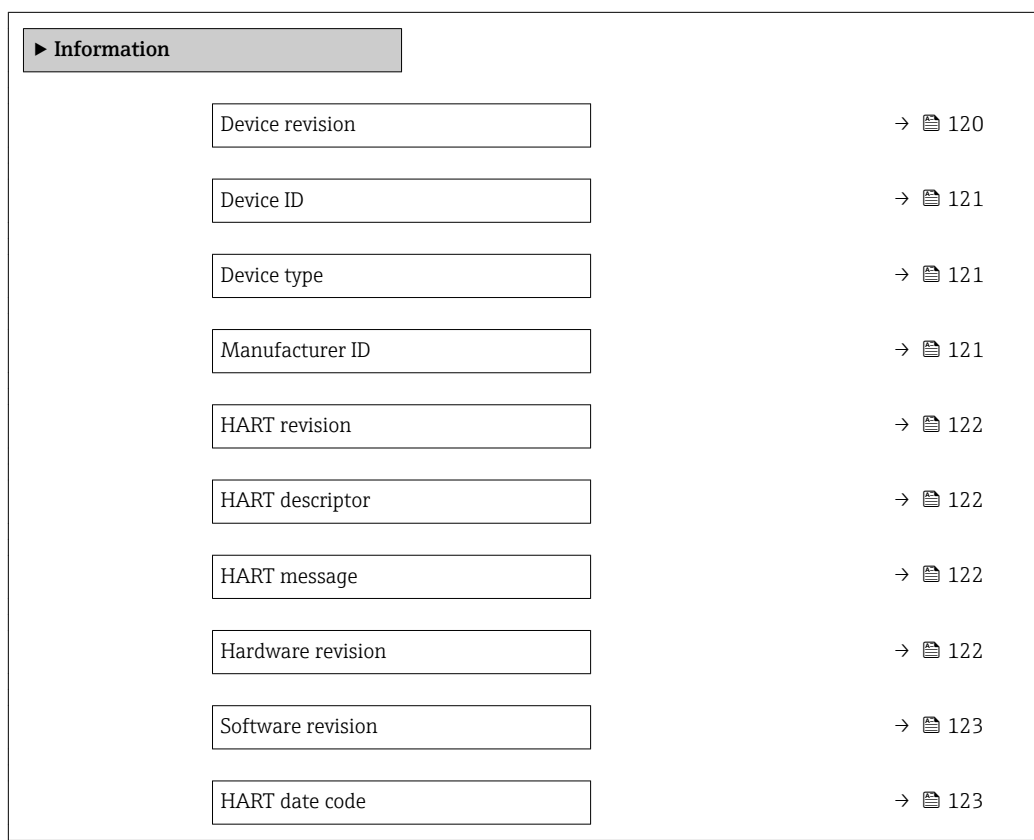

#### Device revision

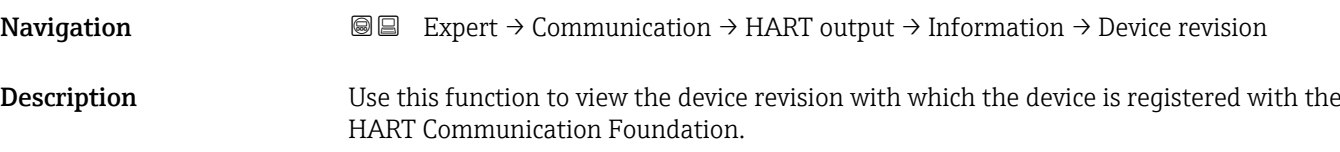

<span id="page-120-0"></span>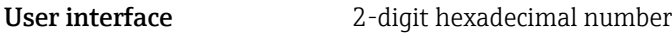

Factory setting 2

Additional information *Description*

The device revision is needed to assign the appropriate device description file (DD) to the device.

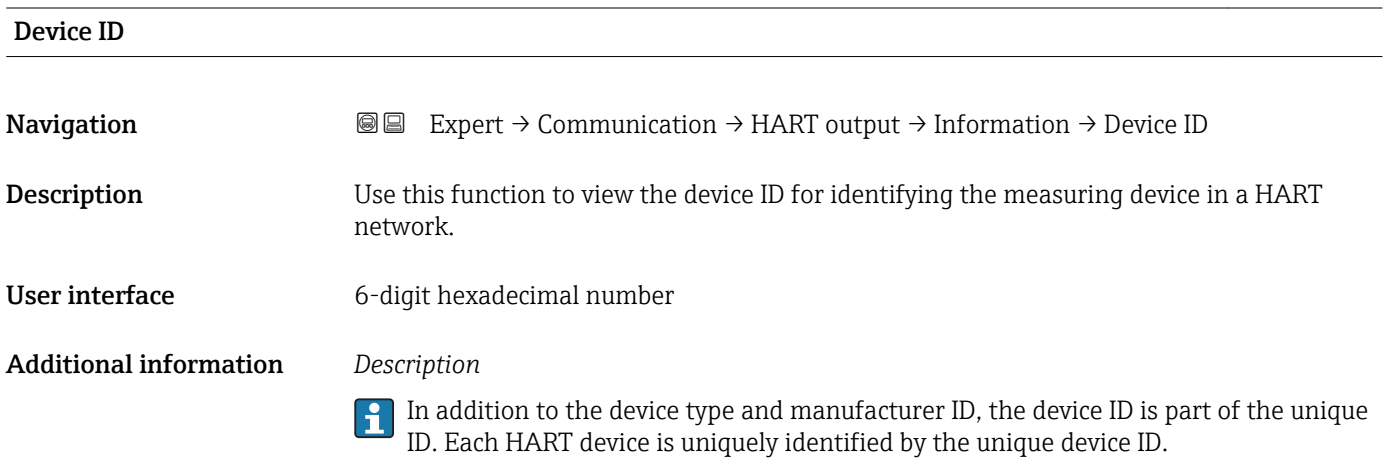

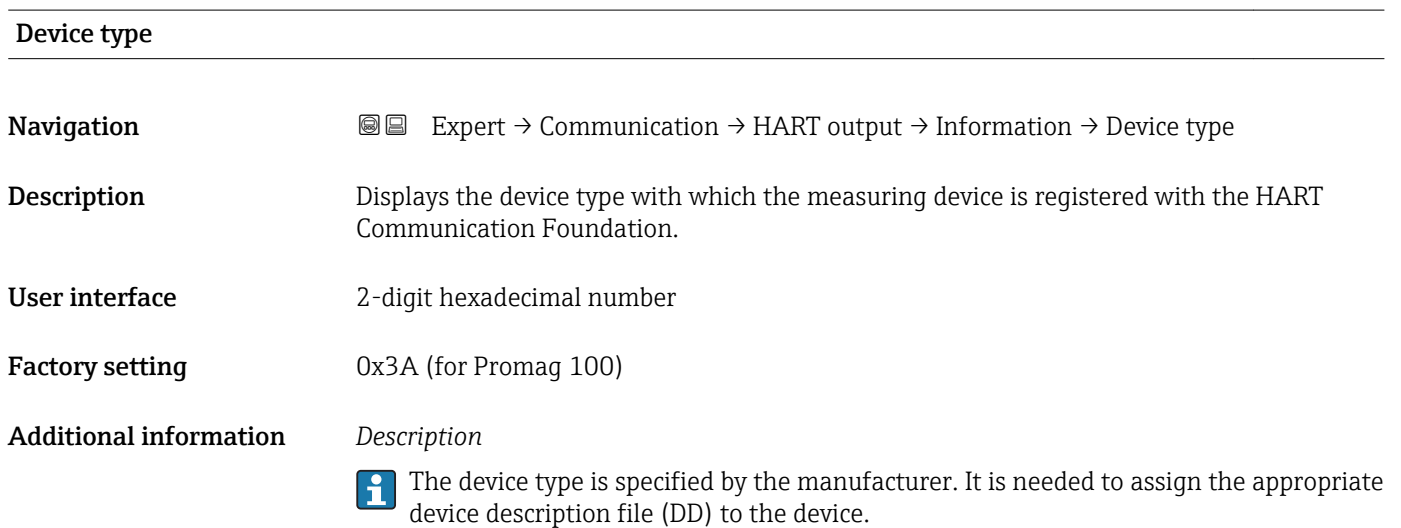

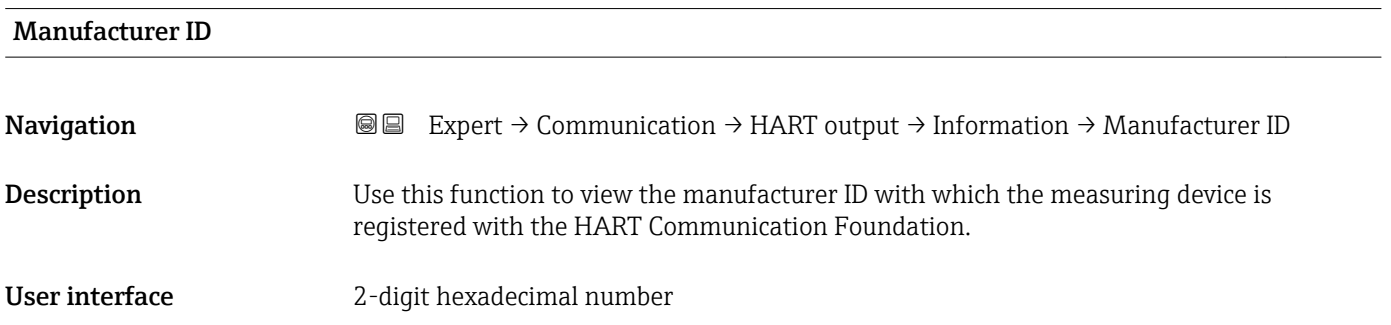

<span id="page-121-0"></span>Factory setting 0x11 (for Endress+Hauser)

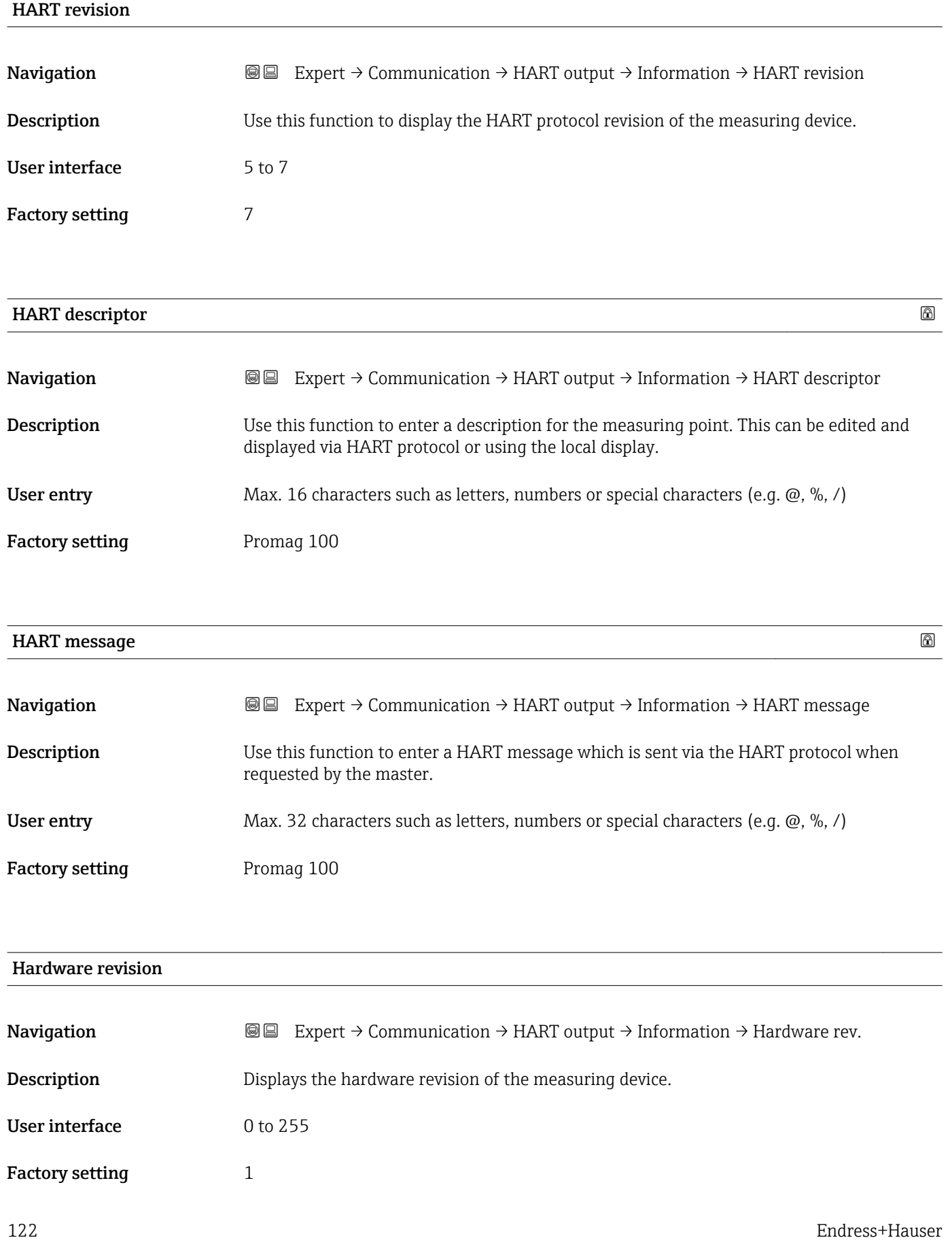

<span id="page-122-0"></span>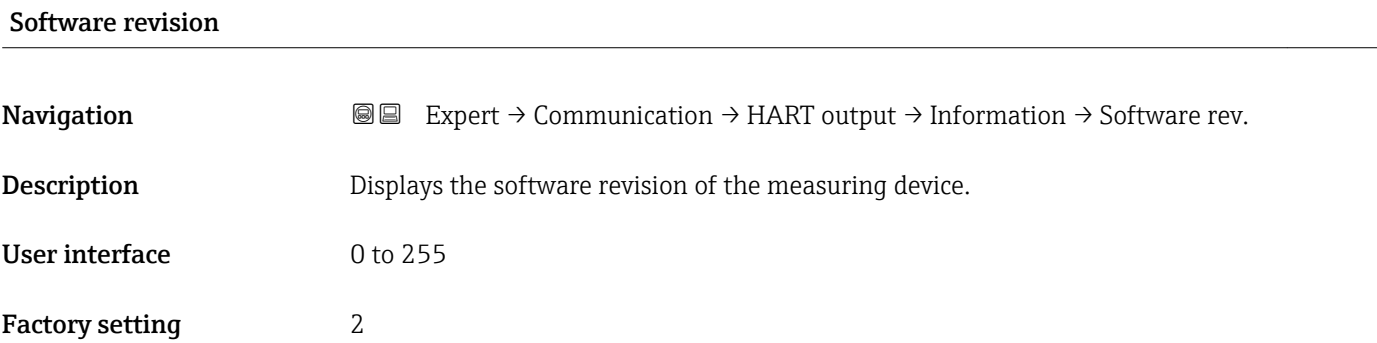

#### HART date code

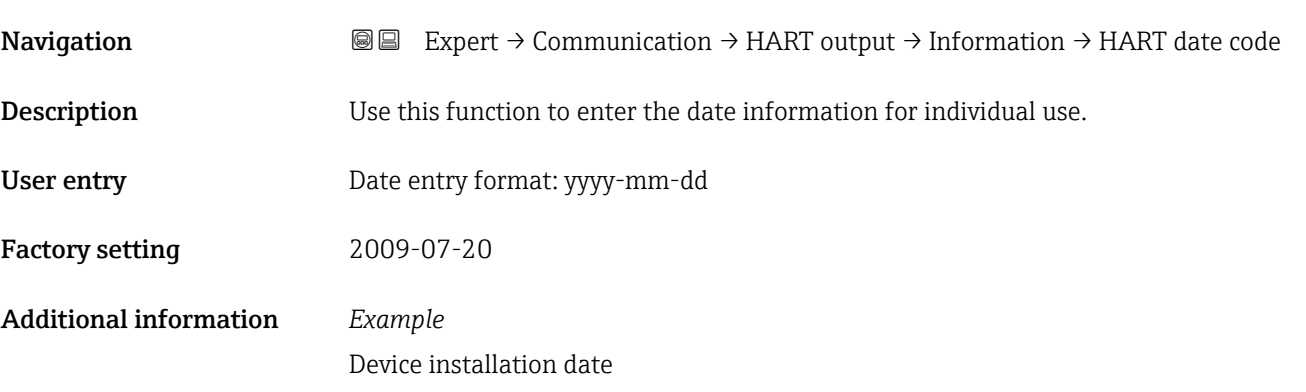

### "Output" submenu

*Navigation* Expert → Communication → HART output → Output

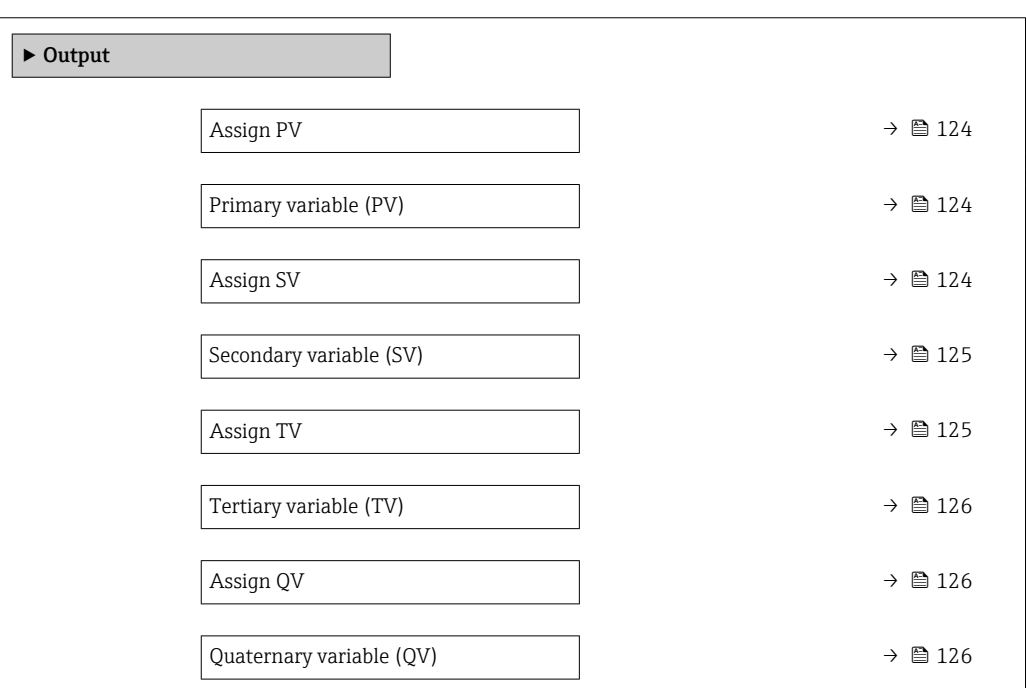

<span id="page-123-0"></span>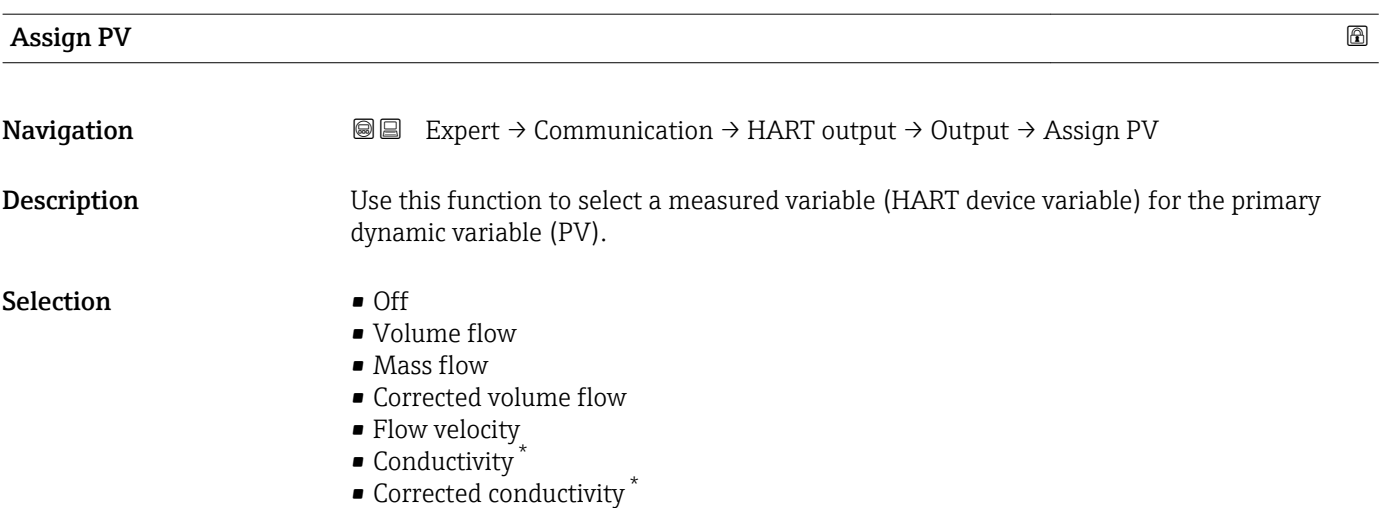

- Temperature \*
- Electronic temperature

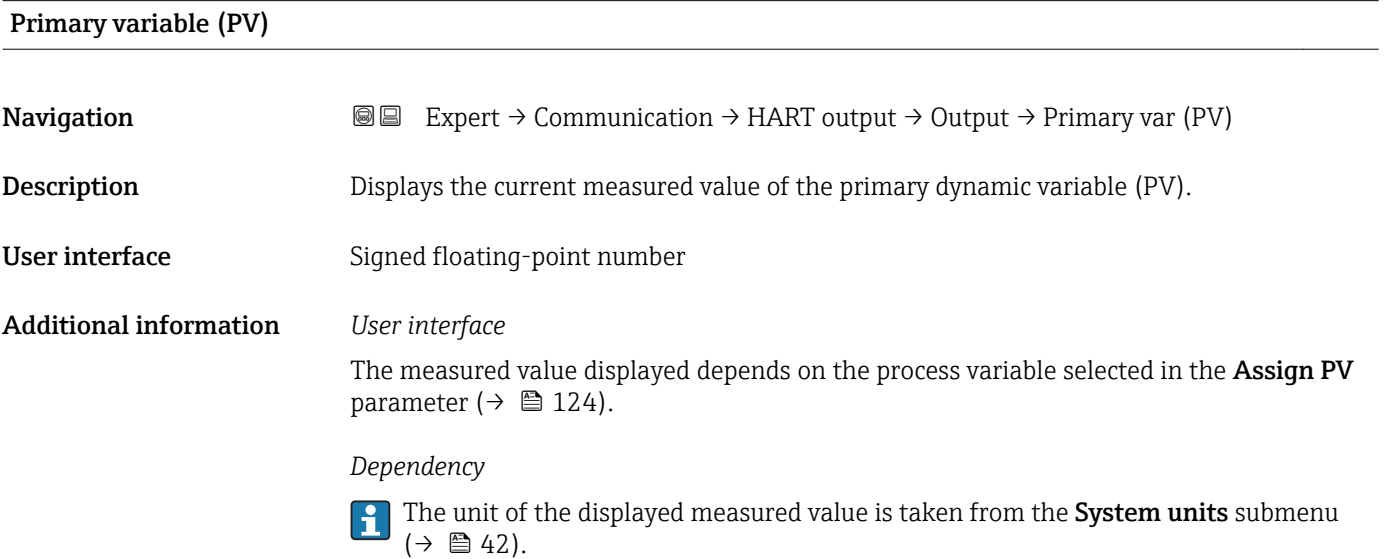

| <b>Assign SV</b> | 6                                                                                                    |
|------------------|----------------------------------------------------------------------------------------------------|
| Navigation       | Expert $\rightarrow$ Communication $\rightarrow$ HART output $\rightarrow$ Output $\rightarrow$ Assign SV<br>88                     |
| Description      | Use this function to select a measured variable (HART device variable) for the secondary<br>dynamic variable (SV).                  |
| Selection        | • Volume flow<br>$\blacksquare$ Mass flow<br>• Corrected volume flow<br>• Flow velocity<br>• Conductivity<br>Corrected conductivity |

<sup>\*</sup> Visibility depends on order options or device settings

- Temperature \*
- Electronic temperature
- Totalizer 1
- Totalizer 2
- Totalizer 3

<span id="page-124-0"></span>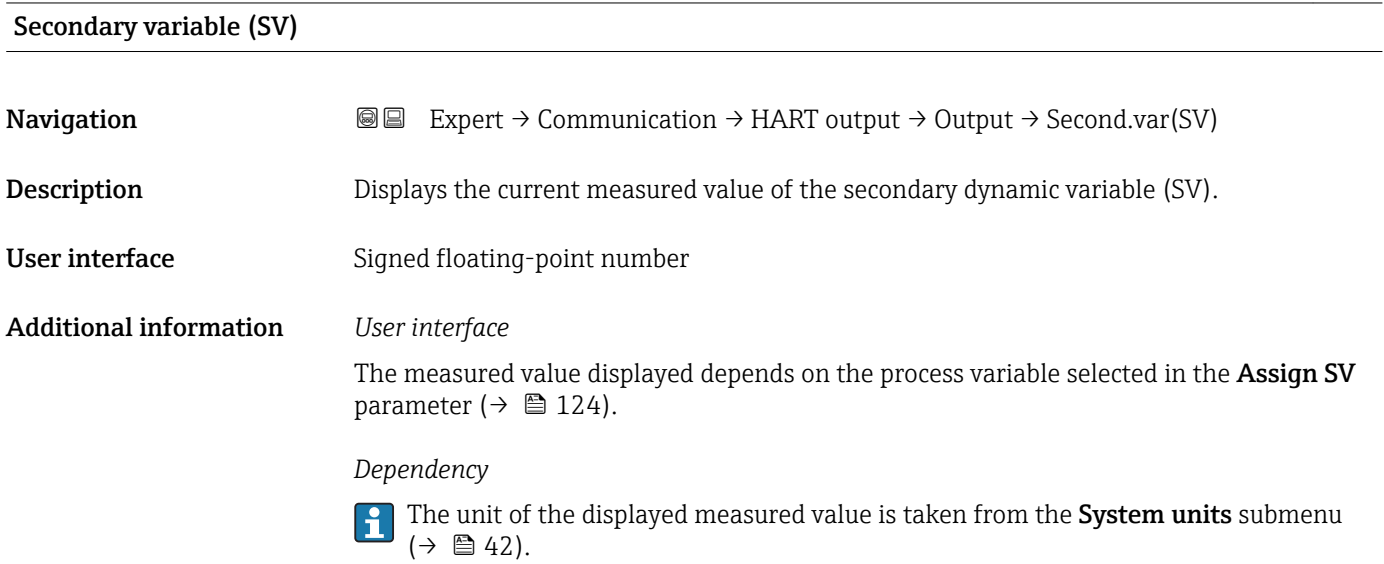

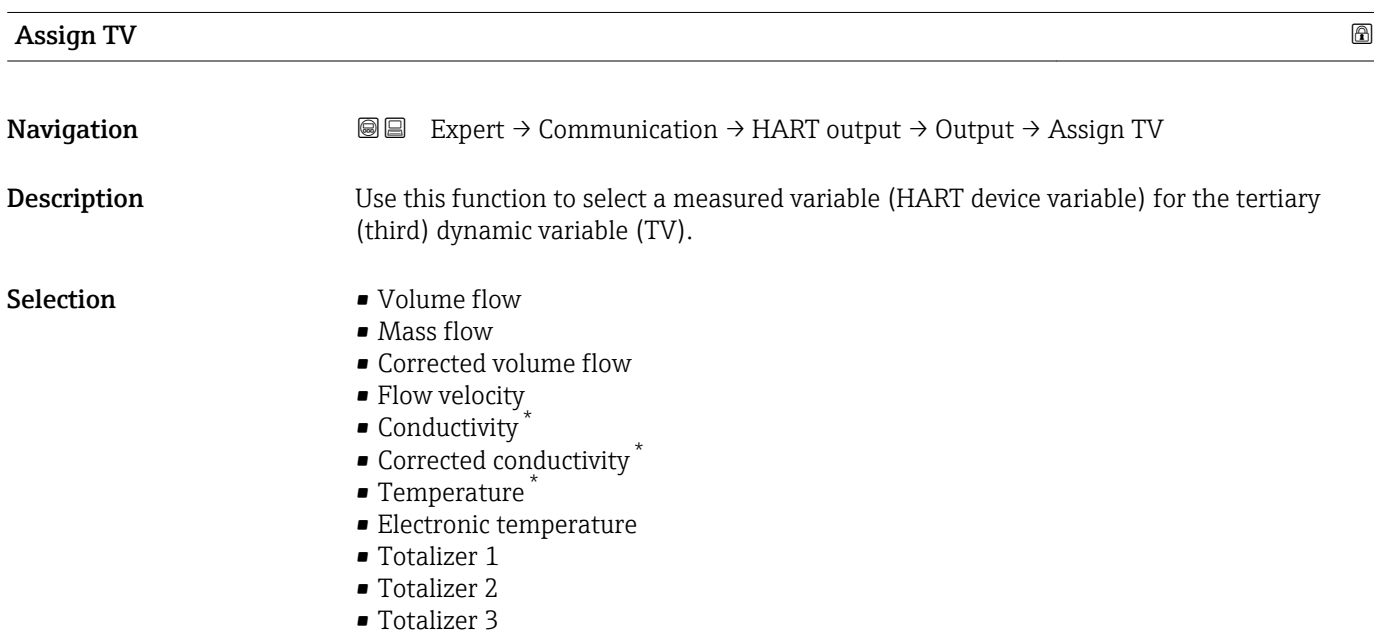

<sup>\*</sup> Visibility depends on order options or device settings

### <span id="page-125-0"></span>Tertiary variable (TV)

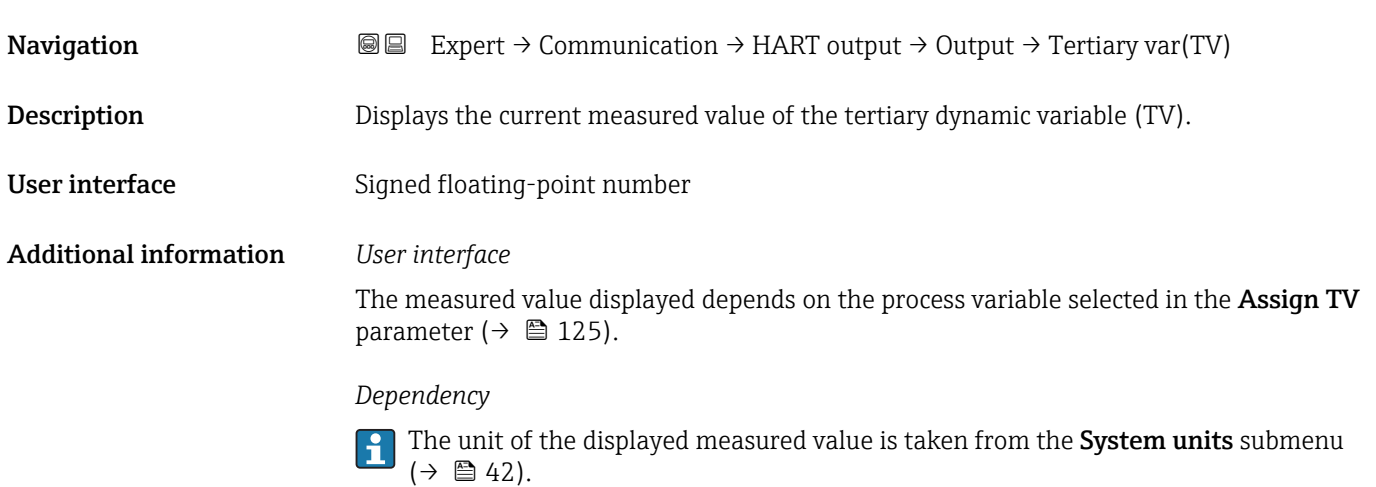

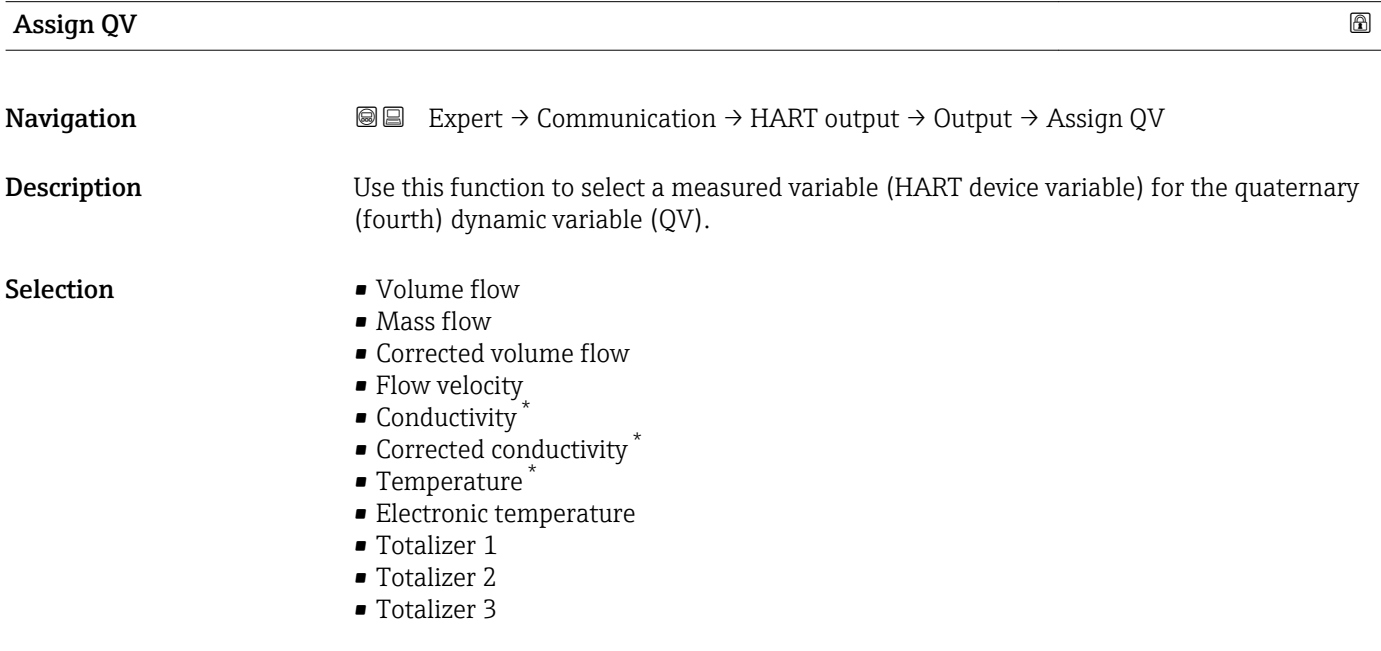

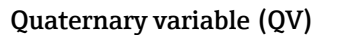

| Navigation                    | Expert $\rightarrow$ Communication $\rightarrow$ HART output $\rightarrow$ Output $\rightarrow$ Quaterna.var(QV)<br>88                           |
|-------------------------------|----------------------------------------------------------------------------------------------------|
| Description                   | Displays the current measured value of the quaternary dynamic variable (QV).                                                                     |
| User interface                | Signed floating-point number                                                                                                    |
| <b>Additional information</b> | User interface<br>The measured value displayed depends on the process variable selected in the Assign QV<br>parameter ( $\rightarrow \Box$ 126). |

<sup>\*</sup> Visibility depends on order options or device settings

#### *Dependency*

The unit of the displayed measured value is taken from the System units submenu  $(\rightarrow \blacksquare 42)$ .

#### 3.4.3 "Web server" submenu

*Navigation* 
■■ Expert → Communication → Web server

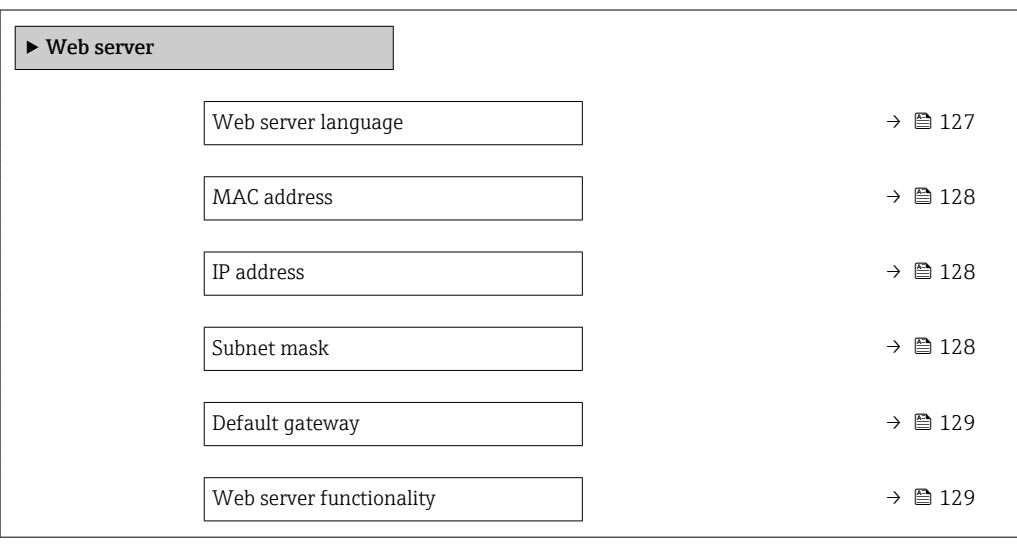

| Web server language |                                                                                                    |
|---------------------|----------------------------------------------------------------------------------------------------|
| Navigation          | 8 B<br>Expert $\rightarrow$ Communication $\rightarrow$ Web server $\rightarrow$ Webserv.language                                                                                                    |
| Description         | Use this function to select the web server language setting.                                                                                                    |
| Selection           | $\blacksquare$ English<br>$\blacksquare$ Deutsch<br>$\blacksquare$ Français<br>■ Español<br>$\blacksquare$ Italiano<br>$\blacksquare$ Nederlands<br>• Portuguesa<br>· Polski<br>• русский язык (Russian) $*$<br>Svenska<br>■ Türkçe<br>■ 中文 (Chinese) <sup>*</sup><br>■ 日本語 (Japanese)<br>■ 한국어 (Korean)<br>■ (Arabic) العَرَبيّة ﴾<br>· Bahasa Indonesia |

<sup>\*</sup> Visibility depends on order options or device settings

- $\bullet$  ภาษาไทย (Thai)  $^*$
- tiếng Việt (Vietnamese) \*
- čeština (Czech) \*

<span id="page-127-0"></span>Factory setting **English** 

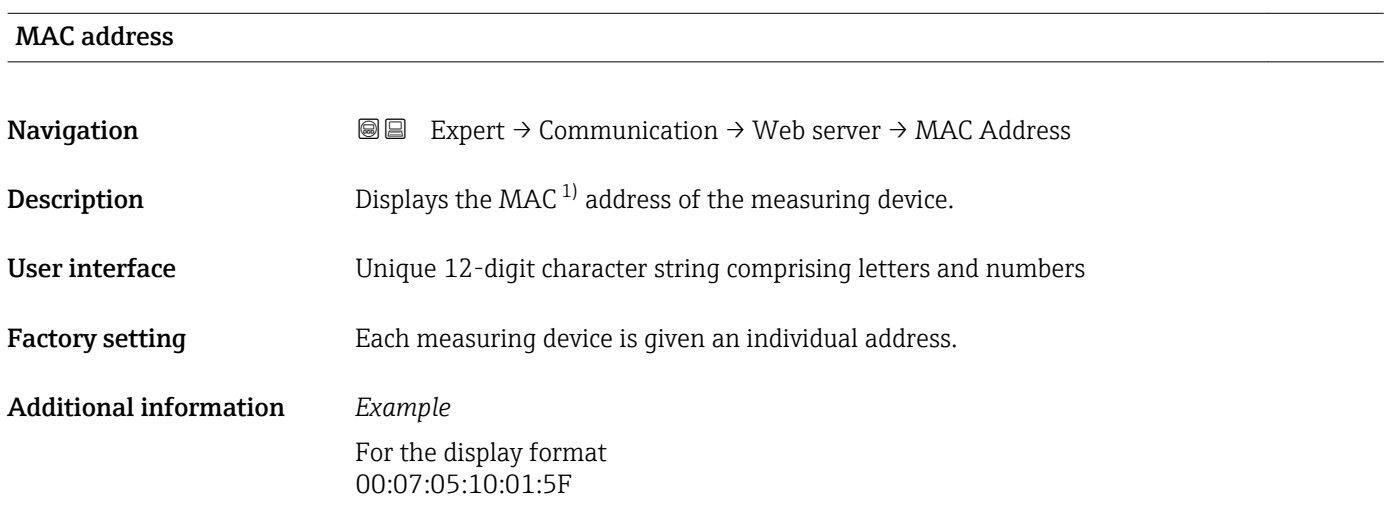

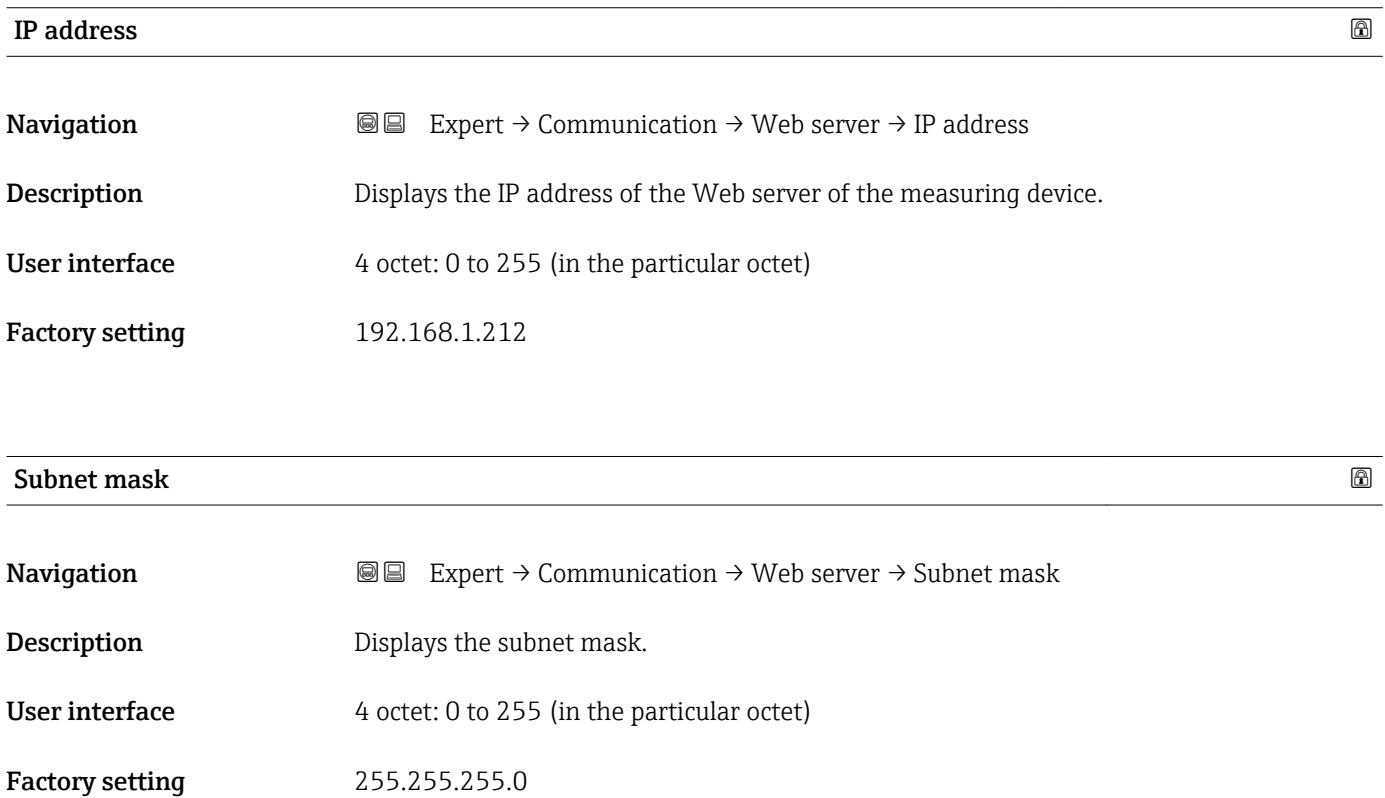

<sup>\*</sup> Visibility depends on order options or device settings

<sup>1)</sup> Media Access Control

<span id="page-128-0"></span>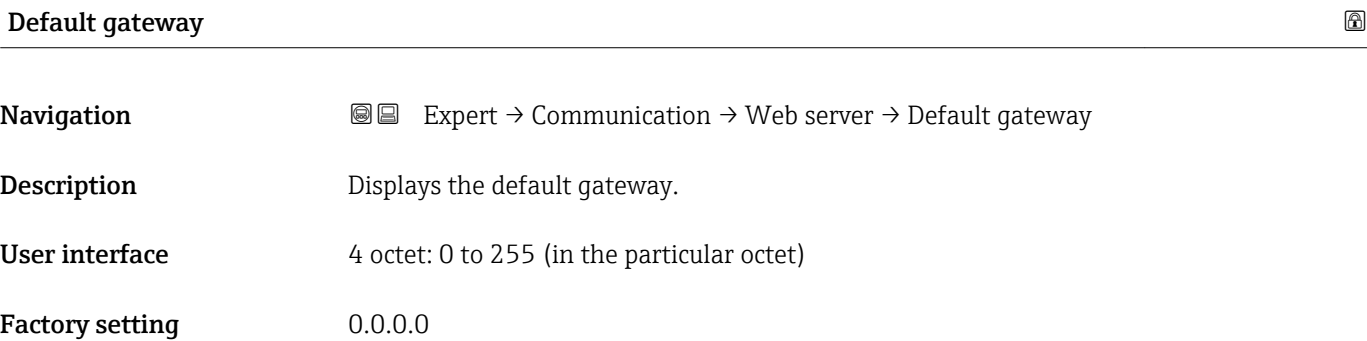

#### Web server functionality

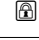

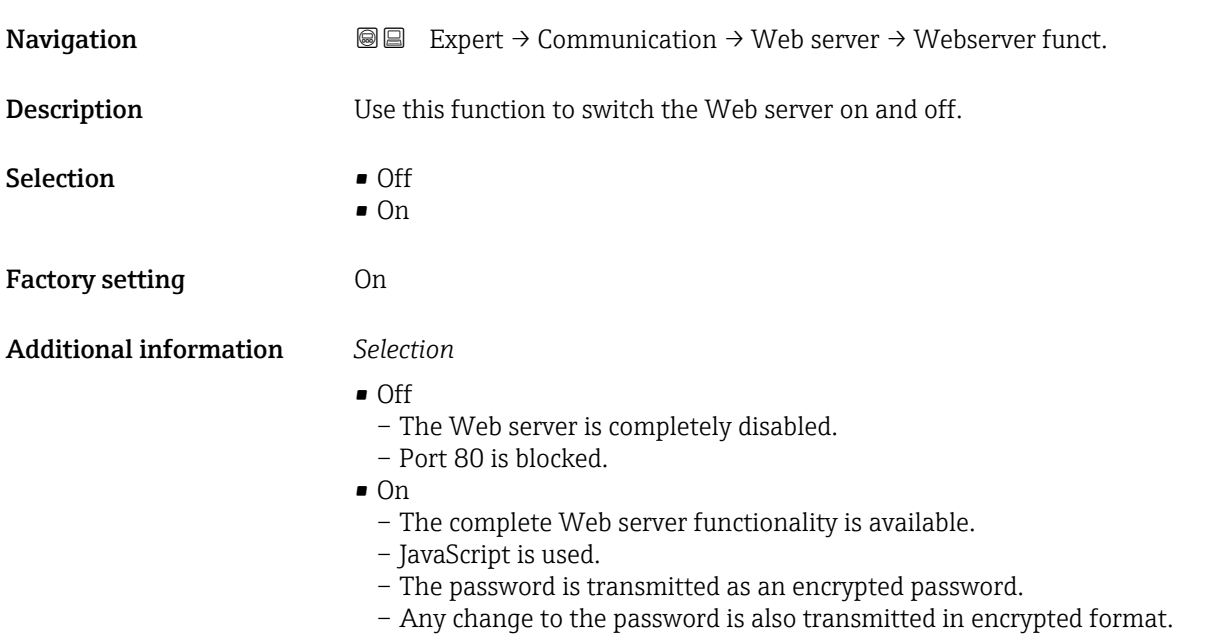

#### <span id="page-129-0"></span>3.4.4 "Diagnostic configuration" submenu

For a list of all the diagnostic events, see the Operating Instructions for the device.

- Assign a category to the particular diagnostic event:
	- Failure (F) option
		- A device error has occurred. The measured value is no longer valid.
		- Function check (C) option
		- The device is in service mode (e.g. during a simulation).
		- Out of specification (S) option
			- The device is being operated: – Outside its technical specification limits (e.g. outside the process temperature range)
			- Outside of the configuration carried out by the user (e.g. maximum flow in parameter 20 mA value)
		- Maintenance required (M) option
			- Maintenance is required. The measured value is still valid.
		- No effect (N) option

Has no effect on the condensed status.

*Navigation* Expert → Communication → Diag. config.

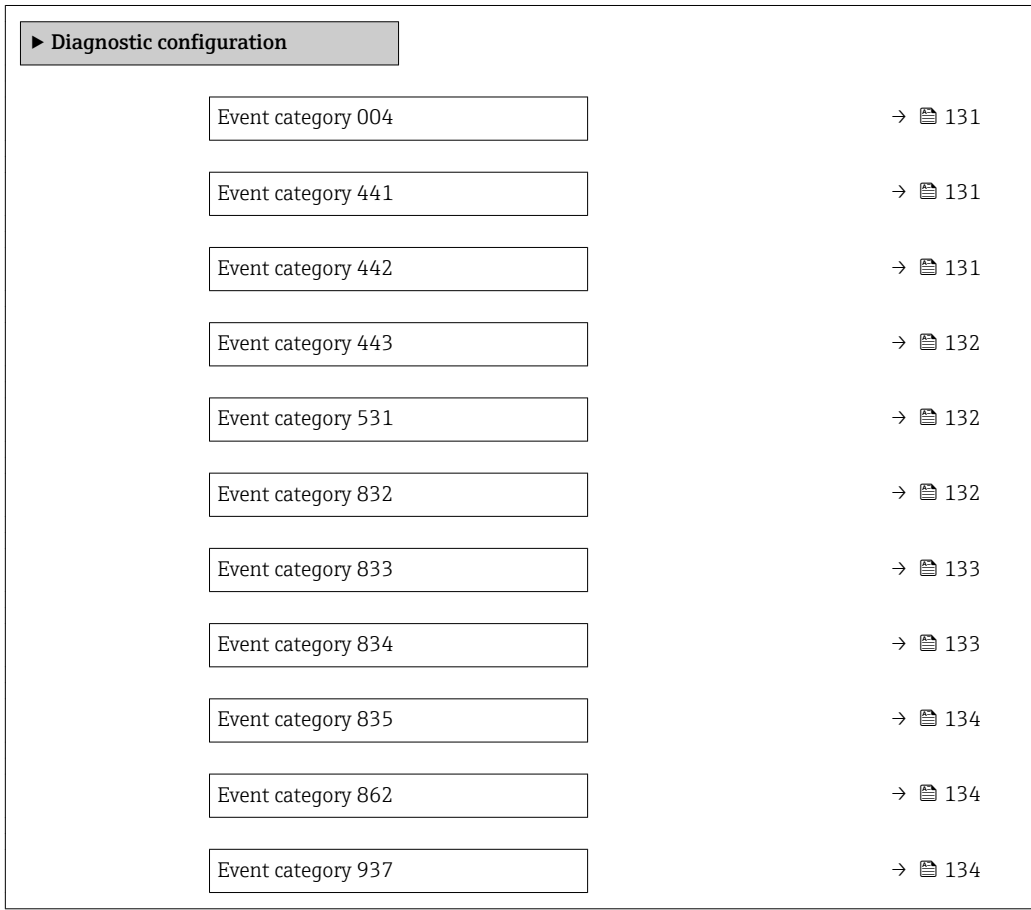

<span id="page-130-0"></span>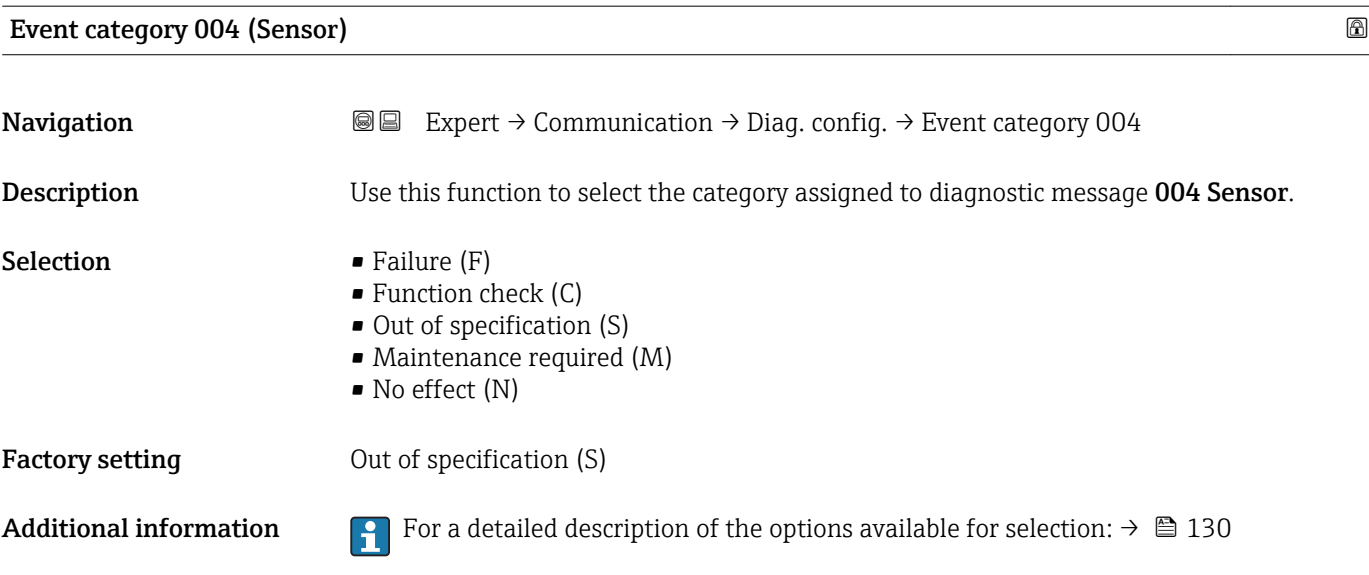

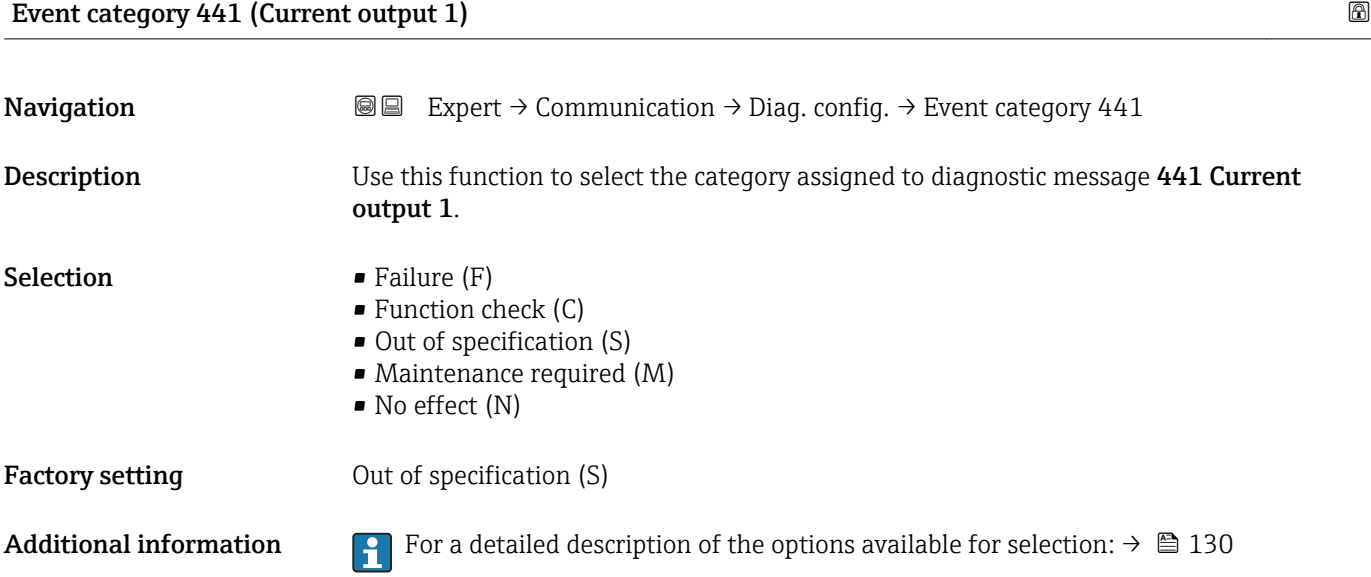

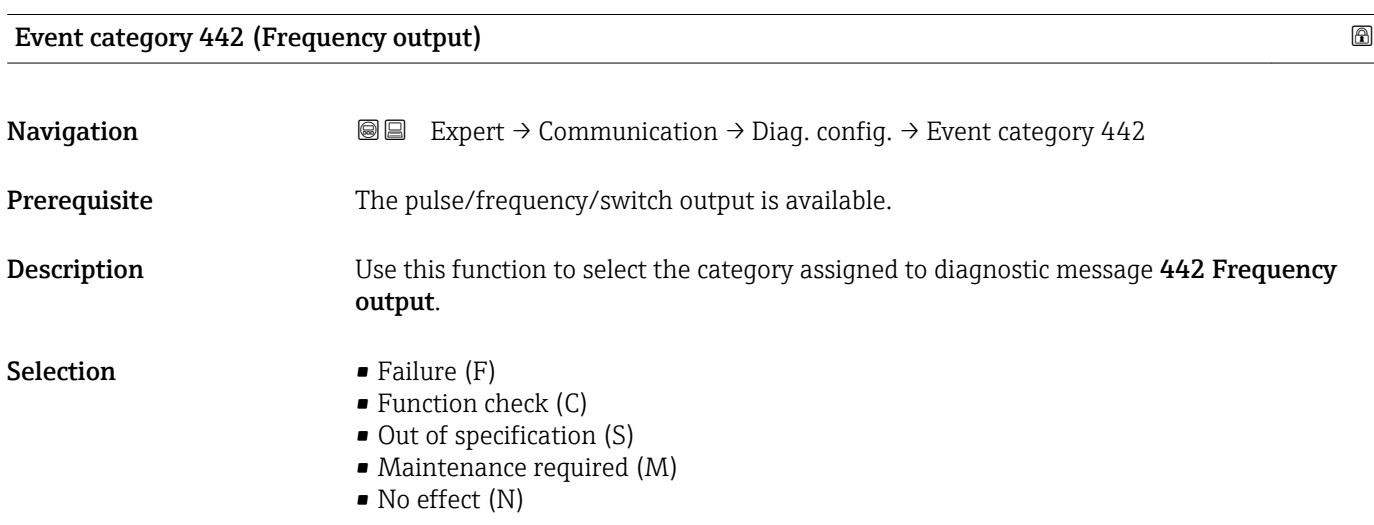

<span id="page-131-0"></span>Factory setting 0ut of specification (S)

Additional information For a detailed description of the options available for selection:  $\rightarrow \blacksquare$  130

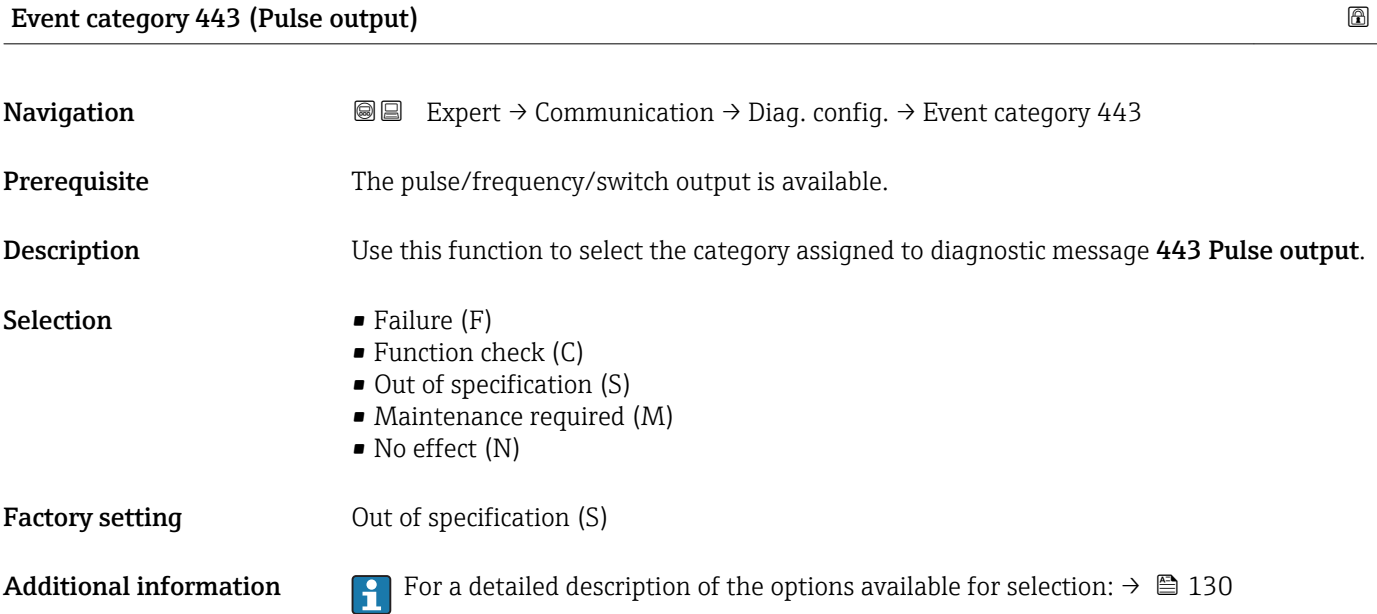

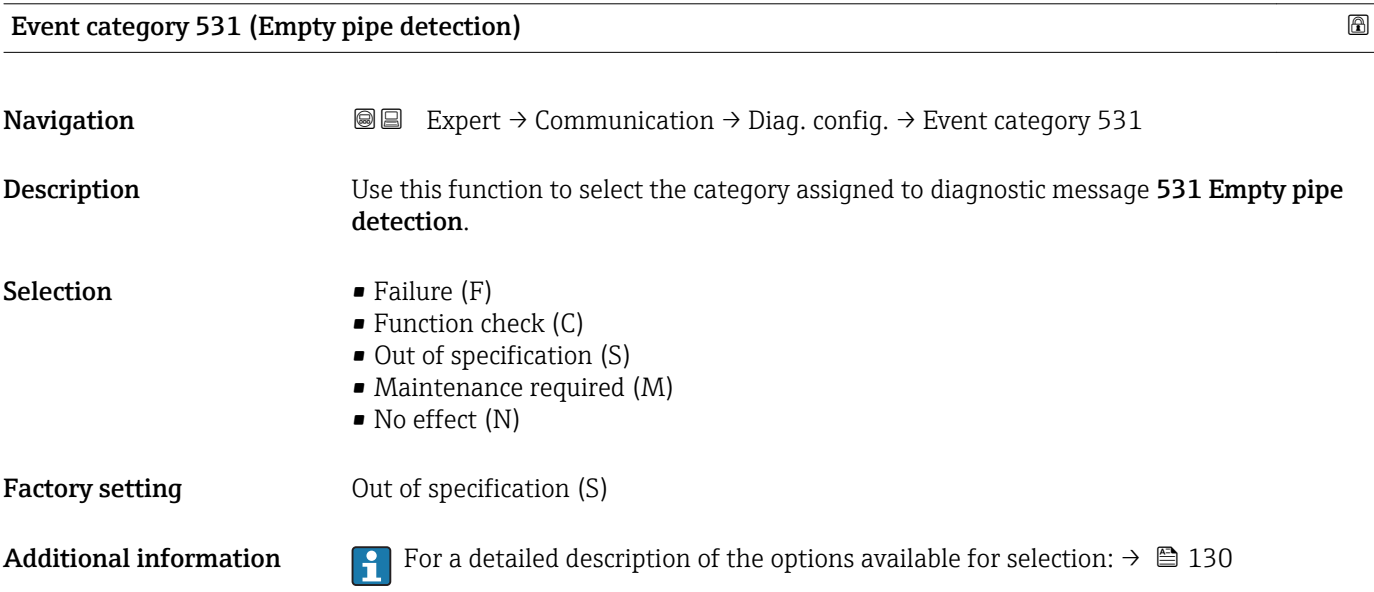

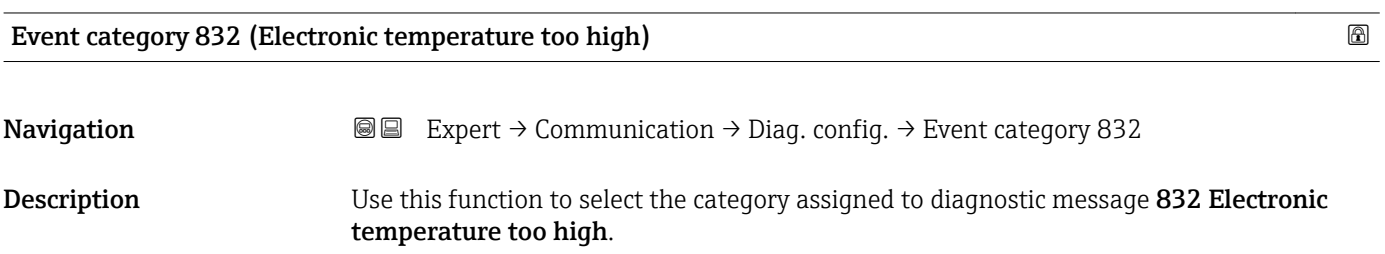

<span id="page-132-0"></span>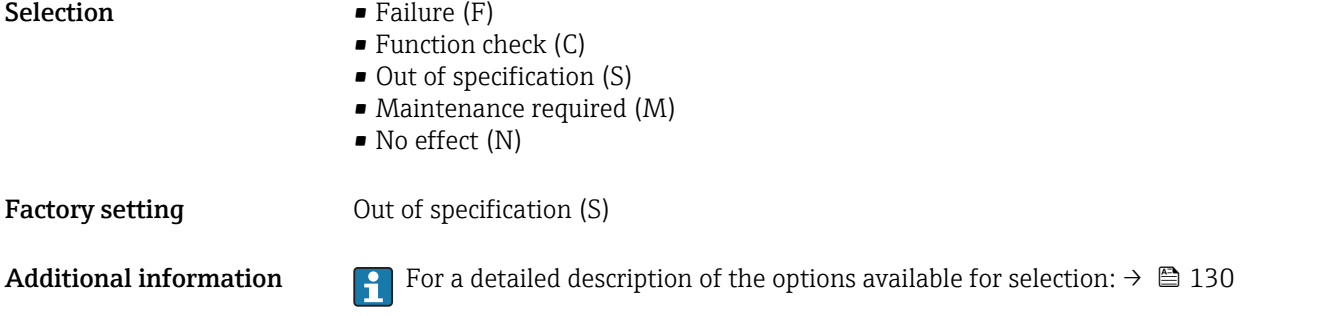

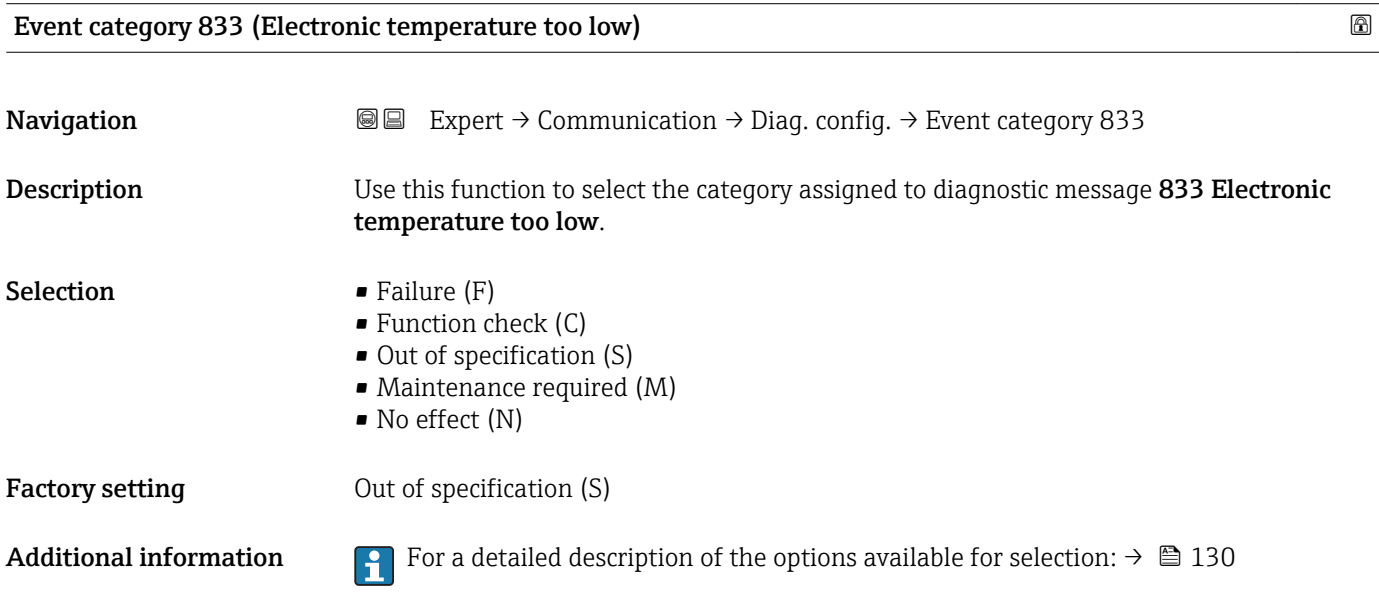

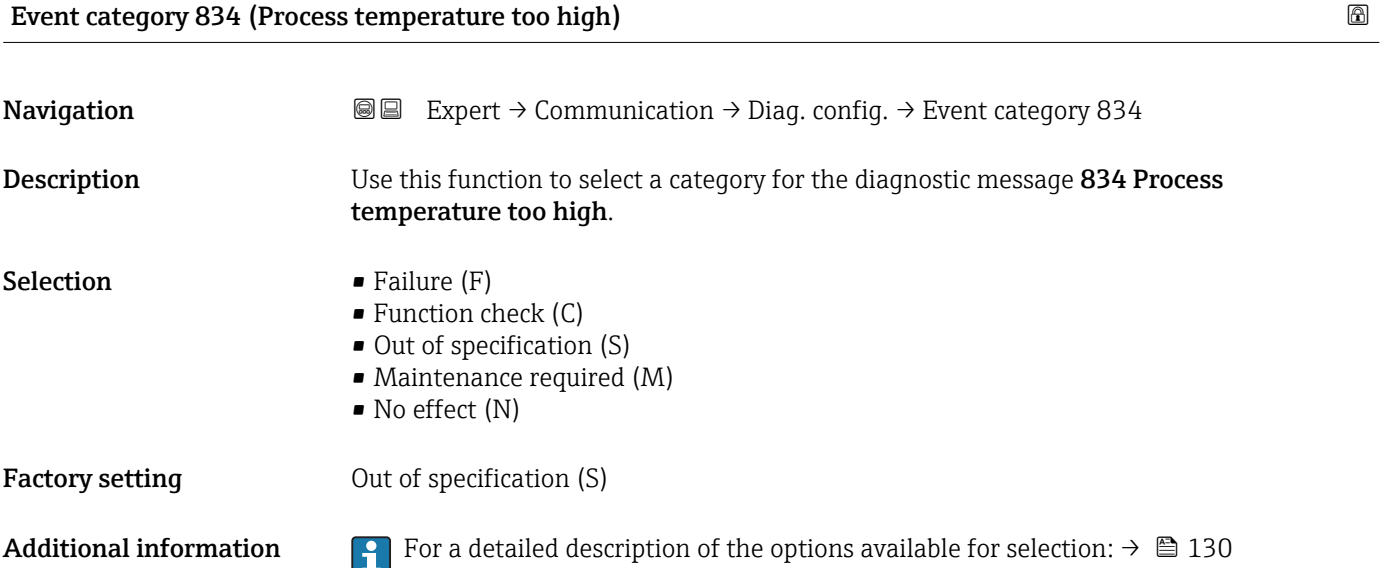

#### <span id="page-133-0"></span>Event category 835 (Process temperature too low)

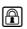

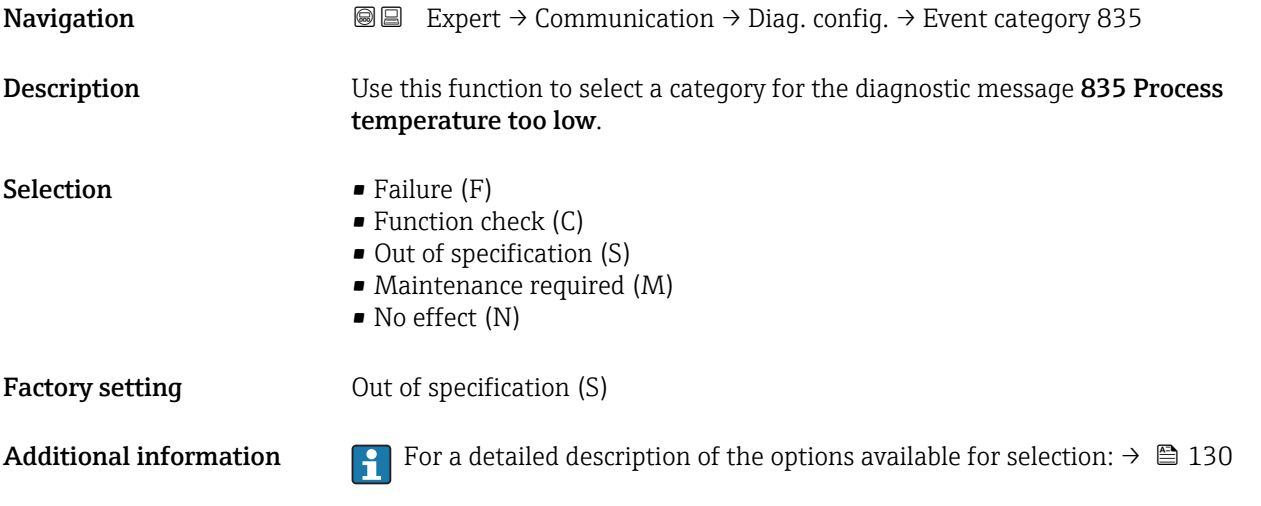

### Event category 862 (Empty pipe)

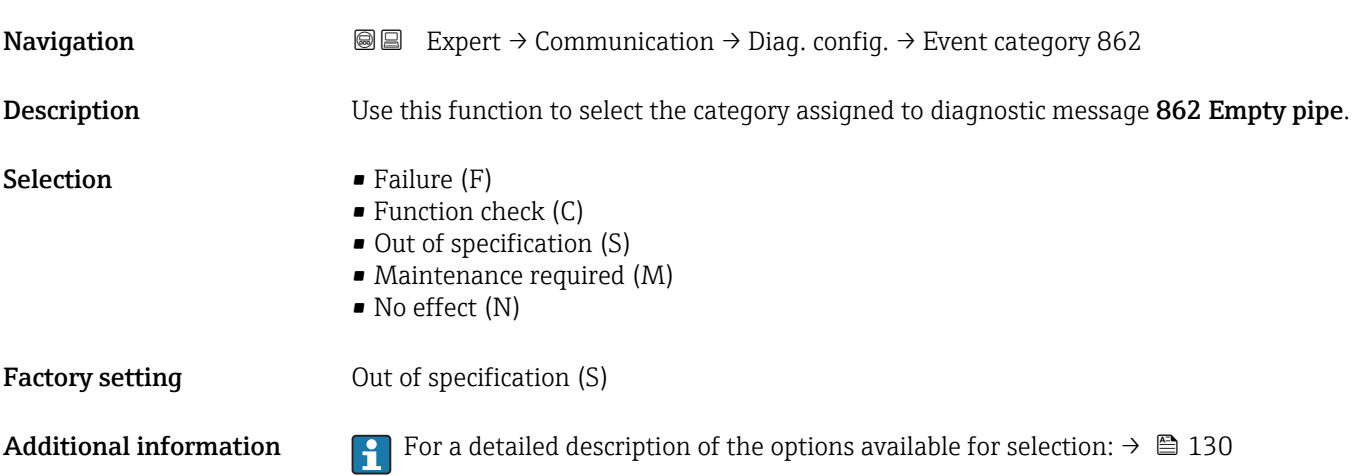

### Event category 937 (EMC interference)

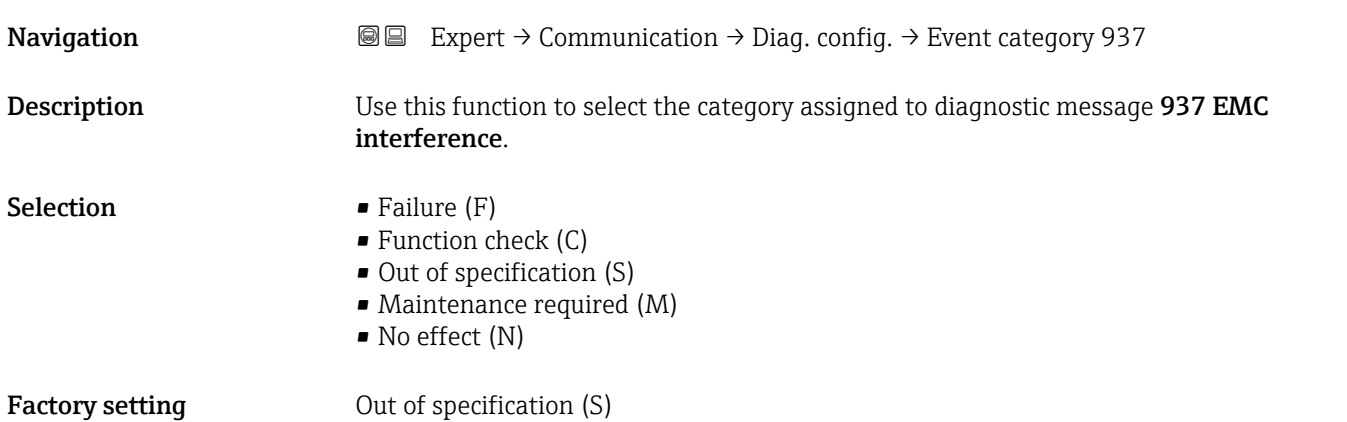

Additional information For a detailed description of the options available for selection:  $\rightarrow \Box$  130

## 3.5 "Application" submenu

*Navigation* Expert → Application

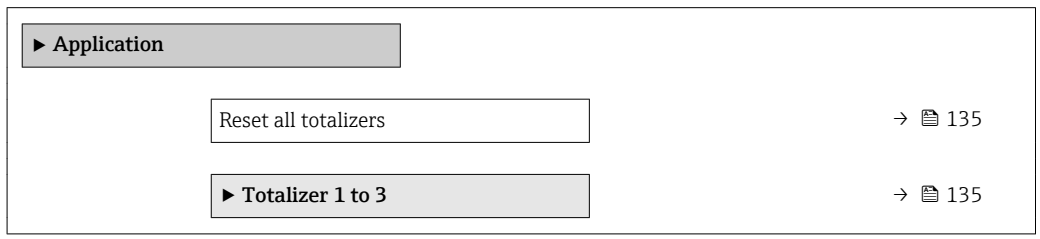

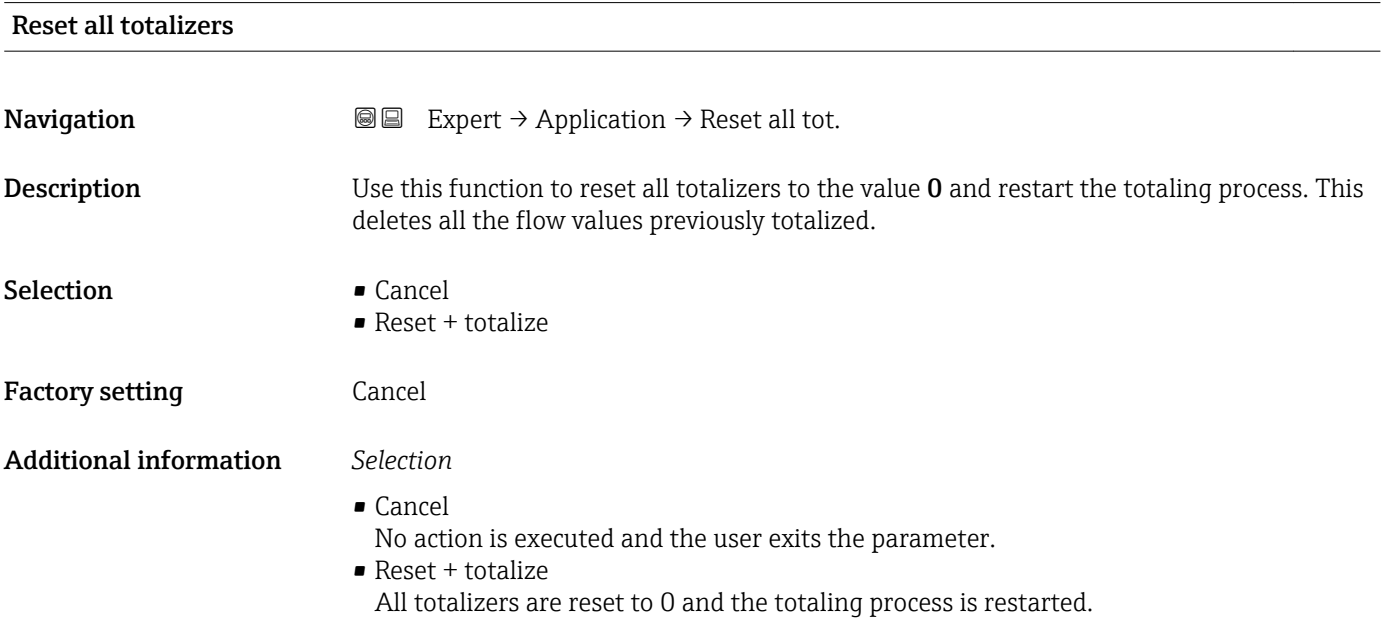

### 3.5.1 "Totalizer 1 to 3" submenu

*Navigation* 
■■ Expert → Application → Totalizer 1 to 3

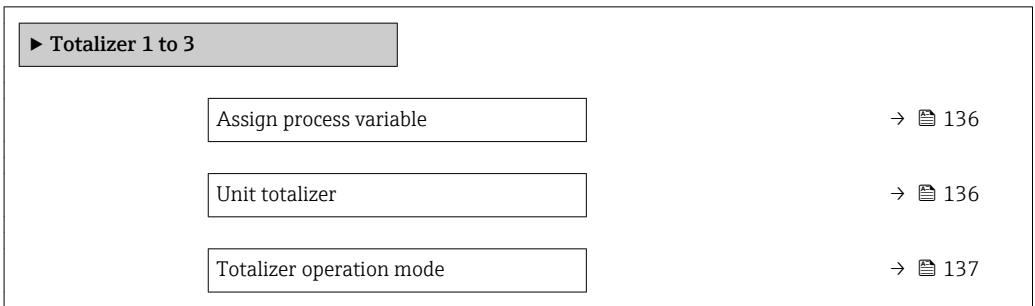

<span id="page-135-0"></span>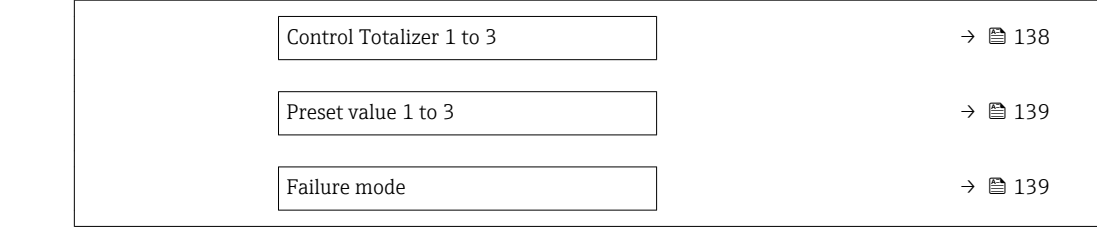

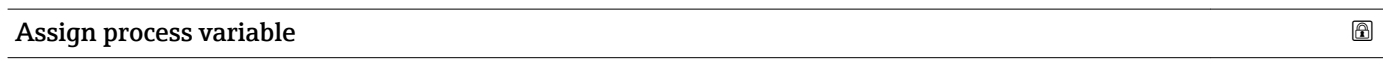

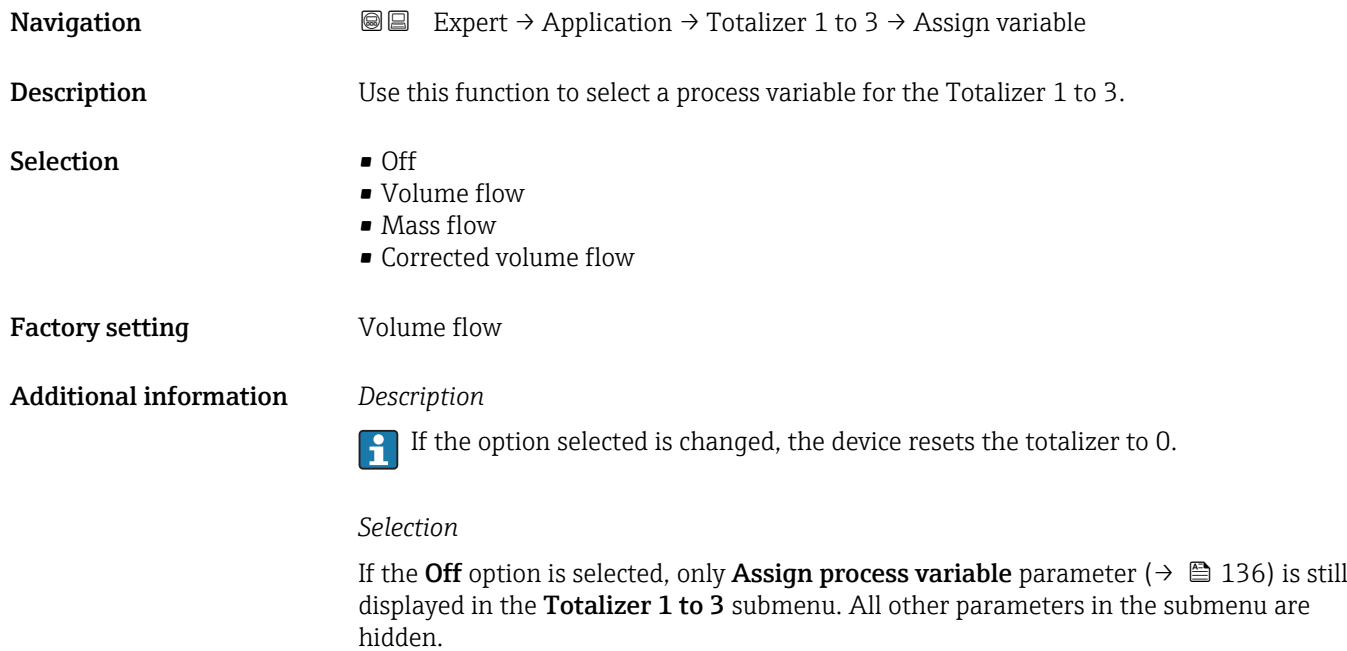

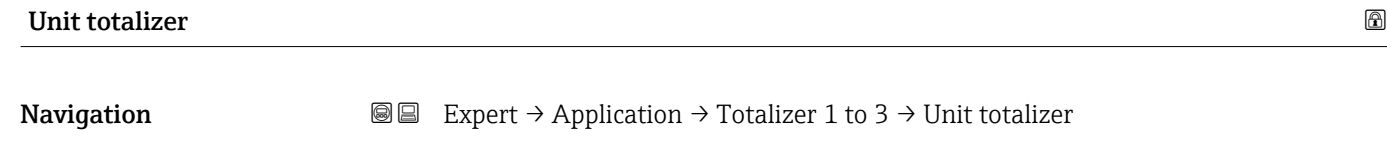

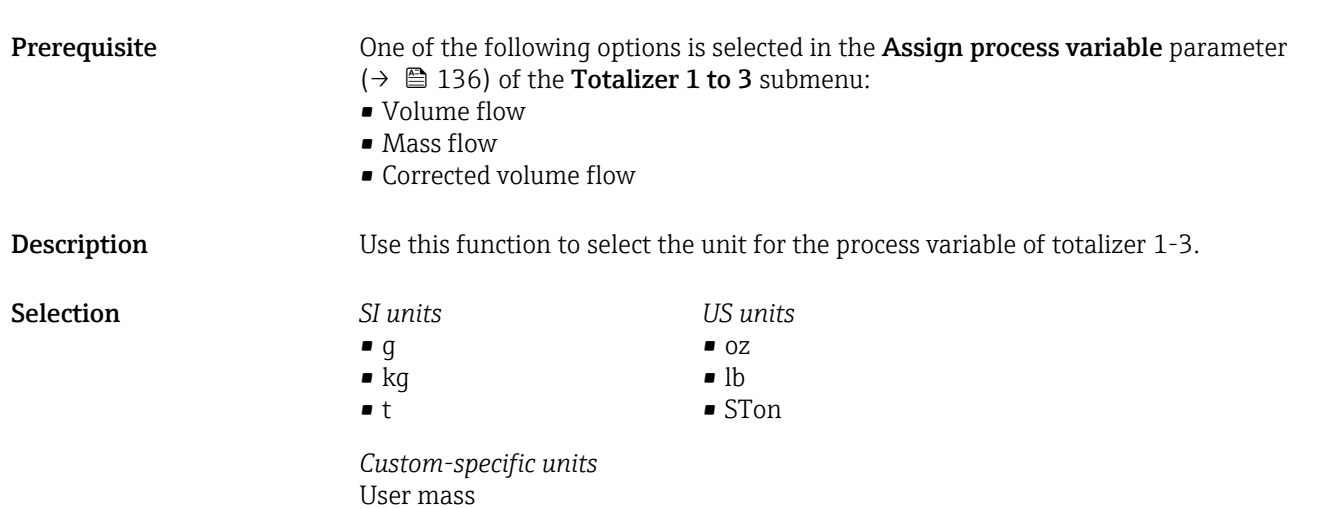

<span id="page-136-0"></span>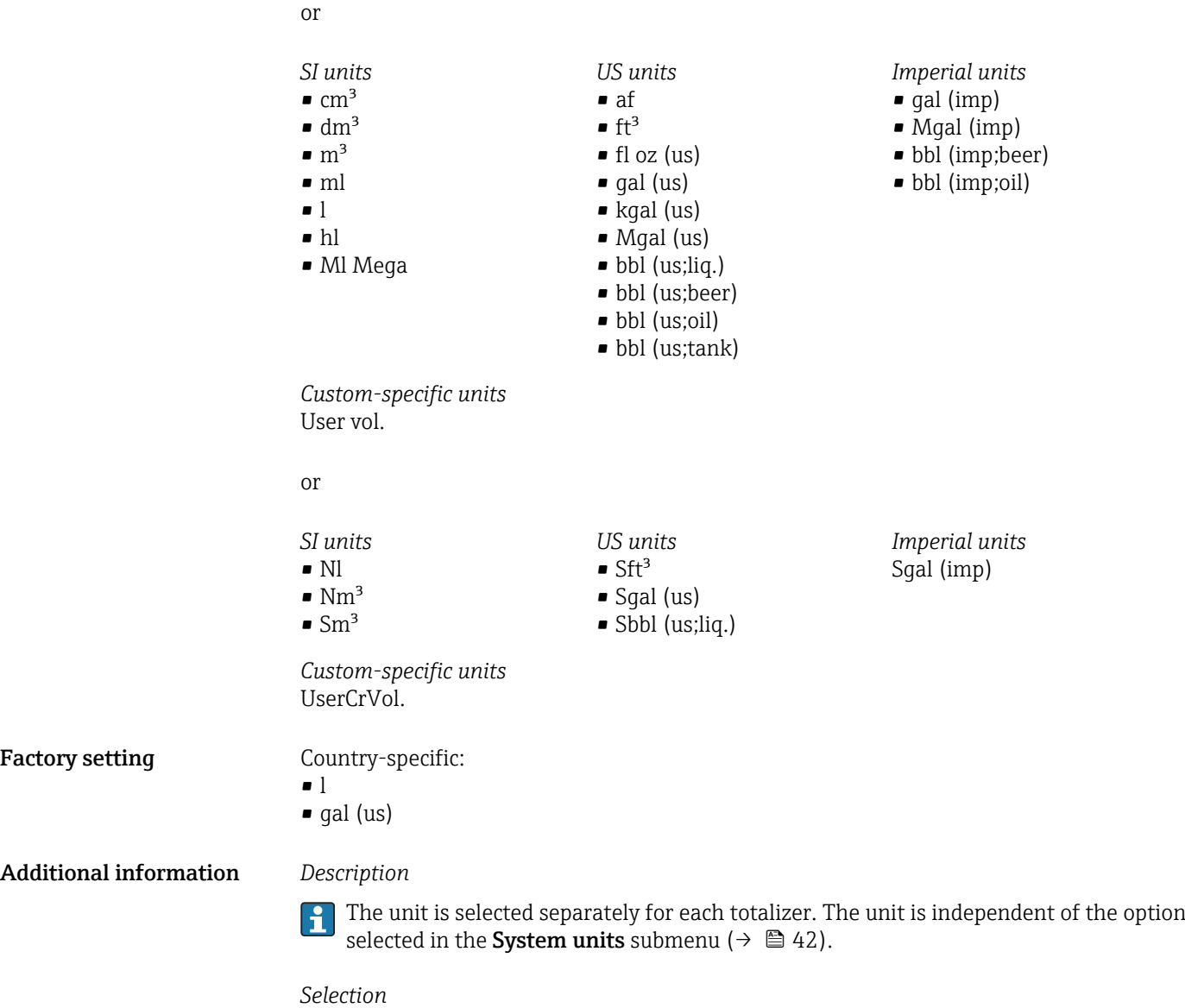

The selection depends on the process variable selected in the Assign process variable parameter ( $\rightarrow$   $\stackrel{\frown}{\Box}$  136).

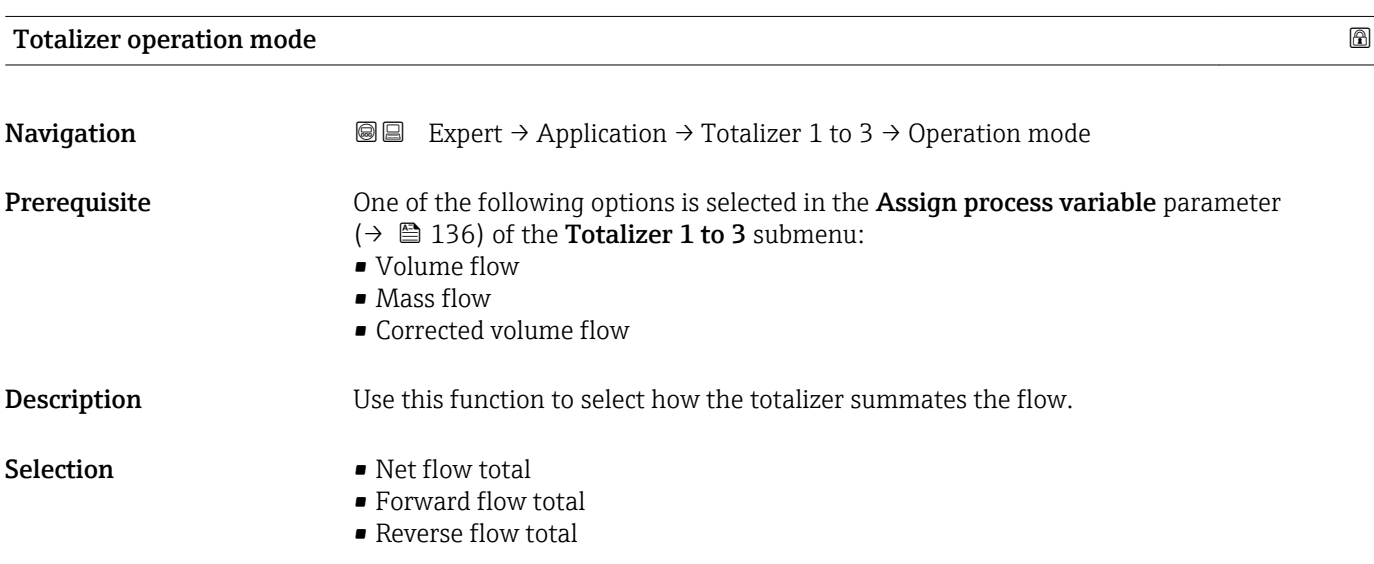

<span id="page-137-0"></span>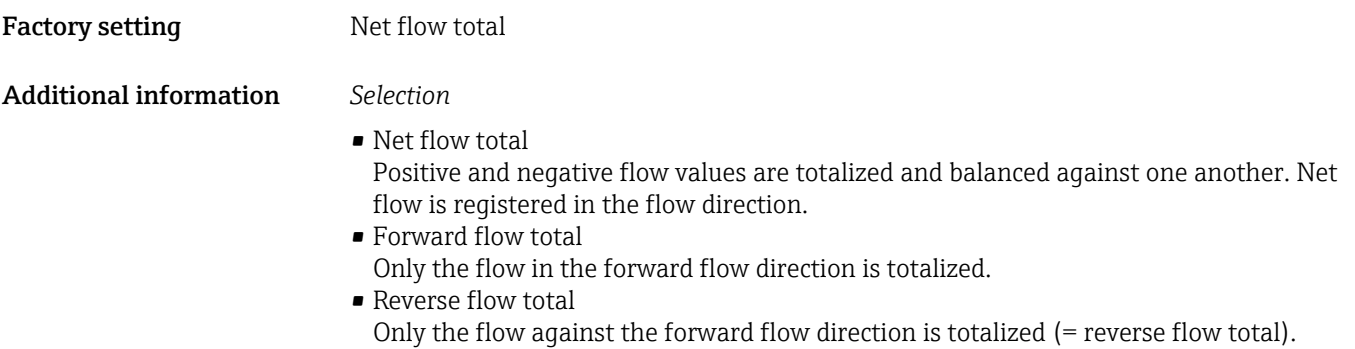

#### Control Totalizer 1 to 3

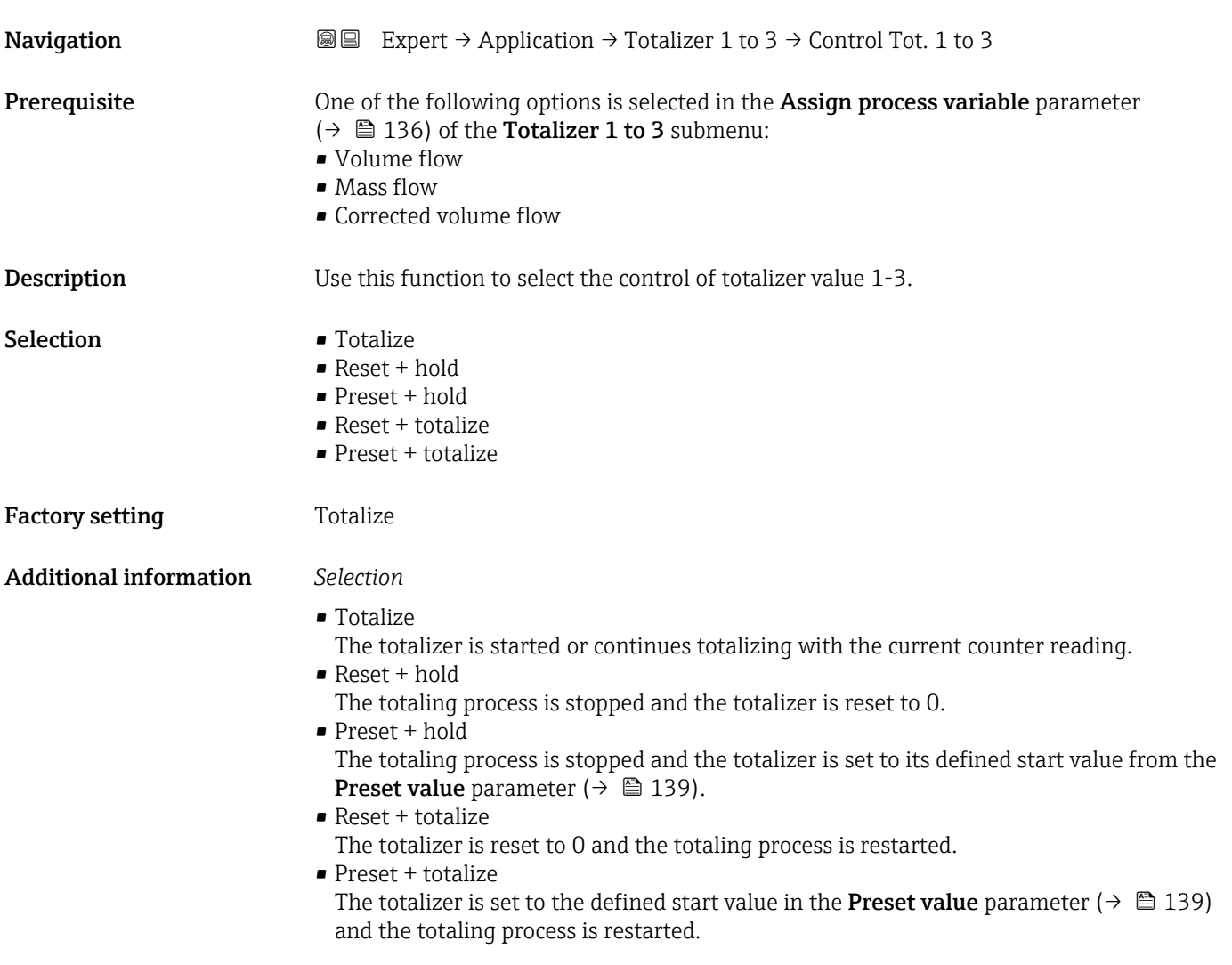

#### <span id="page-138-0"></span>Preset value 1 to 3

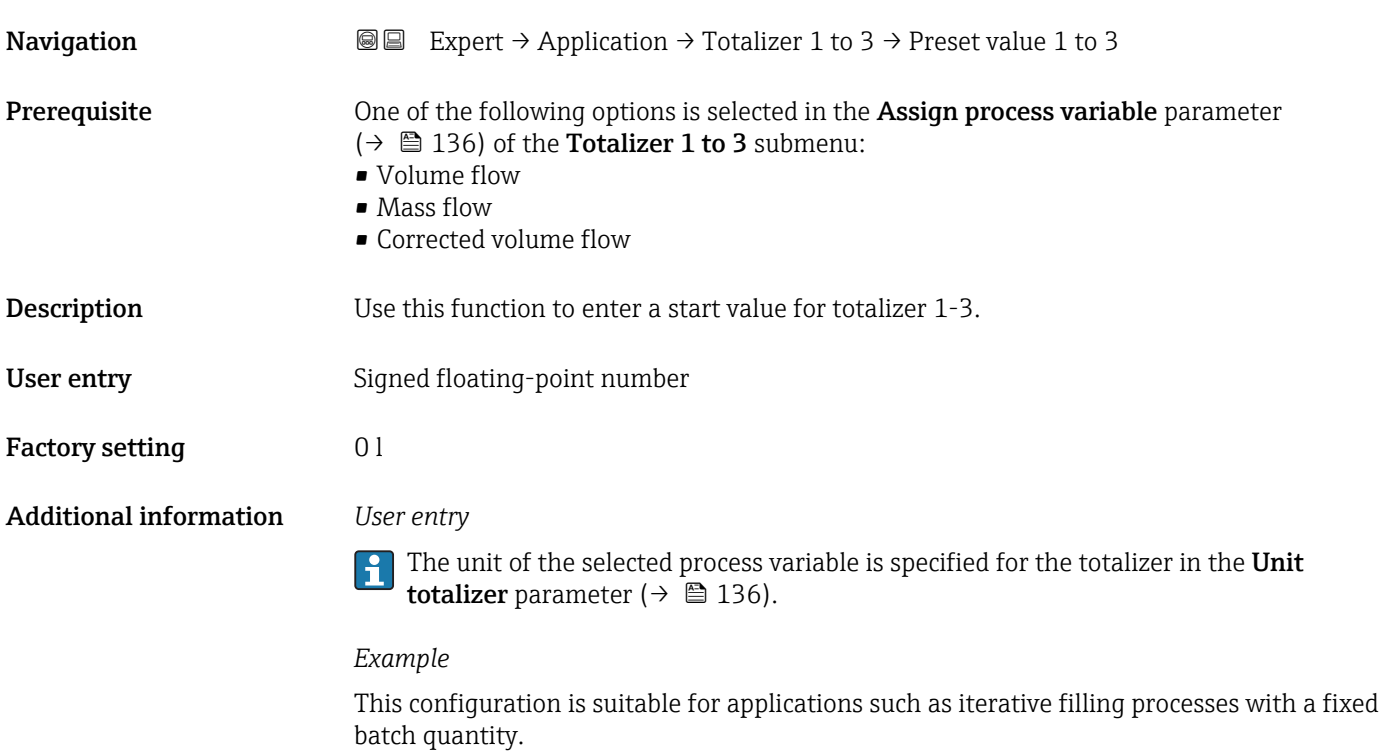

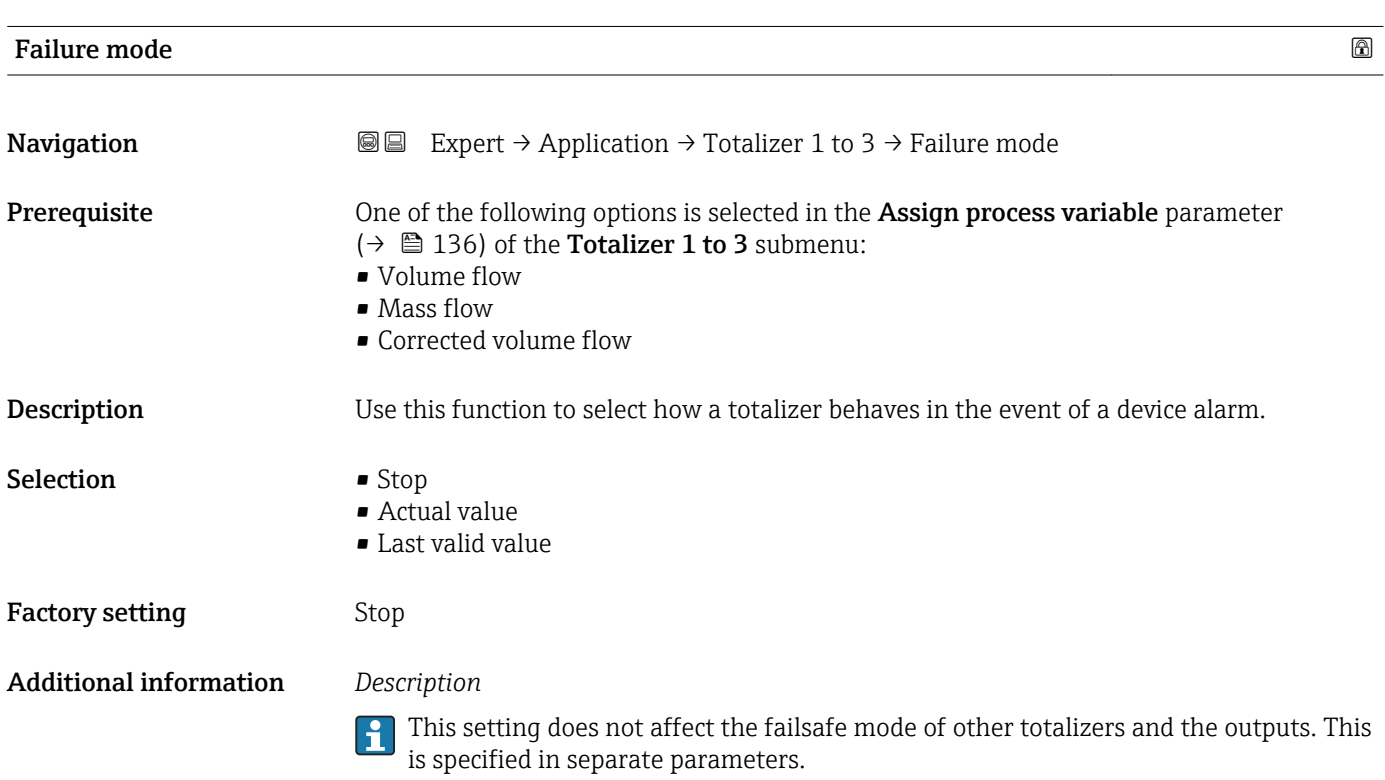

#### <span id="page-139-0"></span>*Selection*

- Stop Totalizing is stopped when a device alarm occurs. • Actual value
- The totalizer continues to count based on the current measured value; the device alarm is ignored.
- Last valid value The totalizer continues to count based on the last valid measured value before the device alarm occurred.

## 3.6 "Diagnostics" submenu

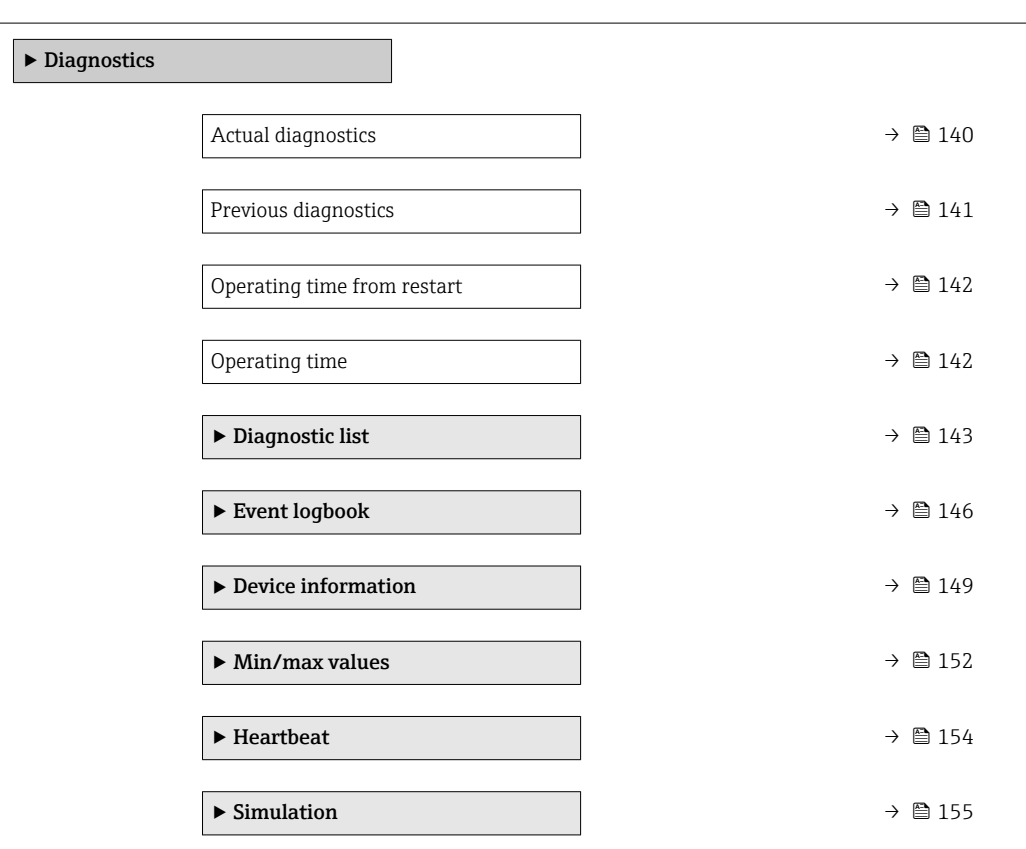

*Navigation* 
■■ Expert → Diagnostics

#### Actual diagnostics

**Navigation EXPEREE** Expert → Diagnostics → Actual diagnos. Prerequisite A diagnostic event has occurred. Description Displays the current diagnostic message. If two or more messages occur simultaneously, the message with the highest priority is shown on the display.

<span id="page-140-0"></span>User interface Symbol for diagnostic behavior, diagnostic code and short message.

Additional information *User interface*

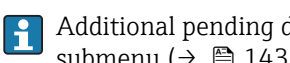

Additional pending diagnostic messages can be displayed in the Diagnostic list submenu ( $\rightarrow \Box$  143).

Information on what is causing the diagnostic message, and remedy measures, can be H viewed by pressing the  $E$ -button.

*Example*

For the display format: F271 Main electronic failure

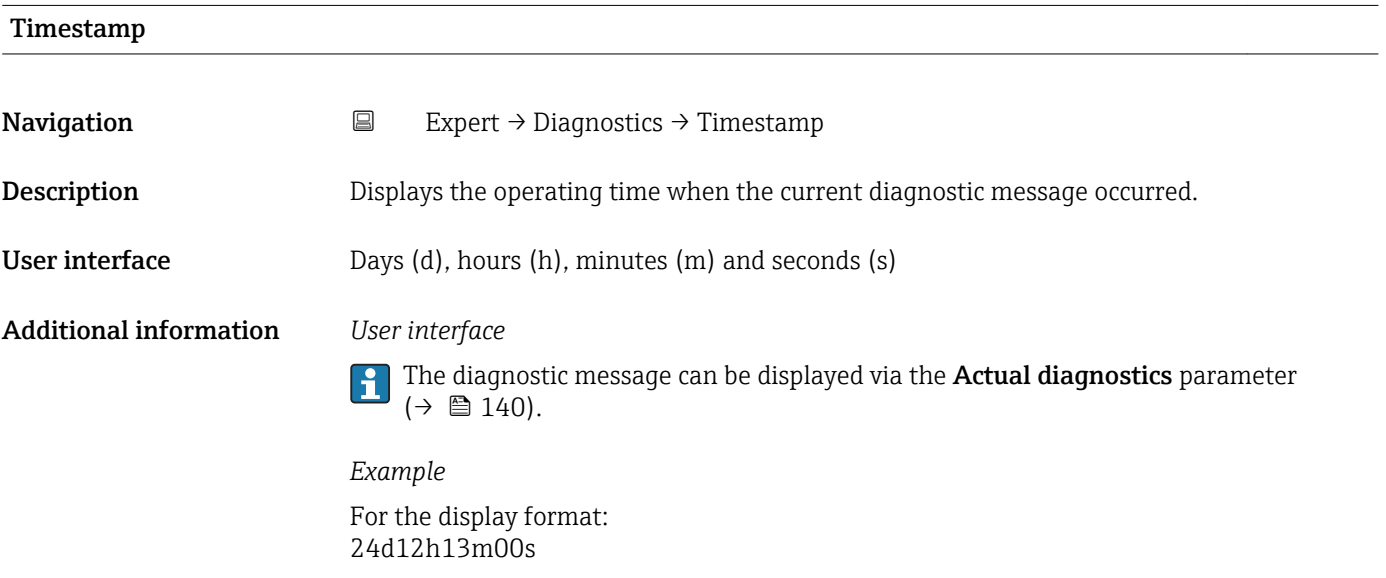

# Previous diagnostics **Navigation**  $\text{Q} \text{Q}$  Expert  $\rightarrow$  Diagnostics  $\rightarrow$  Prev.diagnostics Prerequisite Two diagnostic events have already occurred. **Description** Displays the diagnostic message that occurred before the current message. User interface Symbol for diagnostic behavior, diagnostic code and short message. Additional information *User interface* **Information on what is causing the diagnostic message, and remedy measures, can be** viewed by pressing the  $\mathbb E$ -button. *Example* For the display format: F271 Main electronic failure

Endress+Hauser 141

<span id="page-141-0"></span>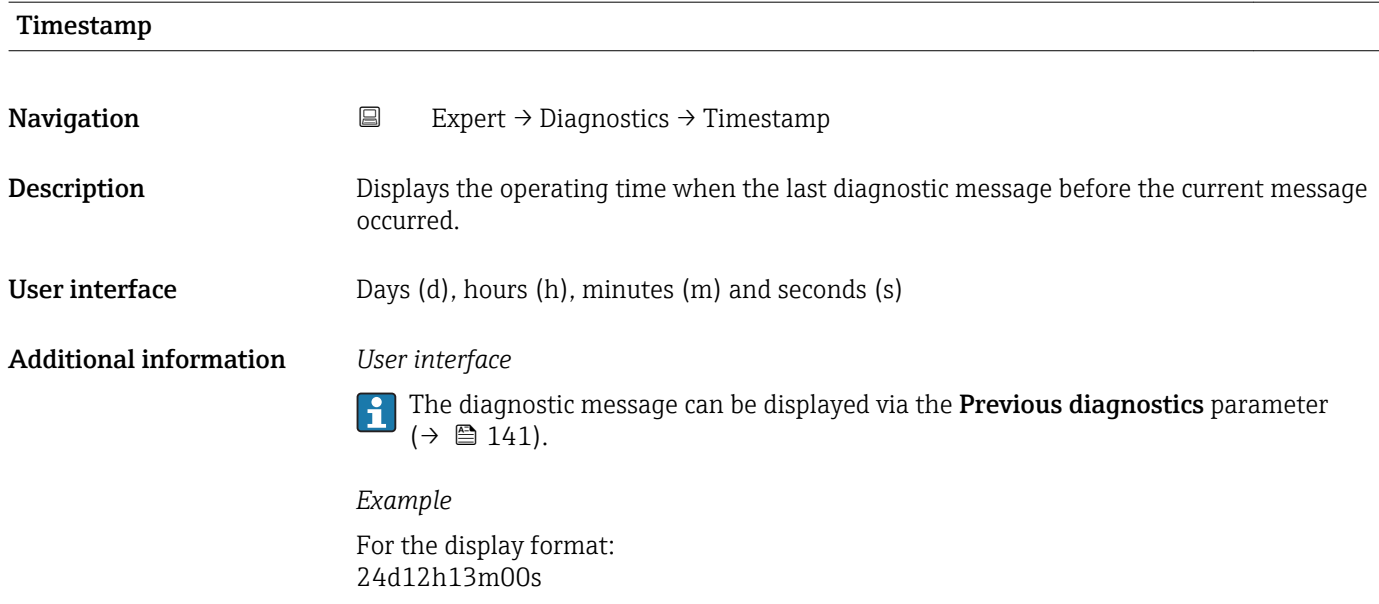

### Operating time from restart

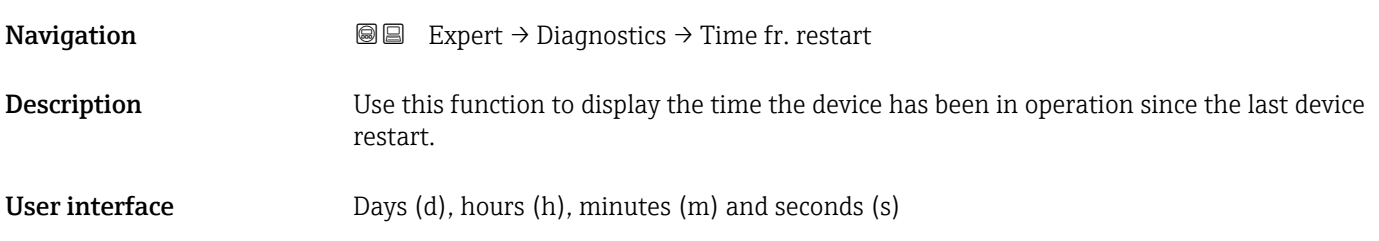

### Operating time

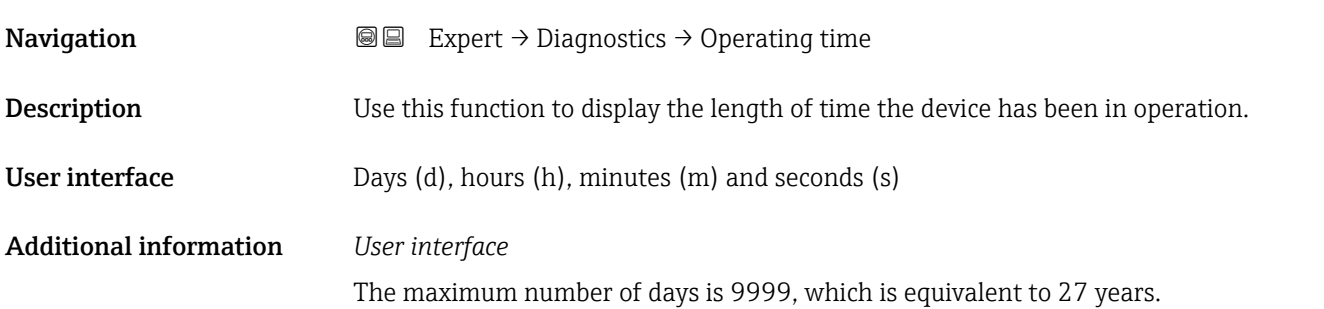

#### <span id="page-142-0"></span>3.6.1 "Diagnostic list" submenu

*Navigation* Expert → Diagnostics → Diagnostic list

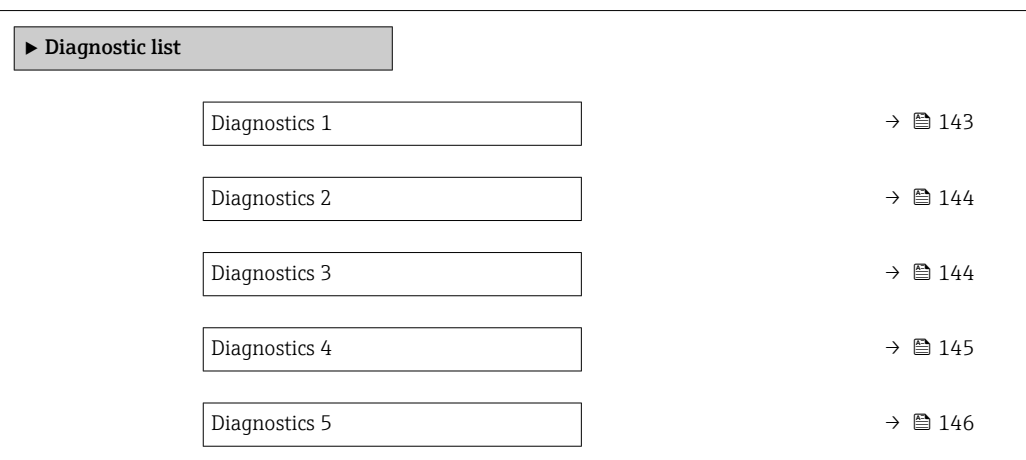

# Diagnostics 1 **Navigation EXPERT**  $\bigcirc$  Diagnostics → Diagnostic list → Diagnostics 1 **Description** Use this function to display the current diagnostics message with the highest priority. User interface Symbol for diagnostic behavior, diagnostic code and short message. Additional information *Examples* For the display format: • **OF271** Main electronic failure • ©F276 I/O module failure

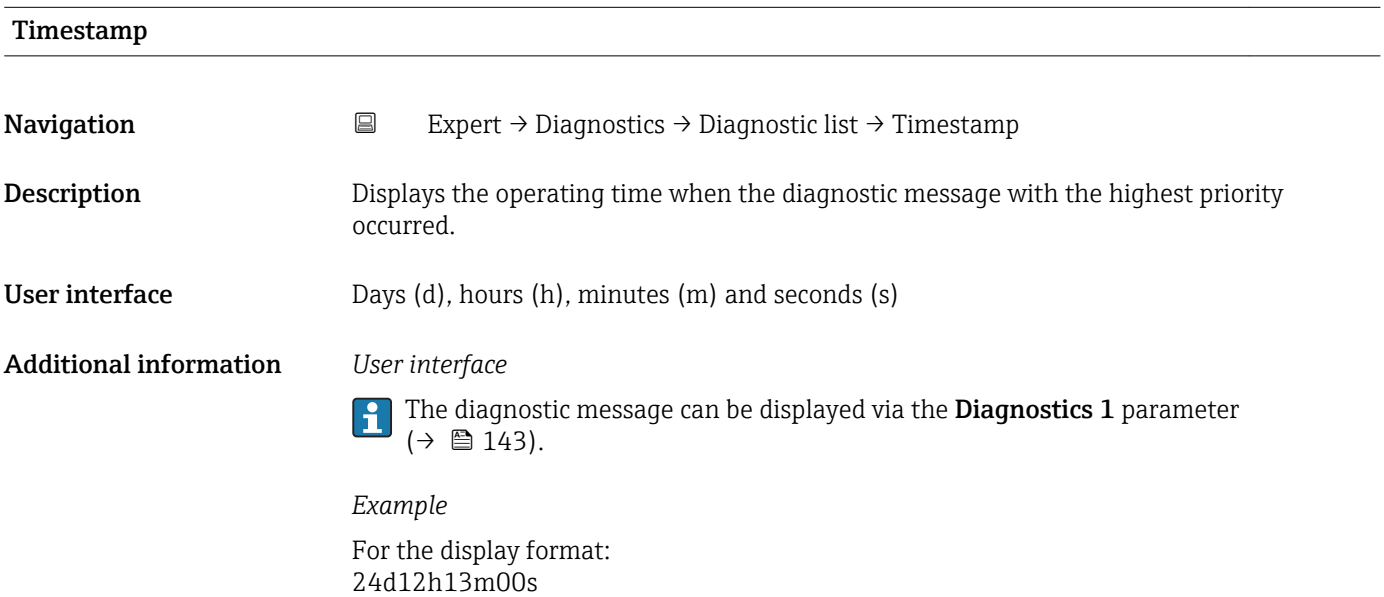

#### <span id="page-143-0"></span>Diagnostics 2

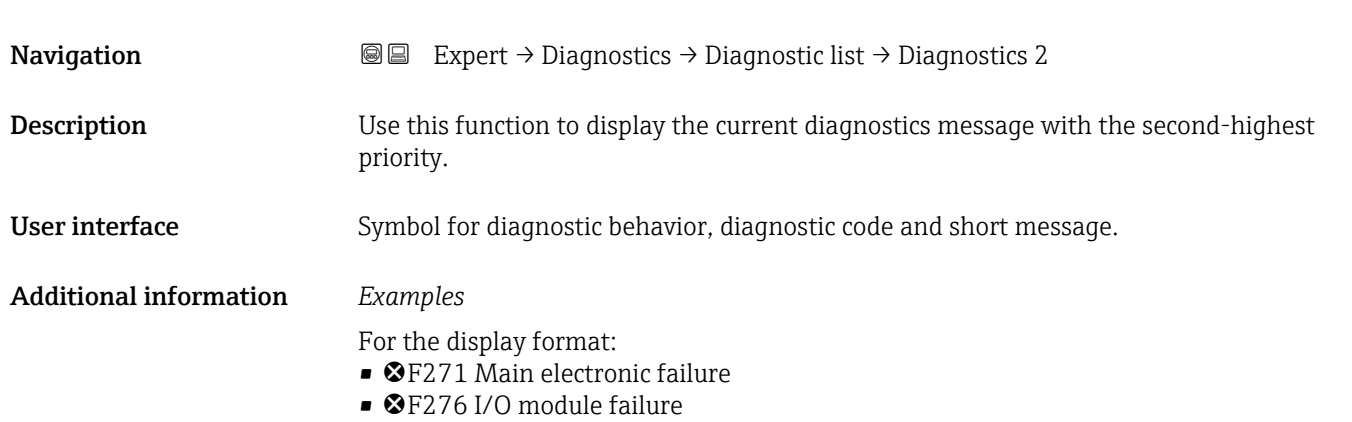

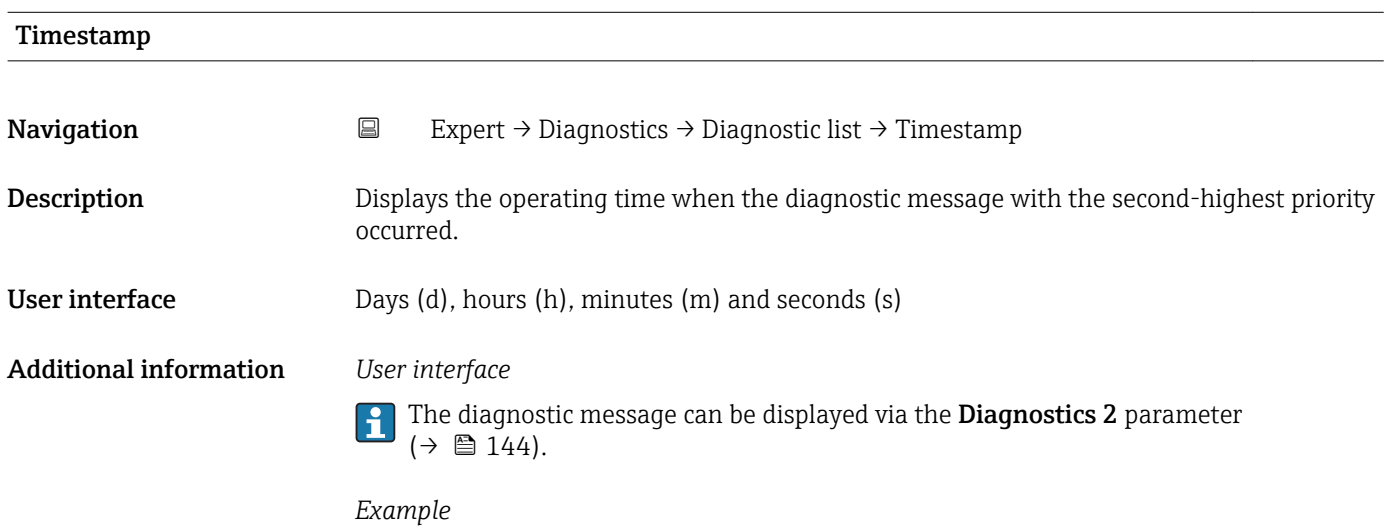

For the display format: 24d12h13m00s

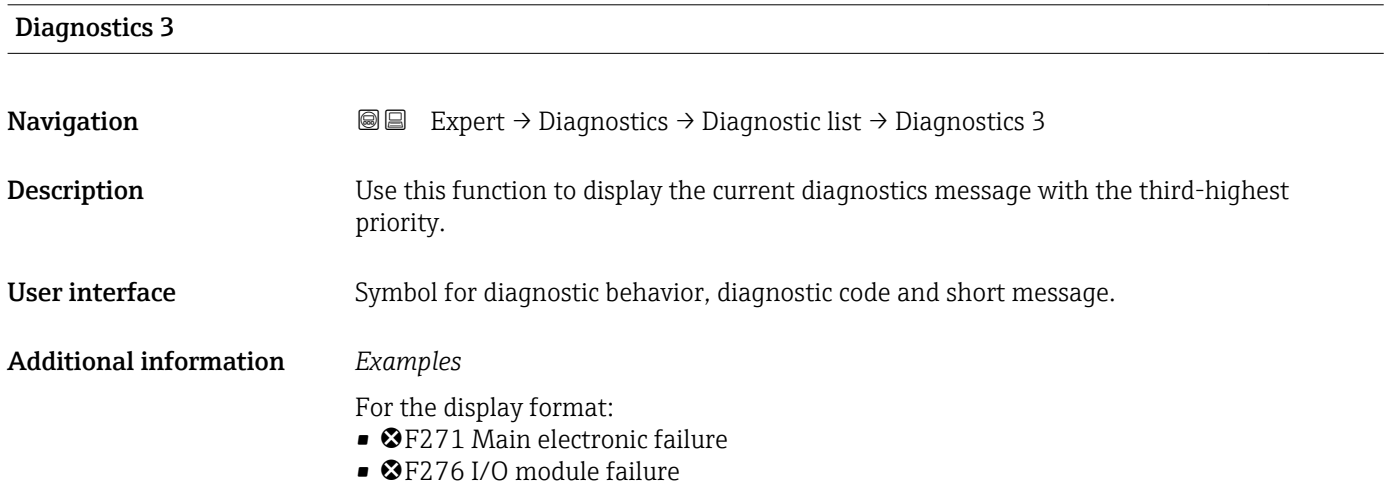
<span id="page-144-0"></span>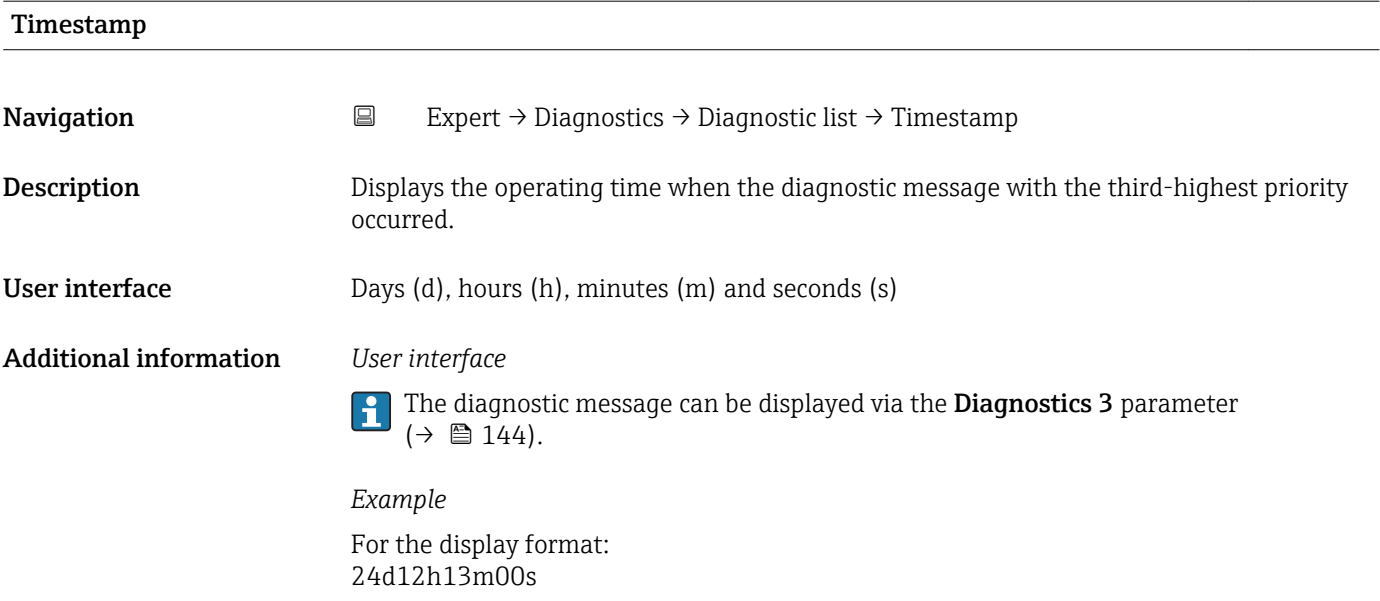

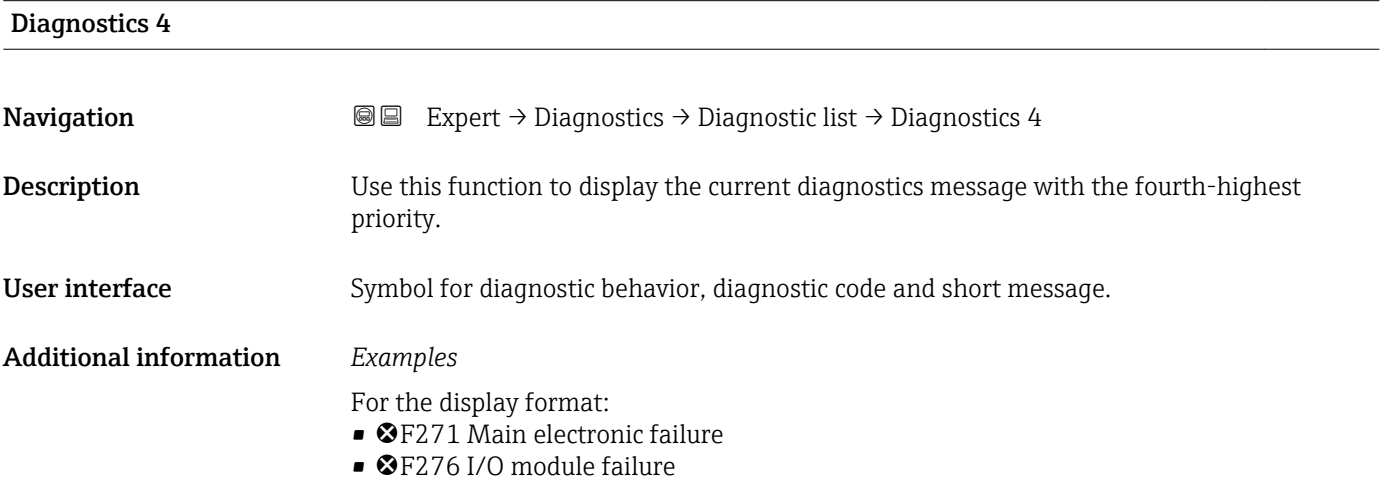

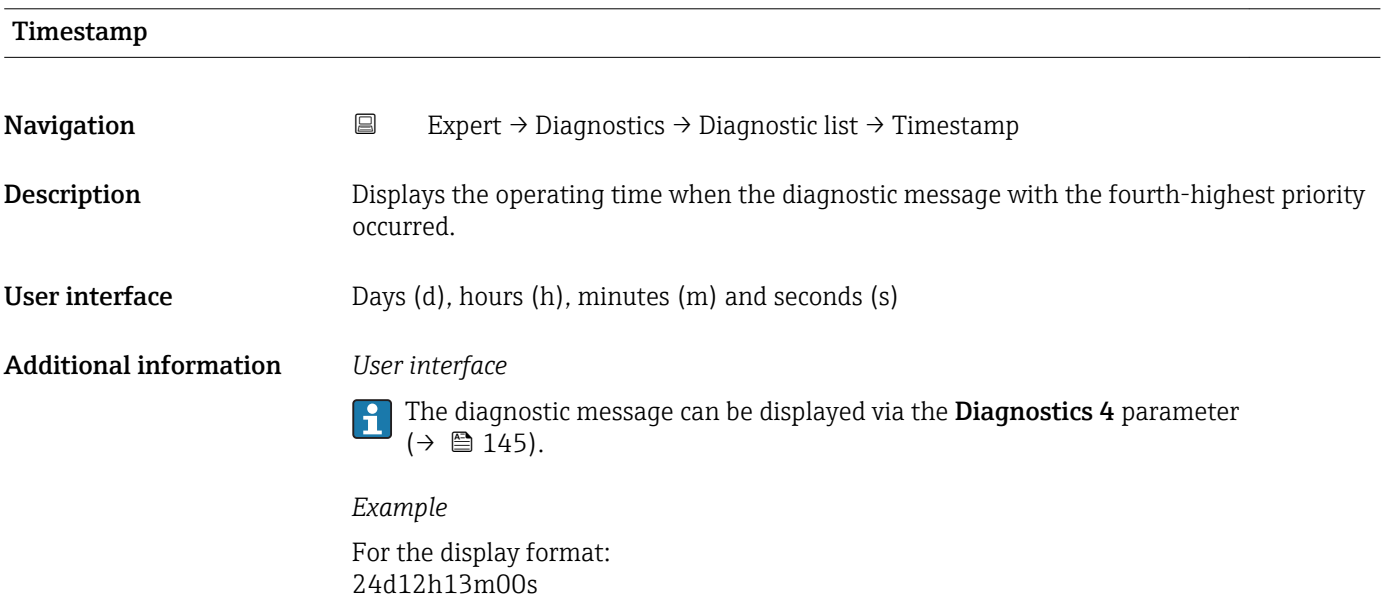

#### <span id="page-145-0"></span>Diagnostics 5

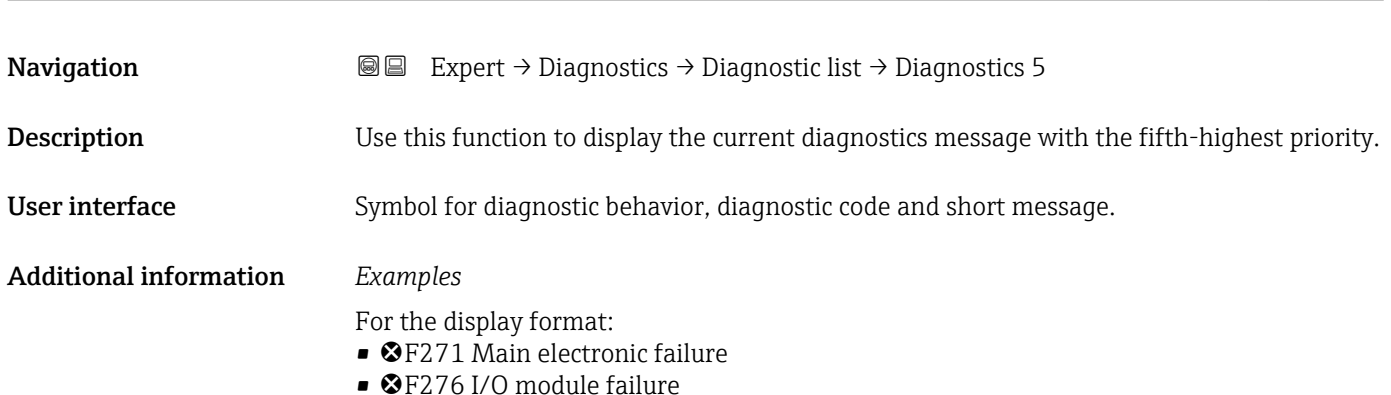

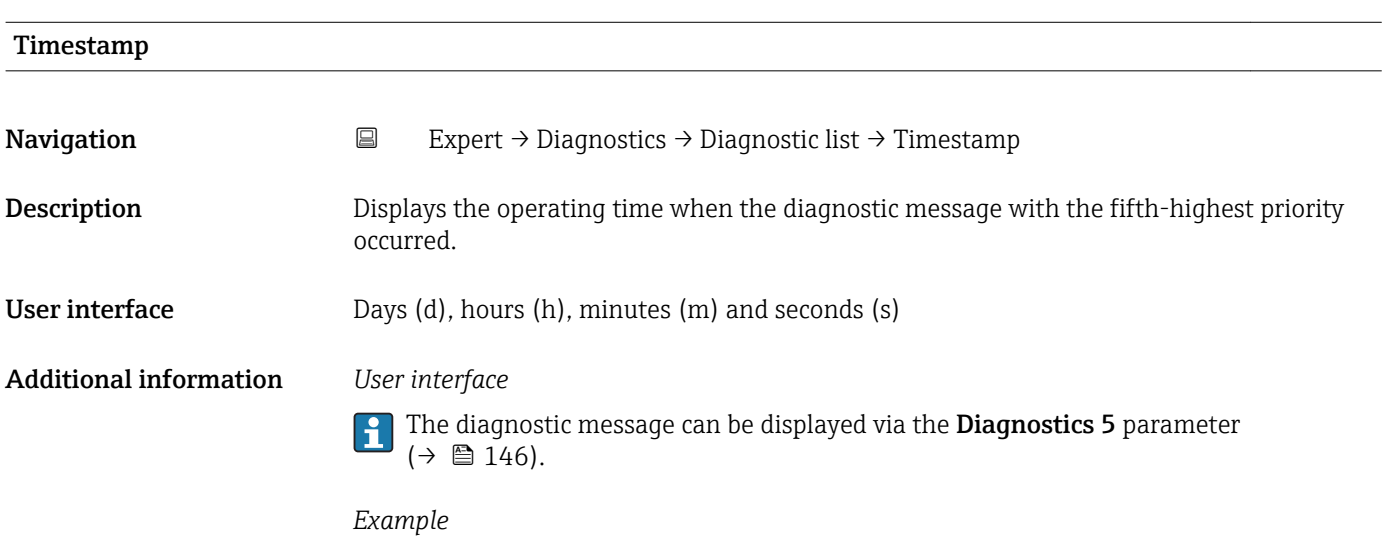

For the display format: 24d12h13m00s

#### 3.6.2 "Event logbook" submenu

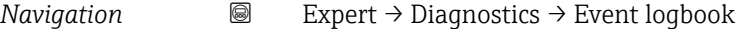

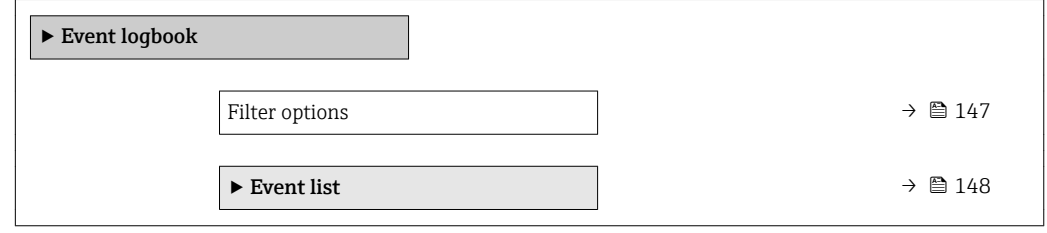

<span id="page-146-0"></span>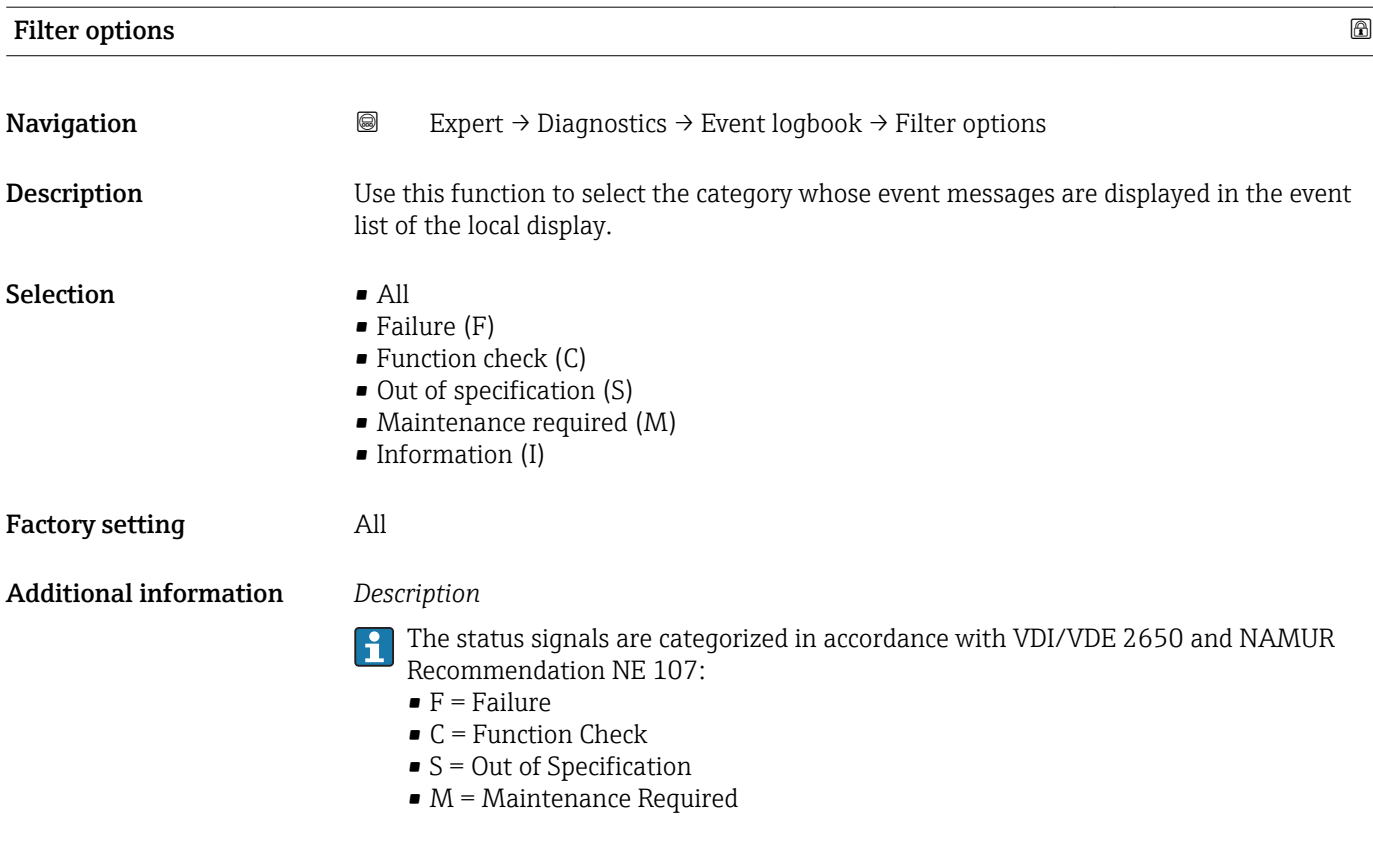

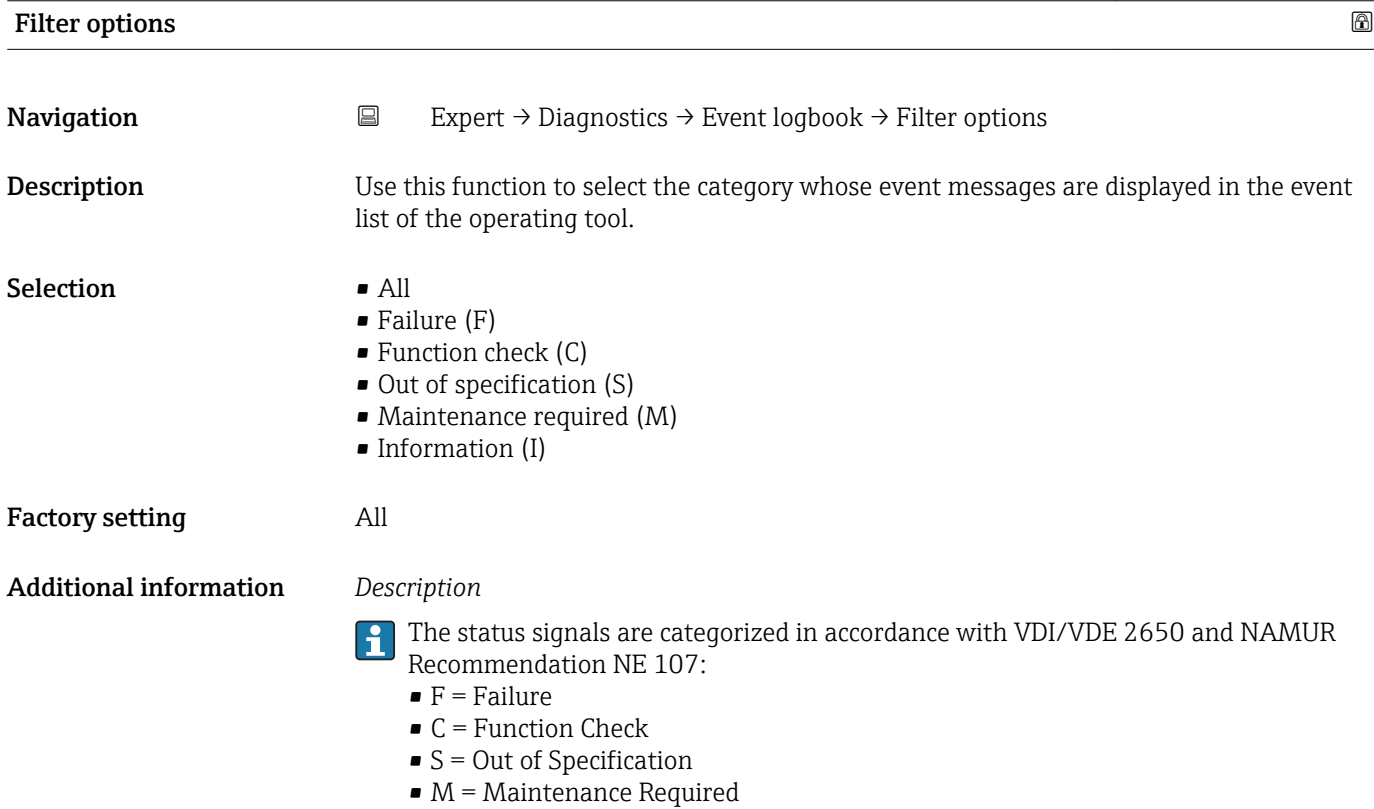

Event list

#### <span id="page-147-0"></span>"Event list" submenu

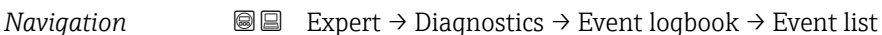

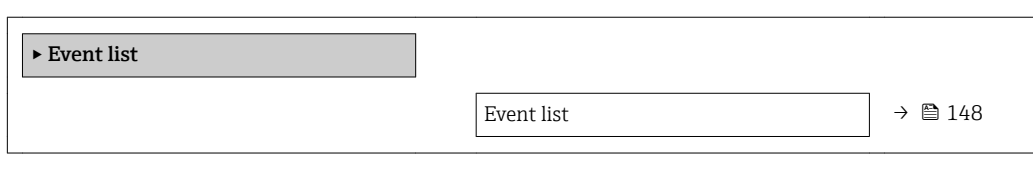

### **Navigation**  $\text{■}$  Expert  $\rightarrow$  Diagnostics  $\rightarrow$  Event logbook  $\rightarrow$  Event list Description Displays the history of event messages of the category selected in the Filter options parameter ( $\rightarrow \Box$  147). User interface • For a "Category I" event message Information event, short message, symbol for event recording and operating time when error occurred • For a "Category F, C, S, M" event message (status signal) Diagnostics code, short message, symbol for event recording and operating time when error occurred Additional information *Description* A maximum of 20 event messages are displayed in chronological order. If the advanced HistoROM function is enabled in the device, the event list can contain up to 100 entries. The following symbols indicate whether an event has occurred or has ended:  $\bullet$ : Occurrence of the event  $\bullet$   $\odot$ : End of the event *Examples* For the display format: • I1091 Configuration modified  $\odot$  24d12h13m00s • ©F271 Main electronic failure  $\odot$  01d04h12min30s *HistoROM*

A HistoROM is a "non-volatile" device memory in the form of an EEPROM.

#### <span id="page-148-0"></span>3.6.3 "Device information" submenu

*Navigation* Expert → Diagnostics → Device info

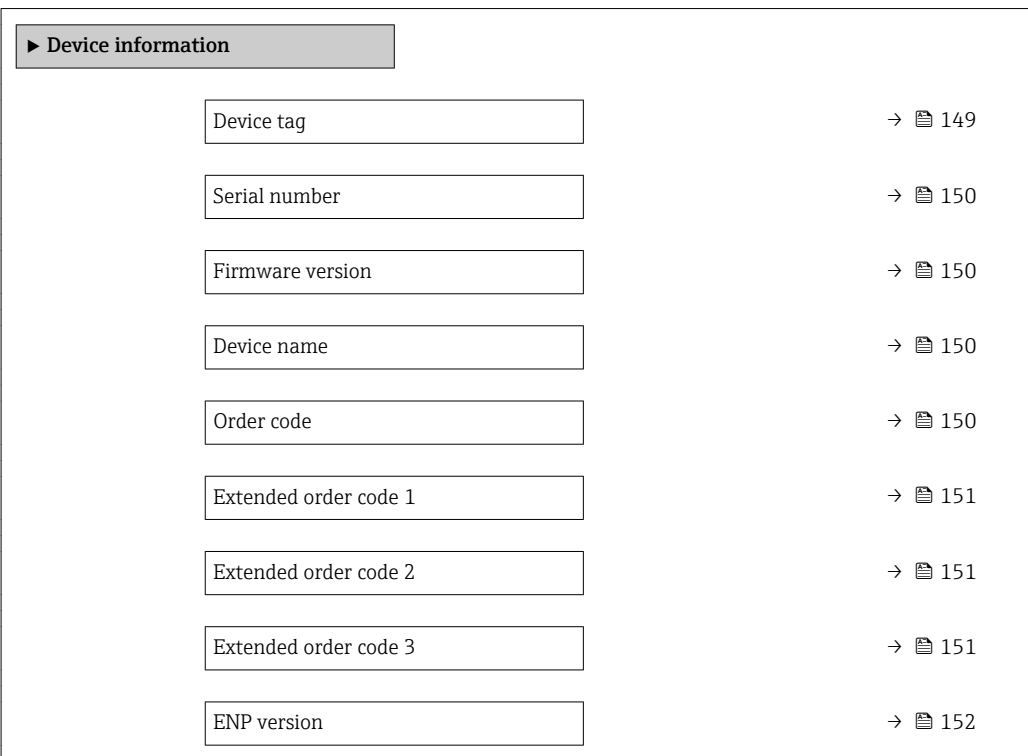

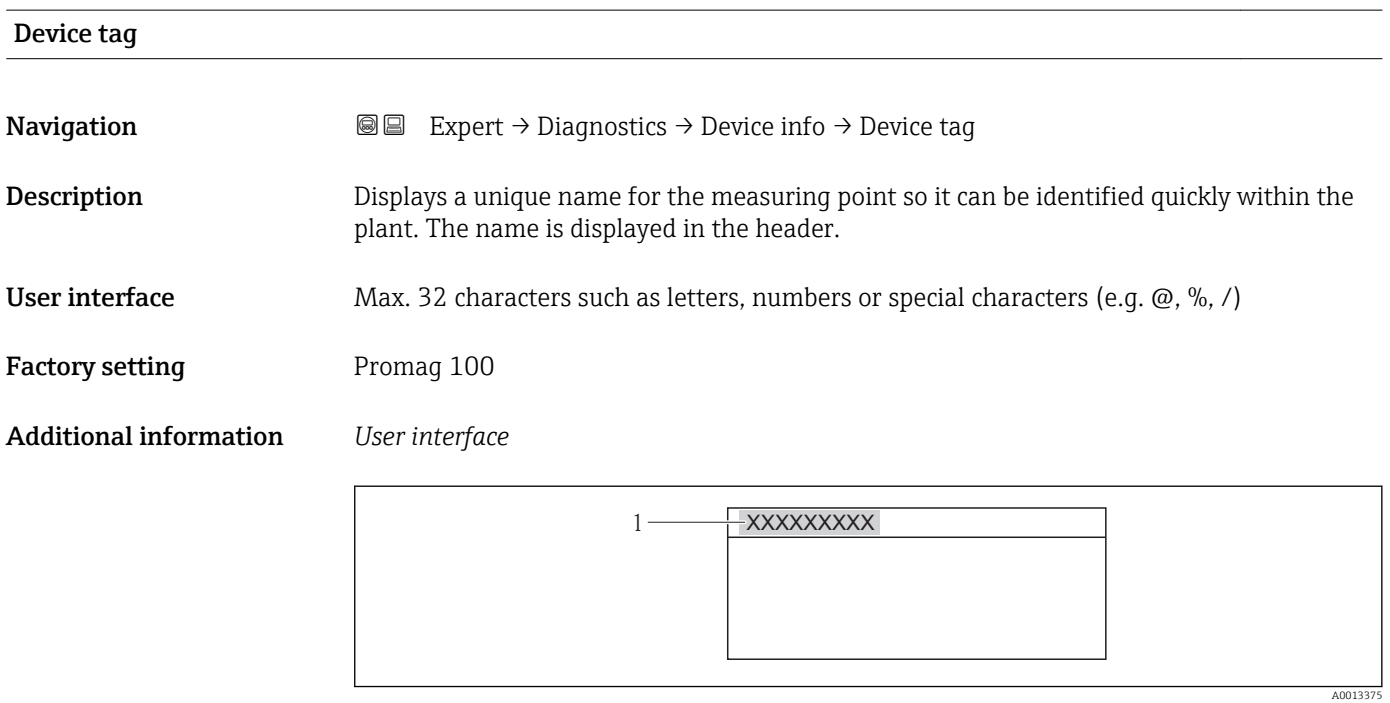

 *11 Header text*

The number of characters displayed depends on the characters used.

<span id="page-149-0"></span>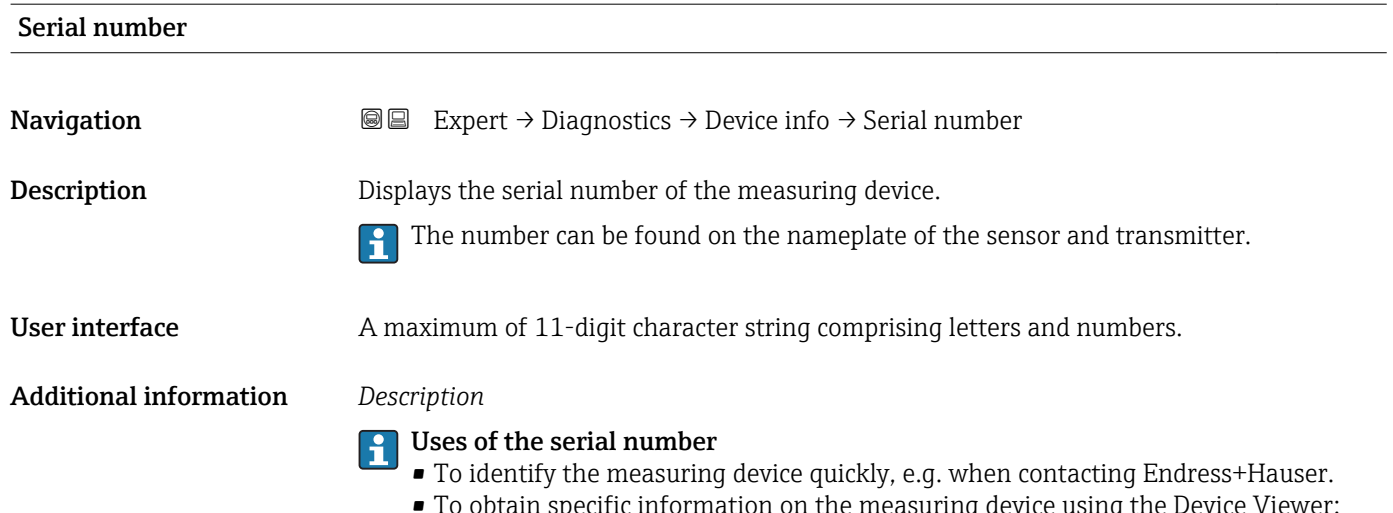

obtain specific information on the measuring device using the Device Viewe: www.endress.com/deviceviewer

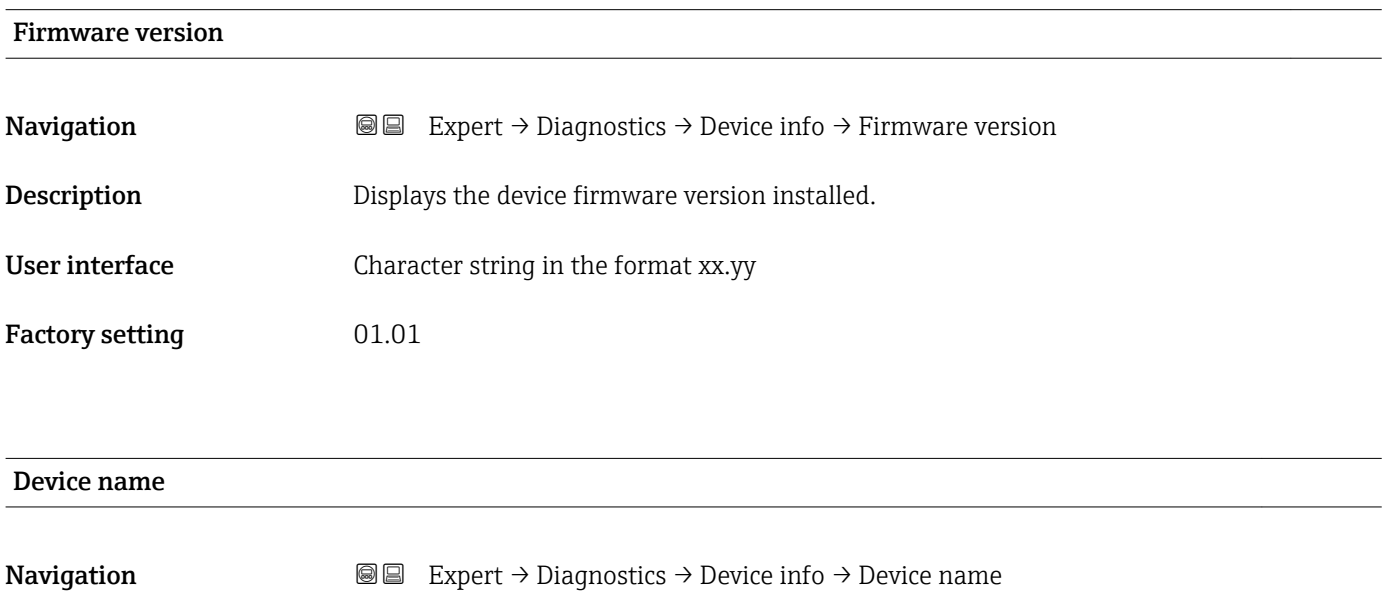

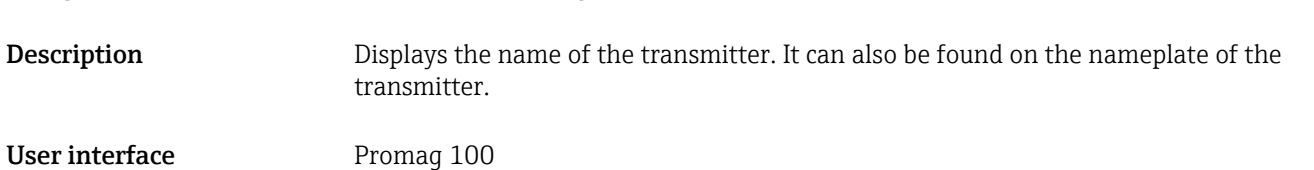

Order code **Navigation EXpert** → Diagnostics → Device info → Order code **Description** Displays the device order code. User interface Character string composed of letters, numbers and certain punctuation marks (e.g. /).

#### <span id="page-150-0"></span>Additional information *Description*

The order code can be found on the nameplate of the sensor and transmitter in the "Order code" field.

The order code is generated from the extended order code through a process of reversible transformation. The extended order code indicates the attributes for all the device features in the product structure. The device features are not directly readable from the order code.

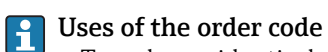

- To order an identical spare device.
- To identify the device quickly and easily, e.g. when contacting Endress+Hauser.

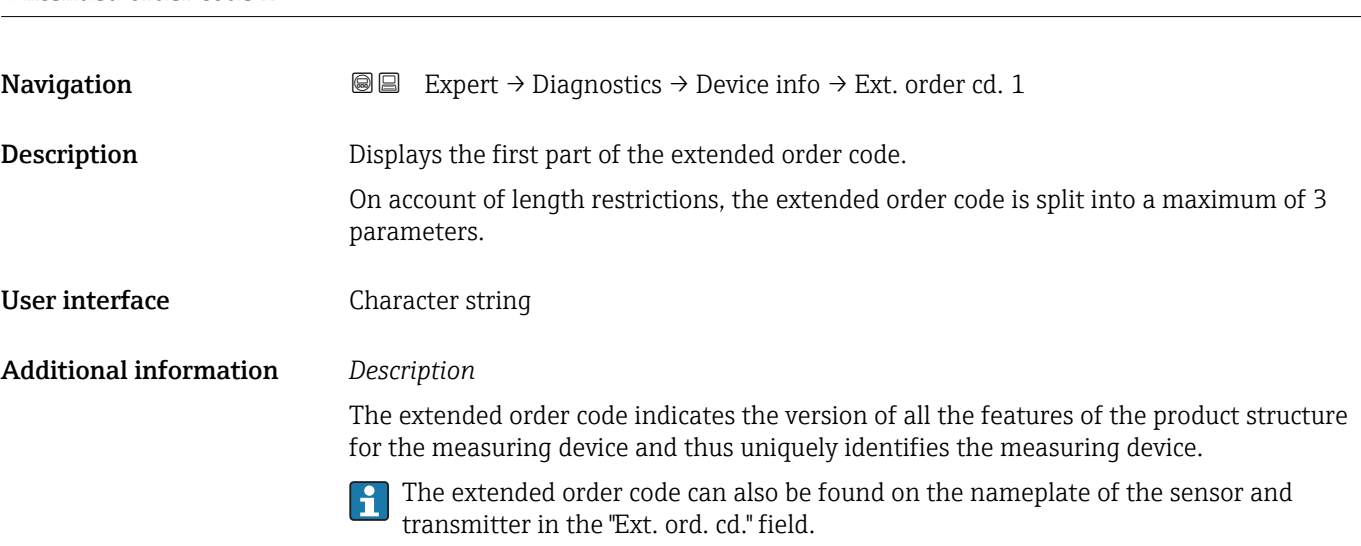

Extended order code 1

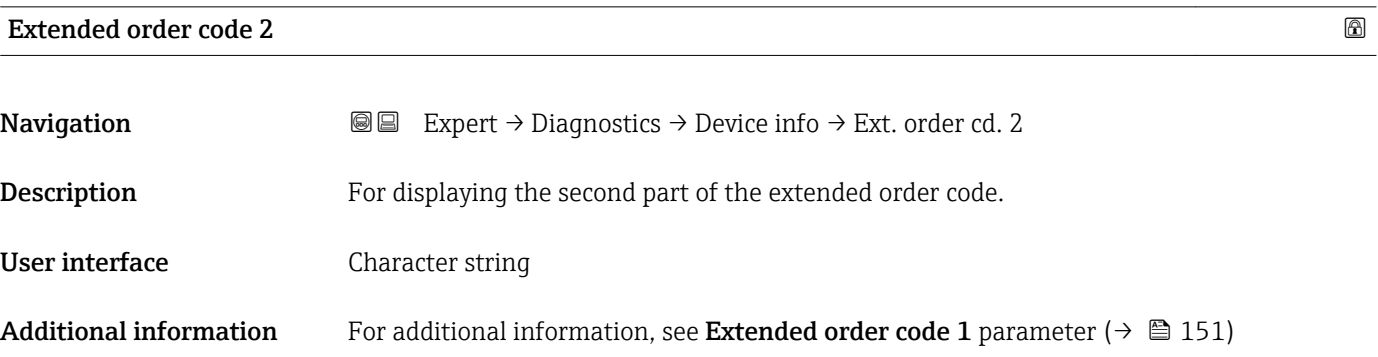

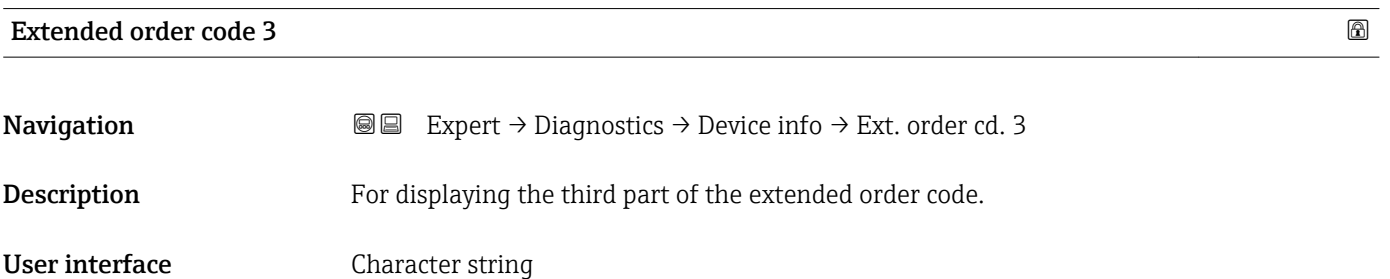

#### <span id="page-151-0"></span>Additional information For additional information, see Extended order code 1 parameter ( $\rightarrow \equiv 151$ )

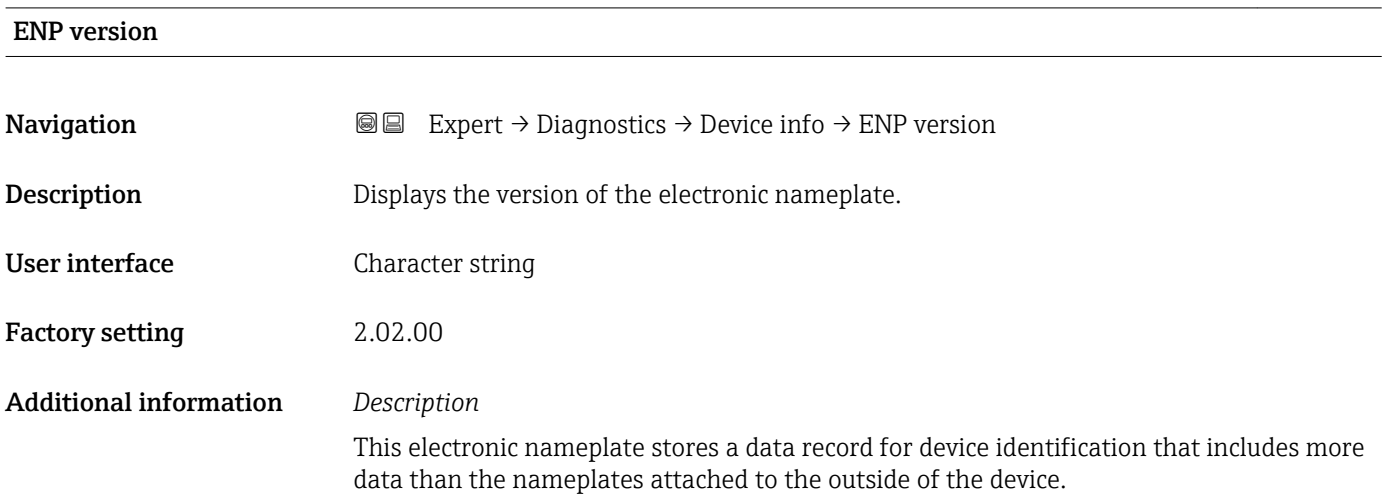

#### 3.6.4 "Min/max values" submenu

*Navigation* **III** III Expert → Diagnostics → Min/max val.

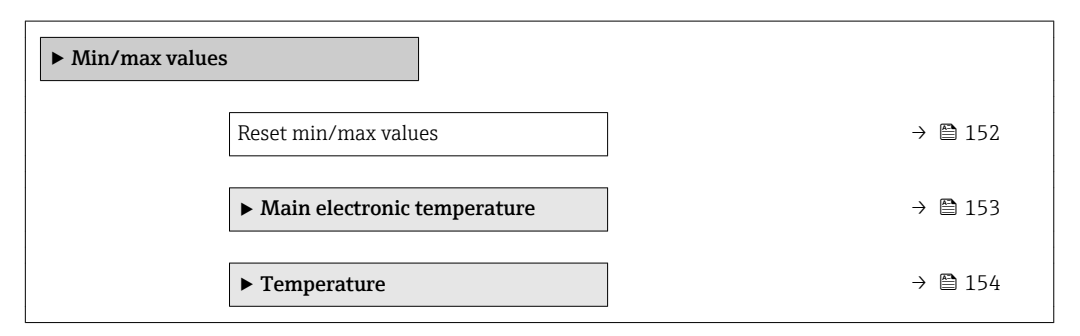

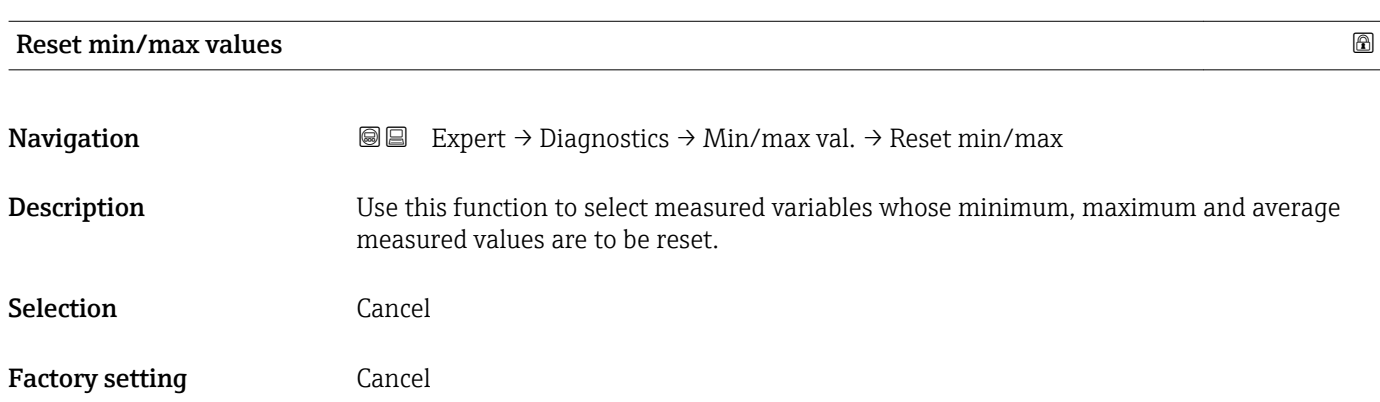

#### <span id="page-152-0"></span>"Main electronic temperature" submenu

*Navigation* **IE** Expert → Diagnostics → Min/max val. → Main elect.temp.

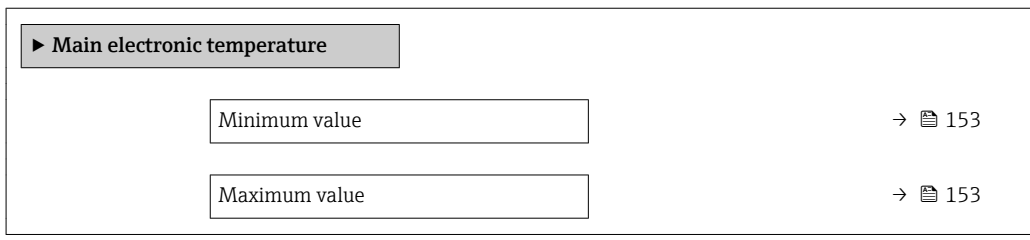

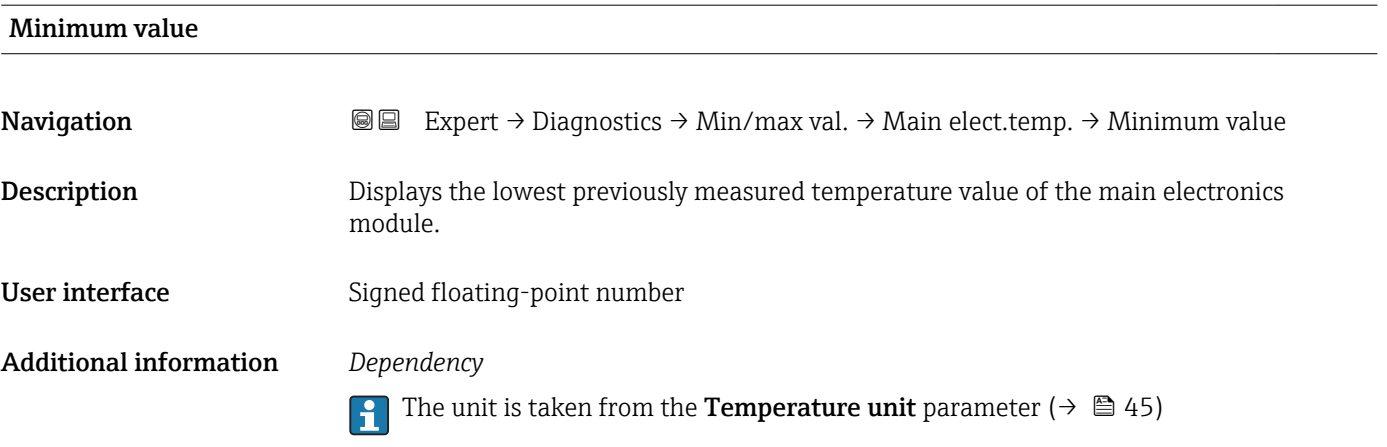

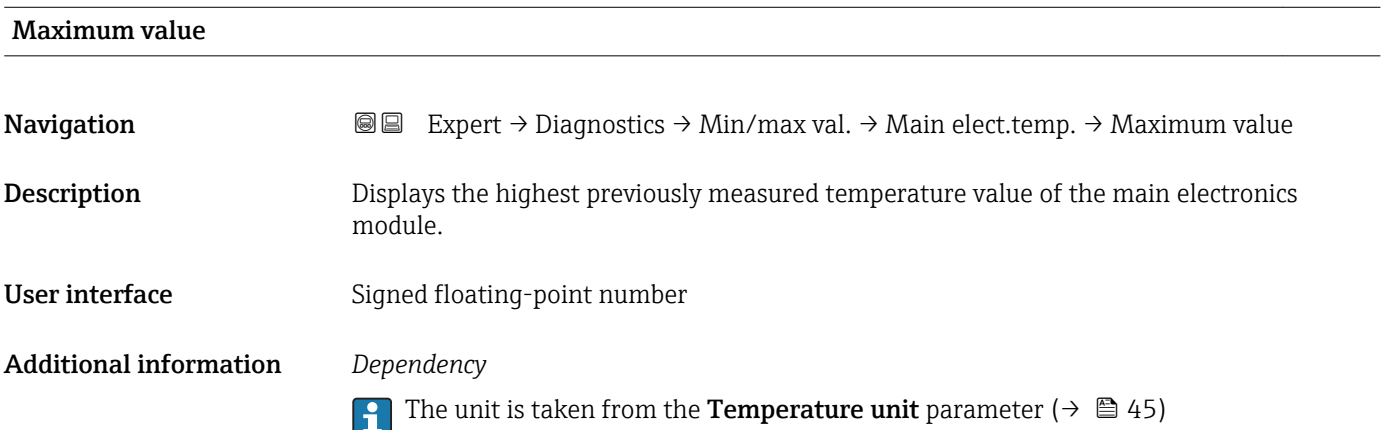

#### <span id="page-153-0"></span>"Temperature" submenu

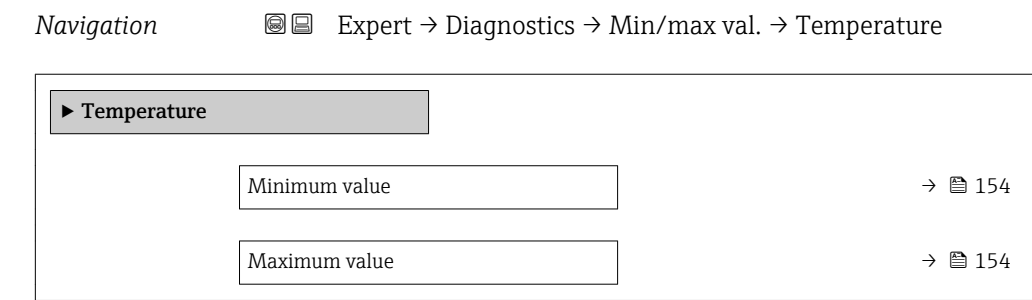

#### Minimum value

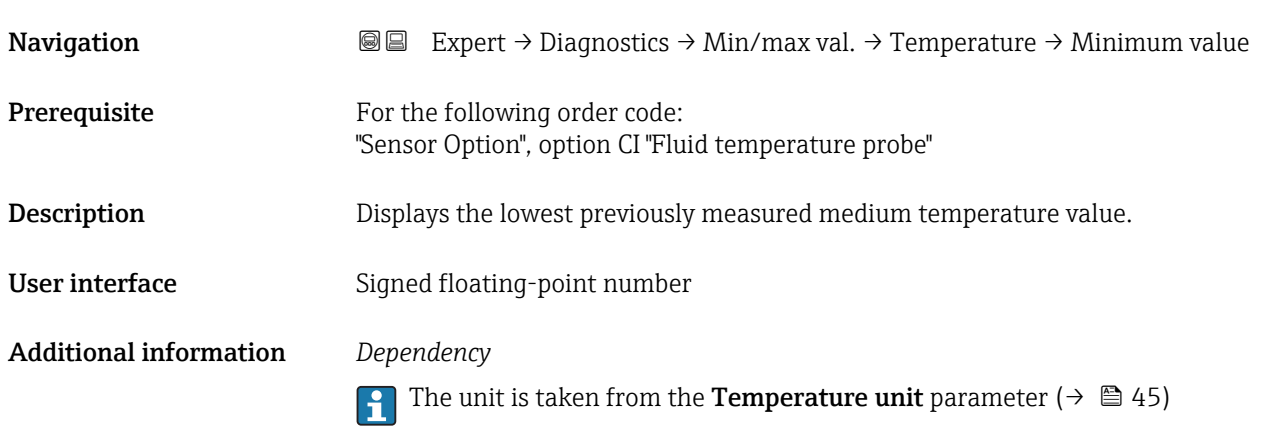

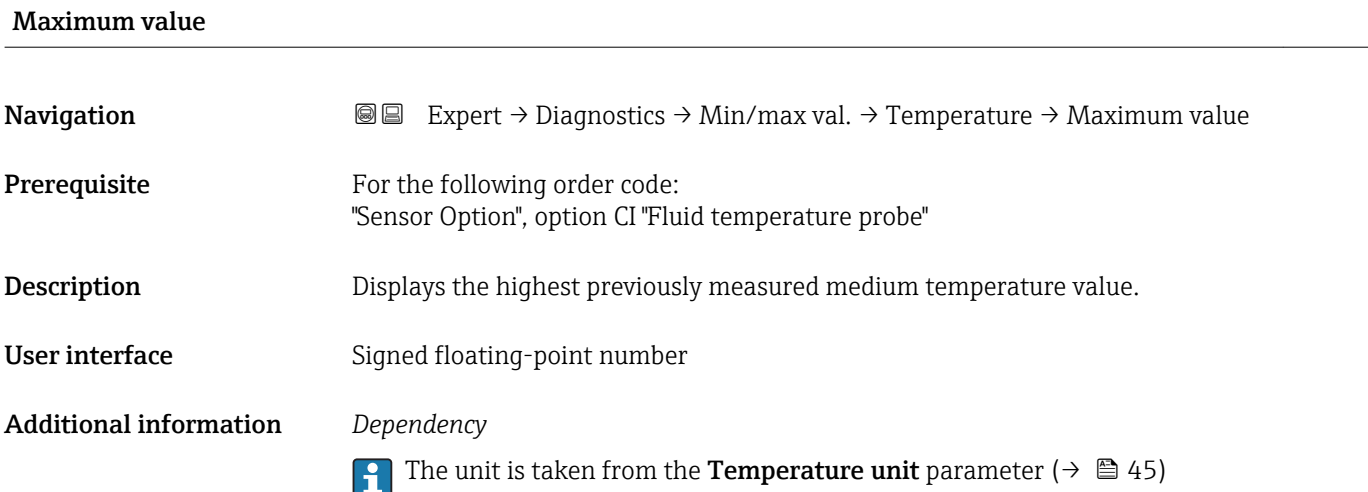

#### 3.6.5 "Heartbeat" submenu

For detailed information on the parameter descriptions of the **Heartbeat Verification** application package, see the Special Documentation for the device

<span id="page-154-0"></span>*Navigation* Expert → Diagnostics → Heartbeat

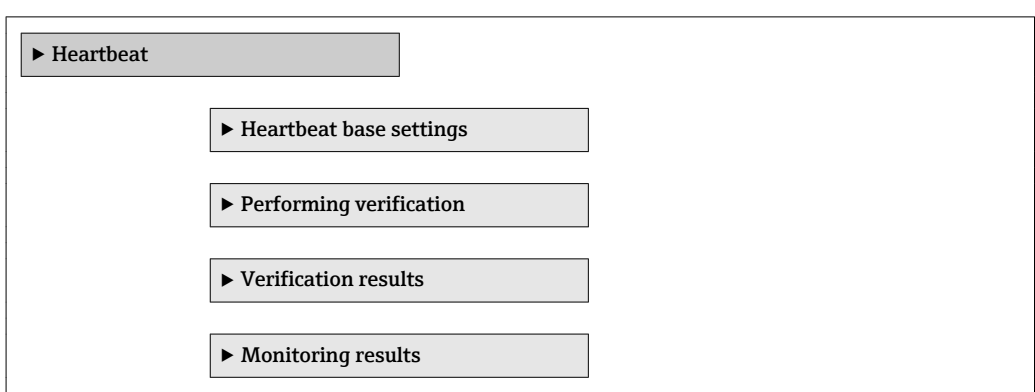

#### 3.6.6 "Simulation" submenu

*Navigation* Expert → Diagnostics → Simulation

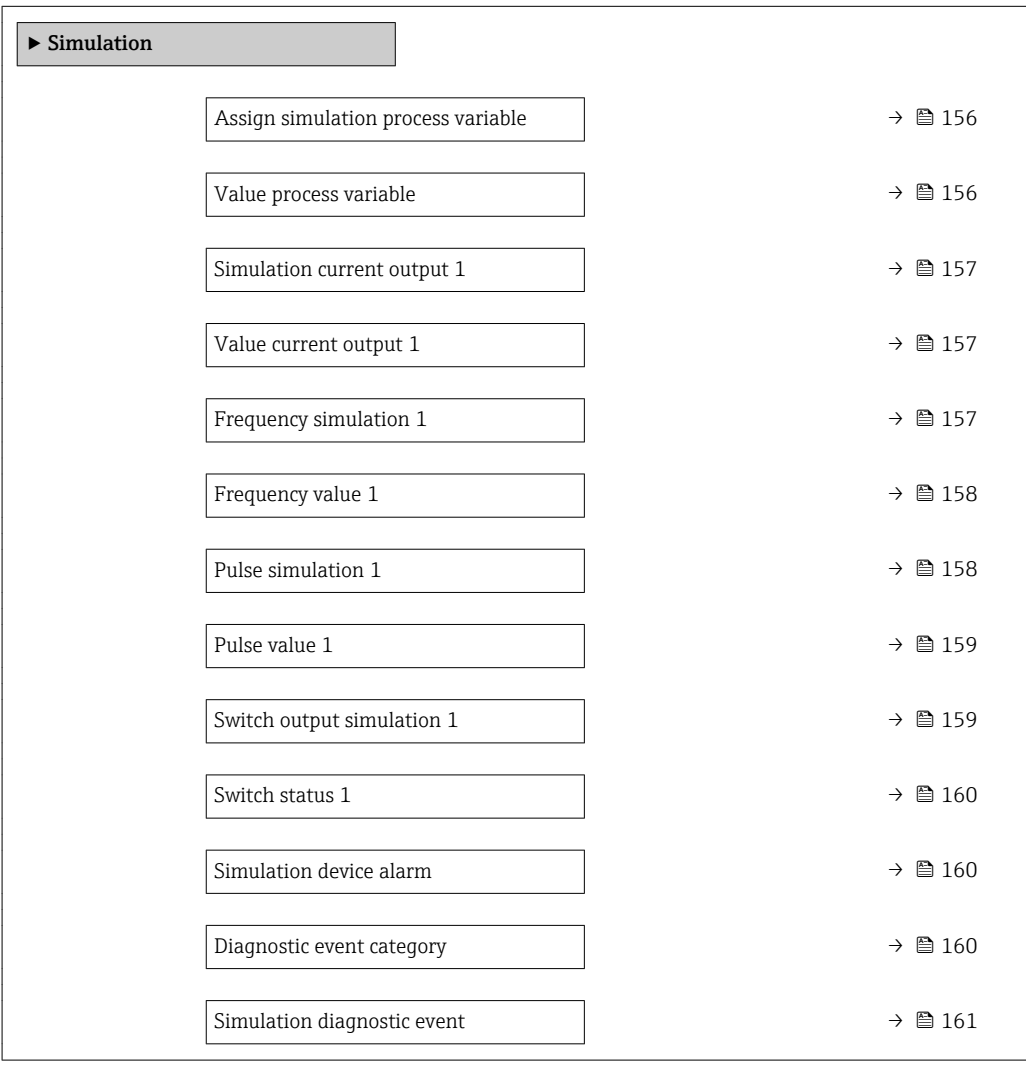

<span id="page-155-0"></span>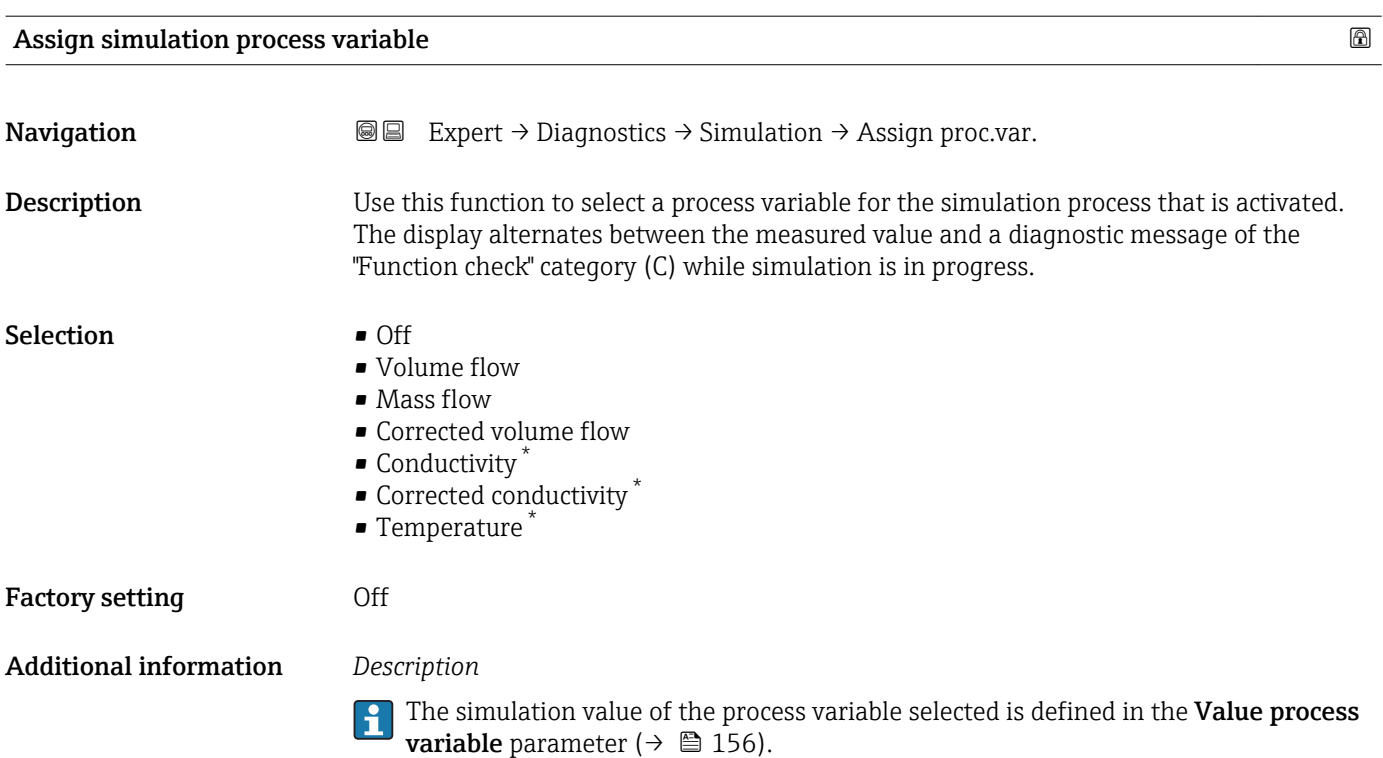

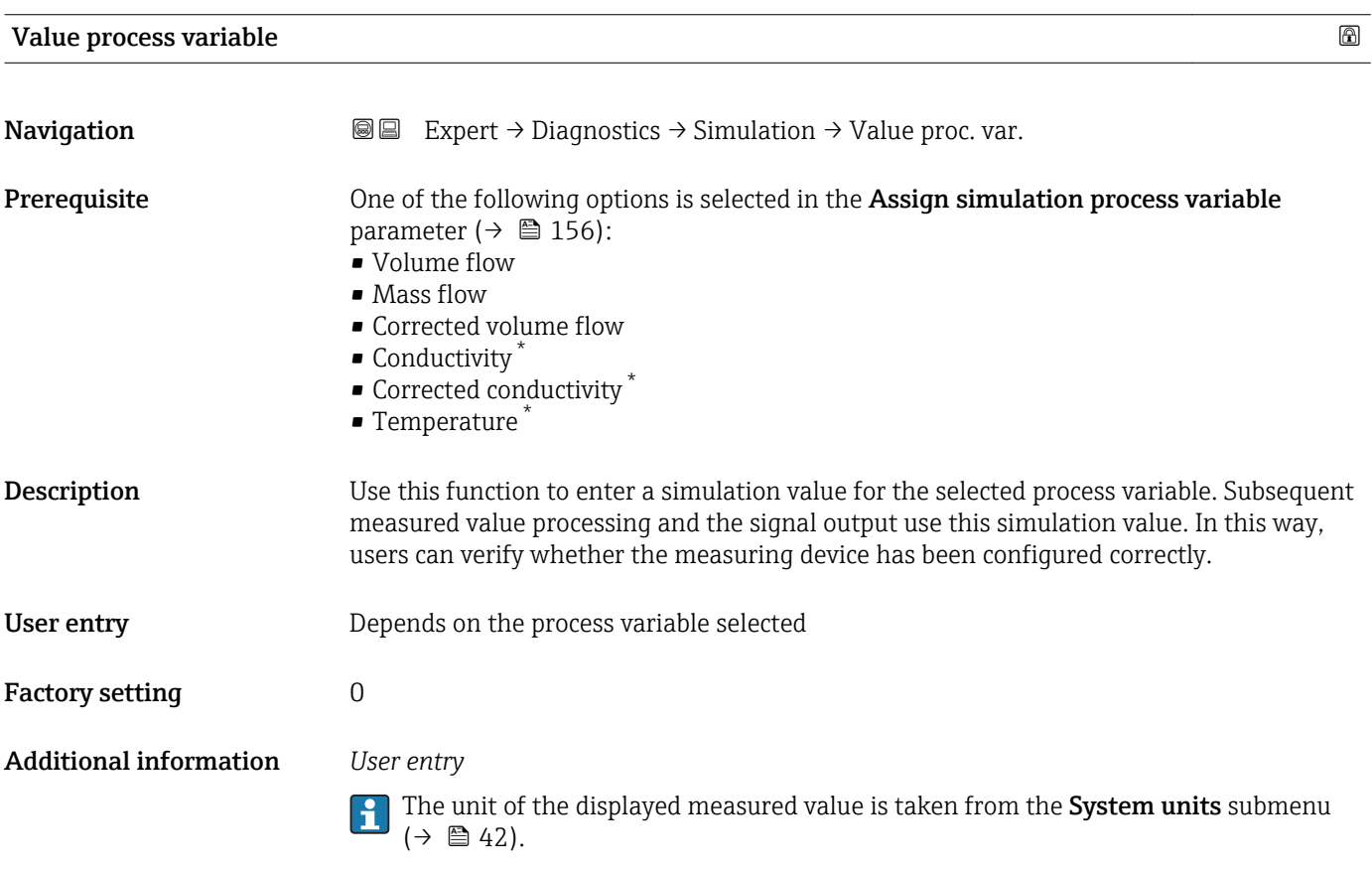

<sup>\*</sup> Visibility depends on order options or device settings

<span id="page-156-0"></span>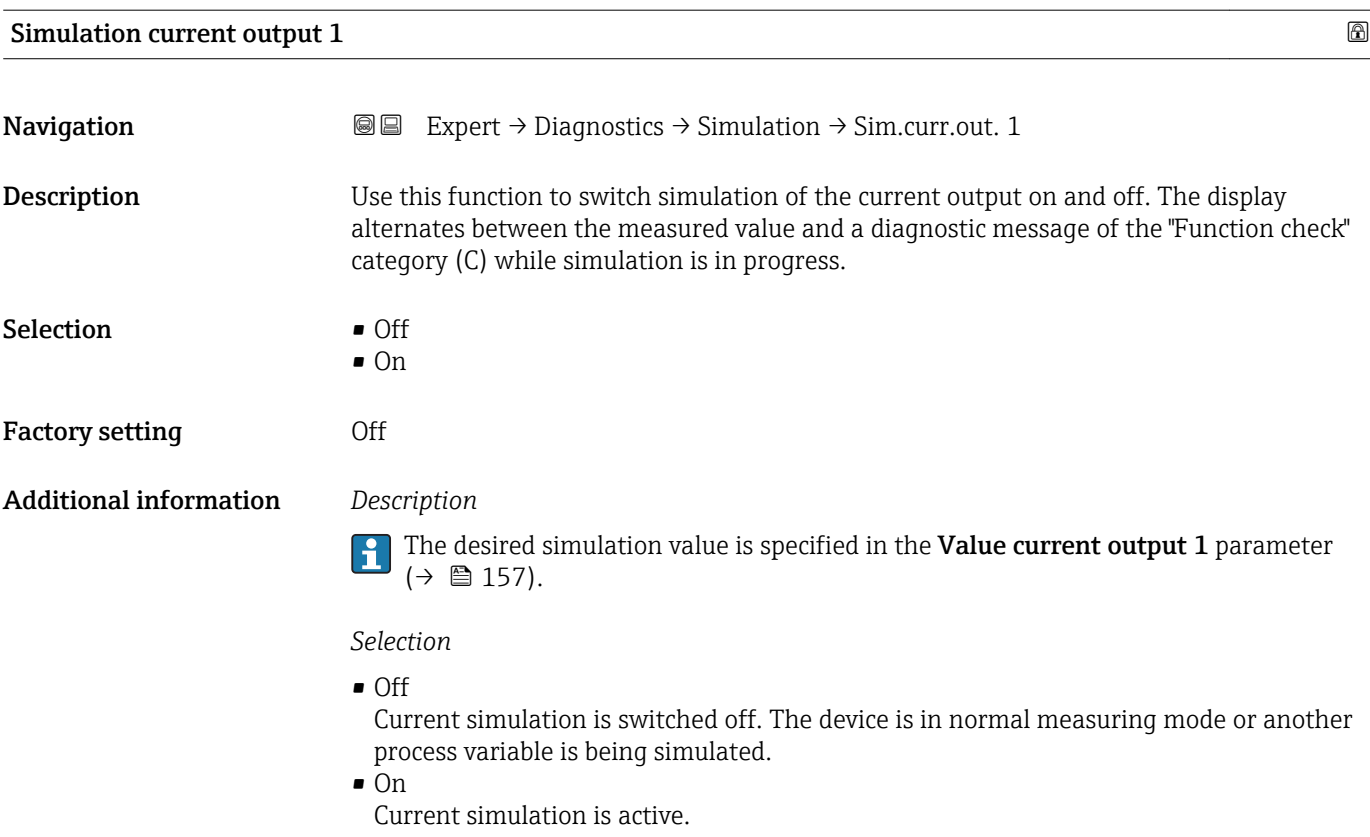

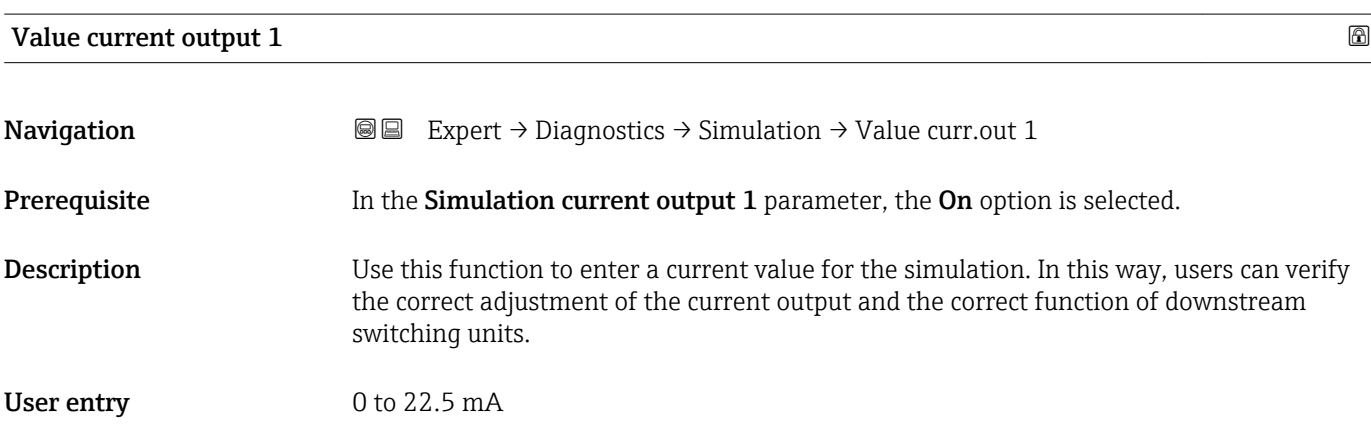

#### Frequency simulation 1 and 1 and 1 and 1 and 1 and 1 and 1 and 1 and 1 and 1 and 1 and 1 and 1 and 1 and 1 and 1  $\Box$

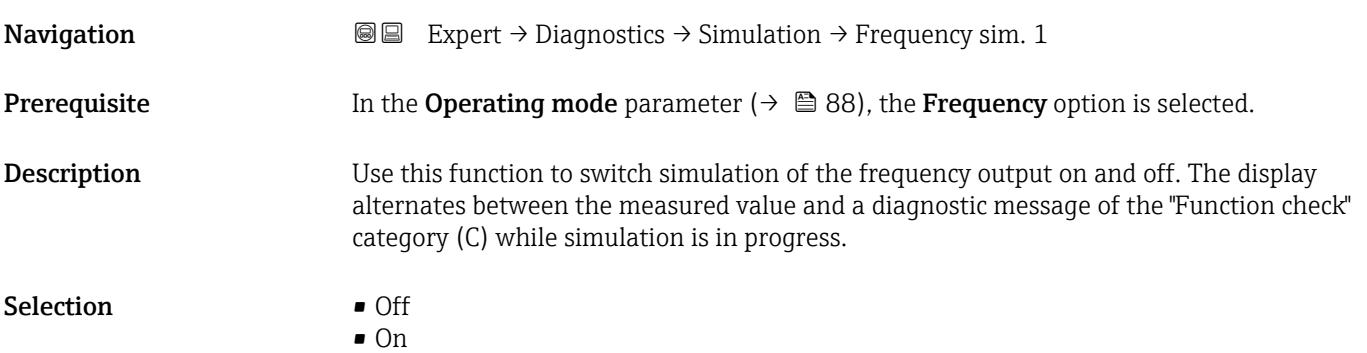

<span id="page-157-0"></span>Factory setting **Off** 

Additional information *Description*

The desired simulation value is defined in the Frequency value parameter  $(\rightarrow \triangleq 158)$ .

#### *Selection*

• Off

Frequency simulation is switched off. The device is in normal measuring mode or another process variable is being simulated.

• On

Frequency simulation is active.

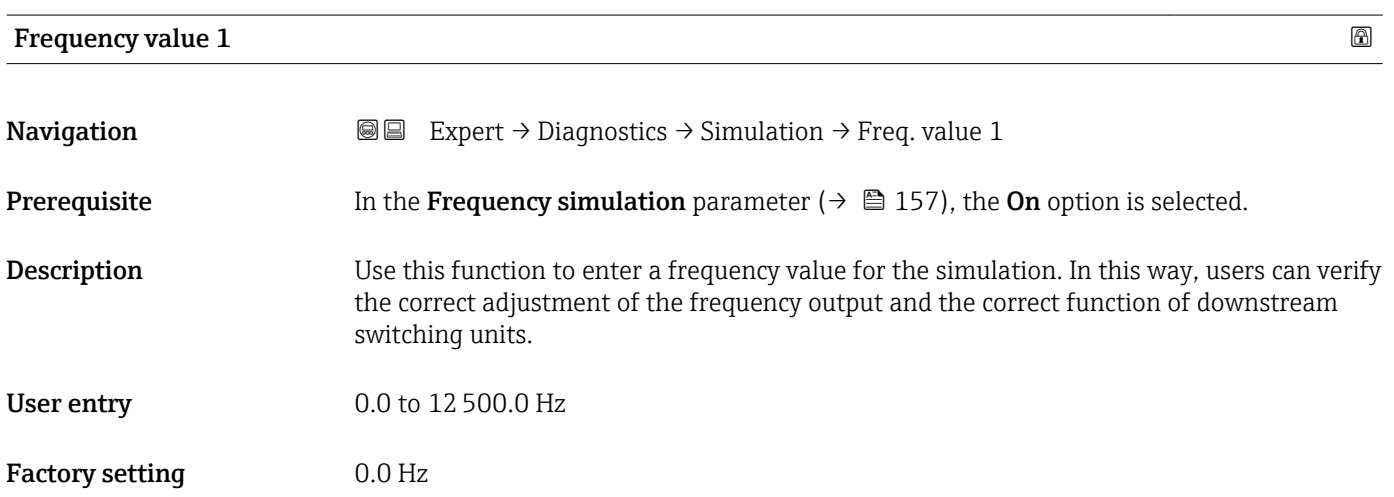

#### Pulse simulation 1

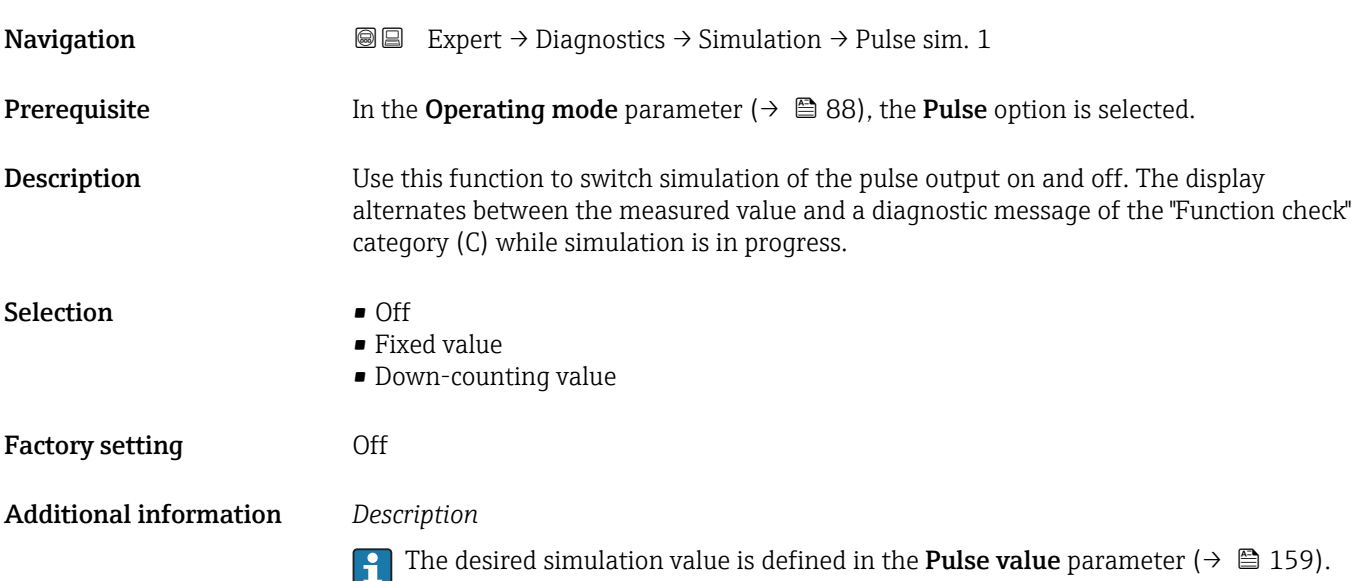

#### <span id="page-158-0"></span>*Selection*

• Off

Pulse simulation is switched off. The device is in normal measuring mode or another process variable is being simulated.

• Fixed value

Pulses are continuously output with the pulse width specified in the Pulse width parameter ( $\rightarrow$   $\blacksquare$  90).

• Down-counting value

The pulses specified in the **Pulse value** parameter ( $\rightarrow \Box$  159) are output.

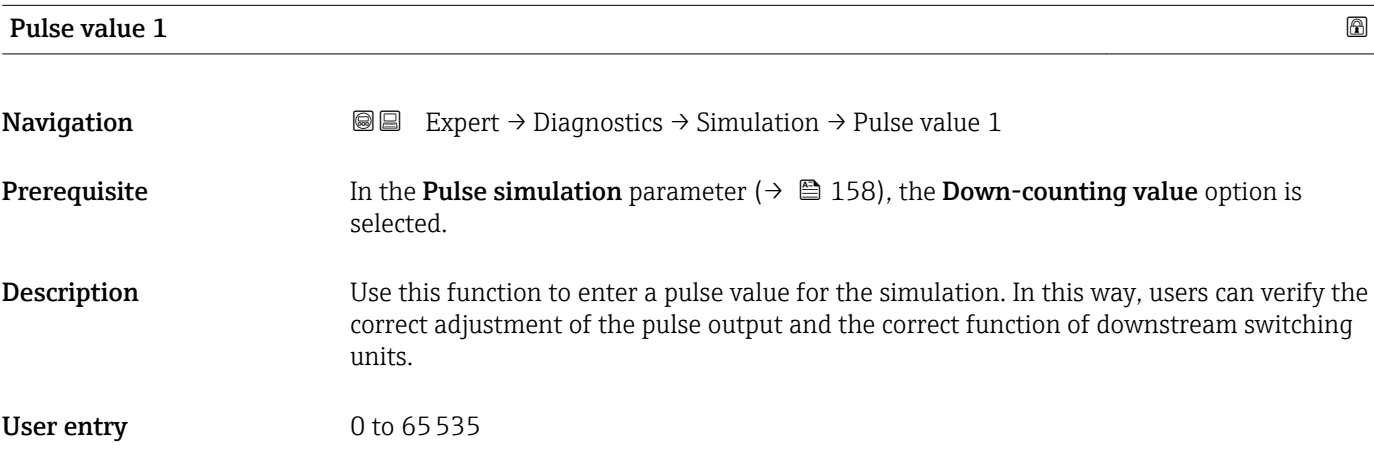

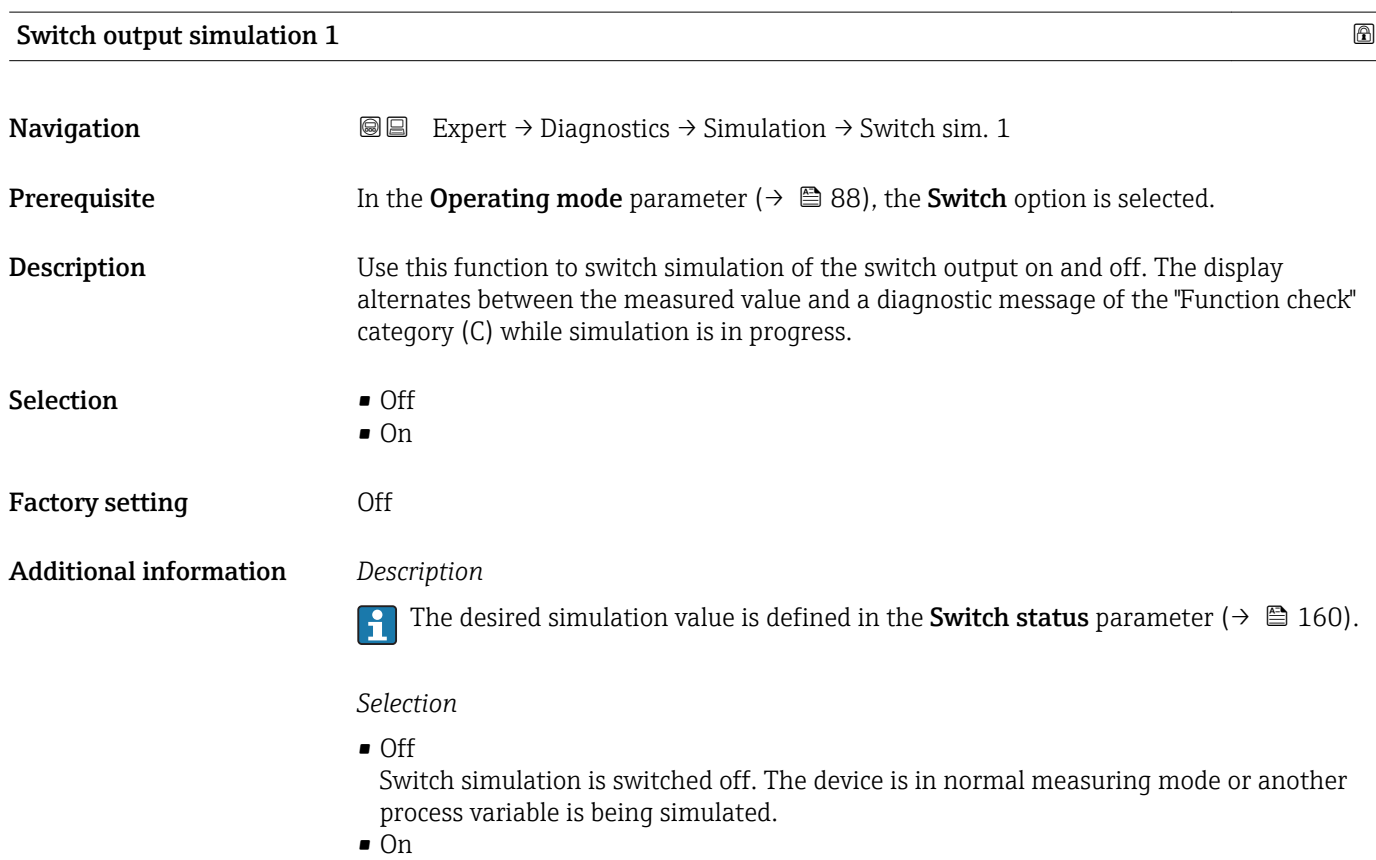

Switch simulation is active.

<span id="page-159-0"></span>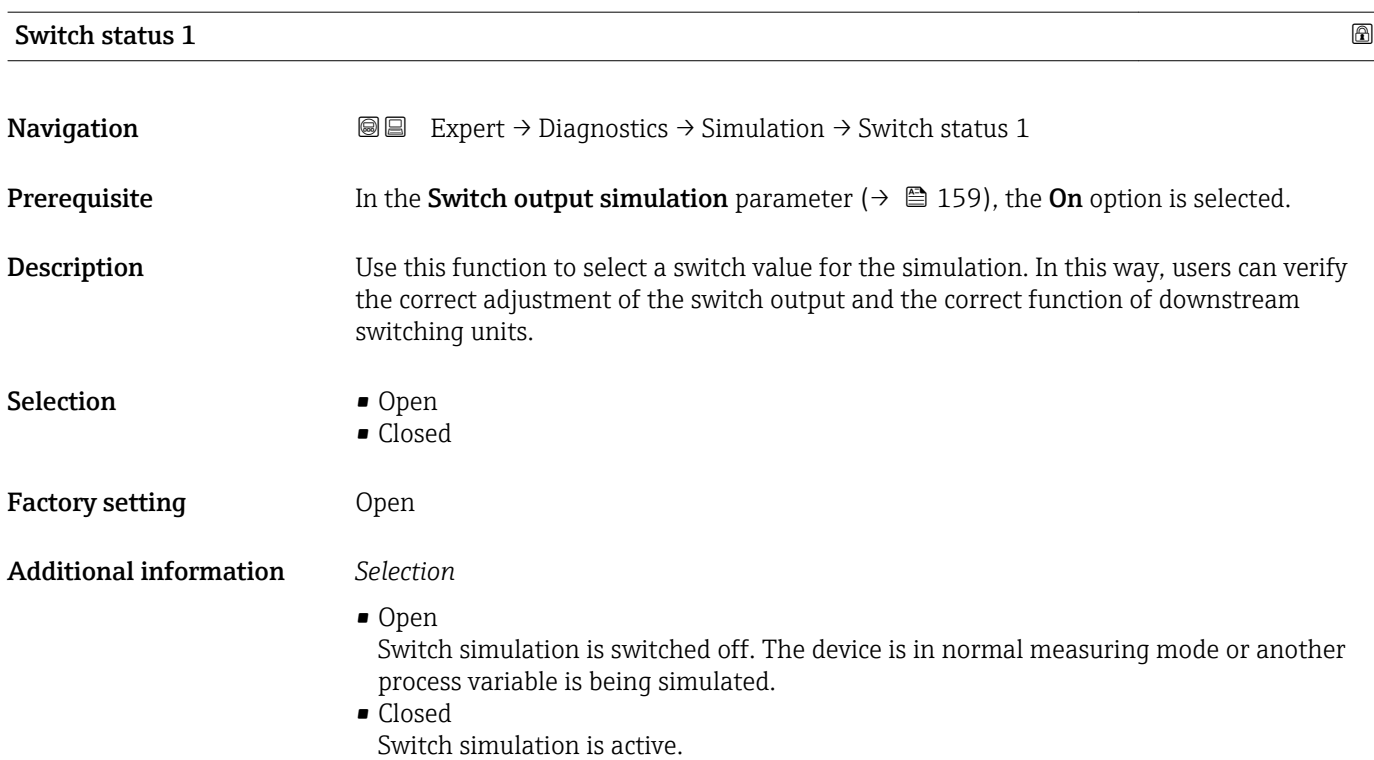

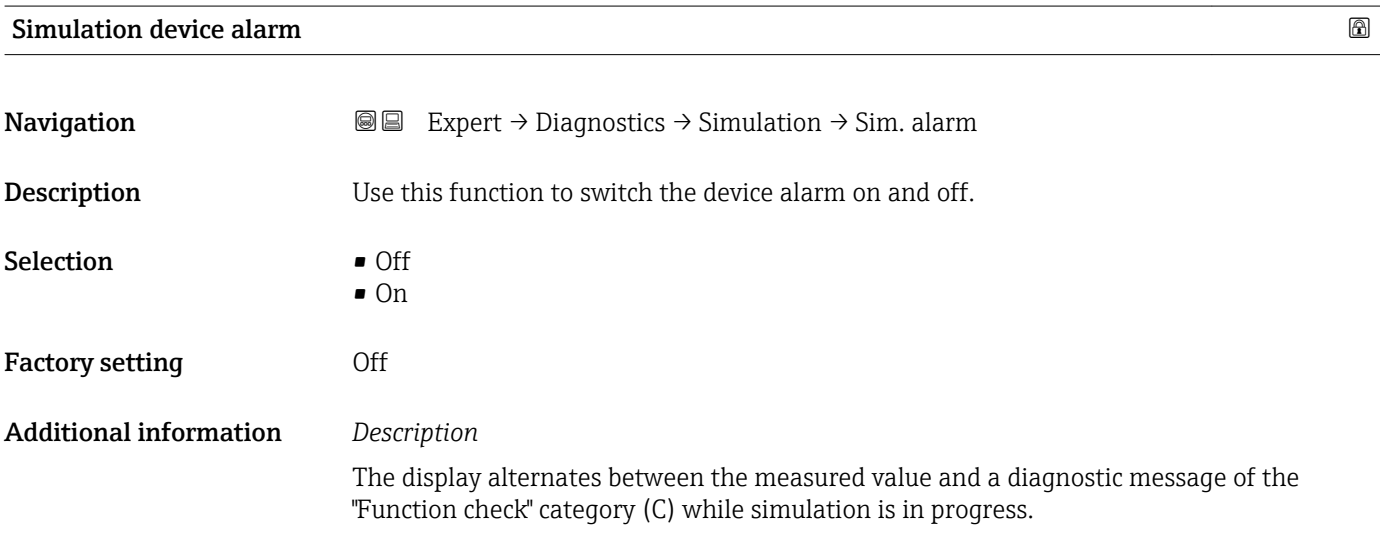

#### Diagnostic event category

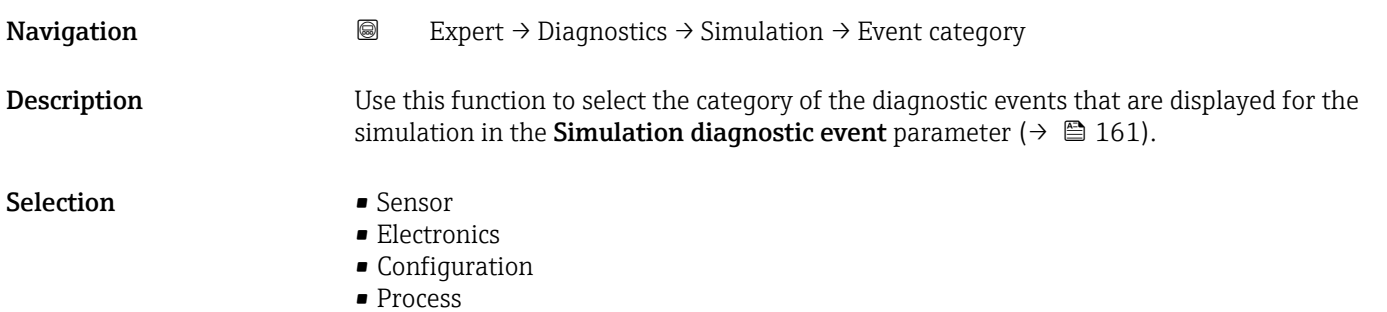

<span id="page-160-0"></span>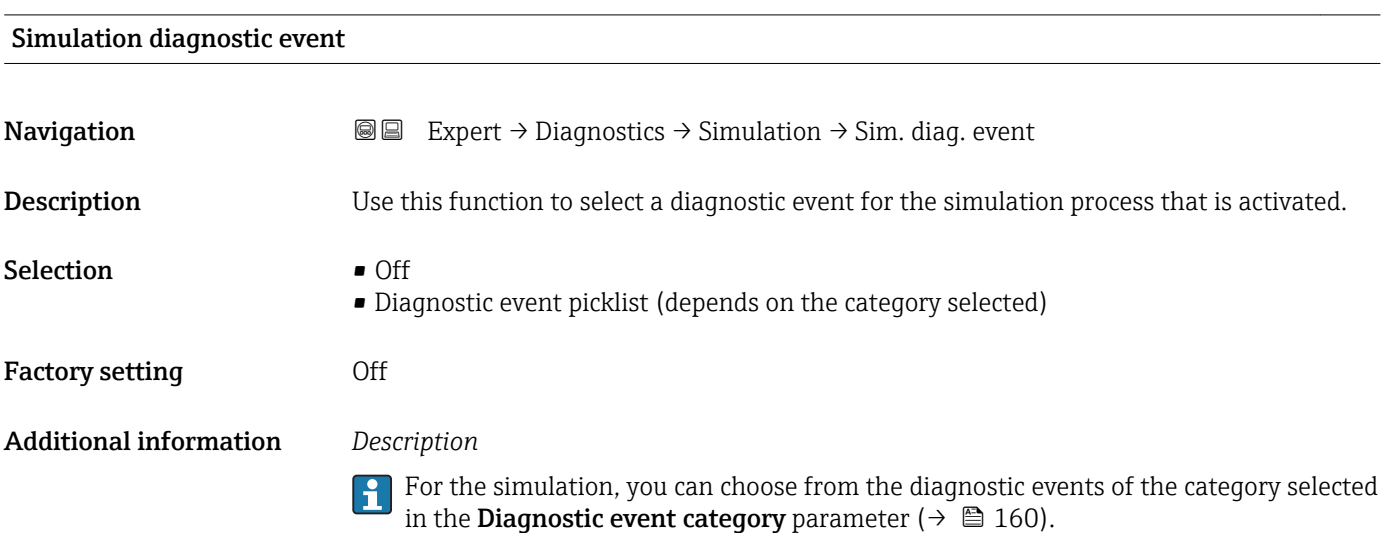

# <span id="page-161-0"></span>4 Country-specific factory settings

### 4.1 SI units

**A** Not valid for USA and Canada.

#### 4.1.1 System units

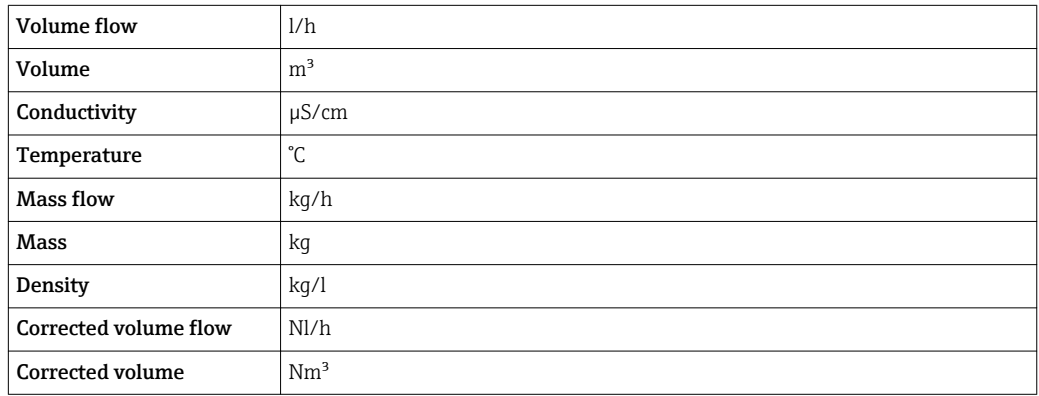

#### 4.1.2 Full scale values

The factory settings applie to the following parameters:

- 20 mA value (full scale value of the current output)
- 100% bar graph value 1

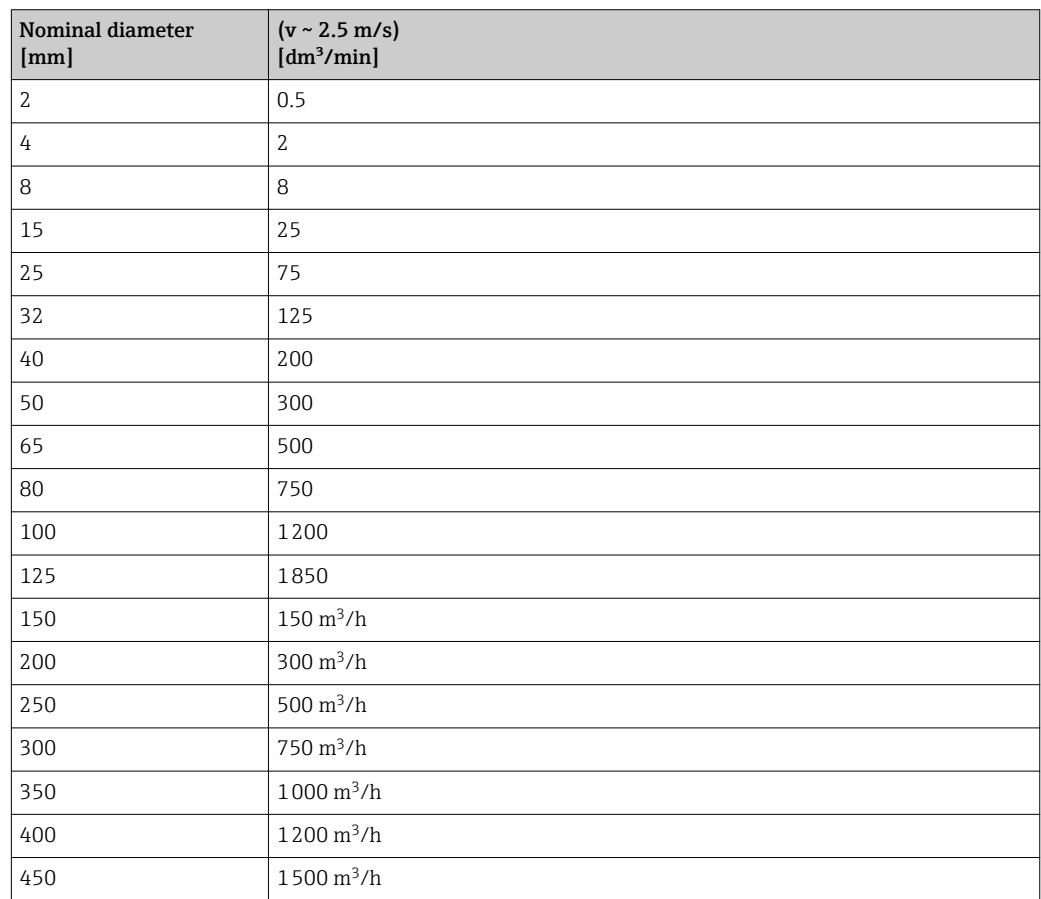

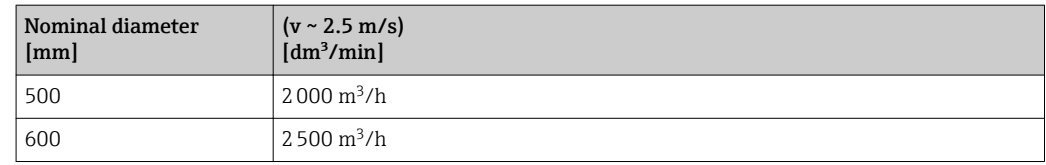

#### 4.1.3 Output current span

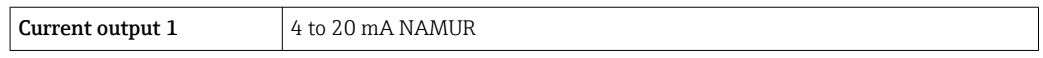

#### 4.1.4 Pulse value

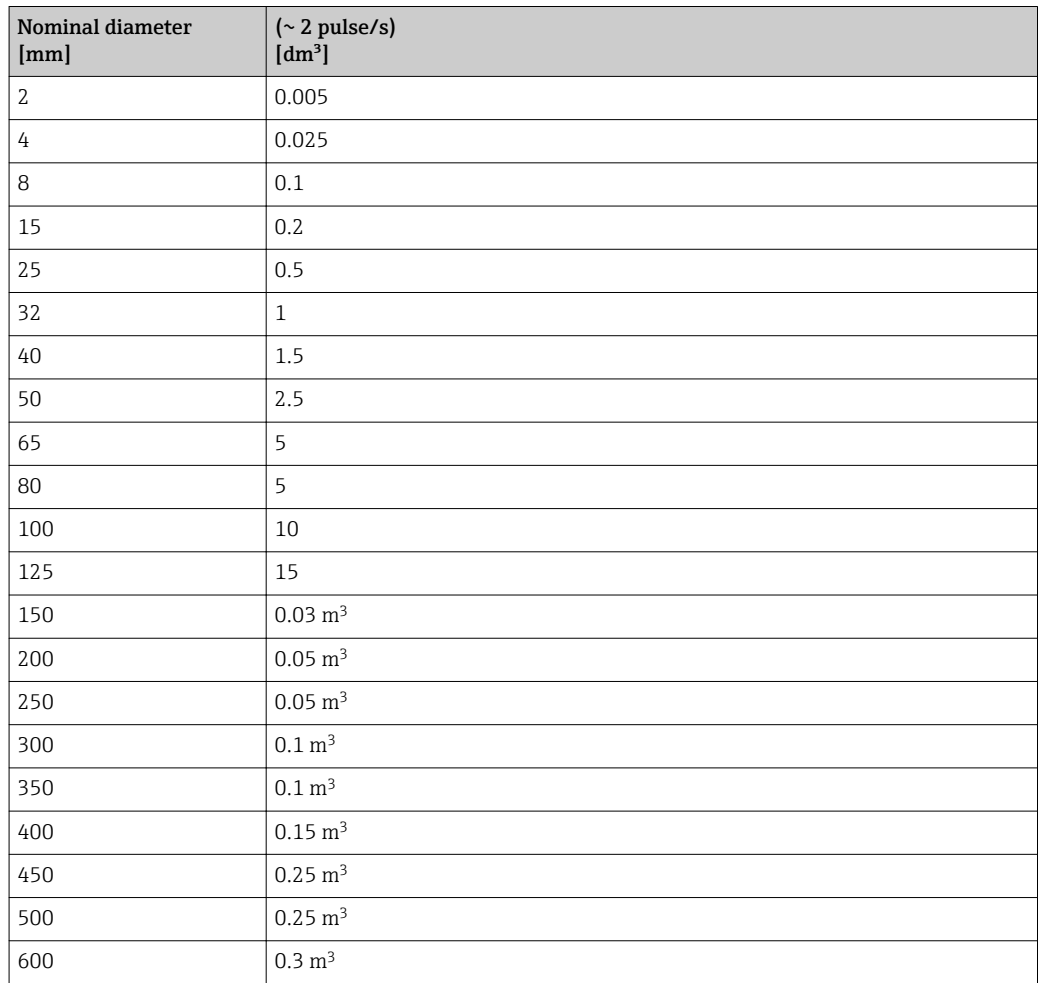

### 4.1.5 On value low flow cut off

The switch-on point depends on the type of medium and the nominal diameter.

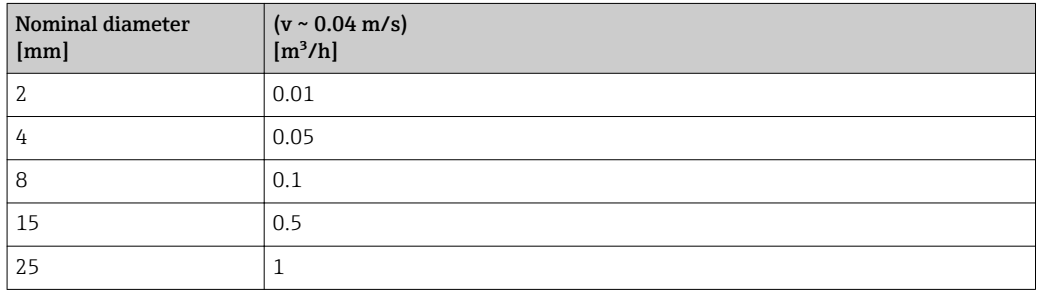

<span id="page-163-0"></span>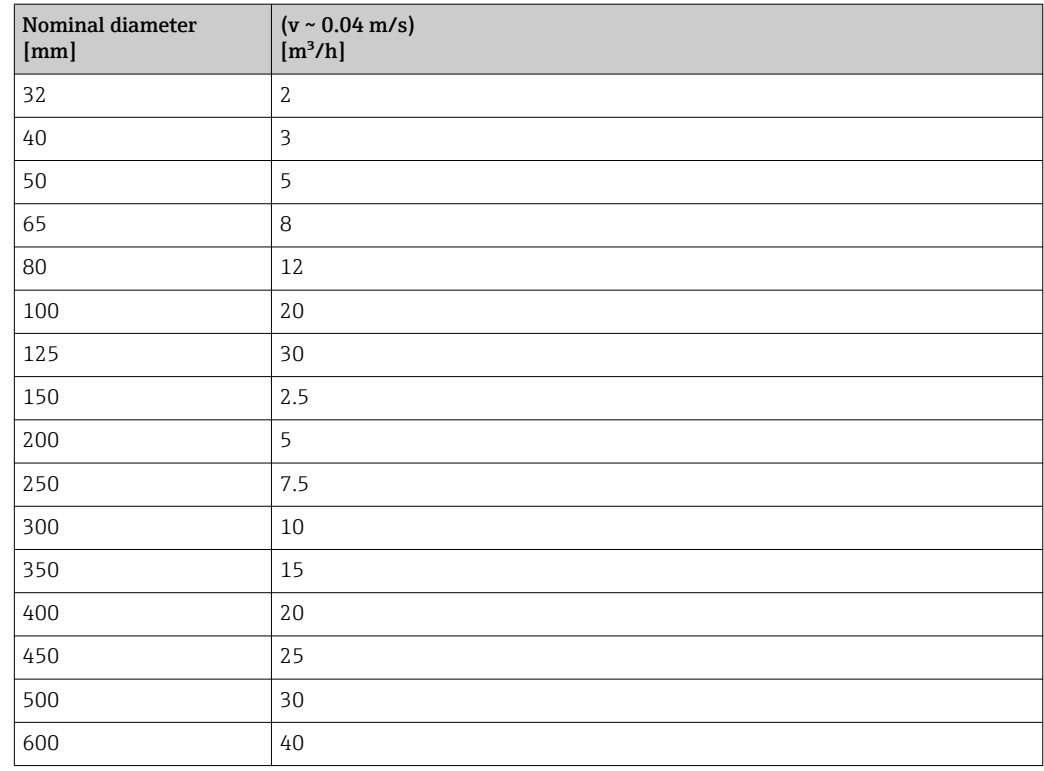

## 4.2 US units

**CONCORDING CANADA CANADA CANADA CANADA CANADA CANADA CANADA CANADA CANADA CANADA CANADA CANADA CANADA CANADA CANADA CANADA CANADA CANADA CANADA CANADA CANADA CANADA CANADA CANADA CANADA CANADA CANADA CANADA CANADA CANADA** 

### 4.2.1 System units

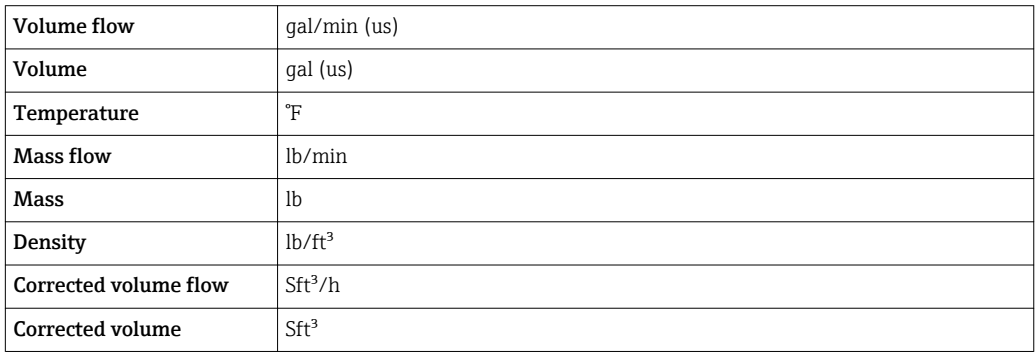

### 4.2.2 Full scale values

The factory settings applie to the following parameters:

- 20 mA value (full scale value of the current output)
	- 100% bar graph value 1

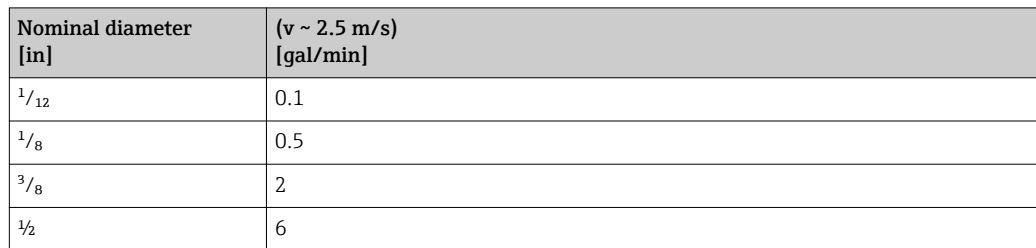

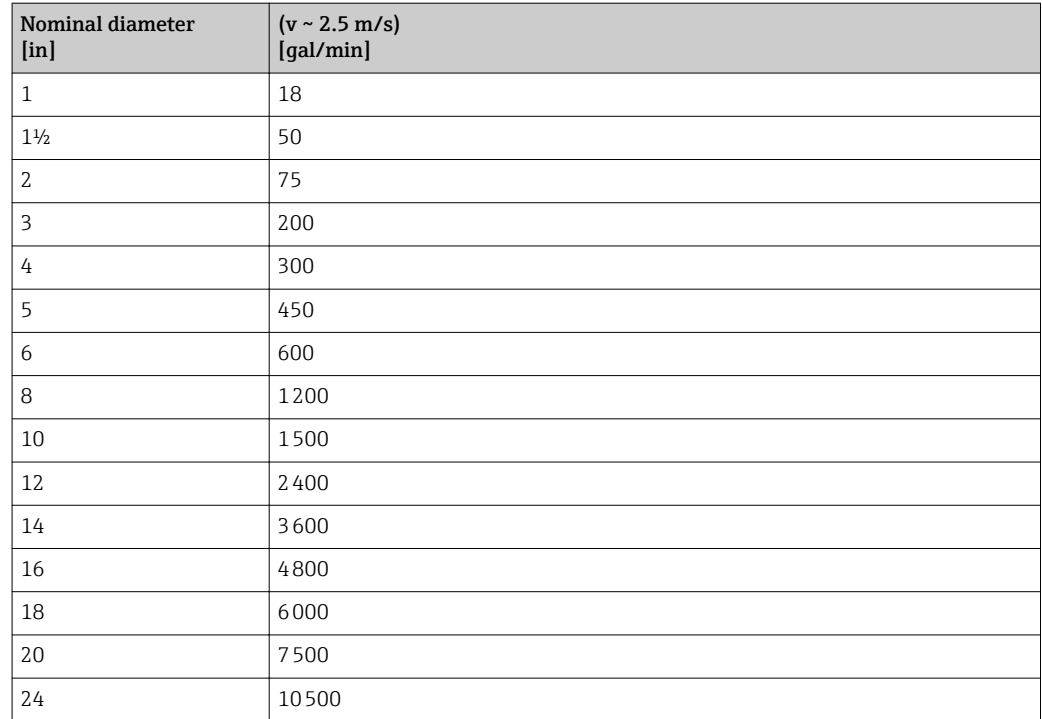

# 4.2.3 Output current span

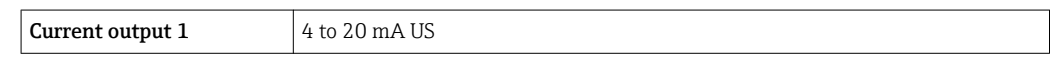

#### 4.2.4 Pulse value

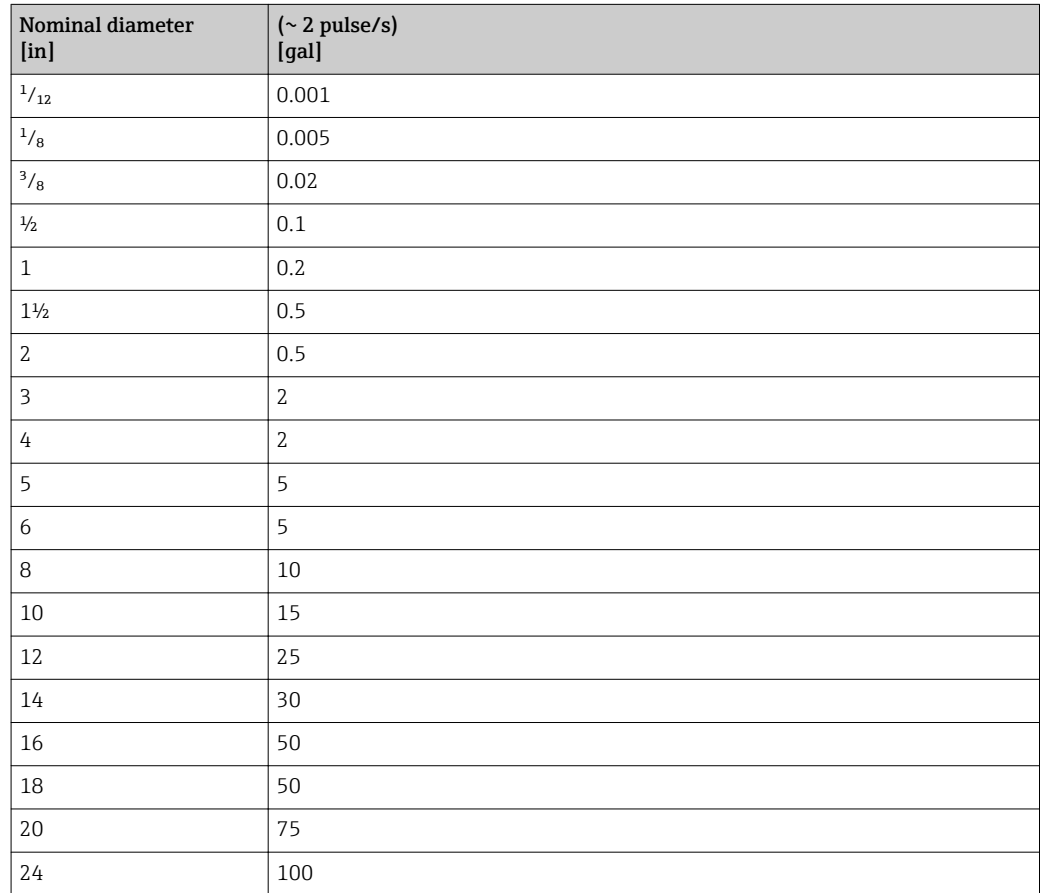

#### 4.2.5 On value low flow cut off

The switch-on point depends on the type of medium and the nominal diameter.

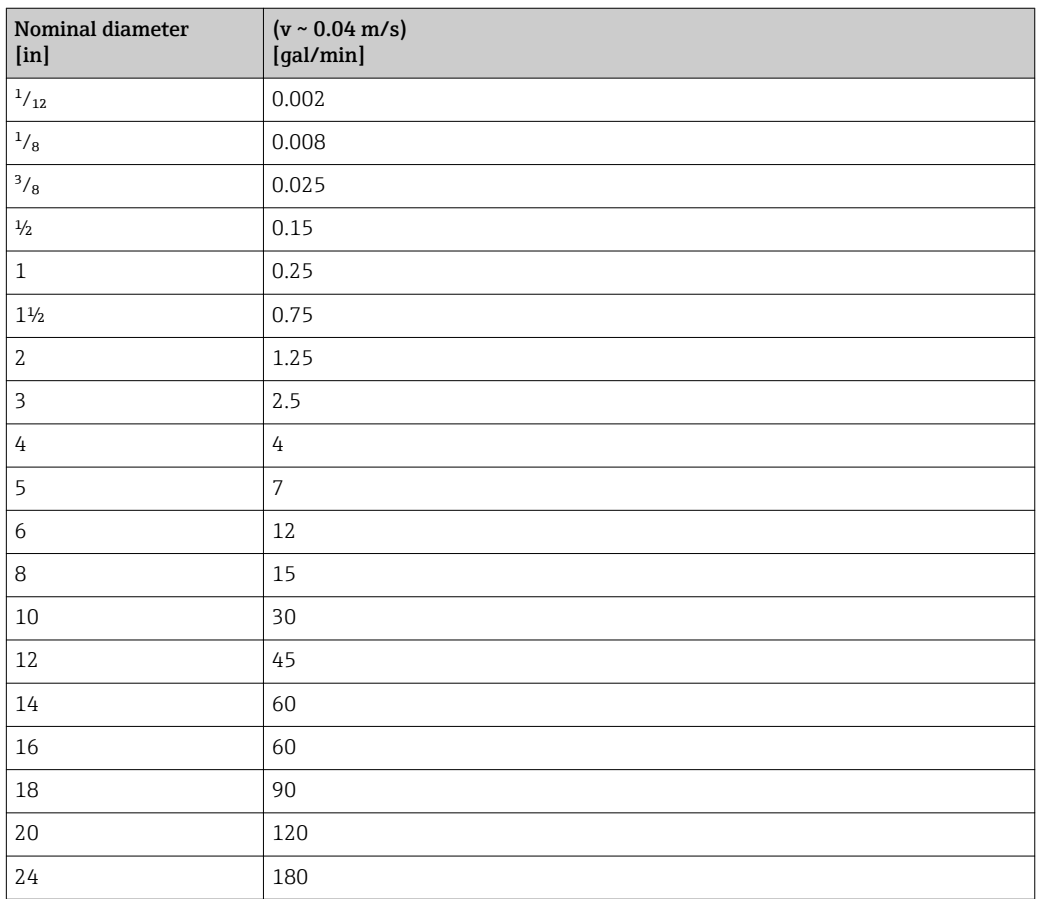

# 5 Explanation of abbreviated units

## 5.1 SI units

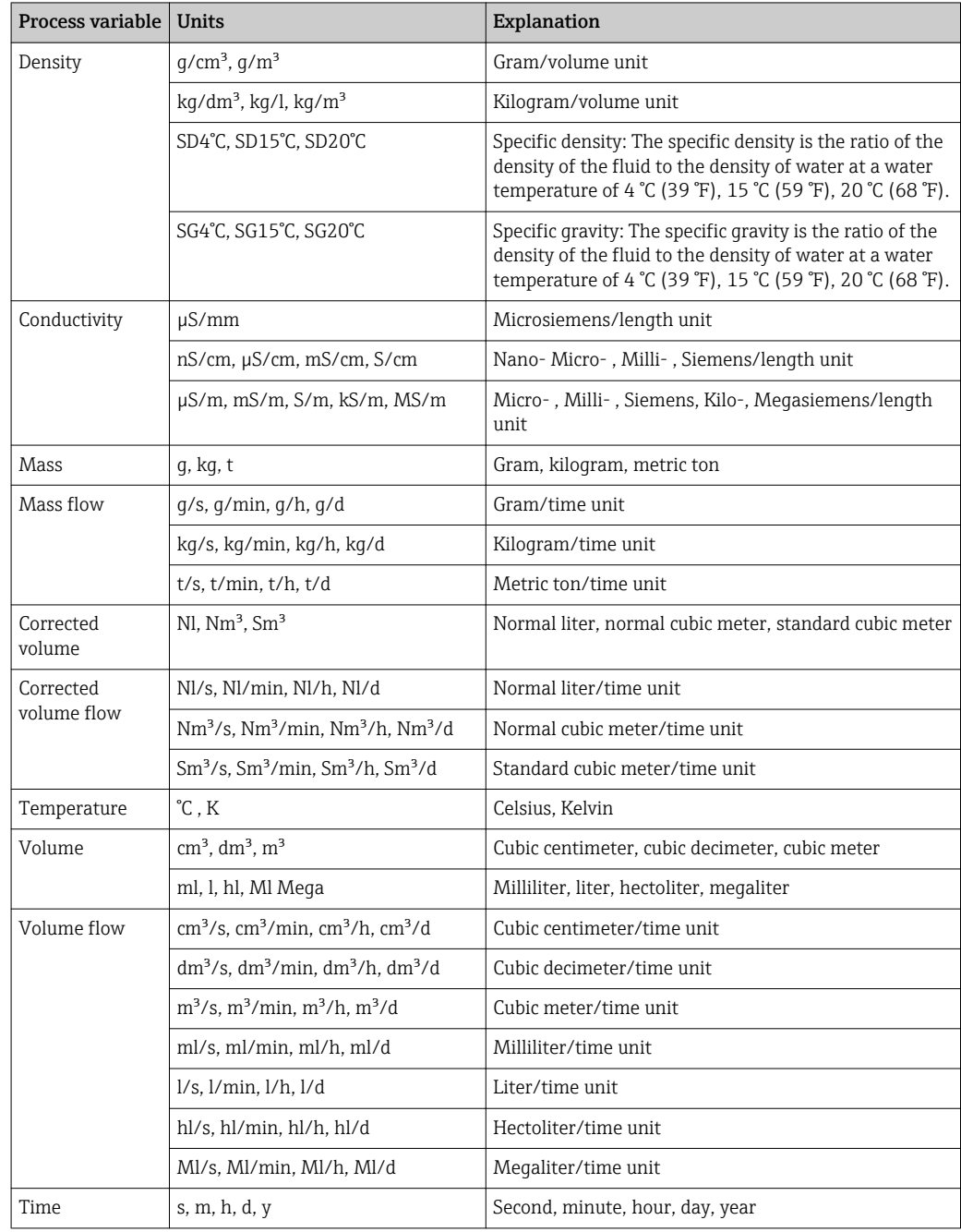

# 5.2 US units

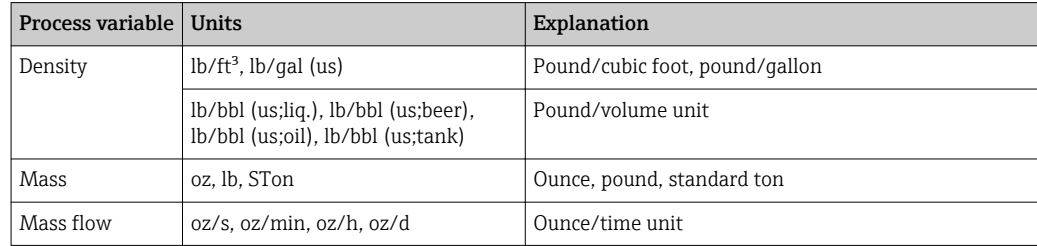

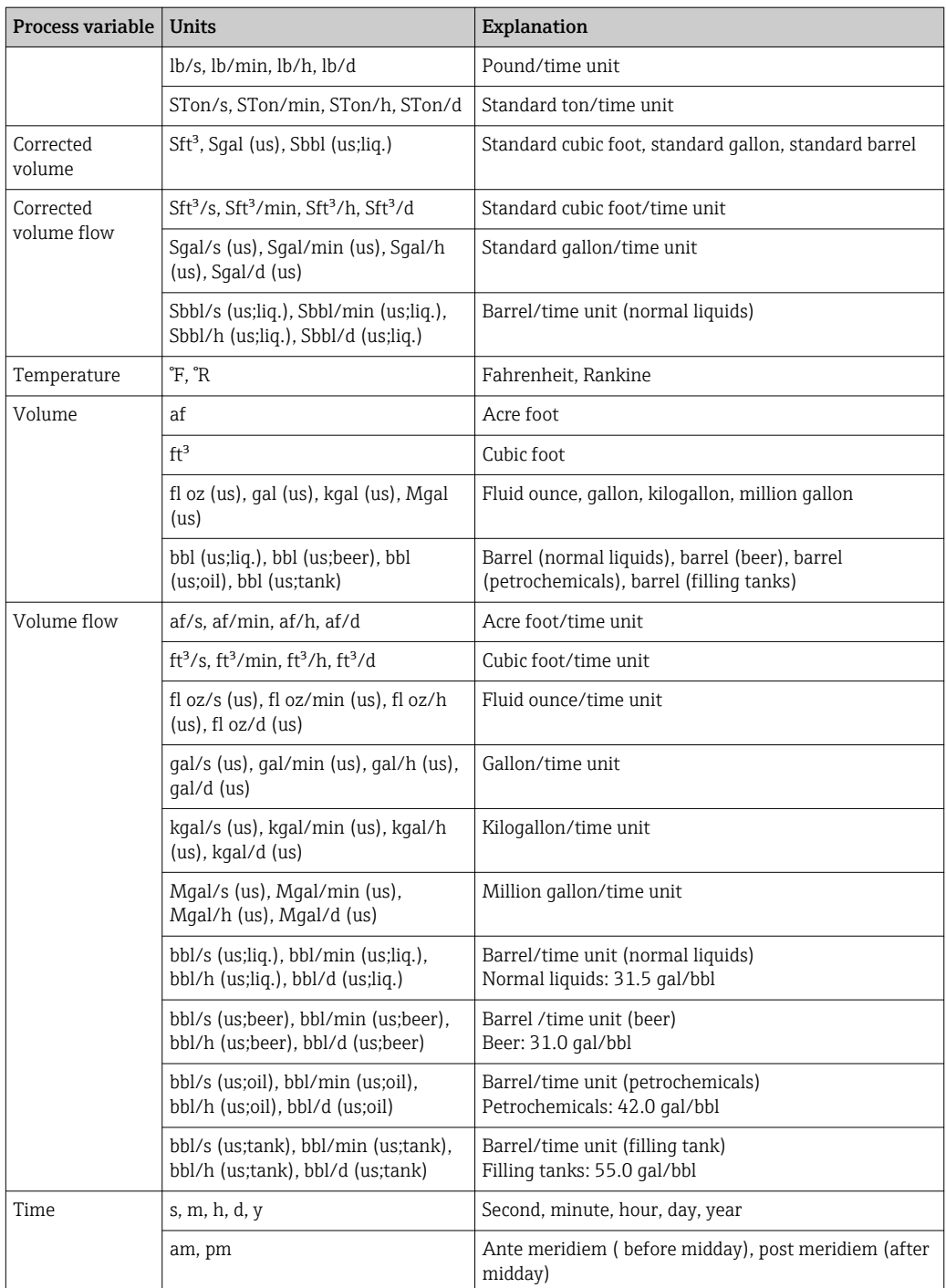

# 5.3 Imperial units

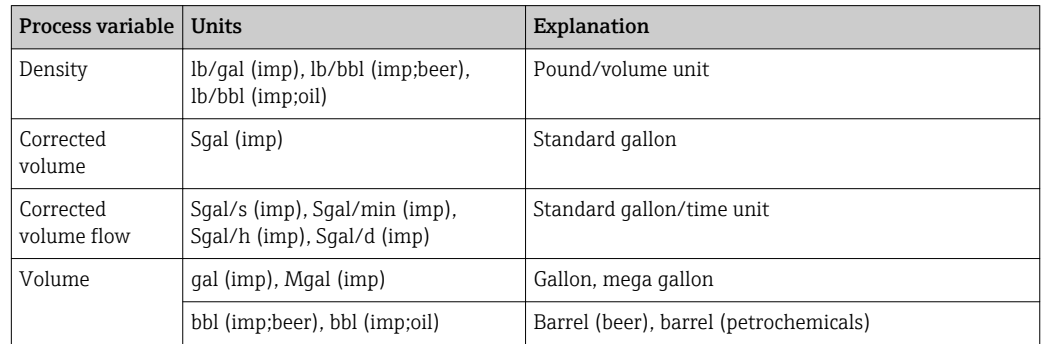

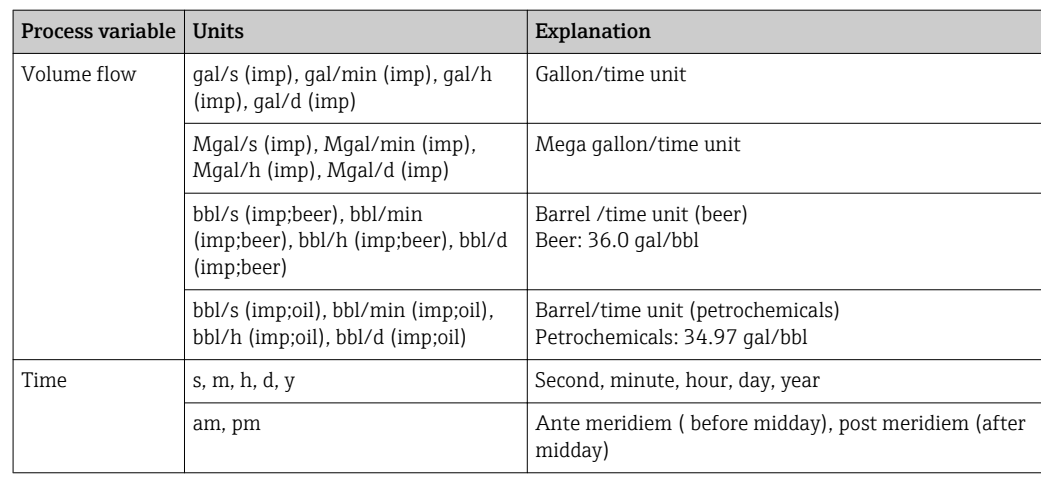

# Index

### $0...9$

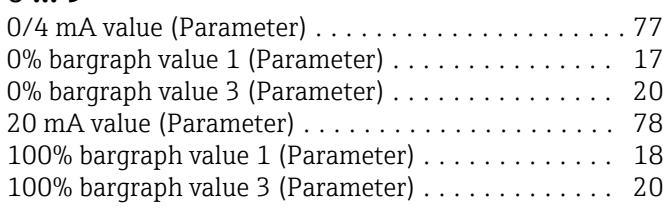

### A

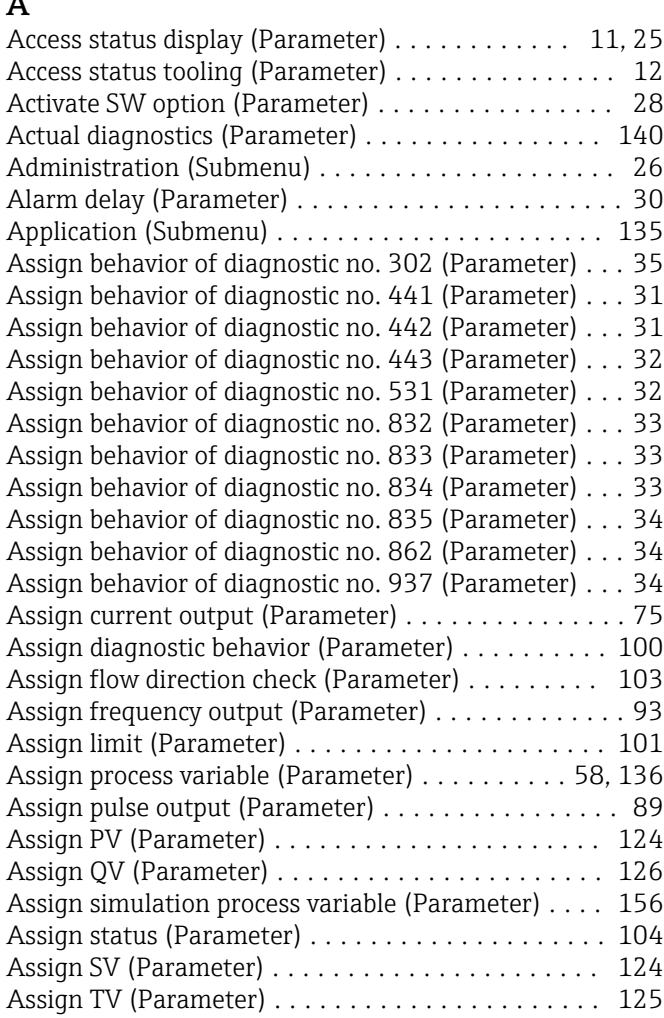

#### B

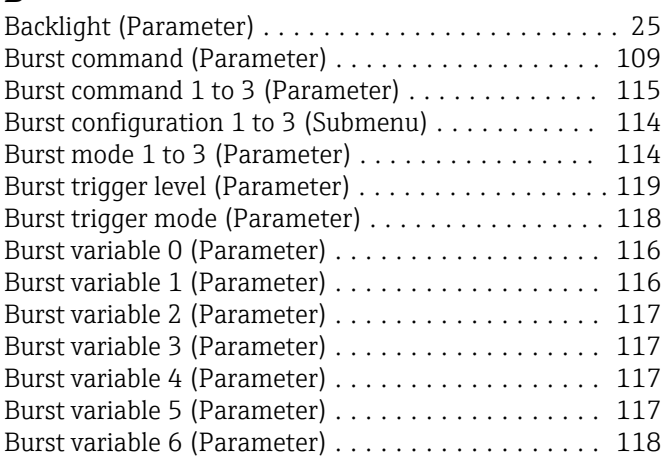

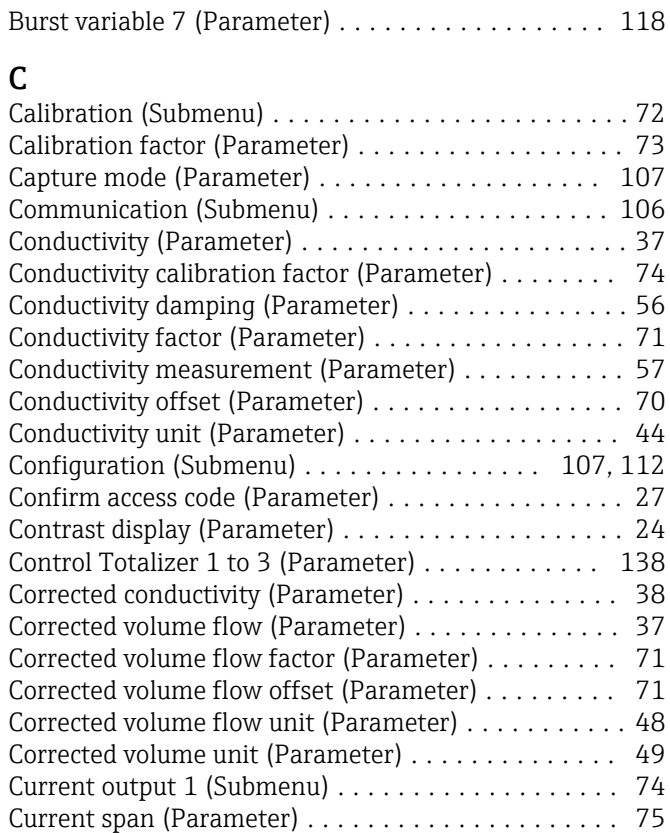

#### D

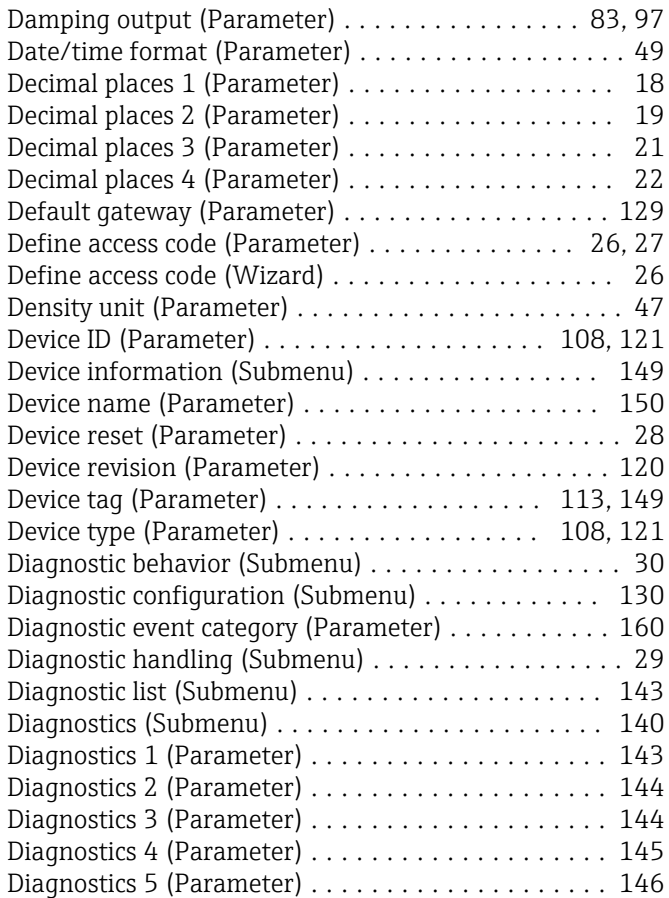

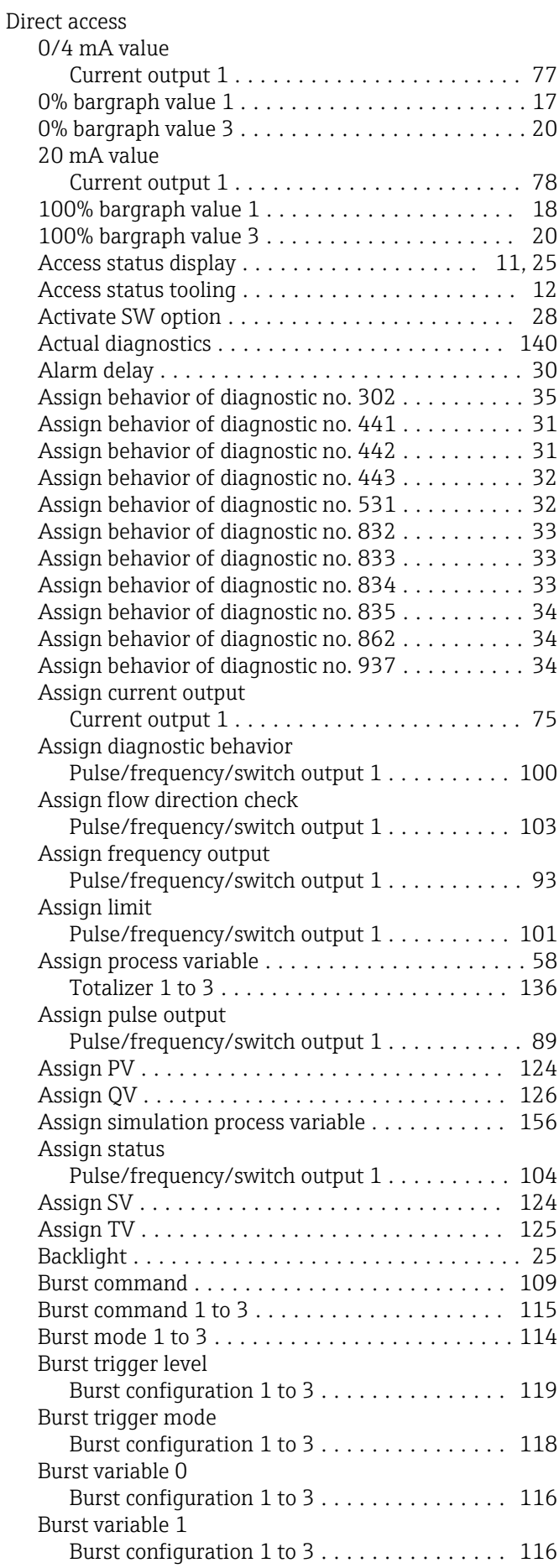

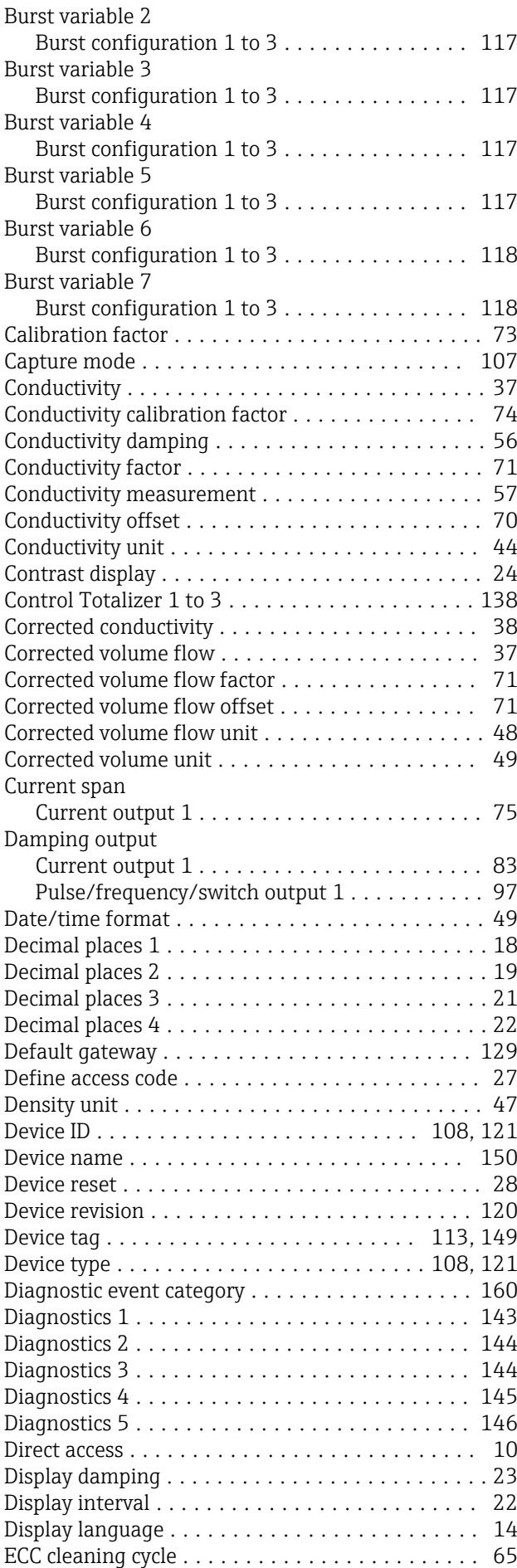

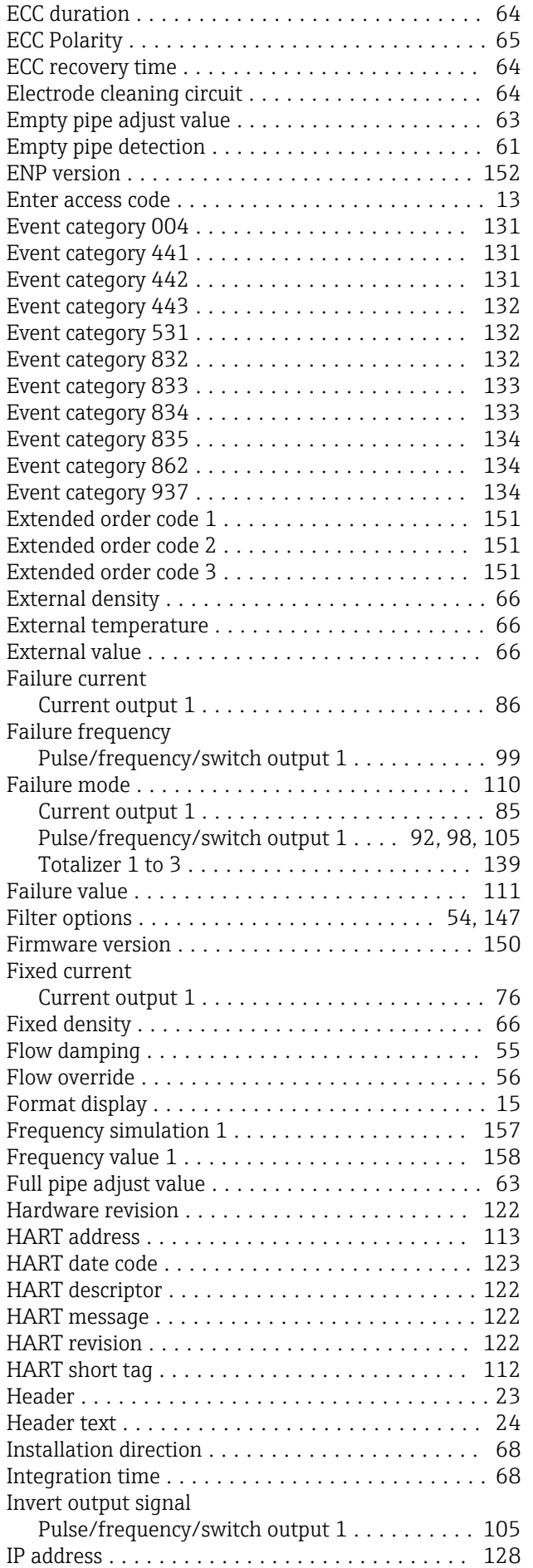

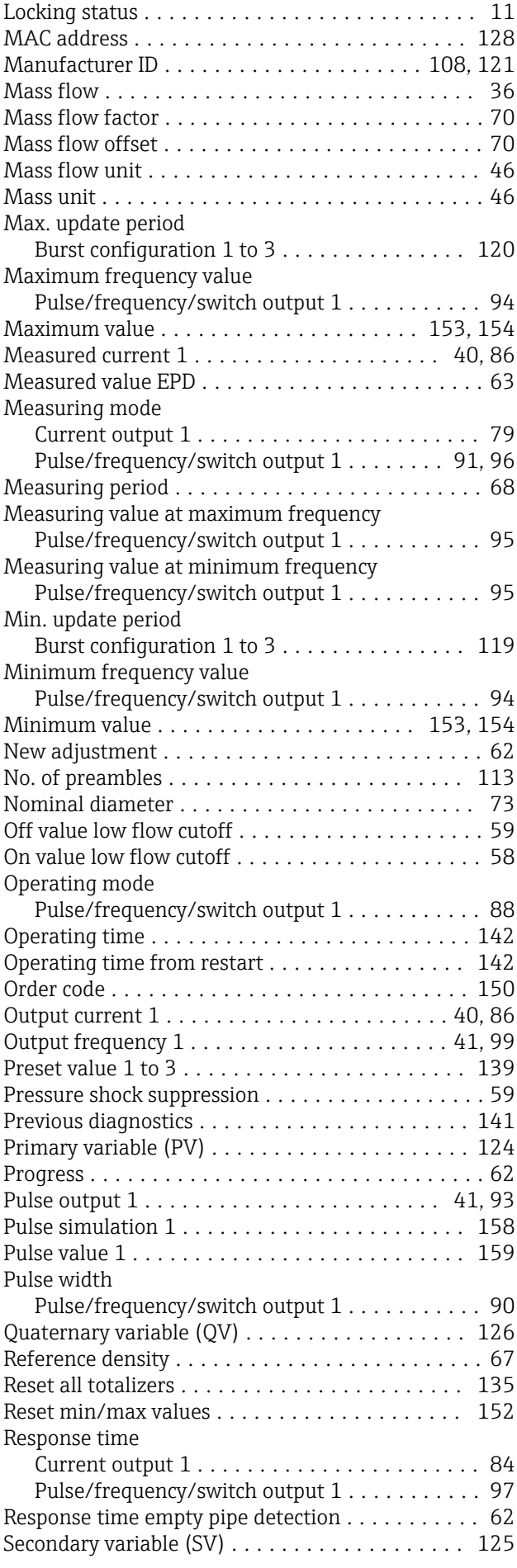

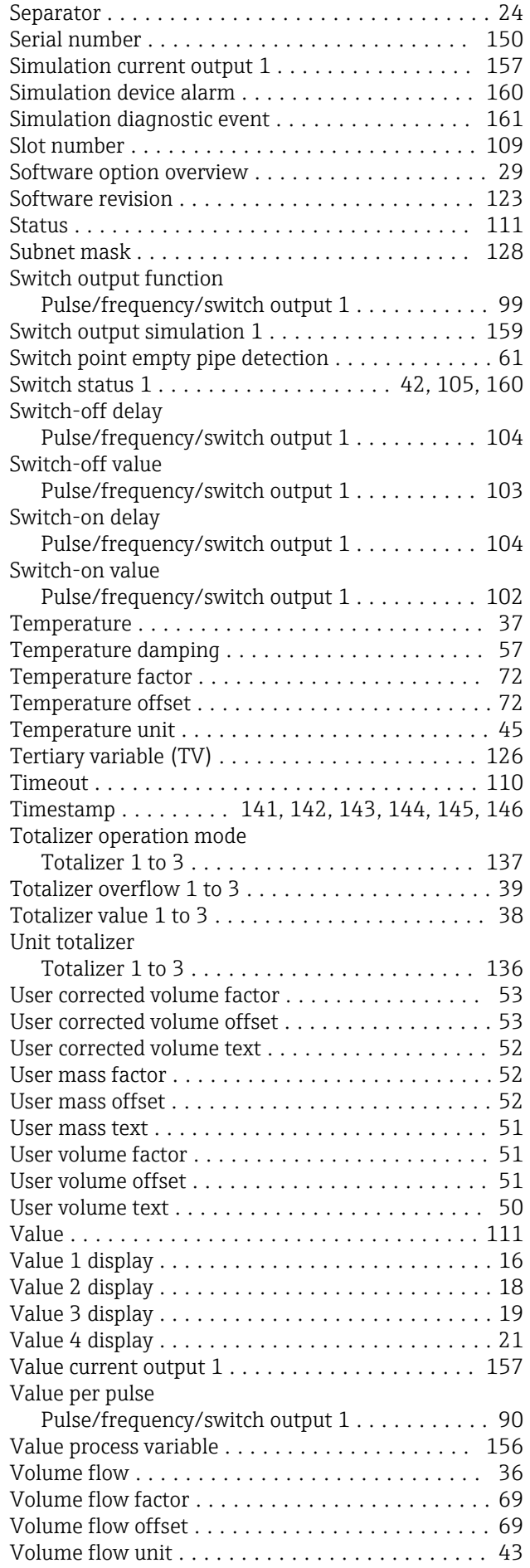

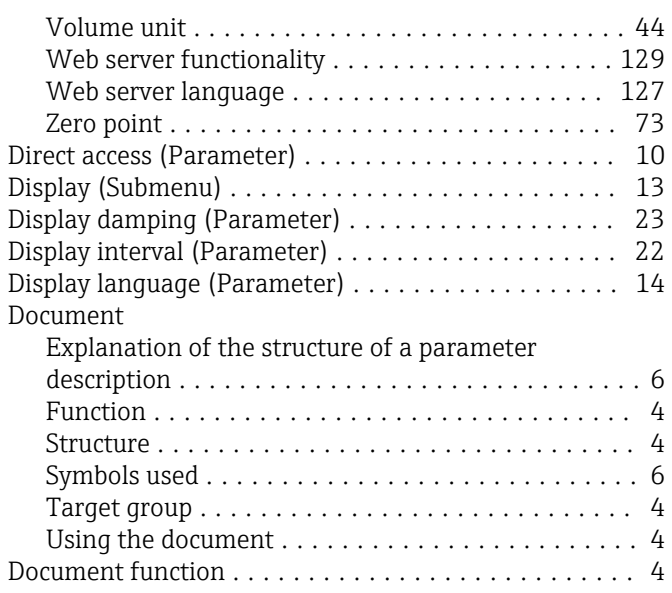

#### E

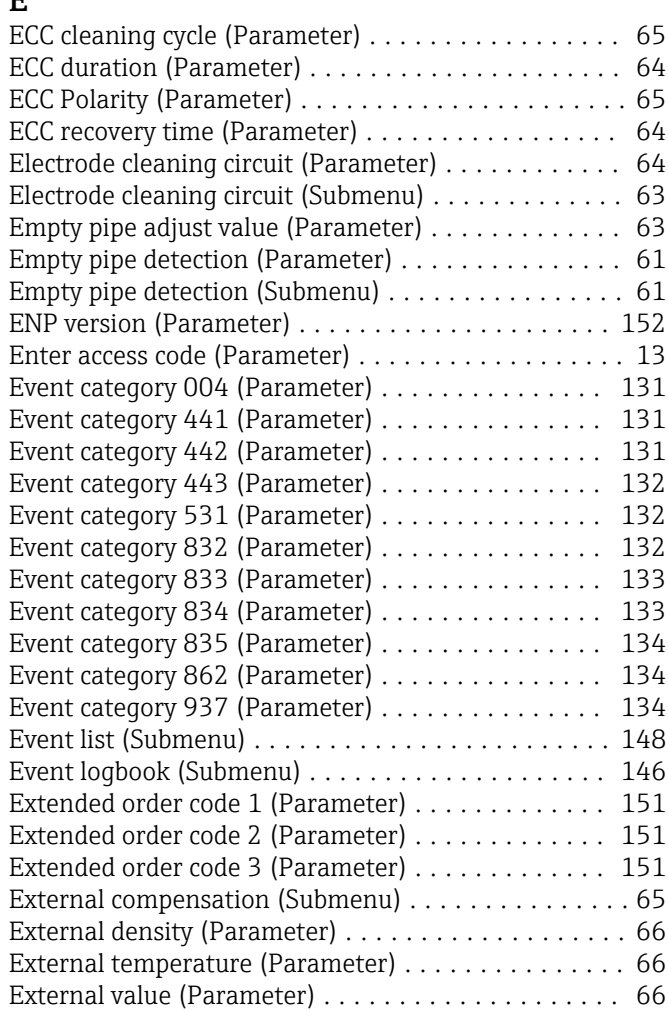

#### F

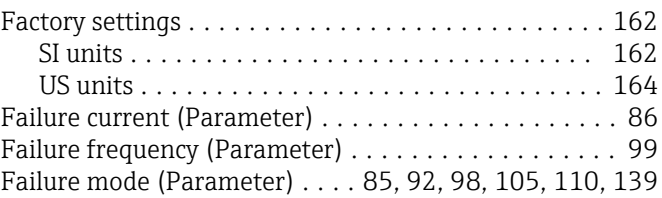

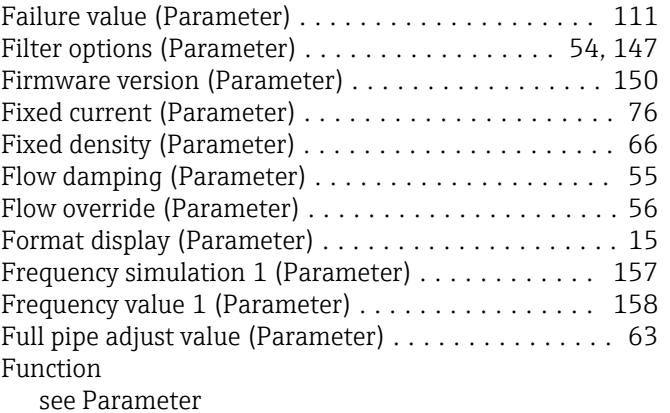

#### H

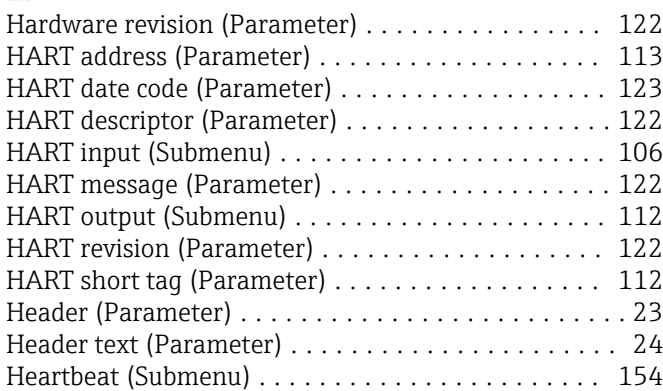

## I

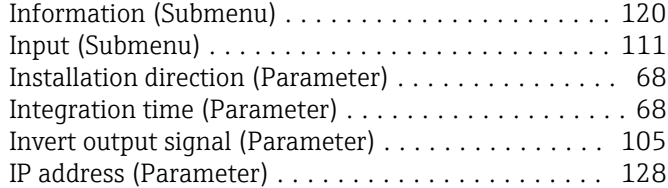

#### L

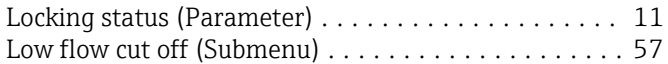

### M

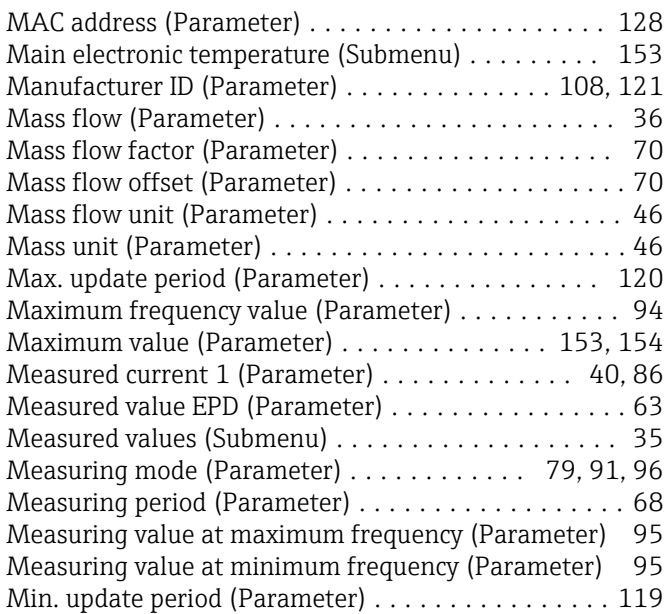

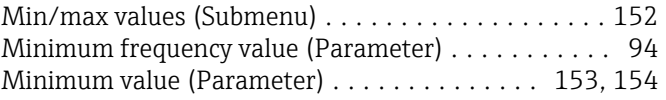

#### N

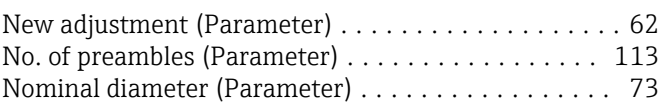

#### O

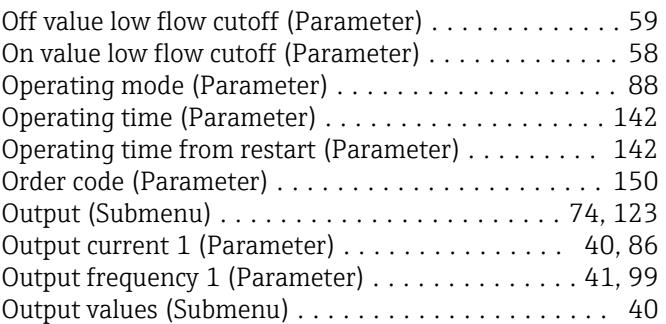

#### P

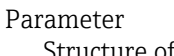

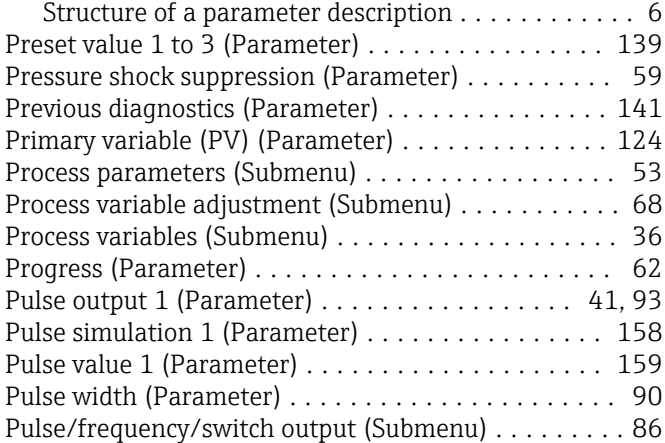

#### Q

Quaternary variable (QV) (Parameter) ........... [126](#page-125-0)

#### R

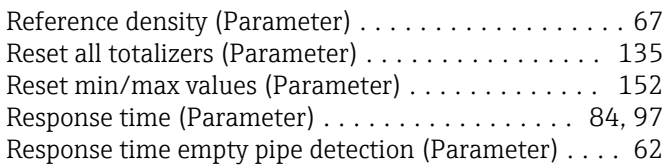

### S

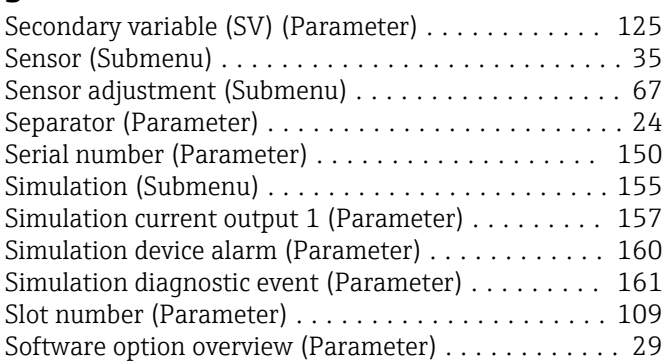

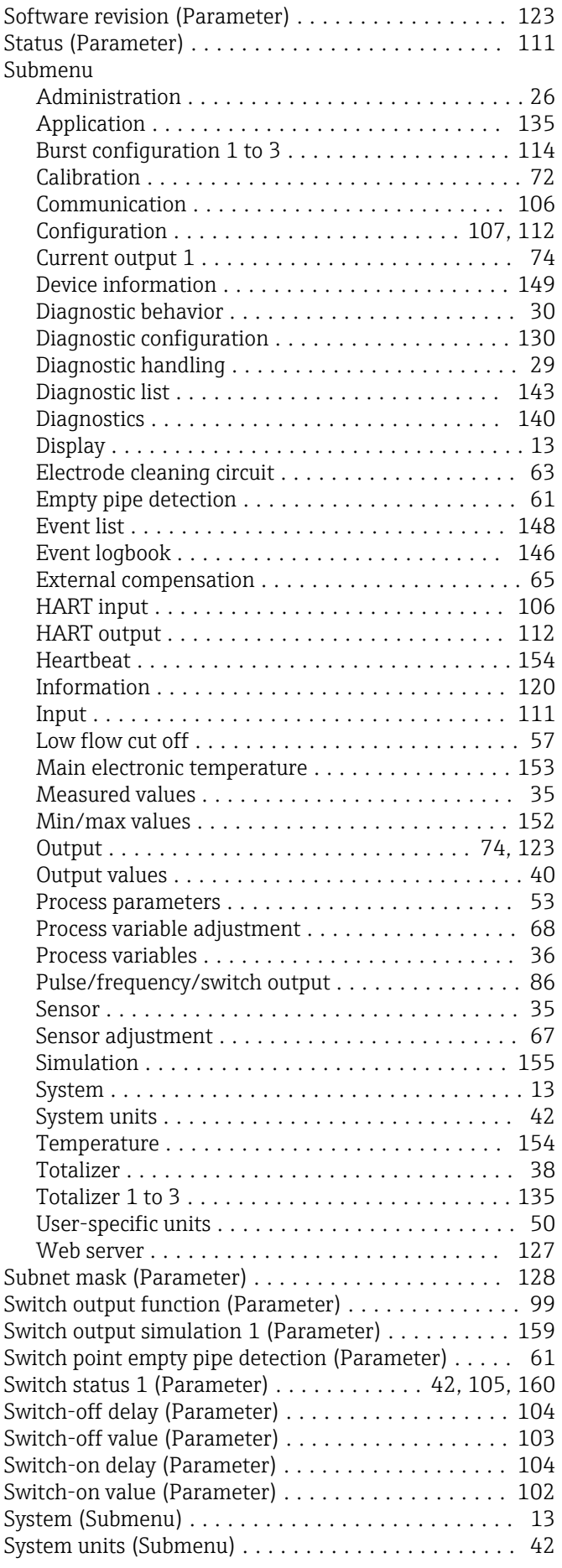

### T

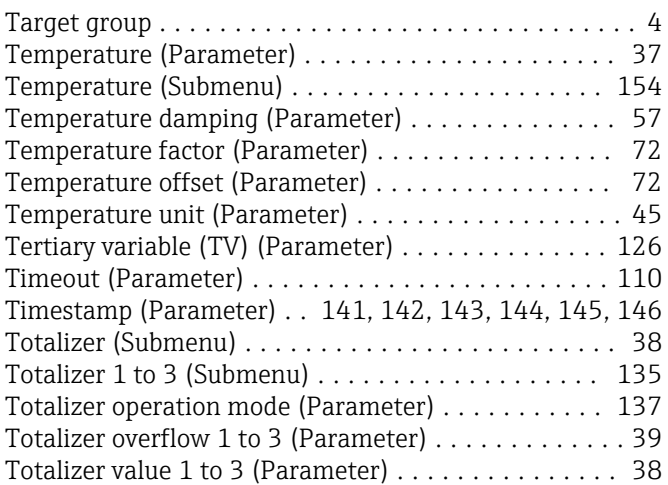

### U

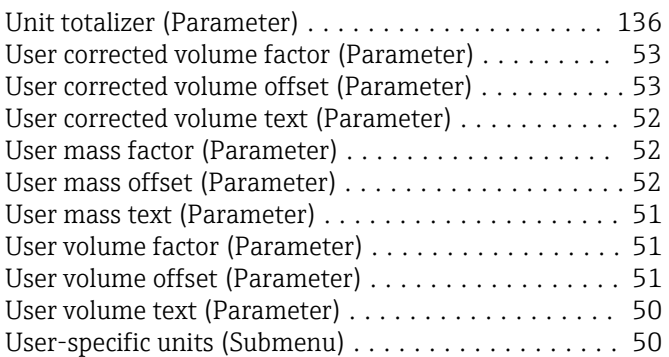

### V

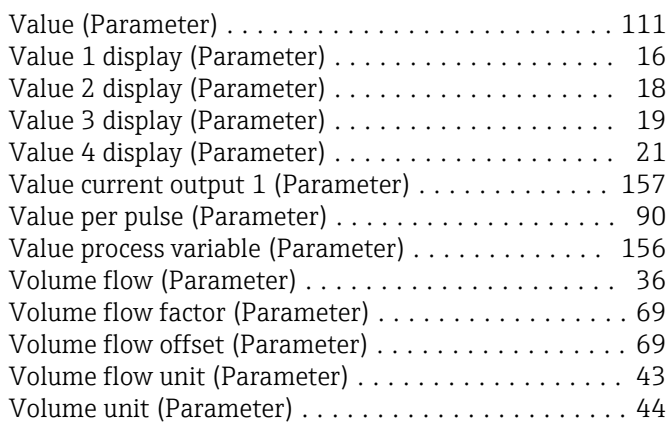

### W

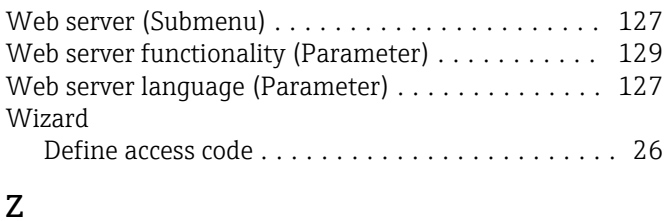

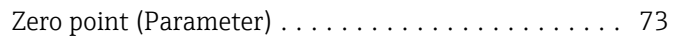

www.addresses.endress.com

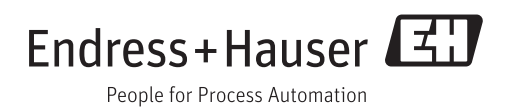